การพัฒนาระบบสารสนเทศสําหรับการบริหารความเส ี่ยงในการติดตั้ง ซอฟตแวรวางแผนทรัพยากรขององคกร

นางสาวปทมา เจริญพร

วิทยานิพนธ์นี้เป็นส่วนหนึ่งของการศึกษาตามหลักสูตรปริญญาวิทยาศาสตรมหาบัณฑิต ึ่ สาขาวิชาการพัฒนาซอฟตแวรดานธุรกิจ ภาควิชาสถติิ คณะพาณิชยศาสตรและการบัญชี จุฬาลงกรณมหาวิทยาลัย ปการศึกษา 2549 ลิขสิทธิ์ของจุพาลงกรณ์มหาวิทยาลัย ิ์

#### THE DEVELOPMENT OF RISK MANAGEMENT INFORMATION SYSTEM FOR ENTERPRISE RESOURCE PLANING SOFTWARE IMPLEMENTATION

Miss Pattama Charoenporn

A Thesis Submitted in Partial Fulfillment of the Requirements for the Degree of Master of Science Program in Business Software Development Department of Statistics Faculty of Commerce and Accountancy Chulalongkorn University Academic Year 2006 Copyright of Chulalongkorn University

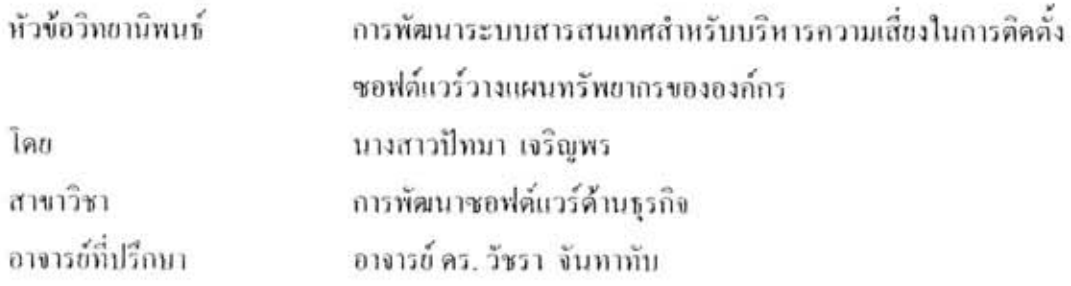

คณะพาณิชยศาสตร์และการบัญชี จุฬาลงกรณ์มหาวิทยาลัย อนุมัติให้นับวิทยานิพนธ์ฉบับนี้ เป็นส่วนหนึ่งของการศึกษาตามหลักสูตรปริญญามหาบัณฑิต

> $\begin{pmatrix} 0 & 1 & 0 \end{pmatrix}$ าง เป็นสมบัติกินเขาหาณิชยศาสตร์และการบัญชี (ผู้ช่วยศาสตราจารย์ คร.อรรณพ ตันละมัย)

ลณะกรรมการสอบวิทยานิพนธ์

duy-niwdown (ผู้ช่วยสาสตราจารย์ คร. อัษฎาพร. ทรัพย์สมบูรณ์)

Der Alexander annschilten

(อาจารย์ คร. วัชรา จันทาทับ)

 $\mathcal{I}$   $\mathcal{I}$   $\mathcal{$ 

(อาจารย์ คร.จันทร์เจ้า มงกลนาวิน)

ปีทมา เจริญพร : การพัฒนาระบบสารสนเทศสำหรับการบริหารความเสี่ยงในการติดตั้ง ซอฟต์แวร์วางแผนหรัพยากรขององค์กร.(THE DEVELOPMENT OF RISK MANAGEME INFORMATION SYSTEM FOR ENTERPRISE RESOURCE PLANING SOFTWARE IMPLEMENTATION) อ. ที่ปรึกษา : อ.คร. วัชรา จันทาทับ, 258 หน้า.

วัดถุประสงค์ของการวิจัยนี้คือเพื่อคึกษาความเสี่ยงที่เกิดขึ้นในการดิดตั้งซอฟต์แวร์ วางแผนทรัพยากรขององค์กรในประเทศไทย ศึกษาถึงการบริหารความเสี่ยงในการติดตั้ง ซอฟต์แวร์วางแผนทรัพยากรขององค์กรในประเทศไทย และพัฒนาระบบสารสนเทศ สำหรับการบริหารความเสี่ยงในการติดตั้งชอฟต์แวร์วางแผนทรัพยากรขององค์กรที่เป็น ระบบต้นแบบ สำหรับช่วยในการบริหารความเสี่ยงของการติดตั้งซอฟต์แวร์วางแผน ทรัพยากรขององค์กรในประเทศไทย

งานวิจัยนี้ได้ทำการสำรวจโดยใช้แบบสอบถามและการสัมภาษณ์ ซึ่งหน่วยทดลองที่ นำมาใช้เพื่อตอบวัตถุประสงค์ของงานวิจัยนี้มี 2 กลุ่มคือ กลุ่มที่ปรึกษาซอฟต์แวร์วางแผน ทรัพยากรขององค์กร และกลุ่มผู้ใช้หลัก แบบสอบถามที่ใช้ มี 3 ชุด ได้แก่ แบบสอบถามชุดที่ 1: การศึกษาปัญหาในการติดตั้งขอฟต์แวร์วางแผนทรัพยากรขององค์กร แบบสอบถามชุดที่ 2:วิธีการแก้ปัญหาที่ก่อให้เกิดความเสี่ยงในการติดตั้งซอฟต์แวร์วางแผนทรัพยากรของ องค์กร และแบบสอบถามชุดที่ 3: ความคิดเห็นที่มีต่อระบบต้นแบบของระบบสารสนเทศ สำหรับการบริหารความเสี่ยงในการติดตั้งขอฟต์แวร์วางแผนทรัพยากรขององค์กร รวมทั้งใน งานวิจัยนี้ได้สร้างระบบดันแบบ ของระบบสารสนเทศสำหรับการบริหารความเสี่ยงในการ ดิดตั้งซอฟต์แวร์วางแผนทรัพยากรขององค์กร

ผลการวิจัยจากแบบสอบถามชุดที่ 1 ทำให้เข้าใจถึงความถี่และผลกระทบของปัญหา ที่ก่อให้เกิดความเสี่ยงในการติดตั้งซอฟต์แวร์วางแผนทรัพยากรขององค์กร ผลการวิจัยจาก แบบสอบถามชุดที่ 2 ทำให้เข้าใจถึงความถี่และความสำคัญในการใช้วิธีจัดการความเสี่ยงใน การติดตั้งขอฟต์แวร์วางแผนทรัพยากรขององค์กร และผลการวิจัยจากแบบสอบถามชุดที่ 3 ทำให้เข้าใจถึงฟังก์ชั่นการใช้งานของระบบสารสนเทศว่าควรมีฟังก์ชั่นใดบ้าง รวมทั้งยังได้ ระบบต้นแบบของระบบสารสนเทศสำหรับการบริหารความเสี่ยงในการติดตั้งซอฟต์แวร์ วางแผนทรัพยากรขององค์กร

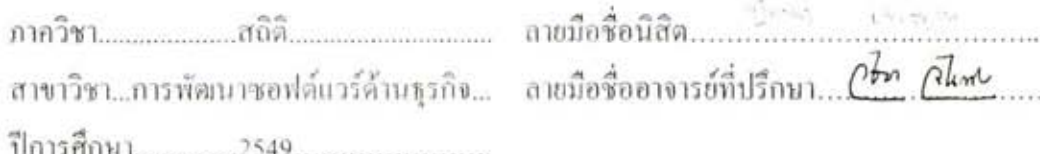

#### : MAJOR BUSINESS SOFTWARE DEVELOPMENT ##4782295026 KEY WORD: RISK MANAGEMENT INFORMATION SYSTEM

PATTAMA CHAROENPORN: THE DEVELOPMENT OF RISK MANAGEMENT INFORMATION SYSTEM FOR ENTERPRISE RESOURCE PLANING SOFTWARE IMPLEMENTATION .THESIS ADVISOR: WACHARA CHANTATUB, Ph.D., 258 pp.

The purposes of this research are to study the risk in Enterprise Resource Planning Software Implementation of organizations in Thailand, to study about risk management in Enterprise Resource Planning Software Implementation, and to develop a prototype of Risk Management Information System for Enterprise Resource Planning Software Implementation.

This research is a survey research. Subjects consist of 2 different groups, Enterprise Resource Planning Software's consultants and key users. There are 3 questionnaires used in this research, Questionnaire 1: A study of problems occurred during Enterprise Resource Planning implementation, Questionnaire 2: Manage Problems of Enterprise Resource Planning implementation, and Questionnaire 3: Opinions toward the prototype of Risk Management Information System for Enterprise Resource Planning Software Implementation. In this research also a prototype of Risk Management Information System for Enterprise Resource Planning Software Implementation was developed.

The results from the Questionnaire 1 help to understand the likelihood and the impact of the risks of Enterprise Resource Planning implementation. The results from the Questionnaire 2 help to understand the frequency and the significant of how to solve the Enterprise Resource Planning implementation risks. Finally, the results from the Questionnaire 3 help to identify the required functions of Risk Management Information System for Enterprise Resource Planning Software Implementation.

Field of Study ...Business Software Development... Advisor's Signature...  $\mathcal{H}_{\mu\nu}$ h<sub>am</sub> (cariol) 

ä

#### **กิตติกรรมประกาศ**

ผู้วิจัยขอขอบพระคุณอาจารย์ ดร. วัชรา จันทาทับ อาจารย์ที่ปรึกษา วิทยานิพนธ์ ที่กรุณาสละเวลาในการชี้แนะแนวทางต่างๆให้กับผู้วิจัยจนสำเร็จเป็นวิทยานิพนธ์ ี่ ฉบับนี้ และขอขอบพระคุณผู้ช่วยศาสตราจารย์ ดร. อัษฎาพร ทรัพย์สมบูรณ์ ประธานกรรมการ วิทยานิพนธ์ อาจารย์ ดร. จันทร์เจ้า มงคลนาวิน <mark>กรรมการวิทยานิพนธ์ ที่ช่วยชี้แนะสิ่</mark>งต่างๆ และอาจารย์ทุกท่านที่ให้ความรู้และอบรมสิ่งต่าง ๆให้กับผู้วิจัย และขอขอบคุณหน่วยทดลองทุก **่** ท่านที่สละเวลามาช่วยในก<mark>ารทดลองที่ยาวนานของผู้</mark>วิจัย

้ที่สำคัญที่สุดขอขอบพระคุณคุณพ่อ คุณแม่ที่คอยให้กำลังใจ รับฟังปัญหาและ ชี้แนะครั้งแล้วครั้งเล่าให้กับลูกสาวได้เรียนจนจบ และพี่สาวที่น่ารักทั้งสองที่คอยว่ากล่าว ֺ<u>֚</u>֖֚֟ ั้ ั้ ั้ ตักเตือนยามน้องสาวคนนี้ขี้เกียจ สุดท้ายที่ลืมไม่ได้ขอขอบคุณเพื่อนๆทุกคนที่ช่วยเหลือทุกครั้ง ในเวลาที่เรียกหา และเพื่อ<mark>นคนสำคัญที่คอยเ</mark>ป็นกำลังใจให้ตลอดเวลา

# **สารบัญ**

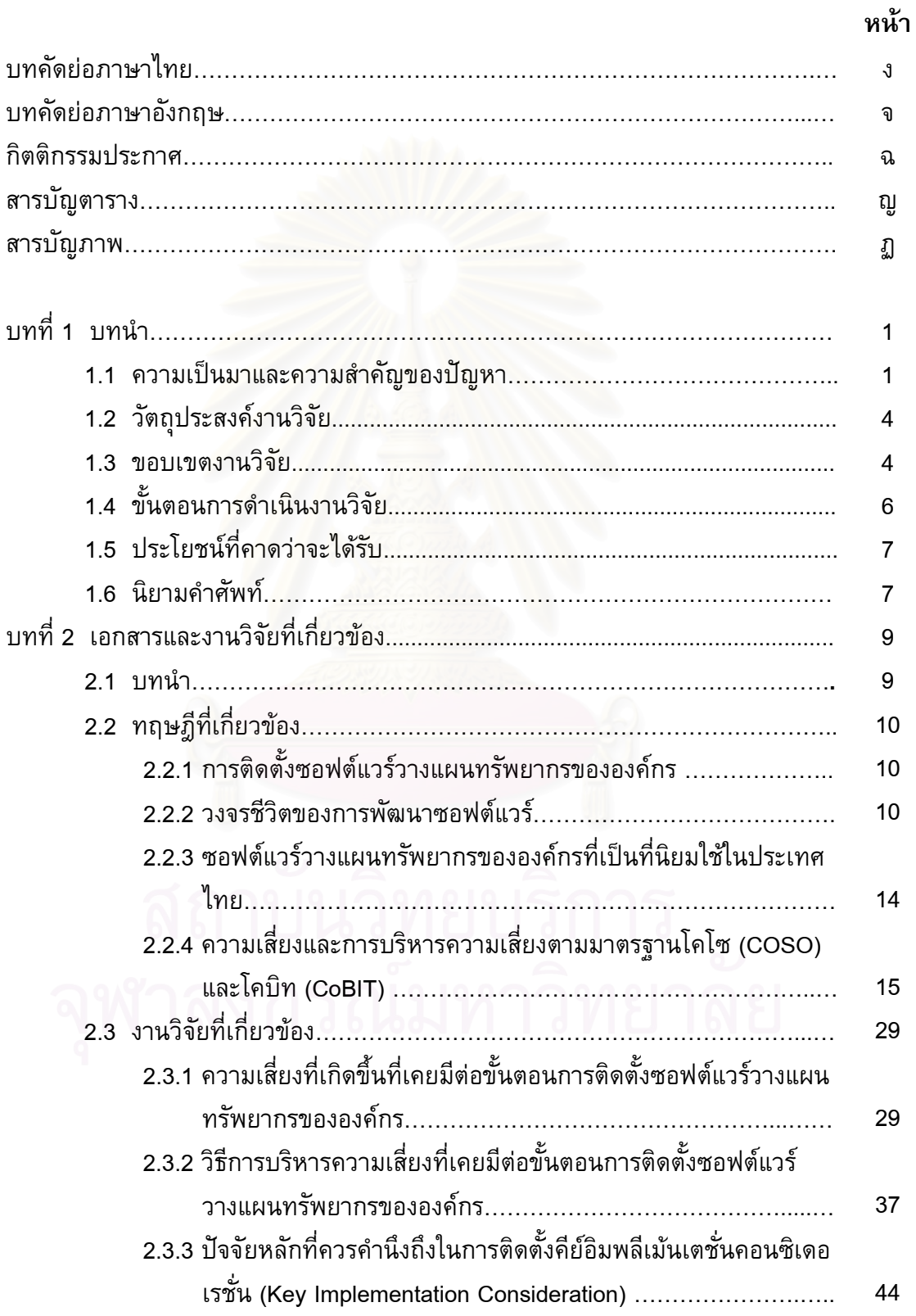

# **หนา**

ซ

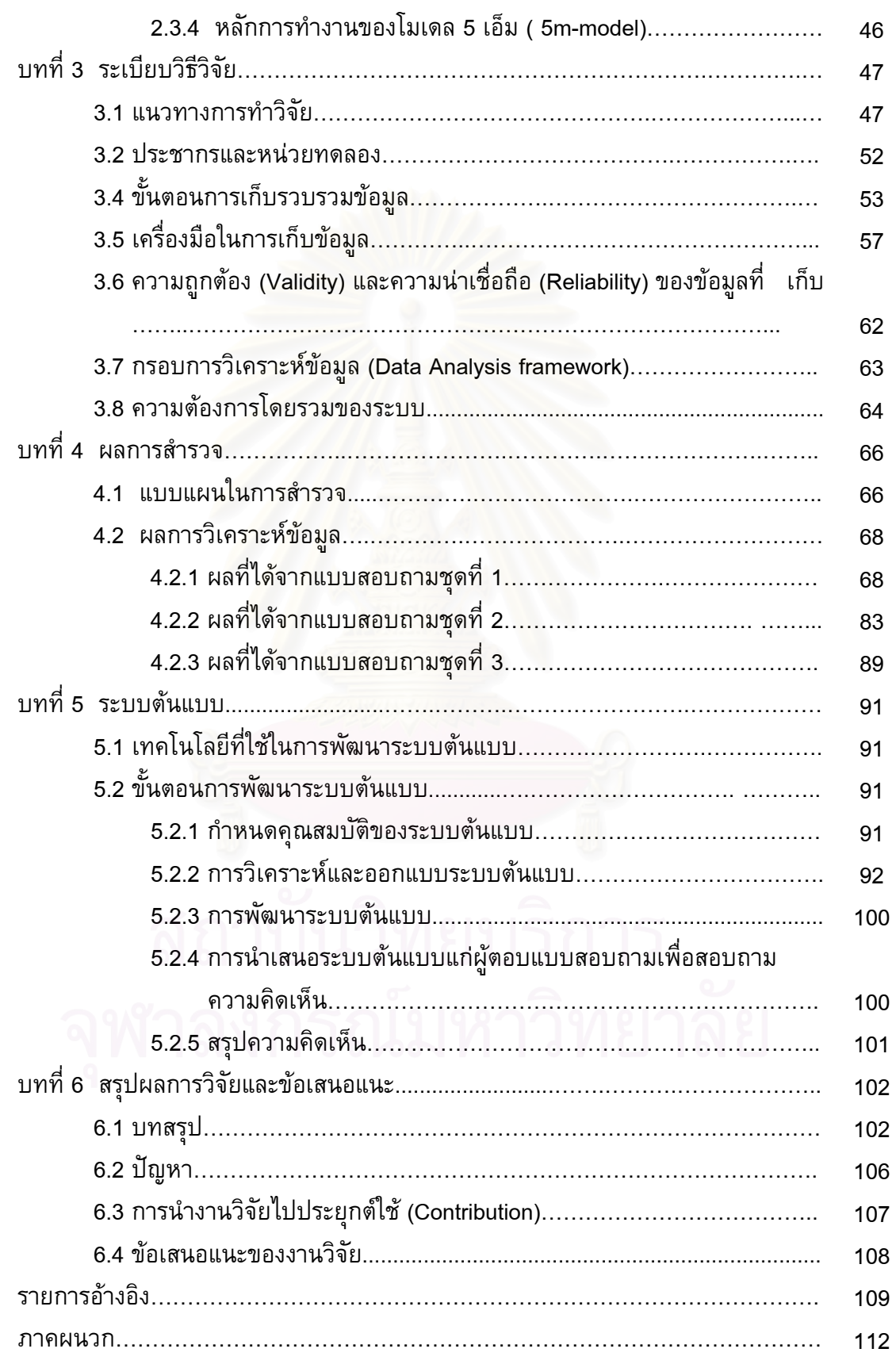

## หน้า

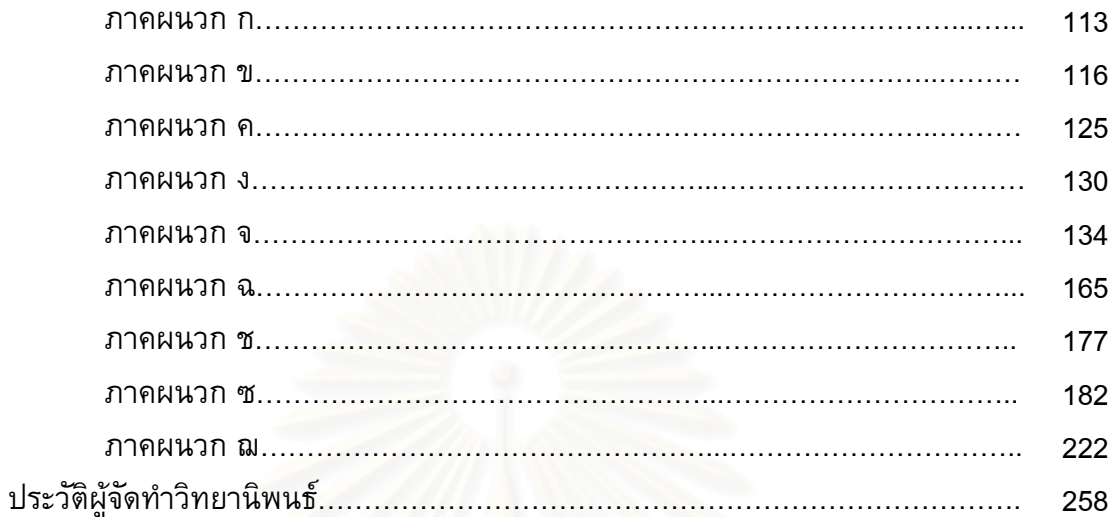

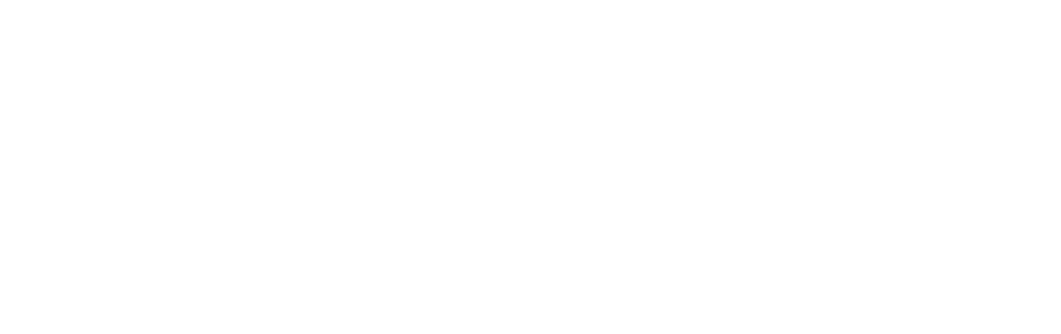

ณ

# **สารบัญตาราง**

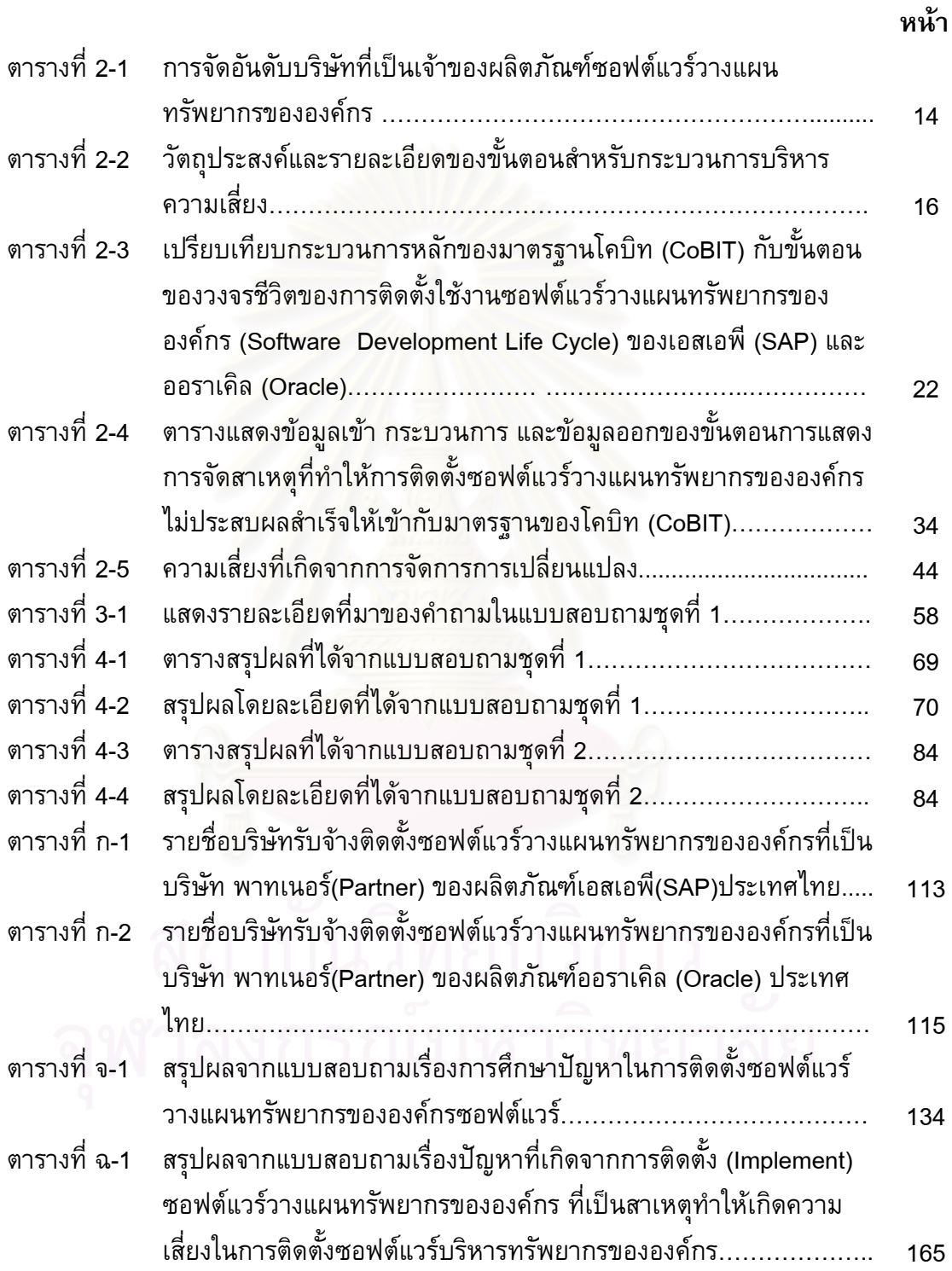

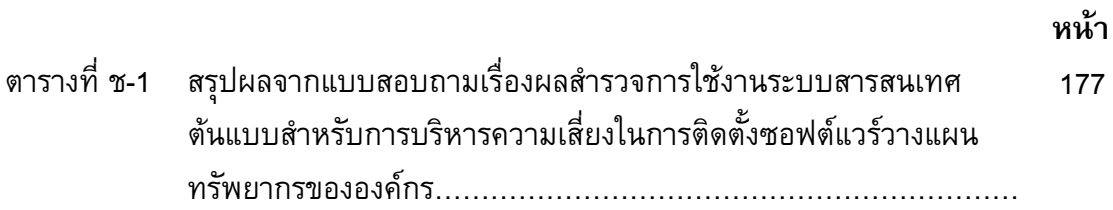

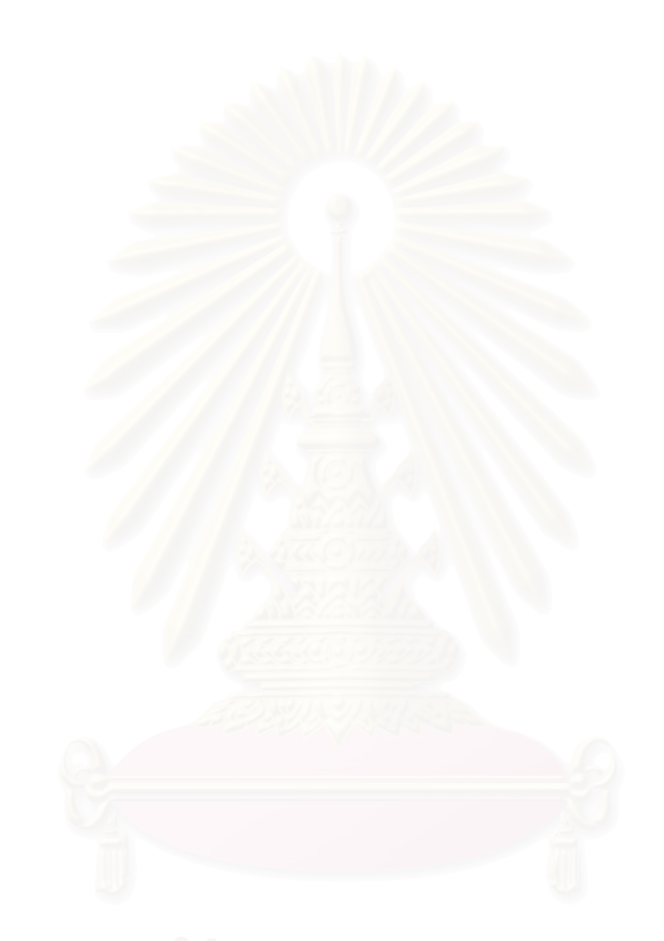

# **สารบัญภาพ**

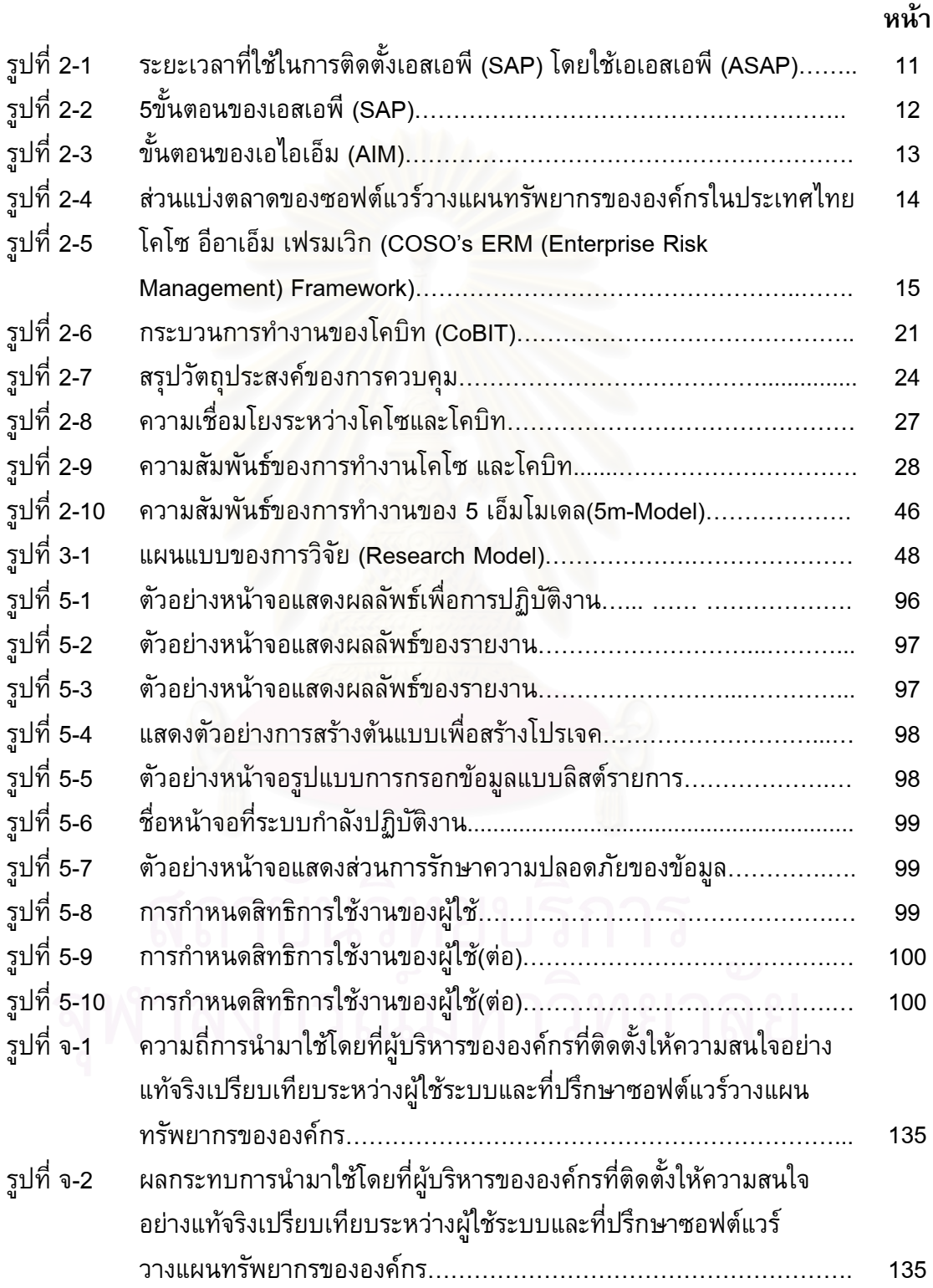

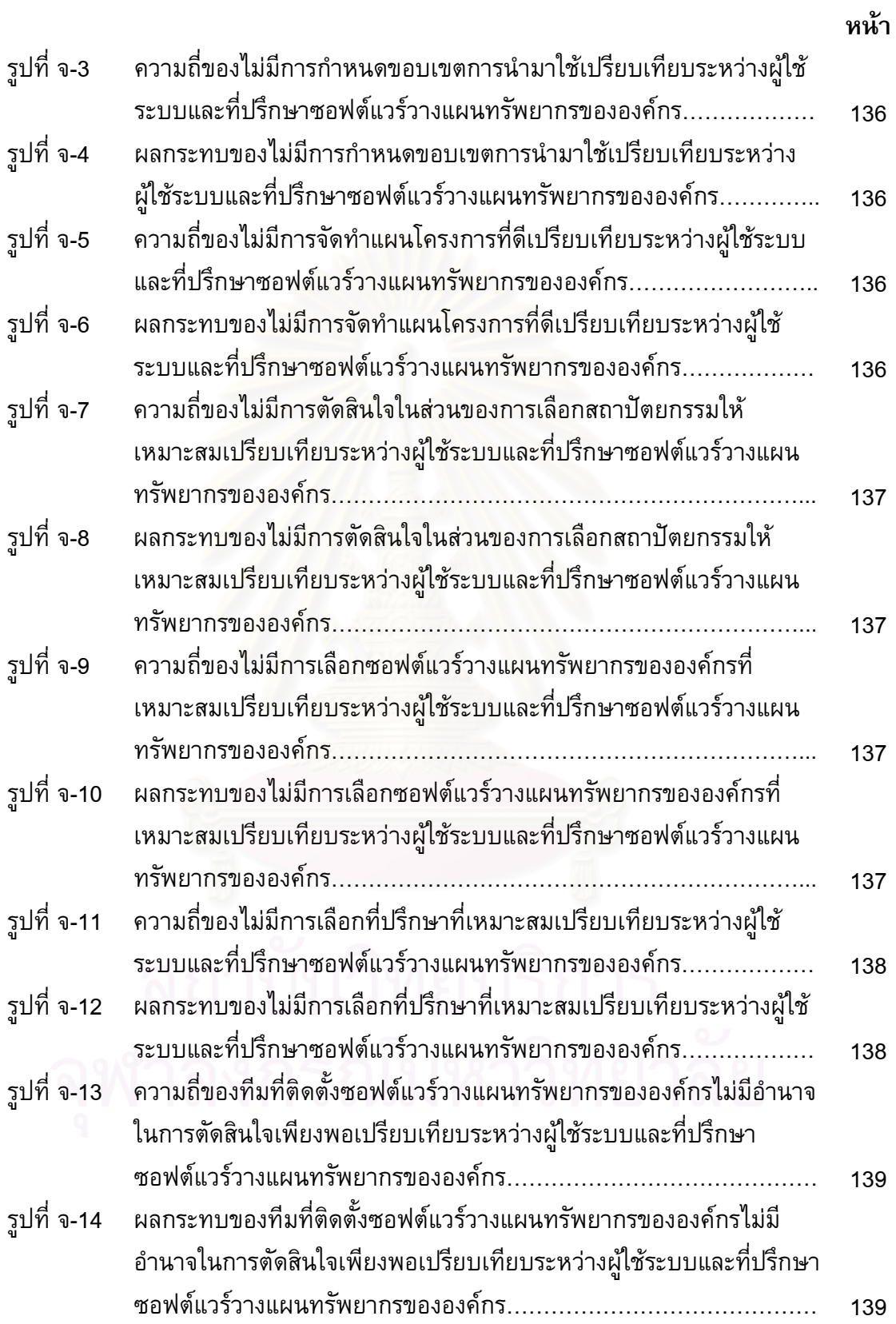

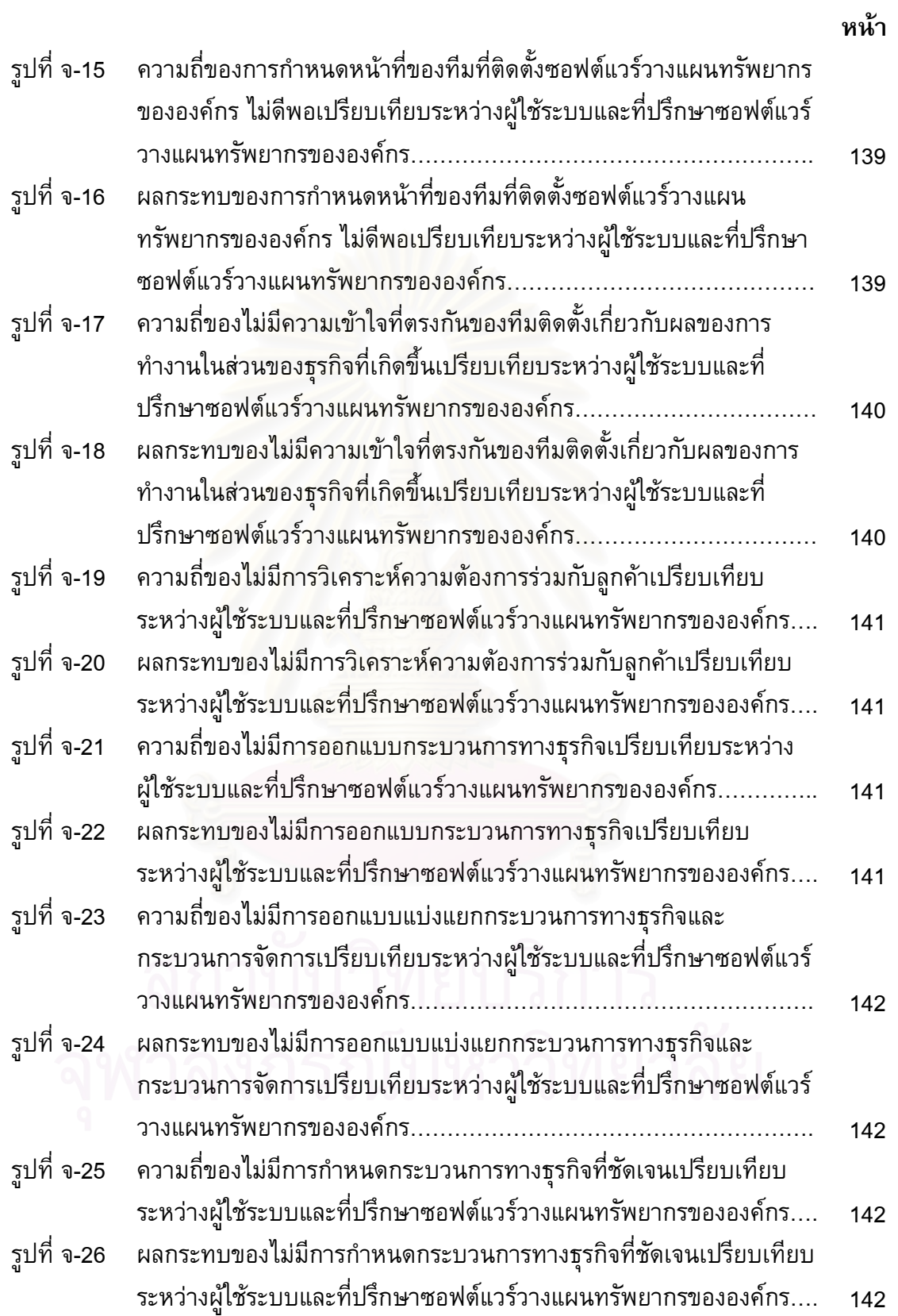

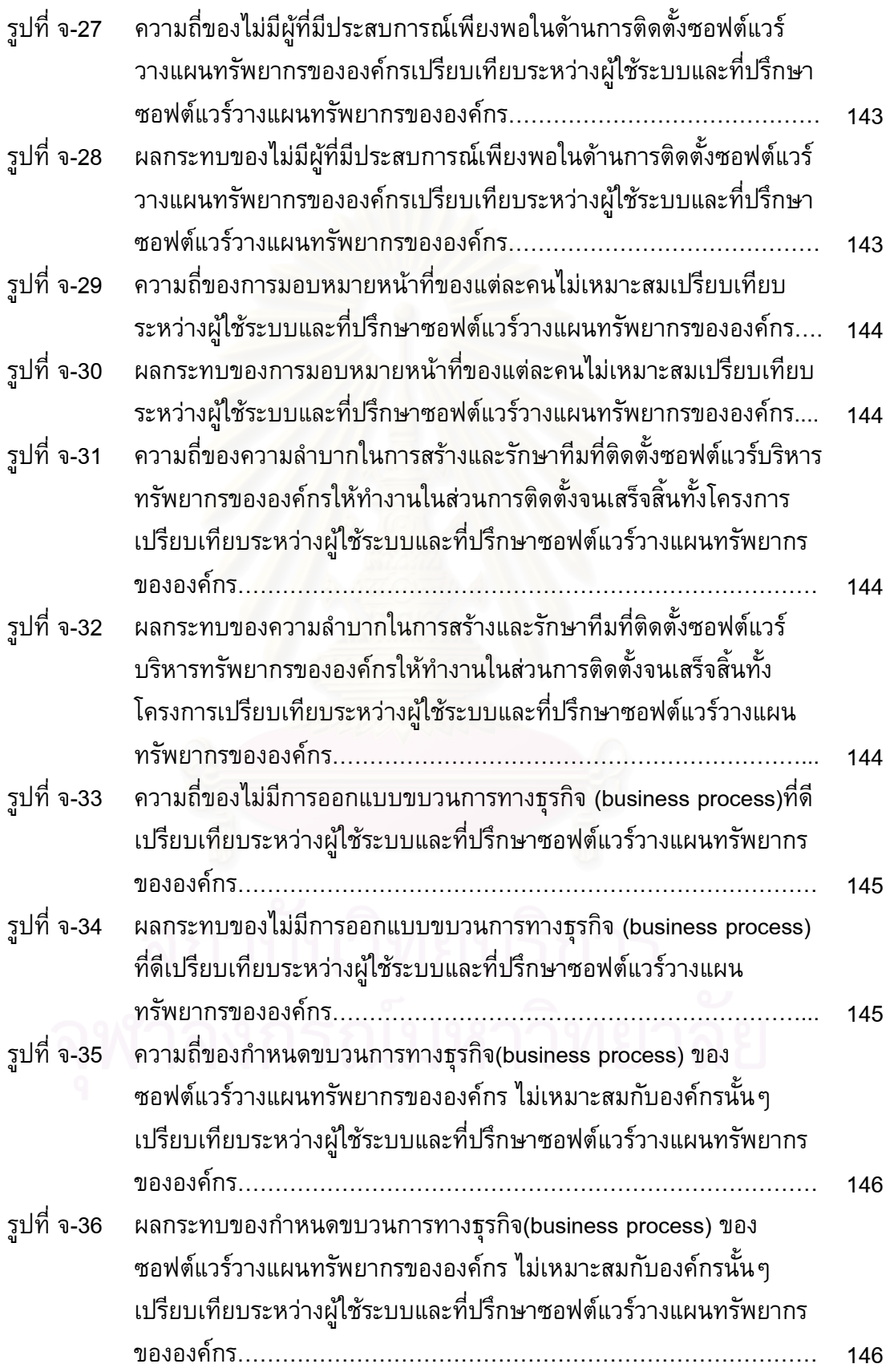

**หนา**

ฒ

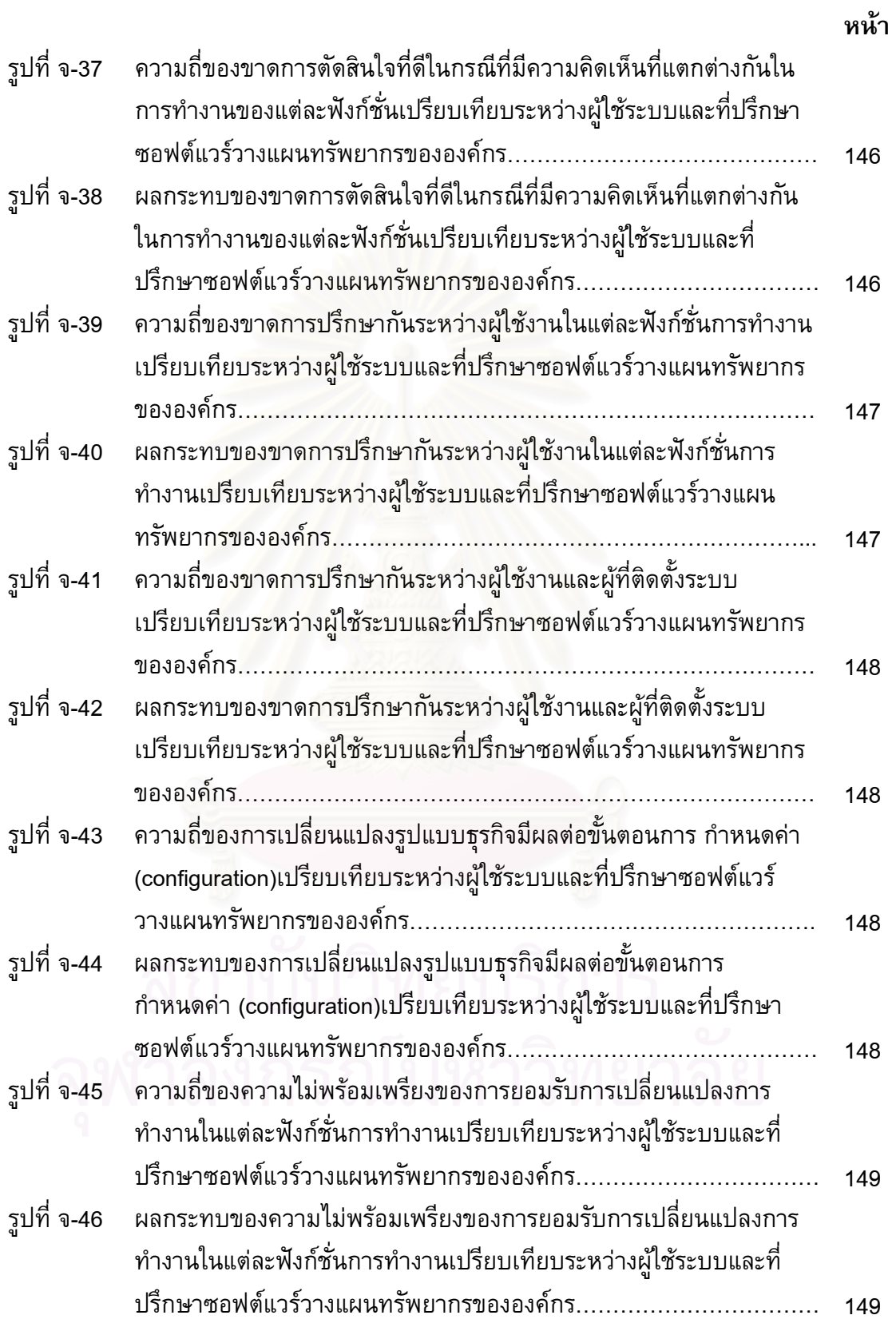

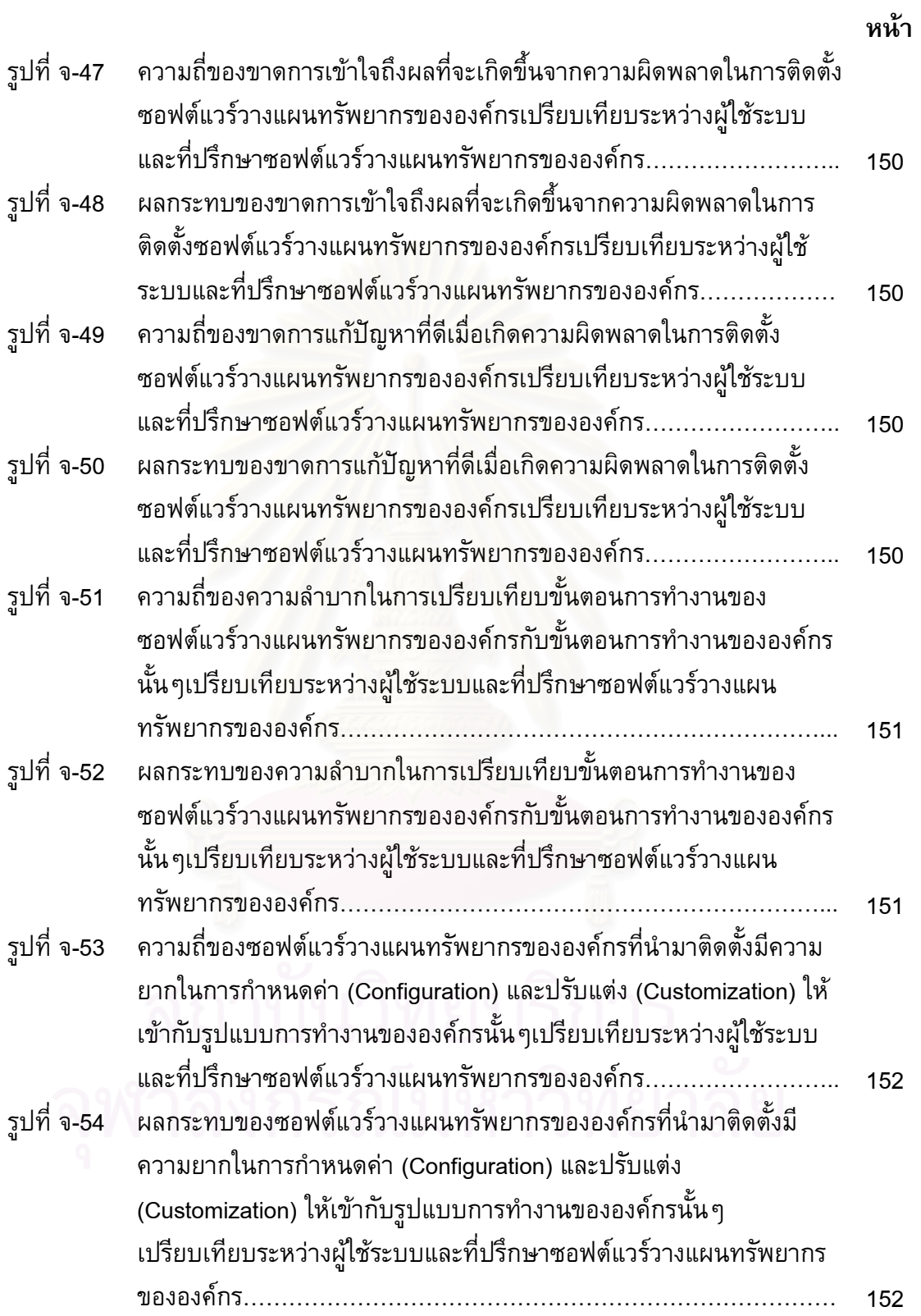

ด

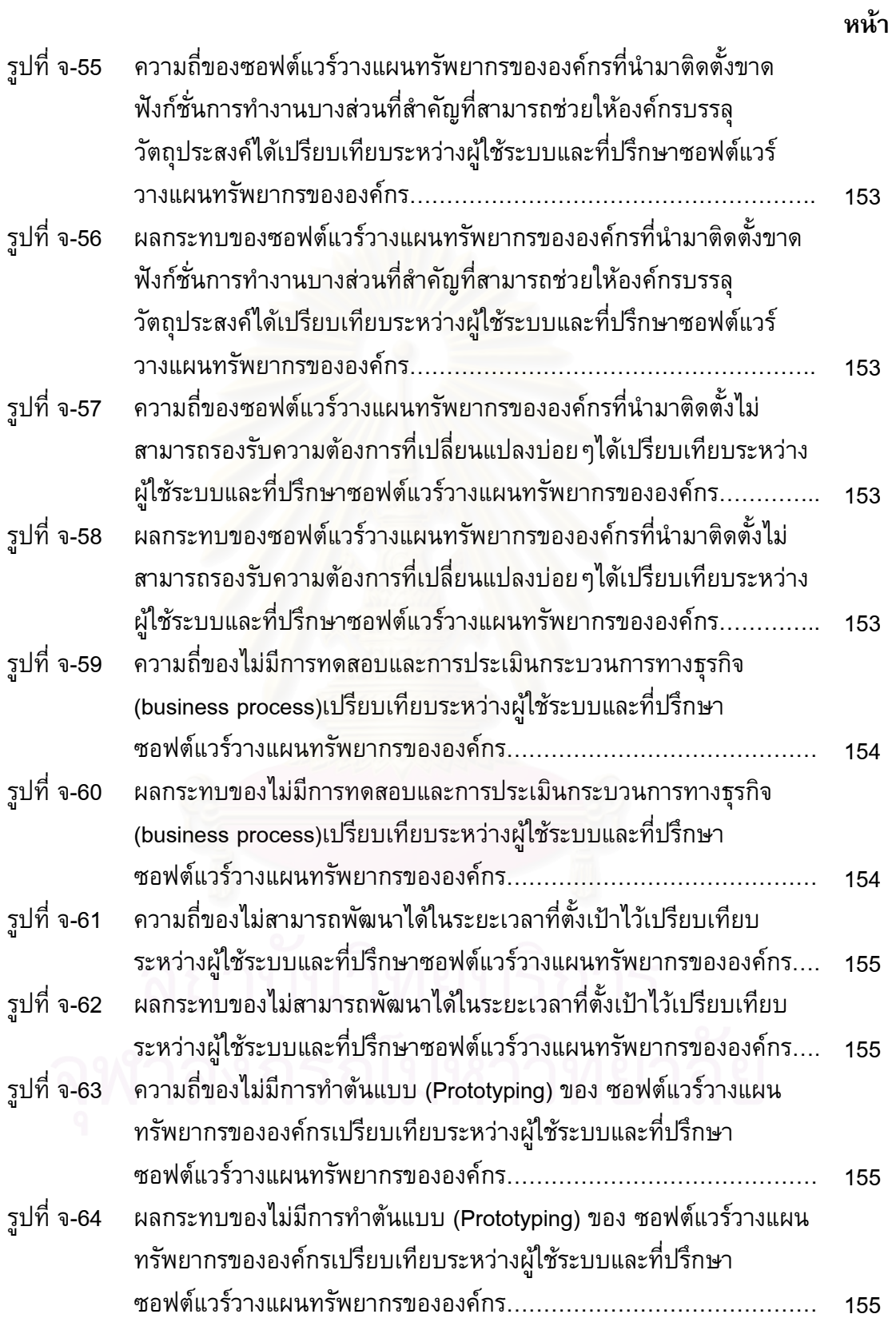

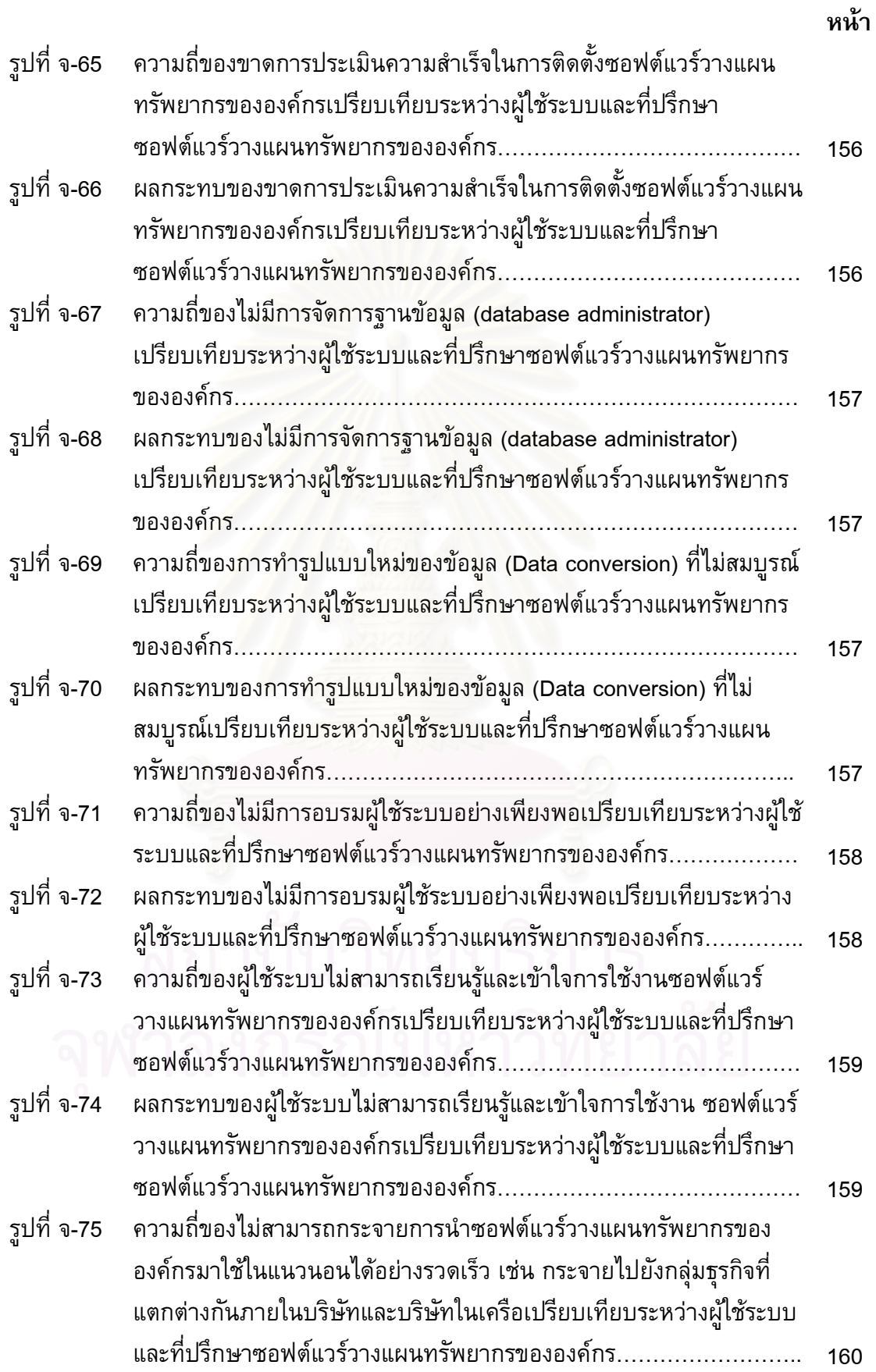

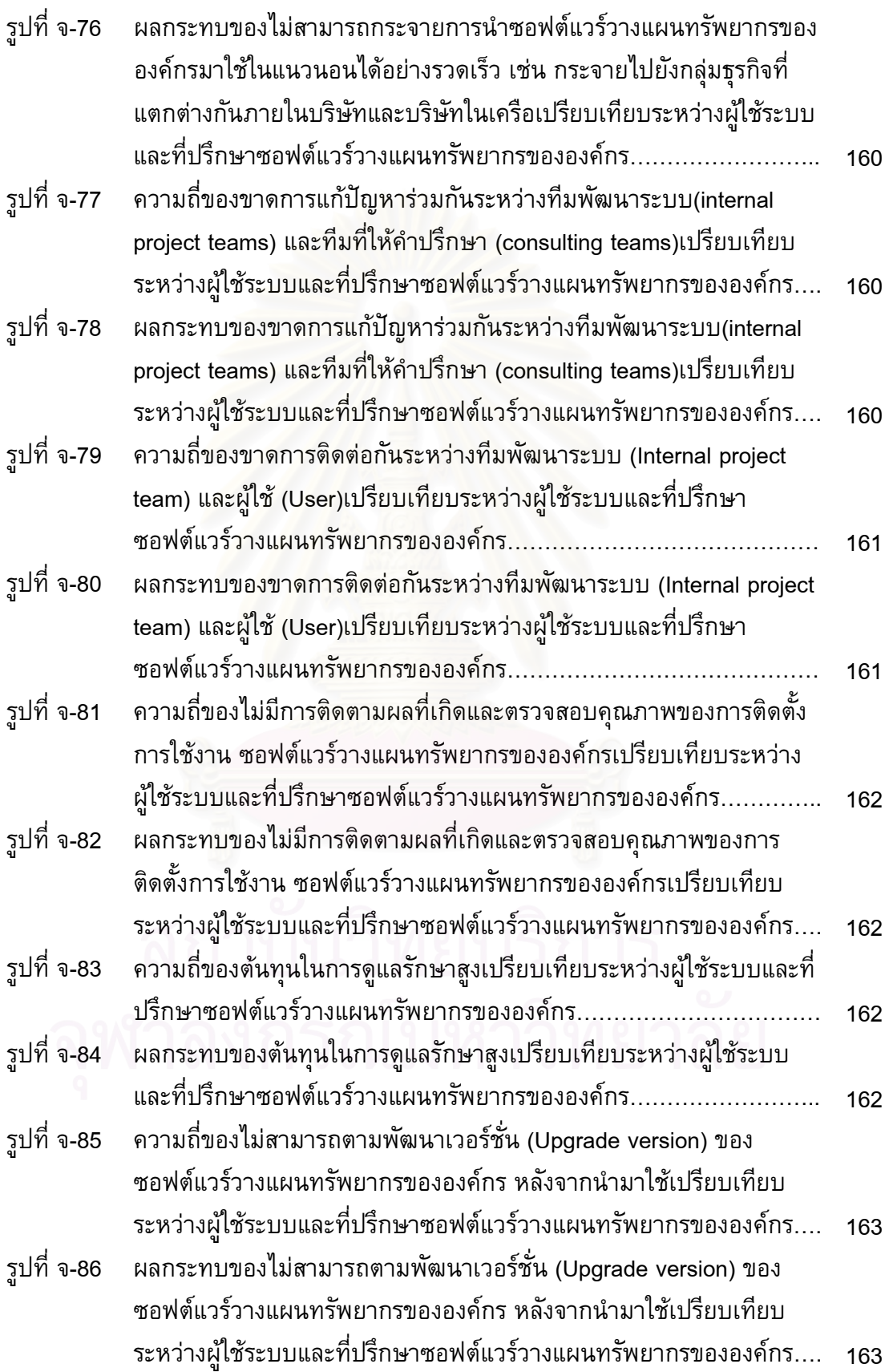

**หนา**

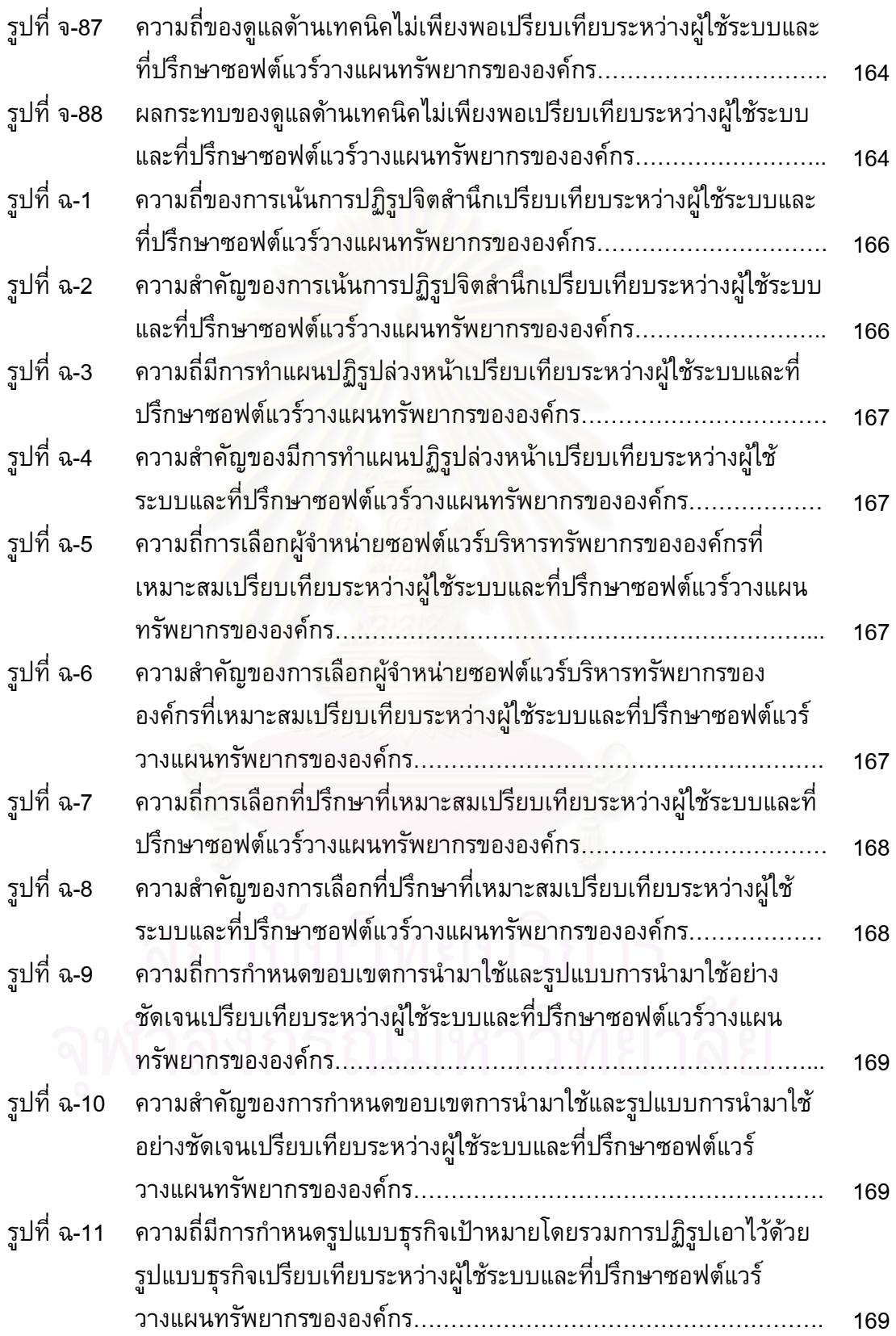

 $\widehat{\mathbb{D}}$ 

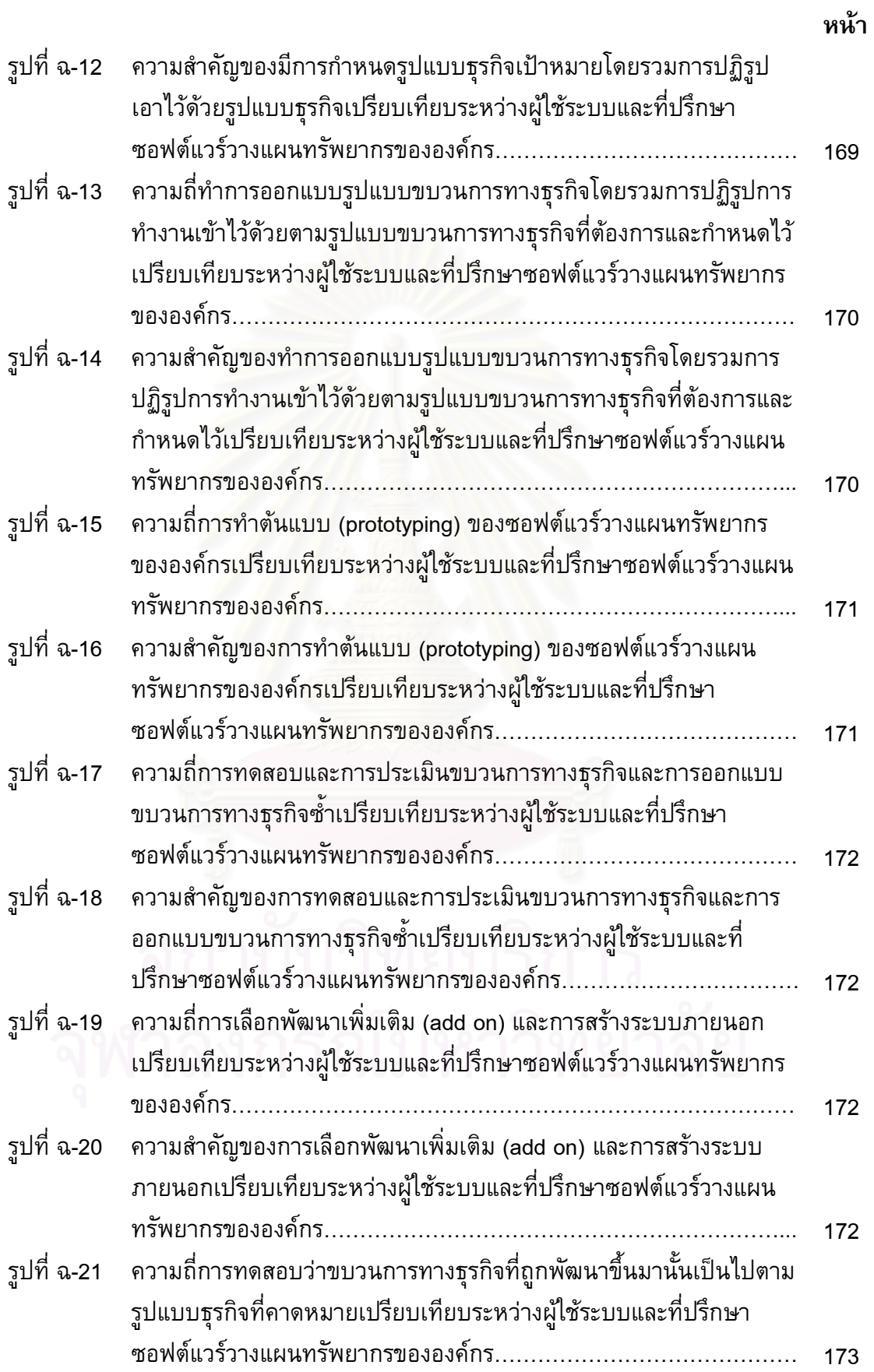

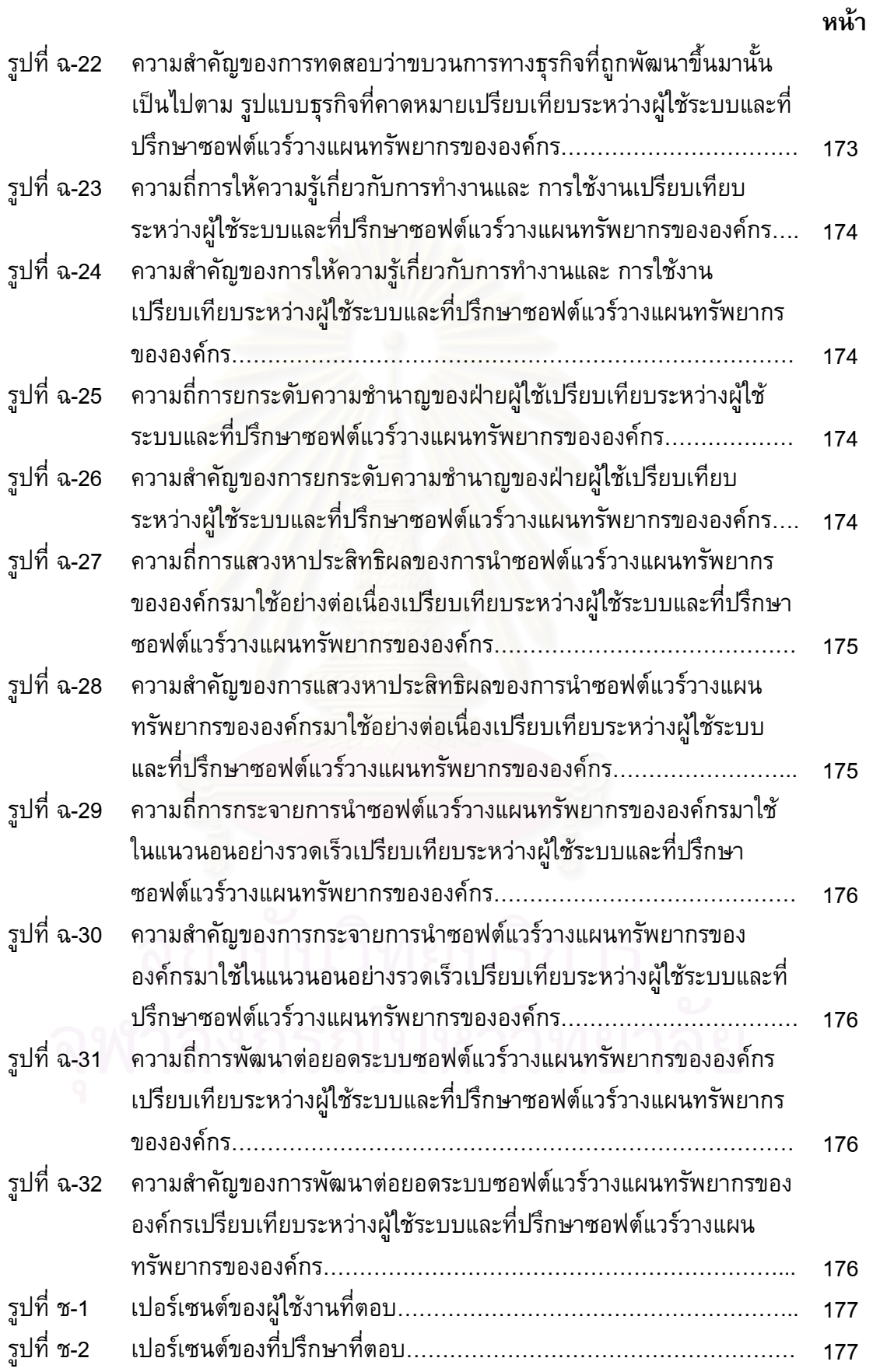

บ

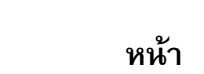

ป

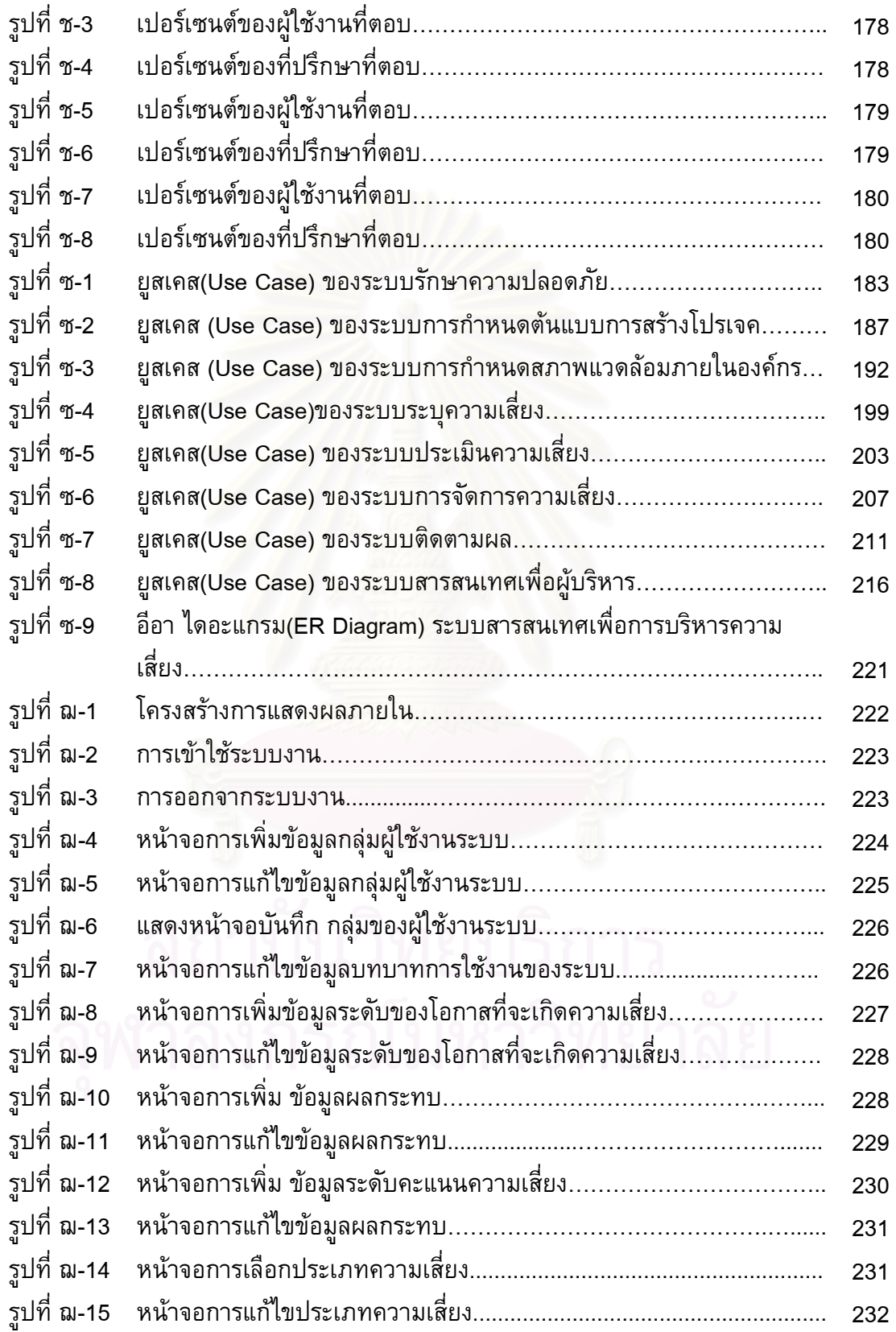

# **หนา**

ผ

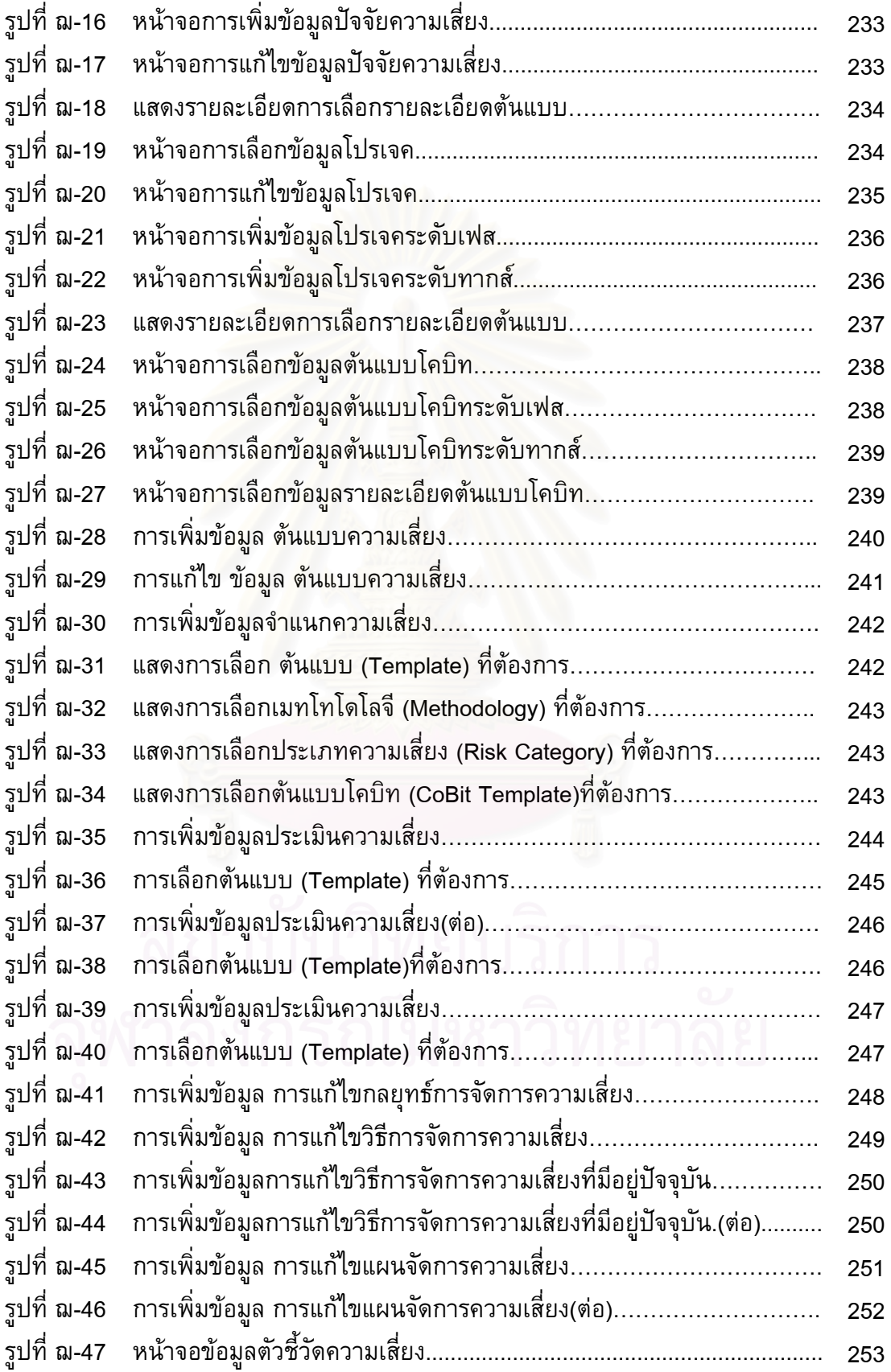

#### **หนา**

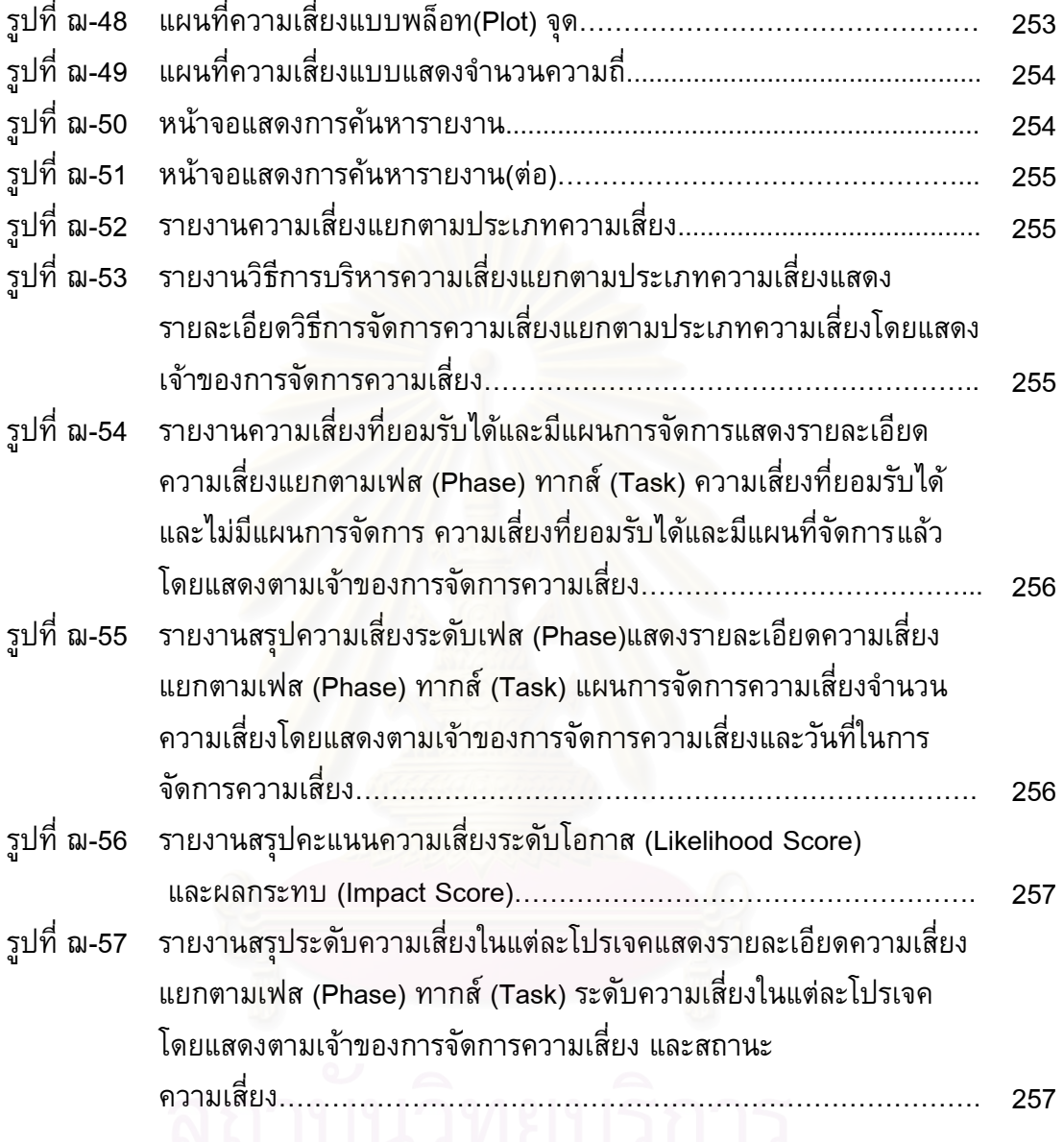

# คนเกมนาทยบรกกร<br>จุฬาลงกรณ์มหาวิทยาลัย

#### **บทนํา**

ในบทนี้ จะกลาวถึงความเปนมาและความสําคัญของปญหา วัตถุประสงคของงานวิจัย ขอบเขตของงานวิจัย ขั้นตอนการดำเนินงานวิจัย ประโยชน์ที่คาดว่าจะได้รับ และนิยาม ั้ คําศัพท

#### **1.1 ความเปนมาและความสําคัญของปญหา**

ปัจจบันองค์กรในประเทศไทยมีการนำซอฟต์แวร์วางแผนทรัพยากรขององค์กรมาใช้ ้อย่างแพร่หลาย แต่พบว่ามีองค์กรจำนวนมากที่ประสบความล้มเหลว จากบทความของ นิตยสารอินฟอร์เมชันวิค (Information Week) โดย John Stenbeck (1998) ระบุว่าองค์กรที่ มีการนำซอฟต์แวร์วาง<mark>แผนทรัพยากรขององค์กรมาติดตั้งใช้งานนั้น</mark>ร้อยละ 33-50 ของจำนวน ั้ องค์กรทั้งหมดประสบความล้มเหลว ซึ่งสาเหตุที่พบได้แก่ การย้ายข้อมูลจากระบบเก่ามา ึ่ ้ระบบใหม่ และความต้องการที่ไม่ชัดเจนและมีการเปลี่ยนแปลงบ่อย เป็นต้น ความล้มเหลวที่ เกิดขึ้นก่อให้เกิดความเสียห<mark>าย</mark>ต่อองค์กรที่มีการนำซอฟต์แวร์วางแผนทรัพยากรขององค์กรมา ึ้ ติดตั้งใช้งานคิดเป็นค่าใช้จ่า<mark>ยหลายล้านบาทในการ</mark>ติดตั้งแต่ละครั้ง ด้วยเหตุผลดังกล่าว ั้ งานวิจัยนี้จึงมีจุดประสงค์เพื่อที่จะหาสาเหตุและแนวทางการแก้ปัญหาที่เกิดขึ้นจากการติดตั้ง ึ้ ี่ ซอฟต์แวร์วางแผนทรัพยากรขององค์กร โดยการนำกระบวนการบริหารความเสี่ยงของโคโซ (COSO: The Committee of Sponsoring Organizations of the Treadway Commission) (PricewaterhouseCoopers**,** 2004) และมาตรฐานโคบิท (CoBIT: Control Objectives for Information and Related Technology) (WWW.ISACA-BANGKOK.ORG/ COBIT.HTML, 2005) เข้ามาใช้ รวมทั้งทำการพัฒนาระบบสารสนเทศต้นแบบสำหรับการบริหารความเสี่ยง ั้ ในการติดตั้งซอฟต์แวร์วางแผนทรัพยากรขององค์กร เพื่อช่วยลดความเสี่ยงที่ก่อให้เกิดความ เสียหายต่อขั้นตอนการติดตั้งซอฟต์แวร์วางแผนทรัพยากรขององค์กร

ีซอฟต์แวร์วางแผนทรัพยากรขององค์กรหรืออือาพี (ERP: Enterprise Resource Planning) เป็นซอฟต์แวร์ที่ช่วยปรับปรุงประสิทธิภาพขององค์กรด้านการวางแผน จัดการ และควบคุมการดำเนินงาน ซอฟต์แวร์วางแผนทรัพยากรขององค์กรเป็นซอฟต์แวร์ที่ ประกอบด้วยหลายระบบที่เชื่อมโยงการทำงานระหว่างแผนก ตั้งแต่การวางแผนการผลิต ั้ (Product Planning) การจัดซื้อ (Purchasing) การควบคุมสินค้าคงคลัง (Inventory Control) การกระจายสินค้า (Product Distribution) การติดตามคำสั่งซื้อ (Order Tracking) รวมไปถึง ั่

การเงิน (Finance) บัญชี (Accounting) และทรัพยากรมนุษย (Human Resources) (Zhang, 2005) ซึ่งจะเห็นได้ว่าซอฟต์แวร์วางแผนทรัพยากรขององค์กรเป็นซอฟต์แวร์สำเร็จรูปที่ ึ่ รวบรวมการทำงานพื้นฐานทั้งหมดที่ถือว่าเป็นหัวใจหลักของการประกอบธุรกิจ ั้

ในการวิเคราะห์ค่าใช้จ่ายในการนำซอฟต์แวร์วางแผนทรัพยากรขององค์กรเข้ามาใช้ ในองค์กรของประเทศไทยนั้น จากงานวิจัยของ นพวรรณ รักยุติธรรมกุล (2544) พบว่า ี่ ค่าใช้จ่ายในการนำซอฟต์แวร์วางแผนทรัพยากรขององค์กรเข้ามาใช้ในองค์กรของประเทศ ไทยประกอบด้วยค่าลิขสิทธิ์ซอฟต์แวร์ร้อยละ 30 ค่าฮาร์ดแวร์ร้อยละ 17 ค่าดูแลรักษา ซอฟต์แวร์ร้อยละ 13 และค่าดูแลรักษาฮาร์ดแวร์ร้อยละ 10 ของค่าใช้จ่ายทั้งหมด โดยที่ในแต่ ั้ ละครั้งองค์กรต้องเสียค่าใช้เพิ่มขึ้นนอกเหนือจากการที่ได้ประเมินไว้ถึงประมาณร้อยละ 47 ั้ ึ้ ของค่าใช้จ่ายทั้งหมด ซึ่งค่าใช้จ่ายที่เพิ่มขึ้นได้แก่ ค่าจ้างบริษัทที่ปรึกษา และการโอนย้าย ั้ ึ่ ข้อมูล (Data Migration) เป็นต้น โดยค่าใช้จ่ายในส่วนนี้ถือว่ามีมูลค่าที่ค่อนข้างสูง ซึ่งองค์กรที่ ึ่ จะติดตั้งซอฟต์แวร์วางแผนทรัพยากรขององค์กรควรจะคำนึงถึงเพื่อให้การนำซอฟต์แวร์ วางแผนทรัพยากรของ<mark>องค์กรนั้นมาใช้มีประสิทธิภาพสูงสุ</mark>ด

จากงานวิจัยของ Wood และ Caldas (1999) ซึ่งสำรวจ 40 บริษัทที่ใช้ซอฟต์แวร์ ึ่ วางแผนทรัพยากรขององค์กร พบว่าเหตุผลหลักของการนำซอฟต์แวร์วางแผนทรัพยากรของ ื่องค์กรมาใช้คือเพื่อให้สามารถตอบสนองความต้องการภายในองค์กรมากที่สุด โดยการที่ ซอฟต์แวร์วางแผนทรัพยากรขององค์กรนั้นจะ<mark>สามา</mark>รถตอบสนองความต้องการขององค์กร ั้ ได้มากที่สุดนั้น อยู่ที่ว่าจะทำอย่างไรให้การติดตั้งซอฟต์แวร์วางแผนทรัพยากรขององค์กรได้ อย่างเหมาะสมกับองค์กรนั้นมากที่สุด จากงานวิจัยของ นพวรรณ รักยุติธรรมกุล (2544) ั้ พบว่าปัญหาที่เกิดในขั้นตอนการติดตั้งซอฟต์แวร์วางแผนทรัพยากรขององค์กรประเทศไทย  $\mathcal{L}^{\text{max}}_{\text{max}}$ นั้น จากจำนวนองค์กรทั้งหมดของกลุ่มประชากรที่ศึกษา พบว่าร้อยละ 67–100 มีปัญหา ั้ เนื่องมาจากความรู้ความชำนาญของบุคลากรทางซอฟต์แวร์วางแผนทรัพยากรขององค์กรไม่ ื่ มากพอ ร้อยละ 7–36 มีปัญหาเรื่องการจัดการข้อมูลในส่วนของการโอนย้ายข้อมูล (Data Migration) ปัญหาดังกล่าวทำให้องค์กรในประเทศไทยมีปัญหาในการติดตั้งระบบอย่างมาก ซึ่ง ั้ สอดคล้องกับงานวิจัยของ Holland et al (1999b) ที่พบว่าโดยส่วนมากปัญหาที่เกิดขึ้นมักจะ ี่ ึ้ เกี่ยวข้องกับขั้นตอนในการติดตั้งซอฟต์แวร์วางแผนทรัพยากรขององค์กร เช่น ในส่วนของ  $\mathcal{L}^{\mathcal{L}}(\mathcal{L}^{\mathcal{L}})$  and  $\mathcal{L}^{\mathcal{L}}(\mathcal{L}^{\mathcal{L}})$  and  $\mathcal{L}^{\mathcal{L}}(\mathcal{L}^{\mathcal{L}})$ ขั้นตอนการวิเคราะห์ความต้องการขององค์กร (Business Requirements) เป็นต้น จากปัญหา ั้ ต่าง ๆที่เกิดขึ้นเป็นสาเหตุให้องค์กรที่จะติดตั้งซอฟต์แวร์วางแผนทรัพยากรขององค์กรควร ี่ คำนึงถึงค่าใช้จ่ายที่เสียไปจากการติดตั้งซอฟต์แวร์วางแผนทรัพยากรขององค์กรก่อนการ ติดตั้งว่าค่าใช้จ่ายที่เสียไปจากการติดตั้งนั้นให้ผลที่คุ้มค่าหรือไม่เมื่อเทียบกับเงินลงทุนทั้ง ั้ ั้ โครงการ

เพื่อแก้ปัญหาที่เกิดขึ้นในขั้นตอนการติดตั้งซอฟต์แวร์วางแผนทรัพยากรขององค์กร ื่  $\mathcal{L}^{\text{max}}_{\text{max}}$ นอกจากการทำความเข้าใจถึงสาเหตุและวิธีการแก้ปัญหาอย่างดีแล้ว สิ่งหนึ่งที่มีความสำคัญที่ **่** ึ่ ช่วยให้การติดตั้งซอฟต์แวร์วางแผนทรัพยากรขององค์กรมีความคุ้มค่าเมื่อเทียบกับเงินที่ลงทุน ไปมากขึ้น คือการมีซอฟต์แวร์หรือระบบสารสนเทศที่ช่วยในการบริหารความเสี่ยงในการติดตั้ง ซอฟต์แวร์วางแผนทรัพยากรขององค์กร ซึ่งจากการศึกษาพบว่ายังไม่มีซอฟต์แวร์หรือระบบ ึ่ สารสนเทศดังกลาว

ดังนั้นผู้วิจัยจึงสนใจที่จะศึกษาสาเหตุและวิธีการแก้ปัญหาที่เกิดจากขั้นตอนการติดตั้ง ั้ ั้ ซอฟต์แวร์วางแผนทรัพยากรขององค์กรในประเทศไทย และเมื่อมีความเข้าใจดังกล่าวแล้ว จะ นำความเข้าใจนั้นมาช่วยในการพัฒนาระบบต้นแบบ (Prototype) ของ "ระบบสารสนเทศสำหรับ การบริหารความเสี่ยงในการติดตั้งซอฟต์แวร์วางแผนทรัพยากรขององค์กร (Risk Management Information System for Enterprise Resource Planning Software Implementation)"

โดยที่งานวิจัยนี้จะนำหลักการบริหารความเสี่ยงที่เรียกว่าโคโซ (COSO) ซึ่งเป็น ֺ֖֪֪֪֦֖֧֪֪֦֖֧֪֪֦֖֪֦֖֧֦֖֧֦֖֦֖֪֪֦֖֧֦֖֧֦֖֧֖֦֖֝֟֟֟֟֟֟֟֟֟֟֟֟֟֟֟֟֟֟֟֟֟֟֩֞֟֟֟֟֓֞֟֞֟֞֟֝֬֝֬֞֝֬֝֬֞֝֬֝֬ กระบวนการที่บุคลากรทั่วทั้งองค์กรได้มีส่วนร่วมในการคิด วิเคราะห์ และคาดการณ์ถึง เหตุการณ์ หรือความเสี่ยงที่อาจจะเกิดขึ้น รวมทั้งการระบุ<mark>แนวทางในการจัดการกับความเสี</mark>่ยง ֧֪֪֪ׅ֖֧֦֧֖֧֖֧֦֧֧֖֧֖ׅ֧֝֟֟֟֟֟֟֟֟֟֟֟֟֟֟֟֟֟֟֟֟֟֟֟֡֟֟֟֟֡֟֟֟֡֟֟֟֟֡֟֟֟֡֟֟֟֩֕֟֟֟֩֕֟֟֩֕֟֟֩֕֝֬֝֬֝֬֝֬֝֝֬֝֬֝֬ ั้ ดังกล่าวให้อยู่ในระดับที่เหมาะสมหรือยอมรับได้ เพื่อช่วยให้องค์กรบรรลุในวัตถุประสงค์ที่ ต้องการ และจะนำมาตรฐานโคบิท (CoBIT) ซึ่งเป็นแนวคิดและแนวทางปฎิบัติของผู้บริหาร ระบบสารสนเทศและผู้ตรวจสอบระบบสารสนเทศในการควบคุมการใช้งานเทคโนโลยี สารสนเทศให้ตรงกับจุดประสงค์ขององค์กร ซึ่งโครงสร้างของมาตรฐานโคบิท (CoBIT) อยู่บน พื้นฐานของกระบวนการทางธุรกิจ (Business Process) และการบริหารความเสี่ยงที่เกิดกับ ื้ เทคโนโลยีสารสนเทศที่ใช้ในองค์กร รวมทั้งมาตรฐานนี้เป็นมาตรฐานเปิดที่บุคคลทั่วไปสามารถ ั้ นำไปใช้ได้โดยไม่มีลิขสิทธิ์

ดังนั้นงานวิจัยนี้จึงมุ่งเน้นการวิเคราะห์ความเสี่ยงที่เกิดขึ้นและเสนอกระบวนการบริหาร ั้ ี่ ึ้ ความเสี่ยงที่เกิดโดยใช้หลักการของโคโซ (COSO) ควบคู่กับมาตรฐานโคบิท (CoBIT) ในการ ี่  $\mathcal{L}^{\mathcal{L}}(\mathcal{L}^{\mathcal{L}})$  and  $\mathcal{L}^{\mathcal{L}}(\mathcal{L}^{\mathcal{L}})$  and  $\mathcal{L}^{\mathcal{L}}(\mathcal{L}^{\mathcal{L}})$ บริหารความเสี่ยงที่เกิดจากขั้นตอนการติดตั้งซอฟต์แวร์วางแผนทรัพยากรขององค์กร โดยใน ี่ ั้ การวิเคราะห์ความเสี่ยงที่เกิดในส่วนของการติดตั้งซอฟต์แวร์วางแผนทรัพยากรขององค์กร และ ี่ ขั้นตอนการบริหารความเสี่ยงที่เกิดขึ้นนั้น ผู้วิจัยจะสำรวจความคิดเห็นของที่ปรึกษาซอฟต์แวร์ ั้ ึ้ ั้ วางแผนทรัพยากรขององค์กรและผู้ใช้ระบบที่มีต่อความเสี่ยงที่เกิดขึ้นในการติดตั้งซอฟต์แวร์ วางแผนทรัพยากรขององค์กรในประเทศไทย ทั้งนี้เพื่อจะนำความเข้าใจนั้นมาช่วยในการพัฒนา ั้ ี้ ระบบต้นแบบ (Prototype) ของ "ระบบสารสนเทศสำหรับการบริหารความเสี่ยงในการติดตั้ง ี ซอฟต์แวร์วางแผนทรัพยากรขององค์กร (Risk Management Information System for Enterprise Resource Planning Software Implementation)"

## **1.2 วัตถุประสงคของงานวิจัย**

- 1. เพื่อศึกษาความเสี่ยงที่เกิดขึ้นในการติดตั้งซอฟต์แวร์วางแผนทรัพยากรขององค์กรใน ี่ ประเทศไทย
- 2. เพื่อศึกษาถึงวิธีการแก้ปัญหาที่ก่อให้เกิดความเสี่ยงในการติดตั้งซอฟต์แวร์วางแผน ทรัพยากรขององคกรในประเทศไทย
- 3. เพื่อพัฒนาระบบสารสนเทศสำหรับการบริหารความเสี่ยงในการติดตั้งซอฟต์แวร์ วางแผนทรัพยากรขององค์กรที่เป็นระบบต้นแบบ (Prototype) สำหรับช่วยในการ บริหารความเสี่ยงของการติดตั้งซอฟต์แวร์วางแผนทรัพยากรขององค์กรในประเทศ ี่ ไทย

#### **1.3 ขอบเขตของงานวิจัย**

- 1. งานวิจัยนี้จะศึกษาความเสี่ยงที่เกิดขึ้นเฉพาะความเสี่ยงในการติดตั้งซอฟต์แวร์วางแผน ึ้ ทรัพยากรขององค์กร
- 2. ข้อมูลของงานวิจัยนี้มาจาก 2 แหล่ง คือ
	- 2.1 ขอมูลทุตยภิ ูมิ

ข้อมูลทุติยภูมิข<mark>อ</mark>งงานวิจัยนี้ คือ ข้อมูลที่ได้จากการศึกษางานวิจัย ทฤษฎี และ บทความต่างๆที่เกี่ยวข้อง ดังนี<mark>้</mark>  $\mathcal{L}^{\text{max}}_{\text{max}}$ ี้

- 1. การติดตั้งซอฟต์แวร์วางแผนทรัพยากรขององค์กร
- 2. ข้อมูลผู้ผลิตซอฟต์แวร์วางแผนทรัพยากรขององค์กรที่มีการใช้งานในประเทศ ไทยเพื่อใช้สนับสนุนการเลือกบริษัทที่จะนำมาเป็นกลุ่มตัวอย่างสำหรับใน งานวิจัยนี้
- 3. ความเสี่ยงที่เกิดในการติดตั้งซอฟต์แวร์วางแผนทรัพยากรขององค์กร
- 4. แนวคิดในการบริหารความเสี่ยงและวิธีการบริหารความเสี่ยง โดยใช้หลักการ ี่ ของโคโซ (COSO) และมาตรฐานโคบิท (CoBIT)

2.2 ขอมูลปฐมภูมิ

ข้อมูลปฐมภูมิของงานวิจัยนี้ คือ ข้อมูลที่ได้มาจากการสัมภาษณ์บุคลากรในองค์กร ที่เข้าไปเก็บแบบสอบถามและสัมภาษณ์ โดยมีขอบเขตของกลุ่มประชากรที่ศึกษา ี่ ดังน ี้

่ 1. ที่ปรึกษาซอฟต์แวร์วางแผนทรัพยากรขององค์กร (Consultants) ที่เคยทำงาน ติดตั้งซอฟต์แวร์วางแผนทรัพยากรขององค์กรอย่างน้อย 2 โครงการและมี ประสบการณ์ด้านการติดตั้งซอฟต์แวร์วางแผนทรัพยากรขององค์กรมาไม่น้อย กว่า 2 ปี จำนวนไม่น้อยกว่า 20 คนจากรายชื่อบริษัทที่เป็นคู่ค้า (Partner) ของ

บริษัทเอสเอพี (SAP) และรายชื่อบริษัทที่เป็นคู่ค้า (Partner) ของบริษัทออรา ้เคิล (Oracle) โดยใช้การเก็บแบบสอบถามและการสัมภาษณ์

- 2. ผู้ใช้หลัก (Key Users) ที่มีส่วนร่วมในการติดตั้งซอฟต์แวร์วางแผนทรัพยากร ขององค์กรอย่างน้อย 1 โครงการ จำนวนไม่น้อยกว่า 20 คนจากรายชื่อบริษัท ื่ ที่เป็นลูกค้า (Customer) ของบริษัทเอสเอพี (SAP) และรายชื่อบริษัทที่เป็น ลูกค้า (Customer) ของบริษัทออราเคิล (Oracle) โดยใช้การเก็บแบบสอบถาม และการสัมภาษณ
	- 3. ความเสี่ยงที่เกิดขึ้นในการติดตั้งซอฟต์แวร์ว<mark>าง</mark>แผนทรัพยากรขององค์กร ที่จะทำการ ี่  $\mathcal{L}^{\mathcal{L}}(\mathcal{L}^{\mathcal{L}})$  and  $\mathcal{L}^{\mathcal{L}}(\mathcal{L}^{\mathcal{L}})$  and  $\mathcal{L}^{\mathcal{L}}(\mathcal{L}^{\mathcal{L}})$ ี่ วิจัยมีขอบเขตของการศึกษา ดังน ֺ֖֧֚֝<u>֚</u><br>֧֪֚֩
		- 3.1 จะไม่ครอบคลุมสภาพแวดล้อมที่ทำให้เกิดความเสี่ยงที่ไม่ได้เป็นผลมาจากการ ติดตั้ง<mark>ซอฟต์แวร์วางแผนทรัพยากรขององค์กร เช่น ไ</mark>ฟฟ้าดับ หรือเครื่อง คอมพิวเตอรเสีย เปนตน
		- 3.2 จะไม่ครอบคลุมความเสี่ยงที่เกิดจากลักษณะงานหรือกิจกรรมภายในองค์กรที่ ี่ ไม่มีส่วนเกี่ยวข้องกับขั้นตอนการติดตั้งซอฟต์แวร์วางแผนทรัพยากรของ ั้ ืองค์กร เช่น กรณีที่มีการยกเลิกการใช้ซอฟต์แวร์วางแผนทรัพยากรขององค์กร เนื่องจากเป็นนโยบายของบริษัทแม่ เป็นต้น
- 3.3 จะครอบคลุมลักษณะของความเสี่ยงที่เกิดขึ้นภายใต้คีย์อิมพีเม้นเตชั่นคอนซิ เดอเรชั่น (Key Implementation Consideration) (Gartner, 2004)
	- 3.4 จะครอบคลุมการทํางานตามหลักของโมเดล 5 เอ็ม (5M Model) ซึ่ง ประกอบด้วยการบริหารทรัพยากรหลัก ๆขององค์กรดังต่อไปนี้ (เมธา สุวรรณ สาร, 2547)
		- 3.4.1 ความเส ยงดานปจจัย ความรูความสามารถ ความมุงมั่น และความ รวมมือ-รวมใจของบุคลากร (Man)
		- 3.4.2 ความเสี่ยงด้านระบบงาน อุปกรณ์ และเทคโนโลยีสารสนเทศ (Machine)
		- 3.4.3 ความเสี่ยงด้านการบริหารและการจัดการในการใช้ทรัพยากรอย่าง ี่ เหมาะสม (Management)
		- 3.4.4 ความเสี่ยงด้านปฏิสัมพันธ์ระหว่างบุคลากรระดับต่าง ๆกับระบบงาน ี่ และอุปกรณ์ (Media)
		- 3.4.5 ความเส ยงดานสภาพแวดลอม วัฒนธรรม จริยธรรม เง ื่อนไขตางๆ ี่ และโครงสรางองคกร (Mission)
	- 4. แนวทางในการบริหารความเสี่ยงในการติดตั้งซอฟต์แวร์วางแผนทรัพยากรของ ้องค์กรได้มาจากกลุ่มตัวอย่างที่ศึกษาและจากการทบทวนวรรณกรรม

5. ระบบสารสนเทศสำหรับการบริหารความเสี่ยงในการติดตั้งซอฟต์แวร์วางแผน ทรัพยากรขององค์กรที่จะพัฒนาขึ้นนี้ จะเป็นเพียงระบบต้นแบบของสารสนเทศจริงที่ ี่ ึ้ อาจจะพัฒนาขึ้นในภายหลัง

#### **1.5 ข นตอนการดําเนินงานวิจัย ั้**

- 1. ศึกษาวงจรชีวิตของการติดตั้งใช้งานซอฟต์แวร์วางแผนทรัพยากรขององค์กร (Software Development Life Cycle) จากกลุ่มตัวอย่างที่ศึกษาและจากการทบทวน วรรณกรรม
- 2. ศึกษาความเสี่ยงที่เกิดในการติดตั้งซอฟต์แวร์วางแผนทรัพยากรขององค์กร โดยทำใน ูรูปแบบของแบบสอบถามและการสัมภาษณ์กับกลุ่มตัวอย่างที่ศึกษา และจากการ ทบทวนวรรณกรรม
- 3. สรุปความเสี่ยงทั้งหมดที่เกิดขึ้นในการติดตั้งซอฟต์แวร์วางแผนทรัพยากรขององค์กรใน ั้ ี่ แตละกระบวนการ
- 4. ศึกษาการบริหารความเสี่ยงในการติดตั้งซอฟต์แวร์วางแผนทรัพยากรขององค์กร เพื่อ <u>ใช้เป็นข้อมูลสำหรับกำหนดคุณสมบัติของระบบสารสนเทศสำหรับการบริหารความ</u> เสี่ยงในการติดตั้ง<mark>ซอฟ</mark>ต์แวร์วางแผนทรัพยากรขององค์กร โดยทำในรูปแบบของ แบบสอบถามและการสัมภาษณ์กับกลุ่มตัวอย่างที่ศึกษา และจากการทบทวน วรรณกรรม
- 5. กำหนดคุณสมบัติของระบบสารสนเทศสำหรับการบริหารความเสี่ยงในการติดตั้ง ซอฟต์แวร์วางแผนทรัพยากรขององค์กร
- 6. ออกแบบระบบ<mark>สารสนเทศสำหรับการบริหารความเสี่ยงในการ</mark>ติดตั้งซอฟต์แวร์วางแผน ทรัพยากรขององคกร
- 7. พัฒนาระบบต้นแบบของระบบสารสนเทศสำหรับการบริหารความเสี่ยงในการติดตั้ง ีซอฟต์แวร์วางแผนทรัพยากรขององค์กร
- 8. สำรวจความคิดเห็นที่มีต่อระบบต้นแบบของระบบสารสนเทศสำหรับการบริหารความ เสี่ยงในการติดตั้งซอฟต์แวร์วางแผนทรัพยากรขององค์กรโดยใช้ในรูปแบบของ ี่ แบบสอบถามและการสัมภาษณ์กับกลุ่มตัวอย่างที่ศึกษา
- ่ 9. นำความคิดเห็นที่ได้มาปรับปรุงระบบต้นแบบของระบบสารสนเทศสำหรับการบริหาร ความเสี่ยงในการติดตั้งซอฟต์แวร์วางแผนทรัพยากรขององค์กร
- 10. สรุปผลของการวิจัย

## **1.6 ประโยชนที่ คาดวาจะไดรับ**

- 1. ช่วยให้มีความรู้ความเข้าใจเกี่ยวกับความเสี่ยงในการติดตั้งซอฟต์แวร์วางแผน ทรัพยากรขององค์กร
- 2. ได้แนวทางในการบริหารความเสี่ยงในการติดตั้งซอฟต์แวร์วางแผนทรัพยากรของ องคกร
- 3. ได้ต้นแบบของระบบสารสนเทศสำหรับการบริหารความเสี่ยงในการติดตั้งซอฟต์แวร์ วางแผนทรัพยากรขององค์กรที่สามารถนำไปพัฒนาต่อให้เป็นระบบที่สามารถนำไปใช้ งานจริงได

#### **1.7 นิยามคําศัพท**

# **1. ซอฟตแวรวางแผนทร ัพยากรขององคกร (Enterprise Resource Planning Software)**

ซอฟต์แวร์วางแผนทรัพยากรขององค์กรหรืออือาพี (ERP: Enterprise Resource Planning) เป็นซอฟต์แวร์ที่ช่<mark>วยปรับป</mark>รุงประสิทธิภาพขององค์กรด้านการวางแผน จัดการ และควบคุมการดำเนินงาน อีอาพี (ERP) เป็นซอฟต์แวร์ที่ประกอบด้วยหลายระบบที่เชื่อมโยง ึการทำงานระหว่างแผนก ตั้งแต่<mark>การวา</mark>งแผนการผลิต (Product Planning) การจัดซื้อ (Purchasing) การควบคุมสินค้าคงคลัง (Inventory Control) การกระจายสินค้า (Product Distribution) การติดตามคำสั่งซื้อ (Order Tracking) การเงิน (Finance) บัญชี (Accounting) และทรัพยากรมนุษย์ (Human Resources) (Zhang, 2005) ซึ่งจะเห็นได้ว่าซอฟต์แวร์วางแผน ึ่ ทรัพยากรขององค์กรเป็นซอฟต์แวร์สำเร็จรูปที่รวบรวมการทำงานพื้นฐานทั้งหมดที่ถือว่าเป็น หัวใจหลักของการประกอบธุรกิจ

# **2. การติดต ั้งใชงานซอฟตแวรวางแผนทรัพยากรขององคกร (Enterprise Resource Planning Software Implementation)**

การติดตั้งใช้งานซอฟต์แวร์วางแผนทรัพยากรขององค์กร (Enterprise Resource Planning Software Implementation) คอื กระบวนการทํางานที่ทําใหสามารถนําซอฟตแวร วางแผนทรัพยากรขององค์กรส่วนที่เป็นซอฟต์แวร์แพกเกจและรวมไปถึงส่วนที่มีการเพิ่มเติม/ แก้ไขทั้งจากภายในตัวซอฟต์แวร์วางแผนทรัพยากรขององค์กร (Built–in) และส่วนที่ทำงาน ร่วมกับระบบอื่น (Collaborative) เพื่อให้สามารถนำมาใช้จริงกับองค์กร

## **3. ความเสี่ ยง (Risk)**

ความเสี่ยง (Risk) คือ เหตุการณที่มีความไมแนนอน ซ งหากเกิดข นจะมีผลกระทบใน ึ่ ึ้ เชิงลบต่อการบรรลุวัตถุประสงค์หรือเป้าหมายขององค์กร เช่น การแข่งขันที่เพิ่มมากขึ้น การ เปลี่ยนแปลงในอัตราดอกเบี้ย ภัยธรรมชาติ การทุจริต การลักขโมย ความเสียหายของระบบ ี้ เทคโนโลยสารสนเทศ ี หรือการถูกดําเนินการทางกฎหมาย (PricewaterhouseCoopers**,** 2004)

## **4. การบริหารความเสี่ ยง (Risk Management)**

การบริหารความเสี่ยง (Risk Management) คือ กระบวนการท ี่ปฏิบตัิโดย คณะกรรมการบริษัท ผู้บริหาร และบุคลากรทุกคนในองค์กรเพื่อช่วยในการกำหนดกลยุทธ์และ การดำเนินงาน โดยกระบวนการบริหารความเสี่ยงได้รับการออกแบบเพื่อให้<mark>สามารถ</mark>บ่งชื่ ֺ֖֧֚֝<u>֟</u> เหตุการณ์ที่อาจเกิดขึ้นและมีผลกระทบต่อองค์กร และสามารถจัดการความเสี่ยงให้อยู่ในระดับที่ ึ้ องค์กรยอมรับ เพื่อให้ได้รับความมั่นใจอย่างสมเหตุสมผลในการบรรลุวัตถุประสงค์ที่องค์กร กําหนดไว (PricewaterhouseCoopers**,** 2004)

# **บทท ี่ 2**

# **เอกสารและงานวิจัยท เก ยวของ**

ในบทนี้จะกล่าวถึงบทนำ ทฤษฎีและงานวิจัยที่เกี่ยวข้อง และข้อจำกัดของงานวิจัยที่ เ<mark>กี่ยวข้อง</mark>

#### **2.1 บทนํา**

ในบทนี้จะนำเสนอทฤษฎีและงานวิจัยที่เกี่ยวข้องกับงานวิจัยนี้ โดยการนำเสนอ ประกอบดวยสองสวน ไดแก

1. ทฤษฎีที่เกี่ยวข้อง

ในส่วนนี้เป็นการนำเสนอแนวคิดและทฤษฏีที่เกี่ยวข้องกับงานวิจัยนี้ ซึ่งมี ึ่ จุดประสงค์เพื่อให้เข้าใจหลักการและทฤษฎีต่าง ๆที่เกี่ยวข้องกับงานวิจัยนี้ ได้แก่

- 1.1 การติดตั้งซ<mark>อฟต์แวร์วางแผนทรัพยากรขององค์กร</mark>
- <u>1.2 วงจรชีวิตของการพัฒนาซอฟต์แวร์วางแผนทรัพยากรขององค์กร</u>
- 1.3 ซอฟต์แวร์<mark>ว</mark>างแผนทรัพยากรขององค์กรที่เป็นที่นิยมใช้ในประเทศไทย
- 1.4 ความเสี่ยงและการบริหารความเสี่ยงตามหลักการโคโซ (COSO) และ ี่ ี่ มาตรฐานโคบิท (CoBIT)
- 1.5 แนวคิดในการบริหารความเสี่ยงและวิธีการบริหารความเสี่ยง โดยใช้หลักการ ของโคโซ (COSO) และมาตรฐานโคบิท (CoBIT)
- 2. งานวิจัยที่เกี่ยวข้อง

ในส่วนนี้เป็นการอธิบายถึงงานวิจัยที่เกี่ยวข้อง ซึ่งมีจุดประสงค์เพื่อให้เห็นถึง ึ่ งานวิจัยที่ได้เคยทำมาแล้ว และข้อจำกัดของงานวิจัยในอดีต ซึ่งประกอบด้วย งานวิจัย ดังน

- ่ 2.1 ความเสี่ยงที่เกิดขึ้นที่เคยมีต่อขั้นตอนการติดตั้งซอฟต์แวร์วางแผน ี่ ึ้ ั้ ทรัพยากรขององคกร
- ่ 2.2 วิธีการบริหารความเสี่ยงที่เคยมีต่อขั้นตอนการติดตั้งซอฟต์แวร์วางแผน ทรัพยากรขององคกร
- 2.3 ปจจัยหลักท ควรคํานึงถึงในการตดติ ั้ง (Key Implementation ี่ Consideration)

#### **2.2 ทฤษฎีที่ เก ยวของ**

#### **2.2.1 การติดต ั้งซอฟตแวรวางแผนทรพยากรขององค ั กร**

การติดตั้งซอฟต์แวร์วางแผนทรัพยากรขององค์กร อาจจำแนกออกได้เป็น 4 วิธีด้วยกัน คือ (Bradley & Hiquet, 1998)

- 1. บิกแบง (Big Bang) : ติดตั้งทุกโมดูลในทุกหน่วยงานพร้อมกัน
- 2. มินิแบง (Mini Bang) : ติดตั้งทีละโมดูลในทุกหน่วยงาน ั้
- 3. เฟสบายไซท์ (Phased By Sited) : ติดตั้งทุกโมดูลในหนึ่งหน่วยงาน
- 4. เฟสบายโมดูล (Phased By Module) : ติดตั้งทีละโมดูลทีละหน่วยงาน

ิ จากงานวิจัยของ นพวรรณ รักยุติธรรมกุล (2544) พบว่าร้อยละ 82 ขององค์กร เลือกใช้ วิธีเฟสบายไซท์ (Phased By Sited) ที่เหลืออีกร้อยละ 18 เลือกใช้วิธีบิกแบง (Big Bang) โดย องค์กรที่ใช้วิธีบิกแบง (Big Bang) ส่วนใหญ่เป็นองค์กรขนาดเล็กที่มีจำนวนหน่วยธุรกิจไม่มาก และใช้การจ้างบริษัทอื่นดำเนินการให้ **่** 

## **2.2.2 วงจรชวีิตของการพฒนาซอฟต ั แวร**

การติดตั้งซอฟต์<mark>แวร์วางแผนทรัพยากรขององค์กรในแ</mark>ต่ละแห่งมีการเลือกใช้วงจรชีวิต ของการพัฒนาซอฟต์แวร์ (System Development Life Cycle) ที่แตกต่างกันไป เช่น ใช้วงจร ชีวิตที่นำเสนอไว้โดยบริษัทที่เป็นเจ้าของซอฟต์แวร์วางแผนทรัพยากรขององค์กรนั้น ๆ หรือใช้ ั้ วงจรชีวิตที่เป็นวิธีการของบริษัทที่ปรึกษา (Consulting Companies) เป็นต้น วงจรชีวิตที่ นำเสนอไว้โดยบริษัทที่เป็นเจ้าของซอฟต์แวร์วางแผนทรัพยากรขององค์กรนั้นๆ เช่น เอเอสเอพี ั้ (ASAP: Accelerated SAP) ซ ึ่งเปนวิธีการของเอสเอพี (SAP) หรือเอไอเอ็ม (AIM: Oracle Applications Implementation Methodology) ซึ่งเป็นวิธีการของออราเคิลแอพพลิเคชั่น (Oracle Applications) เป็นต้น

#### **เอเอสเอพี (ASAP: Accelerated SAP)**

เอเอสเอพี (ASAP) เป็นวงจรชีวิตที่ใช้ในการติดตั้งซอฟต์แวร์วางแผนทรัพยากรของ องค์กรที่นำเสนอโดยบริษัทเอสเอพี (SAP) เมื่อปี ค.ศ. 1996 เพื่อใช้กับการติดตั้งซอฟต์แวร์เอส ี เอพี (SAP) โดยจากงานวิจัยของบริษัทเอสเอพี (SAP) พบว่าโครงการของลูกค้าที่นำเอเอสเอพี (ASAP) ไปใช้ ส่วนใหญ่พบกับความสำเร็จ โดยประมาณร้อยละ 60 ของโครงการสามารถติดตั้ง (ASAP) ไปใช้ ส่วนใหญ่พบกับความสำเร็จ โดยประมาณร้อยละ 60 ของโครงการสามารถติดตั้ง<br>ระบบได้โดยใช้เวลาน้อยกว่า 9 เดือน และมากกว่าร้อยละ 70 ของโครงการสามารถติดตั้งระบบ ั้ ไดโดยใชเวลานอยกวา 12 เดือน (Leung, 2005) ดังรูปที่ 2-1
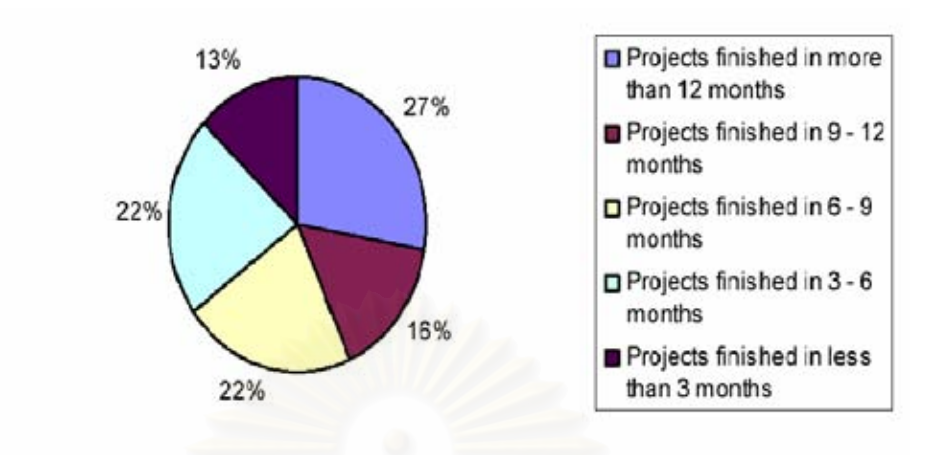

60% of projects finished in less than 9 months 70+% of projects finished in less than 12 months,

รูปที่ 2-1: ระยะเวลาทใชี่ ในการติดต งเอสเอพี (SAP) โดยใชเอเอสเอพี (ASAP) ั้

#### (Leung, 2005)

เอเอสเอพี (ASAP) ประกอบด้วยเนื้อหา (Content) เครื่องมือ (Tools) และความรู้ที่ รวบรวมกลั่นกรองมาจ<mark>ากประสบการณ์ในการติดตั้งเอสเอพี (SAP</mark>) จากหลายบริษัท ั้

เอเอสเอพี (ASAP) ได้กำหนดขั้นตอนในการติดตั้งไว้ 5 ขั้นตอนดังรูปที่ 2-2 และสรุป ั้ ไดดังน ี้ (Leung, 2005)

#### **ข นตอนท ี่ 1 – วางแผนโครงการ (Project Preparation) ั้**

วัตถุประสงค์ของขั้นตอนนี้ คือ การวางแผนเบื้องต้น (Initial Plan) และการเตรียมความ ֺ֖֖֝֟֟֓֟֓֟֓֟֬֟֓֟֓֟֓֟֓֟֓֟֬֟֓֟֬֟֩֩֓֟֓֟֓֟֓֟֬֟֩֩ ื้ พร้อมของโครงการ กิจกรรมหลักที่ทำ ได้แก่ การอบรมทีมงาน และการสั่งซื้อฮาร์ดแวร์ ผลลัพธ์ ั่ ื้ หลักที่ไดคือ แผนโครงการระดับบน (High-level Project Plan) และโครงสรางของโครงการ (Project Team Organization)

#### **ข นตอนท ี่ 2 – การจัดทําพิมพเขียวธุรกิจ (Business Blueprint** ) **ั้**

วัตถุประสงค์ของขั้นตอนนี้ คือ ความเข้าใจร่วมกันว่าองค์กรมีความต้องการอะไรบ้างใน ֺ<u>֚</u>֖֖֚ การนำเอสเอพี (SAP) มาใช้เพื่อสนับสนุนองค์กร ผลลัพธ์ที่ได้คือพิมพ์เขียวของธุรกิจ (Business Blueprint) ซึ่งคือเอกสารรายละเอียดที่ได้จากการวิเคราะห์ความต้องการ กิจกรรม ึ่ หลักที่ทำ ได้แก่ การประชมทำพิมพ์เขียว (Blueprint Workshop) และการทำต้นแบบ (Prototype) ผลลัพธ์หลักที่ได้ คือบิสิเนสบลูพริ้น (Business Blueprint) ซึ่งประกอบด้วย คําอธิบายกระบวนการของธุรกิจหรือโฟลไดอะแกรม (Business Process Definition / Flow Diagrams) และเอฟอาไอซีอี (FRICE : Form, Report, Interface, Enhancement Control List) **ข นตอนท ี่ 3 – การทําใหเปนจริง (Realization) ั้**

วัตถุประสงค์ของขั้นตอนนี้ คือ การติดตั้งกระบวนการธุรกิจที่ต้องการทั้งหมดตามที่ได้ ี้ ั้ ระบุไว้ในพิมพ์เขียวของธุรกิจ (Business Blueprint) กิจกรรมหลักที่ทำ ได้แก่ การติดตั้ง การ ทดสอบหนวยโปรแกรม การทดสอบการเช ื่อมโยง การพัฒนาเอฟอาไอซีอี (FRICE) การทํา ้ความสะอาดข้อมูล เตรียมรวบรวม ตรวจความถูกต้อง และทดสอบข้อมูล และการอบรมผู้อบรม (Train the Trainer) ผลลัพธ์หลักที่ได้ คือ การยอมรับจากผู้ใช้ (Final User Acceptance) **ข นตอนท ี่ 4 – การเตรียมการข นสุดทาย (Final Preparation) ั้ ั้**

วัตถุประสงค์ของขั้นตอนนี้ คือ การเตรียมการขั้นสุดท้ายก่อนที่จะเริ่มใช้งานจริง ได้แก่ ี้ ั้  $\mathcal{L}^{\mathcal{L}}(\mathcal{L}^{\mathcal{L}})$  and  $\mathcal{L}^{\mathcal{L}}(\mathcal{L}^{\mathcal{L}})$  and  $\mathcal{L}^{\mathcal{L}}(\mathcal{L}^{\mathcal{L}})$ การทดสอบระบบ (System Testing) การอบรมผูใช (End User Training) การบริหารระบบ (System Administration) และการเลิกใชระบบเกา (Cutover) กิจกรรมหลักที่ทาํ ไดแก การ ทบทวนระบบครั้งสุดท้าย (Final System Rehearsal) การอบรมผู้ใช้ (End User Training) การ ั้ เลิกใช้ระบบเก่า (Cutover) การเตรียมการสนับสนุนการใช้งาน (Help Desk Support Preparation) ผลลัพธ์หลักที่ได้ คือ การเลิกใช้ระบบเก่ามาใช้ระบบใหม่ทั้งหมด (Final System Cutover)

#### **ข นตอนท ี่ 5 – การใชงานและสนับสนนุ (Go Live and Support) ั้**

ขั้นตอนสุดท้ายเป็นขั้นตอนการดูแลหลังจากการติดตั้งซอฟต์แวร์วางแผนทรัพยากร ั้ ั้ องค์กรเรียบร้อยแล้ว

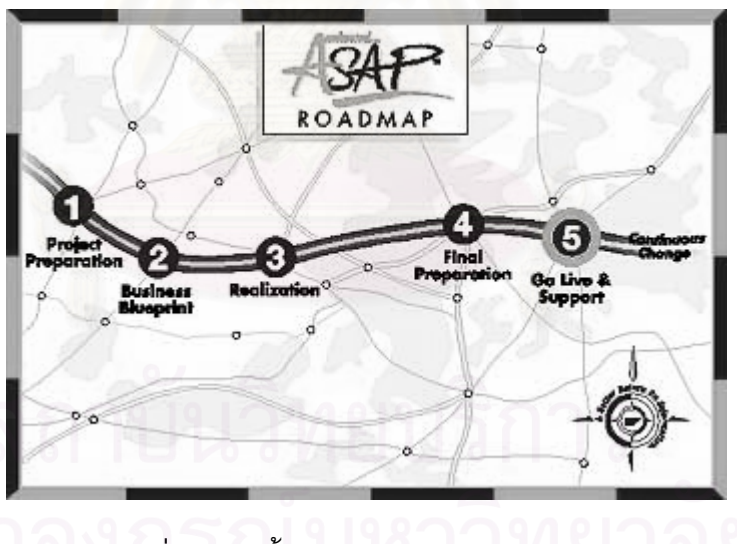

รูปที่ 2-2: 5 ขั้นตอนของเอเอสเอพี (ASAP)

(Leung, 2005)

#### **เอไอเอ็ม (AIM : Oracle Applications Implementation Methodology)**

เอไอเอ็ม (AIM) เป็นวงจรชีวิตที่ใช้ในการติดตั้งซอฟต์แวร์วางแผนทรัพยากรขององค์กร ที่นำเสนอโดยบริษัทออราเคิล (Oracle) เพื่อใช้กับการติดตั้งซอฟต์แวร์ออราเคิลแอพพลิเคชั่น (Oracle Applications)

เอไอเอ็ม (AIM) ประกอบดวยวิธีการบริหารโครงการ และเทมเพลทของเอกสารตางๆท ใชในโครงการติดต ั้งซอฟตแวรออราเคิลแอพพลิเคชั่น (Oracle Applications) โดยเอไอเอ็ม (AIM) ได้กำหนดขั้นตอนในการติดตั้งไว้ 6 ขั้นตอน ดังรูปที่ 2-3 และสรุปได้ดังนี้ (Byrom, 2003) ั้ **ข นตอนท ี่ 1 – การกําหนดวัตถุประสงค (Definition) ั้**

ขั้นตอนนี้เป็นการกำหนดวัตถุประสงค์และจัดทำแผนงานของโครงการ (Project Work ั้ Plan)

#### ขั้นตอนที่ 2 – การวิเคราะห์การดำเนินงาน (Operations Analysis) **ั้**

ขั้นตอนนี้เป็นการวิเคราะห์การดำเนินงานและตัดสินความตรงกัน (Fit) ระหว่างความ ั้ ี่ ต้องการขององค์กรและฟังก์ชั่นมาตรจานของซอฟต์แวร์วางแผนทรัพยากรขององค์กร **ข นตอนท ี่ 3 – การออกแบบ (Design) ั้**

ขั้นตอนนี้เป็นการพัฒนารูปแบบรายละเอียดการออกแบบการทำงานของฟังก์ชั่นต่าง ๆ ֺ֪֪֪֦֖֪֪֦֖֪֪֦֖֪֪֦֖֪֪֪ׅ֖֪֦֪֪ׅ֖֪֪ׅ֖֪֪֪֪֪֪ׅ֝֟֟֟֟֟֟֟֟֟֟֟֟֟֟֟֟֟֟֟֟֟֟֟֟֟֟֟֟֟֟֟֟֟֟֟֟֓֟֟֟֟֝֟֝֟֝֟֟֝֝֝֝֟֝֝֝ ให้รองรับกับความต้อ<mark>งการของธุรกิจในอนาคตไ</mark>ด้

#### **ข นตอนท ี่ 4 – การพัฒนาระบบและการทดสอบระบบ (Build) ั้**

ขั้นตอนนี้เป็นก<mark>ารพัฒนาระบบและการทดสอบระบบ</mark> ั้

#### **ข นตอนท ี่ 5 – การเปลี่ยนแปลง (Transition) ั้**

ขั้นตอนนี้เป็นการนำระบบที่สร้างเสร็จแล้วมาติ<mark>ด</mark>ตั้งใช้งาน

#### **ข นตอนท ี่ 6 – การใชงานจริง (Production) ั้**

ֺ֪֪֪֦֖֪֪֦֖֪֪֦֖֪֪֦֖֪֪֪ׅ֖֪֦֪֪ׅ֖֪֪ׅ֖֪֪֪֪֪֪ׅ֝֟֟֟֟֟֟֟֟֟֟֟֟֟֟֟֟֟֟֟֟֟֟֟֟֟֟֟֟֟֟֟֟֟֟֟֟֓֟֟֟֟֝֟֝֟֝֟֟֝֝֝֝֟֝֝֝

ขั้นตอนนี้เป็นการนำซอฟต์แวร์วางแผนทรัพยากรขององค์กรมาใช้งานจริง ั้

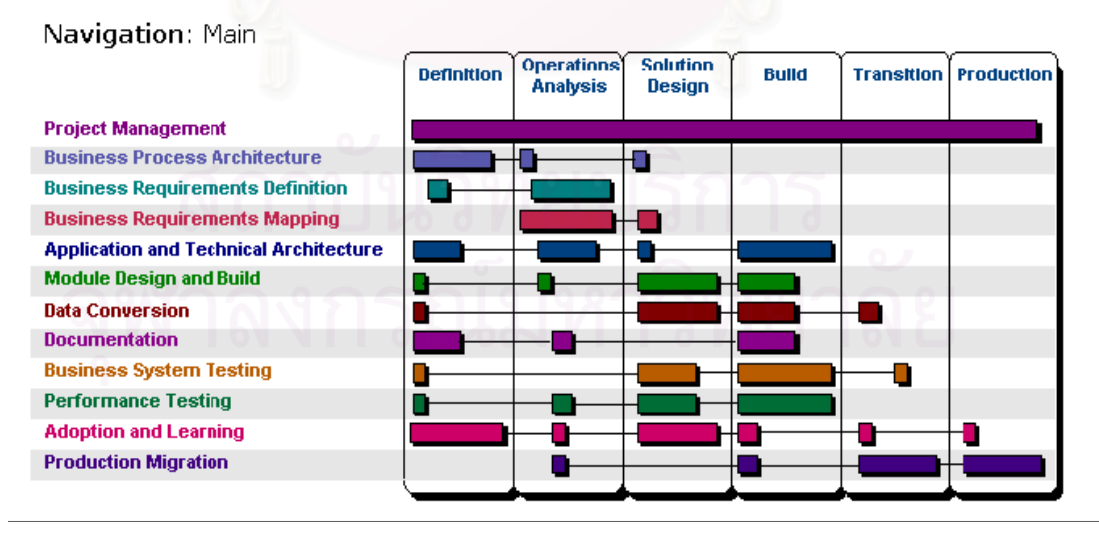

รูปที่ 2-3: ข ั้นตอนของเอไอเอ็ม (AIM)

(Byrom, 2003)

## **2.2.3 ซอฟตแวรวางแผนทร ัพยากรขององคกรท ี่เปนทน ี่ ิยมใชในประเทศไทย**

ิ จากงานวิจัยของเอเอ็มอารีเสิร์ช (AMR Research, 2005) ได้จัดอันดับบริษัทที่เป็น ี เจ้าของผลิตภัณฑ์ซอฟต์แวร์อีอาพี (ERP) พบว่า 3 อันดับแรกได้แก่ อันดับ 1 เอสเอพี (SAP) อันดับ 2 พี่เพิลซอฟต์ (PeopleSoft) และอันดับ 3 ออราเคิล (Oracle) ดังตารางที่ 2-1 ตารางที่ 2-1: การจัดอันดับบริษัทที่เป็นเจ้าของผลิตภัณฑ์ซอฟต์แวร์วางแผนทรัพยากรของ องคกร (AMR Research, 2005)

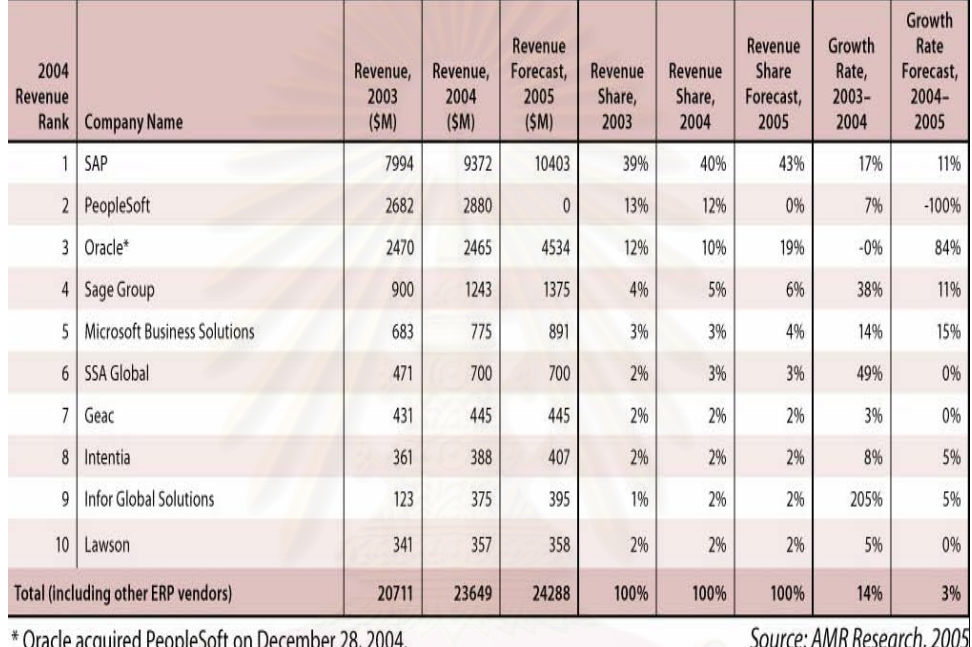

ส่วนแบ่งตลาดของซอฟต์แวร์วางแผนทรัพยากรขององค์กรในประเทศไทย แสดงได้ดัง

# รูปที่ 2-4

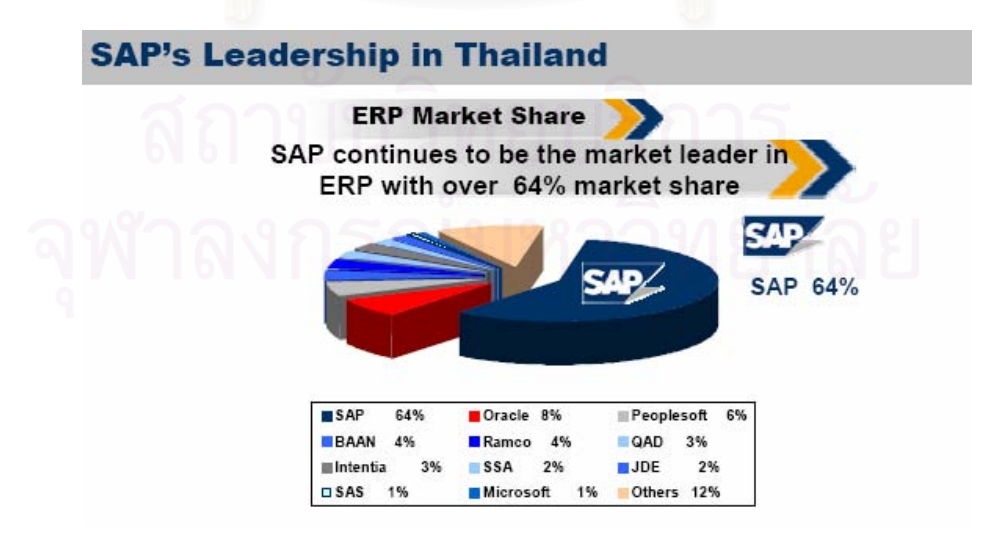

ูรูปที่ 2-4: ส่วนแบ่งตลาดของซอฟต์แวร์วางแผนทรัพยากรขององค์กรในประเทศไทย (Sedghi, 2005)

จากตารางที่ 2-1 และรูปที่ 2-4 ที่แสดงถึงภาวะทางการตลาดต่อการเลือกใช้ซอฟต์แวร์ วางแผนทรัพยากรขององคกรไดอันดับตรงกับสวนแบงทางการตลาดในประเทศไทย จึงนําผล ดังกล่าวมาใช้กับการเลือกกลุ่มตัวอย่างสำหรับงานวิจัยนี้ ซึ่งสรุปได้ว่าบริษัทที่มียอดจำหน่ายใน ี้ ึ่ ประเทศไทยสูงสุด 2 อันดับแรกในปี 2004 คือ เอสเอพี (SAP) มียอดจำหน่ายร้อยละ 64 และออ ราเคิล (Oracle) มียอดจําหนายรอยละ 8

# **2.2.4 ความเสี่ ยงและการบริหารความเสี่ ยงตามหลักการโคโซ (COSO) และ มาตราฐานโคบิท (CoBIT)**

**1. แนวทางการบริหารความเส่ยงตามหล ี ักการโคโซ (COSO: The Committee of Sponsoring Organizations of the Tread way Commission)** 

ความเสี่ยง คือ เหตุการณ์ที่มีความไม่แน่นอน ซึ่งหากเกิดขึ้นจะมีผลกระทบในเชิงลบ ึ่ ึ้ ต่อการบรรลุวัตถุประสงค์หรือเป้าหมายขององค์กร ตัวอย่างเช่น การแข่งขันที่เพิ่มมากขึ้น การ เปลี่ยนแปลงในอัตราดอกเบี้ย ภัยธรรมชาติ การทุจริต การลักขโมย ความเสียหายของระบบ ี้ เทคโนโลยีสารสนเทศ หรือการถูกดำเนินการทางกฎหมาย (PricewaterhouseCoopers, 2004)

การบริหารความเสี่ยง คือ กระบวนการทปฏี่ ิบตัิโดยคณะกรรมการบริษทั ผูบริหารและ บุคลากรทุกคนในองค์กรเพื่อช่วยในการกำหนดกลยุทธ์และดำเนินงาน โดยกระบวนการบริหาร ความเสี่ยงได้รับการออกแบบเพื่อให้สามารถบ่งชี้เหตุก<mark>ารณ์ที่อาจเกิดขึ้นและมีผลกระทบ</mark>ต่อ ึ้ ื่องค์กร และสามารถจัดการความเสี่ยงให้อยู่ในระดับที่องค์กรยอมรับ เพื่อให้ได้รับความมั่นใจ อย่างสมเหตุสมผลในการบรรลุวัตถุประสงค์ที่องค์กรกำหนดไว้ (PricewaterhouseCoopers, 2004)

## **องคประกอบของการบรหารความเส ิ ยง**

โครงสร้างกรอบการบริหารความเสี่ยงเป็นความสัมพันธ์ 3 มิติระหว่างประเภทของ ้วัตถุประสงค์ องค์ประกอบของการบริหารความเสี่ยง และหน่วยงานต่าง ๆขององค์กร ดังแสดง ้ในรูปที่ 2 -5

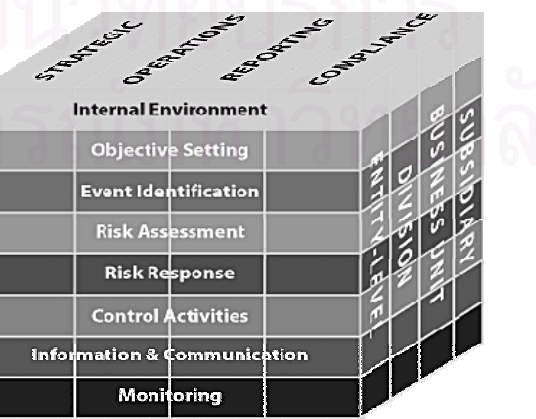

รูปที่ 2-5: โคโซ อีอาเอ็ม เฟรมเวิก (COSO's ERM (Enterprise Risk Management) Framework) (PricewaterhouseCoopers**,** 2004)

# **การบริหารความเสี่ยงประกอบดวยองคประกอบ 8 ประการไดแก 1. สภาพแวดลอมภายในองคกร (Internal Environment)**

สภาพแวดล้อมภายในองค์กรเป็นพื้นฐานที่สำคัญสำหรับกรอบการบริหารความเสี่ยง ื้ ิสภาพแวดล้อมนี้มีอิทธิพลต่อการกำหนดกลยุทธ์และเป้าหมายขององค์กร การกำหนดกิจกรรม การบ่งชี้ ประเมินและการจัดการความเสี่ยง สภาพแวดล้อมภายในองค์กรประกอบด้วยหลาย ปัจจัย เช่น จริยธรรม วิธีการทำงานของผู้บริหารและบุคลากร รวมถึงปรัชญาและวัฒนธรรมใน การบริหารความเสี่ยง

ความเสี่ยงที่ยอมรับได้ เป็นส่วนที่สำคัญอย่างหนึ่งของสภาพแวดล้อมภายในองค์กร ึ่ และมีผลต่อการกำหนดก<mark>ลยุทธ์</mark> เพื่อนำไปดำเนินการให้องค์กรบรรลุเป้าหมายทั้งด้าน ั้ ผลตอบแทนและการเติบโต กลยุทธ์แต่ละแบบนั้นมีความเสี่ยงที่เกี่ยวข้องแตกต่างกัน ดังนั้นการ ี่ ั้ บริหารความเสี่ยงจึงช่วยผู้บริหารในการกำหนดกลยุทธ์ที่มีความเสี่ยงที่องค์กรสามารถยอมรับ ี่ ได

## **2. การกําหนดวัตถุประสงค (Objective Setting)**

การกำหนดวัตถุประสงค์ทางธุรกิจที่ชัดเจน เป็นขั้นตอนแรกสำหรับกระบวนการบริหาร ั้ ความเสี่ยง องค์กรควรมั่นใจว่าวัตถุประสงค์ที่กำหนดขึ้นมีความสอดคล้องกับเป้าหมายเชิงกล ยุทธ์และความเสี่ยงที่องค์กรยอมรับได้ โดยทั่วไปวัตถุประสงค์และกลยุทธ์ควรได้รับการบันทึก  $\mathcal{L}^{\mathcal{L}}(\mathcal{L}^{\mathcal{L}})$  and  $\mathcal{L}^{\mathcal{L}}(\mathcal{L}^{\mathcal{L}})$  and  $\mathcal{L}^{\mathcal{L}}(\mathcal{L}^{\mathcal{L}})$ เป็นลายลักษณ์อักษรและสามารถพิจารณาได้ในด้านต่าง ๆ ดังตารางที่ 2–2 ตารางที่ 2-2: วัตถุประสงค์และรายละเอียดของขั้นตอนสำหรับกระบวนการบริหารความเสี่ยง (PricewaterhouseCoopers, 2004)

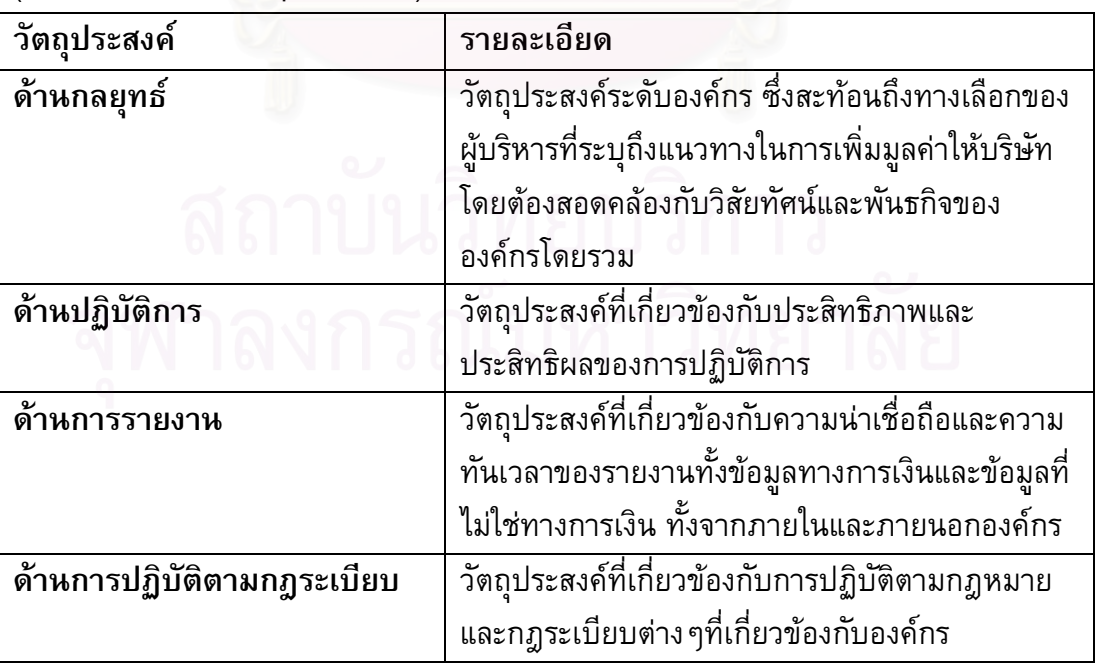

## **3. การบงชี้ เหตุการณ (Event Identification)**

การทำธุรกิจมักมีความไม่แน่นอนเกิดขึ้นมากมาย องค์กรไม่สามารถมั่นใจได้ว่า ึ้ เหตุการณ์ใดเหตุการณ์หนึ่งจะเกิดขึ้นหรือไม่ หรือผลลัพธ์ที่เกิดขึ้นจะเป็นอย่างไร ใน ึ่ ึ้ กระบวนการบ่งชี้เหตุการณ์ผู้บริหารควรต้องพิจารณาสิ่งต่อไปนี้ ֖֚֬֡֟֓֡֡֬֟֡֬֟֡֟ ิ่

- 3.1 ปัจจัยความเสี่ยงทุกด้านที่อาจเกิดขึ้น เช่น ความเสี่ยงด้านกลยุทธ์ การเงิน  $\ddot{\phantom{a}}$ บุคลากร การปฏิบตัิงาน กฎหมาย ภาษีอากร ระบบงานและส งแวดลอม เปนตน **่**
- 3.2 แหล่งความเสี่ยงทั้งจากภายในและภายนอกองค์กร
- 3.3 ความสัมพันธ์ระหว่างเหตุการณ์ที่อาจเกิดขึ้น

ในบางกรณีควรมี<mark>ก</mark>ารจัดกลุ่มเหตุการณ์ที่อาจเกิจขึ้น โดยแบ่งตามประเภทเหตุการณ์ และรวบรวมเหตุการณ์ทั้งหมดในองค์กรที่เกิดขึ้นระหว่างหน่วยงานและภายในหน่วยงาน เพื่อ ึ้ ช่วยให้ผู้บริหารสามารถเข้าใจความสัมพันธ์ระหว่างเหตุการณ์ และมีข้อมูลเพียงพอเพื่อเป็น ์ พื้นฐานสำหรับการประเมินความเสี่ยง

## **4. การประเมินความเสี่ ยง (Risk Assessment)**

ขั้นตอนนี้เน้นการประเมินโอกาสและผลกระทบของเหตุการณ์ที่อาจเกิดขึ้นต่อ ั้ ֺ<u>֚</u> ึ้ วัตถุประสงค์ ขณะที่การเกิดเหตุการณ์ใดเหตุการณ์หนึ่งซึ่งอาจส่งผลกระทบในระดับต่ำ ี่ ึ่ ึ่ เหตุการณ์ที่เกิดขึ้นอย่างต่อเนื่องซึ่งอาจมีผลกระทบในระดับสูงต่อวัตถุประสงค์ โดยทั่วไปการ ึ้ ึ่ ประเมินความเส ี่ยงประกอบดวย 2 มิติดังน ี้

- 4.1.1 โอกาสที่ อาจเกิดขึ้น (Likelihood) คือเหตุการณ์มีโอกาสเกิดขึ้นมากน้อยเพียงใด ึ้
- 4.2 ผลกระทบ (Impact)

 คือหากมีเหตุการณเกิดข นองคกรจะไดรับผลกระทบมากนอยเพียงใด ึ้ การประเมินความเสี่ยงสามารถทำได้ทั้งการประเมินเชิงคุณภาพและเชิงปริมาณ โดย ี่ พิจารณาทั้งเหตุการณ์ที่เกิดขึ้นจากภายนอกและภายในองค์กร นอกจากนี้การประเมินความ ั้ เสี่ยงควรดำเนินการทั้งก่อนการจัดการความเสี่ยง (Inherent Risk) และหลังจากที่มีการจัดการ ั้ ความเสี่ยงแล้ว (Residual Risk) ปัจจัยที่ควรใช้ในการพิจารณาการจัดการความเสี่ยง เช่น ี่

4.2.1 การปฏิบตัิงานของผูบริหารและพนักงาน

- 4.3.1 กระบวนการปฏิบตัิงาน
- 4.4.1 กิจกรรมควบคุมภายใน
- 4.5.1 โครงสรางทางธุรกิจและกระบวนการรายงาน
- 4.6.1 การวัดผลการปฏิบตัิงานและการติดตามผล
- 4.7.1 วิธีการติดตอส อสาร ื่
- 4.8.1 ทัศนคติและแนวทางของผู้บริหารเกี่ยวกับความเสี่ยง
- 4.9.1 พฤติกรรมขององค์กรที่คาดว่าจะมีและที่มีอยู่ในปัจจุบัน ี่

## 4.10.1 สัญญาและพันธมิตรในปัจจุบัน

### **5. การตอบสนองความเสยง ี่ (Risk Response)**

เมื่อความเสี่ยงได้รับการบ่งชี้และประเมินความสำคัญแล้วผู้บริหารต้องประเมินวิธีการ จัดการความเสี่ยงที่สามารถนำไปปฏิบัติได้และผลกระทบของการจัดการเหล่านั้น การพิจารณา ทางเลือกในการดำเนินการจะต้องคำนึงถึงความเสี่ยงที่ยอมรับได้และต้นทุนที่จะเกิดขึ้น เปรียบเทียบกับผลประโยชน์ที่ได้รับ เพื่อให้การบริหารความเสี่ยงมีประสิทธิผล ผู้บริหารอาจ ี่ ต้องเลือกวิธีการจัดการความเสี่ยงอย่างใดอย่างหนึ่งหรือหลายวิธีรวมกัน เพื่อลดระดับโอกาสที่ ึ่ อาจเกิดขึ้นและผลกระทบของเหตุการณ์ให้อยู่ในช่วงที่องค์กรสามารถยอมรับได้ ึ้

#### **หลักการตอบสนองความเสี่ ยงมี 4 ประการ คือ**

- 5.1 การหลีกเลี่ยง (Avoid) คือการดำเนินการเพื่อหลีกเลี่ยงเหตุการณ์ที่ก่อให้เกิดความเสี่ยง
- 5.2 การรวมจัดการ (Share)

คือการรวมหรือแบงความรับผิดชอบกับผูอื่นในการจัดการความเสี่ยง

5.3 การลด (Reduce)

คือการดำเนิน<mark>การเพิ่มเติมเพื่อลดโอกาสที่อาจเกิดขึ้นหรือ</mark>ผลกระทบของความเสี่ยง ิ่ ึ้ ี่ ให้อยู่ในระดับที่ยอมรับได้

5.4 การยอมรับ (Accept)

คือความเสี่ยงที่เหลือในปัจจุบันอยู่ในระดับที่ต้องการและยอมรับได้แล้ว โดยไม่ต้อง ี่ มีการดำเนินการเพิ่มเติมเพื่อลดโอกาสหรือผลกระทบที่อาจเกิดขึ้นอีก ิ่ ึ้

ผู้บริหารควรพิจารณาการจัดการความเสี่ยงตามประเภทของการตอบสนองข้างต้น และ ควรดำเนินการประเมินความเสี่ยงที่เหลืออยู่อีกครั้งหนึ่ง หลังจากที่ได้มีการจัดการความเสี่ยง ี่ ั้ แล้วในช่วงเวลาที่เหมาะสม

#### **6. กิจกรรมการควบคุม (Control Activities)**

กิจกรรมการควบคุม คือ นโยบายและกระบวนการปฏิบัติงาน เพื่อให้มั่นใจว่ามีการ จัดการความเสี่ยง เนื่องจากแต่ละองค์กรมีการกำหนดวัตถุประสงค์และเทคนิคการนำไปปฏิบัติ ื่ เป็นเฉพาะขององค์กร ดังนั้นกิจการควบคุมจึงมีความแตกต่างกัน การควบคุมเป็นการสะท้อน ั้ ถึงสภาพแวดลอมภายในองคกร ลักษณะธุรกิจ โครงสรางและวัฒนธรรมขององคกร ส งสําคัญ **่** ประการหนึ่งต่อกิจกรรมการควบคุม คือ การกำหนดบุคลากรภายในองค์กรเพื่อรับผิดชอบการ ควบคุมนั้น

ิบุคลากรแต่ละคนที่ได้รับมอบหมายกิจกรรมการควบคุมควรมีความรับผิดชอบ ดังนี้ ֺ֖֖֖֖֖֖֖֖֖֧֪ׅ֚֚֚֚֚֚֚֚֚֚֚֚֚֚֚֚֚֚֝֝֟֝֟֟֓֟֓֟֓֟֓֬֝֬֓֝֬֓֟֓֬֝֬֝֬֝֬ 6.1 พิจารณาประสิทธิผลของการจัดการความเส ยงทไดี่ ดําเนินการอยูในปจจุบันี่

6.2 พิจารณาการปฏิบัติเพิ่มเติมที่จำเป็น เพื่อเพิ่มประสิทธิผลของการจัดการความ เสียง

นอกจากนี้การปฏิบัติเพื่อลดความเสี่ยงขององค์กรควรจะต้องมีการกำหนดวันแล้วเสร็จ ื่ ใหชัดเจน

# **7. สารสนเทศและการสื่อสาร (Information & Communication)**

สารสนเทศเป็นสิ่งจำเป็นสำหรับองค์กรในการบ่งชี้ ประเมิน และการจัดการความเสี่ยง ี่ ข้อมูลสารสนเทศที่เกี่ยวข้องกับองค์กรทั้งจากแหล่งภายนอกและภายในควรต้องได้รับการ  $\mathcal{L}^{\text{max}}_{\text{max}}$ บันทึกและสื่อสารอย่างเหมาะสมทั้งในด้านรูปแบบและเวลา เพื่อช่วยให้บุคลากรที่เกี่ยวข้อง สามารถตอบสนองต่อเหตุ<mark>การณ์ไ</mark>ด้อย่างรวดเร็วและมีประสิทธิภาพ การสื่อสารอย่างมี ื่ ประสิทธิผลรวมถึงการแลกเปลี่ยนข้อมูลกับบุคคลภายนอกองค์กร เช่น ลูกค้า ผู้จัดหาสินค้า ผู้ ใหบริการ ผูกากํ ับดูแล และผูถือหุน

การบริหารคว<mark>ามเสี่ยงที่มีประสิทธิผลควรใช้ทั้งข้อมูลในอดีตและปัจจุบัน ข้อมูลในอดีต</mark> ี่ เป็นการแสดงผลการปฏิบัติการที่เกิดขึ้นจริงเปรียบเทียบกับเป้าหมาย แสดงแนวโน้มของ ึ้ เหตุการณ์ และช่วยคาดการณ์การปฏิบัติงานในอนาคต ข้อมูลในอดีตสามารถส่งสัญญาณเตือน ล่วงหน้าเกี่ยวกับเหตุการณ์ความเสี่ยงที่อาจเกิดขึ้น ส่วนข้อมูลในปัจจุบันมีประโยชน์ต่อผู้บริหาร ในการพิจารณาความเสี่ยงที่เกิดขึ้นในกระบวนการ สายงาน หรือหน่วยงานซึ่งช่วยให้องค์กร ี่ ึ่ สามารถปรับเปลี่ยนกิจการรมการควบคุมตามความจำเป็นเพื่อให้ความเสี่ยงอยู่ในระดับที่ ี่ ยอมรับได้

#### **8. การติดตามผล (Monitoring)**

ี ประเด็นที่สำคัญของการติดตามผล ได้แก่

- 8.1 การติดตามผลเพื่อให้มั่นใจได้ว่าการจัดการความเสี่ยงมีคุณภาพและมีความ เหมาะสม และการบริการความเสี่ยงได้นำไปประยุกต์ใช้ในทุกระดับขององค์กร
- 8.2 ความเสี่ยงทั้งหมดที่มีผลกระทบสำคัญต่อการบรรลุวัตถุประสงค์ขององค์กรได้รับ ี่ ั้ การรายงานต่อผู้บริหารที่รับผิดชอบ

การติดตามการบริหารความเสี่ยงสามารถทำได้ 2 ลักษณะ คือ การติดตามอย่าง ต่อเนื่องหรือการติดตามเป็นรายครั้ง การติดตามอย่างต่อเนื่องเป็นการติดตามอย่างสม่ำเสมอ ่ํ เพื่อให้สามารถตอบสนองต่อการเปลี่ยนแปลงอย่างทันท่วงที และถือเป็นส่วนหนึ่งของการ ึ่ ปฏิบัติงาน ส่วนการติดตามรายครั้งเป็นการดำเนินงานภายหลังจากการเกิดเหตุการณ์ ดังนั้น ปัญหาที่เกิดขึ้นจะได้รับการแก้ไขอย่างรวดเร็วหากองค์กรมีการติดตามอย่างต่อเนื่อง นอกจากนี้ ี่ ื่ ี้ องค์กรควรมีการจัดทำรายงานความเสี่ยงเพื่อให้การติดตามการบริหารความเสี่ยงเป็นไปอย่างมี ี่ ประสิทธิภาพและประสิทธิผล รายงานความเสี่ยงสามารถจัดทำได้หลายรูปแบบ ี่

การบริหารความเสี่ยงขององค์กรเป็นกระบวนการที่ต้องสอบทานตลอดเวลา เพื่อให้การ ี่ ้นำไปปฏิบัติมีประสิทธิผล องค์กรควรมีองค์ประกอบ 8 ประการและนำไปปฏิบัติ อย่างไรก็ตาม

ข้อจำกัดของการบริหารความเสี่ยง คือ การที่ไม่สามารถรับประกันผลลัพธ์ที่จะเกิดขึ้นด้วย หากแต่กรอบการบริหารความเสี่ยงที่มีประสิทธิผลจะช่วยเพิ่มความเชื่อมั่นให้กับคณะกรรมการ บริษัทและผู้บริหารต่อการบรรลุวัตถุประสงค์ขององค์กร

# **2. มาตรฐานโคบิท (CoBIT : Control Objectives for Information and Related Technology)**

เป็นแนวคิดและแนวทางการปฏิบัติ (Framework) เพื่อการควบคุมด้านเทคโนโลยี สำหรับองค์กรต่าง ๆ ซึ่งสามารถนำไปปรับใช้ได้ในทุกองค์กรสำหรับกิจกรรมที่เกี่ยวข้องกับ ึ่ เทคโนโลยีสารสนเทศ โดยโครงสร้างของโคบิท (CoBIT) ออกแบบอยู่บนพื้นฐานของ ื้ กระบวนการทางธุรกิจ ซึ่งแบ่งเป็น 4 กระบวนการหลักได้แก่ ึ่

- 2.1 การวางแผนและการจัดการองคกร (Planning and Organization)
- 2.2 การจัดหาและติดตั้ง (Acquisition and Implementation)
- 2.3 การส่งมอบและสนับสนุน (Delivery and Support)
- 2.4 การติดตามผล (Monitoring)

กระบวนการทำง<mark>านข</mark>องโคบิท (CoBIT) ซึ่งแบ่งเป็น 4 กระบวนการ แสดงดังรูปที่ 2-6 ึ่ และ 2-7

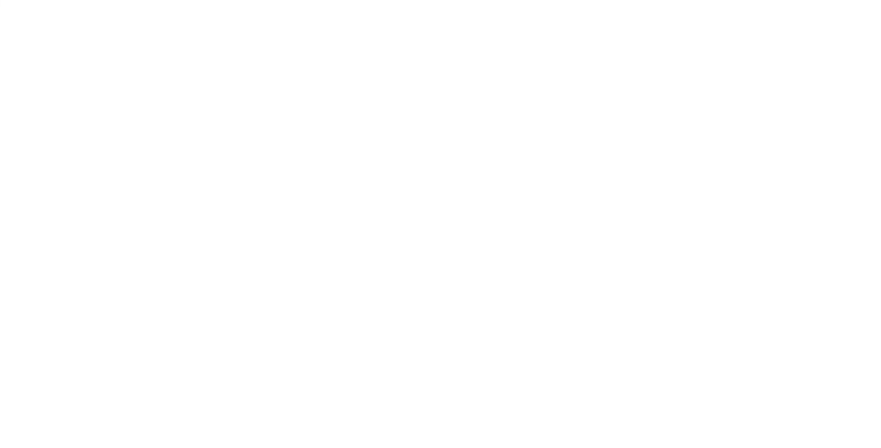

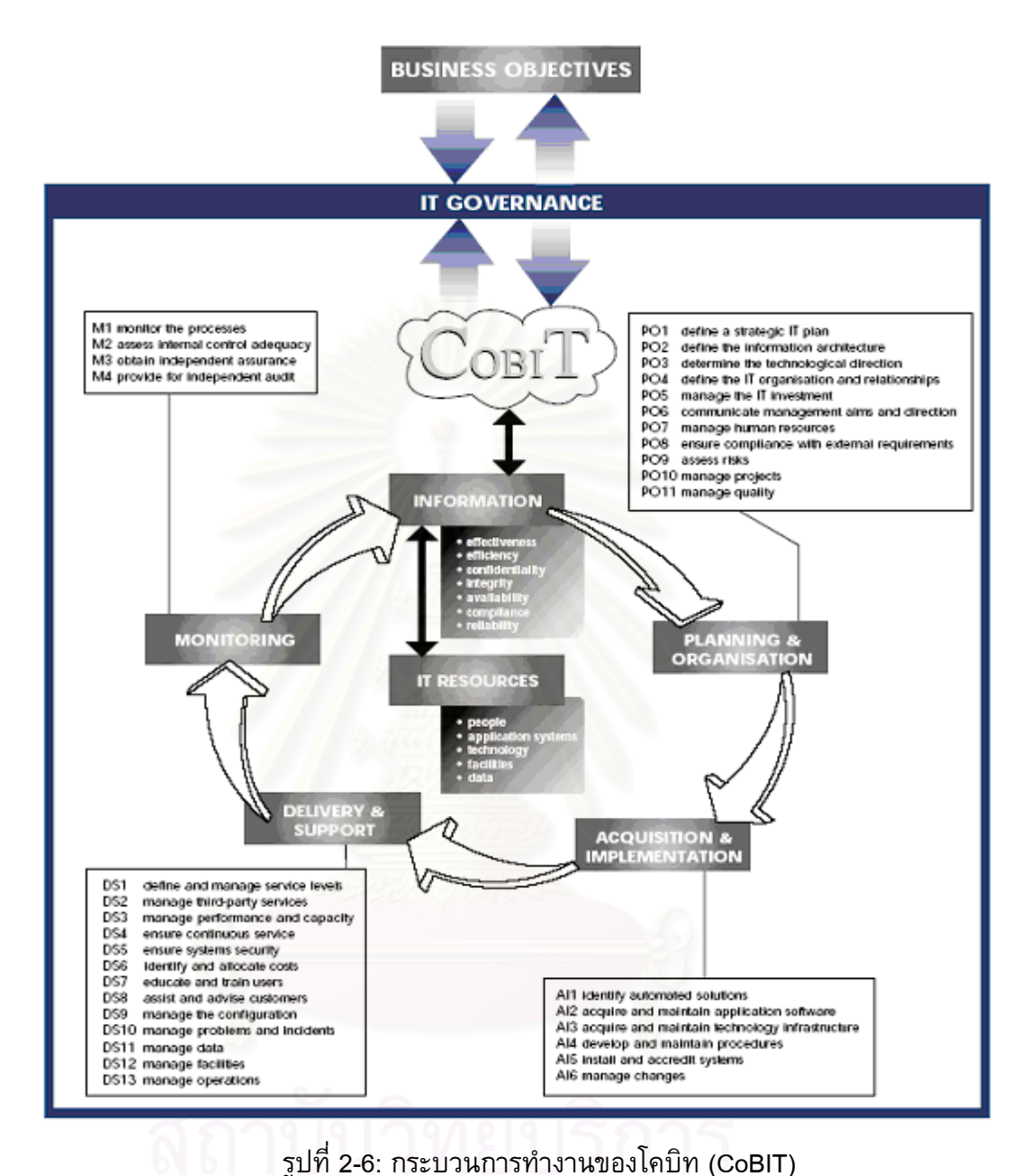

(WWW.ISACA-BANGKOK.ORG/COBIT.HTML,2005) จากกระบวนการหลักทั้ง 4 กระบวนการของโคบิท (CoBIT) นั้น เม อนํามา เปรียบเทียบกับขั้นตอนการติดตั้งซอฟต์แวร์วางแผนทรัพยากรขององค์กรตามวงจรชีวิตของ การติดตั้งใช้งานซอฟต์แวร์วางแผนทรัพยากรขององค์กร (Software Development Life Cycle) ของเอสเอพี (SAP) และออราเคิล (Oracle) ไดดังแสดงในตารางที่ 2-3

ตารางท ี่ 2-3: เปรียบเทียบกระบวนการหลักของมาตรฐานโคบิท (CoBIT) กับข นตอนของวงจร ั้ ี่ชีวิตของการติดตั้งใช้งานซอฟต์แวร์วางแผนทรัพยากรขององค์กร (Software Development Life Cycle) ของเอสเอพี (SAP) และออราเคิล (Oracle)

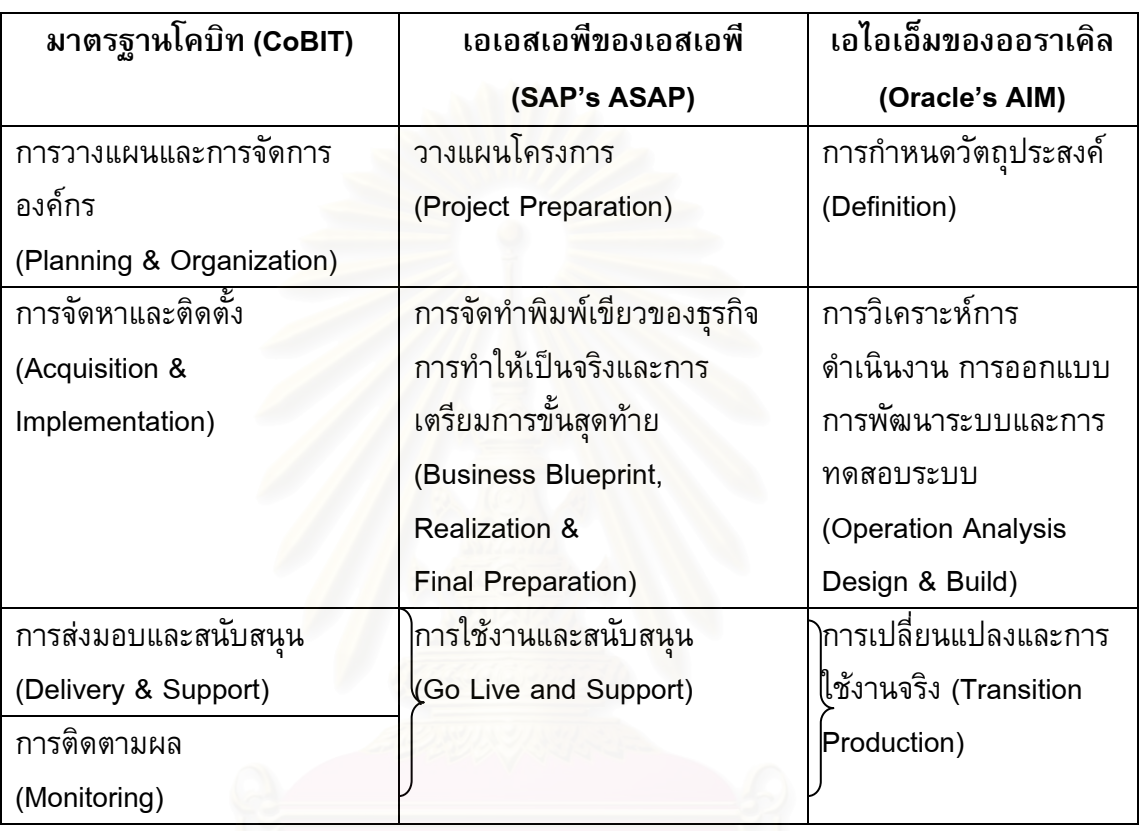

ผลที่ได้จากการเปรียบเทียบระหว่างมาตรฐานโคบิท (CoBIT) และขั้นตอนของวงจรชีวิต ของการติดตั้งใช้งานซอฟต์แวร์วางแผนทรัพยากรขององค์กร (Software Development Life Cycle) ที่ไดจากของเอสเอพี (SAP) และของออราเคิล (Oracle) จึงเปนข นตอนหน งของงานวิจัย ั้ ึ่ นี้ โดยมีการอ้างอิงจากงานวิจัยต่าง ๆเกี่ยวกับรูปแบบของวงจรชีวิตของการติดตั้งใช้งาน ี ซอฟต์แวร์วางแผนทรัพยากรขององค์กร (Software Development Life Cycle) เช่น งานวิจัย ของ Leung (2005) และ Byrom (2003) ที่อธิบายถึงขั้นตอนการติดตั้งซอฟต์แวร์วางแผน ทรัพยากรองคกร งานวิจัยของสมาคมผูตรวจสอบและควบคุมระบบสารสนเทศภาคพ นกรุงเทพ ื้ (http://www.isaca-bangkok.org/cobit.html, 2005) ที่อธิบายถึงการนำมาตรฐานของโคบิท (CoBIT) เข้ามาใช้ในการตัดสินใจ เพื่อนำผลที่ได้จากการเปรียบเทียบไปใช้ในส่วนของการสร้าง แบบสอบถามและบทสัมภาษณ์เพื่อสำรวจถึงความเสี่ยงที่เกิดจากขั้นตอนต่าง ๆในรูปแบบของ ี่ ั้ วงจรชีวิตของการติดตั้งใช้งานซอฟต์แวร์วางแผนทรัพยากรขององค์กร (Software Development Life Cycle) ที่ไดจากของเอสเอพี (SAP) และของออราเคิล (Oracle) ตอไป

จากรูปที่ 2-7 จะเห็นว่ามาตรฐานโคบิท (CoBIT) ได้กำหนดวัตถุประสงค์ของการ ควบคุมหลัก (High-level Control Objectives) ไว 34 หัวขอ และในแตละหัวขอประกอบดวย วัตถุประสงค์ของการควบคุมย่อยลงไปอีกขั้นหนึ่ง (Detailed Control Objectives) รวม 318 ั้ หัวข้อย่อย พร้อมทั้งแนวทางการตรวจสอบ (Audit Guidelines) สำหรับแต่ละหัวข้ออีกด้วย ั้

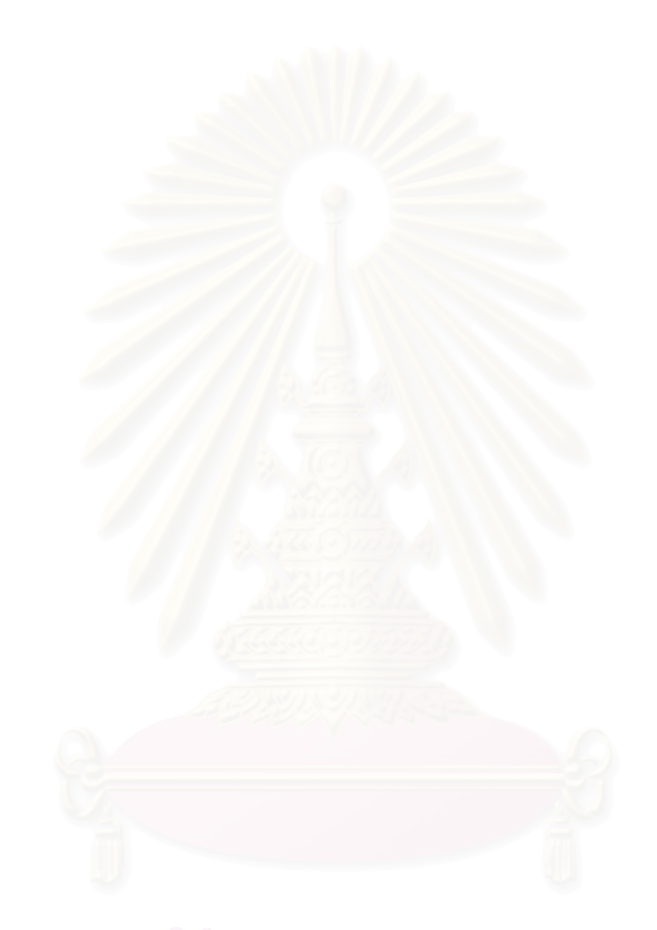

#### **CONTROL OBJECTIVES SUMMARY TABLE**

The following chart provides an indication, by IT process and domain, of which information criteria are

impacted by the high-level control objectives, as well as an indication of which IT resources are applicable.

Information Criteria

**IT Resources** 

7

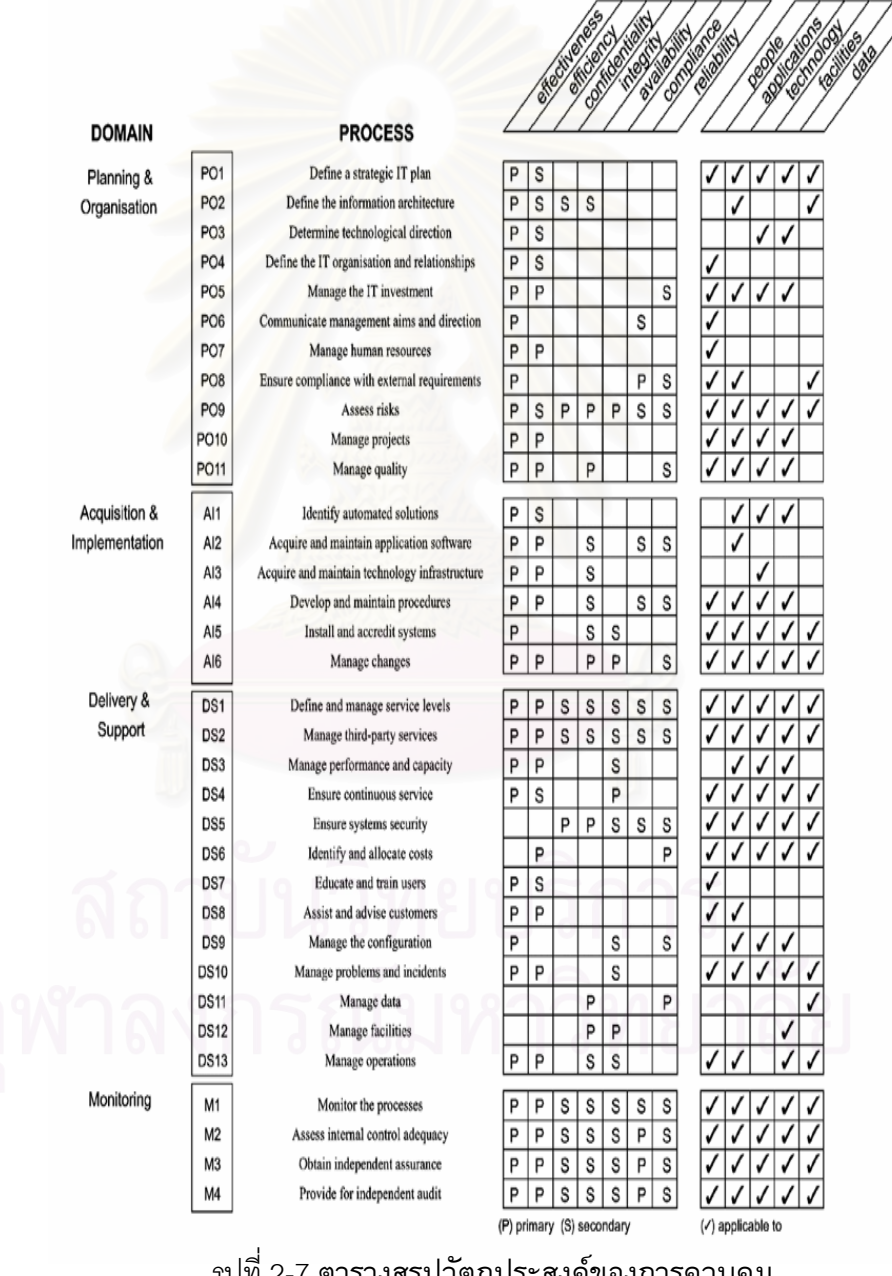

#### รูปที่ 2-7 ตารางสรุปวตถั ุประสงคของการควบคุม

(Control Objectives Summary Table)

(WWW.ISACA-BANGKOK.ORG/COBIT.HTML,2005)

ในแต่ละหัวข้อของวัตถุประสงค์ของการควบคุมของโคบิท (CoBIT) แสดงถึง ้ ความสัมพันธ์ต่อปัจจัย 2 ประการ ได้แก่

#### **1.หลักเกณฑของสารสนเทศ 7 ประการ (Information Criteria) ไดแก 1.1 ประสิทธภาพ ิ (Effectiveness)**

หมายถึง ข้อมูลที่ใช้เกี่ยวข้องกับกระบวนการทางธุรกิจรวมทั้งมีการส่งมอบ ั้ ข้อมูลแก่ผู้ใช้อย่างถูกต้อง ตรงเวลา สม่ำเสมอ (Consistent) และใช้ประโยชน์ได้ ่ํ (Usable)

#### **1.2 ประสิทธิผล (Efficiency)**

หมายถึง มีการใช้ประโยชน์จากทรัพยากรอย่างเต็มที่เพื่อให้ได้มาซึ่งข้อมูล ึ่ และสารสนเทศ

#### **1.3 ความลับ (Confidentiality)**

 หมายถึง การปองกันการเปดเผยขอมูลที่สําคัญตอบุคคลหรือหนวยงานท ไมไดรับอนุญาต

#### **1.4 ความถูกตอง (Integrity)**

่ หมา<mark>ยถึง ความครบถ้วนถูกต้องของข้อมู</mark>ล ตลอดจนเป็นข้อมูลที่ถูกต้อง (Validity) ในแงของความคาดหมายและการใหคุณคาแกธุรกิจ (Business values and expectations)

#### **1.5 การมีใชเม อตองการ (Availability)**

ุ หมายถึง เป็นข้อมูลที่เรียกใช้ได้เมื่อต้องการและจำเป็นใช้ ทั้งในปัจจุบัน และอนาคต และรวมทั้งการป้องกันภัยให้กับทรัพยากรต่าง ๆที่จำเป็นและการรักษา ระดับความสามารถในการทำงานของทรัพยากรเหล่านั้น ั้

#### **1.6 ความสอดคลอง (Compliance)**

 หมายถึง การที่ขอมูลไดจัดทําข นตามกฎ ระเบียบ ขอบังคับ หลกเกณฑ ั ึ้ ข้อตกลง หรือกฎหมาย ที่มีขึ้นเพื่อบังคับใช้ทั้งจากหน่วยงานภายในและ ภายนอก ้องค์กร เช่น ข้อบังคับของตลาดหลักทรัพย์ ประมวลกฎหมายภาษีอากร หลักการบัญชี ที่ยอมรับโดยทั่วไปเป็นต้น  $\mathcal{L}^{\mathcal{L}}(\mathcal{L}^{\mathcal{L}})$  and  $\mathcal{L}^{\mathcal{L}}(\mathcal{L}^{\mathcal{L}})$  and  $\mathcal{L}^{\mathcal{L}}(\mathcal{L}^{\mathcal{L}})$ 

#### **1.7 ความนาเชื่ อถือของสารสนเทศ (Reliability of Information)**

 หมายถึง ความสามารถในการจัดหาขอมูลท ี่เหมาะสมใหแกผูบริหารของ กิจการเพื่อสามารถดำเนินธุรกิจและเพื่อให้สามารถจัดทำรายงานทางการเงินและ รายงานที่จำเป็นอื่นๆภายใต้ความรับผิดชอบของผู้บริหาร

## **2. ทรัพยากรดานเทคโนโลยีสารสนเทศ (IT Resources) 5 ประเภท ไดแก**

#### **2.1 ขอมูล (Data)**

ได้แก่ ข้อมูลในรูปแบบต่างๆทั้งที่มีโครงสร้าง และไม่มีโครงสร้าง ข้อมูล ั้ ดานกราฟฟคและขอมูลท ี่เปนเสียง

#### **2.2 ระบบงาน (Application System)**

ได้แก่ ขั้นตอน และกระบวนการปฏิบัติงานทั้งที่ทำด้วยมือ และโปรแกรม ั้ ั้ คอมพิวเตอร

# **2.3 เทคโนโลยี (Technology)**

ได้แก่ เครื่องคอมพิวเตอร์ (Hardware) ระบบปฏิบัติการ (Operating Systems) ระบบจัดการฐานขอมูล (Database Management System) เครือขาย (Networking) และระบบมัลติมิเดีย(Multimedia System)

#### **2.4 สถานที่ (Facilities)**

ี่ ได้แก่ ทรัพยากรต่างๆที่ใช้เป็นสถานที่ติดตั้งหรือจัดวาง ตลอดจน สาธารณูปโภคที่จําเปนเพื่อการปฏิบตัิงานของระบบสารสนเทศ

#### **2.5 บุคลากร (People)**

ี ได้แก่ บุคคลที่มีความรู้ความชำนาญในการบริหารและปฏิบัติงานสำหรับ การดูแลและจดทั ําระบบสารสนเทศ

โดยในงานวิจัยนี้จะนำตารางสรุปวัตถุประสงค์ของการควบคุม (Control Objectives Summary Table) ไปเป็นข้อมูลส่วนหนึ่งของการพัฒนาซอฟต์แวร์สำหรับ ึ่ ช่วยในการบริหารความเสี่ยงในการติดตั้งซอฟต์แวร์วางแผนทรัพยากรขององค์กรตาม วิธีการบริหารความเสี่ยงโคโซ (COSO) และมาตรฐานโคบิท (CoBIT) ซึ่งมีความ ึ่ เช ื่อมโยงกันดังรูปที่ 2-8

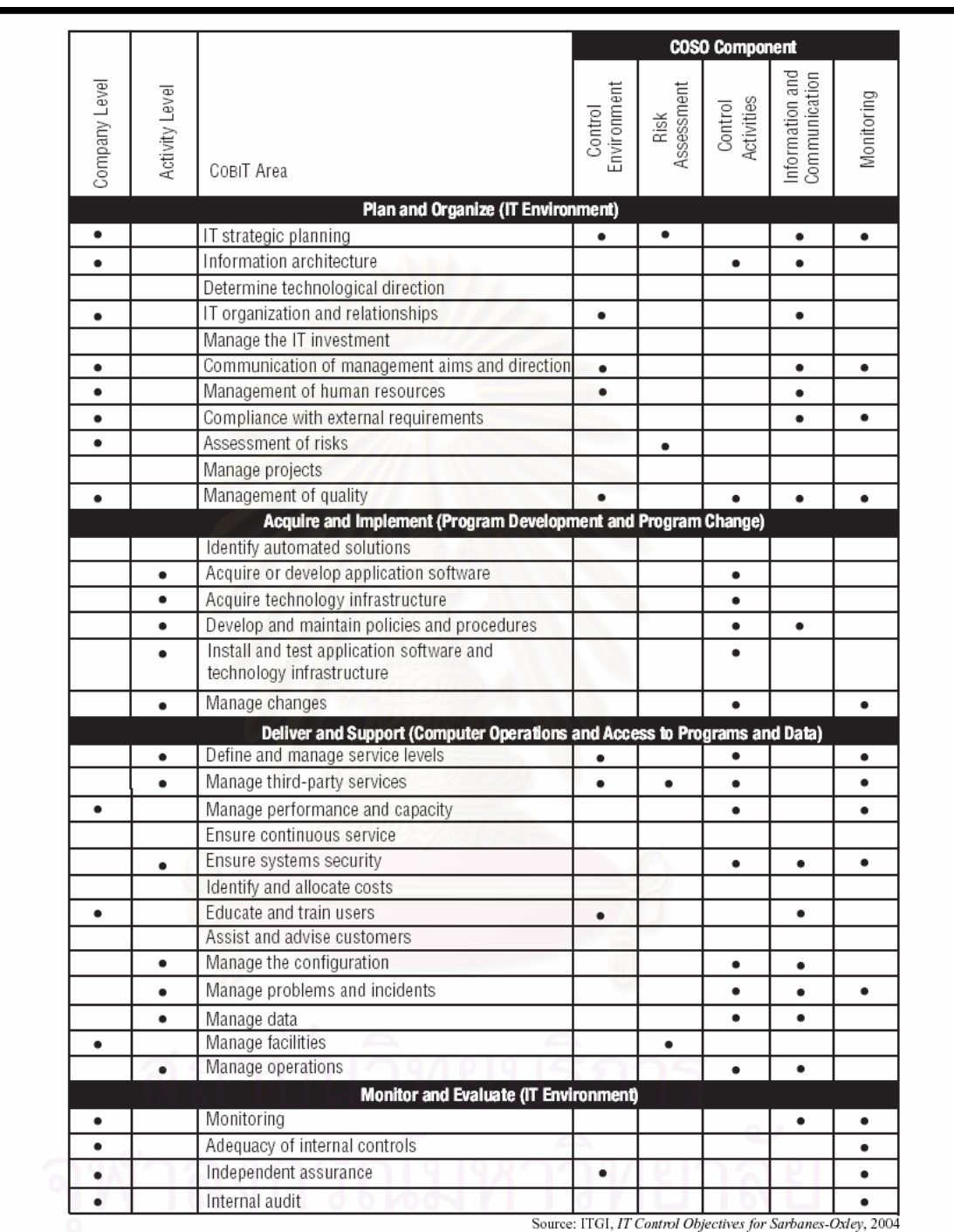

รูปที่ 2-8: ความเช ื่อมโยงระหวางโคโซและโคบทิ (Mapping COSO into CoBIT) (Cerullo, 2005)

โดยจากรูปที่ 2-8 จะเห็นวาเปนการโยงองคประกอบของโคโซ (COSO) ท สอดคลองกับ วัตถุประสงค์ของการควบคุมหลักของมาตรฐานโคบิท (CoBIT) ซึ่งองค์ประกอบของโคโซ ึ่ (COSO) ที่สัมพันธ์กับวัตถุประสงค์ของการควบคุมหลักของมาตรฐานโคบิท (CoBIT) แบ่งออก ไดเปน 5 ประการ คือ

- 1. การควบคุมสภาพแวดล้อม (Control Environment)
- 2. การประเมินความเสี่ยง (Risk Assessment)
- 3. กิจกรรมการควบคุม (Control Activities)
- 4. สารสนเทศและการส อสาร (Information & Communication) ื่
	- 5. การติดตามผล (Monitoring)

รูปที่ 2-9 แสดงตัวอย่างข<mark>องการโยงองค์ประกอบ</mark>ของโคโซ (COSO) ที่สอดคล้องกับ วัตถุประสงค์ของการควบคุมหลักของมาตรฐานโคบิท (CoBIT)

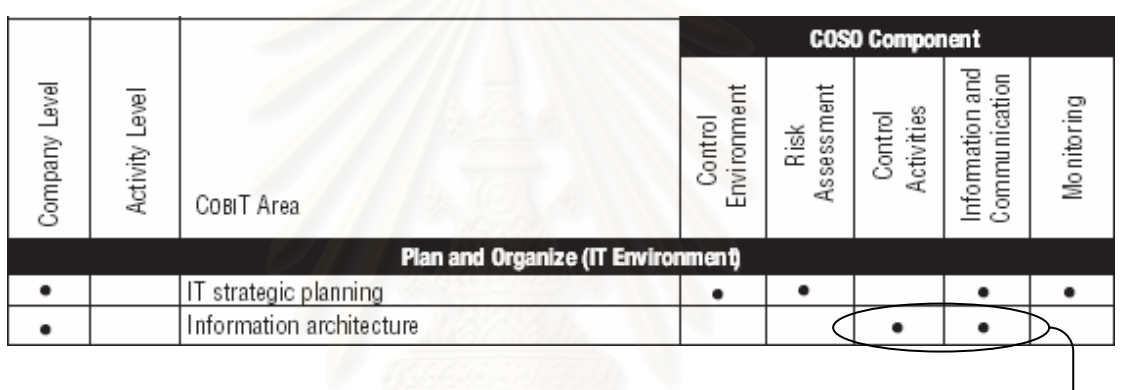

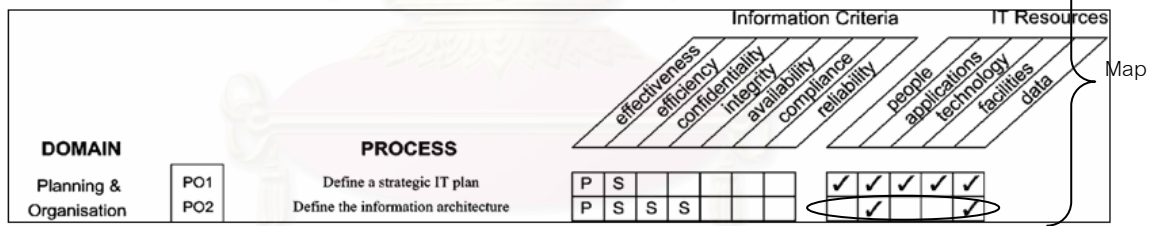

รูปที่ 2-9: ความสัมพันธของโคโซ (COSO) และโคบิท (CoBIT) (WWW.ISACA-BANGKOK.ORG/COBIT.HTML, 2005)

จากรูปที่ 2-9 เห็นได้ว่าวัตถุประสงค์ของการควบคุมหลักของมาตรฐานโคบิท (CoBIT) แต่ละข้อจะถูกโยงความสัมพันธ์เข้ากับองค์ประกอบของโคโซ (COSO Component) ในแต่ละข้อ ซึ่งจะทำให้สามารถโยงกับทรัพยากรด้านเทคโนโลยีสารสนเทศ (IT Resources) แต่ละประเภท ึ่ ที่มาตรฐานโคบิท (CoBIT) ได้กำหนดขึ้น และหลักเกณฑ์ของสารสนเทศ (Information Criteria) เช่น โคบิทแอเรีย (CoBIT Area) ที่เกี่ยวกับสถาปัตยกรรมของสารสนเทศ (Information architecture) จะสัมพันธ์เข้ากับองค์ประกอบของโคโซ (COSO Component) 2 องค์ประกอบ ได้แก่ กิจกรรมการควบคุม (Control Activities) และสารสนเทศและการสื่อสาร (Information and Communication) ซ ึ่งในองคประกอบกิจกรรมการควบคุม (Control Activities)และ

สารสนเทศและการสื่อสาร (Information and Communication) ที่ต้องพิจารณาคือ ด้านของ ระบบงาน (Application) และ ข้อมูล (Data) เป็นต้น

#### **2.3 งานวิจัยท เก ยวของ ี่**

#### **2.3.1 ความเสี่ ยงทเก ี่ ิดข นท เคยมตีอข นตอนการตดติ ั้งซอฟตแวรวางแผนทรัพยากร ึ้ ั้ ขององคกร**

การศึกษาความเสี่ยงที่เกิ<mark>ดขึ้นในขั้นตอนการ</mark>ติดตั้งซอฟต์แวร์วางแผนทรัพยากรของ ี่ องค์กรจากบทความและงานวิจัยที่เกี่ยวข้อง เพื่อใช้ในการจัดทำแบบสอบถามและบทสัมภาษณ์ สำหรับบริษัทที่ได้เลือกเป็นกลุ่มประชากรที่จะศึกษา ซึ่งในงานวิจัยนี้ผู้วิจัยเลือกวิเคราะห์ความ เสี่ยงที่เกิดขึ้นตามกระบวนการต่าง ๆของขั้นตอนการติดตั้งซอฟต์แวร์วางแผนทรัพยากรของ  $\mathcal{L}^{\mathcal{L}}(\mathcal{L}^{\mathcal{L}})$  and  $\mathcal{L}^{\mathcal{L}}(\mathcal{L}^{\mathcal{L}})$  and  $\mathcal{L}^{\mathcal{L}}(\mathcal{L}^{\mathcal{L}})$ ึ้ ั้ องค์กร โดยอธิบายความเสี่ยงที่เกิดขึ้นตามขั้นตอนการติดตั้งซอฟต์แวร์วางแผนทรัพยากรของ ึ้ ั้ องค์กร ซึ่งได้สรุปบทความและงานวิจัยที่น่าสนใจดังนี้ ี้

# **1. บทความในเว็บไซท http://www.sirikitdam.egat.com/sara/ERP /ERP6\_success.doc**

ในบทความนี้ได้กล่าวถึงกรณีที่ประสบความล้มเหลวในการนำซอฟต์แวร์วางแผน ทรัพยากรขององคกรมาใชสาเหตุของความลมเหลว กรณีที่ประสบความสําเร็จ และสาเหตุของ ความสำเร็จ ซึ่งเมื่อนำความเสี่ยงที่มักเกิดขึ้นตามขั้นตอนการติดตั้งซอฟต์แวร์วางแผน ึ่ ื่ ี่ ั้ ทรัพยากรขององคกรมาแบงแยกตามมาตรฐานโคบิท (CoBIT) ไดดังน ี้

## **1. การวางแผนและการจดการองค ั กร (Planning & Organization)**

1.1 การนํามาใชโดยที่ผูบริหารขององคกรไมไดใหความสนใจอยางแทจริง ้เป็นการนำซอฟต์แวร์วางแผนทรัพยากรขององค์กรมาใช้โดยที่ผู้บริหารไม่ได้ให้ความ

สนใจอย่างแท้จริง ทั้งๆที่การนำซอฟต์แวร์วางแผนทรัพยากรขององค์กรมาใช้นั้น มีเป้าหมาย ั้ ี่ เพื่อสร้างแนวคิดเรื่องซอฟต์แวร์วางแผนทรัพยากรขององค์กร เพื่อปฏิรูปองค์กร และฝังรากฐาน ื่ อย่างมั่นคง แต่ยังขาดการปฏิรูปจิตสำนึกที่ว่าต้องมีการปฏิรูปองค์กรก่อน โดยมักจะหยุดอยู่ ั่ เพียงแค่การนำซอฟต์แวร์วางแผนทรัพยากรขององค์กรมาใช้โดยฝ่ายระบบสารสนเทศเป็นผู้ ผลักดัน

้ 1.2 นำซอฟต์แวร์วางแผนทรัพยากรขององค์กรมาใช้ในการสร้างระบบสารสนเทศ

ในกรณีที่เป้าหมายของการนำซอฟต์แวร์วางแผนทรัพยากรขององค์กรมาใช้เน้นที่การ สร้างระบบสารสนเทศ โดยไม่เป็นไปตามแนวความคิดของซอฟต์แวร์วางแผนทรัพยากรของ ื่องค์กร จึงยังคงห่างไกลที่จะกล่าวได้ว่าเป็นการสร้างแนวคิดซอฟต์แวร์วางแผนทรัพยากรของ องค์กร และฝังรากฐานอย่างมั่นคง ั่

1.3 ไมมีการจัดทําแผนโครงการที่ดี

ในส่วนของการวางแผนพัฒนาซอฟต์แวร์ไม่มีการวางแผนโดยรวมของขั้นตอนการ ติดตั้ง ส่งผลให้การดำเนินงานในขั้นตอนต่อไปมีปัญหา

1.4 ไม่มีการวางแผนด้านต้นทุนในการทำโครงการ

ต้นทุนของการติดตั้งซอฟต์แวร์วางแผนทรัพยากรขององค์กรไม่อยู่ภายในขอบเขตที่ตั้ง เปาไว

1.5 ไม่มีการเลือกซอฟต์แวร์วางแผนทรัพยากรขององค์กรที่เหมาะสม

การเลือกซอฟต์แวร์วางแผนทรัพยากรขององค์กรที่เหมาะสม จะมีผลต่อความสำเร็จ เป็นอย่างมาก ดังนั้นจึงจำเป็นต้องประเมิน<mark>ซอฟต์แวร์วางแผน</mark>ทรัพยากรขององค์กรและประเมิน ั้ ผู้จำหน่ายจากหลายแง่หลายมุม โดยเฉพาะการนำซอฟต์แวร์วางแผนทรัพยากรขององค์กรมา ่ ใช้นั้น หมายถึงผู้จำหน่ายซอฟต์แวร์วางแผนทรัพยากรขององค์กรต้องมาทำการติดตั้ง ดังนั้น ้จึงจำเป็นต้องเป็นผู้จำหน่ายที่มีความสามารถ คาดหวังว่าจะทำการพัฒนาปรับปรุงซอฟต์แวร์ วางแผนทรัพยากรขององค์กร<mark>อย่างต่อเนื่องและมีการบริหารจัดการที่มั</mark>นคงต่อไปอนาคต

1.6 ไม่มีการเลือกที่ปรึกษาที่เหมาะสม

การเลือกที่ปรึกษา<mark>ควรต้องพิจารณาว่าเชี่ยวชาญในซอฟต์แวร์วางแผนทรัพยากรข</mark>อง องค์กรใดและเชี่ยวชาญในธุรกิจการดำเนินงานแบบใด โดยคิดไว้เสมอว่าที่ปรึกษาให้การ สนับสนุนชั่วคราวเท่านั้น จึงต้องพยายามสร้างบุคลากรเพื่อเป็นแกนหลักภายใน

1.7 ไม่มีการกำหนดขอบเขตการนำมาใช้และแผนการการนำมาใช้อย่างชัดเจน ึการกำหนดขอบเขตของการนำซอฟต์แวร์วางแผนทรัพยากรขององค์กรมาใช้พร้อม ๆ กับทำแผนการปฏิรูป ซึ่งอาจจะเลือกทำในลักษณะรวมระบบงานทั้งหมดเข้าด้วยกันทีเดียว หรือ ึ่ ั้ ในขั้นแรกจะจำกัดไว้เพียงในขอบเขตของงานบางประเภทเท่านั้น แล้วจึงขยายขอบเขตการรวม ระบบงานออกไป ทั้งนี้ต้องคำนึงถึงการปฏิรูปให้ห่วงโซ่ของมูลค่าของกิจกรรมมีประสิทธิผล ี่ สูงสุดด้วยวิธีการบูรณาการระบบงาน ไม่ว่าจะเลือกแบบใดก็ตามต้องเข้าใจว่าการจำกัดขอบเขต ิของงานให้แคบมากเกินไป จะทำให้ประสิทธิผลในเชิงจัดการของการนำซอฟต์แวร์วางแผน ทรัพยากรขององค์กรมาใช้ลดลง และควรรวมฟังก์ชั่นที่เกี่ยวข้องกับการประเมินและการวัดผล เช่น การบัญชีการเงิน การบัญชีบริหาร เข้าไว้ด้วยกัน เพื่อช่วยในการเชื่อมโยงซอฟต์แวร์ วางแผนทรัพยากรขององค์กรเข้ากับการปฏิรูปการบริหาร

1.8 ไม่มีการวิเคราะห์ความต้องการกับลูกค้า

ความผิดพลาดที่เกิดจากขั้นตอนการวิเคราะห์ความต้องการ จะทำให้เสียค่าใช้จ่ายเป็น ั้ 10 เท่า ถ้าหากพบข้อผิดพลาดในขั้นตอนต่อมา

1.9 ไมมีการออกแบบกระบวนการทางธุรกิจ

ไม่มีการทำส่วนการออกแบบกระบวนการทางธุรกิจโดยรวมการปฏิรูปการทำงานเข้าไว้ ด้วยตามแผนการกระบวนการทางธุรกิจที่ต้องการและกำหนดไว้

1.10 มีการใช้งานซอฟต์แวร์วางแผนทรัพยากรขององค์กรอย่างไม่มีประสิทธิผล

การออกแบบกระบวนการทางธุรกิจต้องอาศัยวิธีการที่เรียกว่า การวิเคราะห์ความ เหมาะสม (FIT/GAP) ซึ่งเปรียบเทียบกระบวนการทางธุรกิจที่วางแผนกับกระบวนการทางธุรกิจ ี่ ที่ซอฟต์แวร์วางแผนทรัพยากรขององค์กรไม่สามารถนำเสนอได้ และไม่สามารถวิเคราะห์ว่าจุด ที่แตกต่างกันคือจุดใด แล้วจะมีการร่างแผนว่าจะแก้ไขจุดที่แตกต่างกันอย่างไร ี่

1.11 ไมมีการออกแบบแบงแยกกระบวนการทางธุรกิจและกระบวนการจัดการ

ในส่วนของกระบวนการของงานมีการปะปนกับการใช้งานบนหน้าจอกระบวนการ จัดการเขาดวยกัน

1.12 ไม่มีการทดสอบและประเมินกระบวนการทางธุรกิจและไม่มีการออกแบบ กระบวนการทางธุรกิจซ้ํา

ในสวนของการทําพิมพเขียวของรูปแบบธุรกิจไมมีการทดสอบและประเมินกระบวนการ ทางธุรกิจกอนนํามาใช

1.13 ไม่ทบทว<mark>น</mark>ขั้นตอนของการดำเนินง<mark>านในการนำซอฟ</mark>ต์แวร์วางแผนทรัพยากรของ ั้ องคกรมาใชโดยใหม

เป็นการนำซอฟต์แวร์วางแผนทรัพยากรขององค์กรมาใช้โดยไม่ไปยุ่งเกี่ยวกับ กระบวนการทางธุรกิจซึ่งใช้อยู่ในปัจจุบัน ทำให้ไม่เกิดการปฏิรูปการทำงานซอฟต์แวร์วางแผน ทรัพยากรขององคกร จึงเปนเพียงโครงการสรางระบบสารสนเทศโดยใชซอฟตแวรวางแผน ทรัพยากรขององค์กรเท่านั้น

1.14 มีการปรับแก้ (Customize) มาก

เนื่องจากขาดการพิจารณากระบวนการทางธุรกิจหรือขั้นตอนของการดำเนินงานใน ั้ ปัจจุบัน จึงทำให้ไม่สามารถใช้กระบวนการทางธุรกิจที่ซอฟต์แวร์วางแผนทรัพยากรขององค์กร มีให้เลือกใช้ได้ ส่งผลให้มีการปรับแก้ (Customize) มาก ทำให้ต้นทุนการพัฒนาของการนำ ซอฟต์แวร์วางแผนทรัพยากรขององค์กรมาใช้สูง ทำให้บางครั้งอาจมีการยกเลิกการนำ ั้ ีซอฟต์แวร์วางแผนทรัพยากรขององค์กรมาใช้กลางคันด้วย

1.15 ในสวนของการออกแบบสถาปตยกรรม (Architecture)

กรณที ี่ไมสามารถตัดสินใจในสวนของการเลือกสถาปตยกรรม (Architecture) ให ี เหมาะสมกับรูปแบบ อีบิสซิเนสแอพพลิเคชั่น (E-business Applications) ทำให้ได้รูปแบบ ิสถาปัตยกรรม (Architecture) ของซอฟต์แวร์วางแผนทรัพยากรขององค์กรมีหน้าที่การทำงาน ไมเหมาะสมกับรูปแบบขององคกร

1.16 ไมสามารถพัฒนาไดในระยะเวลาพัฒนาตามที่ตั้งเปาไว

การติดตั้งซอฟต์แวร์วางแผนทรัพยากรขององค์กรไม่สามารถทำได้ภายในระยะเวลาที่ กําหนด

# **2. การจัดหาและติดตั้ง (Acquisition & Implementation)**

2.1 ไมมีการกําหนดกระบวนการทางธุรกิจ

ไม่มีการกำหนดกระบวนการทางธุรกิจที่รวมการปฏิรูปเอาไว้ด้วย กระบวนการทาง ธุรกิจโดยปกติมักจะกำหนดไว้หลายรูปแบบขึ้นอยู่กับประเภทสินค้าและบริการที่บริษัทเสนอ ใหแกลูกคา

2.2 มีความพยายามต่ำในการแสวงหาประสิทธิผลต่อเนื่องหลังจากนำมาใช้ ื่

 การนํามาใชโดยไมมีการทบทวนกระบวนการทางธุรกจเด ิ ิม การนํามาใชหากไม ี แสวงหาประสิทธิผลของการปฏิรูปการทำงานอย่างจริงจัง ประสิทธิผลของการนำมาใช้ก็จะไม่ เพ มขึ้น ิ่

2.3 มีความพยายามต่ำในการใช้ข้อมูลหลังจากนำมาใช้

ในกรณีที่ทำการสร้างเพียงบางส่วนของฐานรากของระบบสารสนเทศขององค์กร จะทำ ให้ขาดความก้าวหน้าในการใช้ข้อมูลจ<mark>ากซอฟต์แวร์วางแผนทรัพยากรขององค์กรในลักษณะ</mark> ประมวลผลข้อมูลในทันที แต่พบว่าผู้บริหารยังคงใช้รูปแบบการบริหารโดยใช้ข้อมูลที่รวบรวม ี่ สรุปรายเดือน

2.4 ไมมีสวนการจัดการฐานขอมูลที่ดีพอ

ในส่วนของการจัดการฐานข้อมูลไม่มีระบบการจัดการฐานข้อมูลที่ดีพอ ทำให้ผลที่ได้ไม่ ครอบคลุมการทำงานทั้งหมดของซอฟต์แวร์วางแผนทรัพยากรขององค์กร

2.5 มีความผิดพลาดท เกิดจากการออกแบบฐานขอมูล

ในการออกแบบฐานข้อมูลไม่มีการออกแบบที่ดี ทำให้ผลที่เกิดจากการออกแบบ ฐานข้อมูลไม่สามารถทำงานได้ตรงตามเป้าหมาย

 **3. การสงมอบและสนับสนุน (Delivery & Support & Monitoring)** 

3.1 ไม่มีการติดตามผลที่เกิดและตรวจสอบคุณภาพของการติดตั้งใช้งานซอฟต์แวร์  $\mathcal{L}^{\mathcal{L}}(\mathcal{L}^{\mathcal{L}})$  and  $\mathcal{L}^{\mathcal{L}}(\mathcal{L}^{\mathcal{L}})$  and  $\mathcal{L}^{\mathcal{L}}(\mathcal{L}^{\mathcal{L}})$ วางแผนทรัพยากรขององค์กร

หลังติดตั้งซอฟต์แวร์วางแผนทรัพยากรขององค์กรแล้วมักไม่มีการติดตามผลที่เกิด ้ หลังจากการติดตั้ง ทำให้ไม่มีการปรับปรุงแก้ไขการใช้งานซอฟต์แวร์ จึงทำให้การใช้งานได้ไม่ดี เทาท ควร ֖֖֖֖֦ׅׅׅ֧֧ׅ֧֧֧֧֧֧֧֧֚֚֚֚֚֚֚֚֚֚֚֚֩֟֓֕֕֕֡֘֩֡֡֬֓֡֟֓֡֞֟֩֞֡֟֩֞֡֟֓֡֟֬֓֡֬֝֬֩֓֝֬֝֬֞֝֬֝֬֝֬֝֬֝֬֝֬֝<br>֧֪֪֪֪֪֪֪֪֪֧֧֧֧֝֩֩֩֩֩֩֩֩֩

3.2 ตนทุนในการดูแลรักษาสูง

เนื่องจากเป็นซอฟต์แวร์ที่ผลิตจากต่างประเทศทำให้ต้นทุนในการดูแลรักษาหลังการ ติดต งมีราคาสงู ั้

3.3 ไม่สามารถเปลี่ยนเวอร์ชันของซอฟต์แวร์วางแผนทรัพยากรขององค์กรหลังจาก นํามาใชได

เนื่องจากเป็นซอฟต์แวร์ที่ผลิตจากต่างประเทศทำให้ยังมีผู้เชี่ยวชาญน้อยมาก ดังนั้นจึง ี่ ั้ ทำให้ไม่สามารถเปลี่ยนเวอร์ชันของซอฟต์แวร์เป็นเวอร์ชันใหม่ได้อย่างรวดเร็วตามที่องค์กร ต้องการ

3.4 ดูแลด้านเทคนิคไม่เพียงพอ

การดูแลทางด้านเทคนิคของการติดตั้งซอฟต์แวร์วางแผนทรัพยากรขององค์กรไม่ เพียงพอกับความต้องการขององค์กรที่ติดตั้ง ทำให้ไม่สามารถแก้ไขปัญหาที่เกิดได้ทัน

บทความในเวบไซด ็ http://www.sirikitdam.egat.com /sara/ERP /ERP6\_success.doc เปนการกลาวโดยกวางๆถึงกรณีที่ประสบความลมเหลวในการนํา ี ซอฟต์แวร์วางแผนทรัพยากรขององค์กรมาใช้ สาเหตุของความล้มเหลว กรณีที่ประสบ ความสำเร็จ และสาเหตุของความสำเร็จ ซึ่งในงานวิจัยนี้จะได้นำบางส่วนมาใช้ในการออกแบบ แบบสอบถาม แต่ไม่สามารถนำความเสี่ยงดังกล่าวมาสรุปผลให้กับงานวิจัยนี้ได้โดยตรง ี่

#### **2. จากงานวจิัยของ Kim, Lee และ Gosain (2001)**

งานวิจัยนี้เป็นงานวิจัยที่เกิดขึ้นในประเทศสหรัฐอเมริกา โดยสำรวจจากการทำ แบบสอบถามและการสัมภาษณ์บริษัทที่มีการติดตั้งซอฟต์แวร์วางแผนทรัพยากรขององค์กร จำนวน 37บริษัท โดยสัมภ<mark>าษณ์</mark>และตอบแบบสอบถามถึงสาเหตุที่ทำให้การติดตั้งซอฟต์แวร์ วางแผนทรัพยากรขององค์กรไม่ประสบผลสำเร็จ ซึ่งแบ่งเป็นกลุ่มใหญ่ ๆทั้งหมด 6 กลุ่มคือ ึ่ ั้

- 1. ด้านความสามารถในการจัดการและการบริหารทรัพยากรบุคคล (Human Resources and Capabilities Management)
- 2. ด้านการประสานฟังก์ชั่นงาน (Cross-Functional Coordination)
- 3. ดานการคอนฟกูเรชั่น (Configuration) ระบบและลักษณะการทํางานตางๆ (ERP Software Configuration And Features)
- 4. ดานข นตอนการพัฒนาระบบและการจัดการโครงการ (Systems Development ั้ and Project Management)
- 5. ดานการจัดการการเปลี่ยนแปลง (Change Management)
- 6. ด้านความเป็นผู้นำภายในองค์กร (Organizational Leadership) จากงานวิจัยนี้สามารถนำมาจัดให้เข้ากับมาตรฐานของโคบิท (CoBIT)ได้ดังตารางที่ 2-4

ตารางที่ 2-4: การจัดสาเหตุที่ทำให้การติดตั้งซอฟต์แวร์วางแผนทรัพยากรขององค์กรไม่ประสบ ผลสำเร็จให้เข้ากับมาตรฐานของโคบิท (CoBIT)

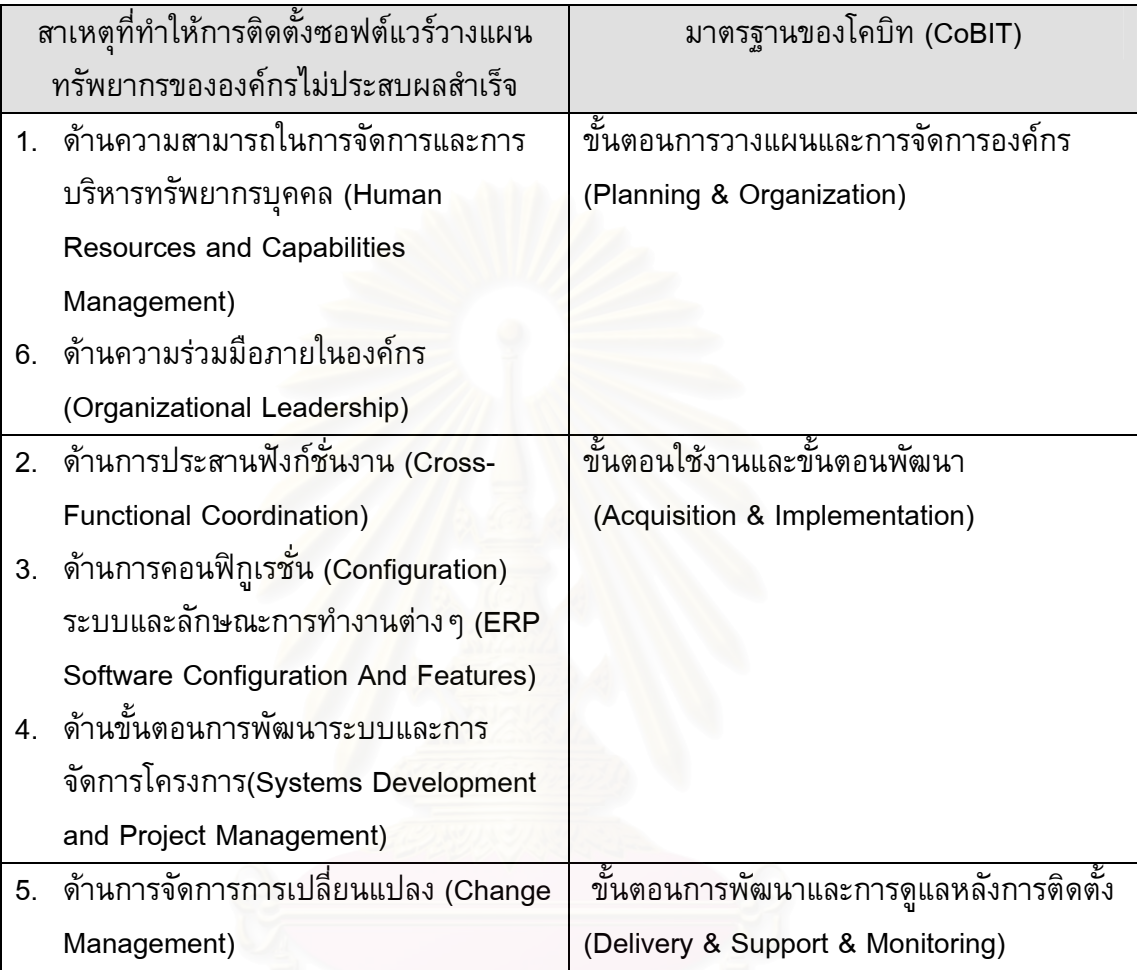

แต่ละสาเหตุที่ทำให้เกิดความเสี่ยง มีรายละเอียดดังนี้ ี้

1. ดานความสามารถในการจัดการและการบริหารทรัพยากรบุคคล (Human Resources and Capabilities Management)

- 1.1 ขาดบุคลากรที่มีความรู้ในการติดตั้งซอฟต์แวร์วางแผนทรัพยากรขององค์กร
- 1.2 ความลำบากในการสร้างและรักษาทีมที่ติดตั้งซอฟต์แวร์วางแผนทรัพยากรของ องค์กรให้ทำงานในส่วนการติดตั้งจนเสร็จสิ้นทั้งโครงการ ั้ ิ้
- 1.3 ขาดหน่วยงานภายในองค์กรที่ทำหน้าที่ในการดูแลฝ่ายทรัพยากรบุคคล
- 1.4 ความลำบากในการติดต่อบริษัทนอกที่ติดตั้งซอฟต์แวร์วางแผนทรัพยากรขอ องคกรมาดูแลโครงการ
- 1.5 ขาดสิ่งกระตุ้นที่เพียงพอและการไม่ได้รับอนุญาตในการทำงานสำหรับทีมที่ ิ่ ติดตั้งซอฟต์แวร์วางแผนทรัพยากรขอองค์กร
- 1.6 การไม่สมดุลในหน้าที่ของทีมที่ติดตั้งซอฟต์แวร์วางแผนทรัพยากรขององค์กร ี่
- 1.7 ความยากในการสอนผูใชระบบ
- 1.8 ขาดการวางแผนในส่วนของงานและในส่วนของความชำนาญในการใช้ระบบ
- 2. ดานความรวมมือภายในองคกร (Organizational Leadership)
	- 2.1 ขาดการร่วมมือกันในส่วนของผู้นำองค์กร
	- 2.2 ขาดความเข้าใจในความสามารถและข้อจำกัดของการทำงานของซอฟต์แวร์ วางแผนทรัพยากรขององค์กร
	- 2.3 ผูจัดการโครงการไมไดมอบหมายผลของแบบธุรกจิ
	- 2.4 ขาดความ<mark>ระวังในส่วนของ</mark>ความเข้าใจที่ตรงกันของทีมติดตั้งต่อผลของการ ั้ ทำงานในส่วนของธุรกิจที่เกิดขึ้น
	- 2.5 ไม่มีการรับผิดชอบในความผิดพลาดที่เกิด
	- 2.6 มุมมองต่อการทำงานของซอฟต์แวร์วางแผนทรัพยากรขององค์กรเป็นแค่ใน ดานเทคนิค
	- 2.7 ขาดการดู<mark>แลการจัดการและผลลัพท์ที่เกิด</mark>

#### **3. ดานการประสานฟงกช นงาน (Cross-Functional Coordination ั่**

- 3.1 ความขัดแย้งเรื่องความ<mark>ส</mark>นใจในส่วนของข้อแตกต่างการทำงานในแต่ละฟังก์ชั่น
- 3.2 ความไม่เพี<mark>ย</mark>งพอในส่วนของข้อคิดเห็นที่แตกต่างกันในส่วนของข้อแตกต่างของ การทำงานในแต่ละฟังก์ชั่น ทำให้ไม่สามารถตัดสินปัญหาที่เกิดขึ้นได้
- 3.3 ขาดการตัดสินใจในกรณีที่มีความคิดเห็นที่แตกต่างกันในการทำงานของแต่ละ ฟังก์ชั่น
- 3.4 ขาดการปรึกษากันระหว่างผู้ใช้งานในแต่ละฟังก์ชั่นการทำงาน
- 3.5 ขาดการปรึกษากันระหว่างผู้ใช้ระบบและผู้ที่ติดตั้งระบบ ั้
- 3.6 ขาดการปรึกษากันระหว่างทีมผู้ติดตั้งระบบและผู้ใช้ระบบ
- 3.7 ความไม่พร้อมเพรียงของการยอมรับการเปลี่ยนแปลงการทำงานในแต่ละ ฟังก์ชั่นการท<mark>ำ</mark>งาน
- 3.8 ขาดความเข้าใจในผลที่เกิดจากความผิดพลาดในการติดตั้งซอฟต์แวร์วางแผน ทรัพยากรขององค์กร
- 3.9 การไม่ประนีประนอมกันในความผิดพลาดที่เกิด
- 4. ด้านการคอนฟิกูเรชั่น (Configuration) ระบบและลักษณะการทำงานต่าง ๆ (ERP Software Configuration And Features)
	- 4.1 ความลำบากในการเปรียบเทียบขั้นตอนการทำงานของซอฟต์แวร์วางแผน ทรัพยากรขององค์กรกับขั้นตอนการทำงานขององค์กรนั้นๆ ั้
- 4.2 ผลที่ได้จากการทำงานของซอฟต์แวร์วางแผนทรัพยากรขององค์กรยากที่จะ เรียนรู
- ี 4.3 ซอฟต์แวร์วางแผนทรัพยากรขององค์กรคอนฟิกูเรชั่น (Configuration) และ ปรับแต่ง (Customization) ให้เข้ากับรูปแบบการทำงานขององค์กรได้ยาก
- 4.4 ซอฟต์แวร์วางแผนทรัพยากรขององค์กรขาดฟังก์ชั่นการทำงานบางส่วนที่ สามารถชวยใหองคกรบรรลวุ ัตถุประสงคได
- 4.5 ซอฟต์แวร์วางแผนทรัพยากรขององค์กรไม่สามารถรวบรวมฟังก์ชั่นการทำงาน ที่ช่วยตอบสนองแต่ละขบวนการทางธุรกิจได้
- 4.6 ความซับซ้อนของฟังก์ชั่นการทำงานทำให้มีคนส่วนน้อยที่เข้าใจ
- 4.7 ความยากในการทำให้ซอฟต์แวร์วางแผนทรัพยากรขององค์กรสามารถรองรับ ์ ความต้องก<mark>ารที่เปลี่ยนแปล</mark>งบ่อย ๆ
- 5. ด้านขั้นตอนการพัฒนาระบบและการจัดการโครงการ (Systems Development and ั้ Project Management)
	- 5.1 ขาดการวางแผนดานโครงการที่ดี
	- 5.2 การเปลี่ยนแปลงความต้องการของผู้ใช้ระบบบ่อยครั้ง
	- 5.3 การเปลี่ยนแปลงการทำงานของซอฟต์แวร์วางแผนทรัพยกรขององค์กร บ่อยครั้ง ทำให้ไม่ครอบคลุมแผนการพัฒนาที่วางไว้
	- 5.4 ขาดการประเมินความสำเร็จที่เกิดในการติดตั้งซอฟต์แวร์
	- 5.5 ขาดทรัพยากรในการดูแลระบบที่เพียงพอ
	- 5.6 ขาดความเข้าใจในส่วนของความต้องการที่เกิดกับขั้นตอนการติดตั้งซอฟต์แวร์ ั้ วางแผนทรัพยากรขององคกร
- 6. ด้านการจัดการการเปลี่ยนแปลง (Change Management)
	- 6.1 ความยากในการพัฒนาความสอดคลองของโครงสรางขององคกรและรูปแบบ ธุรกิจ
	- 6.2 ขาดความชำนาญในการจัดการการเปลี่ยนแปลงที่เกิดในขั้นตอนการติดตั้ง ระบบ
	- 6.3 มีการปรับเปลี่ยนขั้นตอนการออกแบบรูปแบบธุรกิจมาก ทำให้ขอบเขตของการ ติดตั้งซอฟต์แวร์วางแผนทรัพยากรขององค์กรกว้าง
	- ่ 6.4 ความต้องการแปรรูปรูปแบบธุรกิจมากเกินไป ทำให้ขาดการแข่งขันด้านธุรกิจที่ ดี
	- 6.5 ไม่มีการออกแบบรูปแบบธุรกิจที่ดี เป็นผลไปถึงการทำงานของซอฟต์แวร์ วางแผนทรัพยากรขององคกร

6.6 เทคนิคทางดานการติดตั้ง การออกแบบรูปแบบธุรกิจ และทรัพยากรดานบุคคล ที่ไมยืดหยุนเพียงพอ

6.7 การตอตานของผูใชต อระบบใหมที่พฒนาข ั ึ้น

์ ข้อจำกัดสำคัญของงานวิจัยของ Kim, Lee และ Gosain (2001) คืองานวิจัยนี้เป็น งานวิจัยที่มีการศึกษาจากต่างประเทศทำให้มีสภาพแวดล้อมของการศึกษาความเสี่ยงอาจ ี่ แตกต่างจากงานวิจัยนี้ ซึ่งมุ่งหวังที่จะทำการวิจัยถึงความเสี่ยงที่เกิดขึ้นจากขั้นตอนการติดตั้ง ึ่ ี่ ึ้ ั้ ซอฟต์แวร์วางแผนทรัพยากรขององค์กรเป็นหลัก พร้อมทั้งต้องการเก็บข้อมูลจากองค์กร ั้ ภายในประเทศไทยเท่านั้น แต่อย่างไรก็ตามในงานวิจัยนี้จะได้นำความเสี่ยงจากงานวิจัยข้างต้น ี่ มาใชในการออกแบบแบบสอบถาม

#### **2.3.2 วิธีการบริหารความเสี่ ยงท เคยมตีอข นตอนการติดตงซอฟต ั้ แวรวางแผน ั้ ทรัพยากรขององคกร**

การศึกษาวิ<mark>ธีการบริหารความเสี่ยงที่เกิดขึ้นในขั้นตอนการ</mark>ติดตั้งซอฟต์แวร์วางแผน ทรัพยากรขององค์กรจ<mark>ากบทความและงานวิจัยที่เกี่ยวข้อง เพื่อใช้ในการจัดทำแบบสอบถามและ</mark> บทสัมภาษณ์สำหรับบริ<mark>ษัทที่ไ</mark>ด้เลือกเป็นกลุ่มประชากรที่จะศึกษา ซึ่งในงานวิจัยนี้ผู้วิจัยได้สรุป บทความและงานวิจัยที่นาสนใจดังน ֺ֖֧֚֝<u>֚</u>

# **1. บทความในเว็บไซท http://www.sirikitdam.egat.com/sara/ERP**

#### **/ERP6\_success.doc**

ในบทความนี้ได้กล่าวถึงกรณีที่ประสบความล้มเหลวในการนำซอฟต์แวร์วางแผน ทรัพยากรขององค์กรมาใช้ สาเหตุของความลัมเหลว กรณีที่ประสบความสำเร็จ และสาเหตุของ ความสำเร็จ ซึ่งเมื่อนำวิธีบริหารความเสี่ยงที่มักเกิดขึ้นตามขั้นตอนการติดตั้งซอฟต์แวร์บริหาร ึ่ ื่ ทรัพยากรขององคกรมาแบงแยกตามมาตรฐานโคบิท (CoBIT) ไดดังน ี้

- 1. การวางแผนและการจัดการองคกร (Planning & Organization)
- 1.1 การเนนการปฏิรูปจิตสานํ ึก

ี เน้นการปฏิรูปความคิดและจิตสำนึกภายในบริษัท โดยจะทำการปฏิรูปองค์กรก่อน การนำซอฟต์แวร์วางแผนทรัพยากรขององค์กรมาใช้ โดยผู้บริหารจะต้องเป็นผู้นำในการดำเนิน กิจกรรมเพื่อปฏิรูปจิตสำนึกของแต่ละฝ่ายภายในบริษัท หลังจากการปฏิรูปจิตสำนึกแล้ว ผู้บริหารสูงสุดต้องประกาศให้ทราบถึงการดำเนินการปฏิรูป โดยนำซอฟต์แวร์วางแผน ทรัพยากรขององค์กรเข้ามาใช้เป็นเครื่องมือดำเนินการดังกล่าว และจะต้องไม่ยึดติดกับวิธีการ จัดการและวิธีการทำงานที่ผ่านมา

### **1.2 มีการทำแผนปฏิรูปล่วงหน้า**

 หลังจากการปฏิรูปจิตสํานึกแลว ควรมีการปฏิรูปวัฒนธรรมและวิถีขององคกร การ ิ ปฏิรูปการบริหาร และการปฏิรูปการทำงาน โดยให้ทุกฝ่ายภายในบริษัทเข้ามามีส่วนร่วม รวมทั้งบุคลากรที่อยู่ในสายการผลิต ั้

1.3 การเลือกผู้จำหน่ายซอฟต์แวร์วางแผนทรัพยากรขององค์กรที่เหมาะสม

การเลือกซอฟต์แวร์วางแผนทรัพยากรขององค์กรที่เหมาะสม จะมีผลต่อความสำเร็จ มาก ดังนั้นจึงจำเป็นต้องประเมินซอฟต์แวร์วางแผนทรัพยากรขององค์กรและประเมินผู้จำหน่าย ั้ ิจากหลายแง่หลายมุม โดยเฉพาะการนำซอฟต์แวร์วางแผนทรัพยากรขององค์กรมาใช้นั้น หมายถึงการจะต้องให้ผู้จำหน่ายซอฟต์แวร์วางแผนทรัพยากรขององค์กรทำการสร้างระบบ สารสนเทศขององค์กรที่เป็นหลักต่อไปในอนาคต ดังนั้นจึงจำเป็นต้องเป็นผู้จำหน่ายที่สามารถ ั้ คาดหวังว่าจะทำการพัฒนาปรับปรุงซอฟต์แวร์วางแผนทรัพยากรขององค์กรอย่างต่อเนื่องและมี ื่ การบริหารจัดการที่มั่<mark>นคงต่อไปในอนา</mark>คต

1.4 การเลือกท ี่ปรึกษาท เหมาะสม

การเลือกที่ปรึกษาควรต้องพิจารณาว่าเชี่ยวชาญในซอฟต์แวร์วางแผนทรัพยากร ขององค์กรไหนและเชี่ยวชาญในธุรกิจการดำเนินงานแบบใด โดยคิดไว้เสมอว่าที่ปรึกษาให้การ สนับสนุนชั่วคราวเท่านั้น จึงต้องพยายามสร้างบุคลากรเพื่อเป็นแกนหลักภายใน

1.5 การกำหนดขอบเขตการนำมาใช้และรูปแบบการนำมาใช้อย่างชัดเจน ึการกำหนดขอบเขตของการนำซอฟต์แวร์วางแผนทรัพยากรขององค์กรมาใช้พร้อม ๆ กับทำแผนการปฏิรูป ซึ่งอาจจะเลือกทำในลักษณะรวมระบบงานทั้งหมดเข้าด้วยกันทีเดียว หรือ ึ่ ั้ ในขั้นแรกจะจำกัดไว้เพียงในขอบเขตของงานบางประเภทเท่านั้น แล้วจึงขยายขอบเขตการรวม ระบบงานออกไป ทั้งนี้ต้องคำนึงถึงการปฏิรูปให้ห่วงโซ่ของมูลค่าของกิจกรรมมีประสิทธิผล ั้ ี่ สูงสุดด้วยวิธีการบูรณาการระบบงาน ไม่ว่าจะเลือกแบบใดก็ตามต้องเข้าใจว่าการจำกัดขอบเขต ึ ของงานให้แคบมากเกินไป จะทำให้ประสิทธิผลในเชิงจัดการของการนำซอฟต์แวร์วางแผน ทรัพยากรขององค์กรมาใช้ลดลง และควรรวมฟังก์ชั่นที่เกี่ยวข้องกับการประเมินและการวัดผล เช่น การบัญชีการเงิน การบัญชีบริหาร เข้าไว้ด้วยกัน เพื่อช่วยในการเชื่อมโยงซอฟต์แวร์ วางแผนทรัพยากรขององค์กรเข้ากับการปฏิรูปการบริหาร

## **2. การจัดหาและติดตั้ง (Acquisition & Implementation)**

2.1 การกําหนดรูปแบบธุรกิจ

มีการกำหนดกระบวนการทางธุรกิจที่รวมการปฏิรูปเอาไว้ด้วย กระบวนการทางธุรกิจ โดยปกติมักจะกำหนดไว้หลายรูปแบบขึ้นอยู่กับประเภทสินค้าและบริการที่บริษัทเสนอให้แก่ ี่ ลูกคา ซ งมีขอควรระวังดังนีึ่

- 2.1.1 การใช้รูปแบบกระบวนการทางธุรกิจของซอฟต์แวร์วางแผนทรัพยากรของ องค์กรอย่างมีประสิทธิผล จำเป็นที่จะต้องทำความเข้าใจถึงรูปแบบธุรกิจที่ ี่ ซอฟต์แวร์วางแผนทรัพยากรขององค์กรสามารถทำได้ เพื่อให้สามารถใช้ งานได้อย่างเต็มที่มีประสิทธิผล
- 2.2.1 การเลือกเวลาเริ่มการทำต้นแบบ (prototyping) อย่างเหมาะสม โดยใช้ ิ่ แนวทางขั้นตอนที่กำหนดรูปแบบกระบวนการทางธุรกิจเป้าหมายให้เสร็จ ั้ กอนจึงคอยทําตนแบบ ทําการทดสอบและประเมินรูปแบบกระบวนการทาง ธุรกิจที่กําหนด
- 2.2 การออกแบบรูปแบบกระบวนการทางธุรกิจ

ทำการออกแบบรูปแบบกระบวนการทางธุรกิจโดยรวมการปฏิรูปการทำงานเข้าไว้ ด้วยตามรูปแบบกระบ<mark>วนการทางธุ</mark>รกิจที่ต้องการและกำหนดไว้ ซึ่งมีข้อควรระวังดังนี้ ึ่

- 2.2.1 สํานึกถึงความสําคัญของการออกแบบรูปแบบกระบวนการทางธุรกจิ โดยรวม เอาการปฏิรูปการทำงานไว้เป็นปัจจัยสำคัญ ระวังไม่ให้ขั้นตอนการพัฒนา ึของการนำซอฟต์แวร์วางแผนทรัพยากรขององค์กรมาใช้กลายเป็นเพียง โครงการเพื่อพัฒนาระบบสารสนเทศ
- 2.2.2 ใช้รูปแบบกระบวนการทางธุรกิจของซอฟต์แวร์วางแผนทรัพยากรขององค์กร อยางมีประสิทธิผล โดยการออกแบบรูปแบบกระบวนการทางธุรกิจตองอาศัย วิธีการที่เรียกว่าการวิเคราะห์ความเหมาะสม (FIT/GAP) ซึ่งเปรียบเทียบ รูปแบบทางธุรกิจและขบวนการทางธุรกิจที่วางแผนกับรูปแบบทางธุรกิจและ กระบวนการทางธุรกิจที่ซอฟต์แวร์วางแผนทรัพยากรขององค์กรสามารถ นำเสนอได้ และทำการวิเคราะห์ว่าจุดที่แตกต่างกันคือจุดใด แล้วจึงร่างแผน ว่าจะแก้ไขจุดที่แตกต่างกันอย่างไร ความสามารถในการคิดหาแนวทาง ้ ทดแทนได้อย่างรวดเร็วนับเป็นปัจจัยสำคัญของความสำเร็จหรือความ ล้มเหลว
- 2.2.3 ออกแบบโดยแบ่งแยกกระบวนการทางธุรกิจและกระบวนการจัดการนับเป็น ส งสําคัญ **่**
- 2.2.4 ใช้ต้นแบบให้เป็นประโยชน์ ต้นแบบ คือ ซอฟต์แวร์วางแผนทรัพยากรของ องค์กรที่สามารถใช้งานได้ทันที โดยมีการกำหนดตัวแปร (Parameter) ไว้ ล่วงหน้า และรวมถึงเอกสารอธิบาย การเคลื่อนย้ายการทำงาน คู่มือการ ทำงาน เอกสารสรุปการออกแบบเพิ่มเติม (Add on) ฯลฯ ปัจจุบันเริ่มมีการ ี นำเสนอซอฟต์แวร์วางแผนทรัพยากรขององค์กรในรูปแบบของต้นแบบที่ สามารถใช้งานได้ทันที ซึ่งต้นแบบนี้ได้รับการพัฒนาโดยผู้จำหน่ายซอฟต์แวร์ ึ่ วางแผนทรัพยากรขององคกรหรือท ี่ปรึกษา

2.3 การทำต้นแบบ (prototyping) ของซอฟต์แวร์วางแผนทรัพยากรขององค์กร ขั้นสุดท้ายของการออกแบบขบวนการทางธุรกิจคือ การพัฒนาระบบซอฟต์แวร์ ั้ วางแผนทรัพยากรขององค์กรที่จะนำไปใช้งานจริงโดยการกำหนดตัวแปร (Parameter) ของ ี่ ี่ ซอฟต์แวร์วางแผนทรัพยากรขององค์กรให้ดำเนินการตามรูปแบบทางธุรกิจและกระบวนการ ทางธุรกิจที่ออกแบบไว้ ซึ่งมีข้อควรระวังดังนี้ ึ่

- 2.3.1 การกำหนดตัวแปร (Parameter) ของซอฟต์แวร์วางแผนทรัพยากรของ องค์กรที่สะท้อนถึงรูปแบบทางธุรกิจและขบวนการทางธุรกิจที่ออกแบบอย่าง ถูกต้อง ทำโดยใช้เครื่องมือกำหนดตัวแปรที่ซอฟต์แวร์วางแผนทรัพยากรของ **่** ืองค์กรมีให้ และควรสะท้อนรูปแบบทางธุรกิจและกระบวนการทางธุรกิจที่ ออกแบบอย่างถูกต้อง
- 2.3.2 บันทึกตัวแปรที่กำหนดเป็นเอกสารเก็บไว้ โดยทั่วไปเครื่องมือกำหนดตัวแปร ของซอฟต์แวร์วางแผนทรัพยากรขององค์กรนั้นจะทำให้สามารถเปลี่ยนแปลง ั้ หรือกำหนดตัวแปรได้โดยง่าย

2.4 การทดสอบและการประเมินกระบวนการทางธุรกิจและการออกแบบกระบวนการทาง ธุรกิจซ้ำ

 การออกแบบกระบวนการทางธุรกิจโดยการเลือกกระบวนการทางธุรกิจจากแพกเกจ (Package) ตามรูปแบบธุรกิจ แล้วกำหนดตัวแปร การพัฒนาระบบซอฟต์แวร์วางแผน ทรัพยากรขององค์กรนั้นอาจไม่สำเร็จในครั้งแรกที่เดียว ส่วนใหญ่จะเป็นการพัฒนาที่ต้องทำ แบบวนทวนซ้ำเป็นวงจร (Cycle) ซึ่งต้องประกอบด้วย ึ่

- 2.4.1 การออกแบบกระบวนการทางธุรกิจอย่างหยาบ ๆ ตามรูปแบบที่ต้องการ
- 2.4.2 การทดสอบและการประเมินด้วยต้นแบบ (Prototype) เพื่อประเมินว่าจุดใดที่ ยังขาดและจุดใดที่จำเป็นต้องเปลี่ยนแปลง สิ่งสำคัญคือต้องคำนึงถึงการร่วม **่** ทำการประเมินของผู้ที่อยู่หน้างานซึ่งจะเป็นผู้ใช้ระบบซอฟต์แวร์วางแผน ทรัพยากรขององค์กรจริง ทั้งนี้เพื่อให้ได้รับความเห็นชอบและเกิดความเข้าใจ ั้ ลวงหนา และการมีสวนรวมในการวางแผนและการประเมินผลนี้ยังเปนการให ความรู้เกี่ยวกับซอฟต์แวร์วางแผนทรัพยากรขององค์กรล่วงหน้าแก่ผู้ที่อยู่ ี่ หน้างาน ซึ่งจะทำให้การนำซอฟต์แวร์วางแผนทรัพยากรขององค์กรมาใช้ ึ่ ประสบความสําเร็จ
- 2.4.3 การตอบกลับไปยังการออกแบบกระบวนการทางธุรกิจ ผลการทดสอบและ การประเมินตนแบบจะน ําไปใชในการออกแบบแผนทดแทนกระบวนการทาง ธุรกิจอีกครั้ง ซึ่งเป็นการกลับไปยังการเริ่มทบทวนการออกแบบกระบวนการ ิ่ ทางธุรกิจ ซึ่งบางครั้งต้องพิจารณาทบทวนรูปแบบทางธุรกิจหรือการ ึ่ ั้ ออกแบบกระบวนการทางธรกุ ิจในรายละเอียดที่ไมไดรวมไวในตอนแรก

2.4.4 การตอบกลับไปยังต้นแบบ (Prototype) จากผลดังกล่าว จะทำการเพิ่มเติม และเปลี่ยนแปลงการกําหนดตัวแปร (Parameter) ของซอฟตแวรวางแผน ้ ทรัพยากรขององค์กรอีกครั้ง และตอบกลับไปยังการพัฒนาต้นแบบ

2.5 การเลือกพัฒนาเพิ่มเติม (Add on) และการสร้างระบบภายนอก ิ่ ในการพัฒนากระบวนการทางธุรกิจตามรูปแบบทางธุรกิจที่ต้องการนั้น ถ้าหาก เป็นไปได้ควรเลือกจากธุรกิจมาตรฐานที่มีให้เลือกในซอฟต์แวร์วางแผนทรัพยากรขององค์กร ี แต่ในบางครั้ง หน้าที่ที่ซอฟต์แวร์วางแผนทรัพยากรขององค์กรมีให้ไม่เพียงพอ กรณีเช่นนี้ ี้ จะต้องเลือกอย่างเหมาะสมว่าจะทำการพัฒนาแบบเพิ่มเติม (Add on) หรือสร้างระบบภายนอก

- 2.5.1 กรณีที่เลื<mark>อกพัฒนาแบบเพิ่มเติม (Add on) โ</mark>ดยเป็นการดัดแปลง (Customize) ซึ่งอาจจะมีการเปลี่ยนแปลงรูปแบบหน้าจอ การพิมพ์ ึ่ ีแบบฟอร์มบันทึกในรูปแบบพิเศษของบริษัท โดยเฉพาะการสร้างหน้าจอ สำหรับการแลกเปลี่ยนข้อมูลกับระบบเดิมที่บริษัทมีอยู่ ถือว่าเป็นการพัฒนา ี่ แบบเพ มเติม (Add on) ิ่
- 2.5.2 กรณีที่เลือกการสร้างระบบภายนอก อาจมีกรณีที่ต้องการใช้ระบบย่อยที่มีใช้ ้มาแต่เดิมโดยไม่ต้องทำการบันทึก (Input) ข้อมูลเข้าไปในซอฟต์แวร์วางแผน ทรัพยากรขององคกรดวยหนาจอบันทึก (Input Screen) ของซอฟตแวร วางแผนทรัพยากรขององคกรโดยตรง หรือกรณีที่ตองการบันทึก (Input) ี ข้อมูลเข้าไปในซอฟต์แวร์วางแผนทรัพยากรขององค์กรผ่านเว็บไซด์ อาจมี กรณีที่ตองการแสดงผลลัพธ (Output) ออกจากซอฟตแวรวางแผนทรัพยากร ขององค์กรด้วยระบบย่อย (Output Subsystem) ที่สร้างขึ้นใหม่ภายนอก ใน กรณีที่ต้องการสร้างหน้าจอที่ซอฟต์แวร์วางแผนทรัพยากรขององค์กรไม่ สามารถตอบสนองได้เช่นนี้จะต้องสร้างระบบภายนอกระบบซอฟต์แวร์ ֺ֖֧֖֖֖֖֖֚֚֚֚֚֚֚֚֚֝֝<br>֧֪֖֖֖֖֖֖֖֖֖֖֖֖֖֚֚֚֚֚֚֚֚֚֚֚֚֚֚֚֚֚֚֚֝֩֩<br>֧֪֝ วางแผนทรัพยากรขององค์กรที่สามารถเชื่อมต่อกับระบบซอฟต์แวร์วางแผน ทรัพยากรขององคกรขึ้น

2.6 การพัฒนาแบบเพิ่มเติม (Add on) และการสร้างระบบภายนอก ิ่

ี คารพัฒนาแบบเพิ่มเติม (Add on) และการสร้างระบบภายนอกทำได้ดังนี้ ิ่ ี้

- 2.6.1 วิธีการพัฒนาแบบเพิ่มเติม (Add on) เป็นการพัฒนาโมดูลเพิ่มขึ้น โดย ิ่ ข้อกำหนดของกระบวนการทางธุรกิจที่เพิ่มเติม (Ad on) นั้นจะถูกกำหนดไว้ ั้ ในขั้ นตอนการออกแบบกระบวนการทางธุรกิจรวมและตองพัฒนาใหตรงกับ ความต้องการของกระบวนการทางธุรกิจอย่างถูกต้อง
- 2.6.2 วิธีการสร้างระบบภายนอกมีทั้งกรณีที่เป็นการพัฒนาซอฟต์แวร์เฉพาะของ ตนเอง ซ งจําเปนตองพิจารณาจุดตางๆ และกรณีที่นําแพกเกจ (Package) ึ่ พิเศษเฉพาะ ซึ่งจำเป็นต้องเลือกแพกเกจ (Package) และนำมาใช้ ึ่

## 2.7 เทคโนโลยีที่ในการสร้างระบบ

การพัฒนาระบบซอฟต์แวร์วางแผนทรัพยากรขององค์กรนั้นถือว่าเป็นการสร้าง ั้ ระบบสารสนเทศขนาดใหญ่ที่ใช้เทคโนโลยีสารสนเทศล่าสุด

2.8 การทดสอบ

การทดสอบเป็นขั้นตอนที่จะทำให้เห็นได้ชัดว่าการนำระบบซอฟต์แวร์วางแผน ี่ ทรัพยากรขององค์กรมาใช้นั้นเป็นไปตามรูปแบบธุรกิจที่คาดหมาย

#### **3. การสงมอบและสนับสนุน (Delivery & Support & Monitoring)**

3.1 การให้ความรู้เกี่ยวกับการทำงานและการใช้งาน

การให้ความรู้เกี่ยวกับการทำงานและการใช้ระบบซอฟต์แวร์วางแผนทรัพยากรของ องค์กรแก่ผู้ที่อยู่หน้างานเป็นสิ่งสำคัญ จำเป็นต้องจัดเตรียมคู่มือการทำงานและการใช้งาน ล่วงหน้า ควรให้ความรู้ในเรื่องของการทำงานและการใช้งานระบบควบคู่กับรูปแบบของธุรกิจ ขององค์กรโดยรวมแล<mark>ะ</mark>ของกระบวนการทางธุรกิจที่เกี่ยวข้อง รวมถึงของแผนกอื่นๆด้วย สิ่งที่ ิ่ สำคัญคือต้องมีความเข้าใจว่าขบวนการธุรกิจของฝ่ายตัวเองมีความสัมพันธ์อย่างไรกับ กระบวนการธุรกิจของฝ่ายอื่น และมีการบูรณาการรวมกับระบบงานอย่างไร ซึ่งจะทำให้เข้าใจถึง ึ่ แนวคิดพื้นฐานของซอฟต์แวร์วางแผนทรัพยากรขอ<mark>งองค์กร และทำให้ประสิทธิ</mark>ผลของการนำ ี ซอฟต์แวร์วางแผนทรัพยากร<mark>ข</mark>ององค์กรมาใช้สูงขึ้น

3.2 การยกระดับความชำนาญของฝ่ายผู้ใช้

หลังจากเริ่มใช้ระบบซอฟต์แวร์วางแผนทรัพยากรขององค์กรจริงแล้ว จะต้องมีการ ยกระดับความชำนาญของฝ่ายผู้ใช้ เพื่อให้สามารถเข้าใจและเชื่อมั่นในข้อมูลของระบบ ีซอฟต์แวร์วางแผนทรัพยากรขององค์กรและนำไปใช้ประโยชน์ในการบริหารจัดการได้ โดยต้อง ดำเนินการให้ระดับบริหารสามารถร้องขอข้อมูลที่ยาก ๆจากระบบซอฟต์แวร์วางแผนทรัพยากร ขององค์กร และนำข้อมูลไปใช้ในการพิจารณาตัดสินใจเชิงจัดการได้ และสามารถขอข้อมูลใหม่ ๆ ้จากระบบได้ด้วย นอกจากนี้ต้องสนับสนุนให้พนักงานหน้างานสามารถใช้ประโยชน์ข้อมูลของ ระบบซอฟต์แวร์วางแผนทรัพยากรขององค์กรในการปฏิบัติงานประจำวันได้เช่นเดียวกัน รวมทั้งต้องเพิ่มความถูกต้องเที่ยงตรงของการป้อนข้อมูล ณ ขณะนั้น (Real Time) เพื่อให้เกิด ั้ ความเชื่อถือระบบซอฟต์แวร์วางแผนทรัพยากรขององค์กร และทำให้การใช้ระบบซอฟต์แวร์ ื่ ้วางแผนทรัพยากรขององค์กรสามารถแทรกซึมเข้าไปในการปฏิบัติงานประจำวันของพนักงาน

3.3 การแสวงหาประสิทธิผลของการนำซอฟต์แวร์วางแผนทรัพยากรขององค์กรมาใช้ อยางตอเน อง

การนําซอฟตแวรวางแผนทรัพยากรขององคกรมาใชใหประสบผลส ําเร็จนั้น ไมใช เพียงแค่การแสดงประสิทธิผลในเชิงการบริหารเท่านั้น แต่ต้องแสวงหาประสิทธิผลอย่างต่อเนื่อง ื่ หลังจากการนำมาใช้ด้วย โดยดำเนินการปฏิรูปการทำงานพร้อมทั้งมีการกำหนดนิยามดัชนี ั้ ประเมินประสิทธิผลในเชิงการจัดการอย่างชัดเจน และเริ่มทำโครงการปฏิรูปการทำงาน เพื่อให้ ิ่

้บรรลุผลดังกล่าว เช่น โครงการปรับปรุงอัตราการส่งมอบตามกำหนด โครงการลดสินค้าคงคลัง เป็นต้น การดำเนินการใช้ระบบเพื่อการปรับปรุงกระบวนการต้องทำอย่างต่อเนื่อง ผลของ ื่ กิจกรรมอาจจะเกิดการเรียกรองใหปรับปรุงกระบวนการทางธุรกิจของระบบซอฟตแวรวางแผน ทรัพยากรขององค์กรขึ้น ทำให้เกิดวัฏจักรที่ทำให้ตัวระบบเองมีการพัฒนา และความต่อเนื่อง ื่ เช่นนี้จะทำให้ประสิทธิผลของการนำซอฟต์แวร์วางแผนทรัพยากรขององค์กรมาใช้สูงขึ้น ี้

3.4 การกระจายการนำซอฟต์แวร์วางแผนทรัพยากรขององค์กรมาใช้ในแนวนอนอย่าง ราดเร็า

หลังจากที่ประสบความสำเร็จในการนำซอฟต์แวร์วางแผนทรัพยากรขององค์กรมา ใช้ในฝ่ายงานที่กำหนดในขั้<mark>นแรก การกระจ</mark>ายประสิทธิผลของความสำเร็จไปยังฝ่ายงานอื่นๆ อย่างรวดเร็วจะทำให้ประสบความสำเร็จในเชิงจัดการของการนำซอฟต์แวร์วางแผนทรัพยากร ขององค์กรมาใช้สูงขึ้นอย่างมาก แต่การที่จะทำให้เป็นไปได้นั้นควรดำเนินการจัดทำเอกสารการ ึ้ ออกแบบขบวนการธุรกิจ (Business Process) ที่รวบรวมรายละเอียดการออกแบบอย่างเป็น ี่ ระบบและเพื่อหลีกเลี่ยงปัญหาความไม่ชัดเจนในการนำซอฟต์แวร์วางแผนทรัพยากรขององค์กร มาใช้เป็นครั้งแรก จึงต้องมีการทำต้นแบบ (Template) จากนั้นสิ่งที่ต้องทำคือการเก็บ ั้ ั้ **่** รายละเอียดว่ามีการกำหนดรูปแบบธุรกิจ (Business Scenario) อย่างไร มีการออกแบบ กระบวนการธุรกิจให้เป็นไปต<mark>า</mark>มนั้นอย่างไร

3.5 การพัฒนาต่อยอดระบบซอฟต์แวร์วางแผนทรัพยากรขององค์กร

การนำซอฟต์แวร์วางแผนทรัพยากรขององค์กรมาใช้ จะช่วยให้มีการบูรณาการรวม ระบบงานหลักในธุรกิจเข้าด้วยกัน ทำให้การทำงานในธุรกิจรวดเร็ว มีความถูก และเที่ยงตรงสูง ้ทำให้สามารถสร้างโครงร่างของการจัดการบริหารธุรกิจได้ เกิดการปฏิรูปการบริหารจัดการที่ รวดเร็วและเข้มแข็งขึ้นในองค์กร ช่วยเสริมสร้างความสามารถในการแข่งขัน และความได้เปรียบ ในการแข่งขัน สิ่งที่ควรคำนึงถึงอยู่เสมอคือต้องทำการพัฒนาต่อยอดสู่อนาคต การพัฒนาต่อ ิ่ ี่ ยอดทำได้โดยเริ่มจากการพิจารณาทบทวนโครงสร้างธุรกิจขึ้นใหม่ และพิจารณารูปแบบธุรกิจ (Business Scenario) ใหม่ที่จะรองรับโครงสร้างธุรกิจดังกล่าว แล้วจึงทำการพิจารณา กระบวนการธุรกิจสำหรับสิ่งนั้น **่** 

บทความในเวบไซด ็ http://www.sirikitdam.egat.com /sara/ERP /ERP6\_success.doc เป็นการแนะนำถึงวิธีการบริหารความเสี่ยงซึ่งเป็นส่วนหนึ่งที่สามารถ ึ่ นำมาใช้กับงานวิจัยของผู้จัยได้ แต่วิธีการบริหารความเสี่ยงที่นำเสนอไม่สามารถนำมาใช้ ท ั้งหมดได

#### **2.3.3 ปจจัยหลักท ควรคานํ ึงถึงในการติดตงค ั้ ียอมพล ิ ีเมนเตชนคอนซ ั่ ิเดอเรชั่น (Key ี่ Implementation Consideration)**

จากงานวิจัยของ Gartner (2004) ได้สรุปปัจจัยหลักที่ควรคำนึงถึงในการติดตั้ง ี ซอฟต์แวร์วางแผนทรัพยากรขององค์กร ดังนี้ ์<br>่

# **1. การจัดการการเปลี่ยนแปลง (Transformation Management)**

การจัดการการเปลี่ยนแปลงทำให้เกิดความเสี่ยงสูงถึงร้อยละ 65 - 75 จากความเสี่ยงที่ ี่ ี่ เกิดขึ้นจากการติดตั้งซอฟต์แวร์ว<mark>างแผนทรัพยากรข</mark>ององค์กร ซึ่งแสดงได้ดังตารางที่ 2-5 ึ้ ตารางที่ 2-5: ความเสี่ยงที่เกิดจากการจัดการการเปลี่ยนแปลง (Gartner, 2004) ี่

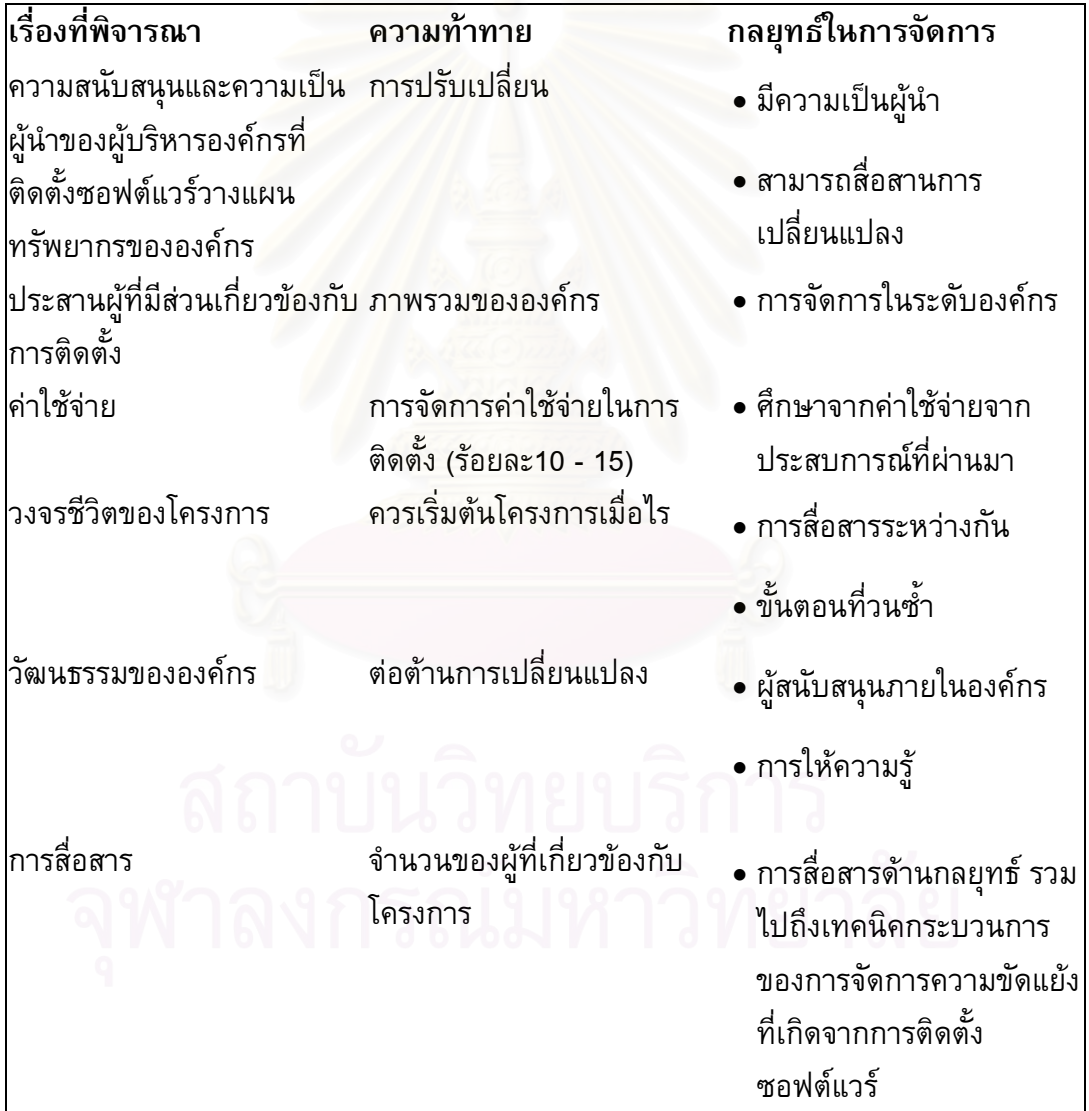

## **2. ระบบการจัดการ (Governance)**

การติดตามและควบคุมให้เป็นไปตามวัตถุประสงค์ขององค์กร

#### **3. การวัดประสทธิ ิภาพ (Performance Measurement)**

#### การวัดประสทธิ ิภาพ ประกอบดวย 2 สวน ไดแก

- 3.1 ส่วนของการติดตั้งซอฟต์แวร์วางแผนทรัพยากรขององค์กร คือ การวัดส่วนของ ราคา ประสิทธิภาพ และตารางเวลาที่ใช้ในการติดตั้ง
- 3.2 สวนการจัดการรูปแบบธุรกิจ คือ การวัความสามารถดานประสิทธิผล และ ความพึงพอใจของลูกคา

**4. ข ั้นตอนการปรับแตงและคอนฟ กูเรชั่น** (**Customization and Configuration)** 

การพิจารณาในขั้นตอนการปรับแตง (Customization) และการคอนฟกูเรชั่น (Configuration) ซึ่งทั้งสองขั้นตอนถือเป็นขั้นตอนหลักในการติดตั้งซอฟต์แวร์วางแผนทรัพยากร ั้ ั้ ขององค์กร

#### **5. การจัดการขอมูล (Data Management)**

การพิจารณาในสวนของการจัดการขอมูล เชน ในการโอนยายขอมูล (Data Conversion) และตัวข้อมูลเอง (Data resources) เป็นตัน เนื่องจากในส่วนนี้มีผลกระทบต่อ ค่าใช้จ่ายและเวลา ในการติดตั้งซอฟต์แวร์วางแผนทรัพยากรขององค์กรจึงเป็นส่วนหนึ่งที่ต้อง ึ่ พิจารณาควบคูไปดวย

### **6. การวดระด ั ับความรูความสามารถ (Competency)**

การวัดระดับความรู้ความสามารถของผู้ที่ติดตั้งซอฟต์แวร์วางแผนทรัพยากรองค์กร

#### **7. หลังการเร ิ่มใชงาน (Post Go-Live)**

ถึงแม้ว่าองค์กรที่ติดตั้งซอฟต์แวร์วางแผนทรัพยากรขององค์กรจะเข้าใจถึงการลงทุน หลังการเริ่มใช้งาน แต่มักจะไม่มีการกำหนดงบประมาณไว้ให้ ทำให้การใช้งานไม่มีประสิทธิภาพ ที่ดีพอ

# **8. แผนการปรับปรุงซอฟตแวรวางแผนทรัพยากรขององคกร (ERP Upgrade**

**Plan)**

ีซอฟต์แวร์วางแผนทรัพยากรขององค์กรไม่สามารถใช้งานได้ตลอดไป ผู้ขายจะมีการ พัฒนาเวอร์ชันใหม่ ๆเพื่อให้รองรับเทคโนโลยีและความต้องการที่เปลี่ยนแปลงไป

## **2.3.4 หลักการทํางานของโมเดล 5 เอ็ม ( 5m-model)**

จากงานวิจัยของมหาวิทยาลัยโออาเอ็ม (ORM University) (2005) ไดใหความหมาย ของหลักการทํางานของโมเดล 5 เอ็ม (5m-model) ดังรูปที่ 2-10

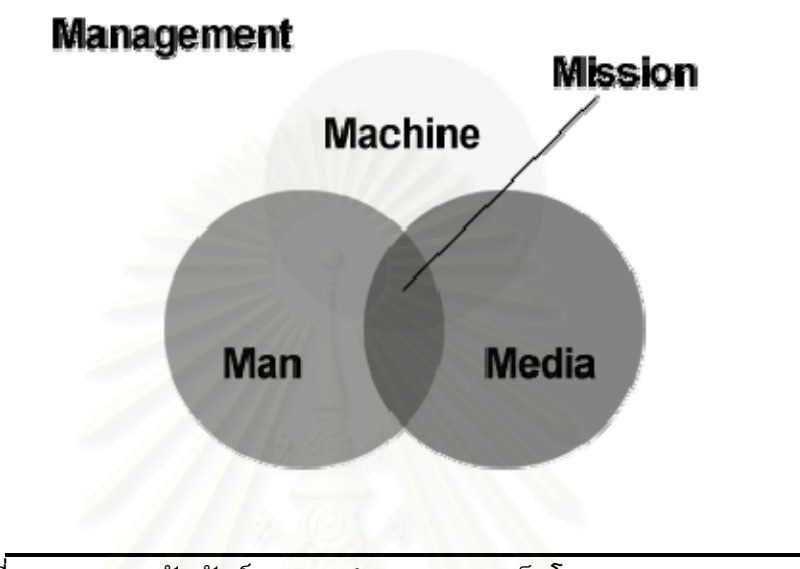

รูปที่ 2-10: ความสัมพันธของการทํางานของ 5 เอ็มโมเดล (5m-model) (ORM University, 2005)

## **โมเดล 5 เอ็ม (5m-model)**

- 1. ความเสี่ยงด้านปัจจัย ความรู้ความสามารถ ความมุ่งมั่น และความร่วมมือ-ร่วมใจ ของบุคลากร (Man)
- 2. ความเสี่ยงด้านระบบงาน อุปกรณ์ และเทคโนโลยีสารสนเทศ (Machine) ี่
- 3. ความเสี่ยงด้านการบริหารและการจัดการในการใช้ทรัพยากรอย่างเหมาะสม ี่ (Management)
- 4. ความเสี่ยงด้านปฏิสัมพันธ์ระหว่างบุคลากรระดับต่างๆกับระบบงานและอุปกรณ์ ี่ (Media)
- 5. ความเสี่ยงด้านสภาพแวดล้อม วัฒนธรรม จริยธรรม เงื่อนไขต่างๆ และโครงสร้าง ี่ องคกร (Mission)
# **บทท ี่ 3**

## **ระเบียบวิธวีิจัย**

ในบทนี้จะกล่าวถึงแนวทางของการทำวิจัย แผนแบบการทดลอง ประชากรและหน่วย ตัวอย่าง ขั้นตอนการเก็บข้อมูล (Data collection) เครื่องมือในการเก็บข้อมูล ประเด็นของความ ั้ ื่ เชื่อถือได้ (Reliability) ความถูกต้อง (Validity) กรอบการวิเคราะห์ข้อมูล (Data Analysis ื่ Framework) และความต้องการโดยรวมของระบบ

### **3.1 แนวทางของการทําวจิัย**

งานวิจัยนี้เป็นก<mark>ารส</mark>ำรวจ (Survey Research) จากกลุ่มตัวอย่างที่ถูกคัดเลือกขึ้นเพื่อ ึ้ ิตอบวัตถุประสงค์ของงานวิจัยโดยมีการศึกษาคันคว้าหาข้อเท็จจริงที่ปรากฏอยู่ว่าเป็นอย่างไร ี และนำมาเปรียบเทียบกับลักษณะสภาพที่เป็นมาตรฐาน (กลุ่มงานฝึกอบรมการวิจัย สำนักงาน การวิจัยแห่งชาติ,254<mark>7</mark>) โดยก<mark>ารสำรวจความเสี่ยงที่เกิดขึ้นนั้นจะเป็นในขั้น</mark>ตอนการติดตั้ง ซอฟต์แวร์วางแผนทรัพยากรองค์กรจากกลุ่มตัวอย่างที่ถูกคัดเลือกขึ้นซึ่งเลือกจากผู้ที่สามารถ ึ้ ึ่ ให้ข้อมูลได้โดยการสัมภา<mark>ษณ์พ</mark>ร้อมทั้งตอบแบบสอบถาม เพื่อเก็บรวบรวมข้อมูลความเสี่ยงมา ั้ ี่ เป็นส่วนหนึ่งของการพัฒนา<mark>ระบบสารส</mark>นเทศสำหรับการบริหารความเสี่ยงในการติดตั้ง ึ่ ซอฟตแวรวางแผนทร ัพยากรขององคกรตามความตองการ

### **3.2 แผนแบบของการวิจัย**

แผนแบบของงานวิจัยน แสดงดังรูปที่ 3-1ֺ֪֪֪֦֖֧֦֖֪֪֦֖֪ׅ֖֖֖֝֟֟֟֟֟֟֟֟֟֟֟֟֟֟֟֟֟֟֟֟֟֟֟֡֬֟֓֟֡֟֟֓֟֬֟֩֞֟֓֟֝֬֟֩֕֓֞֟֝֟֝֬֓֝֬֝֬֝֬֝֬֝֬֝֬֝֬֝֬֝֝֬֝֬֝֝֬

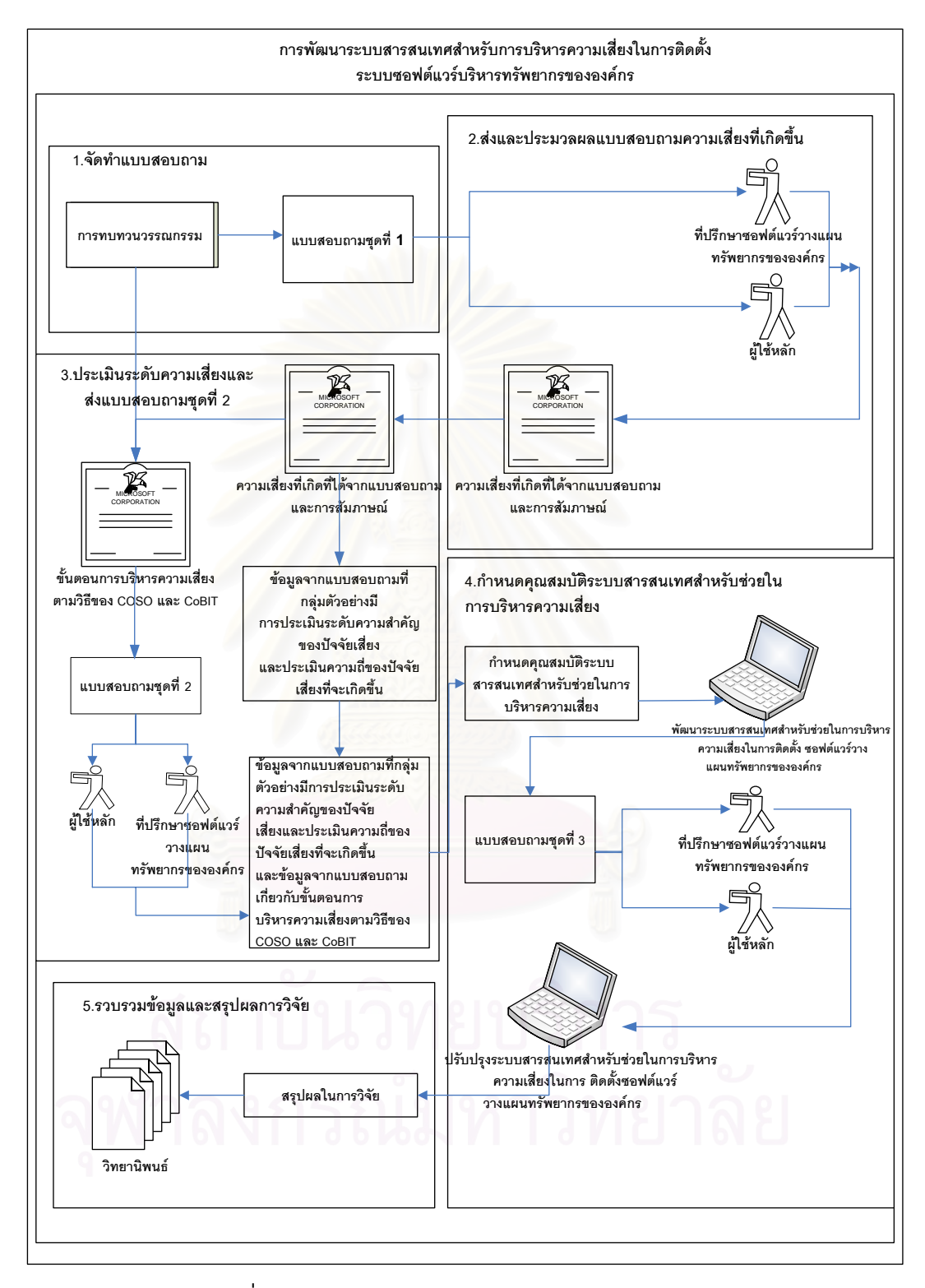

รูปท่ี 3-1: แผนแบบของการวิจัย (Research Model)

1. จัดทำแบบสอบถามเพื่อสำรวจความเสี่ยงที่เกิดจากการติดตั้งระบบซอฟต์แวร์วางแผน ทรัพยากรขององค์กร

### **รายละเอียด**

เป็นขั้นตอนของการเก็บรวบรวมข้อมูลและศึกษางานวิจัยความเสี่ยงที่เกิดขึ้น ั้ จากข้ันตอนการติดต้ังซอฟตแวรวางแผนทรัพยากรขององคกรแลวจัดทําแบบสอบถาม **ผลลัพธ**

- 1. ความเสี่ยงที่เกิดขึ้นโดยกำหนดขึ้นจากการศึกษาเอกสารและงานวิจัยต่างๆ
- 2. แบบสอบถามเพื่อสำรวจถึงความเสี่ยงที่เกิดจากขั้นตอนการติดตั้งซอฟต์แวร์ ี่ ั้ วางแผนทรัพยากรขององค์กร
- 2. สงและประมวลผลแบบสอบถามความเสี่ ยงท เกิดข้ึน

### **รายละเอียด**

เป็นขั้นตอนของการเก็บรวบรวมข้อมูลของความเสี่ยงที่เกิดกับขั้นตอนการติดตั้ง ั้ ี่ ซอฟต์แวร์วาง<mark>แผนทรัพยากรขององค์กรจากบริษัทรับจ้า</mark>งติดตั้งซอฟต์แวร์วางแผน ทรัพยากรขององค์กรที่เป็นบริษัทคู่ค้า (Partner) ของผลิตภัณฑ์และจากองค์กรผู้ใช้ ซอฟต์แวร์วางแผนทรัพยากรขององค์กร เพื่อคว<mark>า</mark>มเข้าใจถึงความเสี่ยงที่เกิดและวิธีการ จัดการความเสี่ยง โดยใช้แบบสอบถามในการสำรวจซึ่งแบบสอบถามที่ใช้จะ ประกอบดวยขอมูล 3 สวน คือ

ส่วนที่ 1 เป็นส่วนของการถามถึงข้อมูลทั่วไปของผู้ที่ให้สัมภาษณ์

ส่วนที่ 2 เป็นส่วนของการถามถึงความเสี่ยงที่เกิดตามหลักของคีย์อิมพลีเม้น ี่ เตช นคอนซิเดอรเรชั่น (Key Implementation Consideration) และโคบิท (CoBIT) โดย ั่ ผู้วิจัยได้ศึกษาข้อมูลที่นำมาเป็นโจทย์ จากการทบทวนวรรณกรรมที่เกี่ยวข้องเกี่ยวกับ ความเส ยงท เกิด ี่  $\mathcal{L}^{\mathcal{L}}(\mathcal{L}^{\mathcal{L}})$  and  $\mathcal{L}^{\mathcal{L}}(\mathcal{L}^{\mathcal{L}})$  and  $\mathcal{L}^{\mathcal{L}}(\mathcal{L}^{\mathcal{L}})$ 

ส่วนที่ 3 เป็นส่วนของการถามถึงความเสี่ยงที่เกิดนอกเหนือจากในแบบสอบถาม ี่ ที่ไดถามไว

### **ผลลัพธ**

- 1. รายงานผลการสำรวจความเสี่ยงที่เกิดกับขั้นตอนการติดตั้งซอฟต์แวร์  $\ddot{\phantom{a}}$ ั้ วางแผนทรัพยากรขององค์กรของบริษัทรับจ้างติดตั้งและองค์กรผู้ใช้ ั้ ซอฟต์แวร์วางแผนทรัพยากรขององค์กรที่เป็นบริษัทคู่ค้า (Partner) ของ ผลิตภัณฑ์ที่ตอบกลับแบบสอบถาม
- 3. ประเมินระดับความเสี่ยงที่ได้และส่งแบบสอบถามชุดที่ 2

### **รายละเอียด**

 เปนข ั้นตอนการรวบรวมผลการประเมินระดับความสําคัญของปจจัยเส ยงและผล การประเมินความถี่ของปัจจัยเสี่ยงที่เกิดขึ้นจากการตอบแบบสอบถามของกลุ่มตัวอย่าง ี่ ึ้ และจัดทำแบบสอบถามชุดที่ 2 เพื่อนำไปสัมภาษณ์กับกลุ่มตัวอย่างเดิมที่เคยถามถึง ความเสี่ยงที่เกิดขึ้น โดยนำข้อมูลการบริหารความเสี่ยงจากการทบทวนวรรณกรรมมา ี่  $\mathcal{L}^{\mathcal{L}}(\mathcal{L}^{\mathcal{L}})$  and  $\mathcal{L}^{\mathcal{L}}(\mathcal{L}^{\mathcal{L}})$  and  $\mathcal{L}^{\mathcal{L}}(\mathcal{L}^{\mathcal{L}})$ ประยุกต์กับวิธีการบริหารความเสี่ยงตามวิธีของโคโซ (COSO) และมาตรฐานโคบิท ี่ (CoBIT) เพื่อใช้สำหรับกำหนดขั้นตอนการบริหารความเสี่ยงในส่วนของระบบ ั้ สารสนเทศสำหรับการบริห<mark>ารความเสี่ยงในการติดตั้งซอฟต์แวร์วางแผนทรัพยากรข</mark>อง ื่องค์กรที่เป็นต้นแบบ (Prototype)

### **ผลลัพธ**

- 1. ข้อมูลเพื่อเตรียมที่จะกำหนดคุณสมบัติซอฟต์แวร์สำหรับช่วยในการบริหาร ี่ ความเสี่ยงในการติดตั้งซอฟต์แวร์วางแผนทรัพยากรขององค์กรที่เป็น ต้นแบบ (Prototype)
- 4. กําหนดคุณสมบัติ (Suggested Features) ของระบบสารสนเทศสําหรับการบริหาร ความเสี่ยงในการติดตั้งซอฟต์แวร์วางแผนทรัพยากรขององค์กร

### **รายละเอียด**

เป็นการกำหนดคุณสมบัติ (Features) ของระบบสารสนเทศสำหรับการบริหาร ความเสี่ยงในการติดตั้งซอฟต์แวร์วางแผนทรัพยากรขององค์กร จากการสรุปผลของ แบบสอบถามของผูวิจัยในการศึกษาขอมูลจากแหลงตางๆ เพ ื่อเปนขอมูลในการ พัฒนาระบบท สามารถตอบสนองความตองการของผูใชระบบในประเทศไทย **ผลลัพธ**

- 1. คุณสมบัติของระบบที่นำเสนอจากผลสรุปของแบบสอบถามและขั้นตอนการ บริหารความเส ยงตามวธิีการโคโซ (COSO) และมาตรฐานโคบทิ (CoBIT) ี่
- 4.1 สร้างต้นแบบ (Prototype) ของระบบที่ได้นำเสนอคุณสมบัติ

### **รายละเอียด**

จากคุณสมบัติของระบบที่นำเสนอ นำมาสร้างเป็นต้นแบบ (Prototype) ทั้งนี้ ี่ ั้ ี้ เพื่อให้มีความชัดเจนและเป็นรูปธรรมยิ่งขึ้นโดยต้นแบบของระบบ จะสามารถใช้งาน และประมวลผลได้ซึ่งจะช่วยให้เข้าใจถึงคุณสมบัติที่ต้องการนำเสนอได้ดียิ่งขึ้น ึ่  $\mathcal{L}^{\mathcal{L}}(\mathcal{L}^{\mathcal{L}})$  and  $\mathcal{L}^{\mathcal{L}}(\mathcal{L}^{\mathcal{L}})$  and  $\mathcal{L}^{\mathcal{L}}(\mathcal{L}^{\mathcal{L}})$ **ผลลัพธ**

1. ระบบสารสนเทศสำหรับการบริหารความเสี่ยงในการติดตั้งซอฟต์แวร์ วางแผนทรัพยากรขององคกรท ี่เปนตนแบบ (Prototype)

4.2 ส่งและประมวลผลแบบสอบถามเกี่ยวกับความต้องการเพิ่มเติมในการทำงานของระบบ สารสนเทศสำหรับการบริหารความเสี่ยงในการติดตั้งซอฟต์แวร์วางแผนทรัพยากรของ องคกรท ี่เปนตนแบบ (Prototype)

### **รายละเอียด**

้ส่งแบบสอบถามชุดที่ 3 พร้อมกับระบบสารสนเทศสำหรับการบริหารความเสี่ยง ในการติดตั้งซอฟต์แวร์วางแผนทรัพยากรขององค์กรที่เป็นต้นแบบ (Prototype) ที่ พัฒนาเรียบร้อยแล้วกลับไปยังกลุ่มตัวอย่างที่ตอบแบบสอบถามครั้งที่ 1 เพื่อตรวจสอบ การทํางานของซอฟตแวรต นแบบว าครอบคลุมหรือไม

### **ผลลัพธ**

1. ข้อมูลเพิ่มเติมจากการทดลองใช้ระบบสารสนเทศสำหรับการบริหารความ เสี่ยงในการติดตั้งซอฟต์แวร์วางแผนทรัพยากรขององค์กรที่เป็นต้นแบบ (Prototype)

4.3 ปรับปรุงระบบสารสนเทศสำหรับการบริหารความเสี่ยงในการติดตั้งซอฟต์แวร์วางแผน ทรัพยากรขององค์กรที่เป็นต้นแบบ (Prototype) ตามความต้องการเพิ่มเติม

### **รายละเอียด**

พัฒนาระบบส<mark>ารส</mark>นเทศสำหรับการบริห<mark>าร</mark>ความเสี่ยงในการติดตั้งซอฟต์แวร์ วางแผนทรัพยากรขององค์กรที่เป็นต้นแบบ (Prototype) ตามความต้องการเพิ่มเติมที่ ได้รับมาจากการสัมภาษณ์และการทำแบบสอบถามจากกลุ่มตัวอย่างเดิม **ผลลัพธ**

- 1. ระบบสารสนเทศสำหรับการบริหารความเสี่ยงในการติดตั้งซอฟต์แวร์ วางแผนทรัพยากรขององคกรท ี่เปนตนแบบ (Prototype)
- 5. รวบรวมขอมูลและสรุปผลการวิจัย

## **รายละเอียด**

เป็นขั้นตอนการรวบรวมและสรุปผลของการวิจัย เพื่อจัดพิมพ์เป็นวิทยานิพนธ์ ั้ ฉบับสมบูรณ

## **ผลลัพธ**

ผลของการวิจัยและวิทยานิพนธฉบับสมบูรณ

### **3.3 ประชากรและหนวยตัวอยาง**

ประชากร (Population) ในการสำรวจตัวอย่าง หมายถึง เซทของทุกหน่วยที่สามารถให้ ข้อมูลที่สนใจได้ หรือ ประชากรประกอบด้วยหน่วยที่ให้ข้อมูลที่สนใจทุกหน่วยนั่นเอง (สุชาดา กีระนันทน์, 2538) สำหรับตอบวัตถุประสงค์ของงานวิจัยนี้ ประชากร คือบริษัทที่รับจ้าง ติดตั้งซอฟต์แวร์วางแผนทรัพยากรขององค์กรในประเทศไทยและบริษัทลูกค้าที่นำซอฟต์แวร์ วางแผนทรัพยากรขององค์กรไปติดตั้งใช้งาน

ตัวอย่าง (Sample) หมายถึง เซทย่อย<mark>ของประชากรหรือส่วนหนึ่งของประชากร</mark> ที่ ประกอบขึ้นด้วยบางหน่วยที่เป็นตัวแทนของประชากร (สุชาดา กีระนันทน์, 2538) ดังนั้น เพื่อ ิตอบวัตถประสงค์ของงานวิจัยนี้จึงใช้การเลือกตัวอย่างแบบเจาะจง (Purposive Sampling) ซึ่ง ึ่ ตอบวัตถุประสงค์ของงานวิจัยนี้จึงใช้การเลือกตัวอย่างแบบเจาะจง (Purposive Sampling) ซึ่ง<br>เลือกจากจำนวนกลุ่มตัวอย่างที่กำหนดไว้ คือ บริษัทรับจ้างติดตั้งซอฟต์แวร์วางแผนทรัพยากร ขององค์กรที่เป็นบริษัทคู่ค้า (Partner) ของผลิตภัณฑ์ที่มีการใช้มากที่สุด 2 อันดับแรกใน ี ประเทศไทยและบริษัทลูกค้าที่นำผลิตภัณฑ์ที่มีการใช้มากที่สุด 2 อันดับแรกในประเทศไทย ซึ่ง ื่ผลิตภัณฑ์ที่มีการใช้มากที่สุด 2 อันดับแรกในประเทศไทยคือ บริษัทเอสเอพีอาร์ทรี (SAP R/3) และออราเคิล แอพพลิเคชั่น (Oracle Application)

โดยจากการพิจารณาเลือกตัวอย่างนั้นจะเลือกกลุ่มตัวอย่างจากรายชื่อบริษัทที่เป็นคู่ค้า ั้ (Partner) ของบริษัทเอสเอพี (SAP) และรายชื่อบริษัทที่เป็นคู่ค้า (Partner) ของบริษัทออราเคิล ื่ (Oracle) เพื่อให้สามารถรวบรวมข้อมูลได้มากที่สุด ซึ่งผู้ที่จะให้ข้อมูลจะต้องมีส่วนเกี่ยวข้องกับ ึ่ การติดตั้งซอฟต์แวร์วางแผนทรัพย<mark>ากรข</mark>ององค์กรดังนี้

- 1. ท ี่ปรึกษาซอฟตแวรวางแผนทรัพยากรขององคกร (Consult) โดยมีคุณสมบัติคือ
	- 1.1 ต้องมีประสบการณ์ในการทำงานส่วนของที่ปรึกษาซอฟต์แวร์วางแผนทรัพยากร ขององค์กรตั้งแต่ 2 ปีขึ้นไป ั้
	- 1.2 ต้องมีประสบการณ์ในการติดตั้งซอฟต์แวร์วางแผนทรัพยากรขององค์กรไม่น้อย กวา 2 โครงการ

2. ผูใชหลัก คือ

- 2.1 ผู้ใช้หลัก (Key Users) ที่มีส่วนร่วมในการติดตั้งซอฟต์แวร์วางแผนทรัพยากรของ องคกรอยางนอย 1 โครงการ
- 2.2 และเป็นผู้ที่ทำงานอยู่ในบริษัทที่เป็นลูกค้า (Customer) ของบริษัทเอสเอพี (SAP) ี่ และบริษัทที่เป็นลูกค้า (Customer) ของบริษัทออราเคิล (Oracle)

โดยจำนวนกลุ่มตัวอย่างทั้งหมดจะต้องมีจำนวนไม่น้อยกว่า 20 คนจากรายชื่อบริษัทที่ เป็นคู่ค้า (Partner ) หรือลูกค้า (Customer) ของบริษัทเอสเอพี (SAP) และรายชื่อบริษัทที่เป็นคู่ ื่ ค้า (Partner) หรือลูกค้า (Customer) ของบริษัท ออราเคิล (Oracle) โดยใช้การเก็บ แบบสอบถามและการสัมภาษณ์ นอกจากนี้บริษัทที่จะให้ผลลัพธ์กลับมานั้นต้องไม่น้อยกว่าร้อย ี้ ละ 25 ของบริษัททั้งหมดที่เป็นรายชื่อคู่ค้า ซึ่งการแบ่งจำนวนบริษัทคู่ค้าที่ให้ผลลัพท์กลับมา ื่ ึ่

นั้นจะคิดจากจำนวนรายชื่อบริษัทที่เป็นคู่ค้า (Partner )หรือลูกค้า (Customer) ของบริษัทเอล ั้ เอพี (SAP)ร้อยละ 25 ของรายชื่อบริษัทเอสเอพี (SAP)ทั้งหมดและรายชื่อบริษัทที่เป็นคู่ค้า ั้ ื่ (Partner)หรือลูกค้า (Customer) ของบริษัทออราเคิล (Oracle)ร้อยละ 25 ของรายชื่อบริษัทออ ื่ ราเคิล (Oracle) ทั้งหมด หากพิจารณาถึงเหตุสุดวิสัยซึ่งเป็นไปได้ว่าวันที่เก็บข้อมูลสำหรับ ั้ งานวิจัยนี้แล้วกลุ่มตัวอย่างที่เป็นที่ปรึกษาซอฟต์แวร์วางแผนทรัพยากรขององค์กร (Consult) และผู้ใช้หลัก ไม่ได้มีส่วนร่วมในโครงการเดียวกัน จะถือว่ากลุ่มตัวอย่างนี้สามารถให้ข้อมูลกับ งานวิจัยนี้ได้ ซึ่งจะทำให้ได้จำนวนกลุ่มตัวอย่างเพิ่มขึ้น และเป็นการเพิ่มความน่าเชื่อถือให้กับ ึ่ ื่ ข้อมูลที่ถูกเก็บมาวิเคราะห์สำหรับงานวิจัยนี้

การเลือกตัวอย่างที่เหมาะ<mark>สมต</mark>ามหลักสถิติและความน่าจะเป็นนั้น ควรจะเลือกตัวอย่าง ั้ จากรายชื่อของบริษัทรับจ้างติดตั้งซอฟต์แวร์วางแผนทรัพยากรขององค์กรที่เป็นบริษัทคู่ค้า (Partner) ของผลิตภัณฑ์ที่มีการใช้ในประเทศไทยทั้งหมด แต่จากข้อจำกัดที่ผู้วิจัยไม่สามารถ หารายชื่อทั้งหมดดังกล่าวได้ ดังนั้นการเลื<mark>่อกตัวอย่างจึงใช้แบบ</mark>ไม่อิงกับความน่าจะเป็น (Non ื่ ั้ ๎๎๎๎๎๎๎๎๎๎๎๎๎๎๎ Probability Sampling) โดยผู้วิจัยได้รายชื่อและสถานที่ติดต่อของบริษัทรับจ้างติดตั้งซอฟต์แวร์ วางแผนทรัพยากรขององค์กรที่เป็นบริษัทคู่ค้า (Partner) ของผลิตภัณฑ์ที่มีจำนวนการใช้มาก ที่สุด 2 อันดับแรกในประเทศไทย คือ รายชื่อบริษัทที่เป็นคู่ค้า (Partner) ของบริษัทเอสเอพี (SAP) และรายชื่อบริษัทที่เป็<mark>น</mark>คู่ค้า (Partner) ของบริษัทออราเคิล (Oracle) จากนั้นได้มีการ เลือกกลุ่มตัวอย่างโดยเกณฑ์การเลือกคือ (1) เป็นบริษัทรับจ้างติดตั้งซอฟต์แวร์วางแผน ทรัพยากรขององค์กรที่เป็นบริษัทคู่ค้า (Partner) ของผลิตภัณฑ์ที่มีการใช้มากที่สุด 2 อันดับ แรกในประเทศไทย (2) เป็นบริษัทที่ตั้งอยู่ในประเทศไทยเท่านั้น ั้

#### **3.4 ข นตอนการเก บรวบรวมขอมูล (Data collection) ั้ ็**

ขั้นตอนนี้เป็นขั้นตอนการออกแบบเครื่องมือที่ใช้ในการเก็บรวบรวมข้อมูลความเสี่ยงที่ ั้ ั้ ี่ เกิดจากขั้นตอนการติดตั้งซอฟต์แวร์วางแผนทรัพยากรขององค์กรซึ่งจะประกอบด้วย ั้ แบบสอบถามที่มีการเข้าไปเก็บข้อมูลพร้อมทั้งสัมภาษณ์ควบคู่ไปด้วย

### **การกําหนดแบบสอบถาม**

แบบสอบถามที่ใช้ในการเก็บข้อมูลความเสี่ยงและการบริหารความเสี่ยงของขั้นตอนการ ั้ ติดตั้งซอฟต์แวร์วางแผนทรัพยากรขององค์กรนั้นจะมี 3 ชุดด้วยกัน คือ ั้

1. แบบสอบถามเรื่อง "การศึกษาปัญหาในการติดตั้งซอฟต์แวร์วางแผนทรัพยากรของ องค์กร" ซึ่งเป็นแบบสอบถามถึงความเสี่ยงที่พบจากขั้นตอนการติดตั้งซอฟต์แวร์วางแผน ี่ ั้ ทรัพยากรขององค์กร ในแบบสอบถามนี้จะต้องถามถึงคุณสมบัติของผู้ตอบด้วยว่าอยู่ในกลุ่ม ตัวอย่างที่เลือกหรือไม่ และถามถึงความเสี่ยงที่เกิดขึ้นโดยให้ผู้ตอบแบบสอบถามประเมินระดับ ความสำคัญของปัจจัยเสี่ยงและประเมินความถี่ที่ปัจจัยเสี่ยงจะเกิดขึ้น พร้อมทั้งข้อเสนอแนะ ี่ ั้ ความเส ยงท เกิดนอกเหนือจากแบบสอบถามท ี่ถามไว ี่  $\mathcal{L}^{\mathcal{L}}(\mathcal{L}^{\mathcal{L}})$  and  $\mathcal{L}^{\mathcal{L}}(\mathcal{L}^{\mathcal{L}})$  and  $\mathcal{L}^{\mathcal{L}}(\mathcal{L}^{\mathcal{L}})$ 

2. แบบสอบถามเรื่อง "วิธีการแก้ปัญหาที่ก่อให้เกิดความเสี่ยงในการติดตั้งซอฟต์แวร์ วางแผนทรัพยากรขององค์กร" ซึ่งในแบบสอบถามนี้จะนำกลับไปถามกลุ่มตัวอย่างเดิมที่เคยให้ ข้อมูล โดยจะให้ผู้ตอบแบบสอบถามประเมินระดับความสำคัญในการนำวิธีแก้ปัญหามาใช้ สำหรับการบริหารความเสี่ยง พร้อมทั้งข้อเสนอแนะวิธีการบริหารความเสี่ยงที่เกิด ั้ ֧<u>֡</u> นอกเหนือจากแบบสอบถามท ี่ถามไว

3. แบบสอบถามเรื่อง "ความคิดเห็นที่มีต่อระบบต้นแบบของระบบสารสนเทศสำหรับการ บริหารความเสี่ยงในการติ<mark>ดตั้งซอฟต์</mark>แวร์ว<mark>า</mark>งแผนทรัพยากรขององค์กร" ซึ่งถามถึงความเห็น ึ่ และความต้องการเพิ่มเติมของระบบต้นแบบของระบบสารสนเทศสำหรับการบริหารความเสี่ยง ในการติดตั้งซอฟต์แวร์วางแผนทรัพยากรขององค์กร ซึ่งจะกลับไปสอบถามกลุ่มตัวอย่างเดิม ึ่ หลังจากให้มีการทดล<mark>องใช้ระบบต้นแบบของระบบสารสนเทศสำหรับการบ</mark>ริหารความเสี่ยงใน การติดตั้งซอฟต์แวร์ว<mark>างแผนทรัพยากรขององค์กรที่ได้ตอบแบบส</mark>อบถามครั้งแรก ั้

#### ขั้นตอนการเก็บแบบ<mark>ส</mark>อบถามและสัมภาษณ์ **ั้ ็**

1. ก่อนที่จะเริ่มการเก็บข้อมูลความเสี่ยงที่เกิดจากขั้นตอนการติดตั้งซอฟต์แวร์บริหาร ี่ ิ่ ทรัพยากรขององค์กรนั้นจะต้องออกแบบแบบสอบถามและเตรียมข้อมูลสัมภาษณ์จากนั้นจึง ั้ ี กำหนดช่วงวันเวลาในการสัมภาษณ์

2. เมื่อเก็บข้อมูลจากแบบสอบถามและบทสัมภาษณ์เรียบร้อยแล้ว ผู้วิจัยจะนำข้อมูล ื่ ความเสี่ยงที่เกิดจากขั้นตอนการติดตั้งซอฟต์แวร์วางแผนทรัพยากรขององค์กรมาวิเคราะห์แยก ั้ ความเส ยงท เกิดตามหลักการโคบิท (CoBIT) และมาตรฐานของโคโซ (COSO) เพ ื่อใหไดขอมูล ที่เป็นประโยชน์ที่จะใช้เป็นความต้องการของซอฟต์แวร์สำหรับช่วยในการบริหารความเสี่ยงใน การติดตั้งซอฟต์แวร์วางแผนทรัพยากรขององค์กร

- 3. การสัมภาษณและเก็บแบบสอบถาม
	- 3.1 ยื่นหนังสือแสดงความจำนงขอเข้าสัมภาษณ์ โดยมีหนังสือรับรองอย่างเป็น ื่ ทางการจากคณะพาณิชยศาสตรและการบัญชีจุฬาลงกรณมหาวิทยาลัย
	- 3.2 ติดตอนัดวันสมภาษณ ั และอธิบายรายละเอียดของจุดประสงครวมถึงขอบเขต ของงานวิจัยอย่างคร่าว ๆ ซึ่งก่อนไปสัมภาษณ์ ผู้วิจัยจะต้องศึกษาข้อมูลของ บริษททั ี่จะไปสัมภาษณ
	- 3.3 เข้าสัมภาษณ์ และเก็บแบบสอบถามข้อมูลความเสี่ยงและวิธีการบริหารความ ี่ เสี่ยงที่เกิดจากขั้นตอนการติดตั้งซอฟต์แวร์วางแผนทรัพยากรขององค์กรที่เตรียม ั้ ไว้จากกลุ่มตัวอย่างคือ บริษัทรับจ้างติดตั้งและองค์กรที่เป็นผู้ใช้ซอฟต์แวร์ วางแผนทรัพยากรขององค์กรที่เป็นบริษัทคู่ค้า (Partner) ของผลิตภัณฑ์ที่มีการ ่ ใช้มากที่สุด 2 อันดับแรกในประเทศไทย โดยที่จำนวนบริษัทที่ใช้เป็นกลุ่ม

ประชากรที่ศึกษานั้นจะใช้จำนวนบริษัทคู่ค้า (Partner) ทั้งหมดของผลิตภัณฑ์เอล ั้ เอพี และออราเคิล (SAP/Oracle) (ภาคผนวก ก) โดยบริษัทที่เลือกจะต้องเป็น บริษัทที่อยู่ในประเทศไทยเท่านั้นและต้องได้ผลลัพธ์กลับมาไม่น้อยกว่าร้อยละ 25 ์<br>; ของบริษัททั้งหมด ซึ่งถือได้ว่าในทางสถิติกลุ่มประชากรที่ศึกษานี้มีความ ึ่ เหมาะสมเมื่อเทียบกับประชากรทั้งหมด และถือว่าผลการสำรวจที่ได้สามารถ ื่ วัดผลได้อย่างมีนัยสำคัญ

- 4. รวบรวมข้อมูลความเสี่ยงและวิธีการบริ<mark>หารความเสี่</mark>ยงที่ได้จากแบบสอบถาม
	- 4.1 รวบรวมข้อมูลความเสี่ยงและวิธีการบริหารความเสี่ยงที่เกิดจากขั้นตอนการติดตั้ง<br>ซอฟต์แวร์วางแผนทรัพยากรขององค์กรทำโดยการสัมภาษณ์และแบบสอบถาม ี่ ั้ โดยเฉลี่ยใช้เวลาในการสัมภาษณ์และเก็บแบบสอบถามประมาณ 1.5 ชั่วโมงถึง 3 ชั่วโมง จำนวนผู้ให้สัมภาษณ์ประมาณ 1 – 2 คนในแต่ละครั้ง และในขณะทำการ สัมภาษณ์ได้มีการบันทึกเทปไว้ทุกครั้งถ้าได้รับอนุญาตจากผู้ถูกสัมภาษณ์ เพื่อ ั้ ความสะดวกในการทวนสอบรายละเอียด ในขั้ นตอนน แตละองคกรจะมีวิธีการเก็บ ี้ ข้อมูลที่แตกต่างกันไปตามปัจจัยต่างๆที่เกี่ยวข้อง เช่น ความเอื้ออำนวยของ ี่ ื้ ี่<br>สถานที่ เป็นต้น

5. การวิเคราะห์ข้อ<mark>มูลความเสี่ย</mark>งที่ได้จากแบบสอบถามและการสัมภาษณ์ ี่

ข้อมูลความเสี่ยงที่เกิดจากขั้นตอนการติดตั้งซอฟต์แวร์วางแผนทรัพยากรขององค์กรที่ ้ได้จะถูกนำไปเป็นความต้องการของซอฟต์แวร์สำหรับช่วยในการบริหารความเสี่ยงในการติดตั้ง ซอฟต์แวร์วางแผนทรัพยากรขององค์กร โดยใช้หลักการบริหารความเสี่ยงตามวิธีการของโคโซ (COSO) และมาตรฐานโคบิท (CoBIT) ซึ่งในส่วนของโคบิท (CoBIT) ความเสี่ยงที่ได้ถูกนำไปใส่ ี่ ตารางสรุปวัตถุประสงค์ของการควบคุม (Control Objectives Summary table) เพื่อให้ได้ข้อมูล ท ครอบคลุมกรณีตางๆ เชน คุณภาพของระบบขอมูล 7 ประการ คือ ประสิทธิภาพ ี่ (Effectiveness) ประสิทธิผล (Efficiency) ความลับ (Confidentiality) ความถูกต้อง (Integrity) การมีใชเม อตองการ (Availability) ความสอดคลอง (Compliance) ความนาเช อถือของขอมูล (Reliability of Information) ทรัพยากรดานเทคโนโลยีสารสนเทศ (IT Resources) 5 ประเภท คือ ขอมูล (Data) ระบบงาน (Application System) เทคโนโลยี (Technology) สถานท (Facilities) และบุคลากร (People) และวิเคราะห์ความเสี่ยงตามหลักการของโคโซ (COSO) โดยใช้วิธีการทางสถิติเพื่อนำเสนอร้อยละของระดับความสำคัญของปัจจัยเสี่ยงที่มีต่อขั้นตอน ֧<u>֡</u> ั้ การติดตั้งซอฟต์แวร์วางแผนทรัพยากรขององค์กรและร้อยละความถี่ที่ปัจจัยเสี่ยงจะเกิดขึ้นต่อ ึ้ ขั้นตอนการติดตั้งซอฟต์แวร์วางแผนทรัพยากรขององค์กรโดยมีขั้นตอนการทำดังนี้ ั้ ี้

5.1 การวิเคราะห์ถึงผลกระทบของความเสี่ยงที่มีต่อขั้นตอนการติดตั้งซอฟต์แวร์ ั้ วางแผนทรัพยากรขององค์กรซึ่งโดยปกติความเสี่ยงแต่ละปัจจัยมีผลกระทบต่อขั้นตอนการติดตั้ง ซอฟต์แวร์วางแผนทรัพยากรขององค์กรมากน้อยไม่เท่ากัน การวิเคราะห์ความเสี่ยงมีหลายวิธี ี่

แตกต่างกันผู้วิจัยจึงให้ความสำคัญกับความเสี่ยงที่มีนัยสำคัญและมีโอกาสเกิดขึ้นบ่อย ๆ โดย ี่ ึ้ เลือกใช้วิธีการหรือเทคนิคที่ใช้วิเคราะห์ให้เหมาะสมกับขนาดและลักษณะการดำเนินงาน เพื่อให้ สามารถประเมินระดับความสำคัญของความเสี่ยงได้ทั้งในเชิงปริมาณและคุณภาพ รวมทั้งผลเสีย หายที่อาจเกิดจากความเสี่ยงนั้น โดยทั่วไปขั้นตอนการวิเคราะห์ปัจจัยเสี่ยง จะเป็นดังนี้  $\mathcal{L}^{\mathcal{L}}(\mathcal{L}^{\mathcal{L}})$  and  $\mathcal{L}^{\mathcal{L}}(\mathcal{L}^{\mathcal{L}})$  and  $\mathcal{L}^{\mathcal{L}}(\mathcal{L}^{\mathcal{L}})$ ี่ ี้

5.1.1 ประเมินระดับความสำคัญของปัจจัยเสี่ยง คือ ในส่วนของแบบสอบถามจะ มีการถามเพื่อให้กลุ่มตัวอย่างตอบโดยให้ระดับความสำคัญของความเสี่ยงที่เกิดขึ้นในแต่ละ ี่ ปัจจัยจากนั้นผู้วิจัยจะนำระดับความสำคัญนั้นๆม<mark>า</mark>คำนวนค่าทางสถิติเพื่อประเมินระดับ ั้ ความสำคัญออกมาเป็นร้อยละ โดยระดับความสำคัญวัดเป็นระดับน้อย ปานกลาง หรือ สูง และ แสดงผลในซอฟต์แวร์สำหรับช่วยในการบริหารความเสี่ยงใ<mark>น</mark>การติดตั้งซอฟต์แวร์วางแผน ทรัพยากรขององค์กร

5.1.2 ประเมินความถี่ที่ปัจจัยเสี่ยงจะเกิดขึ้น คือ ในส่วนของแบบสอบถามจะมี ึ้ การถามเพื่อให้กลุ่มตัวอย่างตอบโดยให้ระดับความถี่ที่ปัจจัยเสี่ยงจะเกิดขึ้นในแต่ละปัจจัย จากนั้นผู้วิจัยจะนำความถี่ที่ปัจจัยเสี่ยงจะเกิดขึ้นนั้นๆมาคำนวนค่าทางสถิติเพื่อประเมินระดับ ั้ ี่ ึ้ ั้ ความสำคัญออกมาเป็นร้อ<mark>ยละ การพิจารณาว่าปัจจัยเสี่ยงที่ไ</mark>ด้เรียงลำดับความสำคัญไว้แล้ว มี โอกาสที่จะเกิดปัจจัยเสี่ยงนั้นในระดับน้อยมาก น้อย ปานกลาง หรือสูง

การวิเคราะห์โดยก<mark>ารปร</mark>ะเมินความสำคัญและก<mark>ารประ</mark>เมินความถี่ที่ปัจจัยเสี่ยงจะเกิดขึ้น มีการใช้ผสมผสานกัน เช่น ปัจจัยเสี่ยงบางอย่างมีอัตราความถี่สูง เมื่อเกิดขึ้นแต่ละครั้งอาจทำ ึ้ ให้สูญเสียต่อขั้นตอนการติดตั้งซอฟต์แวร์วางแผนทรัพยากรขององค์กรน้อย แต่ถ้าเกิดบ่อย ๆ ั้ เข้าโดยรวมอาจมีจำนวนครั้งสูญเสียสูงก็จะทำให้เกิดความสำคัญได้ ั้

5.1.3 เลือกใช้เทคนิคการวิเคราะห์ความเสี่ยงที่เหมาะสมโดยบางครั้งอาจไม่ ֧<u>֡</u> จำเป็นต้องวิเคราะห์ในรูปตัวเลข แต่กลุ่มตัวอย่างอาจวิเคราะห์ออกมาเป็นระดับต่างๆ เช่น สำคัญ มาก ปานกลาง หรือน้อย เป็นต้น

5.2 การวิเคราะห์และสรุปผลความเสี่ยงที่เกิดจากขั้นตอนการติดตั้งซอฟต์แวร์วางแผน ั้ ทรัพยากรขององค์กร เมื่อผู้วิจัยวิเคราะห์และจัดลำดับความเสี่ยงแล้ว ส่วนของวิธีการบริหาร ความเสี่ยงจะนำข้อมูลที่ได้จากแบบสอบถามที่ 2 มาประยุกต์ใช้ร่วมกับวิธีการบริหารความเสี่ยง ี่ ตามหลักการของโคโซ (COSO) ซึ่งจะต้องแสดงเป็นร้อยละของระดับความสำคัญในการนำวิธี ึ่ ต่าง ๆมาใช้ ซึ่งซอฟต์แวร์บริหารความเสี่ยงที่สร้างขึ้นนั้นจะสามารถติดตามความเสี่ยง วิเคราะห์ ึ้ ั้ และบริหารความเสี่ยงได้ตามมาตรฐานของโคโซ (COSO) ซึ่งจะมีลักษณะการจัดการได้ 5 ึ่ ลักษณะ คือ

5.2.1 การจัดการในลักษณะท ยอมรับในความเสี่ ยงนั้น

5.2.2 การจัดการในลักษณะที่ทำให้ลดความเสี่ยงจากระดับความเสี่ยงสูงไปสู่  $\mathcal{L}^{\mathcal{L}}(\mathcal{L}^{\mathcal{L}})$  and  $\mathcal{L}^{\mathcal{L}}(\mathcal{L}^{\mathcal{L}})$  and  $\mathcal{L}^{\mathcal{L}}(\mathcal{L}^{\mathcal{L}})$ ี่ ระดับความเสี่ยงต่ำ

5.2.3 การจัดการในลักษณะท ี่เปนการกระจายความเสยง

5.2.4 การจัดการในลักษณะที่เป็นการถ่ายโอนความเสี่ยงหรือโยกย้ายความเสี่ยง ี่ 5.2.5 การจัดการในลักษณะที่เป็นการหลีกเลี่ยงความเสี่ยง

5.3 เมื่อวิเคราะห์ข้อมูลความเสี่ยงเรียบร้อยแล้วนั้น ขั้นต่อไปผู้วิจัยจะนำข้อมูลที่ได้ ทั้งหมดมาพัฒนาระบบต้นแบบของระบบสารสนเทศสำหรับการบริหารความเสี่ยงในการติดตั้ง ั้ ีซอฟต์แวร์วางแผนทรัพยากรขององค์กรต่อไป

6. เมื่อผู้วิจัยสร้างระบบต้นแบบของระบบสารสนเทศสำหรับการบริหารความเสี่ยงในการ ื่ ติดตั้งซอฟต์แวร์วางแผนทรัพยากรขององค์กรเรียบร้อยแล้วจะนำฟังก์ชั่นการทำงานของระบบ ต้นแบบที่ได้ออกแบบไว้ม<mark>าสร้า</mark>งแบบสอบถามชุดที่ 3 พร้<mark>อมกั</mark>บนำระบบต้นแบบที่สร้างขึ้นไป สอบถามกับกลุ่มตัวอย่างเดิมถึงการใช้งานโดยแสดงขั้นตอนการทำงานซึ่งใช้การนำเสนอใน รูปแบบของโปรแกรมแคบติเวท (Adobe Captivate) เมื่อได้ข้อมูลจากแบบสอบถามที่ 3 ครบทั้ง รูปแบบของโปรแกรมแคบติเวท (Adobe Captivate) เมื่อได้ข้อมูลจากแบบสอบถามที่ 3 ครบทั้<br>หมดแล้วผู้วิจัยจึงจะนำข้อมูลที่ได้มาวิเคราะห์ผลทางสถิติเพื่อนำเสนอและนำข้อมูลที่ต้องแก้ไข มาปรับปรุงระบบตนแบบตอไป

### **3.5 เคร องมอในการเก ื ็ บขอมูล ื่**

เนื่องจากงานวิจัยนี้เป็นงานวิจัยเชิงสำรวจ ดังนั้นเครื่องมือที่ใช้ในการเก็บข้อมูลจึงเป็น ื่ ั้ ในรูปแบบของแบบสอบถามเพื่อสอบถามไปยังกลุ่มตัวอย่างที่ได้เลือกขึ้นโดยแบบสอบถามที่ทำ น นมี 3 ชุดดวยกัน คือ ั้

แบบสอบถามชุดที่ 1 เป็นแบบสอบถามที่ถามเกี่ยวกับความเสี่ยงที่เกิดในขั้นตอนการ ติดตั้งซอฟต์แวร์วางแผนทรัพยากรขององค์กรเพื่อใช้เป็นข้อมูลในการพัฒนาซอฟต์แวร์สำหรับ ช่วยในการบริหารความเสี่ยงในการติดตั้งซอฟต์แวร์วางแผนทรัพยากรขององค์กร โดย แบบสอบถามชุดที่ 1 ได้นำข้อมูลที่ได้มาจากการทบทวนวรรณกรรมซึ่งเป็นเอกสารที่ตีพิมพ์ใน เว็บไซท์ http://www.sirikitdam.egat.com/sara/ERP /ERP6\_success.doc ควบคู่กับงานวิจัย ของ Kim, Lee และ Gosain (2001) ซึ่งเป็นงานวิจัยที่มีการทำแบบสอบถามและการสัมภาษณ์ บริษัทที่มีการติดตั้งซอฟต์แวร์วางแผนทรัพยากรขององค์กรจำนวน 37บริษัท และมีการ วิเคราะห์ความเสี่ยงที่เกิดขึ้นตามกระบวนการต่าง ๆของขั้นตอนการติดตั้งซอฟต์แวร์วางแผน ี่ ั้ ทรัพยากรขององคกรโดยแบงแยกตามมาตรฐานโคบิท (CoBIT)

แบบสอบถามชุดที่ 2 เป็นแบบสอบถามเกี่ยวกับการบริหารความเสี่ยงที่เกิดขึ้นใน ขั้นตอนการติดตั้งซอฟต์แวร์วางแผนทรัพยากรขององค์กรโดยข้อมูลที่ได้นำมาจากการทบทวน ั้ ้วรรณกรรมซึ่งเป็นเอกสารที่ตีพิมพ์ในเว็บไซท์ http://www.sirikitdam.egat.com/sara/ERP /ERP6\_success.doc ซึ่งเป็นการแนะนำถึงวิธีการบริหารความเสี่ยงโดยผู้วิจัยนำมาส่วนหนึ่งที่ ึ่ ี สามารถใช้กับงานวิจัยของผู้วิจัยได้

แบบสอบถามชุดที่ 3 เป็นแบบสอบถามความคิดเห็นที่มีต่อระบบต้นแบบของระบบ สารสนเทศสำหรับการบริหารความเสี่ยงในการติดตั้งซอฟต์แวร์วางแผนทรัพยากรขององค์กร ขององค์กรโดยคำถามที่ใช้นำมาจากฟังก์ชั่นการทำงานของระบบต้นแบบทั้งหมด ส่วนในด้าน ความพึงพอใจมีการประเมินคาความพึงพอใจตามหลกของไอเอสโอ ั 9241 (ISO 9241) (O'Regan, 2002)

โดยแตละแบบสอบถามมีรายละเอียดดังน

### **แบบสอบถามชุดท ี่ 1**

สวนท ี่ 1 เปนสวนของการถามถึงขอมูลสวนตัวของผูที่ใหสัมภาษณเพ อคัดแยก ี คุณสมบัติของกลุ่มตัวอย่างที่ศึกษาให้มีคุณสมบัติตรงกับขอบเขตของงานวิจัย

ส่วนที่ 2 เป็นส่วนของการถามถึงความเสี่ยงที่เกิดโดยใช้หลักของมาตรฐานโคบิท ี่ (CoBIT) โดยความเสี่ยงที่อยู่ในแบบสอบถามจะประเมินระดับคะแนนของช่วงน้ำหนัก 5 ระดับ ์<br>๋ ใหมีความหมายดังน ี้ (สุชาดา กีระนันทน, 2541)

น้ำหนักเป็น 1 แสดงว่าหน่วยทดลองเห็นด้วยกับประเด็นนั้น ระดับน้อยที่สุด ֺ֧֧֧֧֧֪֪֪֦֖֧֝֟֟֓֝֟֟֟֓֝֬֟֓֝֬֟֟֟֟֓֝֬֟֟֓֝֬֟֟֝֬֝֟֝֟ น้ำหนักเป็น 2 <mark>แสดงว่าหน่วยทดลองเห็นด้วยกับประเด็นนั้น ระดับน</mark>้อย ֺ֧֪֪֪֪֪֪֪֪֦֖֧֪֪֦֪֪֦֖֧֪֪֦֧֦֧֦֪֪֦֧֦֧֧֦֧֦֧֦֧֦֧֦֧֝֟֟֟֟֟֟֟֟֟֟֟֟֟֟֟֟֟֟֟֟֟֟֟֝֟֝֟֟֟֟֟֟֟֟֟֟֩֞֟֝֬֟֝֬֝ น้ำหนักเป็น 3 แสดงว่าหน่วยทดลองเห็นด้วยกับประเด็นนั้น ระดับปานกลาง ้ํ น้ำหนักเป็น 4 แสด<mark>ง</mark>ว่าหน่วยทดลองเห็นด้วยกับประเด็นนั้น ระดับมาก ֺ֧֧֧֧֧֪֪֪֦֖֧֝֟֟֓֝֟֟֟֓֝֬֟֓֝֬֟֟֟֟֓֝֬֟֟֓֝֬֟֟֝֬֝֟֝֟ น้ำหนักเป็น 5 แสดงว่าหน่วยทดลองเห็นด้วยกับประเด็นนั้น ระดับมากที่สุด ֺ֪֪֪ׅ֪֪֦֖֪֪ׅ֦֖֪֪ׅ֖֝֟֟֟֟֟֟֟֟֟֟֟֟֟֟֟֟֟֟֟֟֟֟֟֓֟֡֬֟֓֟֓֟֓֟֓֟֓֟֝֟֝֟ ี่ส่วนที่ 3 เป็นส่วนของการถามถึงความเสี่ยงที่นอกเหนือจากในแบบสอบถาม ี่ ี่

ตารางที่ 3-1: แสดงรายละเอียดที่มาของคำถามในแบบสอบถามชุดที่ 1 ี่ หมายเหต : 1. http://www.sirikitdam.egat.com/sara/ERP /ERP6\_success.doc : 1 ุ

2. งานวิจัยของ Kim, Lee และ Gosain (2001) : 2

| ข้อ           | ความเสียง                                                    | ที่มา |  |
|---------------|--------------------------------------------------------------|-------|--|
|               |                                                              |       |  |
| $\mathbf 1$ . | การนำมาใช้โดยที่ผ้บริหารขององค์กรที่ติดตั้งไม่ได้ให้ความสนใจ |       |  |
|               | อย่างแท้จริง                                                 |       |  |
| 2.            | ไม่มีการกำหนดขอบเขตการนำมาใช้                                |       |  |
| 3.            | ไม่มีการจัดทำแผนโครงการที่ดี                                 |       |  |
| $\mathbf 4$   | ไม่มีการตัดสินใจในส่วนของการเลือกสถาปัตยกรรมให้เหมาะสม       |       |  |
| 5.            | ไม่มีการเลือกซอฟต์แวร์วางแผนทรัพยากรขององค์กรที่เหมาะสม      |       |  |
| 6.            | ไม่มีการเลือกที่ปรึกษาที่เหมาะสม                             |       |  |
| 7.            | ทีมที่ติดตั้งซอฟต์แวร์วางแผนทรัพยากรขององค์กรไม่มีอำนาจในการ |       |  |
|               | ตัดสินใจเพียงพอ                                              |       |  |

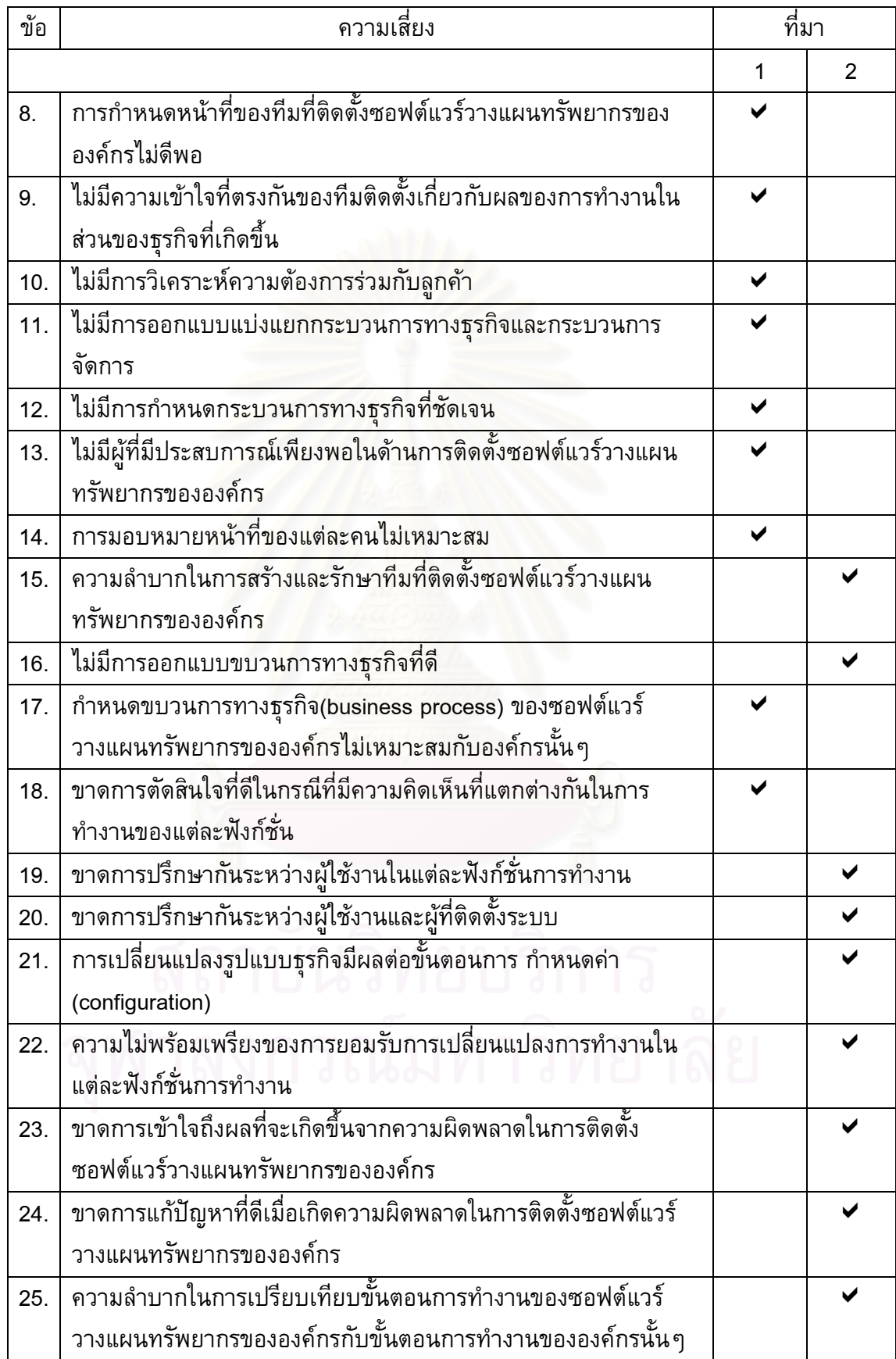

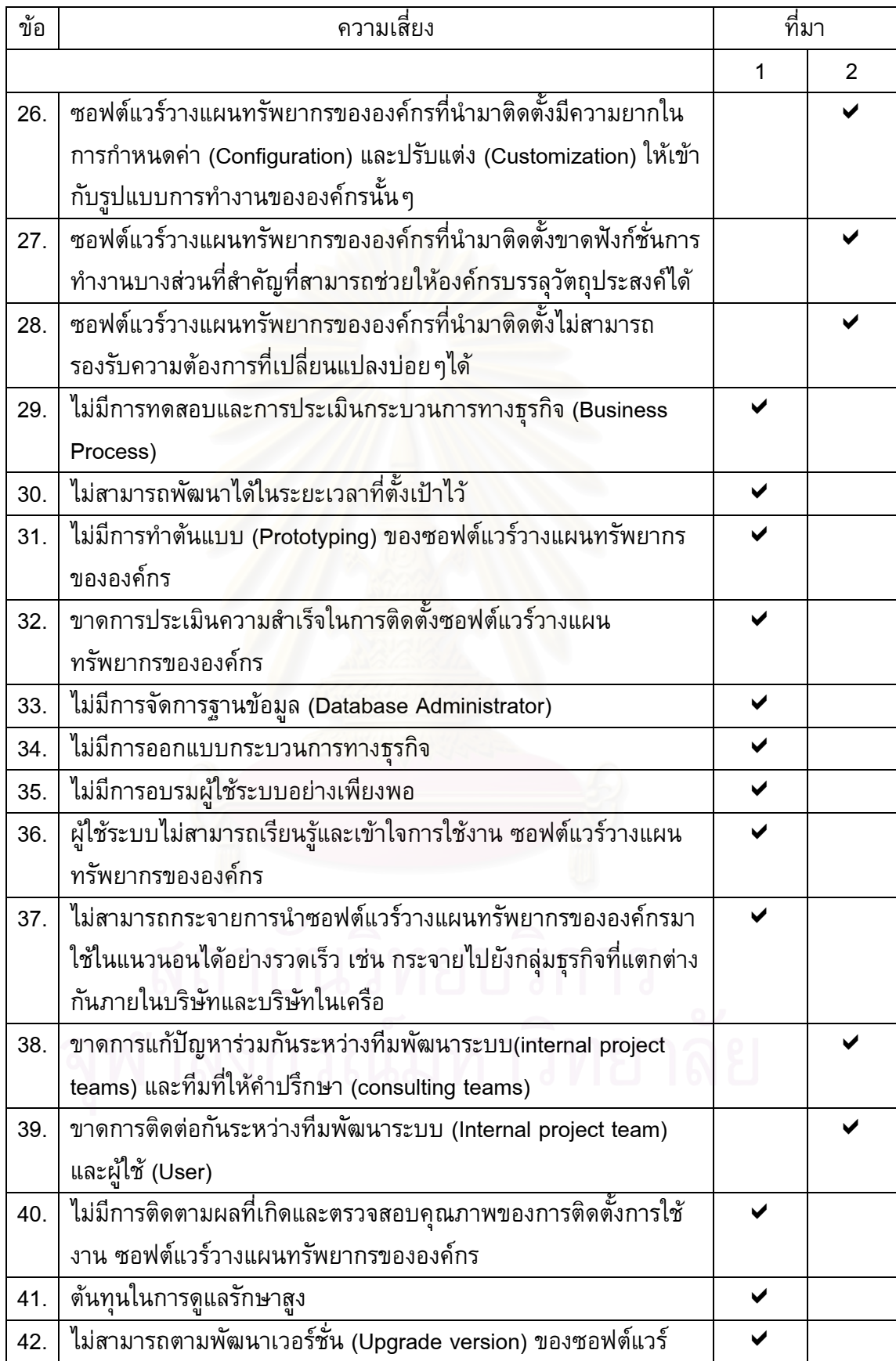

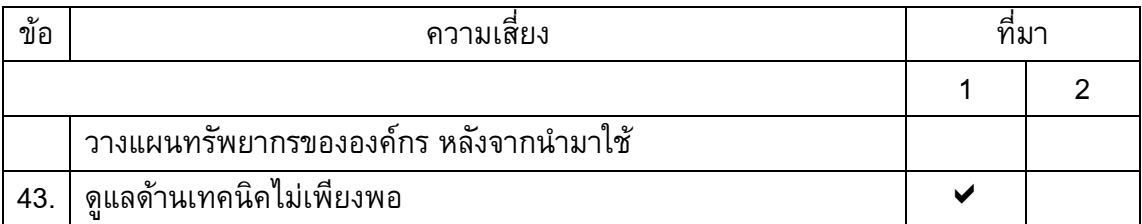

### **แบบสอบถามชุดท ี่ 2**

ส่วนที่ 1 เป็นส่วนของการถามถึงวิธีการบริหารความเสี่ยงที่เกิดตามขั้นตอนการบริหาร ี่ ั้ ความเส ี่ยงตามมาตรฐานของโคโซ (COSO) และตามหลักของมาตรฐานโคบทิ (CoBIT) โดย วิธีการบริหารความเสี่ยงที่อยู่ในแบบสอบถามจะประเมินคะแนนของช่วงน้ำหนัก 5 ระดับ ให้มี ี่ ้ํ ความหมายดังน ี้ (สุชาดา กีระนันทน, 2541)

น้ำหนักเป็น 1 แสดงว่าหน่วยทดลองเห็นด้วยกับประเด็นนั้น ระดับน้อยที่สุด ֺ֧֪֪֪֪֪֪֪֪֦֖֧֪֪֦֪֪֦֖֧֪֪֦֧֦֧֦֪֪֦֧֦֧֧֦֧֦֧֦֧֦֧֦֧֝֟֟֟֟֟֟֟֟֟֟֟֟֟֟֟֟֟֟֟֟֟֟֟֝֟֝֟֟֟֟֟֟֟֟֟֟֩֞֟֝֬֟֝֬֝ น้ำหนักเป็น 2 แสดงว่าหน่วยทดลองเห็นด้วยกับประเด็นนั้น ระดับน้อย ֺ֧֪֪֪֪֪֪֪֪֦֖֧֪֪֦֪֪֦֖֧֪֪֦֧֦֧֦֪֪֦֧֦֧֧֦֧֦֧֦֧֦֧֦֧֝֟֟֟֟֟֟֟֟֟֟֟֟֟֟֟֟֟֟֟֟֟֟֟֝֟֝֟֟֟֟֟֟֟֟֟֟֩֞֟֝֬֟֝֬֝ น้ำหนักเป็น 3 แสดงว่าหน่วยทดลองเห็<mark>นด้วยกับประ</mark>เด็นนั้น ระดับปานกลาง ้ํ น้ำหนักเป็น 4 <mark>แสดงว่าหน่วยทดลองเห็นด้วยกับประเ</mark>ด็นนั้น ระดับมาก ֺ֧֪֪֪֪֪֪֪֪֦֖֧֪֪֦֪֪֦֖֧֪֪֦֧֦֧֦֪֪֦֧֦֧֧֦֧֦֧֦֧֦֧֦֧֝֟֟֟֟֟֟֟֟֟֟֟֟֟֟֟֟֟֟֟֟֟֟֟֝֟֝֟֟֟֟֟֟֟֟֟֟֩֞֟֝֬֟֝֬֝ น้ำหนักเป็น 5 แ<mark>สดงว่าหน่วยทดลองเห็นด้วยกับประเด็นนั้น ระดับมากที่สุด</mark> ֺ֪֪֪ׅ֪֪֦֖֪֪ׅ֦֖֪֪ׅ֖֝֟֟֟֟֟֟֟֟֟֟֟֟֟֟֟֟֟֟֟֟֟֟֟֓֟֡֬֟֓֟֓֟֓֟֓֟֓֟֝֟֝֟ ส่วนที่ 2 เป็นส่วน<mark>ของ</mark>การถามถึงข้อเสนอะแนะเกี่ยวกับวิธีการบริหารความเสี่ยงที่ ֧<u>֡</u>

นอกเหนือจากในแบบสอบถาม

### **แบบสอบถามชุดท ี่ 3**

ส่วนที่ 1 เป็นส่วนของการถามถึงฟังก์ชั่นการทำงานในแต่ละเมนูควรมีหรือไม่โดยให้ ประเมินค่าในการต<mark>อบซึ่งแบ่งเป็น 3 กรณีคือ</mark>

กรณีที่ 1 แสดงว่าหน่วยทดลองเห็นว่าควรมีฟังก์ชั่นนี้และควรปรับปรุงเพิ่มเติม

กรณีที่ 2 แสดงวาหนวยทดลองเห็นวาควรมีฟงกชั่ นน ี้และไมควรปรับปรุงเพ มเติม

ุกรณีที่ 3 แสดงว่าหน่วยทดลองเห็นว่าไม่ควรมีฟังก์ชั่นนี<mark>่</mark> ี้

ี่ ส่วนที่ 2 เป็นส่วนของการถามถึงความพึงพอใจในการใช้งาน (Usability) (O'Regan, 2002) โดยใช้การประเมินระดับกำหนดค่าคะแนนของช่วงน้ำหนัก 5 ระดับ ให้มีความหมายดังนี้ ้ํ ี้ (สุชาดา กีระนันทน์, 2541)

น้ำหนักเป็น 1 แสดงว่าหน่วยทดลองเห็นด้วยกับประเด็นนั้น ระดับพอใจน้อยที่สุด ้ํ น้ำหนักเป็น 2 แสดงว่าหน่วยทดลองเห็นด้วยกับประเด็นนั้น ระดับพอใจน้อย ֺ֧֧֧֧֧֪֪֪֦֖֧֝֟֟֓֝֟֟֟֓֝֬֟֓֝֬֟֟֟֟֓֝֬֟֟֓֝֬֟֟֝֬֝֟֝֟ น้ำหนักเป็น 3 แสดงว่าหน่วยทดลองเห็นด้วยกับประเด็นนั้น ระดับพอใจปานกลาง ֺ֧֪֪֪֪֪֪֪֪֦֖֧֪֪֦֪֪֦֖֧֪֪֦֧֦֧֦֪֪֦֧֦֧֧֦֧֦֧֦֧֦֧֦֧֝֟֟֟֟֟֟֟֟֟֟֟֟֟֟֟֟֟֟֟֟֟֟֟֝֟֝֟֟֟֟֟֟֟֟֟֟֩֞֟֝֬֟֝֬֝ น้ำหนักเป็น 4 แสดงว่าหน่วยทดลองเห็นด้วยกับประเด็นนั้น ระดับพอใจมาก ้ํ น้ำหนักเป็น 5 แสดงว่าหน่วยทดลองเห็นด้วยกับประเด็นนั้น ระดับพอใจมากที่สุด ้ํ ในส่วนของรายละเอียดความพึงพอใจในการใช้งานมีดังนี้ (Usability) (O'Regan, 2002) 1. ซอฟต์แวร์สามารถช่วยการทำงานผู้ใช้ได้มากเพียงใด(Helpfulness)

2. ซอฟต์แวร์สามารถช่วยให้ผู้ใช้ควบคุมการทำงานต่างๆได้มากเพียงใด(Control)

3. ซอฟต์แวร์มีความง่ายในการเรียนรู้การใช้งานของผู้ใช้ (Learn ability)

4. ผู้ใช้มีความรู้สึกว่าซอฟต์แวร์ช่วยในการทำงานให้สะดวกรวดเร็วได้มากขึ้น (Efficiency)

5. ผู้ใช้ชอบในการทำงานของซอฟต์แวร์ที่มีประสิทธิภาพต่อระบบคอมพิวเตอร์(Affect) ส่วนที่ 3 เป็นส่วนของการถามถึงข้อเสน<mark>อแนะเพิ่มเติมของผู้ตอบแบบสอบถามหลังจา</mark>ก มีการทดลองใช้ซอฟต์แวร์ต้นแบบที่ได้พัฒนาขึ้น

#### **3.6 ความถูกตอง (Validity) และความนาเชื่ อถือ (Reliability) ของขอมูลท เกบ ็**

การตอบวัตถุประสงค์ให้ถูกต้องและน่าเชื่อถือจำเป็นต้องควบคุมปัจจัยที่เกี่ยวข้องอัน ได้แก่ ปัจจัยความเสี่ยงที่ต้องอยู่ในขอบเขตที่ต้องควบคุม การเลือกหน่วยตัวอย่าง การออกแบบ ี สอบถาม และการออกแบบซอฟต์แวร์ซึ่งเป็นระบบต้นแบบ (Prototype) สำหรับช่วยในการ บริหารความเสี่ยงของการติดตั้งซอฟต์แวร์ วางแผนทรัพยากรขององค์กร โดยวิธีการดังนี้ ี่ ֺ֖֖֖֖֖֖֖֖֖ׅ֖֖֖֖֖֖ׅ֖֖ׅ֖֚֚֚֚֚֚֚֚֚֚֚֚֚֚֚֚֚֚֚֚֝֟֟֟֟֓֞֟֓֟֓֟֓֬֝֬֓֞֟֓֞֟֓֞֟֓֬֬֓֞֝֬֝֬֓֞֞֝֬֝֓֓֞֝֬֝֬֝֬֝֝֬֝֬

เนื่องจากงานวิจัยนี้ต้อง<mark>การที่จะศึกษาถึงความเสี่ยงที่เกิดขึ้นในขั้น</mark>ตอนการติดตั้ง ื่ ี่ ซอฟต์แวร์วางแผนทรัพยากร<mark>ข</mark>ององค์กร ดังนั้นจึงต้องควบคุมปัจจัยที่เกี่ยวข้องกับความเสี่ยง ั้ ทั้งหมดเพื่อผลการวิจัยเป็นที่น่าเชื่อถือและถูกต้องโดยในการทดลองมีปัจจัยที่ต้องควบคุมดังนี้ ั้

1. ข้อมูลความเสี่ยงที่เกิดจากขั้นตอนการติดตั้งซอฟต์แวร์วางแผนทรัพยากรของ ี่ ั้ องค์กรที่ได้จากการเก็บแบบสอบถามซึ่งในส่วนของข้อมูลที่เป็นข้อมูลปัจจัยความเสี่ยงเพื่อให้ เป็นที่น่าเชื่อถือมากที่สุดจึงใช้ข้อมูลร่วมจาก การทบทวนวรรณกรรม การออกแบบสอบถาม และการสัมภาษณ์จากกลุ่มประชากรที่ศึกษา ส่วนการวางขอบเขตของความเสี่ยงที่จะใช้เป็น ֧<u>֡</u> ข้อมูลในงานวิจัยนั้น มีการกำหนดขอบเขตของความเสี่ยงที่เกิดขึ้นกับขั้นตอนการติดตั้ง ึ้ ซอฟต์แวร์วางแผนทรัพยากรขององค์กรเท่านั้น ซึ่งถ้าเป็นกรณีที่นอกเหนือจากนั้น จะไม่มีการ ึ่ เก็บขอมูลมาวิจัย

2. การเลือกกลุ่มตัวอย่างที่ศึกษานั้นจะพิจารณาจากกลุ่มตัวอย่างที่มีความรู้ด้านการ ั้ ติดตั้งซอฟต์แวร์วางแผนทรัพยากรขององค์กร โดยเลือกจากบริษัทรับจ้างติดตั้งซอฟต์แวร์ วางแผนทรัพยากรขององค์กรที่เป็นบริษัทคู่ค้า (Partner) และจากองค์กรผู้ใช้ซอฟต์แวร์ ้วางแผนทรัพยากรขององค์กรของผลิตภัณฑ์ที่มีการใช้มากที่สุด 2 อันดับแรกในประเทศไทย โดยที่จำนวนบริษัทที่ใช้นั้นจะใช้จำนวนบริษัทคู่ค้า (Partner) ทั้งหมดของผลิตภัณฑ์เอสเอพี ั้ และออราเคิล (SAP/Oracle) เพื่อตอบคำถามงานวิจัย โดยกลุ่มตัวอย่างที่ตอบแบบสอบถามทั้ง  $\mathcal{L}^{\text{max}}_{\text{max}}$ สามชุดจะเป็นหน่วยตัวอย่างชุดเดียวกันเพื่อความสอดคล้องของปัญหาและคำถามที่สร้างขึ้น ของแบบสอบถามทั้งสามชุดและเพื่อให้สามารถตอบแบบสอบถามได้ตรงกับงานวิจัยมากที่สุด ั้

เพื่อให้ซอฟต์แวร์ต้นแบบที่สร้างขึ้นสามารถรองรับความต้องการของหน่วยตัวอย่างได้จริงผู้วิจัย ึ้ จึงสร้างแบบสอบถามชุดที่ 3 โดยใช้กลุ่มตัวอย่างเดิมที่เคยตอบแบบสอบถามในชุดที่ 1 และชุด ที่ 2 โดยมีการกำหนดเวลาเพื่อให้กลุ่มตัวอย่างสามารถทดลองใช้ซอฟต์แวร์สำหรับช่วยในการ บริหารความเสี่ยงในการติดตั้งซอฟต์แวร์วางแผนทรัพยากรขององค์กรที่เป็นต้นแบบ (Prototype) จากนั้นตอบแบบสอบถามชุดที่ 3 เพื่อให้ผู้วิจัยนำข้อมูลที่ได้มาพัฒนาซอฟต์แวร์ ั้ ต้นแบบต่อไป

่ 3. การสร้างแบบสอบถามถือเป็นสิ่งสำคัญที่จะทำให้งานวิจัยมีคุณภาพได้เนื่องจาก ื่ เป็นเครื่องมือหลักสำหรับเก็บข้อมูลโดยตรงจากกลุ่มตัวอย่าง ดังนั้นแบบสอบถามที่ดีควรถูกต้อง ื่ และน่าเชื่อถือ แต่ละคำถา<mark>มควร</mark>นำไปสู่ข้อมูลที่สะท้อนถึงคำตอบได้อย่างถูกต้อง ทั้งนี้ผู้วิจัยได้ ื่ ั้ สร้างแบบสอบถาม ตามขั้นตอนดังนี้

้ 3.1 ศึกษาทฤษฎี หลักการ แนวคิด จากหนังสือ ตำรา เอกสาร และงานวิจัยที่ เกี่ยวข้อง และนำผลก<mark>ารศึกษามาเป็นข้อมูลในการสร้างแบบสอบ</mark>ถามในการวิจัย และวิธีการเก็บ  $\mathcal{L}^{\mathcal{L}}(\mathcal{L}^{\mathcal{L}})$  and  $\mathcal{L}^{\mathcal{L}}(\mathcal{L}^{\mathcal{L}})$  and  $\mathcal{L}^{\mathcal{L}}(\mathcal{L}^{\mathcal{L}})$ ข้อมูลเพื่อให้ได้ข้อมูลที่ถูกต้องและเป็นไปตามความจริง

3.2 ในส่วนของแบบสอบถามชุดที่ 1 แต่ละข้อของแบบสอบถามผู้วิจัยได้ปรับปรุง มาจากการทบทวนวรรณกรรมและมาตรฐานโคบิท (CoBIT) อันเป็นที่ยอมรับกันมาก

3.3 ในส่วนของแบบสอบถามชุดที่ 2 ผู้วิจัยได้นำวิธีการบริหารความเสี่ยงตาม ขั้นตอนการทบทวนวรรณกรรมมาปรับปรุงให้เข้ากับหลักการทำงานตามมาตรฐานโคโซ (COSO) และมาตรฐานโคบิท (CoBIT) เพื่อให้เป็นที่น่าเชื่อถือและสามารถนำไปใช้งานได้จริง 3.4 ในส่วนของแบบสอบถามชุดที่ 3 เป็นแบบสอบถามเพื่อนำผลที่ได้ไปปรับปรุง

ีซอฟต์แวร์ตันแบบที่ได้พัฒนาขึ้นเพื่อให้สามารถใช้งานได้ดีที่สุด

ทั้งนี้ในการสร้างแบบสอบถามนั้นผู้วิจัยจะทำการทดสอบแบบสอบถามก่อนใช้งาน โดย ั้ เลือกกลุ่มตัวอย่างที่เป็นตัวแทนของประชากรให้ทดลองตอบแบบสอบถาม แล้วปรับแก้ แบบสอบถามใหมีความเหมาะสมถูกตองกอนการนําไปใชจริง

### **3.7 กรอบการวิเคราะหขอมูล (Data Analysis framework)**

ในส่วนนี้จะเป็นการนำเสนอแนวทางการวิเคราะห์ข้อมูลความเสี่ยงที่ได้จากขั้นตอนการ ั้ ติดตั้งซอฟต์แวร์วางแผนทรัพยากรขององค์กร เพื่อตอบวัตถุประสงค์ของการวิจัย ซึ่งขณะที่ ึ่ รวบรวมข้อมูลเสร็จไปบ้างแล้วบางส่วน ก็จะมีการทำวิเคราะห์ข้อมูลไปพร้อมกัน เพื่อเป็นการ ทดสอบความสมบูรณ์ข้อมูลที่ได้มา ขั้นตอนการวิเคราะห์คือ ั้

1.นำเอาข้อมูลที่มีการจดบันทึกขณะมีการสัมภาษณ์มาตรวจสอบ และสอบทานกับเทปที่ บันทึกมา เพื่อความถูกต้องและสมบูรณ์ที่สุดของข้อมูล

2.ข้อมูลที่ได้จากแบบสอบถามจะถูกแยกเป็นความเสี่ยงที่เกิดตามมาตรฐานโคบิท (CoBIT) เพ ื่อใชในการวิเคราะหตอไป

3.ในกรณีที่ข้อมูลไม่เพียงพอหรือคลุมเครือ ก็จะมีการติดต่อขอข้อมูลเพิ่มเติมเมื่อได้ ข้อมูลความเสี่ยงแล้วนั้น จะต้องมีการคำนวนผลที่ได้จากระดับความสำคัญของปัจจัยเสี่ยง และ ประเมินความถี่ที่ปัจจัยเสี่ยงจะเกิดขึ้นโดยคิดเป็นร้อยละเพื่อใช้เป็นข้อมูลเกี่ยวกับระดับ ֧֪֪֦֧ׅ֦֧֦֧֦֦֧֦֦֧֦֦֧֝֟֟֟֟֟֟֟֟֟֟֟֟֟֟֟֟֟֟֟֟֟֟֟֟֟֟֟֟֟֡֟֟֟֡֟֟֟֟֡֟֟֜֟֓֕֟֩֕֟֩֕֟֩֕֟֩֕֝֬֝֬֝֬֝֬֝֬֝֬֝֬֝֬֝֬֝֬ ความสำคัญของปัจจัยเสี่ยง และความถี่ที่ปัจจัยเสี่ยงจะเกิดขึ้นที่จะแสดงผลในซอฟต์แวร์ต้นแบบ ี่ ึ้ ที่พัฒนาขึ้น โดยขั้นตอนการวิเคราะห์และประเมินผลข้อมูลปัจจัยความเสี่ยงที่ได้จาก แบบสอบถามและการสัมภาษณ์นั้นจะมีการบรรยายลักษณะของกลุ่มตัวอย่างหรือประชากรตัว แปรที่ศึกษาด้วยการวิเคราะห์ความถี่จะใช้คู่กับร้อยละ ซึ่งทำโดยการแจงนับจำนวนข้อมูลตาม ึ่ ประเภทและแปลงค่าความถี่หรือจำนวนในแต่ละประเภทเป็นค่าร้อยละดังนี้ ี่ ֺ֖֖֖֖֖֖֖֖֖֧֖֖֚֚֚֚֚֚֚֚֚֝֝֟֟֟֟֓֟֬֟֓֞֟֓֟֓֟֓֬֝֬֟֓֬֝֬֓֞֟֓֬֝֬֓֬֝֬֓֝֬֝֬֞֝֬֝֬֓֬֝֬֝֬֝֬֝֬֝֬֝֬֝֬֝֬֝֬֝֬֝֬֝֬֝֬

 รอยละ = F/N \* 100 เมื่อ F คือ ความถ หรือจํานวน ี่ N คือ จํานวนทั้ งหมดรวมกัน

การแปลความหมายเมื่<mark>อใช้ค่าความถี่จะไม่สามารถแปลผลมาเป</mark>รียบเทียบกันได้ ดังนั้นจึงใช้ค่า ั้ ้ร้อยละแปลผลเปรียบเที่ยบกันข้ามกลุ่มเพราะมีฐาน 100 เหมือนกัน และมีการเทียบเกณฑ์ดังนี้ ี้ (กล่มงานฝึกอบรมการวิจัย สำนักงานการวิจัยแห่งชาติ,2547)

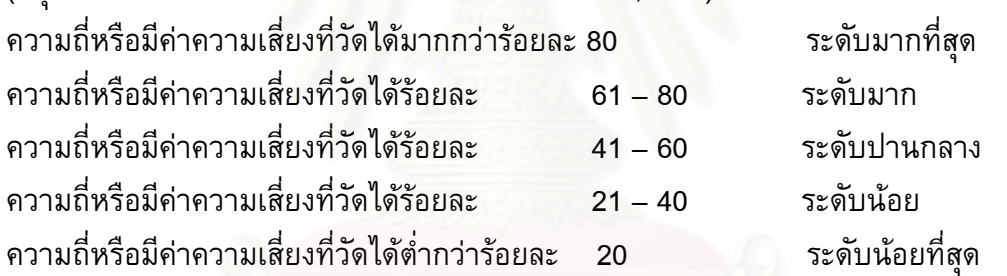

4.ศึกษาวิธีการบริหารความเสี่ยงตามวิธีของโคโซ (COSO) และมาตรฐานโคบิท (CoBIT) โดยผู้วิจัยจะประมวลความรู้ที่ได้จาก ผลการสำรวจ ตำรา เอกสารงานวิจัยต่างๆที่เกี่ยวข้อง

5.ในส่วนสุดท้ายของงานวิจัยจะเป็นส่วนพัฒนาระบบสารสนเทศสำหรับการบริหารความ เสี่ยงในการติดตั้งซอฟต์แวร์วางแผนทรัพยากรขององค์กรที่มีลักษณะที่เป็นต้นแบบ

# **3.8 ความตองการโดยรวมของระบบ**

- 1. ระบบสามารถแสดงความเสี่ยงที่เกิดตามขั้นตอนของมาตรฐานโคบิท (CoBIT) พร้อมทั้งประเมินความเสี่ยงเป็นระดับคะแนนจากผลที่ได้จากการสัมภาษณ์ของ กลุ่มตัวอย่าง
- 2. ระบบสามารถบันทึกข้อมูลต่างๆ เกี่ยวกับขั้นตอนการติดตั้งซอฟต์แวร์วางแผน ทรัพยากรขององคกรได
- 3. ระบบสามารถกำหนดเงื่อนไขในการประเมินความเสี่ยงเป็นระดับคะแนน โดยมีการ ประเมินความเสี่ยงในด้านผลกระทบหากเกิดเหตุการณ์และโอกาสที่จะเกิด เหตุการณ
- 4. ระบบสามารถบันทึกวัตถุประสงค์ขององค์กรหรือระดับหน่วยงานเกี่ยวกับการติดตั้ง<br>ซอฟต์แวร์วางแผนทรัพยากรขององค์กร และบันทึกความเสี่ยงที่สัมพันธ์กับแต่ละ ีซอฟต์แวร์วางแผนทรัพยากรขององค์กร และบันทึกความเสี่ยงที่สัมพันธ์กับแต่ละ วัตถุประสงคโดยมีการจัดกลุมประเภท
- 5. ระบบสามารถบันทึกการประเมินความเสี่ยงทั้งก่อนการจัดการความเสี่ยงหลังการ ี่ ั้ จัดการความเสี่ยง และระดับที่ต้องการในแต่ละความเสี่ยงได้
- 6. ระบบสามารถบันทึกขอมูลการจัดการความเส ยงและแผนการจัดการความเส ยง ี่ ี่ และติดตามสถานะได
- 7. ระบบสามารถดูข้อมูลเพื่อสนับสนุนการวิเคราะห์ และการตัดสินใจเกี่ยวกับความ เส ี่ยงในรูปของรายงานและกราฟ

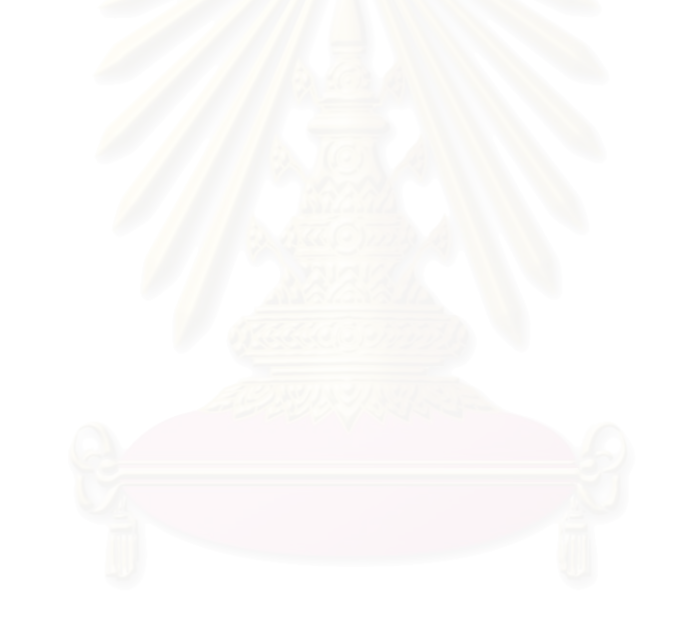

# **บทท ี่ 4**

### **ผลการสํารวจ**

ในบทนี้จะกล่าวถึงผลการสำรวจ โดยเริ่มจากแบบแผนในการสำรวจ จากนั้นจะกล่าวถึง ั้ ผลการวิเคราะหขอมูล

### **4.1 แบบแผนในการสํารวจ**

วัตถุประสงค์ของง<mark>า</mark>นวิจัยนี้เพื่อศึกษาความเสี่ยงและวิธีการบริหารความเสี่ยงในการ ี่ ติดตั้งซอฟต์แวร์วางแผ<mark>นทรัพยากรขององค์กรในประเทศไทย โดยผลที่ได้จะ</mark>นำมาเป็น แนวทางในการพัฒนาร<mark>ะบบสารสนเทศ</mark>ต้นแบบสำหรับการบริหารความเสี่ยงในการติดตั้ง ชอพต์แวร์วางแผนทรัพยากรขององค์กร

ผู้วิจัยได้ออกแบบการทดลอง (Experimental Design) และได้จัดทำเครื่องมือที่ใช้ใน ื่ การทดลองซึ่งได้แก่แบบ<mark>สอบถามทั้งห</mark>มด 3 ชุดด้วยกัน คือ ั้

1. แบบสอบถามเรื่<mark>อง "การศึกษาปัญหาในการติดตั้ง</mark>ซอฟต์แวร์วางแผนทรัพยากรของ **่** ิกงค์กร"

แบบสอบถามชุดที่ 1 ได้นำข้อมูลที่ได้มาจากการทบทวนวรรณกรรมซึ่งเป็นเอกสารที่ ดีพิมพ์ในเว็บไซท์ http://www.sirikitdam.egat.com/sara/ERP /ERP6\_success.doc ควบคู่กับ งานวิจัยของ Kim, Lee และ Gosain (2001) ซ ึ่งเปนงานวิจัยที่มีการทําแบบสอบถามและการ สัมภาษณ์บริษัทที่มีการติดตั้งซอฟต์แวร์วางแผนทรัพยากรขององค์กรจำนวน 37บริษัท และมี การวิเคราะห์ความเสี่ยงที่เกิดขึ้นตามกระบวนการต่าง ๆของขั้นตอนการติดตั้งซอฟต์แวร์ ึ้ ั้ วางแผนทรัพยากรขององคกรโดยแบงแยกตามมาตรฐานโคบิท (CoBIT)

2. แบบสอบถามเรื่อง "วิธีการแก้ปัญหาที่ก่อให้เกิดความเสี่ยงในการติดตั้งซอฟต์แวร์ ื่ วางแผนทรัพยากรขององคกร"

แบบสอบถามชุดที่ 2 เป็นแบบสอบถามเกี่ยวกับการบริหารความเสี่ยงที่เกิดขึ้นใน ขั้นตอนการติดตั้งซอฟต์แวร์วางแผนทรัพยากรขององค์กรโดยข้อมูลที่ได้นำมาจากการทบทวน ั้ วรรณกรรมซึ่งเป็นเอกสารที่ตีพิมพ์ในเว็บไซท์ http://www.sirikitdam.egat.com/sara/ERP /ERP6\_success.doc ซึ่งเป็นการแนะนำถึงวิธีการบริหารความเสี่ยงโดยผู้วิจัยนำมาส่วนหนึ่งที่ ึ่ สามารถใชกับงานวิจัยของผูวิจัยได

3. แบบสอบถามเรื่อง "ความคิดเห็นที่มีต่อระบบต้นแบบของระบบสารสนเทศสำหรับ ื่ การบริหารความเสี่ยงในการติดตั้งซอฟต์แวร์วางแผนทรัพยากรขององค์กร"

แบบสอบถามชุดที่ 3 เป็นคำถามที่นำมาจากฟังก์ชั่นการทำงานของระบบต้นแบบ ท งหมดสวนในดานความพึงพอใจมีการประเมินคาความพึงพอใจตามหลักของไอเอสโอ ั้ 9241(ISO 9241)(O'Regan, 2002)

จากนั้นผู้วิจัยได้ดำเนินการทดลองตามแบบแผนการทดลอง กล่าวคือ เก็บข้อมูลจาก ั้ กลุมตัวอยาง 2 กลุม ดังน ֺ֖֧֚֝<u>֚</u>

กลุ่มตัวอย่างที่ 1: ที่ปรึกษาซอฟต์แวร์วางแผนทรัพยากรขององค์กร (Consult) โดยมี คุณสมบัติดังน

- มีประสบการณ์ในการทำงานส่วนของที่ปรึกษาซอฟต์แวร์วางแผนทรัพยากรของ องค์กรตั้งแต่ <mark>2 ปี</mark>ขึ้นไป ั้
- − มีประสบการณ์ในการติดตั้งซอฟต์แวร์วางแผนทรัพยากรขององค์กรไม่น้อยกว่า 2 โครงการ

โดยแบงเปน

1. บริษัทที่เป็นคู่ค้า (Partner) ของบริษัทเอสเอพี (SAP) จำนวน 14 คน จาก รายชื่อบริษัทในภาคผนวก ก

2. บริษัทที่เป็นคู่ค้า (Partner) ของบริษัทออราเคิล (Oracle) จำนวน 7 คน จาก รายชื่อบริษัทในภาค<mark>ผนวก</mark> ก

กลุมตัวอยางท ี่ 2: ผูใชหลัก (Key Users) โดยมีคุณสมบัติดังน ี้

- − มีส่วนร่วมในการติดตั้งซอฟต์แวร์วางแผนทรัพยากรขององค์กรอย่างน้อย 1 โครงการ
- − ทํางานอยูในบริษัทท ี่เปนลกคู า (Customer) ของบริษัทเอสเอพี (SAP) และ บริษัทท ี่เปนลกคู า (Customer) ของบริษัทออราเคิล (Oracle)

โดยแบ่งเป็น

1. ผู้ใช้หลักที่มาจากบริษัทที่เป็นลูกค้าของบริษัทเอสเอพี (SAP) จำนวน 16 คน จากรายช อบริษัทในภาคผนวก ก

2. ผู้ใช้หลักที่มาจากบริษัทที่เป็นลูกค้าของบริษัทออราเคิล (Oracle) จำนวน 3 คน จากรายช อบริษัทในภาคผนวก ก

รวมจำนวนตัวอย่างที่ได้ทั้งหมด 40 คน

วิธีที่ใช้ในการเก็บแบบสอบถามได้ใช้การสัมภาษณ์พร้อมกับให้ผู้ตอบแบบสอบถามทำ การตอบแบบสอบถามไปพรอมกับการสัมภาษณโดยเฉลี่ยใชเวลาในการสัมภาษณและเก็บ แบบสอบถามประมาณ 1.5 ชั่วโมงถึง 3 ชั่วโมงต่อจำนวนผู้ให้สัมภาษณ์ 1 – 2 คนในแต่ละครั้ง

การเก็บข้อมูลสำหรับแบบสอบถามชุดที่ 1ทำในช่วงปลายเดือนกันยายน พ.ศ.2549 เมื่อ ได้ข้อมูลเรียบร้อยแล้วจึงนำข้อมูลทั้งหมดมาวิเคราะห์ผลทางสถิติ จากนั้นจึงนำแบบสอบถามชุด ั้ ั้

ที่ 2 ไปเก็บข้อมูลจากผู้ตอบแบบสอบถามชุดที่ 1 อีกครั้งในช่วงปลายเดือนพฤศจิกายน พ.ศ. 2549 เมื่อวิเคราะห์ข้อมูลที่ได้จากแบบสอบถามชุดที่ 2 เรียบร้อยแล้ว จึงได้เริ่มกำหนดความ ต้องการและออกแบบระบบต้นแบบสำหรับระบบสารสนเทศสำหรับการบริหารความเสี่ยงในการ ติดตั้งซอฟต์แวร์วางแผนทรัพยากรขององค์กร จากนั้นจึงเริ่มจัดทำแบบสอบถามชุดที่ 3 และได้ ั้ ิ่ นำกลับไปให้ผู้ตอบแบบสอบถามกลุ่มเดิมทดลองใช้ระบบต้นแบบโดยดูขั้นตอนการทำงานจาก โปรแกรมแคบติเวท(Adobe Captivate) พร้อมกับการสัมภาษณ์ตามแบบสอบถามที่ได้ทำขึ้น ในช่วงปลายเดือนกุมภาพันธ์ พ.ศ. 2550

### **4.2 ผลการวิเคราะหขอมูล**

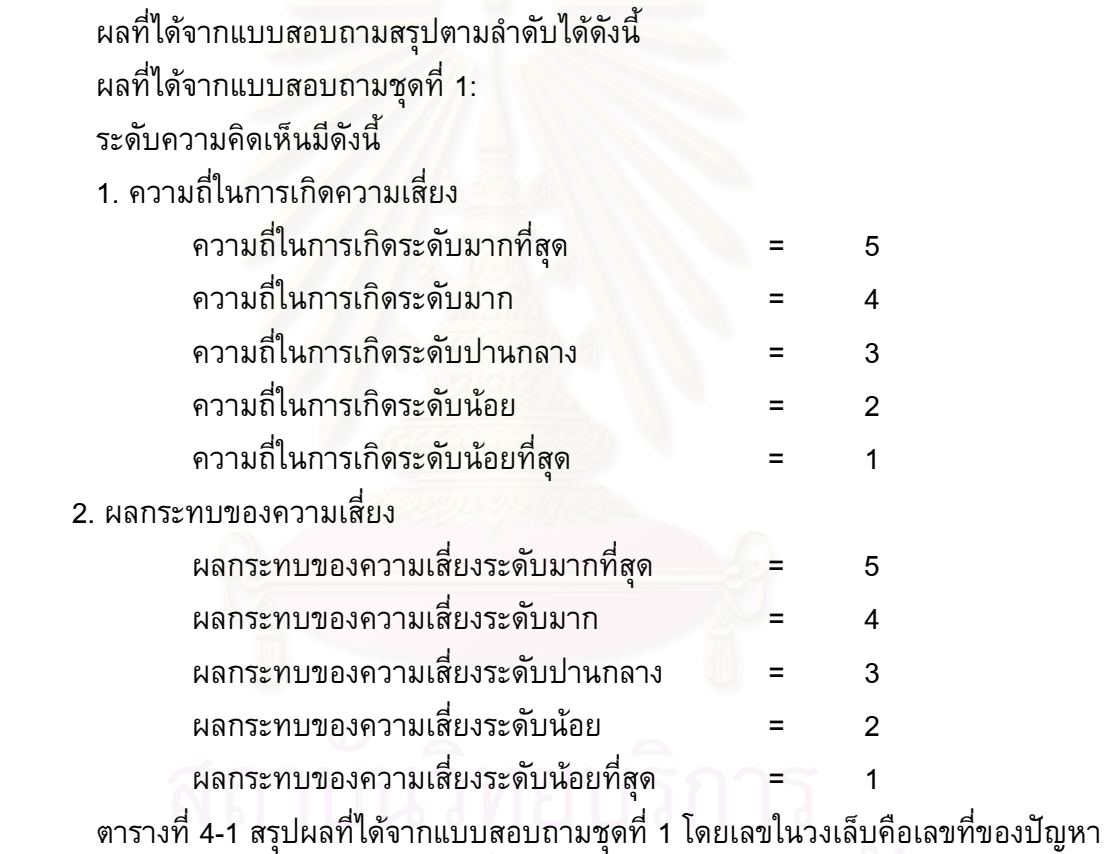

ท ระบุในแบบสอบถาม ี่

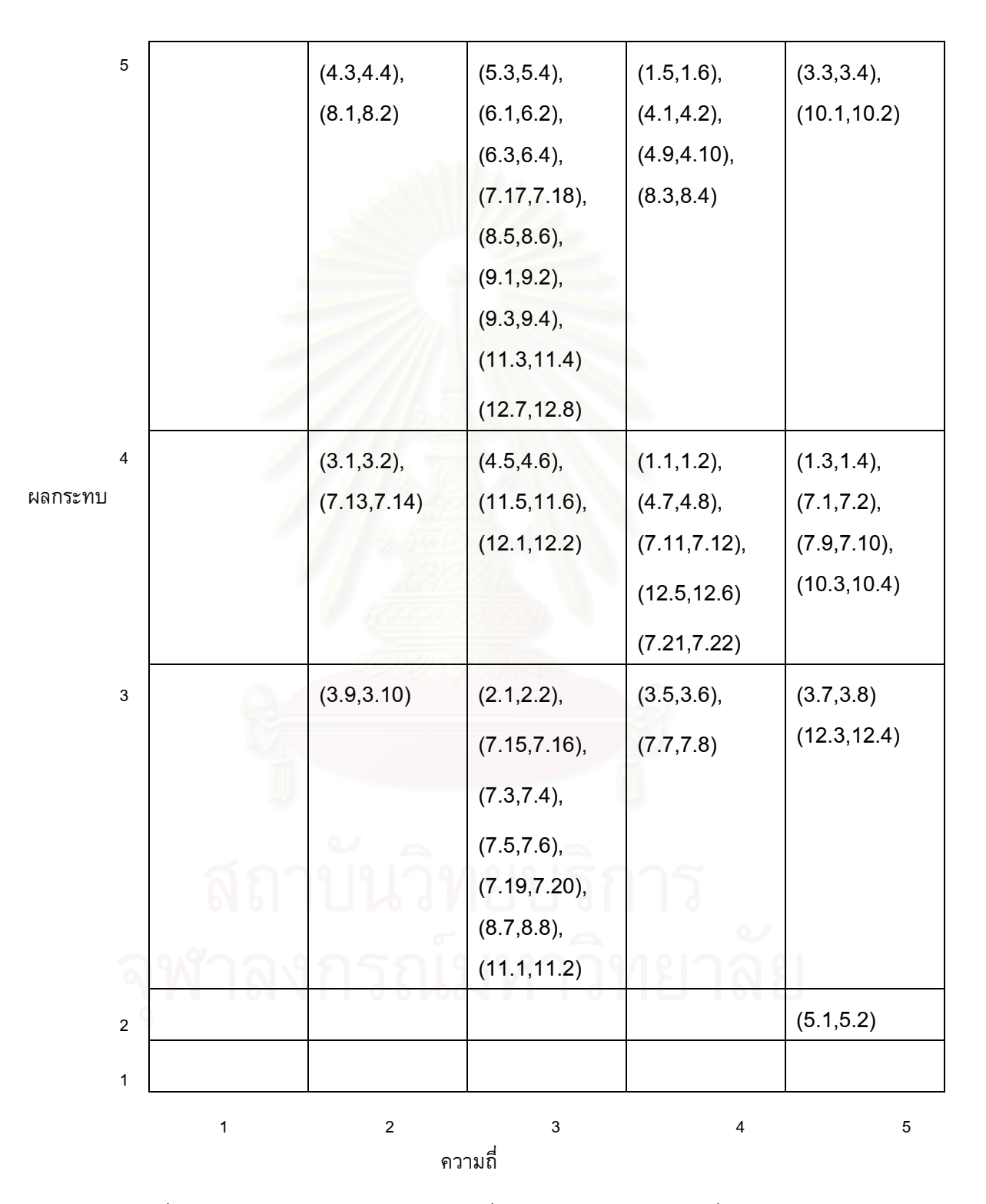

ตารางที่ 4-1: สรุปผลโดยย่อที่ได้จากแบบสอบถามชุดที่ 1

ในตารางที่ 4-1 เปนการสรุปผลโดยยอของผลที่ไดจากแบบสอบถามชุดท ี่ 1 โดยผูวิจัยได สรุปผลโดยละเอียดแสดงดังตารางท ี่ 4-2 ดังน ี้

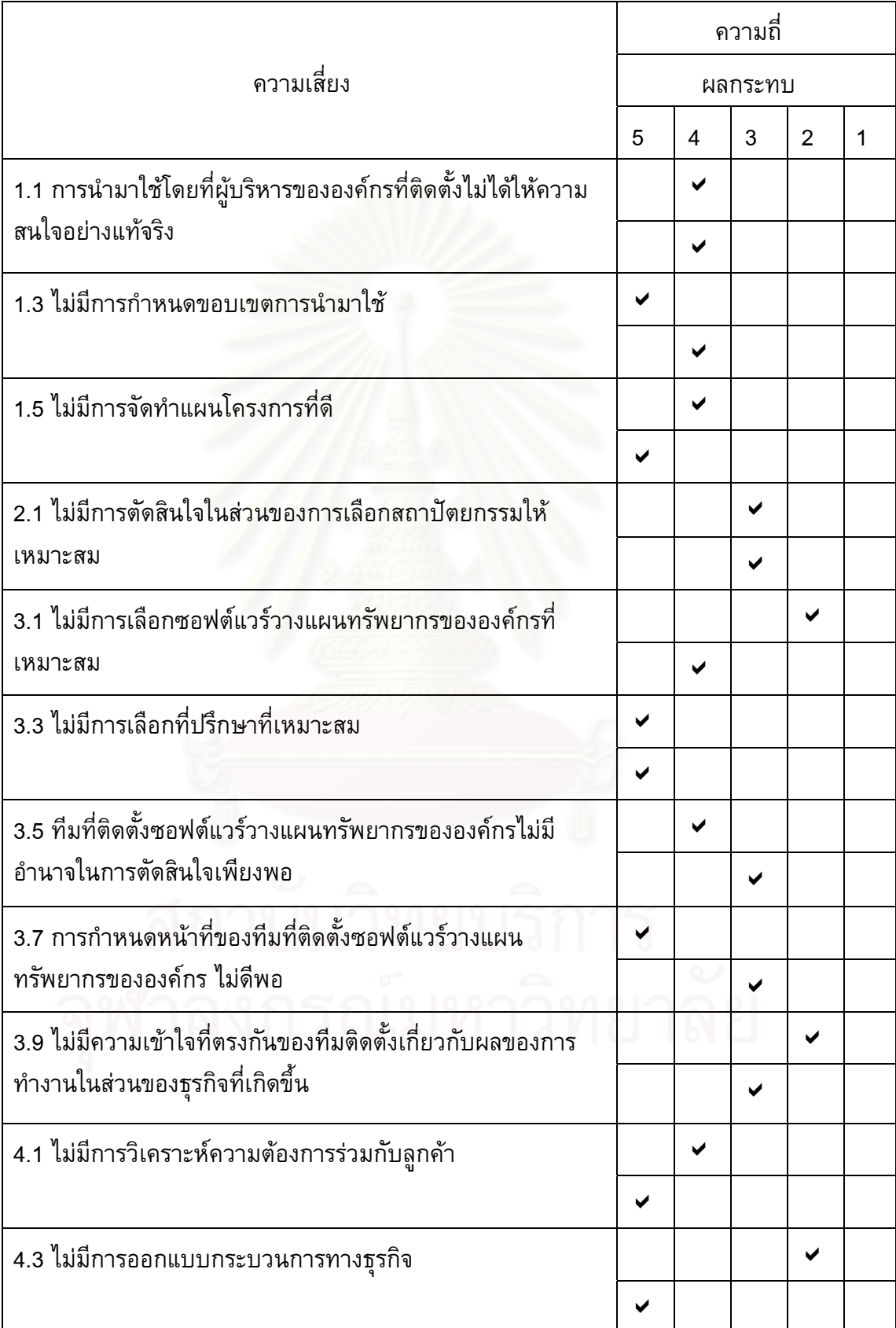

ตารางที่ 4-2: สรุปผลโดยละเอียดที่ได้จากแบบสอบถามชุดที่ 1

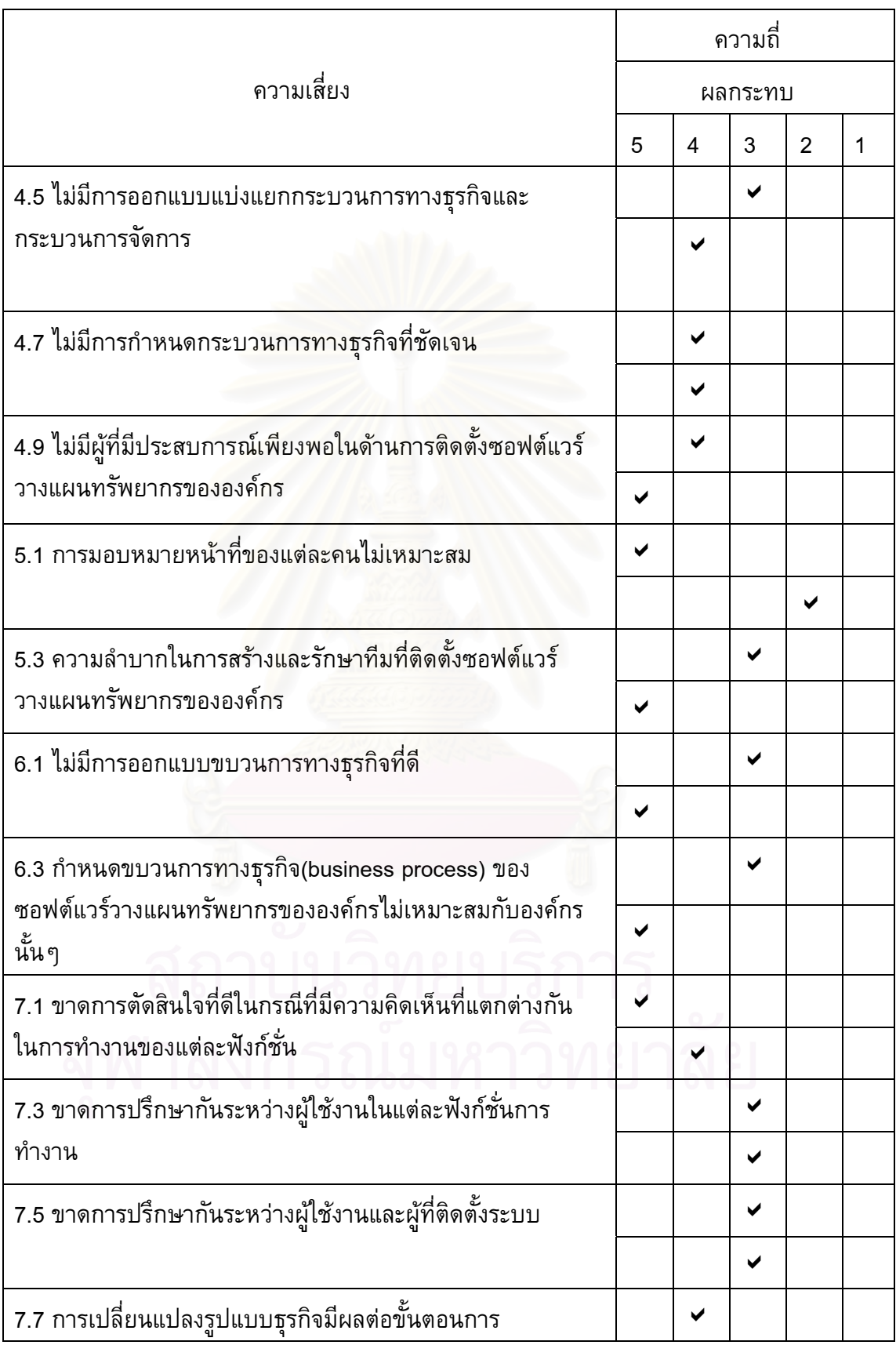

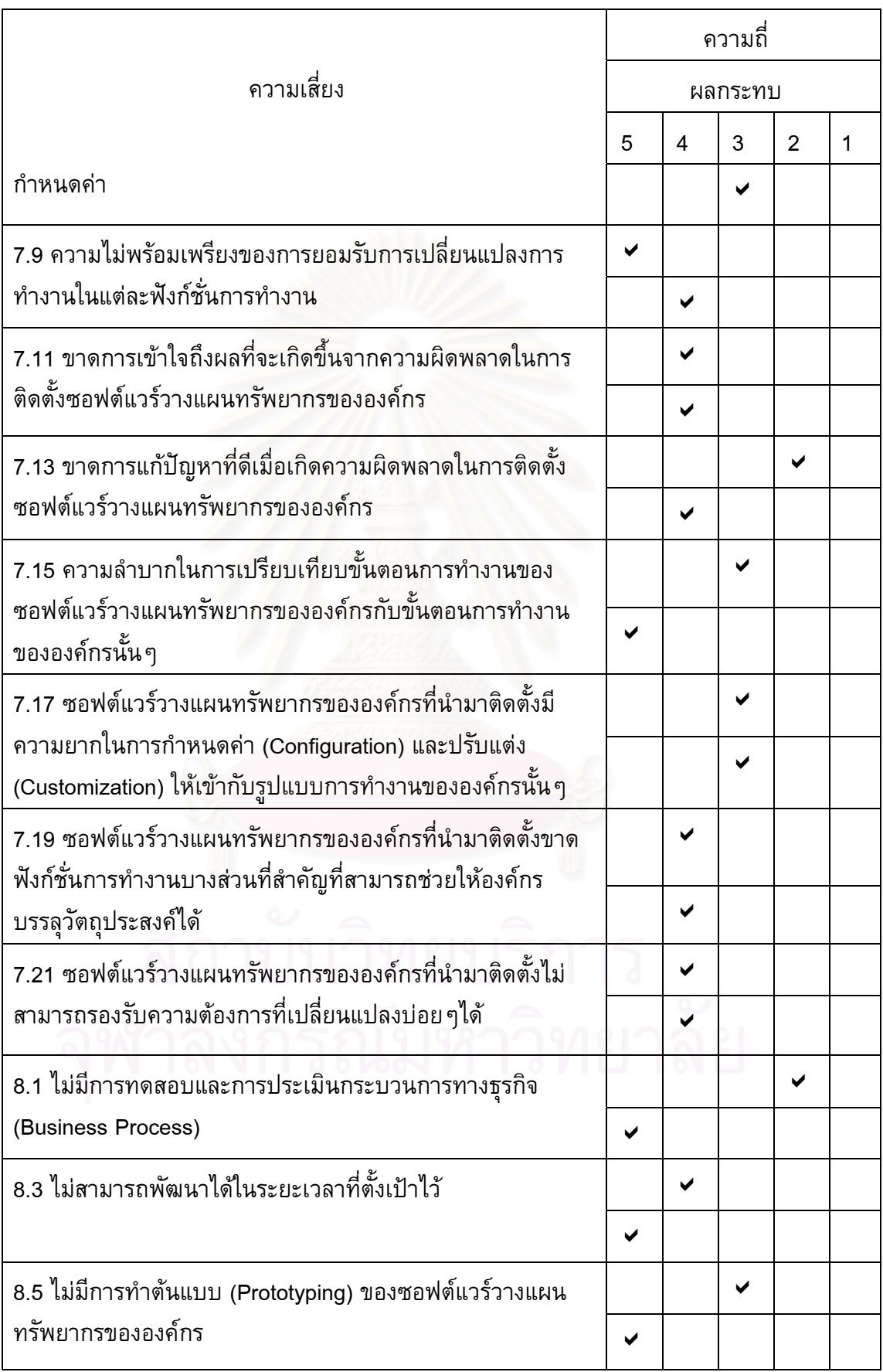

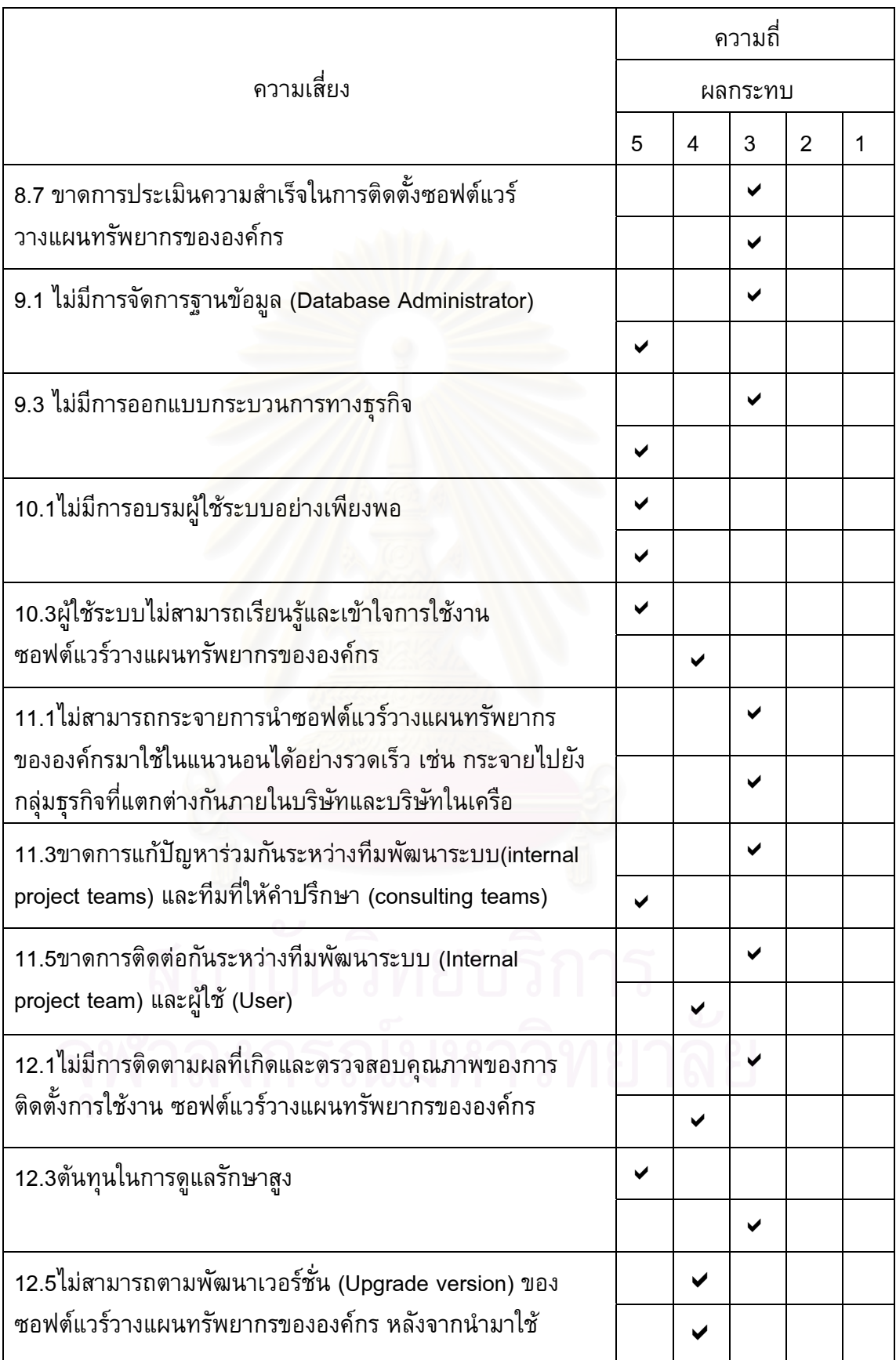

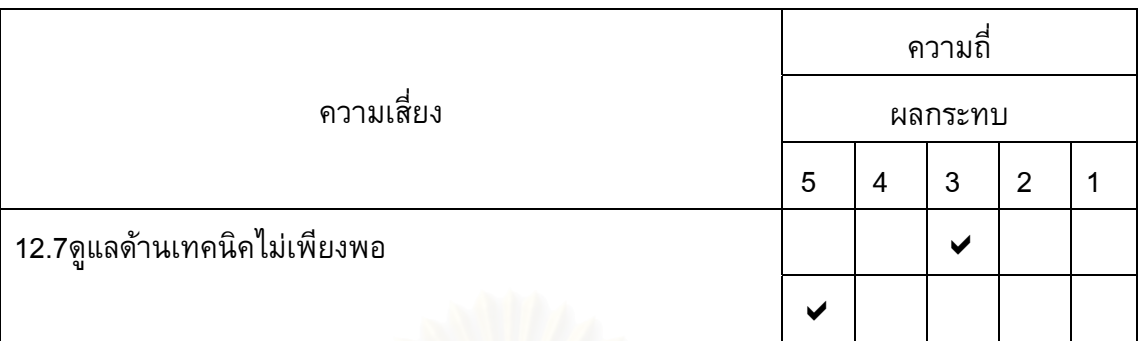

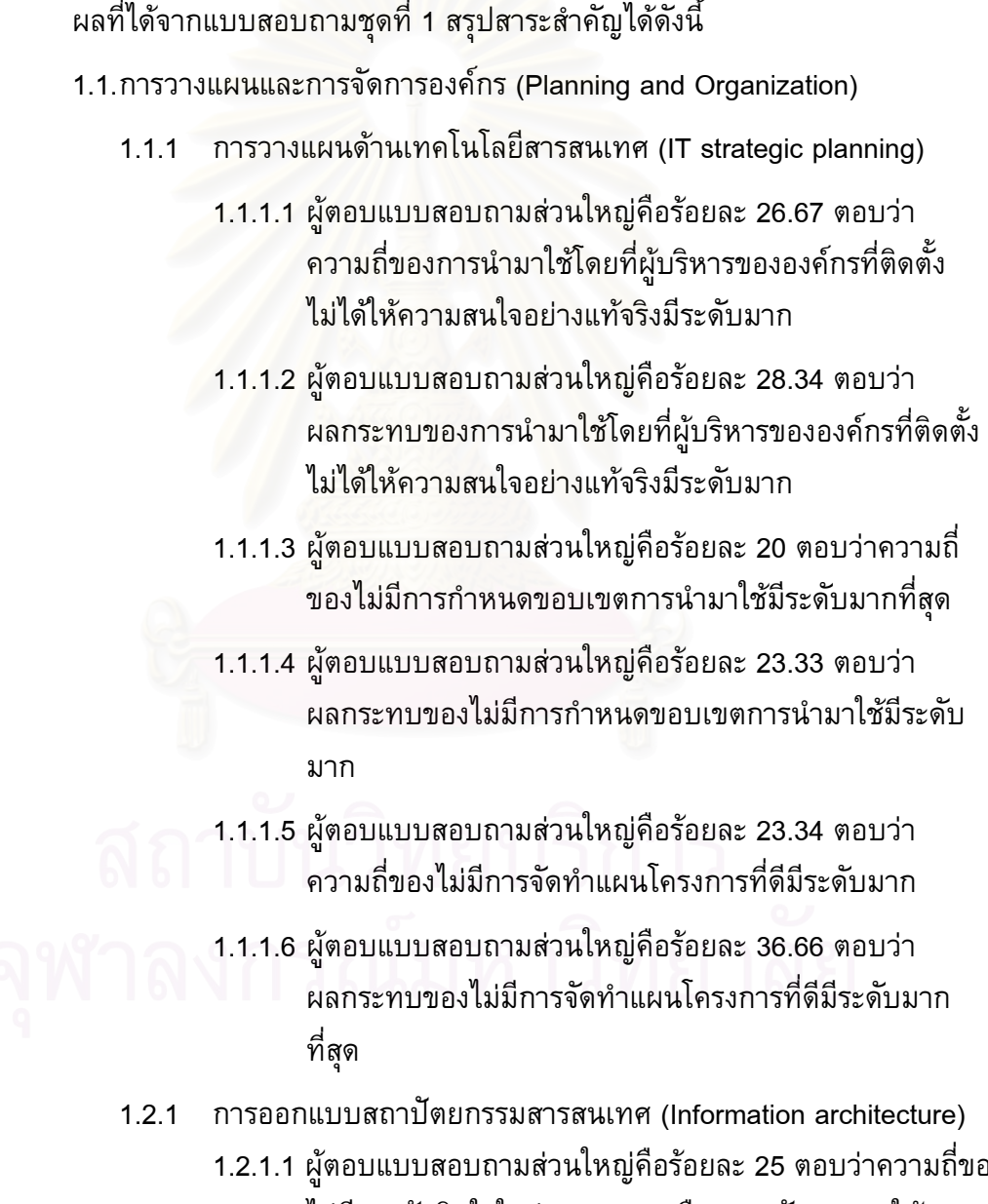

ของ ไมมีการตัดสินใจในสวนของการเลือกสถาปตยกรรมให เหมาะสมมีระดับปานกลาง

- 1.2.1.2 ผูตอบแบบสอบถามสวนใหญคือรอยละ 21.66 ตอบวา ผลกระทบของไมมีการตัดสินใจในสวนของการเลือก สถาปตยกรรมใหเหมาะสมมีระดับปานกลาง
- 1.3.1 โครงสร้างและความสัมพันธ์ขององค์กร (IT organization and relationships)
	- 1.3.1.1 ผูตอบแบบสอบถามสวนใหญคือรอยละ 16.67 ตอบวาความถ ของไม่มีการเลือกซอฟต์แวร์วางแผนทรัพยากรขององค์กรที่ เหมาะสมมีระดับนอย
	- 1.3.1.2 ผูตอบแบบสอบถามสวนใหญคือรอยละ 20 ตอบวาผลกระทบ ้ของไม่มีการเลือกซอฟต์แวร์วางแผนทรัพยากรขององค์กรที่ เหมาะสมมีระดับมาก
	- 1.3.1.3 ผู้ตอบแบบสอบถามส่วนใหญ่คือร้อยละ 20 ตอบว่าความถี่ของ ี่ ไม่มีการเลือกที่ปรึกษาที่เหมาะสมมีระดับมากที่สุด
	- 1.3.1.4 ผูตอบแบบสอบถามสวนใหญคือรอยละ 21.66 ตอบวา ผลกระทบของไม่มีการเลือกที่ปรึกษาที่เหมาะ<mark>ส</mark>มมีระดับมาก ที่สุด
	- 1.3.1.5 ผูตอบแบบสอบถามสวนใหญคือรอยละ 26.67 ตอบวาความถ ของทีมที่ติดตั้งซอฟต์แวร์วางแผนทรัพยากรขององค์กรไม่มี อํานาจในการตัดสินใจเพียงพอมีระดับมาก
	- 1.3.1.6 ผูตอบแบบสอบถามสวนใหญคือรอยละ 20 ตอบวาผลกระทบ ้ ของทีมที่ติดตั้งซอฟต์แวร์วางแผนทรัพยากรขององค์กรไม่มี อํานาจในการตัดสินใจเพียงพอมีระดับปานกลาง
	- 1.3.1.7 ผูตอบแบบสอบถามสวนใหญคือรอยละ 20 ตอบวาความถ ของ ี่ การกำหนดหน้าที่ของทีมที่ติดตั้งซอฟต์แวร์วางแผนทรัพยากร ี่ ขององคกร ไมดีพอมีระดับมากที่สุด
	- 1.3.1.8 ผูตอบแบบสอบถามสวนใหญคือรอยละ 25 ตอบวาผลกระทบ ของการกำหนดหน้าที่ของทีมที่ติดตั้งซอฟต์แวร์วางแผน ี่ ทรัพยากรขององคกร ไมดีพอมีระดับปานกลาง
	- 1.3.1.9 ผูตอบแบบสอบถามสวนใหญคือรอยละ 16.67 ตอบวาความถ ของไม่มีความเข้าใจที่ตรงกันของทีมติดตั้งเกี่ยวกับผลของการ ั้ ทำงานในส่วนของธุรกิจที่เกิดขึ้นมีระดับน้อย

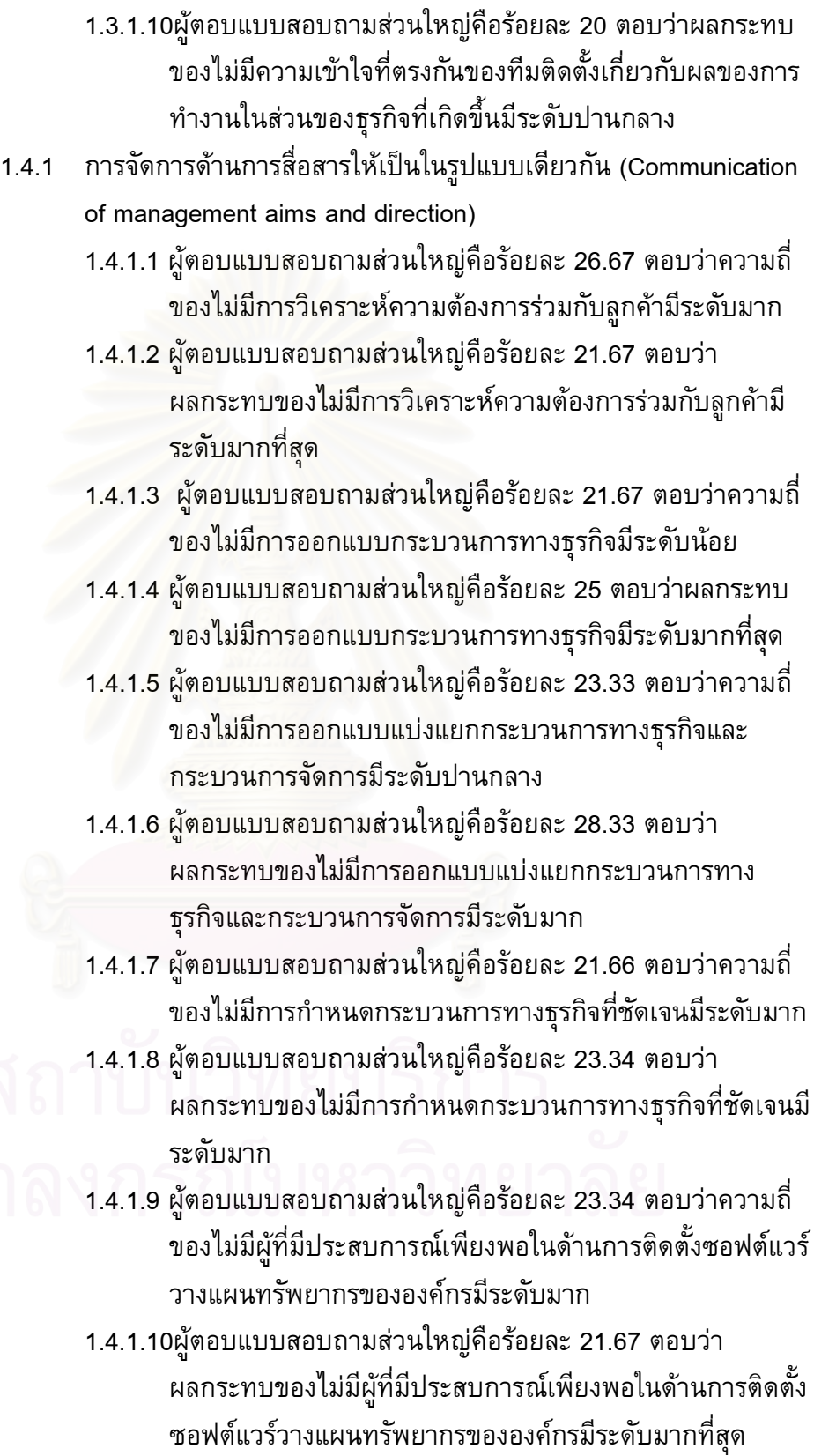

1.5.1 การจัดการด้านทรัพยากรบุคคล (Management of Human Resource)

- 1.5.1.1 ผูตอบแบบสอบถามสวนใหญคือรอยละ 18.33 ตอบวาความถ ของการมอบหมายหน้าที่ของแต่ละคนไม่เหมาะสมมีระดับมาก ี่ ที่สุด
- 1.5.1.2 ผูตอบแบบสอบถามสวนใหญคือรอยละ 25 ตอบวาผลกระทบ ของการมอบหมายหน้าที่ของแต่ละคนไม่เหมาะสมมีระดับน้อย ี่
- 1.5.1.3 ผู้ตอบแบบสอบถามส่วนใหญ่คือร้อยละ 25 ตอบว่าความถี่ของ ี่ ี ความลำบากใน<mark>การสร้างและรักษาทีมที่ติดตั้งซอฟต์แวร์</mark> วางแผนทรัพยากรขององคกรใหมีระดับปานกลาง
- 1.5.1.4 ผูตอบแบบสอบถามสวนใหญคือรอยละ 20 ตอบวาผลกระทบ ของความลำบากในการสร้างและรักษาทีมที่ติดตั้งซอฟต์แวร์ วางแผนทรัพยากรขององคกรใหมีระดับมากที่สุด

2.1 การจัดหาและติดตั้ง (Acquisition & Implementation)

- 2.1.1 การพัฒนาซอฟต์แวร์ (Acquire or develop application software)
	- 2.1.1.1 ผู้ตอบแบบสอบถามส่วนใหญ่คือร้อยละ 30 ตอบว่าความถี่ของ ี่ ไมมีการออกแบบขบวนการทางธุรกิจที่ดีมีระดับปานกลาง
	- 2.1.1.2 ผูตอบแบบสอบถามสวนใหญคือรอยละ 28.33 ตอบวา ผลกระทบของไมมีการออกแบบกระบวนการทางธุรกิจมีระดับ มากที่สุด
	- 2.1.1.3 ผูตอบแบบสอบถามสวนใหญคือรอยละ 21.67 ตอบวาความถ ของกำหนดขบวนการทางธุรกิจ(business process) ของ ซอฟตแวรวางแผนทรัพยากรขององคกรไมเหมาะสมกับองคกร น นๆมีระดับปานกลาง ั้
	- 2.1.1.4 ผูตอบแบบสอบถามสวนใหญคือรอยละ 31.66 ตอบวา ผลกระทบของกําหนดขบวนการทางธุรกจิ(business process) ของซอฟต์แวร์วางแผนทรัพยากรขององค์กรไม่เหมาะสมกับ องคกรน นๆมีระดับมากที่สดุ ั้
- 2.1.1 การพัฒนาและการบำรุงรักษาขบวนการและขั้นตอนการทำงาน ั้ (Develop and maintain policies and procedure)
	- 2.1.1.1 ผู้ตอบแบบสอบถามส่วนใหญ่คือร้อยละ 16.66 ตอบว่าความถี่ ของขาดการตัดสินใจที่ดีในกรณีที่มีความคิดเห็นที่แตกต่างกัน ในการทำงานของแต่ละฟังก์ชั่นมีระดับมากที่สุด
- 2.1.1.2 ผูตอบแบบสอบถามสวนใหญคือรอยละ 28.34 ตอบวา ้ผลกระทบของขาดการตัดสินใจที่ดีในกรณีที่มีความคิดเห็นที่ แตกต่างกันในการทำงานของแต่ละฟังก์ชั่นมีระดับมาก
- 2.1.1.3 ผู้ตอบแบบสอบถามส่วนใหญ่คือร้อยละ 30 ตอบว่าความถี่ของ ี่ ขาดการปรึกษากันระหว่างผู้ใช้งานในแต่ละฟังก์ชั่นการทำงาน มีระดับปานกลาง
- 2.1.1.4 ผูตอบแบบสอบถามสวนใหญคือรอยละ 28.33 ตอบวา ผลกระทบของขาดการปรึกษากันระหวางผูใชงานในแตละ ฟงกชั่ นการทํางานมีระดับปานกลาง
- 2.1.1.5 ผูตอบแบบสอบถามสวนใหญคือรอยละ 16.67 ตอบวาความถ ของขาดการปรึกษากันระหว่างผู้ใช้งานและผู้ที่ติดตั้งระบบมี ั้ ระดับปานกลาง
- 2.1.1.6 ผูตอบแบบสอบถามสวนใหญคือรอยละ 28.33 ตอบวา ้ผลกระทบของขาดการปรึกษากันระหว่างผู้ใช้งานและผู้ที่ติดตั้ง ระบบมีระดับปานกลาง
- 2.1.1.7 ผูตอบแบบสอบถามสวนใหญคือรอยละ 33.33 ตอบวาความถ ของการเปลี่ยนแปลงรูปแบบธุรกิจมีผลต่อขั้นตอนการ กําหนดคา (configuration)มีระดับมาก
- 2.1.1.8 ผูตอบแบบสอบถามสวนใหญคือรอยละ 31.67 ตอบวา ้ผลกระทบของการเปลี่ยนแปลงรูปแบบธุรกิจมีผลต่อขั้นตอน ั้ การ กําหนดคา (configuration)มีระดับปานกลาง
- 2.1.1.9 ผูตอบแบบสอบถามสวนใหญคือรอยละ 23.34 ตอบวาความถ ของความไมพรอมเพรียงของการยอมรับการเปลี่ยนแปลงการ ทำงานในแต่ละฟังก์ชั่นการทำงานมีระดับมากที่สุด
- 2.1.1.10 ผูตอบแบบสอบถามสวนใหญคือรอยละ 26.67 ตอบวา ผลกระทบของความไมพรอมเพรียงของการยอมรับการ เปลี่ยนแปลงการทํางานในแตละฟงกชั่ นการทํางานมีระดับมาก
- 2.1.1.11 ผูตอบแบบสอบถามสวนใหญคือรอยละ 25 ตอบวาความถ ของขาดการเข้าใจถึงผลที่จะเกิดขึ้นจากความผิดพลาดในการ ี่ ึ้ ติดตั้งซอฟต์แวร์วางแผนทรัพยากรขององค์กรมีระดับมาก
- 2.1.1.12 ผูตอบแบบสอบถามสวนใหญคือรอยละ 28.34 ตอบวา ผลกระทบของขาดการเข้าใจถึงผลที่จะเกิดขึ้นจากความ ี่

ผิดพลาดในการติดตั้งซอฟต์แวร์วางแผนทรัพยากรขององค์กร มีระดับมาก

- 2.1.1.13 ผูตอบแบบสอบถามสวนใหญคือรอยละ 20.34 ตอบวา ความถ ของขาดการแกปญหาที่ดีเม อเกิดความผิดพลาดในการ ี่ ติดตั้งซอฟต์แวร์วางแผนทรัพยากรขององค์กรมีระดับน้อย
- 2.1.1.14 ผูตอบแบบสอบถามสวนใหญคือรอยละ 26.67 ตอบวา ผลกระทบของขาดการแก้ปัญหาที่ดีเมื่อเกิดความผิดพลาดใน การติดตั้งซอฟต์แวร์<mark>ว</mark>างแผนทรัพยากรขององค์กรมีระดับมาก
- 2.1.1.15 ผูตอบแบบสอบถามสวนใหญคือรอยละ 29.97 ตอบวา ์<mark>ความถี่ของความลำบากในการเปรียบเทียบขั้นตอนการทำงาน</mark> ี่ ของซอฟต์แวร์วางแผนทรัพยากรขององค์กรกับขั้นตอนการ ั้ ้<mark>ทำงานขององค์กรนั้น ๆมีระดับปานกลาง</mark> ั้
- 2.1.1.16 ผูตอบแบบสอบถามสวนใหญคือรอยละ 35 ตอบวา ้<mark>ผลกระทบข</mark>องความลำบากในการเปรียบเทียบขั้นตอนการ ั้ ทำงานของซอฟต์แวร์วางแผนทรัพยากรขององค์กรกับขั้นตอน ั้ การทำงานขององค์กรนั้นๆมีระดับปานกลาง ั้
- 2.1.1.17 ผูตอบแบบสอบถามสวนใหญคือรอยละ 25 ตอบวาความถ ของซอฟต์แวร์วางแผนทรัพยากรขององค์กรที่นำมาติดตั้งมี ความยากในการกําหนดคา (Configuration) และปรับแตง (Customization) ให้เข้ากับรูปแบบการทำงานขององค์กรนั้นๆ ั้ มีระดับปานกลาง
- 2.1.1.18 ผูตอบแบบสอบถามสวนใหญคือรอยละ 26.66 ตอบวา ผลกระทบของซอฟตแวรวางแผนทรัพยากรขององคกรที่นํามา ติดต งมีความยากในการกําหนดคา (Configuration) และ ั้ ปรับแต่ง (Customization) ให้เข้ากับรูปแบบการทำงานของ องคกรน นๆมีระดับปานกลาง ั้
- 2.1.1.19 ผูตอบแบบสอบถามสวนใหญคือรอยละ 30 ตอบวาความถ ของซอฟต์แวร์วางแผนทรัพยากรขององค์กรที่นำมาติดตั้งขาด ฟังก์ชั่นการทำงานบางส่วนที่สำคัญที่สามารถช่วยให้องค์กร บรรลวุ ัตถุประสงคไดมีระดับปานกลาง
- 2.1.1.20 ผูตอบแบบสอบถามสวนใหญคือรอยละ 25 ตอบวา ผลกระทบของซอฟตแวรวางแผนทรัพยากรขององคกรที่นํามา

ติดตั้งขาดฟังก์ชั่นการทำงานบางส่วนที่สำคัญที่สามารถช่วยให้ ้องค์กรบรรลุวัตถุประสงค์ได้มีระดับมากที่สุด

- 2.1.1.21 ผูตอบแบบสอบถามสวนใหญคือรอยละ 23.34 ตอบวา ความถ ี่ของซอฟตแวรวางแผนทรัพยากรขององคกรที่นํามา ติดตั้งไม่สามารถรองรับความต้องการที่เปลี่ยนแปลงบ่อยๆได้มี ระดับมาก
- 2.1.1.22 ผูตอบแบบสอบถามสวนใหญคือรอยละ 25 ตอบวา ผลกระทบของซอฟตแวรวางแผนทรัพยากรขององคกรที่นํามา ติดตั้งไม่<mark>ส</mark>ามารถรองรับความต้องการที่เปลี่ยนแปลงบ่อย ๆได้มี ระดับมาก
- 2.3.1 \_ การติดตั้งและการทดสอบซอฟต์แวร์ (Install and test application software and technology infrastructure)
	- 2.3.1.1 ผู้ตอบแบบสอบถามส่วนใหญ่คือร้อยละ 20 ตอบว่าความถี่ของ ี่ ไมมีการทดสอบและการประเมินกระบวนการทางธุรกิจ (Business Process) มีระดับนอย
	- 2.3.1.2 ผูตอบแบบสอบถามสวนใหญคือรอยละ 30 ตอบวาผลกระทบ ของไม่มีการทดสอบและการประเมินกระบวนการทางธุรกิจ (Business Process) มีระดับมากที่สุด
	- 2.3.1.3 ผูตอบแบบสอบถามสวนใหญคือรอยละ 21.67 ตอบวาความถ ของไม่สามารถพัฒนาได้ในระยะเวลาที่ตั้งเป้าไว้มีระดับมาก
	- 2.3.1.4 ผูตอบแบบสอบถามสวนใหญคือรอยละ 25 ตอบวาผลกระทบ ของไม่สามารถพัฒนาได้ในระยะเวลาที่ตั้งเป้าไว้มีระดับมาก ที่สุด
	- 2.3.1.5 ผูตอบแบบสอบถามสวนใหญคือรอยละ 28.37 ตอบวาความถ ของไมมีการทําตนแบบ (Prototyping) ของซอฟตแวรวางแผน
		- ทรัพยากรขององคกรมีระดับปานกลาง
		- 2.3.1.6ผูตอบแบบสอบถามสวนใหญคือรอยละ 41.67 ตอบวา ผลกระทบของไมมีการทําตนแบบ (Prototyping) ของ ซอฟตแวรวางแผนทรัพยากรขององคกรมีระดับมากที่สุด
		- 2.3.1.7 ผูตอบแบบสอบถามสวนใหญคือรอยละ 23.34 ตอบวาความถ ้ของขาดการประเมินความสำเร็จในการติดตั้งซอฟต์แวร์ วางแผนทรัพยากรขององคกรมีระดับปานกลาง
- 2.3.1.8 ผูตอบแบบสอบถามสวนใหญคือรอยละ 25 ตอบวาผลกระทบ ของขาดการประเมินความสำเร็จในการติดตั้งซอฟต์แวร์ วางแผนทรัพยากรขององคกรมีระดับปานกลาง
- 3.1 การส่งมอบและสนับสนุน (Delivery & Support)
	- 3.1.1 การจัดการขอมูล (Manage data)
		- 3.1.1.1 ผูตอบแบบสอบถามสวนใหญคือรอยละ 21.67 ตอบวา ความถ ของไมมีการจัดการฐานขอมูล (Database Administrator) มี ระดับปานกลาง
		- 3.1.1.2 ผูตอบแบบสอบถามสวนใหญคือรอยละ 38.34 ตอบวา ผลกระทบของไมมีการจัดการฐานขอมูล (Database Administrator) มีระดับมากที่สุด
		- 3.1.1.3 ผูตอบแบบสอบถามสวนใหญคือรอยละ 21.67 ตอบวาความถ ของไมมีการออกแบบกระบวนการทางธุรกิจมีระดับปานกลาง
		- 3.1.1.4 ผูตอบแบบสอบถามสวนใหญคือรอยละ 41.66 ตอบวา ผลกระทบของไมมีการออกแบบกระบวนการทางธุรกิจมีระดับ มากที่สุด

3.2.1 การแนะนำและฝึกอบรมผู้ใช้ระบบ (Educate and train user) 3.2.1.1 ผูตอบแบบสอบถามสวนใหญคือรอยละ 26.67 ตอบวาความถ

ของไมมีการอบรมผูใชระบบอยางเพียงพอมีระดับมากที่สุด

- 3.2.1.2 ผูตอบแบบสอบถามสวนใหญคือรอยละ 40 ตอบวาผลกระทบ ของไมมีการอบรมผูใชระบบอยางเพียงพอมีระดับมากที่สุด
- 3.2.1.3 ผูตอบแบบสอบถามสวนใหญคือรอยละ 21.67 ตอบวาความถ ของผู้ใช้ระบบไม่สามารถเรียนรู้และเข้าใจการใช้งาน ซอฟตแวรวางแผนทรัพยากรขององคกรมีระดับมากที่สุด
- 3.2.1.4 ผูตอบแบบสอบถามสวนใหญคือรอยละ 25 ตอบวาผลกระทบ ของผู้ใช้ระบบไม่สามารถเรียนรู้และเข้าใจการใช้งาน ซอฟตแวรวางแผนทรัพยากรขององคกรมีระดับมาก

3.3.1 การจัดการปญหาท เกิดขึ้น (Manage problem and incidents) 3.3.1.1 ผูตอบแบบสอบถามสวนใหญคือรอยละ 21.67 ตอบวาความถ ของไม่สามารถกระจายการนำซอฟต์แวร์วางแผนทรัพยากร ขององค์กรมาใช้ในแนวนอนได้อย่างรวดเร็ว เช่น กระจายไป ยังกลุ่มธุรกิจที่แตกต่างกันภายในบริษัทและบริษัทในเครือมี ระดับปานกลาง

- 3.3.1.2 ผูตอบแบบสอบถามสวนใหญคือรอยละ 31.67 ตอบวา ผลกระทบของไมสามารถกระจายการนําซอฟตแวรวางแผน ทรัพยากรขององคกรมาใชในแนวนอนไดอยางรวดเร็ว เชน กระจายไปยังกลุ่มธุรกิจที่แตกต่างกันภายในบริษัทและบริษัท ในเครือมีระดับปานกลาง
- 3.3.1.3 ผูตอบแบบสอบถามสวนใหญคือรอยละ 25.03 ตอบวาความถ ของขาดการแก้ปัญหาร่วมกันระหว่างทีมพัฒนาระบบ(internal project teams) และทีมท ี่ใหคําปรึกษา (consulting teams)มี ระดับปานกลาง
- 3.3.1.4 ผูตอบแบบสอบถามสวนใหญคือรอยละ 45 ตอบวาผลกระทบ ของขาดการแก้ปัญหาร่วมกันระหว่างทีมพัฒนาระบบ(internal project teams) และทีมท ี่ใหคําปรึกษา (consulting teams)มี ระดับมากที่สดุ
- 3.3.1.5 ผู้ตอบแบบสอบถามส่วนใหญ่คือร้อยละ 25 ตอบว่าความถี่ของ ี่ ขาดการติดตอก ันระหวางทีมพัฒนาระบบ (Internal project team) และผู้ใช้ (User)มีระดับปานกลาง
- 3.3.1.6 ผูตอบแบบสอบถามสวนใหญคือรอยละ 31.67 ตอบวา ผลกระทบของขาดการติดตอก ันระหวางทีมพัฒนาระบบ (Internal project team) และผูใช (User) มีระดับมาก
- 4.1 การติดตามผล (Monitoring and Evaluate)
	- 4.1.1 การติดตามผล (Monitoring and evaluate)
		- 4.1.1.1 ผูตอบแบบสอบถามสวนใหญคือรอยละ 21.67 ตอบวาความถ ของไม่มีการติดตามผลที่เกิดและตรวจสอบคุณภาพของการ ติดตั้งการใช้งาน ซอฟต์แวร์วางแผนทรัพยากรขององค์กรมี ระดับปานกลาง
		- 4.1.1.2 ผูตอบแบบสอบถามสวนใหญคือรอยละ 35 ตอบวาผลกระทบ ของไม่มีการติดตามผลที่เกิดและตรวจสอบคุณภาพของการ ติดตั้งการใช้งาน ซอฟต์แวร์วางแผนทรัพยากรขององค์กรมี ระดับมาก
		- 4.1.1.3 ผูตอบแบบสอบถามสวนใหญคือรอยละ 30 ตอบวาความถ ของ ี่ ตนทุนในการดูแลรักษาสูงมีระดับมากที่สุด
		- 4.1.1.4 ผูตอบแบบสอบถามสวนใหญคือรอยละ 25 ตอบวาผลกระทบ ของตนทุนในการดูแลรักษาสูงมีระดับปานกลาง
- 4.1.1.5 ผูตอบแบบสอบถามสวนใหญคือรอยละ 28.33 ตอบวาความถ ของไมสามารถตามพัฒนาเวอรชั่น (Upgrade version) ของ ีซอฟต์แวร์วางแผนทรัพยากรขององค์กร หลังจากนำมาใช้มี ระดับมาก
- 4.1.1.6 ผูตอบแบบสอบถามสวนใหญคือรอยละ 23.34 ตอบวา ผลกระทบของไมสามารถตามพัฒนาเวอรชั่น (Upgrade ้ version) ของซอฟต์แวร์วางแผนทรัพยากรขององค์กร หลังจากนํามาใชมีระดับมาก
- 4.1.1.7 ผูตอบแบบสอบถามสวนใหญคือรอยละ 18.33 ตอบวาความถ ของดูแลดานเทคนิคไมเพียงพอมีระดับปานกลาง
- 4.1.1.8 ผูตอบแบบสอบถามสวนใหญคือรอยละ 26.67 ตอบวา ผลกระทบของดูแลดานเทคนิคไมเพียงพอมีระดับมากที่สุด

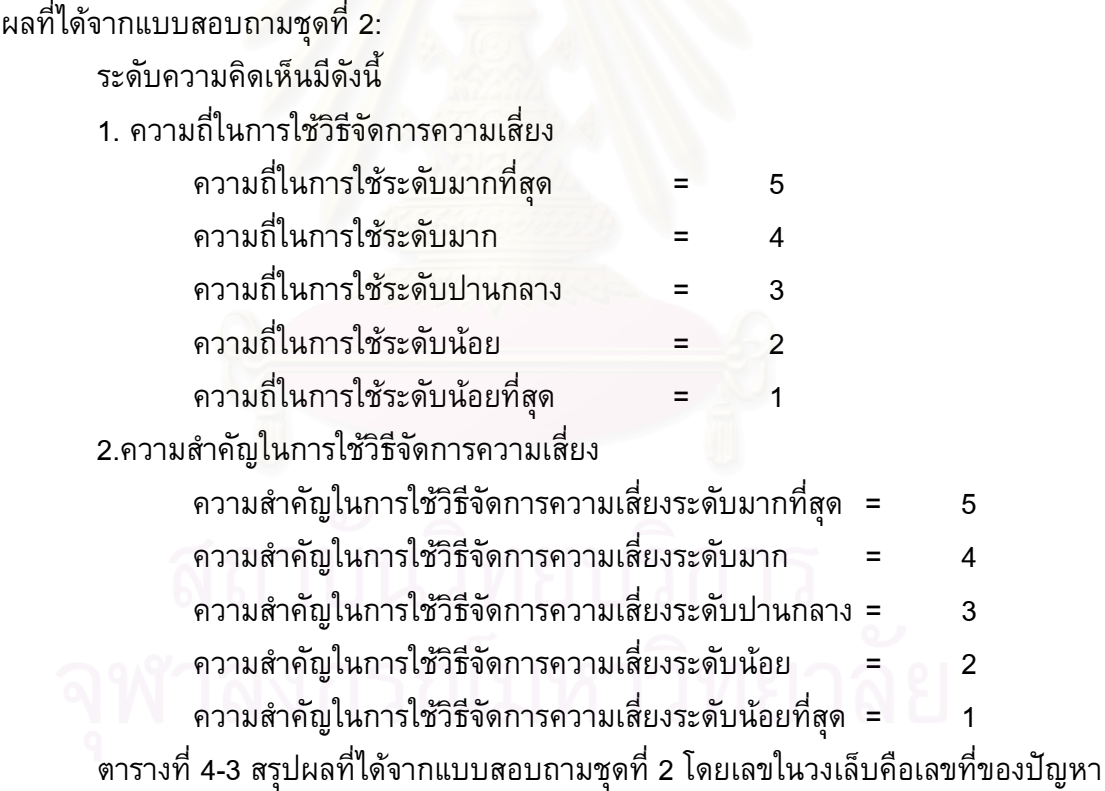

ท ระบุในแบบสอบถาม ี่ ตารางท ี่ 4-3: สรุปผลที่ไดจากแบบสอบถามชุดท ี่ 2

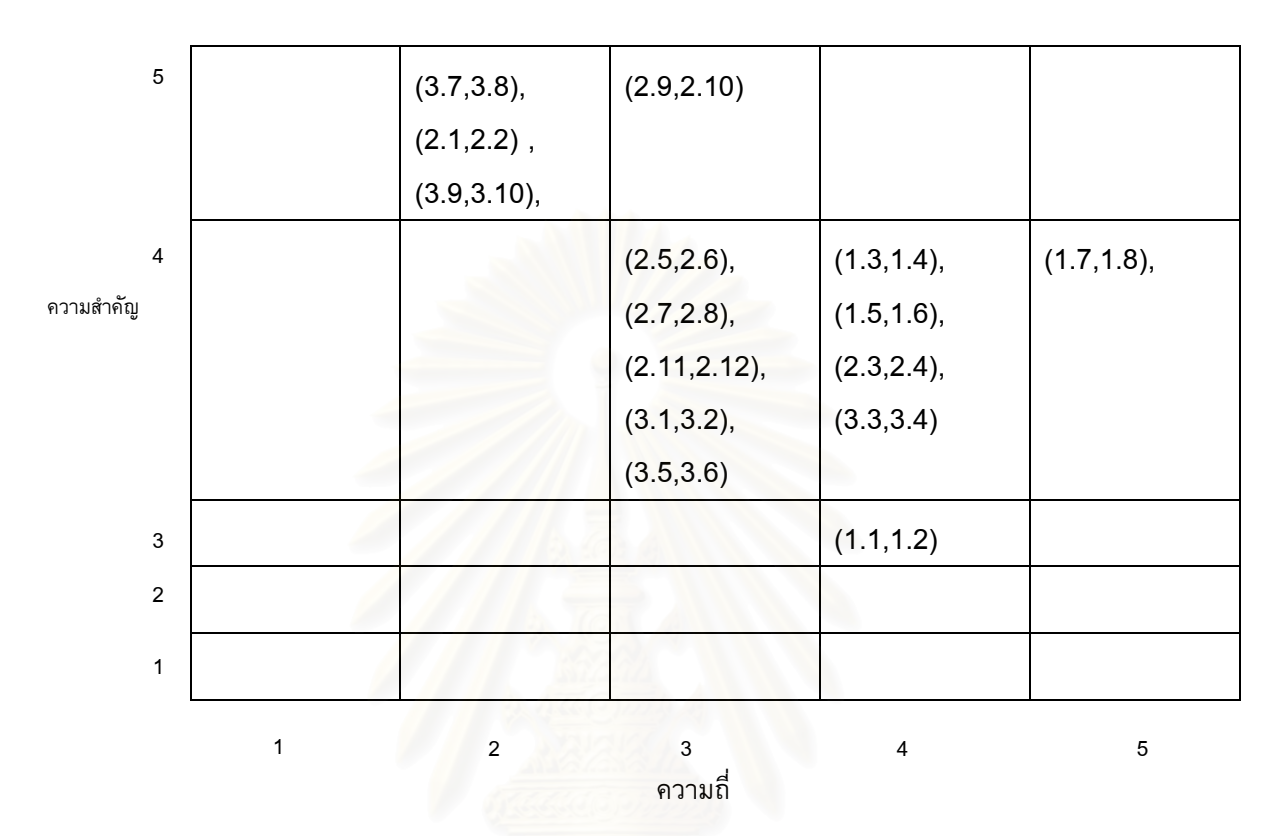

ในตารางที่ 4-3 เปนการสรุปผลโดยยอของผลที่ไดจากแบบสอบถามชุดท ี่ 2 โดยผูวิจัยได สรุปผลโดยละเอียดแสดงดังตารางท ี่ 4-4 ดังน ี้

ตารางท ี่ 4-4: สรุปผลโดยละเอียดที่ไดจากแบบสอบถามชุดท ี่ 2

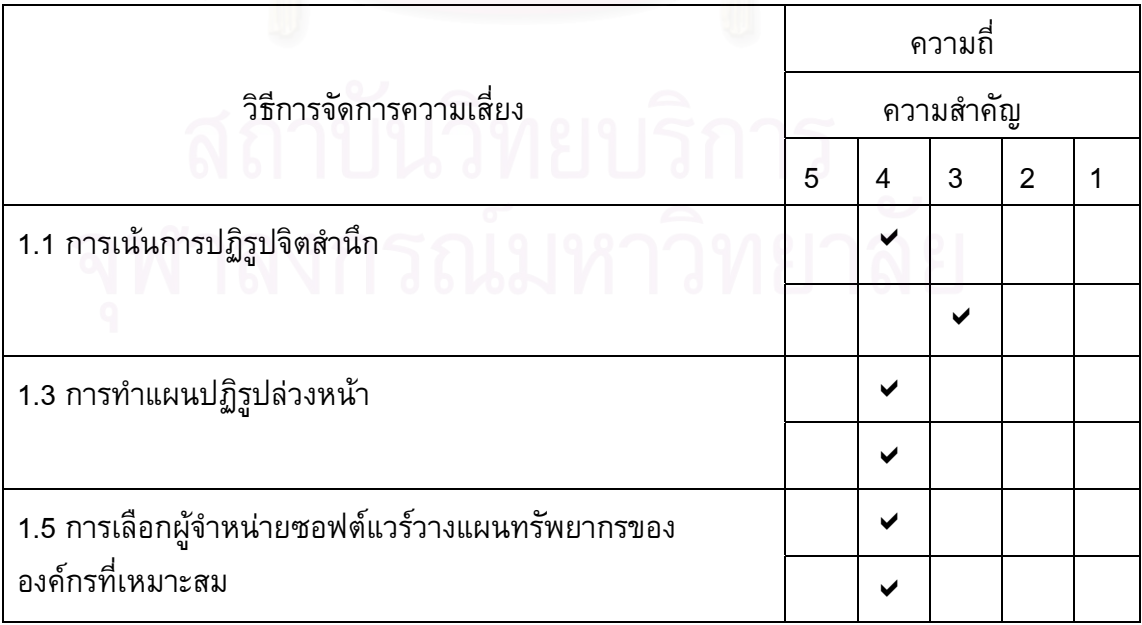

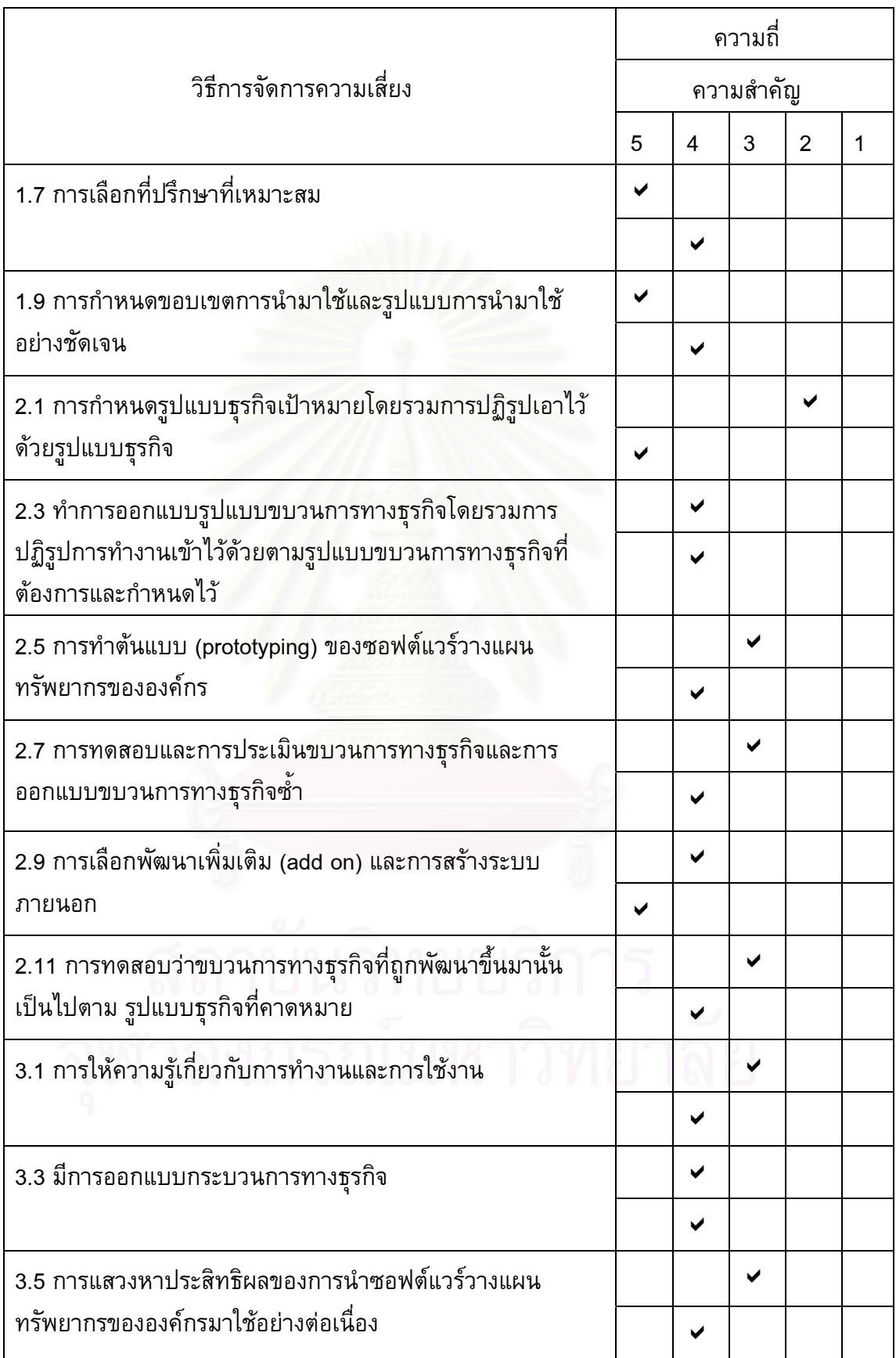

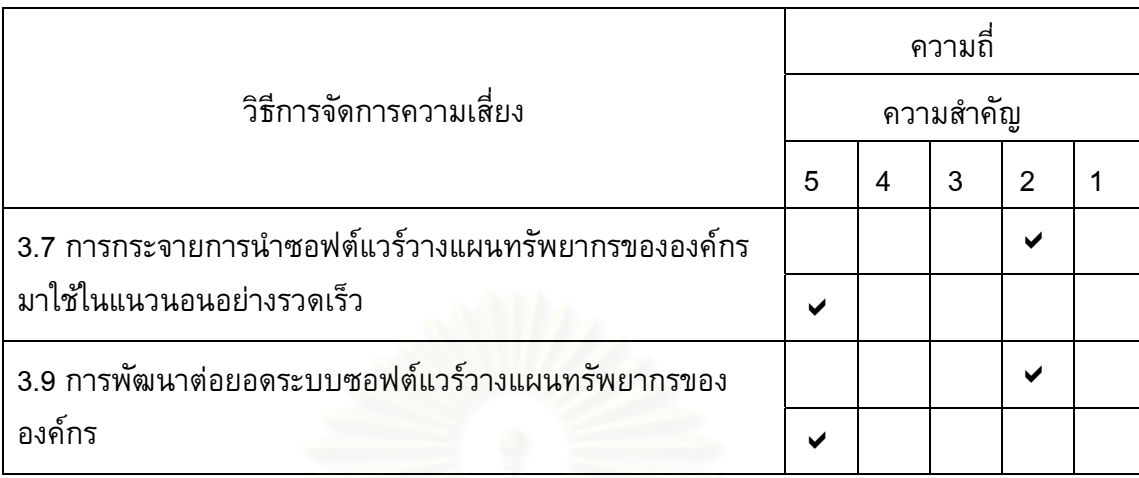

้ผลที่ได้จากแบบสอบถามชุดที่ 2 สรุปสาระสำคัญได้ดังนี้

- 1.1 การวางแผนและการจัดการองค์กร (Planning and Organization)
	- 1.1.1 ผู้ตอบแบบสอบถามส่วนใหญ่คือร้อยละ 35 ตอบว่าความถี่ของ ี่ การเนนการปฏิรูปจิตสํานึกมีระดับมาก

ี้

- 1.1.2 ผู้ตอบแบบสอบถามส่วนใหญ่คือร้อยละ 35 ตอบว่าความสำคัญ ของการเนนการปฏิรูปจิตสานํ ึกมีระดับปานกลาง
- 1.1.3 ผู้ตอบแบบสอบถามส่วนใหญ่คือร้อยละ 35 ตอบว่าความถี่ของมี การทําแผนปฏิรูปลวงหนามีระดับมาก
- 1.1.4 ผู้ตอบแบบสอบถามส่วนใหญ่คือร้อยละ 46.66 ตอบว่า ความสำคัญของมีการทำแผนปฏิรูปล่วงหน้ามีระดับมาก
- 1.1.5 ผู้ตอบแบบสอบถามส่วนใหญ่คือร้อยละ 41.67 ตอบว่าความถี่ <u>ของการเลือกผู้</u>จำหน่ายซอฟต์แวร์บริหารทรัพยากรขององค์กรที่ เหมาะสมมีระดับปานกลาง
- 1.1.6 ผู้ตอบแบบสอบถามส่วนใหญ่คือร้อยละ 35 ตอบว่าความสำคัญ ึของการเลือกผู้จำหน่ายซอฟต์แวร์บริหารทรัพยากรขององค์กรที่ เหมาะสมมีระดับมาก
- 1.1.7 ผู้ตอบแบบสอบถามส่วนใหญ่คือร้อยละ 40 ตอบว่าความถี่ของ ี่ การเลือกที่ปรึกษาที่เหมาะสมมีระดับมาก
- 1.1.8 ผัตอบแบบสอบถามส่วนใหญ่คือร้อยละ 40 ตอบว่าความสำคัญ ของการเลือกที่ปรึกษาที่เหมาะสมมีระดับมาก
- 1.1.9 ผู้ตอบแบบสอบถามส่วนใหญ่คือร้อยละ 23.74 ตอบว่าความถี่ ของการกำหนดขอบเขตการนำมาใช้และรูปแบบการนำมาใช้ อยางชัดเจนมีระดับมากที่สดุ
- 1.1.10ผูตอบแบบสอบถามสวนใหญคือรอยละ 46.66 ตอบวา
	- ความสำคัญของการกำหนดขอบเขตการนำมาใช้และรูปแบบการ นํามาใชอยางชัดเจนมีระดับมาก
- 2.1 การจัดหาและติดตั้ง (Acquisition & Implementation)
	- 2.1.1ผู้ตอบแบบสอบถามส่วนใหญ่คือร้อยละ 28.33 ตอบว่าความถี่ของ ี่ มีการกำหนดรูปแบบธุรกิจเป้าหมายโดยรวมการปฏิรูปเอาไว้ด้วย รูปแบบธุรกิจมีระดับนอย
	- 2.1.2 ผู้ตอบแบบสอบถามส่วนใหญ่คือร้อยละ 41.66 ตอบว่า ความสําคัญของมีการกําหนดรูปแบบธุรกิจเปาหมายโดยรวมการ ปฏิรูปเอาไว้ด้วยรูปแบบธุรกิจมีระดับมากที่สุด
	- 2.1.3 ผู้ตอบแบบสอบถามส่วนใหญ่คือร้อยละ 28.33 ตอบว่าความถี่ ของทําการออกแบบรูปแบบขบวนการทางธุรกิจโดยรวมการ ปฏิรูปการทํางานเขาไวดวยตามรูปแบบขบวนการทางธุรกิจท ต้องการและกำหนดไว้มีระดับมาก
	- 2.1.4 ผู้ตอบแบบสอบถามส่วนใหญ่คือร้อยละ 41.66 ตอบว่า ีความสำคัญของทำการออกแบบรูปแบบขบวนการทางธุรกิจ โดยรวมการปฏิรูปการทํางานเขาไวดวยตามร ูปแบบขบวนการ ทางธุรกิจที่ต้องการและกำหนดไว้มีระดับมาก
	- ่ 2.1.5 ผู้ตอบแบบสอบถามส่วนใหญ่คือร้อยละ 28.33 ตอบว่าความถี่ ของการทำต้นแบบ (prototyping) ของซอฟต์แวร์วางแผน ทรัพยากรขององคกรมีระดับปานกลาง
	- 2.1.6 ผู้ตอบแบบสอบถามส่วนใหญ่คือร้อยละ 46.66 ตอบว่า ความสําคัญของการทําตนแบบ (prototyping) ของซอฟตแวร วางแผนทรัพยากรขององคกรมีระดับมาก
	- ่ 2.1.7 ผู้ตอบแบบสอบถามส่วนใหญ่คือร้อยละ 28.33 ตอบว่าความถี่ ของการทดสอบและการประเมินขบวนการทางธุรกิจและการ ออกแบบขบวนการทางธุรกิจซ้ำมีระดับปานกลาง
	- 2.1.8 ผู้ตอบแบบสอบถามส่วนใหญ่คือร้อยละ 46.66 ตอบว่า ความสําคัญของการทดสอบและการประเมินขบวนการทางธุรกิจ และการออกแบบขบวนการทางธุรกิจซ ามีระดับมาก ้ํ
	- 2.1.9 ผู้ตอบแบบสอบถามส่วนใหญ่คือร้อยละ 26.66 ตอบว่าความถี่ ของการเลือกพัฒนาเพิ่มเติม (add on) และการสร้างระบบ ิ่ ภายนอกมีระดับปานกลาง
- 2.1.10ผูตอบแบบสอบถามสวนใหญคือรอยละ 31.67 ตอบวา ความสำคัญของการเลือกพัฒนาเพิ่มเติม (add on) และการสร้าง ระบบภายนอกมีระดับมากที่สุด
- 2.1.11ผูตอบแบบสอบถามสวนใหญคือรอยละ 46.66 ตอบวาความถ ของการทดสอบว่าขบวนการทางธุรกิจที่ถูกพัฒนาขึ้นมานั้น ึ้ เป็นไปตาม รูปแบบธุรกิจที่คาดหมายมีระดับปานกลาง
- 2.1.12ผูตอบแบบสอบถามสวนใหญคือรอยละ 41.66 ตอบวา ความสําคัญของการทดสอบวาขบวนการทางธุรกิจที่ถกู พัฒนาขึ้นมานั้นเป็นไปตาม รูปแบบธุรกิจที่คาดหมายมีระดับมาก ึ้  $\mathcal{L}^{\mathcal{L}}$
- 3.1 การสงมอบและสนับสนุน (Delivery & Support)
- 4.1 การติดตามผล (Monitoring and evaluate)
	- 4.1.1 ผูตอบแบบสอบถามสวนใหญคือรอยละ 23.74 ตอบวาความถ ของการให้ความรู้เกี่ยวกับการทำงานและการใช้งานมีระดับปาน กลาง
	- 4.1.2 ผูตอบแบบสอบถามสวนใหญคือรอยละ 35 ตอบวาความสําคัญ ของการให้ความรู้เกี่ยวกับการทำงานและการใช้งานมีระดับมาก
	- 4.1.3 ผูตอบแบบสอบถามสวนใหญคือรอยละ 41.67 ตอบวาความถ ของมีการออกแบบกระบวนการทางธุรกิจมีระดับมาก
	- 4.1.4 ผูตอบแบบสอบถามสวนใหญ คือรอยละ 46.66 ตอบวา ความสําคัญของมีการออกแบบกระบวนการทางธุรกิจมีระดับมาก
	- 4.1.5 ผู้ตอบแบบสอบถามส่วนใหญ่คือร้อยละ 41.67 ตอบว่าความถี่ ของการแสวงหาประสิทธิผลของการนําซอฟตแวรวางแผน ทรัพยากรขององค์กรมาใช้อย่างต่อเนื่องมีระดับปานกลาง ื่
	- 4.1.6 ผู้ตอบแบบสอบถามส่วนใหญ่คือร้อยละ 35 ตอบว่าความสำคัญ ของการแสวงหาประสิทธิผลของการนําซอฟตแวรวางแผน ทรัพยากรขององค์กรมาใช้อย่างต่อเนื่องมีระดับมาก ื่
		- 4.1.7 ผูตอบแบบสอบถามสวนใหญคือรอยละ 23.74 ตอบวาความถ ของการกระจายการนำซอฟต์แวร์วางแผนทรัพยากรขององค์กร มาใชในแนวนอนอยางรวดเร็วมีระดับนอย
		- 4.1.8 ผูตอบแบบสอบถามสวนใหญคือรอยละ 46.66 ตอบวา ความสําคัญของการกระจายการนําซอฟตแวรวางแผนทร ัพยากร ขององคกรมาใชในแนวนอนอยางรวดเร็วมีระดับมากที่สุด
- 4.1.9 ผูตอบแบบสอบถามสวนใหญคือรอยละ 28.33 ตอบวาความถ ของการพัฒนาต่อยอดระบบซอฟต์แวร์วางแผนทรัพยากรของ องคกรมีระดับนอย
- 4.1.10 ผูตอบแบบสอบถามสวนใหญคือรอยละ 46.66 ตอบวา ความสําคัญของการพัฒนาตอยอดระบบซอฟตแวรวางแผน ทรัพยากรขององคกรมีระดับมากที่สุด

ผลที่ได้จากแบบสอบถามชุดที่ 3 สรุปสาระสำคัญได้ดังนี้ (รายละเอียดใน ภาคผนวก ช)

- 1.1 การสอบถามความเห็นเกี่ยวกับฟังก์ชั่นต่างๆของระบบ ผู้ตอบ <u>แบบสอบถามที่เป็นผู้ใช้และที่ปรึกษาทุ</u>กคน (คือรัอยละ 100) มี ความเห็นตรงกันว่าควรมีทุกฟังก์ชั่นที่ได้นำเสนอในระบบต้นแบบ
- ้ 1.2 ในภาพรวมของทุกฟังก์ชั่นที่ได้นำเสนอในระบบต้นแบบ ผู้ตอบ ี่แบบสอบถามที่เป็นผู้ใช้และที่ปรึกษาร้อยละ 80 ถึง 100 มีความเห็นว่า ไม่ควรปรับปรุงฟังก์ชั่นที่ได้นำเสนอในระบบต้นแบบ และผู้ตอบ ีแบบสอบถามที่เป็นผู้ใช้และที่ปรึกษาร้อยละ 0 ถึง 20 มีความเห็นว่า ีควรปรับปรุงฟังก์ชั่นที่ได้นำเ<mark>สน</mark>อในระบบต้นแบบ
- 1.3 ฟังก์ชั่นที่ผู้ตอบแบบสอบถามที่เป็นผู้ใช้และหรือที่ปรึกษาร้อยละ 100 มี ความเห็นตรงกันวาไมควรปรับปรุง ไดแก
- 1. การจัดการความเสี่ยง (Risk Assessment)
	- 2 การบริหารความเสี่ยง (Risk Response)
	- 3 การควบคุมความเสี่ยง (Risk Monitoring)
- 1.4 ฟังก์ชั่นที่ผู้ตอบแบบสอบถามที่ปรึกษามีความเห็นว่าควรปรับปรุงมาก ที่สุดในจำนวนฟังก์ชั่นทั้งหมด ได้แก่ ั้
- 1. การประเมินความเสี่ยงก่อนการจัดการ (Inherent Assessment) 1.5 ผลการสำรวจความคิดเห็นที่มีต่อการใช้ระบบ (Usability) สรุปได้ดังนี้ ี้
	- 1. การให้ความช่วยเหลือต่อผู้ใช้ระบบ (Helpfulness) ผู้ตอบแบบสอบถามที่เป็นผู้ใช้และที่ปรึกษาร้อยละ 87 พอใจมาก ที่สุด และรอยละ 13 พอใจมาก
	- 2 การควบคุม (Control) ผู้ตอบแบบสอบถามที่เป็นผู้ใช้และที่ปรึกษาร้อยละ 35 พอใจมาก ที่สุด รอยละ 43 พอใจมาก และรอยละ 22 พอใจปานกลาง
	- 3 ความสามารถในการเรียนรู้ของผู้ใช้ต่อระบบ (Learn ability)

ผู้ตอบแบบสอบถามที่เป็นผู้ใช้และที่ปรึกษาร้อยละ 10 พอใจมาก ที่สุด รอยละ 13 พอใจมาก และรอยละ 77 พอใจปานกลาง

- 4 ประสิทธิภาพของระบบในการใช้งาน (Efficiency) ผู้ตอบแบบสอบถามที่เป็นผู้ใช้และที่ปรึกษาร้อยละ 25 พอใจมาก ที่สุด รอยละ 32 พอใจมาก และรอยละ 43 พอใจปานกลาง
- 5 ความรู้สึกในการใช้ระบบ (Affect) ผู้ตอบแบบสอบถามที่เป็นผู้ใช้และที่ปรึกษาร้อยละ 32 พอใจมาก ที่สุด รอยละ 52 พอใจมาก และรอยละ 16 พอใจปานกลาง

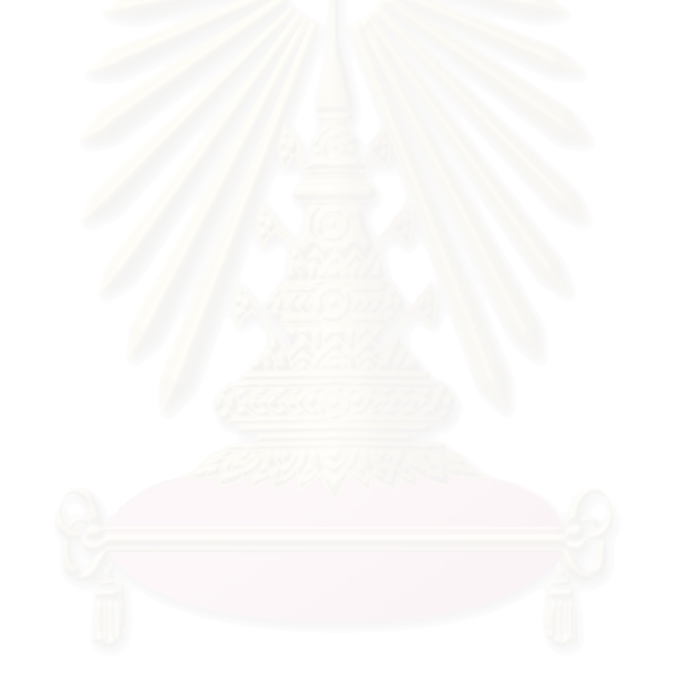

# **บทท ี่ 5**

## ระบบต้นแบบ

ในวิทยานิพนธ์นี้ผู้วิจัยได้พัฒนาระบบต้นแบบของระบบสารสนเทศเพื่อการบริหารความ เสี่ยงในการติดตั้งซอฟต์แวร์วางแผนทรัพยากรขององค์กร ดังนั้นในบทนี้จะกล่าวถึงเทคโนโลยีที่ ใช้ในการพัฒนาระบบต้นแบบ ขั้นตอนการพัฒน<mark>าระบ</mark>บต้นแบบ และขั้นตอนการใช้งานระบบ ั้ ต้นแบบ

# **5.1 เทคโนโลยีที่ใชในการพัฒนาระบบตนแบบ**

ฮาร์ดแวร์ (Hardware)

- 1. หน่วยประมวลผลกลางอินเทล แพนเทียมโฟร์ โพรเซสเซอร์ (Intel Pentium 4 processor 1.6 GHz)
- 2. หนวยความจําขนาด 256 MHz
- 3. ฮาร์ดดิสก์ (Hard disk) 20 GB
- ซอฟต์แวร์ (Software)
	- 1. ไมโครซอฟต์ วินโดว์ เอกพี โพรเฟสชันนอล (Microsoft Windows XP Professional)
	- 2. ไมโครซอฟต์ เอสคิวแอว เซอร์เวอร์ 2000 ดีวีลอปเปอร์ อิดิชั่น (Microsoft SQL Server 2000 Developer Edition)
	- 3. ไมโครซอฟตวิชวล สตูดิโอ ดอท เนท (Microsoft Visual Studio .NET)
	- 4. ไมโครซอฟต์ ออฟฟิต วิซิโอ 2003 (Microsoft office visio 2003)
	- 5. อะโดบีแคบติเวท 2.0 (Adobe Captivate 2.0)

#### **5.2 ข นตอนการพัฒนาระบบตนแบบ ั้**

ี การพัฒนาระบบต้นแบบของระบบสารสนเทศสำหรับการบริหารความเสี่ยงในการติดตั้ง<br>ซอฟต์แวร์วางแผนทรัพยากรขององค์กรมีขั้นตอนดังนี้ ั้ ชอฟต์แวร์วางแผนทรัพยากรขององค์กรมีขั้นตอนดังนี้ ี้

5.2.1 กําหนดคุณสมบัติของระบบตนแบบ

ระบบสารสนเทศสำหรับการบริหารความเสี่ยงในการติดตั้งซอฟต์แวร์วางแผนทรัพยากร ขององค์กรมีคุณสมบัติที่สำคัญดังนี้ ֺ֖֖֖֖֖֖֪֦֖֧֦֖֪֦֖֧֦֖֧֖֦֧֦֖֧֦֪֪֦֖֧֚֝֟֟֟֟֟֟֟֟֟֟֟֟֟֟֟֟֟֟֟֟֟֟֟֟֟֟֟֩֕֟֟֩֞֞֟֩֕֓֟֓֟֬֟֩֕֞֟֞֟֞֟֞֟֟֩֩֝֬֟֓֞֟֝֬

1.1 ระบบบูรณาการ (Integrated System)

ระบบงานย่อยต่างๆที่เกี่ยวข้องจะถูกนำมาผนวกให้อยู่ภายใต้การจัดการเดียวกัน ทำ ให้การปฏิบัติงานของระบบงานย่อยต่าง ๆที่แยกจากความรับผิดชอบของหน่วยงานต่าง ๆนั้น

เกิดความสัมพันธ์และสอดคล้องกันทั้งระบบ การดำเนินงานมีความสัมพันธ์ทั่วถึงกันในแต่ละ ั้ ้ ระบบย่อย มีการใช้ส่วนต่อประสานกับผู้ใช้ร่วมกัน เพื่อให้ผู้ใช้คุ้นเคยและใช้งานได้ง่าย และการ ้จัดเก็บข้อมูลในทุกระบบงานจะถูกเก็บไว้ภายใต้ฐานข้อมูลเดียวกัน ทำให้ข้อมูลถูกต้องตรงกัน มี ความเปนเอกภาพ และลดความซ าซอนของขอมูล โดยใชระบบการจัดการฐานขอมูลเชิงสัมพันธ ้ํ (Relational Database Management System) เป็นเครื่องมือในการจัดการฐานข้อมูล

1.2 การระบุตัวบุคคลและอำนาจหน้าที่ (Authentication and Authorization)

ระบบสามารถระบุตัวบุคคลและอำนาจหน้าที่ของผู้เข้าใช้ระบบงานด้วยการระบุรหัสผู้ใช้ ี่ และรหัสผานกอนเขาใชระบบงาน รวมไปถึงการจํากัดขอบเขตความสามารถในการใชระบบตาม หน้าที่ความรับผิดชอบขอ<mark>งแ</mark>ต่ละบุคคล นอกจากนั้นยังมี<mark>ส่วน</mark>จัดการบริหารสิทธิและบทบาทของ ֺ<u>֖֚</u>֪֚֟֟֟֟֝ ผูใชระบบเพื่อใหผูดูแลระบบสามารถกําหนดและจํากัดการใชงานในแตละบุคคลได

1.3 การตรวจสอบความถูกต้อง (Validation)

ระบบสามารถตรวจสอบความถูกต้อง สอดคล้อง และความครบถ้วนของข้อมูลก่อนที่จะ ี่ ทำการจัดเก็บเข้าฐานข้อมูล เพื่อให้ข้อมูลที่บันทึกในฐานข้อมูลมีความถูกต้องมากที่สุดและเตือน ให้ผู้ใช้งานทราบเมื่อมีข้อผิดพลาด

1.4 ผู้ใช้หลายคนพร้อมกัน (Multi User)

ระบบสามารถรองรับการใช้งานจากผู้ใช้พร้อมกันได้มากกว่า 1 คน ผู้ใช้ระบบสามารถ ใช้งานในระบบย่อยต่าง ๆ ซึ่งเข้าถึงฐานข้อมูลเดียวกันได้โดยที่การบันทึกและแก้ไขข้อมูลของแต่ ึ่ ละผูใชไมรบกวนกัน ผูใชในระดับจัดการสามารถวิเคราะหขอมูลท เกิดจากการประมวลผลของ ผูใชระดับปฏิบัติการไดในขณะเดียวกัน

1.5 กราฟฟิคยูสเซอร์อินเตอร์เฟส (Graphic User Interface)

ส่วนต่อประสานกับผู้ใช้ของระบบงานมีลักษณะเป็นกราฟฟิคยูสเซอร์อินเตอร์เฟส (Graphic User Interface) แต่ละฟังก์ชั่นงานอยู่ภายใต้คอนโซล (Console) มีเมนู คำอธิบาย ั่ และคำเตือนที่เหมาะสม เพื่อให้ทำความเข้าใจได้ง่ายและการนำเข้าข้อมูลไม่ผิดพลาด  $\mathcal{L}^{\text{max}}_{\text{max}}$ 

1.6 การสอบถามและรายงาน (Inquiries and Reports)

ระบบอํานวยความสะดวกแกผูใชโดยมีสวนของการสอบถามหรือเรียกดูขอมูลและสวน ของการจัดทำรายงาน ผู้ใช้สามารถเรียกดูรายงานได้ทั้งทางหน้าจอ และออกทางเครื่องพิมพ์ ื่

5.2.2 การวิเคราะห์และออกแบบระบบต้นแบบ

การวิเคราะห์และออกแบบระบบต้นแบบได้ใช้หลักการแบบเชิงวัตถุ (Object Oriented) โดยใชยูเอ็มแอล(UML)เปนโมเดลในการวิเคราะหและออกแบบระบบ

ความต้องการของระบบต้นแบบซึ่งประกอบด้วยระบบย่อย 8 ระบบ อธิบายไว้ใน ภาคผนวก ซ

การออกแบบเมนูการทํางาน อธิบายโดยละเอียดไวในภาคผนวก ฌ

เมนูการทำงานทั้งหมดของระบบต้นแบบผู้วิจัยได้ออกแบบและพัฒนาระบบต้นแบบของ ั้ ระบบสารสนเทศเพื่อการบริหารความเสี่ยงขององค์กร ซึ่งประกอบด้วย 8 ระบบย่อย โดย แบ่งเป็น 2 ส่วน ได้แก่

ส่วนที่ 1 เป็นส่วนจัดการเกี่ยวกับการกำหนดต้นแบบการสร้างโปรเจค มี 1 ระบบย่อย ได้แก่

1. ระบบการกําหนดตนแบบการสรางโปรเจคแบงออกเปน

1.1 การสร้างต้นแบบขั้นตอนการติดตั้งซอฟต์แวร์ (Maintain Project Template) ั้

1.2 การสรางตนแบบมาตรฐานโคบิท (Maintain CoBIT Template)

1.3 การสรางตนแบบความเสี่ยง (Maintain Risk Template)

โดยในส่วนที่ 1 เมื่อนำมาออกแบบแล้วจะได้เมนูการทำงานทั้งหมด 3 เมนูแต่ละเมนูจะ ื่ ั้ ประกอบด้วยเมนูย่อย 2 เมนู ซึ่งในส่วนของเมนูต่างๆมีรายละเอียดดังนี้ ี้

เมนูที่ 1 การสร้างต้นแบบขั้นตอนการติดตั้งซอฟต์แวร์ (Maintain Project Template) ั้ แบ่งออกเป็น 2 ส่วน คือ ส่วนที่ 1 เป็นส่วนของการสร้างต้นแบบ(Template) ข้อมูลที่ได้ นำมา ิจากการทบทวนวรรณกรรมในส่วนของวงจรชีวิตการพัฒนาซอฟต์แวร์วางแผนทรัพยากรของ องค์กรซึ่งได้แก่ เอเอสเอพี (ASAP) เป็นวงจรชีวิตที่ใช้ในการติดตั้งซอฟต์แวร์วางแผน ทรัพยากรขององค์กรที่น<mark>ำเสนอ</mark>โดยบริษัทเอสเอพี (SAP) และเอไอเอ็ม (AIM) เป็นวงจรชีวิตที่ ใช้ในการติดตั้งซอฟต์แวร์วางแผนทรัพยากรขององค์กร ที่นำเสนอโดยบริษัทออราเคิล (Oracle) ส่วนที่ 2 เป็นส่วนการสร้างโปรเจคใหม่ คือสามารถให้ผู้ใช้สร้างโปรเจคใหม่ตามที่ต้องการได้

ิเมนูที่ 2 การสร้างต้นแบบมาตรฐานโคบิท (Maintain CoBIT Template) แบ่งออกเป็น 2 ส่วน คือ ส่วนที่ 1 เป็นส่วนการสร้างต้นแบบมาตรฐานโคบิท (Maintain CoBIT Template) ข้อมูลที่ได้ นำมาจากการทบทวนวรรณกรรมในส่วนของการรายละเอียดมาตรฐานโคบิท (CoBit) สวนท ี่ 2 เปนสวนการสรางมาตรฐานโคบิท(CoBit) ใหม คือสามารถใหผูใชสราง มาตรฐานโคบิท(CoBit) ใหม่ตามที่ต้องการได้  $\mathcal{L}^{\mathcal{L}}(\mathcal{L}^{\mathcal{L}})$  and  $\mathcal{L}^{\mathcal{L}}(\mathcal{L}^{\mathcal{L}})$  and  $\mathcal{L}^{\mathcal{L}}(\mathcal{L}^{\mathcal{L}})$ 

เมนูที่ 3 การสรางตนแบบความเสี่ยง (Maintain Risk Template) แบงออกเปน 2 สวน คือ สวนท ี่ 1 เปนสวนการสรางตนแบบความเสี่ยง (Maintain Risk Template) โดยขอมูลที่ได นำมาจากความเสี่ยงที่ได้จากแบบสอบถามชุดที่ 1 พร้อมทั้งผลทางสถิติที่แสดงเป็นร้อยละ โดย ี่ ั้ ในส่วนของความถี่ในการเกิดความเสี่ยงจะถูกจัดอยู่ในส่วนของค่าความถี่ในการเกิดความเสี่ยง (Likelihood) ส่วนผลกระทบในการเกิดความเสี่ยงจะถูกจัดอยู่ในส่วนของค่าผลกระทบในการเกิด ี่ ความเสี่ยง (Impact)

ส่วนที่ 2 เป็นส่วนการจัดการความเสี่ยงที่เกิดขึ้นตามขั้นตอนการบริหารความเสี่ยงของ ึ้ ั้ โคโซ(COSO) โดยในระบบต้นแบบนี้ผู้วิจัยได้ตัดขั้นตอนของโคโซ(COSO) ไป 1 ขั้นตอนนั่นคือ ั้ ั่ ขั้นตอนการกำหนดวัตถุประสงค์ เนื่องจากในระบบต้นแบบนี้มีวัตถุประสงค์เพื่อการบริหารความ ั้ เสี่ยงในการติดตั้งซอฟต์แวร์วางแผนทรัพยากรขององค์กรเท่านั้น ดังนั้นผู้วิจัยจึงออกแบบให้ ั้ ระบบต้นแบบประกอบด้วยระบบย่อย 7 ระบบได้แก่

- 1. ระบบตรวจสอบสิทธิการใช้ระบบ
- 2. ระบบการกําหนดสภาพแวดลอมภายในองคกร
- 3. ระบบระบุความเสี่ยง
- 4. ระบบประเมินความเสี่ยง
- 5. ระบบการจัดการความเส ยง ี่
- 6. ระบบติดตามผล
- 7. ระบบสารสนเทศเพ อผูบริหาร

โดยในแตละระบบยอยมีรายละเอียดของขอมูลดังน ี้

- 1. ระบบตรวจสอบสิทธิการใช้ระบบ ในระบบย่อยนี้ผู้วิจัยออกแบบมาเพื่อกำหนดสิทธิ ี้ ในการใช้งานของผู้ใช้ โดยให้ผู้ใช้สามารถกรอกชื่อผู้ใช้และรหัสผ่าน โดยกรณีที่ กรอกผิดอย่างใด<mark>อย่างหนึ่งหรือทั้งสองอย่างระบบจะแสดงข้อความเตือนและให้ผู้ใช้</mark> ึ่ ั้ กรอกขอมูลใหม
- 2. ระบบกำหนดสภาพแวดล้อมภายในองค์กร ในระบบย่อยนี้ผู้วิจัยออกแบบมาเพื่อ<br> กำหนดสภาพแวดล้อมภายในองค์กรทั้งหมด ซึ่งได้แก่ ั้ ั้งหมด ซึ่งได้แก่
	- คากําหนดความถ ี่ในการเกิดความเสี่ยง(Likelihood)
	- คากําหนดผลกระทบในการเกิดความเสี่ยง(Impact)
	- คากําหนดระดับคะแนนความเสี่ยง(Level of Risk)
	- คากําหนดสิทธิของผูใช(Manage Role)
	- คากําหนดกลุมผูใชระบบ(Manage Group)
	- คากําหนดผูใชระบบ(Manage User)
- 3. ระบบระบุความเสี่ยง ในระบบย่อยนี้ผู้วิจัยได้ออกแบบออกมาเป็น 2 เมนูย่อย คือ ี่ ี้ เมนูระบุประเภทความเสี่ ยง(Risk Category) และเมนูจําแนกความเส ยง(Risk ี่ Identify) โดยเมนูระบุประเภทความเสี่ ยง(Risk Category) จะเปนสวนของผูใชจับคู โปรเจคที่ สรางข น มาตรฐานโคบิท(CoBit) และความเส ยง ซ ึ่งจะเปนการจับคูใน ึ้ ี่ ระดับโปรเจค สวนเมนูจําแนกความเส ยง(Risk Identify)จะเปนสวนของผูใชจับคูใน ส่วนของทาส์ค(Task) เพื่อให้ระบบต้นแบบสามารถจับคู่ในส่วนของความเสี่ยงที่ถูก ֧<u>֡</u> สรางข ึ้นในระดับทาสค(Task)ได
- ่ 4. ระบบประเมินความเสี่ยง ในระบบย่อยนี้ผู้วิจัยได้ออกแบบออกมาเป็น 3 เมนูย่อย คือ
	- เมนูประเมินความเสี่ยงก่อนการจัดการ(Inherent Assessment) ในส่วนนี้จะ ֺ֖֖֖֖֖֖֖֖֖֖ׅ֖֖֖֚֚֚֚֚֚֚֚֚֚֚֚֚֚֝֟֟֟֟֟֟֟֬֝֬֟֓֟֓֬֝֬֓֞֟֓֬֝֬֓֞֞֟֓֬֝֬֝֬֝֬֓֬֬֓֞֝֬֝֬֓֝֬֝֬֝֬֝֬֝֬֝֬֝֬֝֬ แสดงคาความถ ี่ในการเกิด(likelihood) ผลกระทบในการเกิดความเส ยง ี่ (Impact) และระดับคะแนนความเสี่ยง(Level of Risk) ซึ่งค่าที่ได้นำมาจาก ึ่ ผลของแบบสอบถามชุดที่ 1 ในกรณีที่ผู้ใช้เลือกความเสี่ยงเมื่อเริ่มสร้างโปร ิ่ เจค
	- เมนูประเมินความเสี่ยงหลังการจัดการ(Residual Assessment) ในส่วนนี้จะ ֺ֖֖֖֖֖֖֖֖֖ׅ֖֖֖֖֖֖ׅ֖֖ׅ֖֚֚֚֚֚֚֚֚֚֚֚֚֚֚֚֚֚֚֚֚֝֟֟֟֟֓֞֟֓֟֓֟֓֬֝֬֓֞֟֓֞֟֓֞֟֓֬֬֓֞֝֬֝֬֓֞֞֝֬֝֓֓֞֝֬֝֬֝֬֝֝֬֝֬ ส่วนที่ผู้ใช้ประเมินค่าความถี่ในการเกิด(likelihood) ผลกระทบในการเกิด ความเสี่ยง(Impact) และระดับคะแนนความเสี่ยง(Level of Risk) หลังการ จัดการความเสี่ยง
	- เมนูประเมินความเสี่ยงตามต้องการ(Target Assessment) ในส่วนนี้จะส่วน ֺ֖֖֖֖֖֖֖֖֖֖ׅ֖֖֖֚֚֚֚֚֚֚֚֚֚֚֚֚֚֝֟֟֟֟֟֟֟֬֝֬֟֓֟֓֬֝֬֓֞֟֓֬֝֬֓֞֞֟֓֬֝֬֝֬֝֬֓֬֬֓֞֝֬֝֬֓֝֬֝֬֝֬֝֬֝֬֝֬֝֬֝֬ ู่ ที่ผู้ใช้ประเมินค่าความถี่ในการเกิด(likelihood) ผลกระทบในการเกิดความ เสี่ยง(Impact) และระดับคะแนนความเสี่ยง(Level of Risk) ระหว่างก่อน การจัดการและหลังการจัดการวาตรงตามเปาหมายที่ตงไว ั้ หรือไม
- 5. ระบบจัดการความเสี่ยง ในระบบย่อยนี้ผู้วิจัยได้ออกแบบออกมาเป็น 4 เมนูย่อย คือ
	- ี เมนูกลยุทธ์การจัดการความเสี่ยง (Response Strategy) ในส่วนนี้นำข้อมูล กลยุทธ์การจัดการความเสี่ยงตามการหลักการทำงานของโคโซ(COSO) โดยมี 4 ข ั้นตอนใหผูใชเลือก คือ
		- 1. การหลีกเลี่ยง (Avoid)
		- 2. การรวมจัดการ (Share)
		- 3. การลด (Reduce)
		- 4. การยอมรับ (Accept)
	- เมนูวิธีการจัดการความเสี่ยง(Response Method) ในส่วนนี้เป็นส่วนที่ผู้ใช้ ี่ สามารถกําหนดวิธีการจัดการความเส ี่ยงได
	- เมนูวิธีการจัดการความเสี่ยงที่มีอยู่ปัจจุบัน(Current Response) ในส่วนนี้ ֧֧֝֟֟֓<u>֕</u> ี้ นำข้อมูลวิธีการจัดการความเสี่ยงมาจากแบบสอบถามชุดที่ 2 โดยระบบจะ ี่ แสดงคาทางสถิติจากแบบสอบถาม 2 คา คือความถ ี่ในการใชวธิีการจัดการ ความเสี่ยง(Likelihood) และความสําคัญในการใชวิธีการจัดการความเสี่ยง (Impact) ตามวิธีการจัดการความเส ยงที่ผใชู เลือก
		- เมนูแผนการจัดการความเสี่ยง(Action Plan)ในส่วนนี้เป็นส่วนที่ผู้ใช้ สามารถกำหนดแผนการจัดการความเสี่ยงได้
- 6. ระบบติดตามผล ในระบบยอยนี้ผูวิจัยไดออกแบบออกมาเปน 2 เมนูยอย คือ
	- เมนูตัวชี้วัดความเสี่ยง(Indicator) ซึ่งจะเป็นส่วนที่ผู้ใช้สามารถใส่ค่าตัวชี้วัด ֧֪֪֦֧ׅ֦֧֦֧֦֦֧֦֦֧֦֦֧֝֟֟֟֟֟֟֟֟֟֟֟֟֟֟֟֟֟֟֟֟֟֟֟֟֟֟֟֟֟֡֟֟֟֡֟֟֟֟֡֟֟֜֟֓֕֟֩֕֟֩֕֟֩֕֟֩֕֝֬֝֬֝֬֝֬֝֬֝֬֝֬֝֬֝֬֝֬ ี้ ความเสี่ยง
	- เมนูแผนที่แสดงความเสี่ยง(Risk Map) เป็นส่วนที่แสดงรายละเอียดของ ี่ ความเส ี่ยงโดยแสดงเปนสีตามคาระดับความเสี่ยง (Level of Risk)
- 7. ระบบสารสนเทศเพื่อผู้บริหาร ในระบบย่อยนี้ผู้วิจัยได้ออกแบบออกมาเป็น 2 เมนู ี้ ย่อย คือ
	- เมนูแสดงรายงานในระดับมุมมองของผู้ใช้(User View)
		- เมนูแสดงรายงานในระดับมุมมองของผูบริหาร(MIS View)

การออกแบบผลลัพธ (Output Design)

ผลลัพธ์ของระบบสารสนเทศเพื่อการบริหารความเสี่ยงมีหลายรูปแบบ ได้แก่ ผลลัพธ์ ทางหน้าจอเพื่อการปฏิบัติงานผ่านทางโปรแกรม และผลลัพธ์ในรูปแบบรายงาน ซึ่งผลลัพธ์ที่ ึ่ เกิดจากการประมวลผลในระบบสารสนเ<mark>ทศเพื่</mark>อการบริหารความเสี่ยงจะแสดงผลบนหน้าจอ ดัง แสดงในรูปที่ 5-1

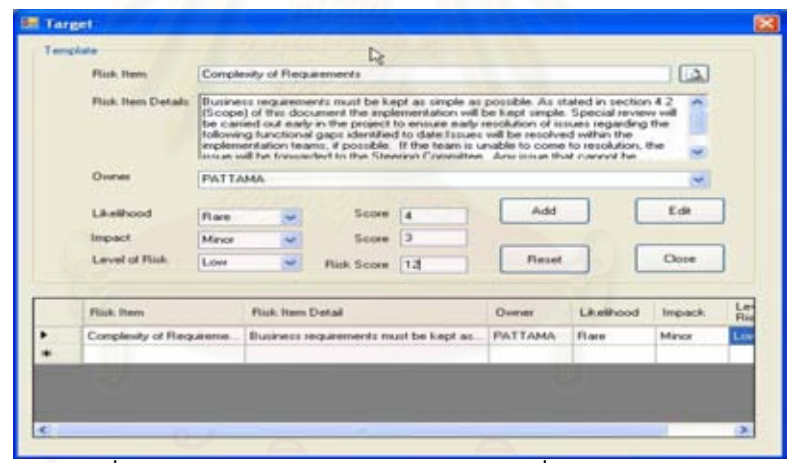

รูปที่ 5-1: ตัวอย่างหน้าจอแสดงผลลัพธ์เพื่อการปฏิบัติงาน

ผลลัพธของรายงานจะแสดงขอมูลในรูปแบบตาราง และรูปแบบกราฟ ซ งจะสนับสนุน ึ่ การทำงานของผู้ใช้ในการวิเคราะห์ข้อมูลมากขึ้น โดยจะแสดงผลลัพธ์ผ่านทางหน้าจอ ดังแสดง ในรูปที่ 5-2 และสามารถพิมพ์ออกทางเครื่องพิมพ์ ดังแสดงในรูปที่ 5-2 เพื่อจัดเก็บในรูปแบบ ของเอกสาร

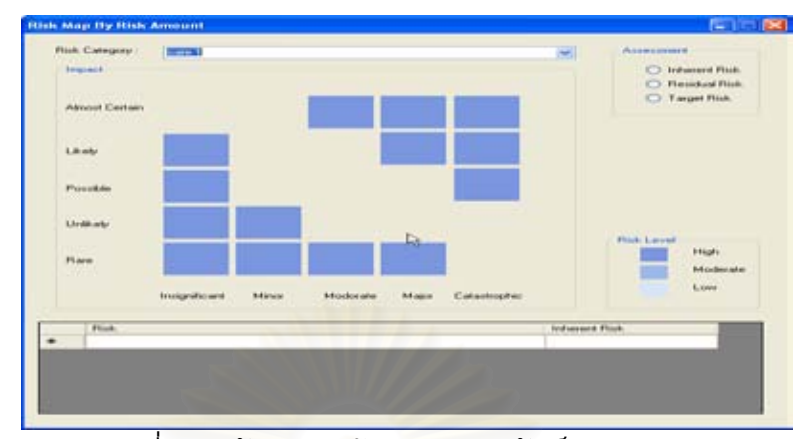

รูปที่ 5-2: ตัวอยางหนาจอแสดงผลลัพธของรายงาน

#### **ERP Risk Management Report**

Report Name : รายงานวิเคราะห์จำนวนความเสี่ยงในแต่ละโปรเจค Company Name : A Co.Ltd Company Address : 49 / 97 M.7 KuKod Lumlookka Phathumthanee 12130 Project Name: Manufacturing Implementation Methodology Date: 14 / 02 / 2007

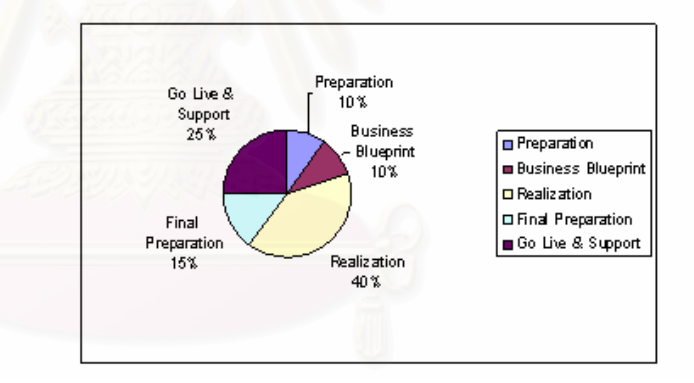

#### **ERP Risk Management Report**

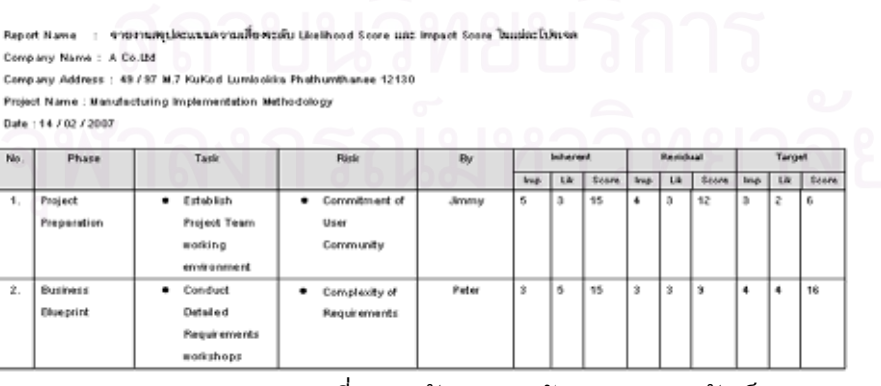

รูปที่ 5-3: ตัวอยางหนาจอแสดงผลลัพธของรายงาน

## การออกแบบขอมูลนําเขา (Input Design)

การออกแบบข้อมูลนำเข้าส่วนใหญ่เน้นเรื่องความถูกต้องของข้อมูล ระบบจะตรวจสอบ ข้อมูลก่อนการบันทึกข้อมูลเข้าฐานข้อมูล ดังนั้นการออกแบบข้อมูลเข้าจะคำนึงถึงความ ครบถ้วนของข้อมูลและความถูกต้องของข้อมูล

ความครบถวนของขอมูล เชน การมีตนแบบ (Template) สําหรับการสรางโปรเจคใน การติดตั้ง (Implement) ซอฟต์แวร์วางแผนทรัพยากรขององค์กร เพื่อให้ผู้ใช้สามารถนำต้นแบบ ดังกล่าวมาเป็นแบบแผนตัวอย่างในการสร้างโปรเจคใหม่ขึ้นมา ดังรูปที่ 5-4 ซึ่งแสดงตัวอย่าง ึ่ การสร้างต้นแบบเพื่อสร้างโปรเจคใหม่ โดยระบบจะแสดงรายละเอียดทั้งหมดที่มีอยู่ในฐานข้อมูล เพื่อให้ผู้ใช้สามารถเลือกขั้นตอนที่ต้องการไปใช้งาน ั้

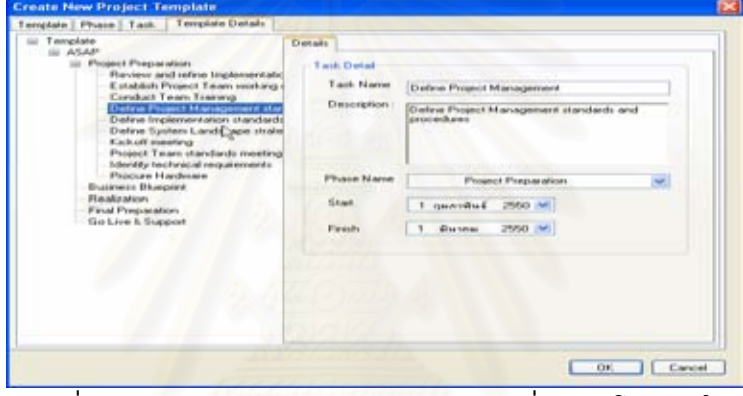

รูปที่ 5-4: แสดงตัวอยางการสรางตนแบบเพ อสรางโปรเจคใหม

ี สำหรับความถูกต้องของข้อมูล ระบบป้องกันการกรอกข้อมูลผิดพลาดโดยใช้การกรอก ข้อมูลจากลิสต์รายการที่ให้เลือก (Dropdown List) ดังแสดงในรูปที่ 5-5

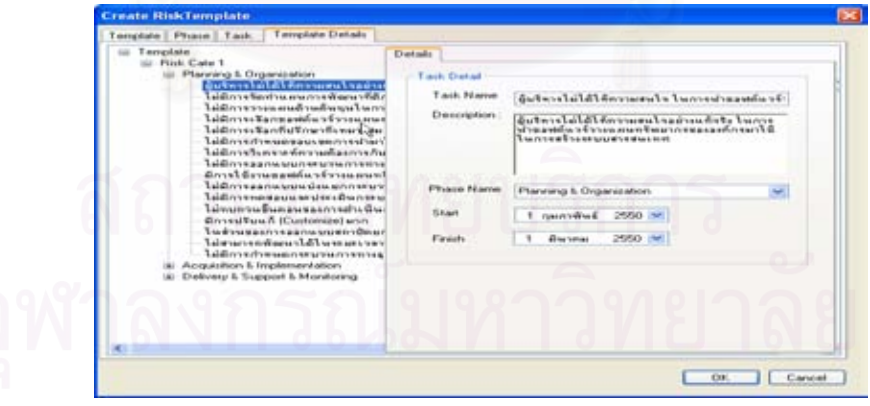

รูปที่ 5-5: ตัวอยางหนาจอรูปแบบการกรอกขอมูลแบบลิสตรายการ

การออกแบบสวนตอประสานผูใช (User Interface Design) การออกแบบสวนตอประสานผูใชไดคํานึงถึงความงายในการใชงาน ความสะดวกใน การใช้งาน ความเป็นมาตรฐานสอดคล้องกันทั้งระบบ เพื่อให้ผู้ใช้สามารถทำความเข้าใจการใช้ ั้ งานได้ง่าย เมนูการทำงานถูกจัดแบ่งเป็นหมวดหมู่ตามระบบงานที่เกี่ยวข้อง เมื่อผู้ใช้เข้าสู่ระบบ จะมีส่วนแสดงชื่อหน้าจอที่ระบบกำลังปฏิบัติงานอยู่ ดังแสดงในรูปที่ 5-6 ื่ ี่

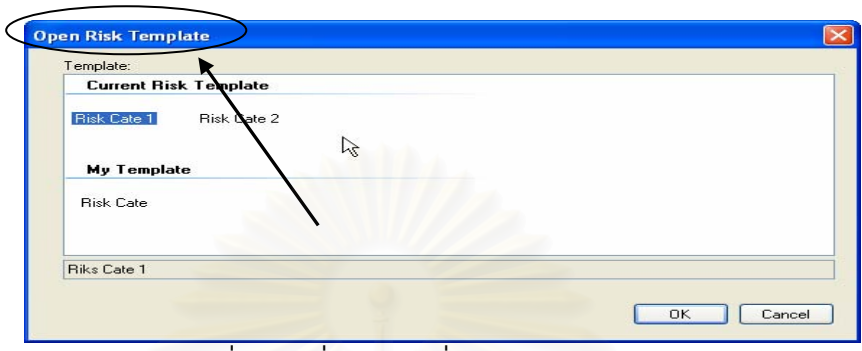

รูปที่ 5-6: ชื่อหน้าจอที่ระบบกำลังปฏิบัติงาน ี่

การออกแบบสวนการรักษาความปลอดภัย (Security Design) ้มีการรักษาคว<mark>า</mark>มปลอดภัยโดยกำหนดให้ผู้ใช้แต่ละคนมีรหัสผู้ใช้และรหัสผ่าน เพื่อ ตรวจสอบสทธิ ิในการเขาใชระบบ ดังแสดงในรูปที่ 5-7

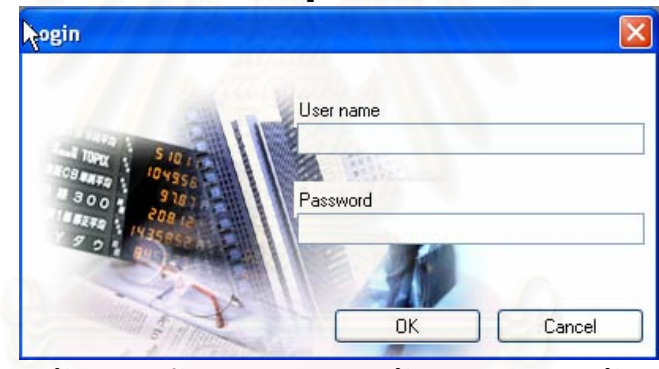

รูปที่ 5-7: ตัวอยางหนาจอแสดงสวนการรักษาความปลอดภัยของขอมูล

สามารถกำหนดสิทธิการใช้งานของผู้ใช้แต่ละคนว่าสามารถใช้งานได้ส่วนใด และมีสิทธิ ในการแก้ไขข้อมูลหรือไม่ ดังแสดงในรูปที่ 5-8 5-9 และ 5-10

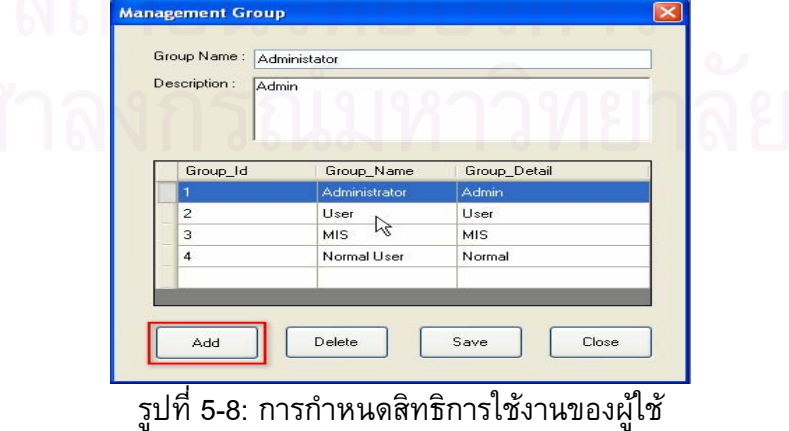

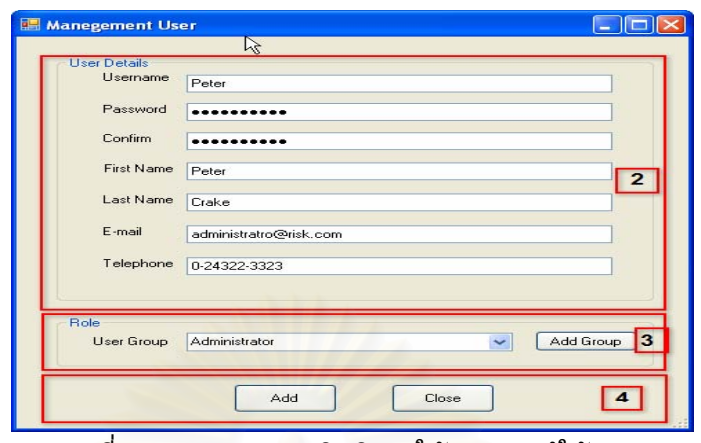

รูปที่ 5-9: การกำหนดสิทธิการใช้งานของผู้ใช้(ต่อ)

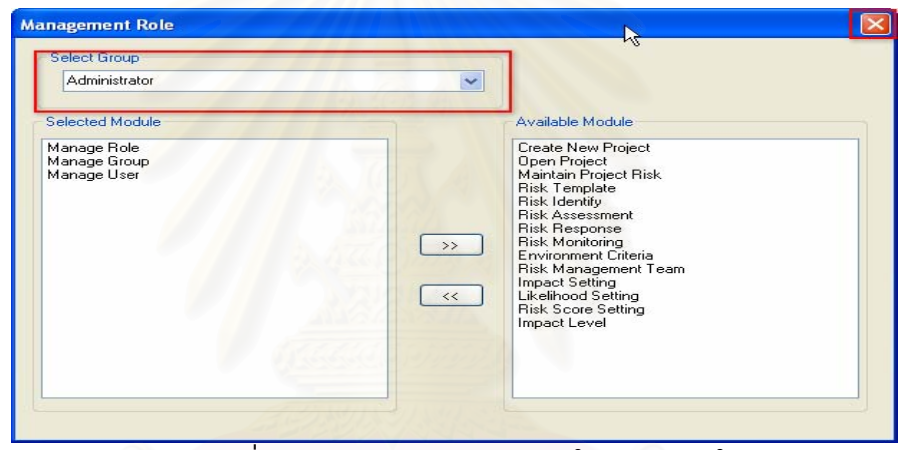

รูปที่ 5-10: การกำหนดสิทธิการใช้งานของผู้ใช้(ต่อ)

5.2.3 การพัฒนาระบบต้นแบบ

ในส่วนของการพัฒนาระบบต้นแบบได้ใช้โปรแกรมไมโครซอฟต์วิชวลสตูดิโอดอทเนท (Microsoft Visual Studio .NET) ในการสร้างกราฟฟิคยูสเซอร์อินเตอร์เฟส (Graphic User Interface) ของหน้าจอประมวลผล และหน้าจอแสดงผลแต่ละหน้า โดยการใช้โปรแกรมเป็นเพียง เพื่อการสร้างส่วนที่เป็นยูสเซอร์อินเตอร์เฟส (User Interface) เท่านั้น แต่ไม่ได้เขียนโปรแกรม ื่ ในส่วนของการคำนวณ ดังนั้นระบบต้นแบบที่สร้างขึ้นจึงยังไม่สามารถใช้งานได้จริง แต่สามารถ ั้ ึ้ ใชแสดงเพ ื่อใหผูตอบแบบสอบถามเขาใจการทํางานของระบบ และไดใชโปรแกรมอะโดบีแคบติ เวท (Adobe Captivate 2.0) ในการนําเสนอรูปแบบการทํางานของระบบตนแบบในรายละเอียด เพ ื่อใหผูตอบแบบสอบถามมีความเขาใจมากขึ้น

5.2.4 การนำเสนอระบบต้นแบบแก่ผู้ตอบแบบสอบถามเพื่อสอบถามความคิดเห็น

ในส่วนของการนำเสนอระบบต้นแบบนั้นใช้การนำเสนอด้วยรูปแบบการทำงานของ โปรแกรมอะโดบีแคบติเวท (Adobe Captivate 2.0) พร้อมกับคู่มือการใช้งาน รวมทั้งผู้วิจัยได้ ือธิบายการใช้งานควบคู่กับการนำเสนอโปรแกรม จึงทำให้ผู้ตอบแบบสอบถามส่วนใหญ่ไม่มี ปัญหาในการทำความเข้าใจเกี่ยวกับการใช้งานระบบ แต่เนื่องจากผู้ตอบแบบสอบถามบางคนมี ื่ เวลาสำหรับการสัมภาษณ์ที่ค่อนข้างจำกัด จึงทำให้การนำเสนอแก่ผู้ตอบแบบสอบถามท่านนั้นๆ ั้ ไมครอบคลุมเทาท ควร ี่

5.2.5 สรุปความคิดเห็น

้ ผลที่ได้จากแบบสอบถามชุดที่ 3 ทำให้สามารถสรุปความคิดเห็นของผู้ที่ทดลองใช้ระบบ ตนแบบดังรายละเอียดในภาคผนวก ซ

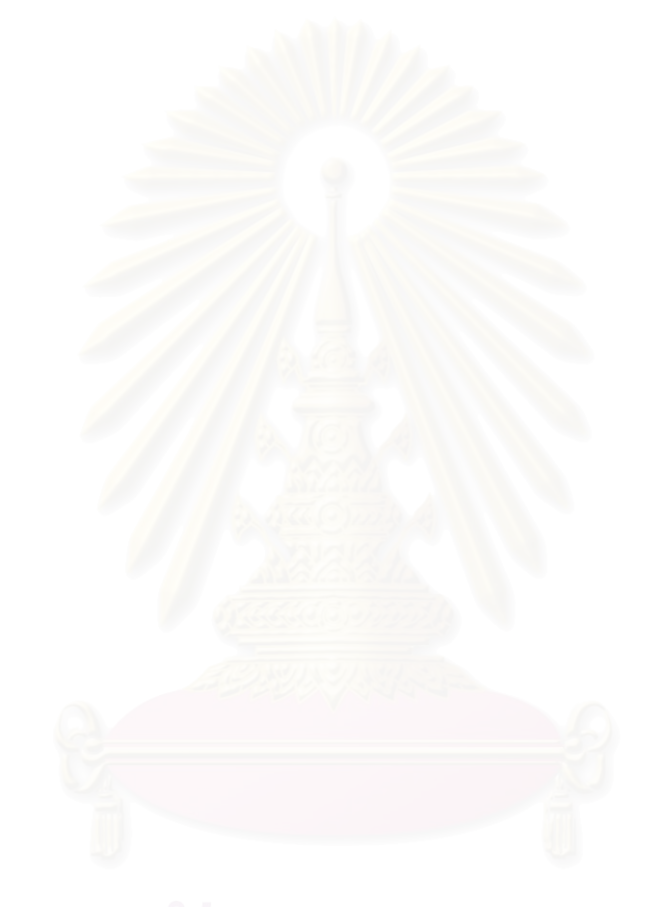

# **บทท ี่ 6**

# **สรุปผลการวิจัยและขอเสนอแนะ**

ในบทนี้จะกล่าวถึงบทสรุป ปัญหา การนำงานวิจัยไปประยุกต์ใช้ ข้อเสนอแนะของ งานวิจัย ซึ่งได้จากการศึกษาและพัฒนาระบบต้นแบบของระบบสารสนเทศสำหรับการบริหาร ความเสี่ยงในการติดตั้งซอฟต์แวร์วางแผนทรัพย<mark>ากรข</mark>ององค์กร เพื่อเป็นแนวทางในการพัฒนา และประโยชน์ต่อการศึกษาต่อไป

## **6.1 บทสรุป**

ในปัจจุบันองค์กรประเทศไทยมีการนำซอฟต์แวร์วางแผนทรัพยากรขององค์กรมาใช้ อย่างแพร่หลาย แต่พบว่ามีองค์กรจำนวนมากที่ประสบความลัมเหลว ซึ่งโดยส่วนมากปัญหาที่ เกิดขึ้นมักจะเกี่ยวข้องกับขั้นต<mark>อนในก</mark>ารติดตั้งซอฟต์แวร์วางแผนทรัพยากรขององค์กร เพื่อ ึ้ แก้ปัญหาที่เกิดขึ้นในขั้นต<mark>อนการติดตั้งซอฟต์</mark>แวร์วางแผนทรัพยากรขององค์กร สิ่งหนึ่งที่มี ความสำคัญที่ช่วยให้การติดตั้งซอฟต์แวร์วางแผนทรัพยากรขององค์กรมีความคุ้มค่าเมื่อเทียบ กับเงินที่ลงทุนไปมากขึ้น คือก<mark>า</mark>รมีซอฟต์แวร์หรือระบบสารสนเทศที่ช่วยในการบริหารความ เสี่ยงในการติดตั้งซอฟต์แวร์ว<sub>่</sub>างแผนทรัพยากรขององค์กร ซึ่งจากการศึกษาพบว่ายังไม่มี ึ่ ซอฟต์แวร์หรือระบบสารสนเทศดังกล่าว ดังนั้นผู้วิจัยจึงสนใจที่จะศึกษาสาเหตุและวิธีการ ั้ แก้ปัญหาที่เกิดจากขั้นตอนการติดตั้งซอฟต์แวร์วางแผนทรัพยากรขององค์กรในประเทศไทย  $\mathcal{L}^{\mathcal{L}}(\mathcal{L}^{\mathcal{L}})$  and  $\mathcal{L}^{\mathcal{L}}(\mathcal{L}^{\mathcal{L}})$  and  $\mathcal{L}^{\mathcal{L}}(\mathcal{L}^{\mathcal{L}})$ และเมื่อมีความเข้าใจดังกล่าวแล้ว จะนำความเข้าใจนั้นมาช่วยในการพัฒนาระบบต้นแบบของ ื่ "ระบบสารสนเทศสำหรับการบริหารความเสี่ยงในการติดตั้งซอฟต์แวร์วางแผนทรัพยากรของ องคกร (Risk Management Information System for Enterprise Resource Planning Software Implementation)"

ึงานวิจัยนี้เป็นงานวิจัยเชิงสำรวจ (Survey Research) ผู้วิจัยได้ออกแบบการทดลอง (Experimental Design) ตามแบบแผนการทดลอง กล่าวคือ เก็บข้อมูลจากกลุ่มตัวอย่าง 2 กลุ่ม ได้แก่ กลุ่มตัวอย่างที่ 1: ที่ปรึกษาซอฟต์แวร์วางแผนทรัพยากรขององค์กร (Consult) โดยจะ แบ่งเป็นบริษัทที่เป็นคู่ค้า (Partner) ของบริษัทเอสเอพี (SAP) จำนวน 14 คน และบริษัทที่เป็น คู่ค้า (Partner) ของบริษัทออราเคิล (Oracle) จำนวน 7 คน และกลุ่มตัวอย่างที่ 2: ผู้ใช้หลัก (Key Users) โดยจะแบ่งเป็นผู้ใช้หลักที่มาจากบริษัทที่เป็นลูกค้าของบริษัทเอสเอพี (SAP)  $\mathcal{L}^{\mathcal{L}}(\mathcal{L}^{\mathcal{L}})$  and  $\mathcal{L}^{\mathcal{L}}(\mathcal{L}^{\mathcal{L}})$  and  $\mathcal{L}^{\mathcal{L}}(\mathcal{L}^{\mathcal{L}})$ จำนวน 16 คน และ ผู้ใช้หลักที่มาจากบริษัทที่เป็นลูกค้าของบริษัทออราเคิล (Oracle) จำนวน 3  $\mathcal{L}^{\mathcal{L}}(\mathcal{L}^{\mathcal{L}})$  and  $\mathcal{L}^{\mathcal{L}}(\mathcal{L}^{\mathcal{L}})$  and  $\mathcal{L}^{\mathcal{L}}(\mathcal{L}^{\mathcal{L}})$ คน รวมจำนวนตัวอย่างทั้งหมด 40 คน ั้

และเพื่อตอบวัตถุประสงค์ของงานวิจัยทั้ง 3 ข้อด้วยกันคือ

- 1. เพื่อศึกษาความเสี่ยงที่เกิดขึ้นในการติดตั้งซอฟต์แวร์วางแผนทรัพยากรของ ี่ องคกรในประเทศไทย
- 2. เพื่อศึกษาถึงวิธีการแก้ปัญหาที่ก่อให้เกิดความเสี่ยงในการติดตั้งซอฟต์แวร์ ื่ วางแผนทรัพยากรขององคกรในประเทศไทย
- 3. เพื่อพัฒนาระบบสารสนเทศสำหรับ<mark>การบริหารความเสี่ยงในการติดตั้งซอฟต์แวร์</mark> ื่ วางแผนทรัพยากรขององค์กรที่เป็นระบ<mark>บ</mark>ต้นแบบ (Prototype) สำหรับช่วยในการ บริหารความเสี่ยงของการติดตั้งซอฟต์แวร์วางแผนทรัพยากรขององค์กรใน ี่ ประเทศไทย

ผู้วิจัยจึงได้สร้างเครื่องมือในการเก็บข้อมูลซึ่งเป็นรูปแบบของแบบสอบถาม 3 ชุด ดวยกัน คือ

แบบสอบถามชุดที่ 1 แบบสอบถามเรื่อง "การศึกษาปัญหาในการติดตั้งซอฟต์แวร์ วางแผนทรัพยากรขององค์กร" เพื่อตอบวัตถุประสงค์ในส่วนของข้อ 1 คือการศึกษาความเสี่ยง ที่เกิดขึ้นในการติดตั้งซอฟต์แวร์วางแผนทรัพยากรขององค์กรในประเทศไทย  $\mathcal{L}^{\mathcal{L}}(\mathcal{L}^{\mathcal{L}})$  and  $\mathcal{L}^{\mathcal{L}}(\mathcal{L}^{\mathcal{L}})$  and  $\mathcal{L}^{\mathcal{L}}(\mathcal{L}^{\mathcal{L}})$ 

แบบสอบถามชุดที่ 2 แบบสอบถามเรื่อง "วิธีการแก้ปัญหาที่ก่อให้เกิดความเสี่ยงใน ื่ การติดตั้งซอฟต์แวร์วางแผนทรัพยากรขององค์กร เพื่อตอบวัตถุประสงค์ในส่วนของข้อ 2 คือ การศึกษาวิธีการแก้ปัญหาที่ก่อให้เกิดความเสี่ยงที่เกิดขึ้นในการติดตั้งซอฟต์แวร์วางแผน ี่ ทรัพยากรขององคกรในประเทศไทย

แบบสอบถามชุดที่ 3 แบบสอบถามเรื่อง "ความคิดเห็นที่มีต่อระบบต้นแบบของระบบ ื่ สารสนเทศสำหรับการบริหารความเสี่ยงในการติดตั้งซอฟต์แวร์วางแผนทรัพยากรขององค์กร" ซึ่งหลังจากผู้วิจัยนำข้อมูลความเสี่ยงและวิธีการแก้ปัญหาที่ก่อให้เกิดความเสี่ยงที่ได้จาก ึ่ ี่ ี่ แบบสอบถามชุดท ี่ 1 และ 2 โดยนําขอมูลที่ไดมาออกแบบระบบตนแบบของระบบสารสนเทศ สำหรับการบริหารความเสี่ยงในการติดตั้งซอฟต์แวร์วางแผนทรัพยากรขององค์กรเพื่อตอบ วัตถุประสงค์ในส่วนของข้อ 3 เพื่อใช้เป็นแนวทางในการพัฒนาระบบต้นแบบต่อไป

โดยผลสรุปของแบบสอบถามทั้ งสามชุดที่ไดมีดังน

แบบสอบถามชุดที่ 1: การศึกษาปัญหาในการติดตั้งซอฟต์แวร์วางแผนทรัพยากรของ องค์กร ผู้วิจัยได้ศึกษาความเสี่ยงที่เกิดขึ้นในการติดตั้งซอฟต์แวร์วางแผนทรัพยากรขององค์กร ี่ ในประเทศไทยโดยการทบทวนวรรณกรรมจากนั้นจึงนำไปสร้างเป็นแบบสอบถามโดยให้ผู้ตอบ แบบสอบถามแสดงความคิดเห็นเกี่ยวกับความถี่และผลกระทบของปัญหาที่ก่อให้เกิดความเสี่ยง ี่ ในการติดตั้งซอฟต์แวร์วางแผนทรัพยากรขององค์กรเพื่อเป็นการตอบวัตถุประสงค์ข้อที่ 1 เมื่อ ได้ผลจากการแบบสอบถามเรียบร้อยแล้ว ผู้วิจัยสามารถสรุปผลได้ว่า

ในแบบสอบถามได้แบ่งปัญหาออกเป็น 4 ด้าน รวม 44 ปัญหา และจากผลของการ สำรวจสรุปได้ว่ามีปัญหา 9 ข้อที่มีความถี่ในการเกิดความเสี่ยงมากที่สุด มีปัญหา 11 ข้อที่มี ความถี่ในการเกิดความเสี่ยงมาก มีปัญหา 19 ข้อที่มีความถี่ในการเกิดความเสี่ยงปานกลาง มี ปัญหา 5 ข้อที่มีความถี่ในการเกิดความเสี่ยงน้อย และไม่มีปัญหาที่มีความถี่ในการเกิดความ เสี่ยงน้อยมาก มีปัญหา 17 ข้อที่มีผลกระทบในการเกิดความเสี่ยงมากที่สุด มีปัญหา 14 ข้อที่มี ี่ ผลกระทบในการเกิดความเสี่ยงมาก มีปัญหา 12 ข้อที่มีผลกระทบในการเกิดความเสี่ยงปาน กลาง มีปัญหา 1 ข้อที่มีผลกระทบใ<mark>นการเกิดความเสี่ยงน้</mark>อย และไม่มีปัญหาที่มีผลกระทบใน การเกิดความเสี่ยงน้อยที่สุด

โดยผลของแบบสอบถามชุดที่ 1 ที่ได้จากการศึกษาความเสี่ยงที่เกิดขึ้นในการติดตั้ง ี่ ซอฟต์แวร์วางแผนทรัพยากรขององค์กรในประเทศไทยนั้นผู้วิจัยได้นำไปสร้างเป็นต้นแบบความ เสี่ยงโดยใช้วิธีการนำเสนอในรูปแบบการทำงานของระบบต้นแบบ (Prototype) ของระบบ สารสนเทศสำหรับการบริห<mark>ารความเสี่ยงในก</mark>ารติดตั้งซอฟต์แวร์วางแผนทรัพยากรขององค์กร ต่อไป

แบบสอบถามชุดที่ 2: วิธีการแก้ปัญหาที่ก่อให้เกิดความเสี่ยงในติดตั้ง (Implement) ซอฟต์แวร์วางแผนทรัพยา<mark>กรขอ</mark>งองค์กร ที่เป็นสาเหตุทำให้เกิดความเสี่ยงในการติดตั้ง ซอฟต์แวร์วางแผนทรัพย<mark>ากรข</mark>ององค์กร ผู้วิจัยได้ศึกษาวิธีการแก้ปัญหาที่เกิดขึ้นในการติดตั้ง ซอฟต์แวร์วางแผนทรัพยาก<mark>รขององค์กรในประเทศไทยโดยการทบทวนวรรณกรรมจากนั้นจึ</mark>ง นำไปสร้างเป็นแบบสอบถามโดยให้ผู้ตอบแบบสอบถามแสดงความคิดเห็นเกี่ยวกับความถี่และ ความสำคัญในการใช้วิธีจัดการความเสี่ยงในการติดตั้งซอฟต์แวร์วางแผนทรัพยากรขององค์กร เพื่อเป็นการตอบวัตถุประสงค์ข้อที่ 2 เมื่อได้ผลจากการแบบสอบถามเรียบร้อยแล้ว ผู้วิจัย สามารถสรุปผลไดวา

ในแบบสอบถามได้แบ่งวิธีจัดการความเสี่ยงออกเป็น 4 ด้าน รวม 16 วิธี จากผลของ การสำรวจสรุปได้ว่ามี 1 วิธีที่มีความถี่ในการใช้มากที่สุด มี 5 วิธีที่มีความถี่ในการใช้มาก มี 7 วิธีที่มีความถี่ในการใช้ปานกลาง มี 3 วิธีที่มีความถี่ในการใช้น้อย และไม่มีวิธีใดเลยที่มีความถี่ ่ ในการใช้น้อยมาก มี 5 วิธีที่มีความสำคัญในการใช้มากที่สุด มี 8 วิธีที่มีความสำคัญในการใช้ มาก ไม่มีวิธีใดเลยที่มีความสำคัญในการใช้ปานกลาง น้อย และน้อยที่สุด ซึ่งจากผลที่ผู้วิจัยสรุป ึ่ ได้นั้นสามารถบอกได้ว่าวิธีการแก้ปัญหาที่ก่อให้เกิดความเสี่ยงในการติดตั้ง (Implement) ซอฟต์แวร์วางแผนทรัพยากรขององค์กร ที่เกิดจากการทบทวนวรรณกรรมนั้นกลุ่มตัวอย่างให้ ั้ ความคิดเห็นว่าวิธีการแก้ปัญหาที่ก่อให้เกิดความเสี่ยงที่เกิดขึ้นมีระดับความถี่อยู่ระดับไหนและ ึ้ มีความสำคัญที่เกิดในแต่ละวิธีขึ้นมากน้อยเพียงใด

โดยผลของแบบสอบถามชดทุ ี่ 2 ที่ไดจากการศึกษาวธิีการแกปญหาที่กอใหเกิดความ เสี่ยงที่เกิดขึ้นในการติดตั้งซอฟต์แวร์วางแผนทรัพยากรขององค์กรในประเทศไทยนั้นผู้วิจัยได้  $\mathcal{L}^{\mathcal{L}}(\mathcal{L}^{\mathcal{L}})$  and  $\mathcal{L}^{\mathcal{L}}(\mathcal{L}^{\mathcal{L}})$  and  $\mathcal{L}^{\mathcal{L}}(\mathcal{L}^{\mathcal{L}})$ นำไปสร้างเป็นต้นแบบวิธีการแก้ปัญหาที่ก่อให้เกิดความเสี่ยงโดยใช้วิธีการนำเสนอในรูปแบบ

การทำงานของระบบต้นแบบ (Prototype) ของระบบสารสนเทศสำหรับการบริหารความเสี่ยงใน การติดตั้งซอฟต์แวร์วางแผนทรัพยากรขององค์กรในส่วนของการจัดการความเสี่ยง

และเมื่อมีการศึกษาถึงความเสี่ยงและวิธีการแก้ปัญหาที่ก่อให้เกิดความเสี่ยงเรียบร้อย ื่ เพื่อตอบวัตถุประสงค์ข้อที่ 3 คือ เพื่อพัฒนาระบบสารสนเทศสำหรับการบริหารความเสี่ยงใน การติดตั้งซอฟต์แวร์วางแผนทรัพยากรขององค์กรที่เป็นระบบต้นแบบ (Prototype) สำหรับช่วย ในการบริหารความเสี่ยงของการติดตั้งซอฟต์แวร์วางแผนทรัพยากรขององค์กรในประเทศไทย ี่ ผู้วิจัยจึงได้ออกแบบระบบต้นแบบและได้สร้างขึ้นเพื่อนำระบบต้นแบบพร้อมกับแบบสอบถาม ชุดที่ 3 ที่มีการสอบถามถึงฟังก์ชั่นการทำงานทั้งหมดของระบบต้นแบบที่ผู้วิจัยได้ออกแบบขึ้น ั้ โดยนำกลับไปสอบถามกลุ่มตัวอย่างเดิมอี<mark>กครั้งและสามารถสรุป</mark>ผลจากแบบสอบถามชุดที่ 3 ได้ ั้ ดังน

แบบสอบถาม<mark>ชุดที่ 3: ความคิดเห็นที่มีต่อระบบต้นแบบข</mark>องระบบสารสนเทศสำหรับการ บริหารความเสี่ยงในก<mark>ารติดตั้งซอฟต์แวร์วางแผนทรัพยากรขององค์กร ได้ให้ผู้</mark>ตอบ แบบสอบถามตอบความคิดเห็นเกี่ยวกับฟังก์ชั่นการใช้งานของระบบสารสนเทศว่าควรมีฟังก์ชั่น แบบสอบถามตอบความคิดเห็นเกี่ยวกับฟังก์ชั่นการใช้งานของระบบสารสนเทศว่าควรมีฟังก์ชั่<br>นั้นหรือไม่ โดยผู้ตอบแบบสอบถามที่เป็นผู้ใช้และที่ปรึกษาทุกคน คือร้อยละ 100 มีความเห็น ั้ ตรงกันว่าควรมีทุกฟังก์ชั่นที่ได้นำเสนอในระบบต้นแบบ และมีความเห็นว่าฟังก์ชั่นที่ควรมีการ ปรับปรุงมากที่สุดคือ ฟังก์ชั่นการประเมินความเสี่ยงก่<mark>อนการ</mark>จัดการ (Inherent Assessment) ส่วนฟังก์ชั่นที่ไม่ควรปรับปรุงเลย คือ การจัดการความเสี่ยง (Risk Assessment) การบริหาร ความเสี่ยง (Risk Response) และการควบควบคุมความเสี่ยง (Risk Monitoring) ในดานของ การใช้ระบบ (Usability) เห็นได้ว่า การให้ความช่วยเหลือต่อผู้ใช้ระบบ (Helpfulness) พบว่า ผู้ตอบแบบสอบถามที่เป็นผู้ใช้และที่ปรึกษาส่วนใหญ่คือร้อยละ 87 พอใจมากที่สุด การควบคุม (Control) พบว่าผู้ตอบแบบสอบถามที่เป็นผู้ใช้และที่ปรึกษาส่วนใหญ่คือร้อยละ 43 พอใจมาก ี ความสามารถในการเรียนรู้ของผู้ใช้ต่อระบบ (Learn ability) พบว่าผู้ตอบแบบสอบถามที่เป็น ผู้ใช้และที่ปรึกษาส่วนใหญ่คือร้อยละ 77 พอใจปานกลาง ประสิทธิภาพของระบบในการใช้งาน (Efficiency) พบว่าผู้ตอบแบบสอบถามที่เป็นผู้ใช้และที่ปรึกษาส่วนใหญ่คือร้อยละ 43 พอใจปาน ึกลาง และความรู้สึกในการใช้ระบบ (Affect) พบว่าผู้ตอบแบบสอบถามที่เป็นผู้ใช้และที่ปรึกษา สวนใหญคือรอยละ 52 พอใจมาก

ึงานวิจัยนี้ได้สร้างระบบต้นแบบ (Prototype) ของระบบสารสนเทศสำหรับการบริหาร ความเสี่ยงในการติดตั้งซอฟต์แวร์วางแผนทรัพยากรขององค์กร โดยนำผลที่ได้จาก แบบสอบถามชุดที่ 1 และ 2 มาใช้ในส่วนของการออกแบบระบบต้นแบบ ซึ่งระบบสารสนเทศนี้ ึ่ ֺ֖֖֖֖֖֖֖֖֖֖ׅ֖֖֖֚֚֚֚֚֚֚֚֚֚֚֚֚֚֝֟֟֟֟֟֟֟֬֝֬֟֓֟֓֬֝֬֓֞֟֓֬֝֬֓֞֞֟֓֬֝֬֝֬֝֬֓֬֬֓֞֝֬֝֬֓֝֬֝֬֝֬֝֬֝֬֝֬֝֬֝֬ จะช่วยให้บุคลากรที่มีส่วนเกี่ยวข้องกับการติดตั้งซอฟต์แวร์วางแผนทรัพยากรขององค์กร สามารถบริหารจัดการความเสี่ยงและสามารถตอบสนองต่อเหตุการณ์ได้อย่างรวดเร็ว มี ี่ ประสิทธิภาพ และทำให้เกิดความมั่นใจว่าทุกคนในองค์กรปฏิบัติงานในการบริหารความเสี่ยงอยู่ ภายใต้กรอบเดียวกัน ระบบนี้ได้พัฒนาตามแนวทางการบริหารความเสี่ยงของโคโซ (COSO) ซึ่ง ประกอบดวยองคประกอบที่สําคัญ 8 ประการ คือ 1. สภาพแวดลอมภายในองคกร 2. การ กำหนดวัตถุประสงค์ 3. การบ่งชี้เหตุการณ์ 4. การประเมินความเสี่ยง 5. การตอบสนองความ ี้ เสี่ยง 6. กิจกรรมการควบคมุ 7. สารสนเทศและการสอสาร และ 8. การติดตามผล จาก **่** การศึกษาความต้องการของระบบ ผู้วิจัยได้ออกแบบและพัฒนาระบบต้นแบบของระบบ สารสนเทศเพื่อการบริหารความเสี่ยงขององค์กร ซึ่งประกอบด้วย 8 ระบบย่อย โดยแบ่งเป็น 2 ี่ ส่วน ได้แก่

ี่ส่วนที่ 1 เป็นส่วนจัดการเกี่ยวกับการกำหนดต้น<mark>แบบ</mark>การสร้างโปรเจค มี 1 ระบบย่อย ได้แก่

- 1. ระบบการกำหนดต้นแบบการสร้างโปรเจคแบ่งออกเป็น
	- 1.1 การสร้างต้นแบบขั้นตอนการติดตั้งซอฟต์แวร์ (Maintain Project Template) ั้
	- 1.2 การสรางตนแบบมาตรฐานโคบิท (Maintain CoBIT Template)
	- 1.3 การสรางตนแบบความเสี่ยง (Maintain Risk Template)

ส่วนที่ 2 เป็นส่วนการจัดการความเสี่ยงที่เกิดขึ้น มี 7 ระบบย่อยได้แก่

- 1. ระบบตรวจสอบสิทธิการใช้ระบบ
- 2. ระบบการกําหนดสภาพแวดลอมภายในองคกร
- 3. ระบบระบุความเสี่ยง
- 4. ระบบประเมินความเสี่ยง
- 5. ระบบการจัดการควา<mark>มเสี่</mark>ยง ֧֖֖֖֚֚֚֝֝֬<u>֘</u><br>֧֚֝֩
- 6. ระบบติดตามผล
- 7. ระบบสารสนเทศเพ อผูบริหาร

ผลที่ได้จากการแบบสอบถามชุดที่ 1 และชุดที่ 2 ข้างต้น ผู้วิจัยได้นำมาใช้กับระบบ ตันแบบในส่วนของเทมเพลทความเสี่ยง (Risk Template) เพื่ออำนวยความสะดวกแก่ผู้ใช้ระบบ ทำให้สามารถเรียกใช้ความเสี่ยงและวิธีการจัดการความเสี่ยงจากเทมเพลทความเสี่ยงที่มีใน ี่ ระบบไดเลย

# **6.2 ปญหา**

ในการจัดทำวิทยานิพนธ์เรื่องการพัฒนาระบบต้นแบบของระบบสารสนเทศสำหรับการบริหาร ความเสี่ยงในการติดตั้งซอฟต์แวร์วางแผนทรัพยากรขององค์กรมีปัญหาในด้านต่าง ๆ ดังนี้ ֺ֖֖֖֖֖֖֖֖֖֖ׅ֖֖֖֚֚֚֚֚֚֚֚֚֚֚֚֚֚֝֟֟֟֟֟֟֟֬֝֬֟֓֟֓֬֝֬֓֞֟֓֬֝֬֓֞֞֟֓֬֝֬֝֬֝֬֓֬֬֓֞֝֬֝֬֓֝֬֝֬֝֬֝֬֝֬֝֬֝֬֝֬

1. ปัญหาด้านการเก็บข้อมูลจากแบบสอบถาม

เนื่องจากวิทยานิพนธ์นี้เป็นลักษณะของการวิจัยเชิงสำรวจจึงจำเป็นต้องเก็บข้อมูลจาก แบบสอบถาม ซ ึ่งพบปญหาในการใหความรวมมือจากผูตอบแบบสอบถาม ซ งผูตอบแบบสอบถาม ึ่ ี่ส่วนมากไม่ค่อยมีเวลา ทำให้การนัดหมายทำได้ยาก และต้องใช้เวลาในการสัมภาษณ์และตอบ แบบสอบถามให้กระชับที่สุด รวมทั้งทำให้ไม่ได้คำตอบที่ดีในคำถามเปิด ั้

# 2. ปัญหาการวิเคราะห์ระบบ

เนื่องจากความต้องการที่จะให้ระบบสารสนเทศเพื่อการบริหารความเสี่ยงในการติดตั้ง ีซอฟต์แวร์วางแผนทรัพยากรขององค์กรสามารถนำไปประยุกต์ใช้ได้ในองค์กรโดยทั่วไป ใน การศึกษาข้อมูลเพื่อพัฒนาระบบจึงต้องศึกษาจากหลาย ๆ แหล่ง ซึ่งแต่ละแหล่งมีความสำคัญ ื่ ึ่ ต่างกัน ได้แก่

- ศึกษาความรู้และแนวคิดเกี่ยวกับความเสี่ยงของการติดตั้งซอฟต์แวร์วางแผน ทรัพยากรองคกร โดยศึกษาจากตํารา บทความ และอนเตอร ิ เน็ต
- ศึกษาการบริหารความเสี่ยงของการติดตั้งซอฟต์แวร์วางแผนทรัพยากรองค์กร ใน ดานกระบวนการตางๆ
- ศึกษาแนวทางการนำระบบสารสนเทศมาประยุกต์ใช้ในการบริหารความเสี่ยงจาก โปรแกรมการสำเร็จรูปที่เกี่ยวกับการบริหารความเสี่ยง

ซึ่งการนำการบริหารความเสี่ยงมาใช้จริงภายในองค์กรมีแนวทางที่แตกต่างกันไปในแต่ ึ่ ละองค์กร ตามโครงสร้างที่แตกต่างกันไปของแต่ละธุรกิจ ผู้พัฒนาระบบจึงต้องใช้เวลามากใน ี่ การรวบรวมข้อมูลและวิ<mark>เคราะห์ระบบ เพื่อสรุปเป็นแนวทางในการพัฒนาระบบบริหารความเสี่</mark>ยง ที่เหมาะสมที่สุดกับทุกองค์<mark>ก</mark>ร  $\mathcal{L}^{\mathcal{L}}(\mathcal{L}^{\mathcal{L}})$  and  $\mathcal{L}^{\mathcal{L}}(\mathcal{L}^{\mathcal{L}})$  and  $\mathcal{L}^{\mathcal{L}}(\mathcal{L}^{\mathcal{L}})$ 

# **6.3 การนํางานวิจัยไปประยุกตใช (Contribution)**

งานวิจัยนี้สามารถนำไปประยุกต์ใช้ได้ทั้งทางทฤษฎีและปฏิบัติได้ดังนี้ ี้

• การนํางานวิจัยไปประยุกตใชในทางทฤษฎี (Theoretical Contribution)

งานวิจัยนี้เป็นการนำทฤษฎีวิธีการบริหารความเสี่ยงโคโซ (COSO) และมาตรฐานโคบิท (CoBIT) มาประยุกต์ใช้เพื่อจัดการความเสี่ยงที่เกิดขึ้นในขั้นต<mark>อนการติดตั้งซอฟต์แวร์วางแผน</mark> ี่ ทรัพยากรขององค์กร โดยจากการทบทวนวรรณกรรม จะเห็นได้ว่าวิธีการบริหารความเสี่ยงโค โซ (COSO) นั้นมักจะนำมาใช้สำหรับการจัดการความเสี่ยงในระดับองค์กร ส่วนมาตรฐานโคบิท ั้ (CoBIT) นั้นมักจะนำมาใช้เป็นมาตรฐานในส่วนของการจัดการความเสี่ยงของเทคโนโลยี ั้ สารสนเทศ ซึ่งในงานวิจัยนี้ได้นำเสนอแนวทางในการประยุกต์ใช้ทั้งสองทฤษฎีเพื่อเป็นวิธีการ บริหารความเสี่ยงที่เกิดขึ้นในขั้นตอนการติดตั้งซอฟต์แวร์วางแผนทรัพยากรขององค์กร โดยการ ี่ นำวิธีการบริหารความเสี่ยงโคโซ(COSO) และมาตรฐานโคบิท(CoBIT) มาใช้ร่วมกัน เพื่อเป็น แนวทางหนึ่งสำหรับผู้ที่ต้องการจัดการความเสี่ยงที่เกิดขึ้นโดยนำทั้งสองทฤษฎีมาประยุกต์ใช้ ึ่ ั้ กับขั้นตอนการติดตั้งซอฟต์แวร์วางแผนทรัพยากรขององค์กรได้ ั้

• การนํางานวิจัยไปใชในเชิงประยุกต (Practical Contribution)

ผลที่ไดจากแบบสอบถามและการสัมภาษณซึ่งเปนขอมูลความเส ยงและวธิีการจัดการ ้ ความเสี่ยง โดยได้แสดงผลเป็นรักยละและกราฟเพื่อให้เข้าใจได้ง่ายและสามารถนำไปใช้เป็น

ี ข้อมูลสำหรับผู้ที่ต้องการติดตั้งซอฟต์แวร์วางแผนทรัพยากรขององค์กรในส่วนของการบริหาร ความเส ี่ยงได

ในงานวิจัยนี้ได้สร้างระบบต้นแบบของระบบสารสนเทศสำหรับการบริหารความเสี่ยงใน การติดตั้งซอฟต์แวร์วางแผนทรัพยากรขององค์กร ซึ่งผู้ที่สนใจจะพัฒนาระบบจริงเพื่อใช้งานจะ ึ่ สามารถนำระบบต้นแบบนี้ไปศึกษาและสร้างเป็นระบบสารสนเทศสำหรับบริหารความเสี่ยงที่ใช้ งานจริงไดตอไป

## **6.4 ขอเสนอแนะของงานวิจัย**

งานวิจัยนี้มีข้อเสนอแนะแก่ผู้ที่สนใจดังต่อไปนี้

1. ในสวนของผลจากแบบสอบถามและการสัมภาษณนั้น เนื่องจากงานวิจัยนี้ใชกลุม ตัวอย่างเพียงส่วนหนึ่งเท่านั้น ดังนั้นจึงต้องระวังในการนำผลของการวิจัยไปประยุกต์ใช้ในงาน ึ่ ั้ อื่นต่อไป ซึ่งอาจทำให้ได้ผลที่แตกต่างกัน ื่ ึ่

2. ในส่วนของเวอร์ชั่นของมาตรฐานต่าง ๆ ได้แก่ มาตรฐานโคโซ (COSO) มาตรฐาน โคบิท (CoBIT) รวมทั้งว<mark>งจรชี</mark>วิตที่ใช้ในการติดตั้งซอฟต์แวร์วางแผนทรัพยากรขององค์กรของ ั้ เอสเอพี (SAP) และของออราเคิล (Oracle) นั้น สําหรับงานวิจัยนี้ไดใชเปนเวอรชั่นของปค.ศ. 2005 ดังนั้นรูปแบบมาตรฐา<mark>น</mark>ต่าง ๆเมื่อมีการนำไปประยุกต์ใช้ในเวลาต่อไปอาจมีความแตกต่าง ั้ กันได้ แต่ต้นแบบของระบบ<mark>สารสนเทศสำหรับการบริหาร</mark>ความเสี่ยงในการติดตั้งซอฟต์แวร์ วางแผนทรัพยากรขององคกรที่ไดสรางขนได ึ้ มีการออกแบบใหสามารถรองรับการเปลี่ยนแปลง ไวดังน นจึงสามารถแกปญหาไดในระดับหนึ่ง ั้

3. ควรมีการศึกษาวิจัยเกี่ยวกับความเสี่ยงและวิธีการบริหารความเสี่ยงโดยอาจเปลี่ยน กลุ่มเป้าหมายใหม่หรือเปลี่ยนข้อมูลของแบบสอบถามใหม่เพื่อให้ข้อมูลที่ได้มีการเปลี่ยนแปลง และทันสมัยตลอดเวลา

## **รายการอางอิง**

## **ภาษาไทย**

การไฟฟ้าฝ่ายผลิตแห่งประเทศไทย เขื่อนสิริกิติ<u>์.กรณีที่ประสบความลัมเหลวในการนำ ERPมา</u> <u>ใช้ในองค์กร</u> [online]. แหล่งที่มา:http://www.sirikitdam.egat.com/sara/ ERP/ERP6\_success.doc [2549,มีนาคม 10] กลุ่มงานฝึกอบรมการวิจัย สำนักงานคณะกรรมการวิจัยแห่งชาติ.2547. <u>ตำราชุดฝึกอบรม</u> <u>หลักสูตรนักวิจัย,</u>ISBN 974-326-246-6 พิมพ์ครั้งที่ 2/2547. ั้ ชนะ สุพัฒสร และ ยงยุทธ ลิขิตพัฒนะกุล. <u>แนวทางในการเลือกระบบ ERP ที่เหมาะสมกับ</u> ี่ <u>องค์กร</u> [online].แหล่งที่มา:http://www.jobpub.com[2549,มีนาคม 10] ี่ นพวรรณ รักยุติธรรมกุล .2544. <u>การศึกษาการนำซอฟต์แวร์ ERP มาประยุกต์ใช้ในองค์กรไทย</u>. ้วิทยาลัยนวัตกรรมอุดมศึกษา.วิทยาศาตร์ปริญญามหาบัณฑิต (การบริหารเทคโนโลยี) มหาวิทยาลัยธรรมศาสตร. ประพจน์ สุขมานนท์.<u>ทำความรู้จักกับ SAP R/3 ในมุมมองของ Basis</u> [online]. แหล่งที่มา :http://www.sutcn.net/board/forumdisplay.php?fid=1[2549,มีนาคม 10] เมธา สุวรรณสาร.2547.การบริหารทรัพยากรขององคกรEnterprise – Resource Planning – <u>ERP กับการบริหารความเสี่ยง.</u>กรรมการที่ปรึกษาสมาคม CIA, CPIA [สไลด์]. 19 มีนาคม 2548 ้วิชัย กิตติวิทยากุล.2548.<u>การบริหารความเสี่ยง</u> CIA, CISA ผู้ช่วยกรรมการผู้อำนวยการส่วน

งานตรวจสอบภายในและบริหารความเสี่ยงบริษัทชินคอร์ปอเรชั่นจำกัดมหาชน., |สไลด์|.12 มีนาคม 2548

- สมชาย วิวัฒนวัฒนา.2549. <u>การบริหารความเสี่ยงองค์กรโดยรวม</u> [สไลด์]. 7 กุมภาพันธ์ 2549 <sub>.</sub> ี่ แหลงท มา:http://www.amrresearch.com/Content/View.asp?pmillid=18358 [2549, ี่ มีนาคม 27]
- สุชาดา กีระนันทน.2541. เทคโนโลยีสารสนเทศทางสถิติ : ขอมูลในระบบสารสนเทศ. พิมพครั้ง ท ี่ 1. กรุงเทพฯ: โรงพิมพจุฬาลงกรณมหาวิทยาลยั.
- สุชาดา กีระนันทน์.2538. <u>ทฤษฎีและวิธีการสำรวจตัวอย่าง</u>. พิมพ์ครั้งที่ 1. กรุงเทพฯ : ั้ โรงพิมพจุฬาลงกรณมหาวิทยาลยั.

#### **ภาษาอังกฤษ**

- Byrom R. (2003). Enhance your project documentation process with OracleApplications Implementation Methodology(AIM) [online]. Available from: http://oracle.ittoolbox.com/documents/peer-publishing/enhance-your-projectdocumentation-process-with-oracle-applications-implementation-methodologyaim-2523 [2005, March 7]
- Cerritelli R., Edmiston D. and Zaso R..Best Practices Enterprise Resource Planning Implementations [online]. Available from: http://www.barringpoint.com [2005, March 1]
- Carton F. and Adam F. Analysing the Impact of Enterprise Resource Planning Systems Roll-outs in Multi-National Companies. University College Cork, Ireland,[online] Available from E-mail: f.carton@ucc.ie ; fadam@afis.ucc.ie [2005, March 15]
- Cerullo M. and Cerullo J. (2005).How the New Standards and Regulations Affect an Auditor's Assessment of Compliance with Internal Controls[online]. Available from: http://www.isaca.org [2005,April 7]
- Critical Successful Factors of ERP Implementation [online]. Available from: http://www.sysoptima.com/erp/csf\_of\_erp\_implementation.php [2005, March 20]
- Failure of ERP Software Implementation [online]. Available from:

http://www.BusinessKnowledgeSource.com [2005, March 7]

- Gartner .(2004). Goals for enterprise apps are changing [online]. Available from: http://www.armi.mil.com [2005,March 18]
- Hawat P., Chookhiatti S. Volume VI, No. 2, (2005) . The Variation in The Use of ERP Software in Thailand. Issues in Information Systems, Chulalongkorn University
- IDC Report 2004. SAP's Summit 05 [online]. Available from: http://www.sap.com http://isds.bus.lsu.edu/cvoc/learn/bpr/cprojects/spring1998/ erp/page3.html,1998 [2005, March 20]
- ITtoolbox Popular Q&A Team . (2004).Why ERP Implementations Fail . ITtoolbox Popular Q&A Team for ITtoolbox as adapted from ERP-SELECT discussion group[online]. Available from:http://peoplesoft.ittoolbox.com[2005, April 3]
- Koch C. Enterprise Resource Planning Research Center The Pros and Cons of Automating a Company's Functional Areas[online]. Available from: http://www.cio.com [2005, April 3]
- Laurits J. and BInfTech N.Critical Success Factors For Implementing

An ERP System In a University Environment: A Case Study

 From The Australian Hes . School of Computing and Information Technology Faculty of Engineering and Information Technology Griffith University [June 2002]

- Leung K. (2005). How to Achieve Your SAP Implementation Goals with ASAP Methodology .SAP Summit 05[online]. Available from: http://www.sap.com [2005, March 29]
- ORM University.(2005).5m-model [online]. Available from: http://www.seco.noaa.govSafetyORMORMUCBT% 201\_0fundamentalschapter1 concept3.html[2005, April 18]
- Reilly K. (2005).AMR Research Releases ERP Market Report Showing Overall Market Growth of 14% in 2004 [online]. Available from: http://www.amrresearch. com/Content/View.asp?pmillid=18358 [2005, March 30]
- PricewaterhouseCoopers**.**(2004). Enterprise Risk Management Framework September 2004.The Committee of Sponsoring Organizations The Treadway Commission(COSO) [online]. Available from:http://www.pwc.com/images/gx/ eng/fs/insu/0304erminsustudy.pdf [2005, April 3]
- Raksasat T. and Jitrsujarit J..(2005). SAP Asia Pacific Announces Stellar Business Performance in Q2 and First Half of 2005. PITON Communications
- Sadagopan S. Frequently Asked Questions on ERP In India[online]. Available from: www.iiitb.ac.in.ibm/ e-business [2005, February 15]
- Sammon, D. and Adam, F.(2000). Towards a Model of ERP Software Selection Widening the Debate.Proceedings of the 10th Annual BIT Conference, Manchester UK [November 1-2 2000]
- Sap. SAP Annual report 2004[online]. Available from: http://www.sap.com [2005, March 19]

Sedghi A. Experience. Insight. Innovation [online].

Available from: http://www.sap.com/community [2005, April 2]

- Trepper C.(1999). ERP Project Management Is Key To A Successful Implementation [online]. Available from: http://itmanagement.earthweb.com/entdev/ article.php/614681 [2005, April 7]
- Zhang.(2005). ERP Definition A Systems Perspective [online]. Available from: http://www.sysoptima.com/erp/erp\_definition.php [2005, April 5]

**ภาคผนวก**

### **ภาคผนวก ก**

#### **รายชื่ อบริษัทรับจางติดต งและท ี่เป นลูกคาซอฟต แวร วางแผนทรัพยากรของ ั้** ֧֦֧֦֧֦֧֦֧֦֧֦֧֚֝֝֬<br>֧֖֖֧֧֚֚֚֚֚֚֚֚֚֚֚֚֚֚֚֚֚֚֚֚֚֚֚֚֚֚֚֚֚֚֝֡֝<br>֧֪֪֪֡ **องค กร** ֺ֝֡

ตารางที่ ก-1: รายชื่อบริษัทรับจ้างติดตั้งซอฟต์แวร์วางแผนทรัพยากรขององค์กรที่เป็นคู่ค้า (Partner) และท ี่เปนลูกคา (Customer) ของบริษัทเอสเอพี (SAP) ประเทศไทย (www.sap.com)

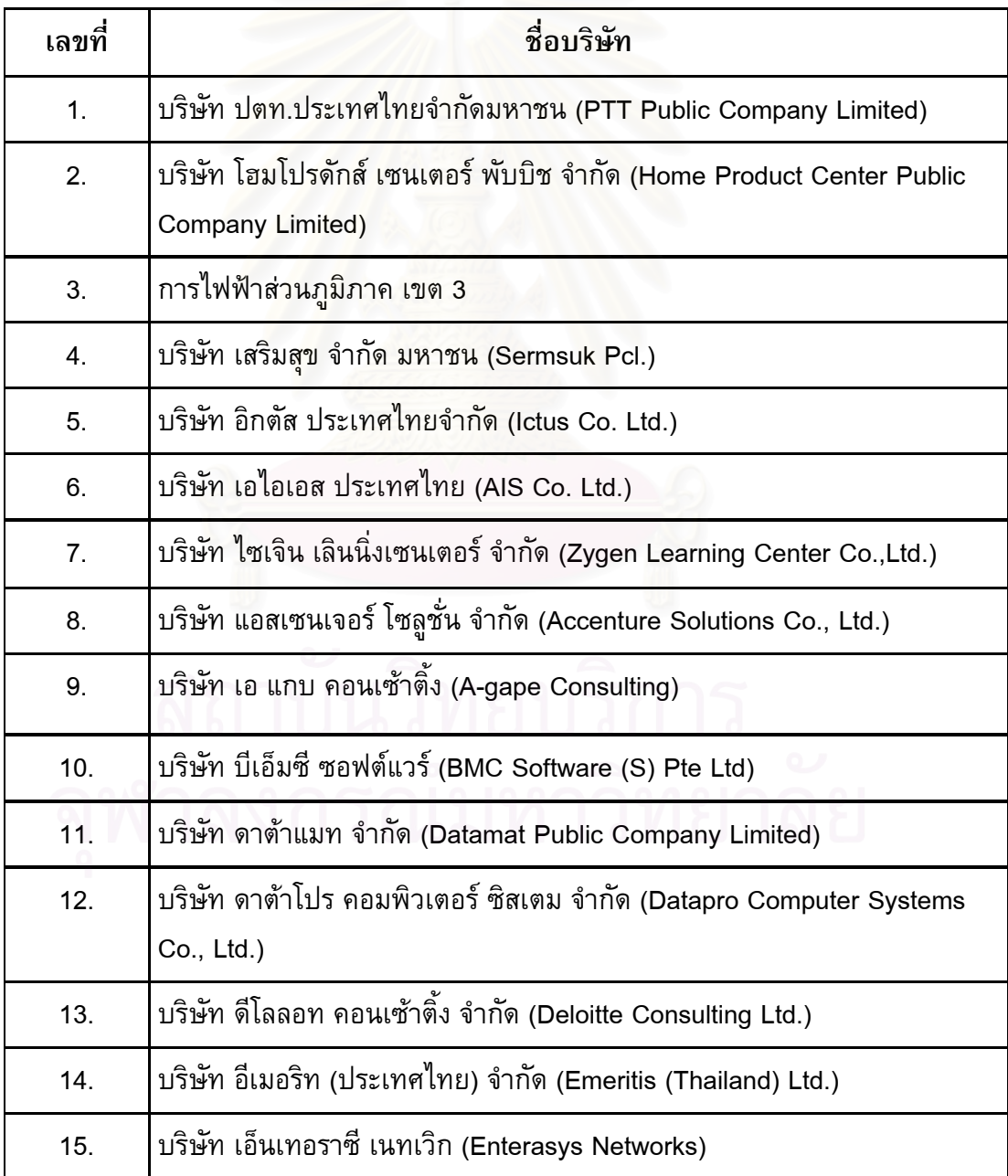

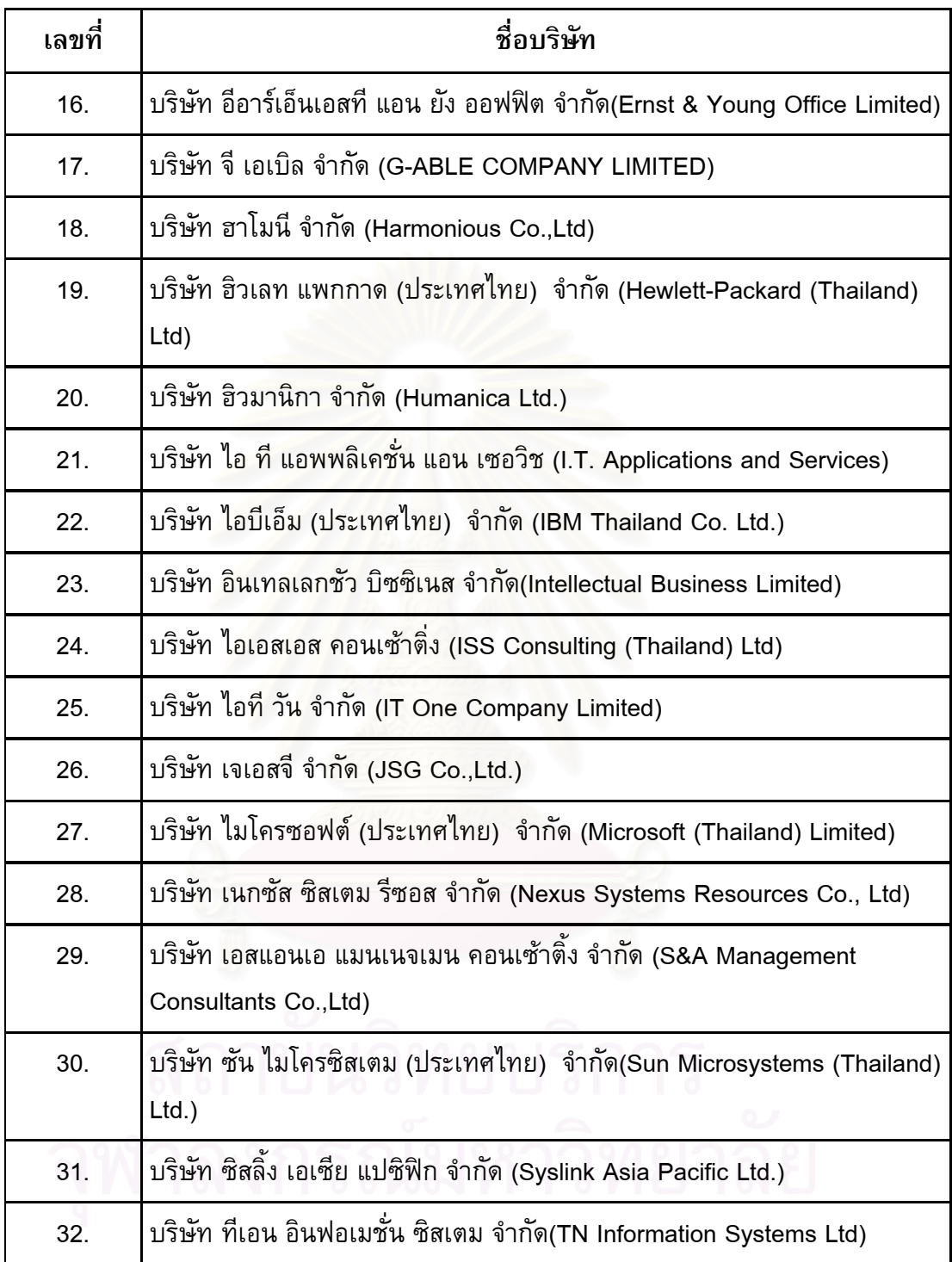

# ตารางที่ ก-2: รายชื่อบริษัทรับจ้างติดตั้งซอฟต์แวร์วางแผนทรัพยากรขององค์กรที่เป็นคู่ค้า (Partner) และท ี่เปนลูกคา (Customer) ของบริษัทออราเคิล (Oracle) ประเทศไทย ( www.oracle.com)

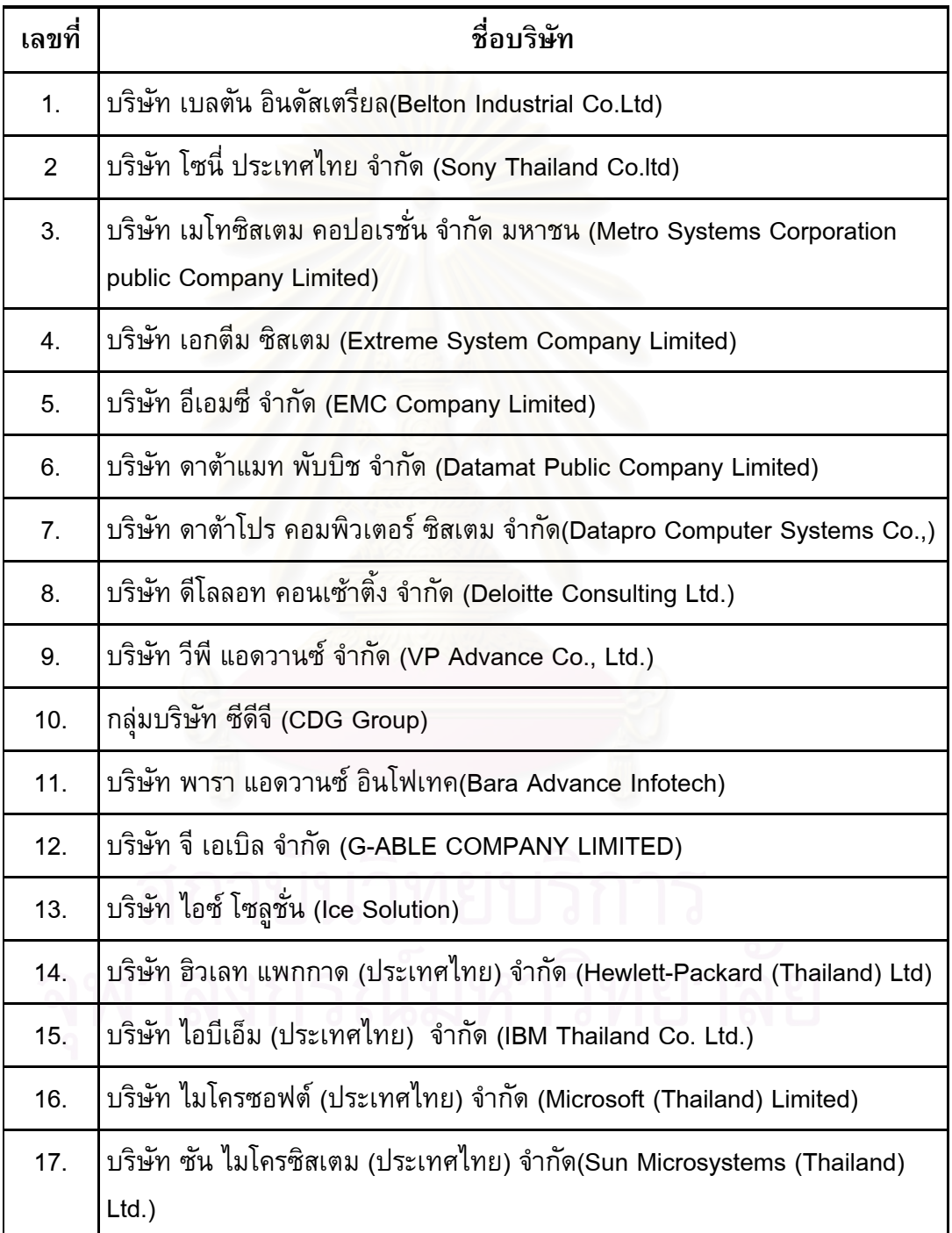

#### **ภาคผนวก ข**

#### **แบบสอบถามเรื่ อง "การศึกษาปญหาในการติดต ั้งซอฟต แวร วางแผน** ֧֦֧֦֧֦֧֦֧֦֧֦֧֚֝֝֬<br>֧֖֖֧֧֚֚֚֚֚֚֚֚֚֚֚֚֚֚֚֚֚֚֚֚֚֚֚֚֚֚֚֚֚֚֝֡֝<br>֧֪֪֪֡ **ทรัพยากรขององค กร"**  ׅ֖֖֖֚֚֚֚֚֡֡֬֝

**คําอธิบาย**

โปรดใส่เครื่องหมาย  $\checkmark$  ลงใน  $\Box$  หน้าข้อความที่ท่านต้องการเลือกเพียงข้อเดียว กรุณาตอบคําถามแตละขอ และกรุณาตอบคําถามใหครบทุกขอเพ ื่อประโยชนในการ วิจัย หากท่านมีข้อเสนอแนะเพิ่มเติมกรุณาระบุลงไปในแบบสอบถามชุดนี้ด้วย ERP (Enterprise Resource Planning) หมายถึง ซอฟต์แวร์วางแผนทรัพยากรขององค์กร **ตอนท ี่ 1** ขอมูลท ั่วไปของผูตอบแบบสอบถาม

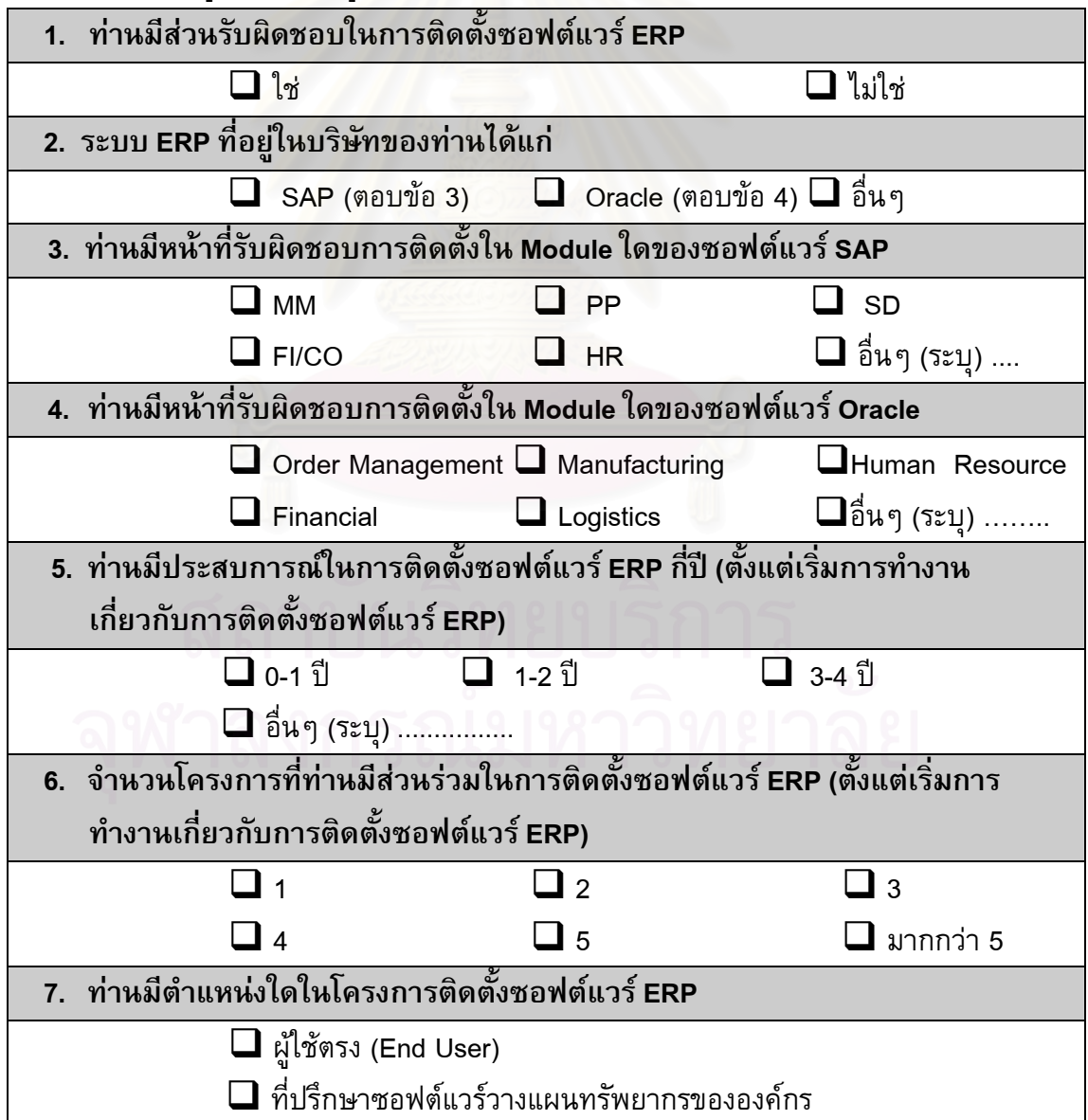

**ตอนท ี่ 2 ความคิดเหนเก ็ ี่ ยวกับ "ปญหาที่กอใหเกิดความเสี่ยงในการตดติ ั้งซอฟตแวร วางแผนทรพยากรขององค ั กร"** 

**คําอธิบาย**

ระดับความคิดเห็นแบ่งออกเป็น

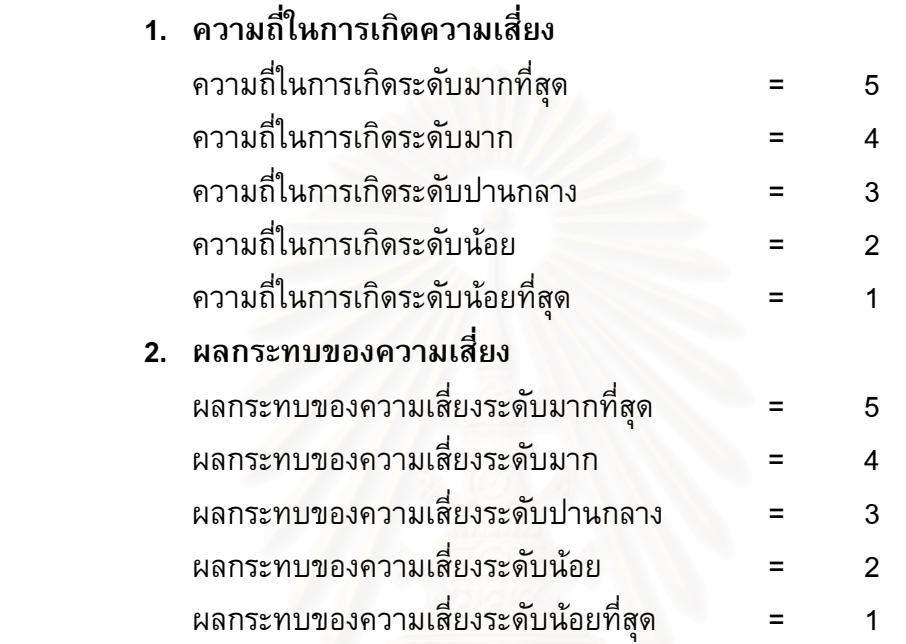

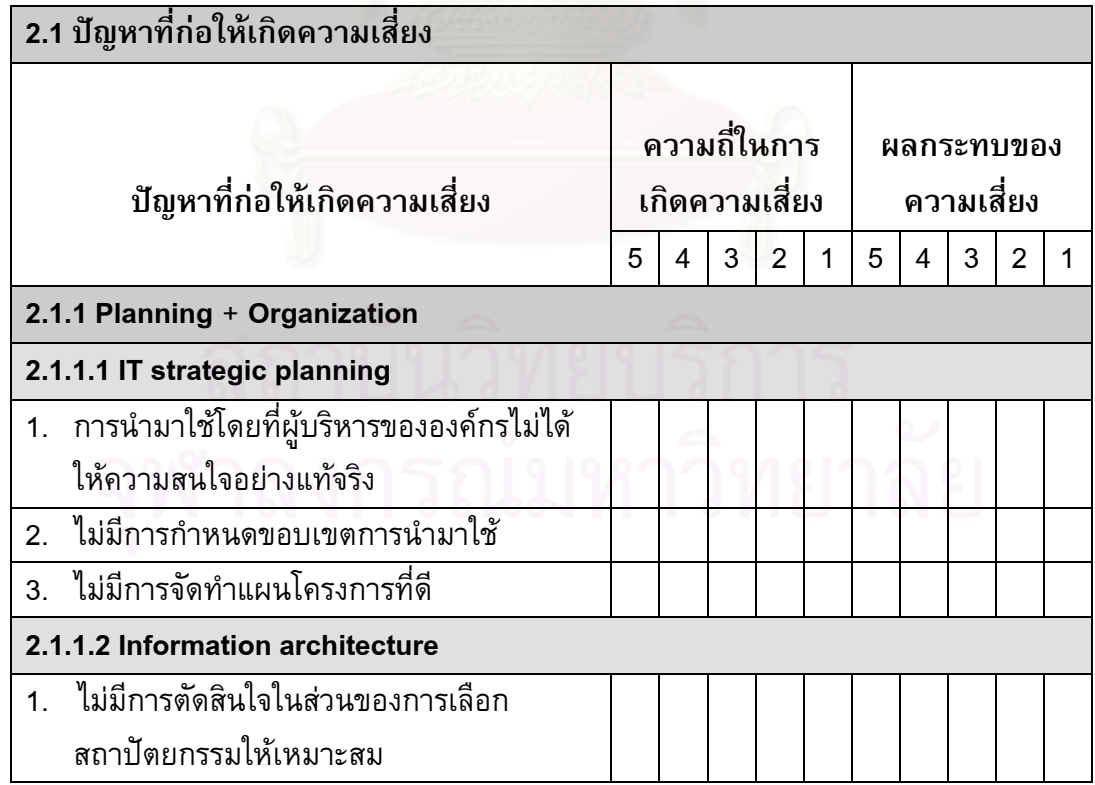

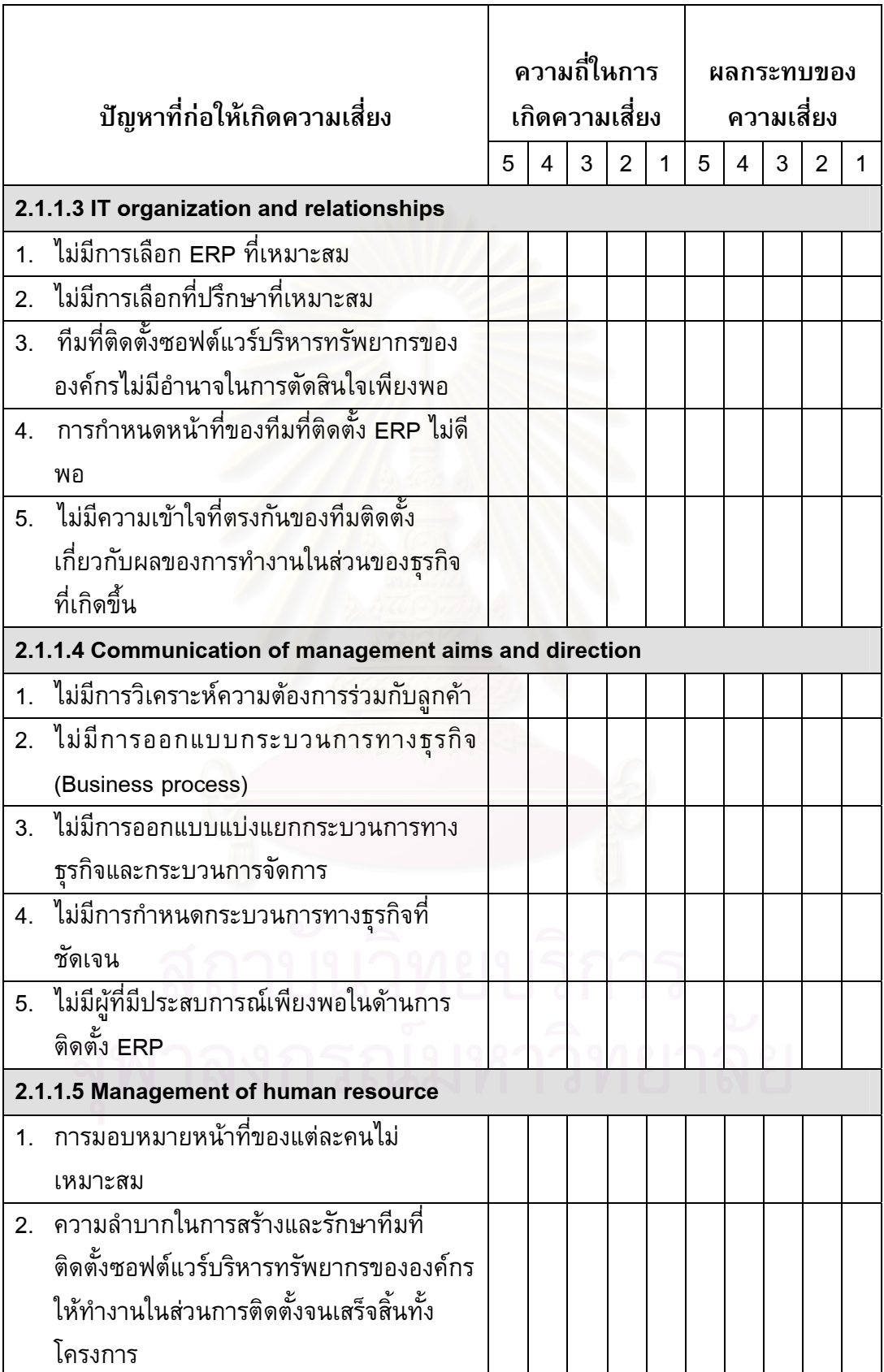
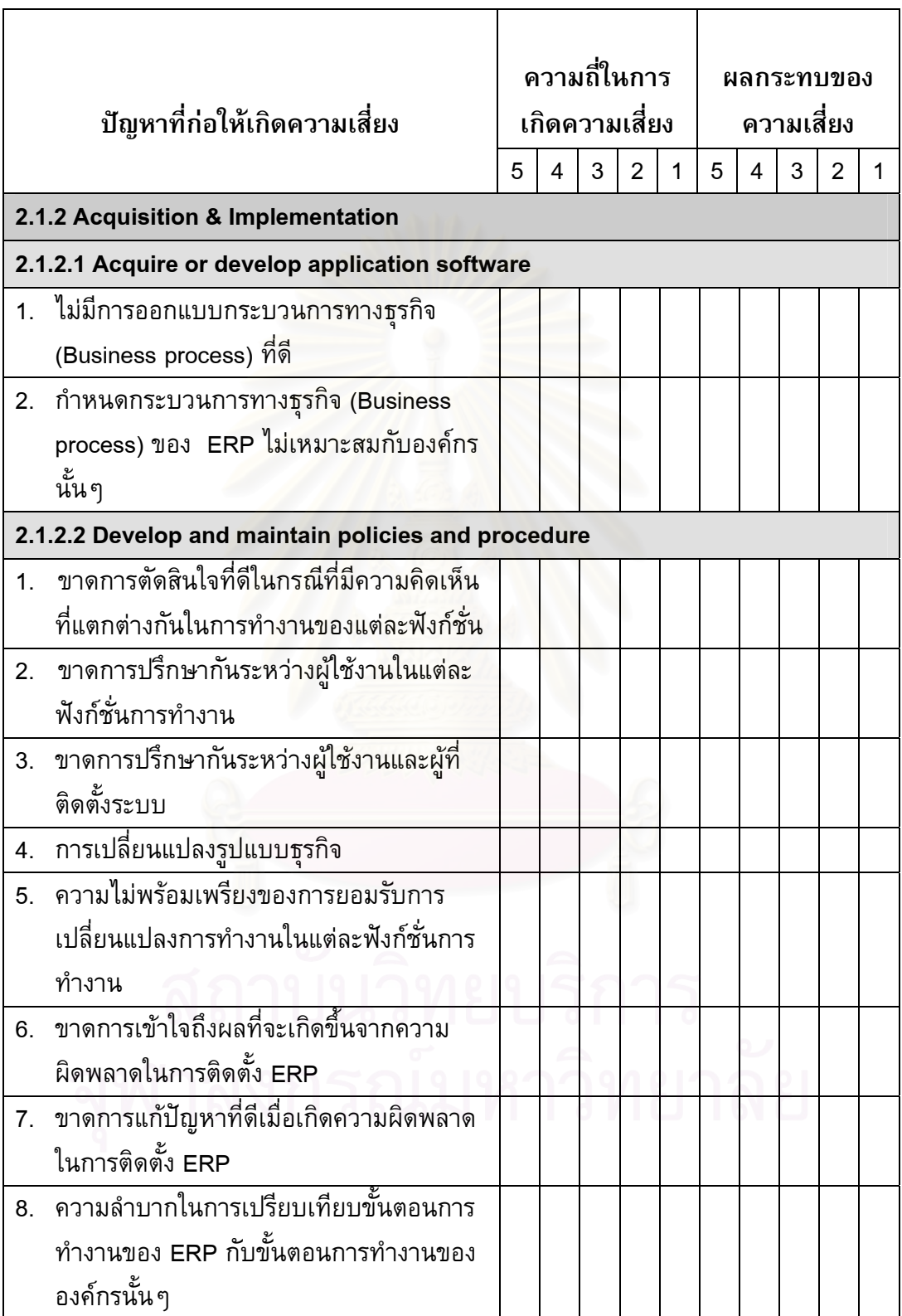

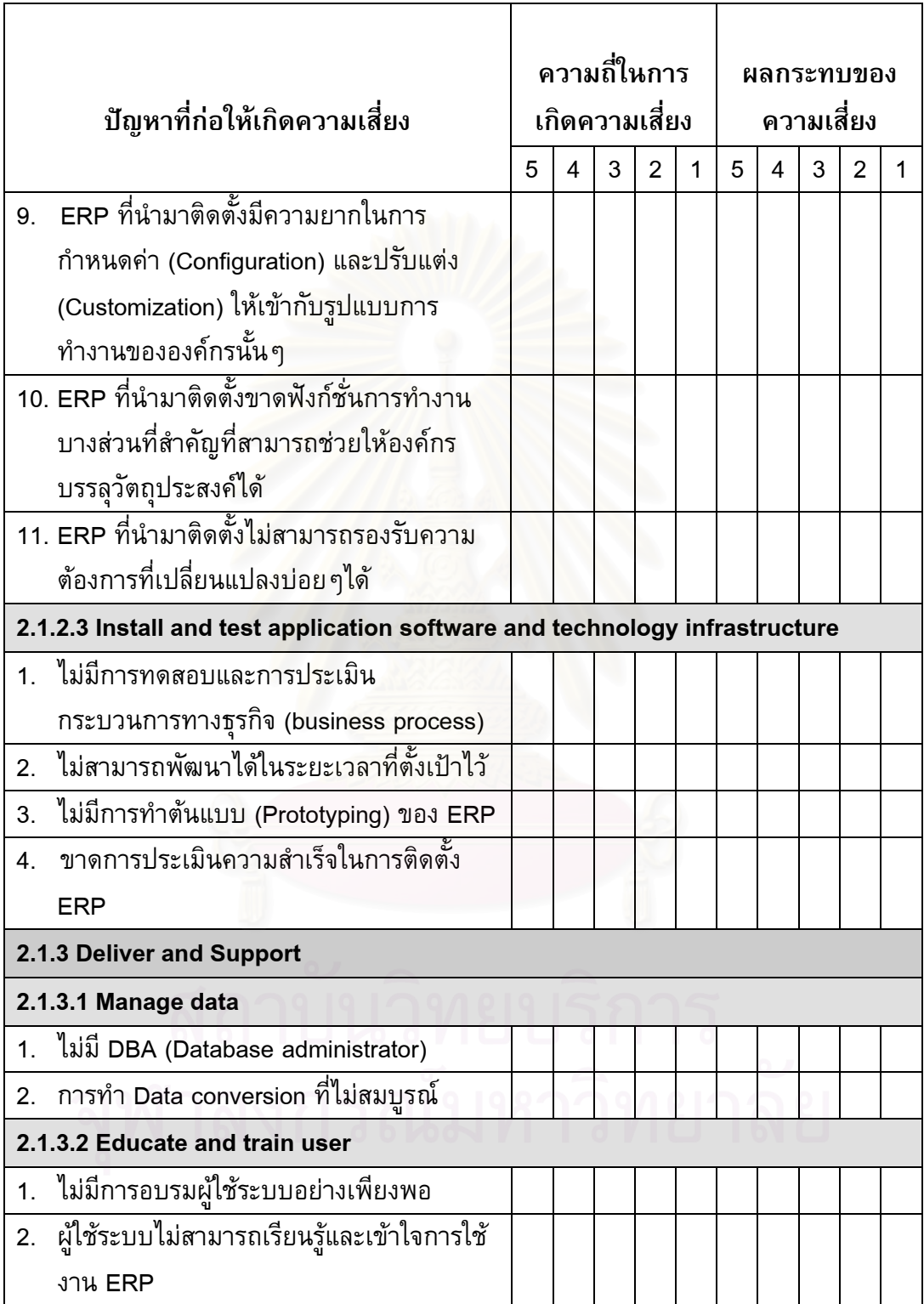

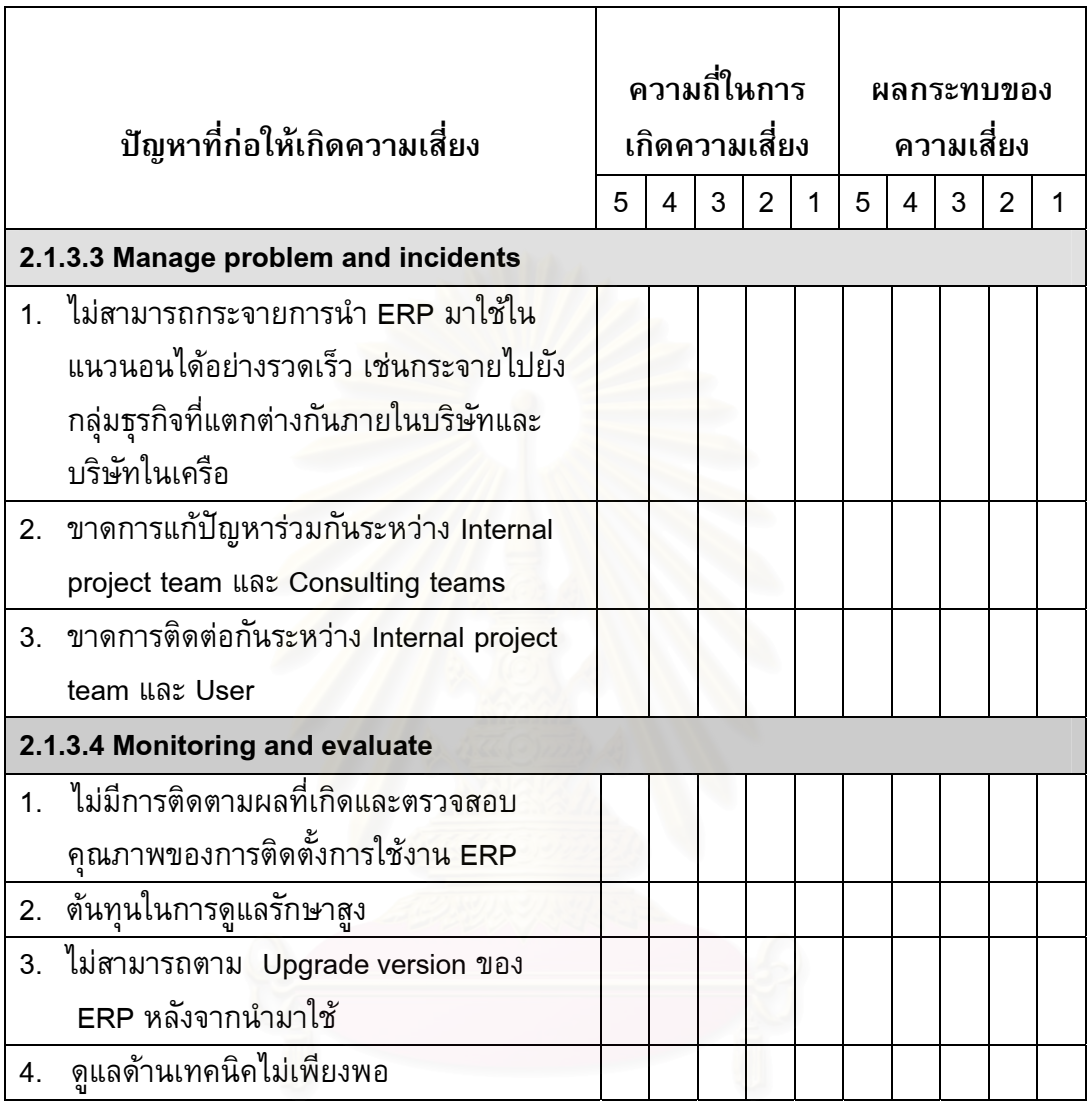

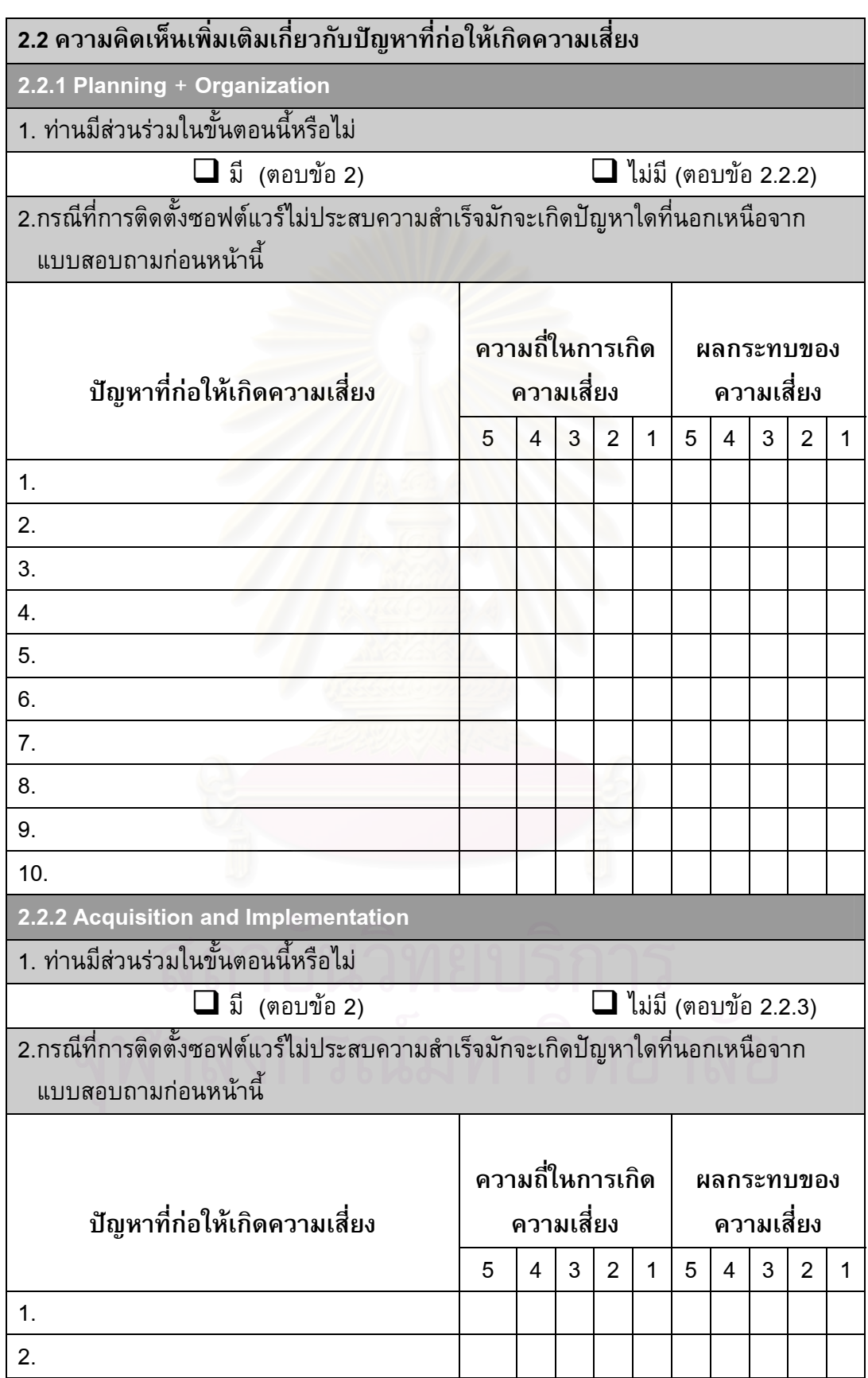

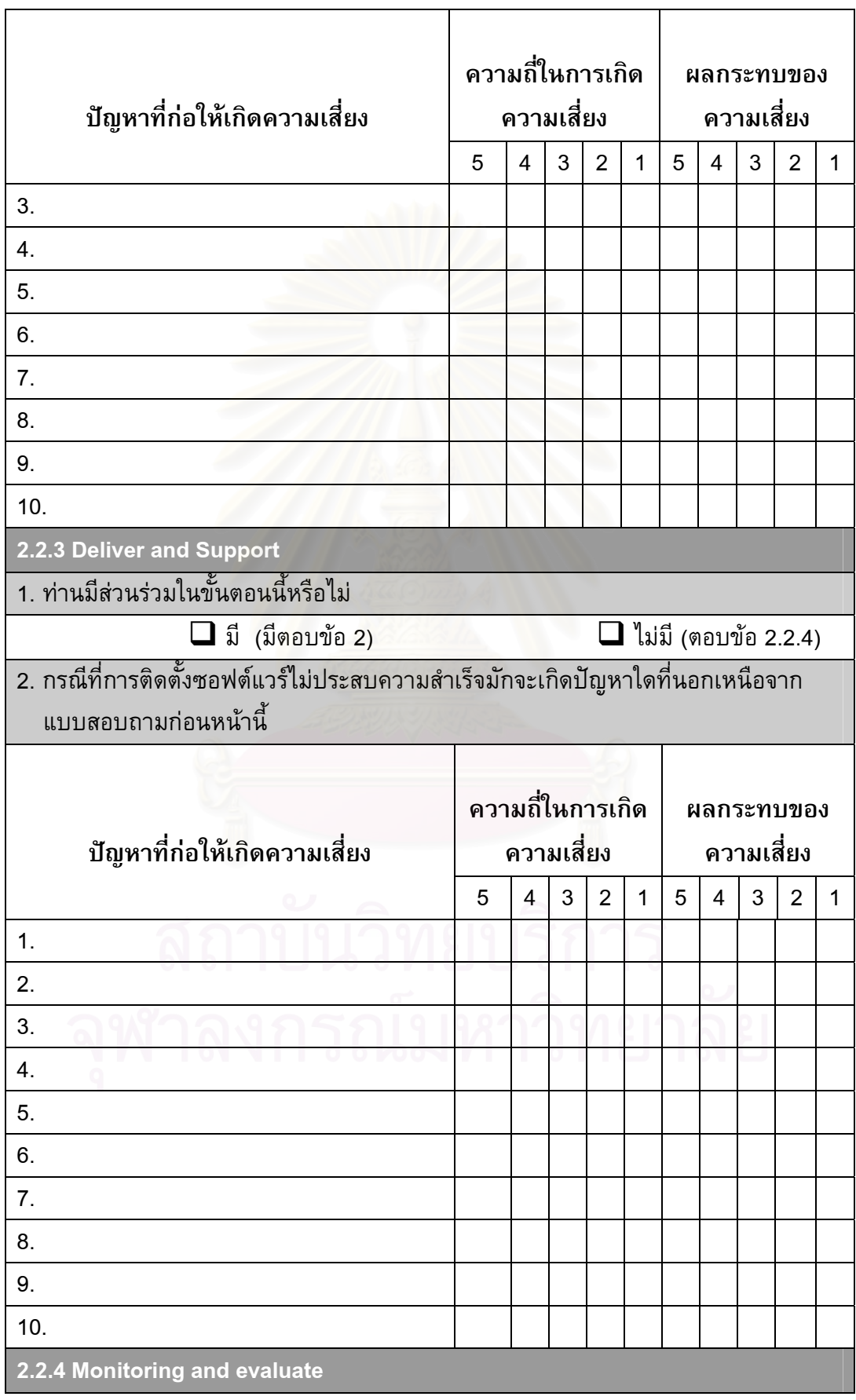

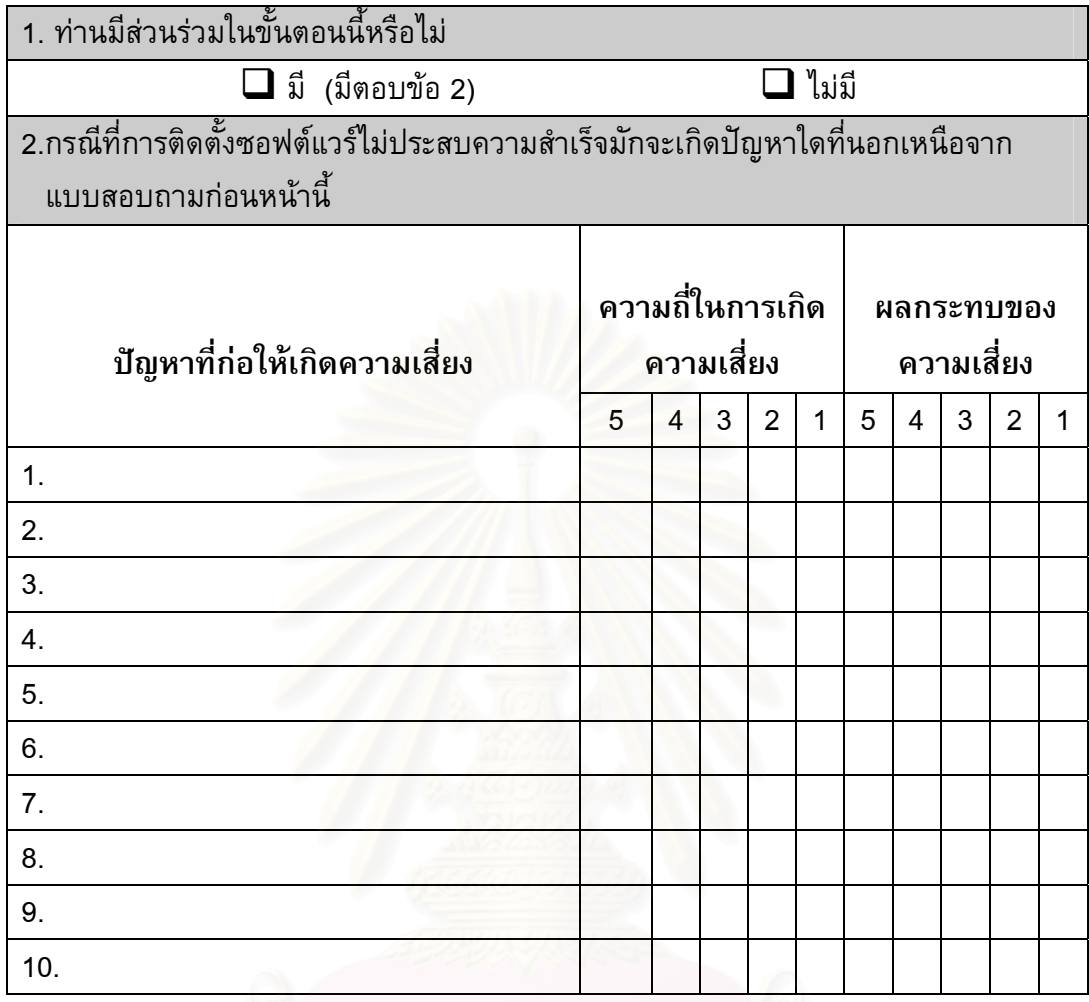

## **ภาคผนวก ค**

#### **แบบสอบถามเรื่ อง "วิธีการแกปญหาที่กอใหเกิดความเสี่ยงในการติดตั้ง ซอฟต แวร วางแผนทรัพยากรขององค กร"**  ֧֪֪ׅ֖֖֪ׅ֖ׅ֖֖֪֪ׅ֖֚֚֚֝֟֟֟֟֟֟֟֟֟֟֟֟֟֟֟֟֟֟֟֟֝֟֝֟֓֞֝ ֺ֝֡

# **คําอธิบาย**

โปรดใส่เครื่องหมาย  $\checkmark$  ลงใน  $\Box$  หน้าข้อความที่ท่านต้องการเลือกเพียงข้อเดียว กรุณาตอบคําถามแตละขอ และกรุณาตอบคําถามใหครบทุกขอเพ ื่อประโยชนในการ วิจัย หากท่านมีข้อเสนอแนะเพิ่มเติมกรุณาระบุลงไปในแบบสอบถามชุดนี้ด้วย

ERP (Enterprise Resource Planning) หมายถึง ซอฟต์แวร์วางแผนทรัพยากรของ องคกร

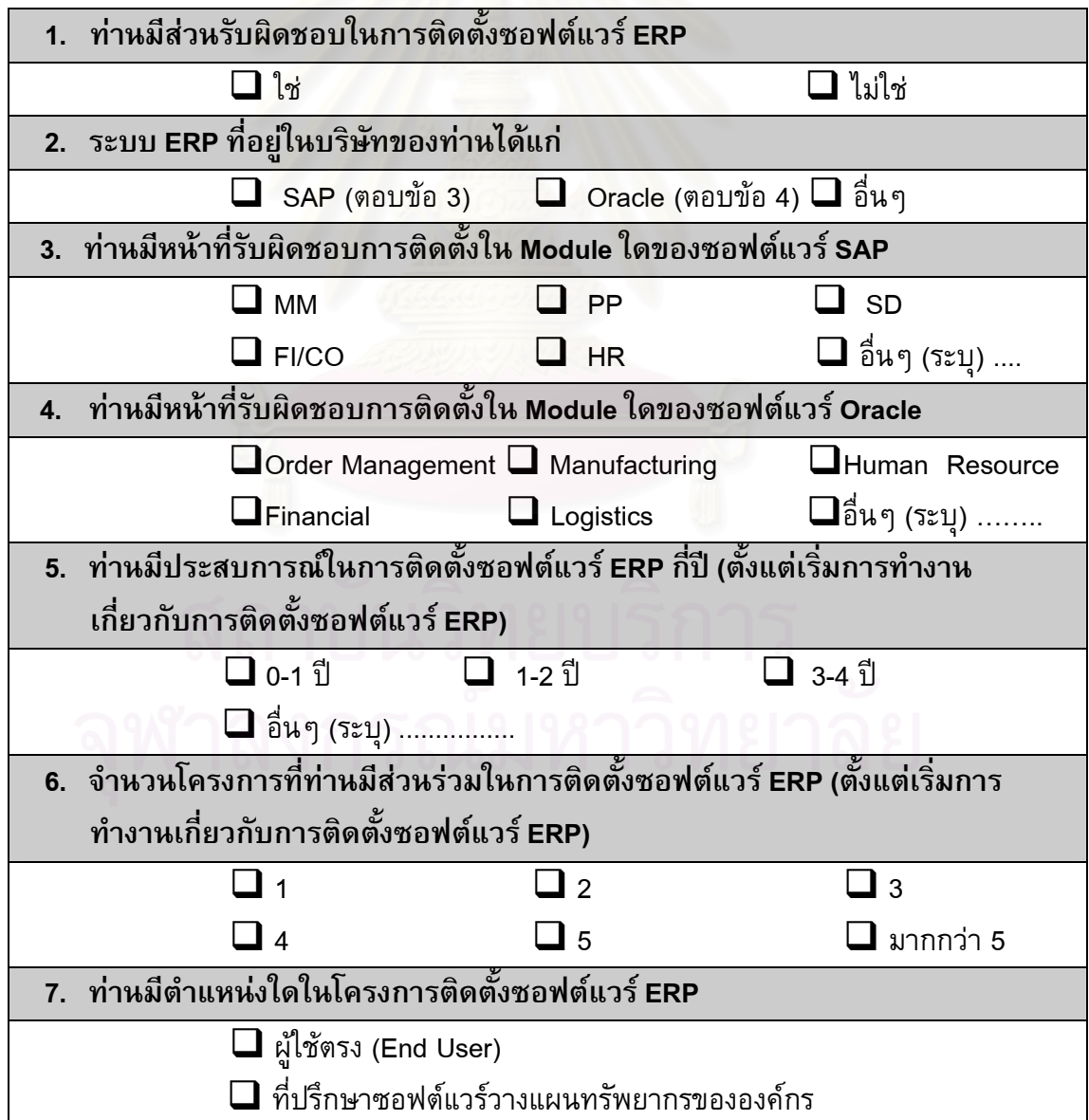

**ตอนท ี่ 2 ความคิดเหนเก ็ ี่ ยวกับ "วิธีการแกปญหาท ี่กอใหเกิดความเสยงในการต ี่ ิดตั้ง ซอฟตแวรวางแผนทรัพยากรขององคกร" คําอธิบาย**

ระดับความคิดเห็นแบ่งออกเป็น

**1. ความถ ี่ในการใชวิธีจัดการความเสยง**

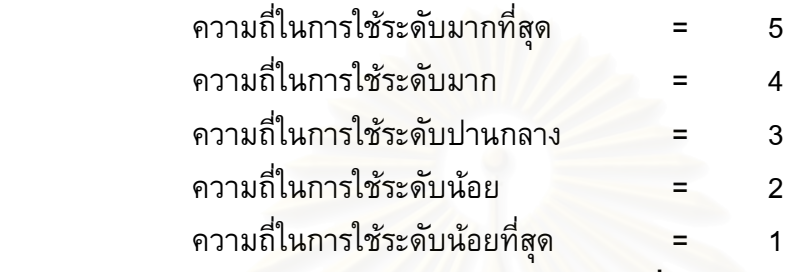

# **2.ความสําคญในการใช ั วธิีจัดการความเสี่ ยง**

- ความสำคัญในการใช้วิธีจัดการความเสี่ยงระดับมากที่สุด = 5
- ความสำคัญในการใช้วิธีจัดการความเสี่ยงระดับมาก = 4
- ความสำคัญในการใช้วิธีจัดการความเสี่ยงระดับปานกลาง = 3 ี่
- ความสำคัญในการใช้วิธีจัดการความเสี่ยงระดับน้อย = 2 ี่
- ความสำคัญในการใช้วิธีจัดการความเสี่ยงระดับน้อยที่สุด = 1 ี่

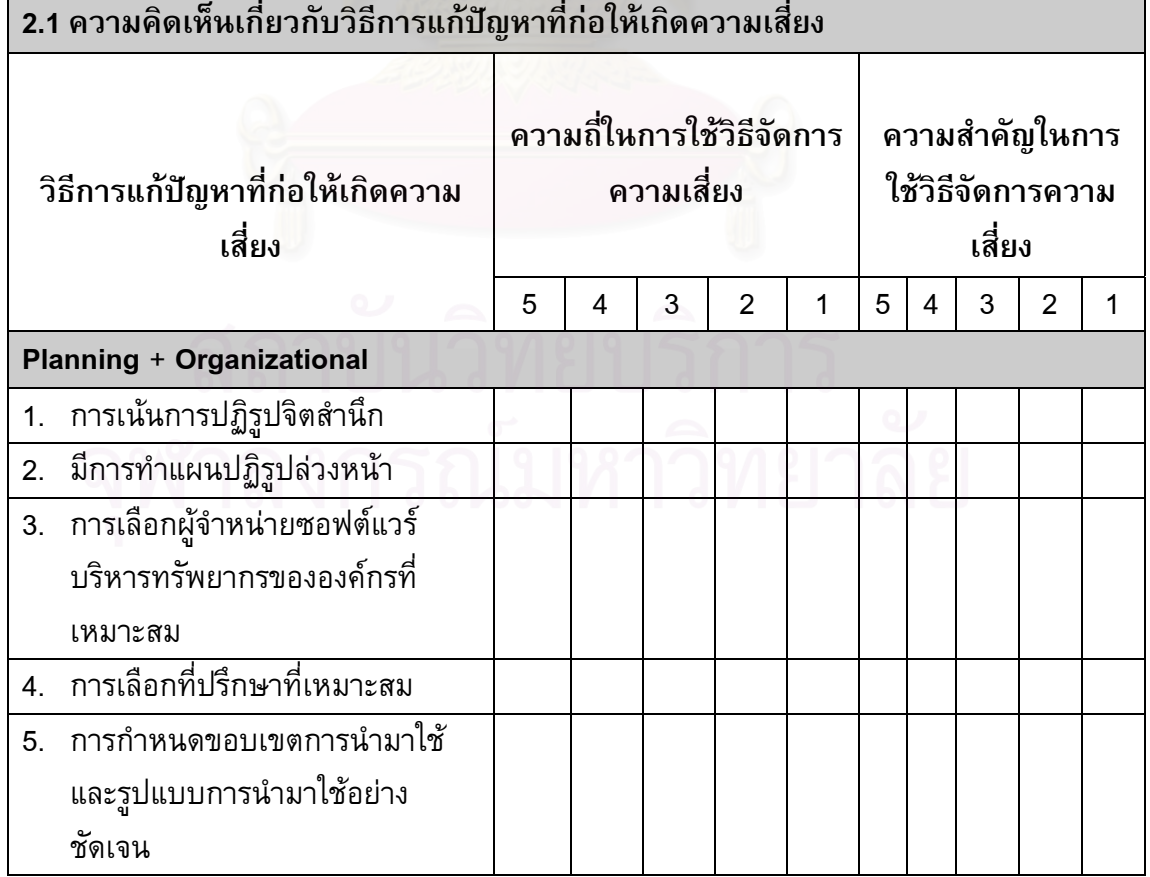

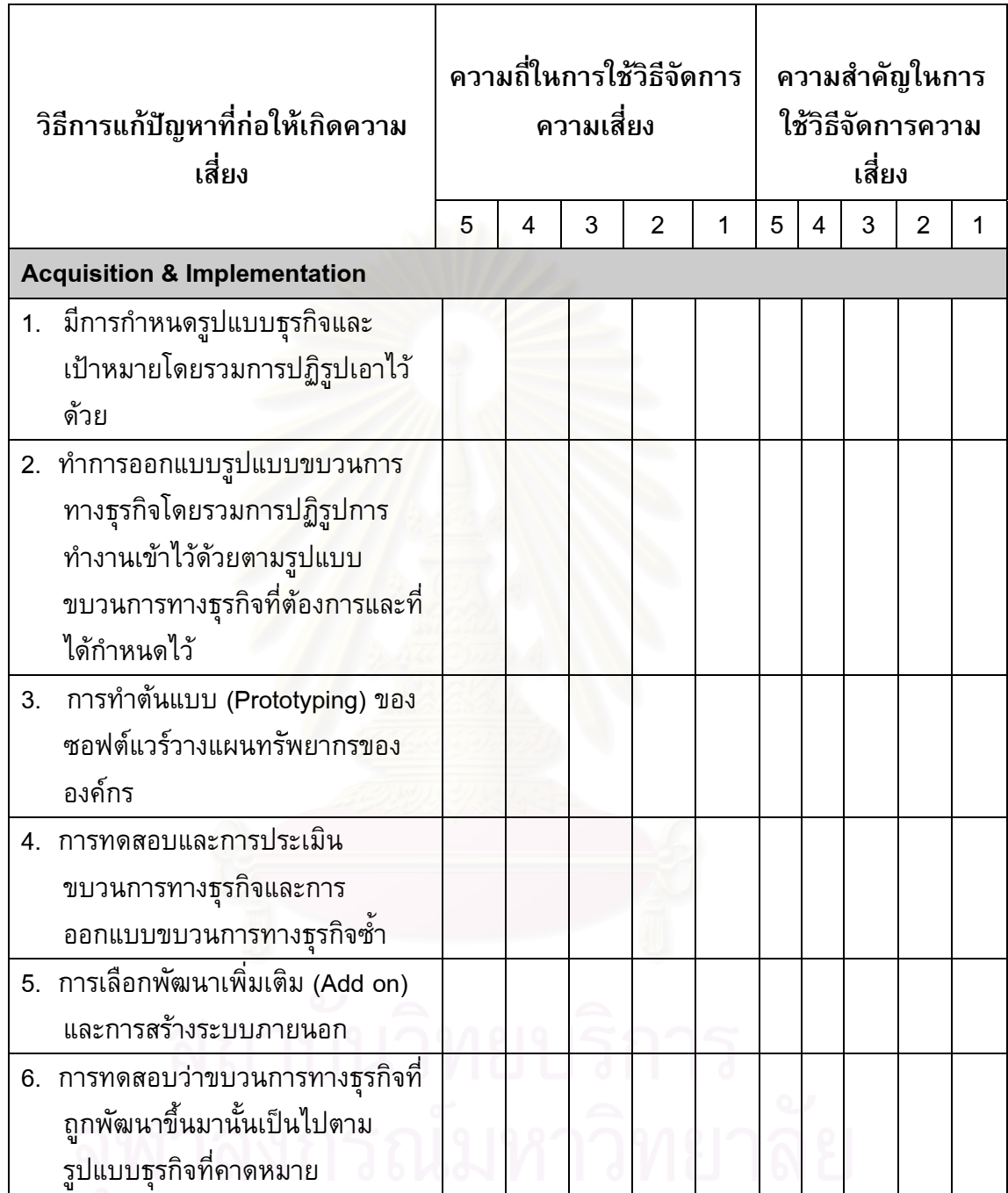

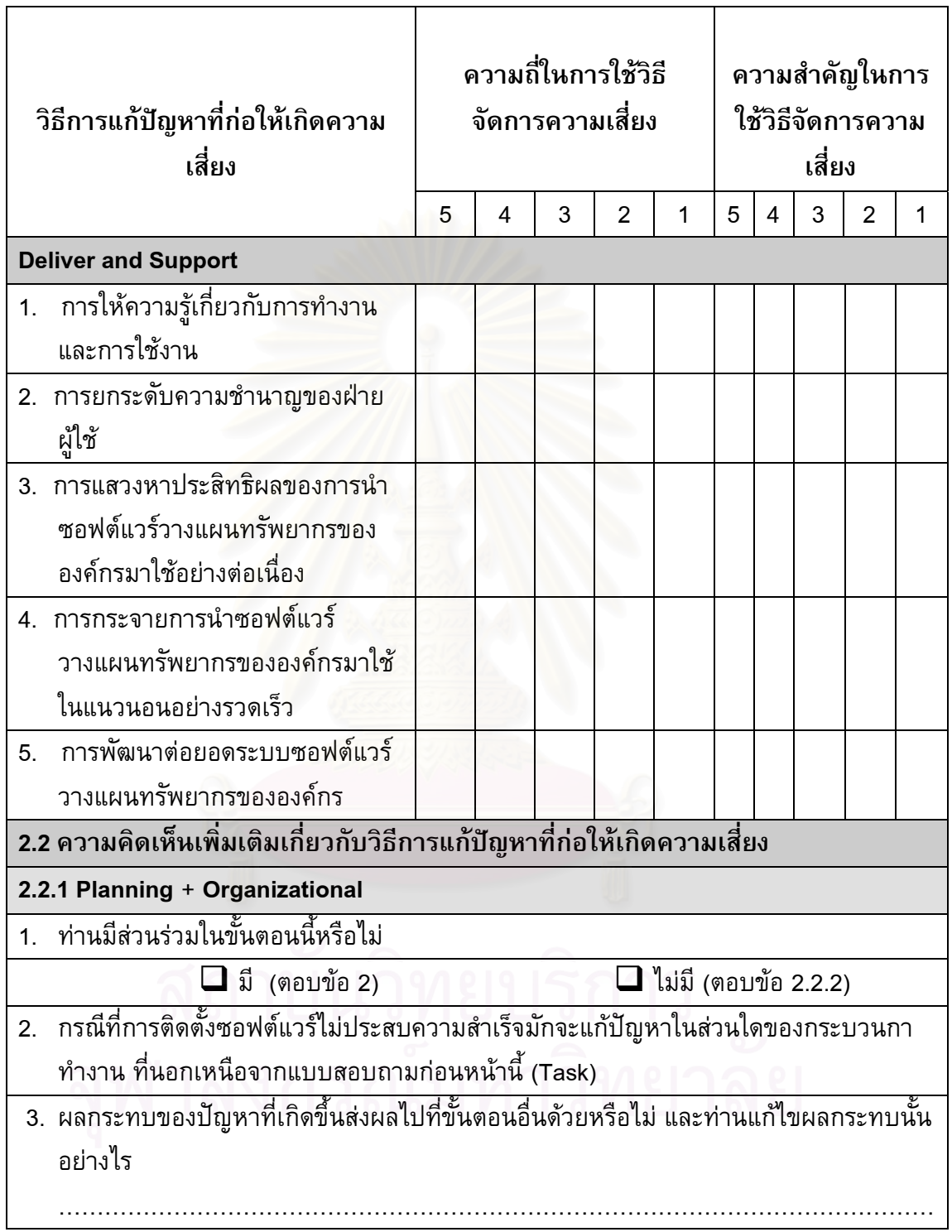

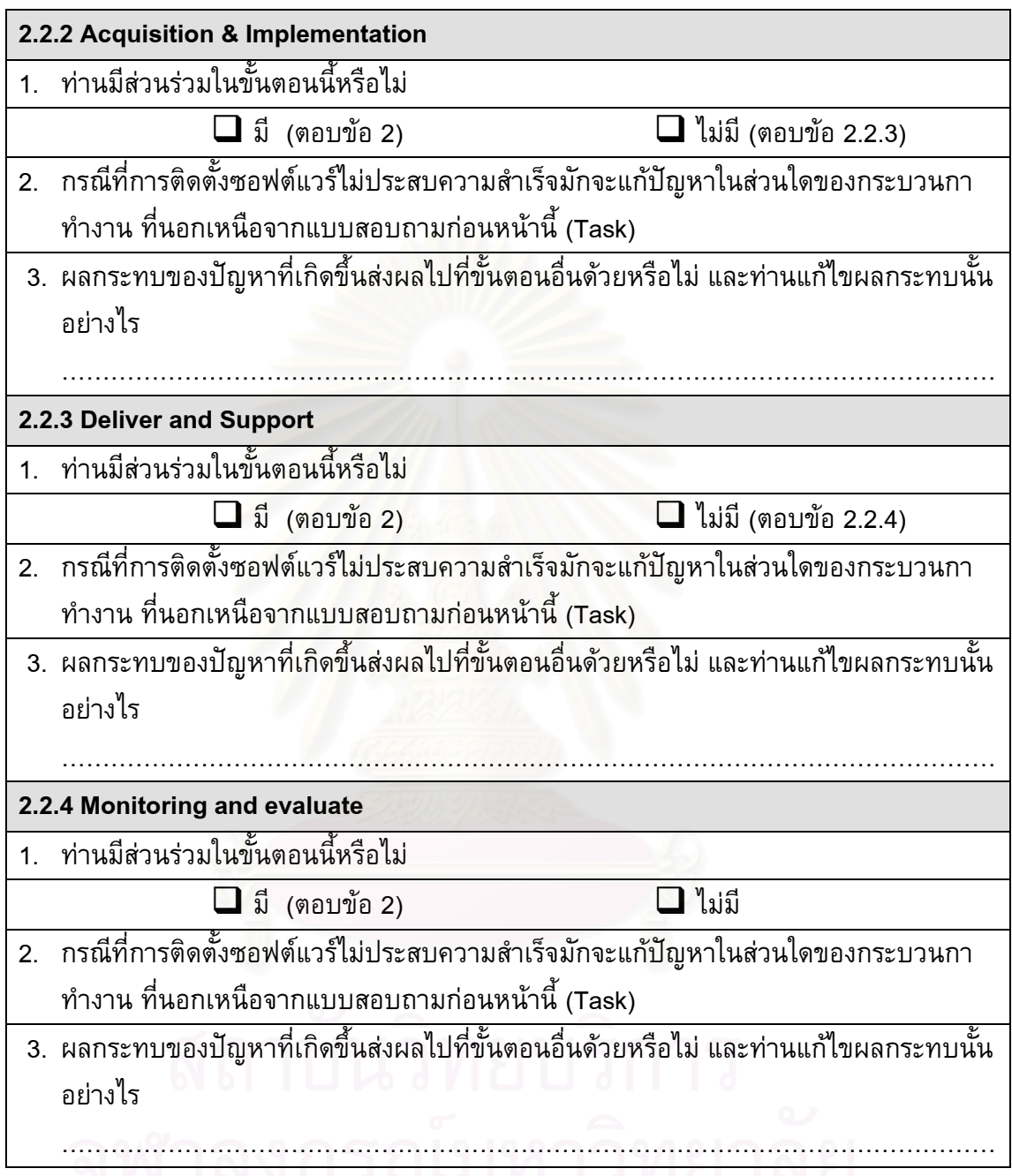

#### **ภาคผนวก ง**

#### **แบบสอบถามเรื่ อง "ความคิดเหนท ็ ี่มีตอระบบตนแบบของระบบสารสนเทศ สําหรับการบริหารความเสี่ยงในการติดต ั้งซอฟต แวร วางแผนทรัพยากรของ** ֧֦֧֦֧֦֧֦֧֦֧֦֧֦֧֦֧֚֝֝֬֝֬<br>֧֖֖֚֚֚֚֚֚֚֚֚֚֚֚֚֝ **องค กร"**  ֞֘

## **คําอธิบาย**

จากที่ท่านได้ศึกษาระบบต้นแบบของระบบสารสนเทศสำหรับการบริหารความเสี่ยงใน การติดตั้งซอฟต์แวร์วางแ<mark>ผนทรัพยากรของอ</mark>งค์กร ให้ท่านแสดงความคิดเห็นโดยให้ใส่ เครื่องหมาย ✔ ลงในช่<mark>องควรมี หรือไม่ควรมี เพื่อแสดงความ</mark>คิดเห็นของท่านเกี่ยวกับฟังก์ชั่น ื่ การใช้งานของระบบ<mark>สารสนเทศ</mark>ว่าควรมีฟังก์ชั่นนั้นหรือไม่ และให้ท่านแสดงความคิดเห็นโดยให้ ั้ ใส่เครื่องหมาย ✔ ลงในช่องควรปรับปรุง หรือไม่ควรปรับปรุง เพื่อแสดงความคิดเห็นของท่าน ื่ เกี่ยวกับฟังก์ชั่นการใช้งานของระบบสารสนเทศตามระบบต้นแบบว่าท่านคิดว่าดีแล้วไม่ควร  $\mathcal{L}^{\mathcal{L}}(\mathcal{L}^{\mathcal{L}})$  and  $\mathcal{L}^{\mathcal{L}}(\mathcal{L}^{\mathcal{L}})$  and  $\mathcal{L}^{\mathcal{L}}(\mathcal{L}^{\mathcal{L}})$ ปรับปรุง หรือทานคิดวาควรจะตองมีการปรับปรุงใหดขีึ้น

ู้ถ้าหากท่านเห็นว่<mark>า ไ</mark>ม่ควรมี ท่านไม่ต้องตอบในส่วนของควรปรับปรุงหรือไม่

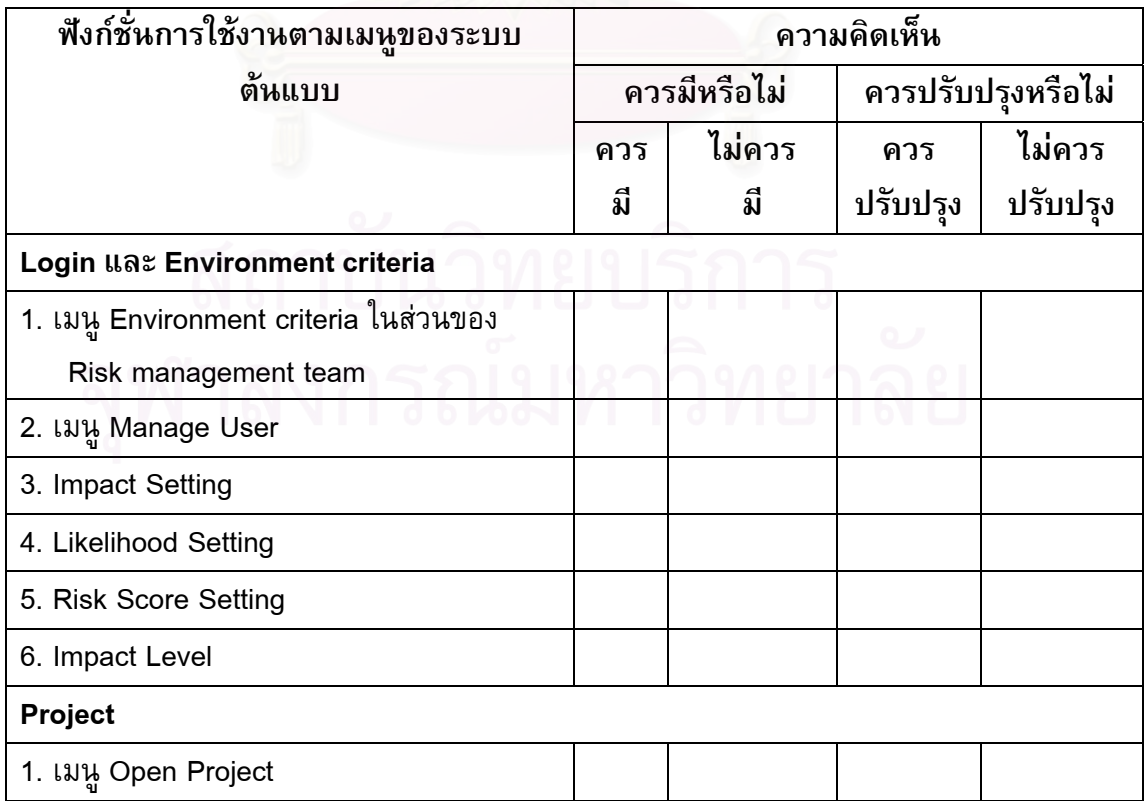

# **ตอนท ี่ 1 ความคิดเหนท ็ ี่มีตอฟงกช ั่นการใชงาน**

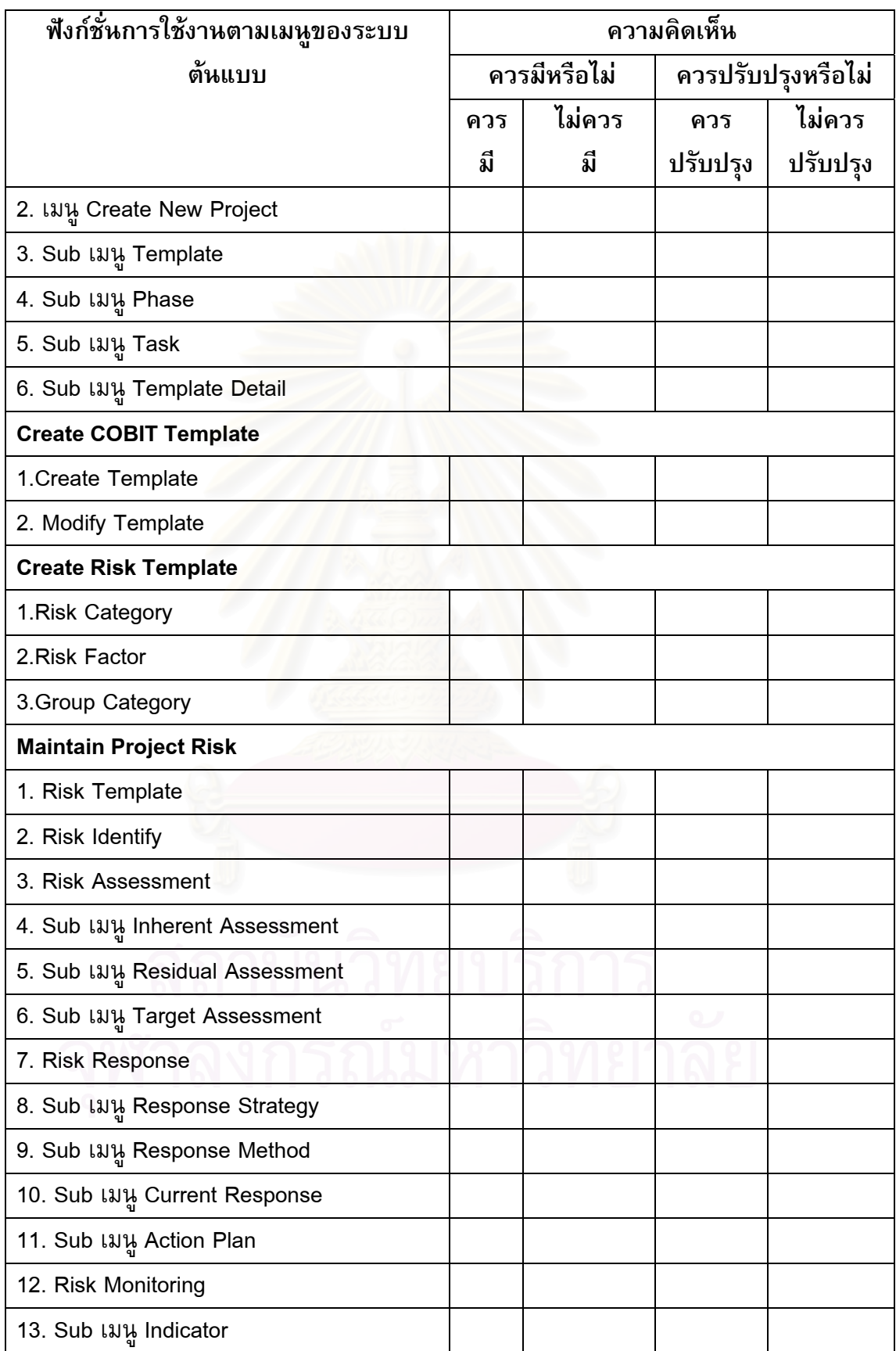

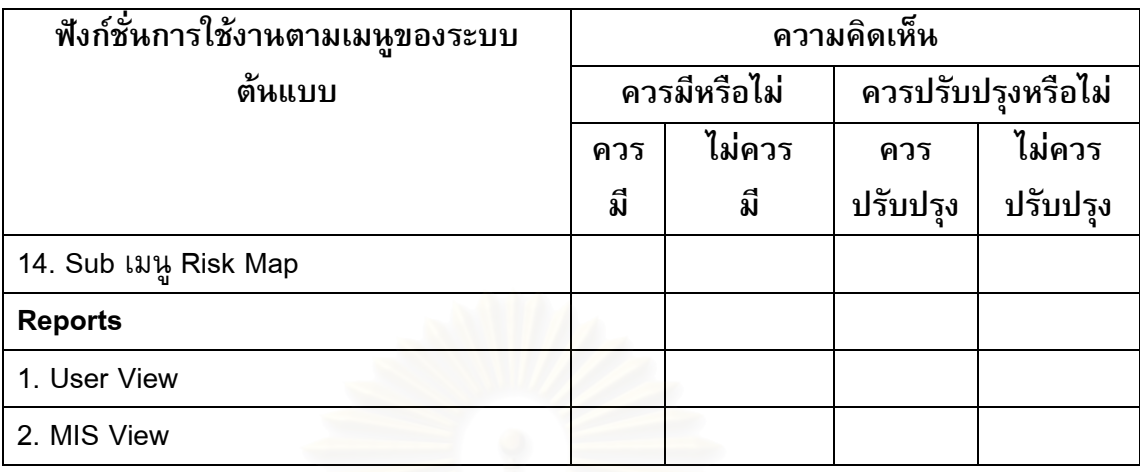

#### **ตอนท ี่ 2 ความคิดเห นที่มีตอการใชระบบ (Usability) ็**

**คําอธิบาย**

ระดับความคิดเห็นแบ่งออกเป็น

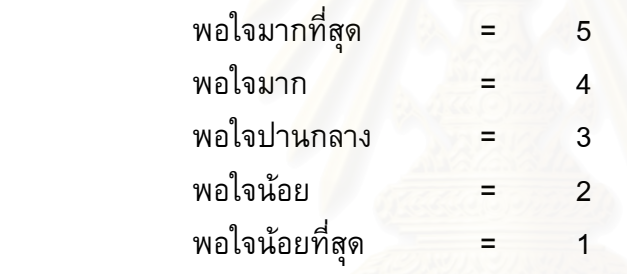

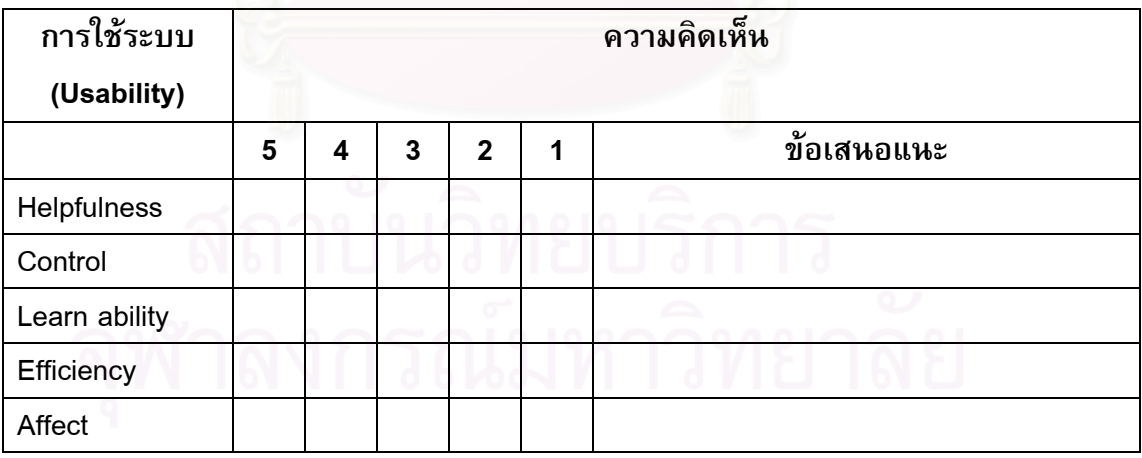

#### **ตอนท ี่ 3 ความคิดเหนท ็ ี่มีตอคุณสมบัติเพ มเติมที่ตองการสําหรับระบบสารสนเทศ ิ่ สําหรับการบริหารความเสี่ยงในการตดติ ั้งซอฟตแวรวางแผนทรัพยากรของ องคกรท ี่เปนระบบตนแบบ (Prototype)**

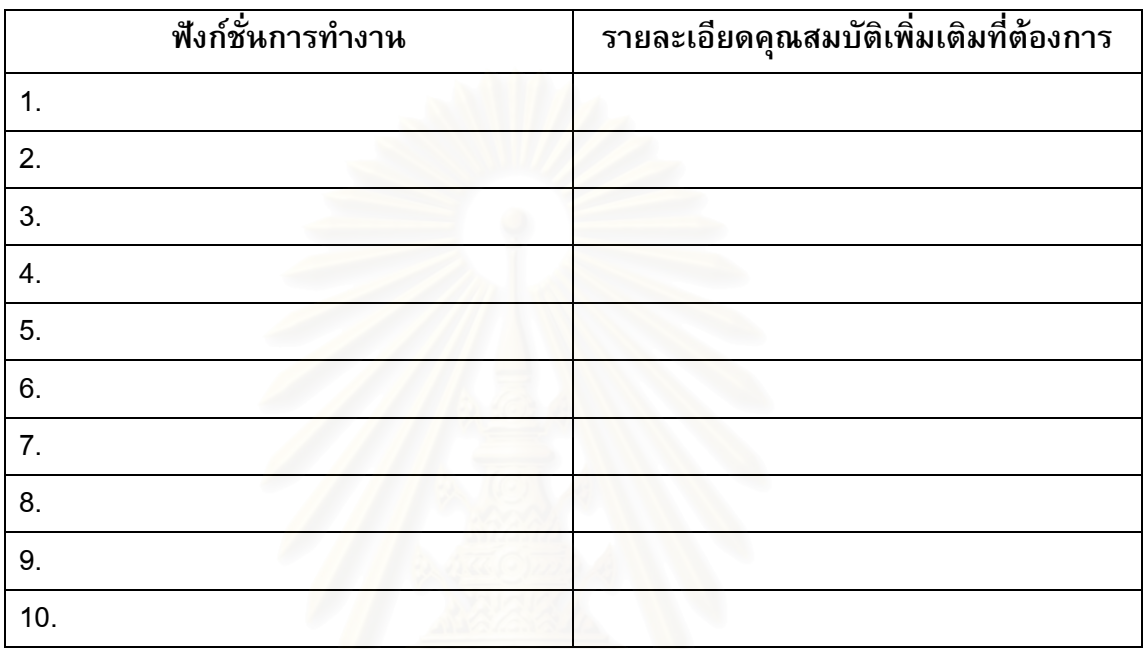

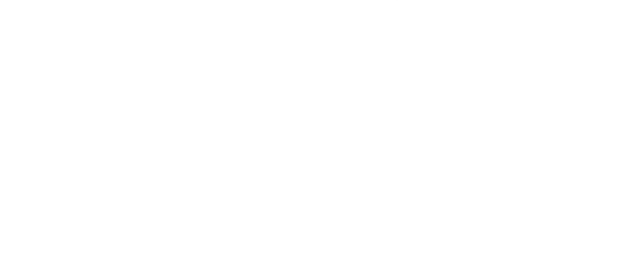

### **ภาคผนวก จ**

ตารางที่ จ-1: สรุปผลจากแบบสอบถามเรื่องการศึกษาปัญหาในการติดตั้งซอฟต์แวร์วางแผน ทรัพยากรขององคกร โดยคิดเปนรอยละ

ระดับความคิดเห็นแบ่งออกเป็น

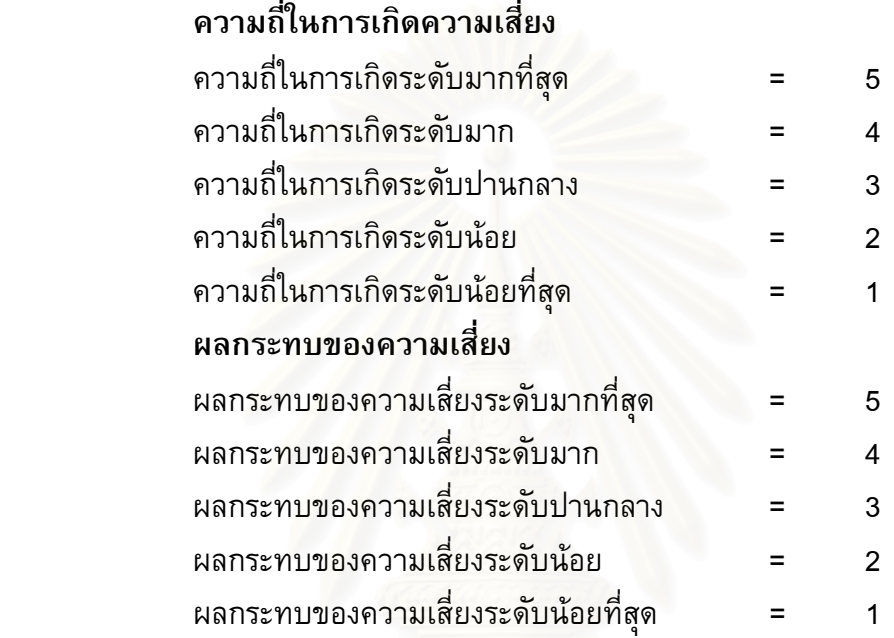

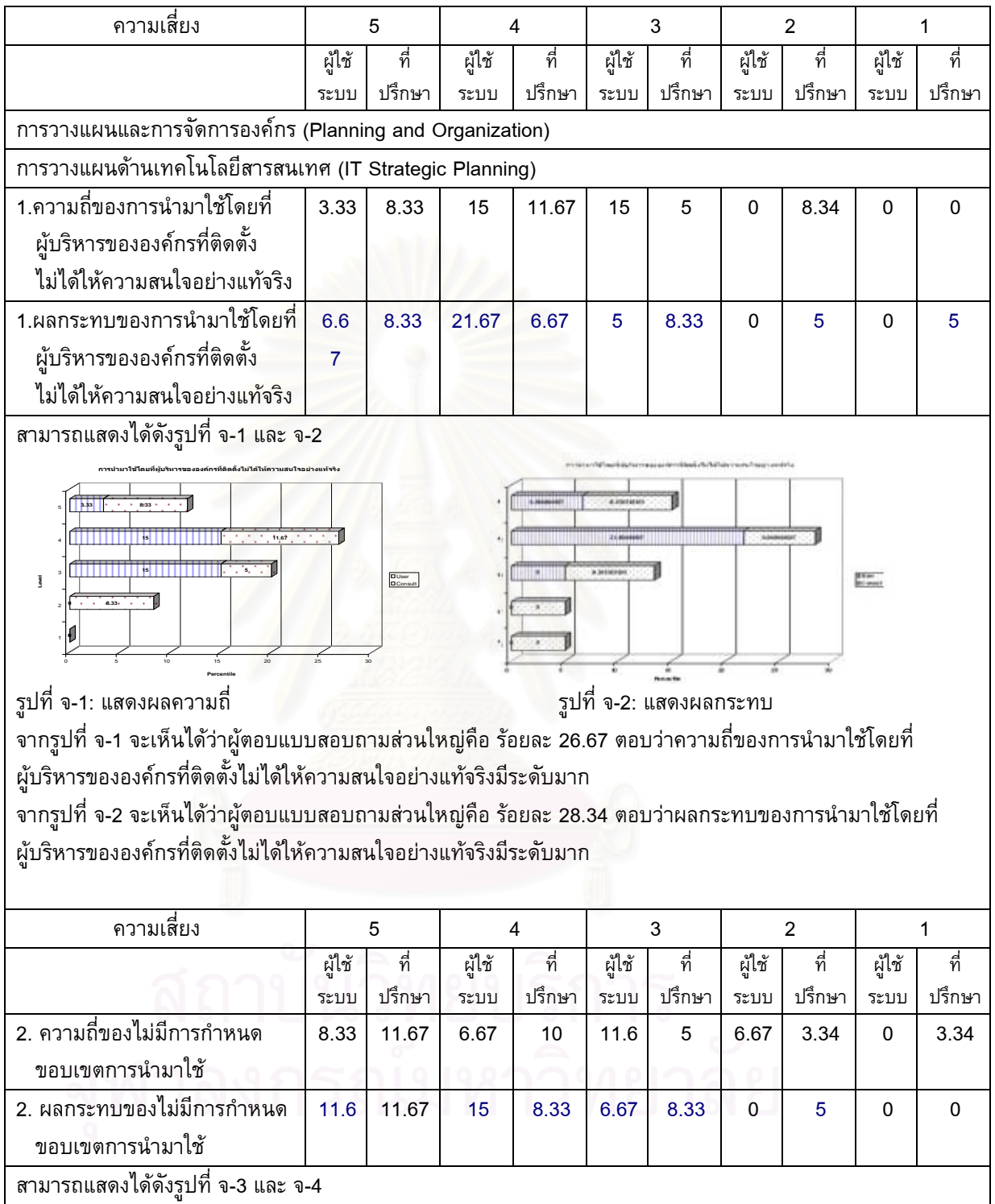

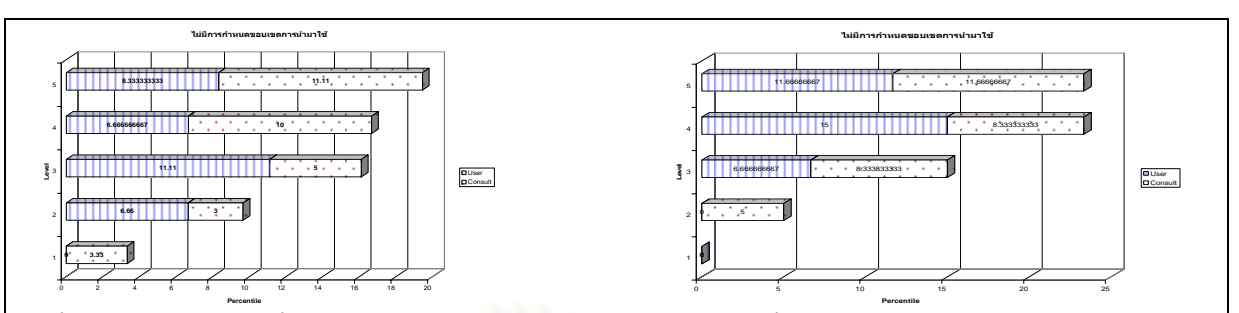

รูปที่ จ-3: แสดงผลความถี่

ี่ รปทู ี่ จ-4: แสดงผลกระทบ

136

จากรูปที่ จ-3 จะเห็นได้ว่าผู้ตอบแบบสอบถามส่วนใหญ่คือ ร้อยละ 20 ตอบว่าความถี่ของไม่มีการกำหนดขอบเขตการ นํามาใชมีระดับมากที่สุด

จากรูปที่ จ-4 จะเห็นได้ว่าผู้ตอบแบบสอบถามส่วนใหญ่คือ ร้อยละ 23.33 ตอบว่าผลกระทบของไม่มีการกำหนด ขอบเขตการนํามาใชมีระดับมาก

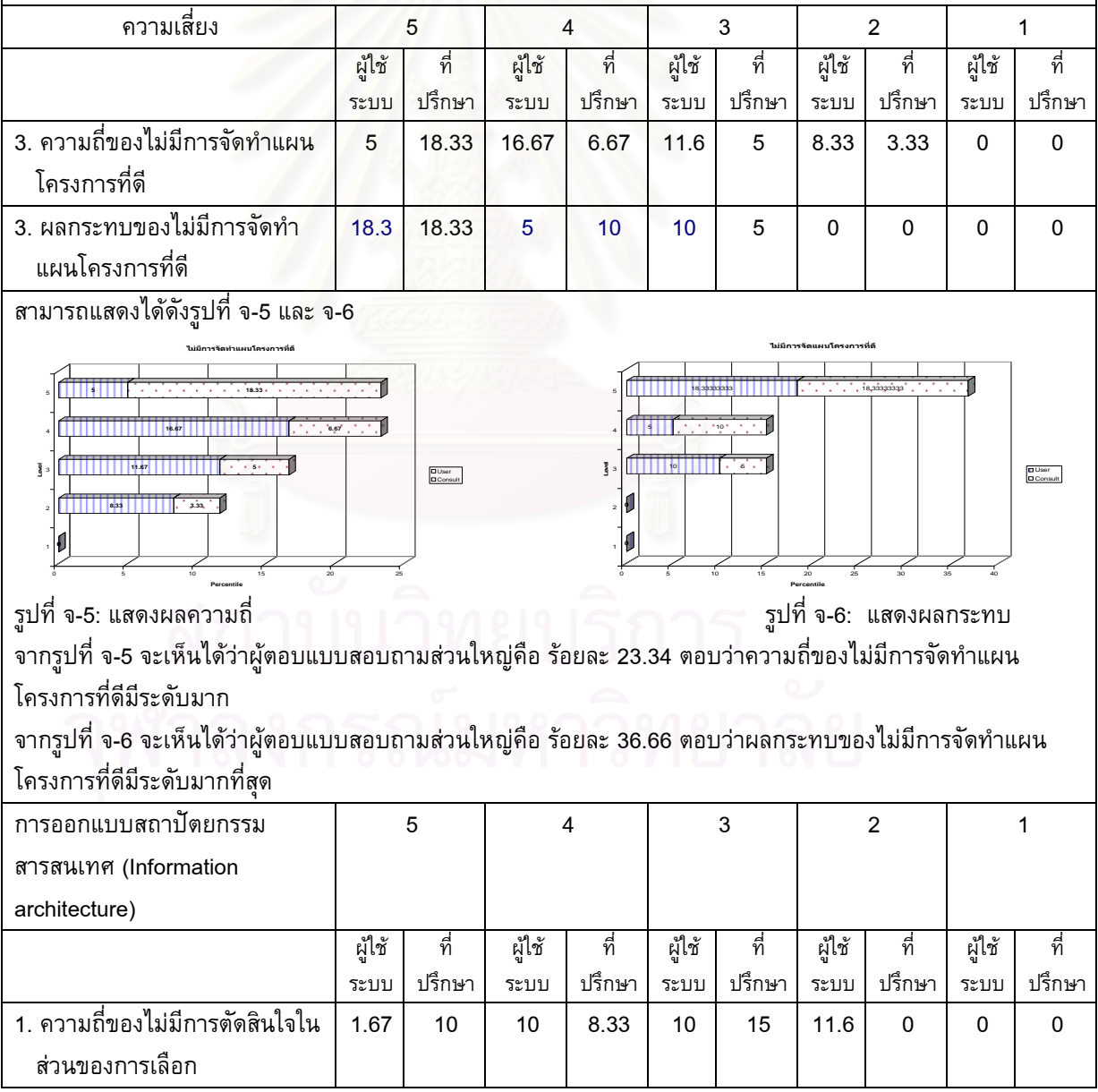

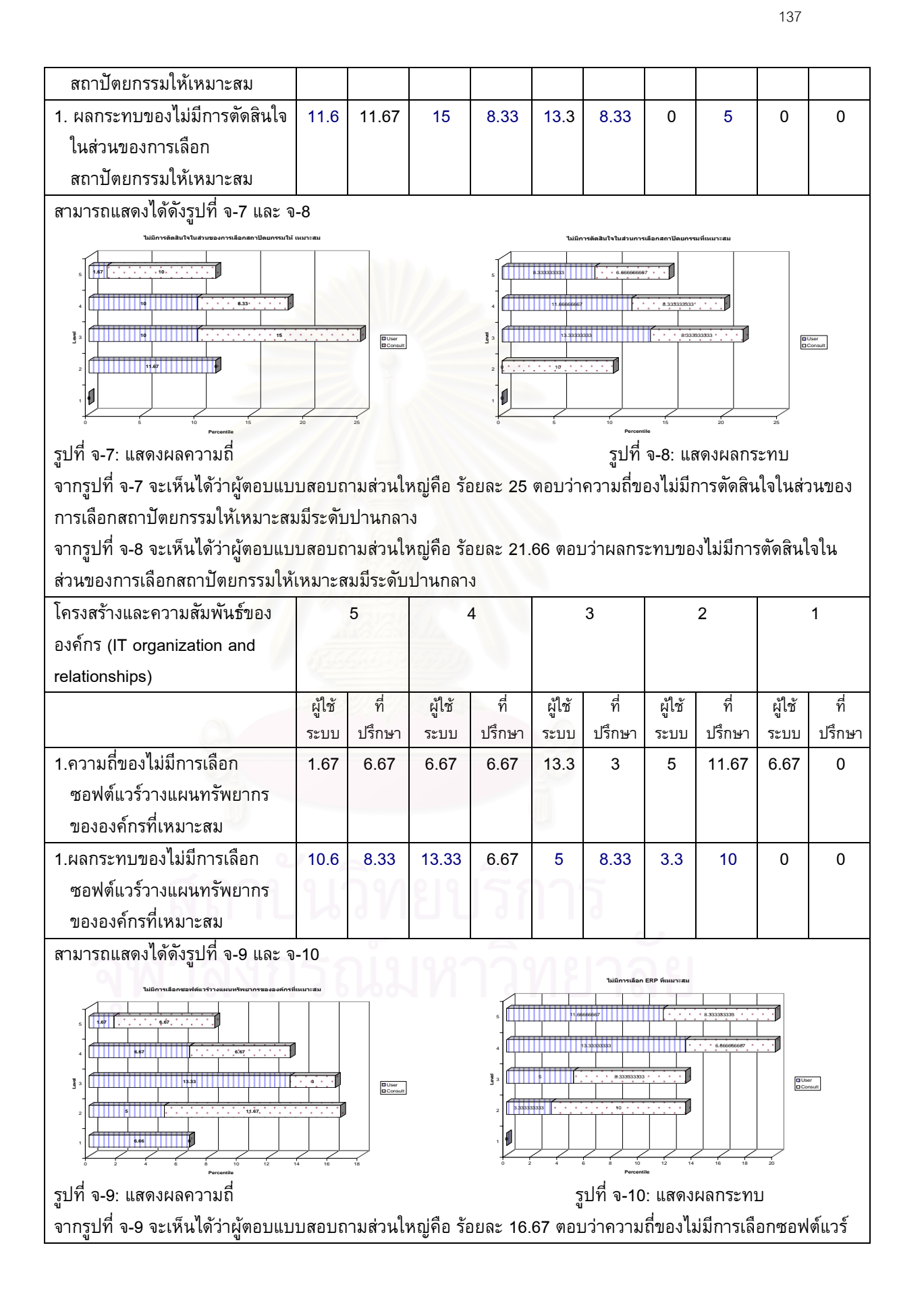

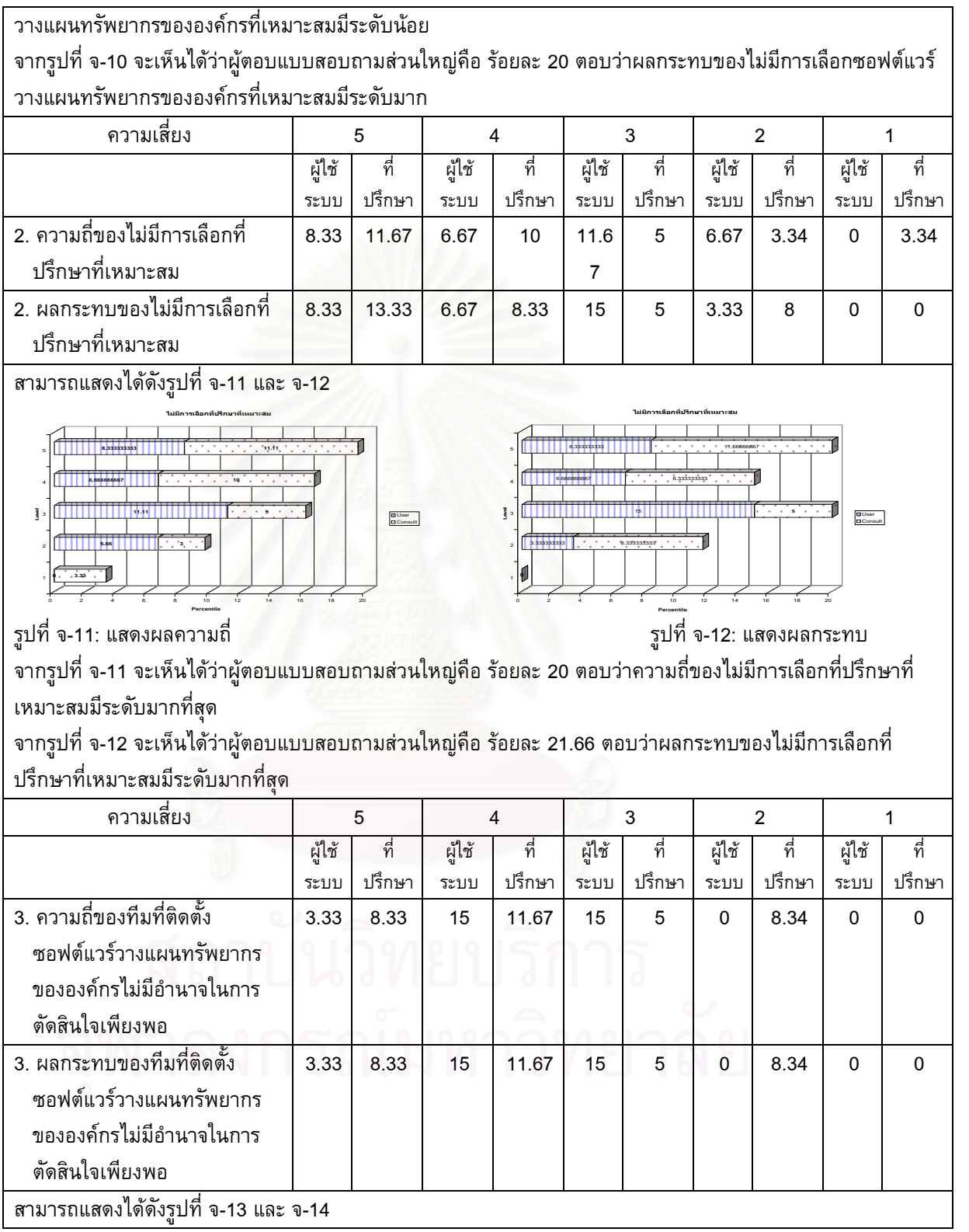

138

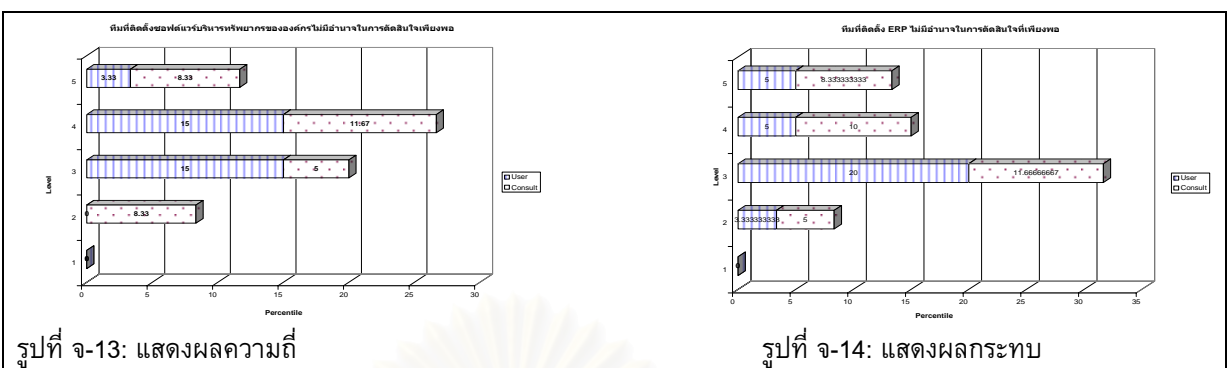

รูปที่ จ-13: แสดงผลความถ

จากรูปที่ จ-13 จะเห็นได้ว่าผู้ตอบแบบสอบถามส่วนใหญ่คือ ร้อยละ 26.67 ตอบว่าความถี่ของทีมที่ติดตั้งซอฟต์แวร์ ี่ วางแผนทรัพยากรขององคกรไมมีอํานาจในการตัดสินใจเพียงพอมีระดับมาก

จากรูปที่ จ-14 จะเห็นได้ว่าผู้ตอบแบบสอบถามส่วนใหญ่คือ ร้อยละ 20 ตอบว่าผลกระทบของทีมที่ติดตั้งซอฟต์แวร์ วางแผนทรัพยากรขององคกรไมมีอํานาจในการตัดสินใจเพียงพอมีระดับปานกลาง

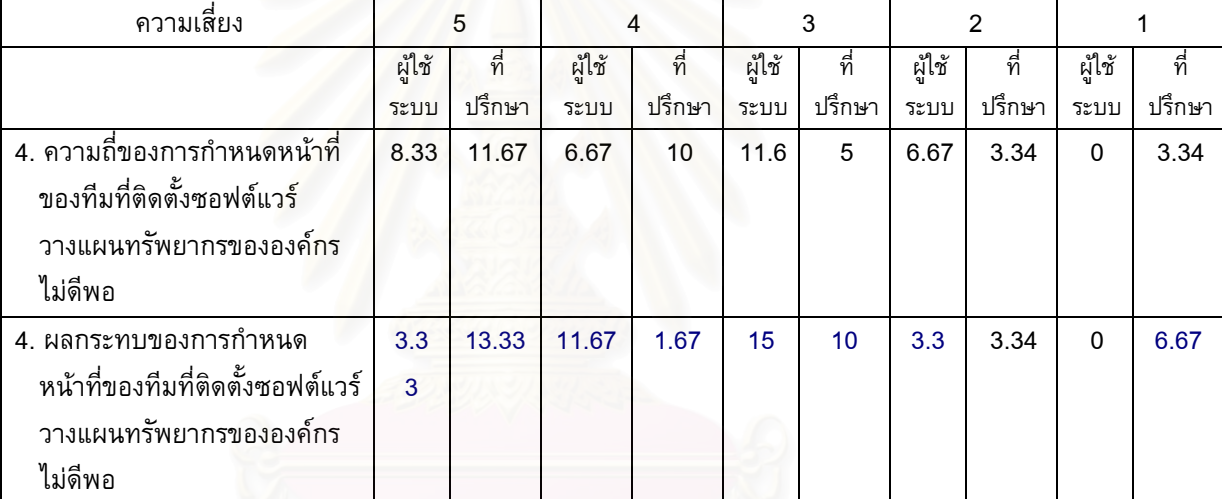

สามารถแสดงไดดังรูปที่ จ-15 และ จ-16

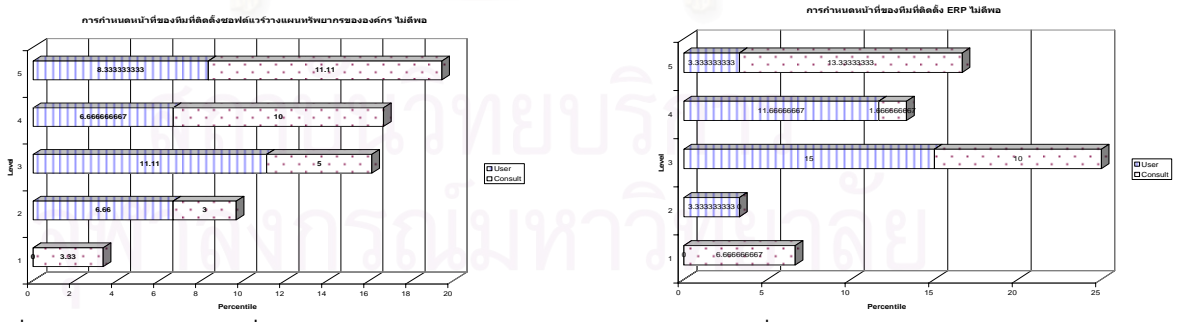

รูปที่ จ-15: แสดงผลความถ

ี่ รูปที่ รูปที่ จ-16: แสดงผลกระทบ

จากรูปที่ จ-15 จะเห็นได้ว่าผู้ตอบแบบสอบถามส่วนใหญ่คือ ร้อยละ 20 ตอบว่าความถี่ของการกำหนดหน้าที่ของทีมที่ ี่ ี่ ติดต ั้งซอฟตแวรวางแผนทรัพยากรขององคกร ไมดีพอมีระดับมากที่สุด

จากรูปที่ จ-16 จะเห็นได้ว่าผู้ตอบแบบสอบถามส่วนใหญ่คือ ร้อยละ 25 ตอบว่าผลกระทบของการกำหนดหน้าที่ของ ี่ ทีมที่ติดต ั้งซอฟตแวรวางแผนทรัพยากรขององคกร ไมดีพอมีระดับปานกลาง

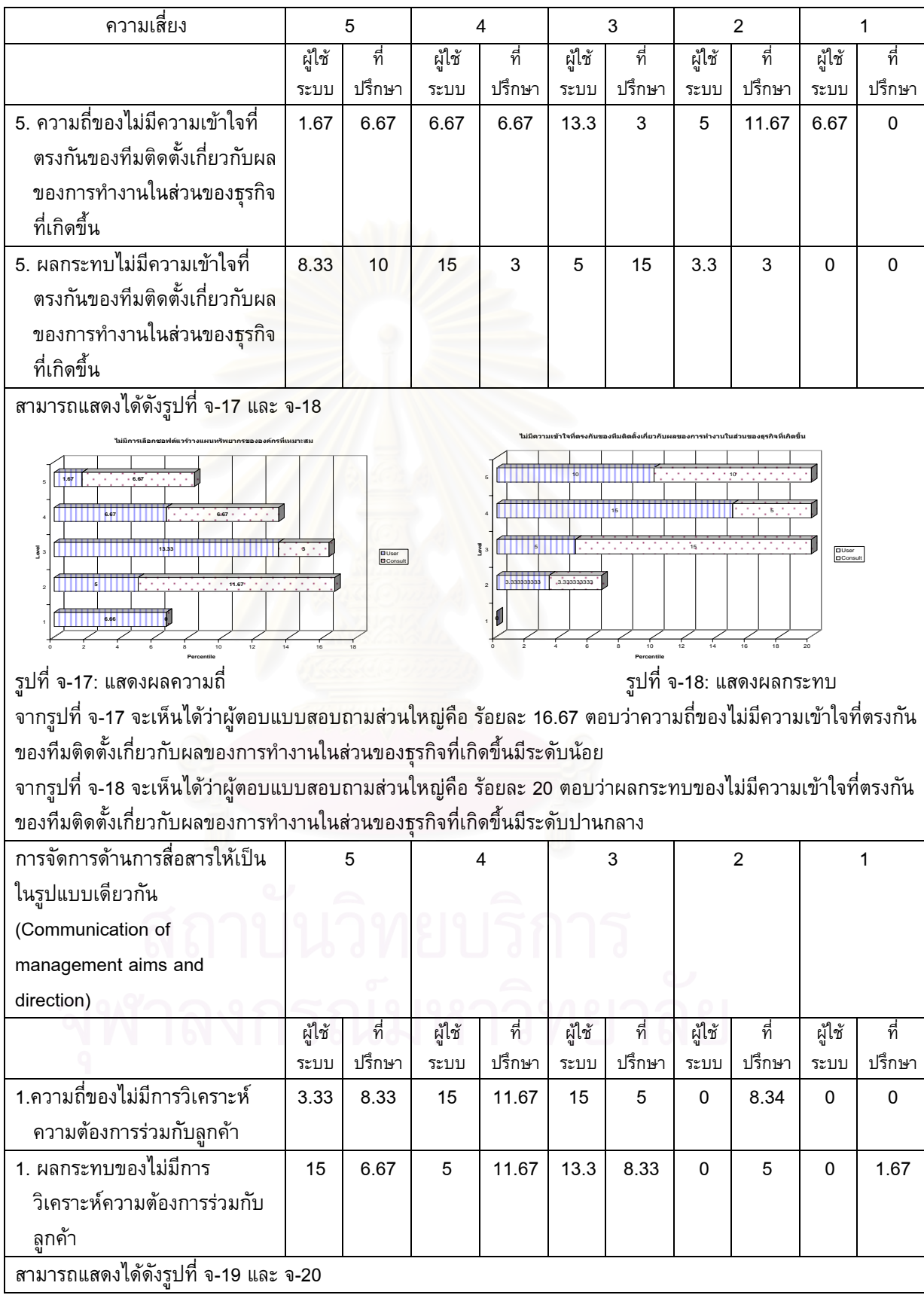

140

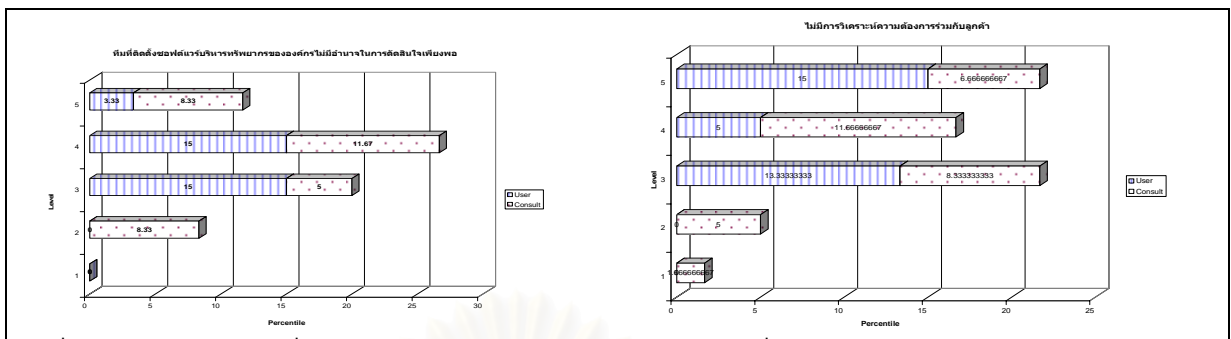

รูปที่ จ-19: แสดงผลความถ

ี่ รูปที่ จ-20: แสดงผลกระทบ

จากรูปที่ จ-19 จะเห็นได้ว่าผู้ตอบแบบสอบถามส่วนใหญ่คือ รัอยละ 26.67 ตอบว่าความถี่ของไม่มีการวิเคราะห์ความ ตองการรวมกับลูกคามีระดับมาก

จากรูปที่ จ-20 จะเห็นได้ว่าผู้ตอบแบบสอบถามส่วนใหญ่คือ ร้อยละ 21.67 ตอบว่าผลกระทบของไม่มีการวิเคราะห์ ความตองการรวมกับลูกคามีระดับมากที่สุด

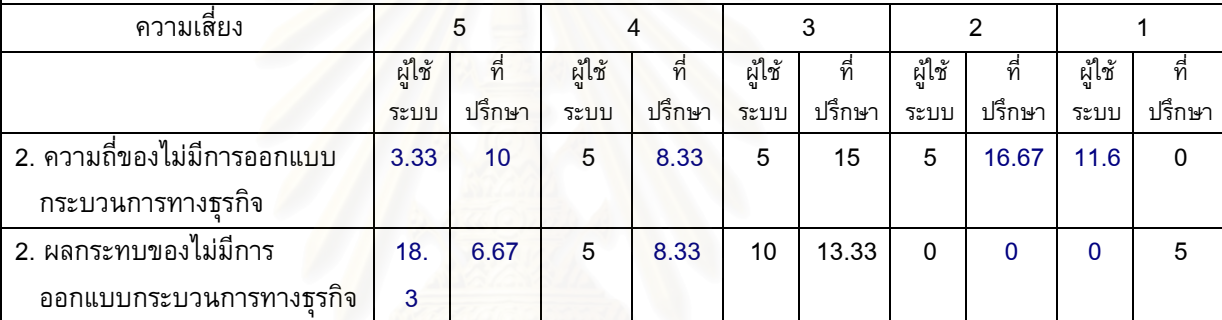

สามารถแสดงไดดังรูปที่ จ-21 และ จ-22

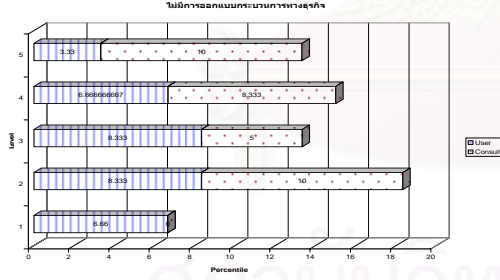

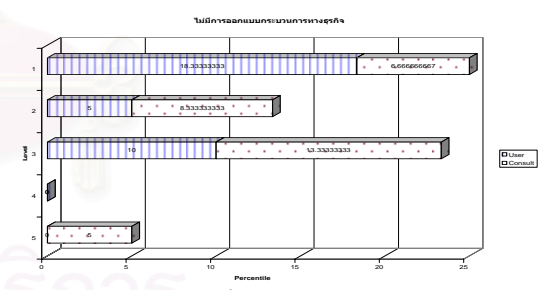

รูปที่ จ-21: แสดงผลความถ

ี่ รูปที่ รูปที่ จ-22: แสดงผลกระทบ

จากรูปที่ จ-21 จะเห็นได้ว่าผู้ตอบแบบสอบถามส่วนใหญ่คือ ร้อยละ 21.67 ตอบว่าความถี่ของไม่มีการออกแบบ กระบวนการทางธุรกิจมีระดับนอย

จากรูปที่ จ-22 จะเห็นได้ว่าผู้ตอบแบบสอบถามส่วนใหญ่คือ ร้อยละ 25 ตอบว่าผลกระทบของไม่มีการออกแบบ กระบวนการทางธุรกิจมีระดับมากที่สุด

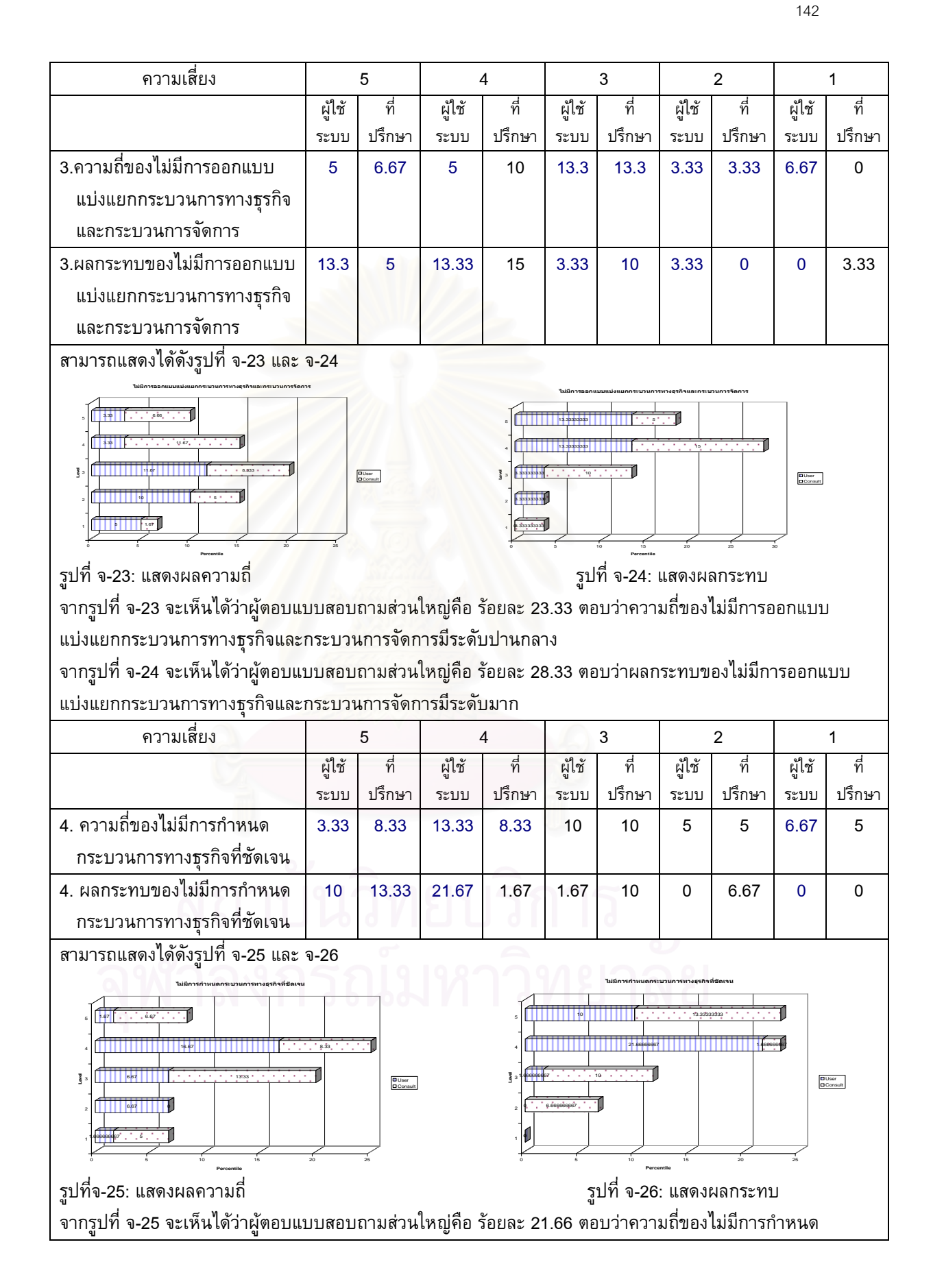

กระบวนการทางธุรกิจที่ชัดเจนมีระดับมาก

จากรูปที่ จ-26 จะเห็นได้ว่าผู้ตอบแบบสอบถามส่วนใหญ่คือ ร้อยละ 23.34 ตอบว่าผลกระทบของไม่มีการกำหนด กระบวนการทางธุรกิจที่ชัดเจนมีระดับมาก

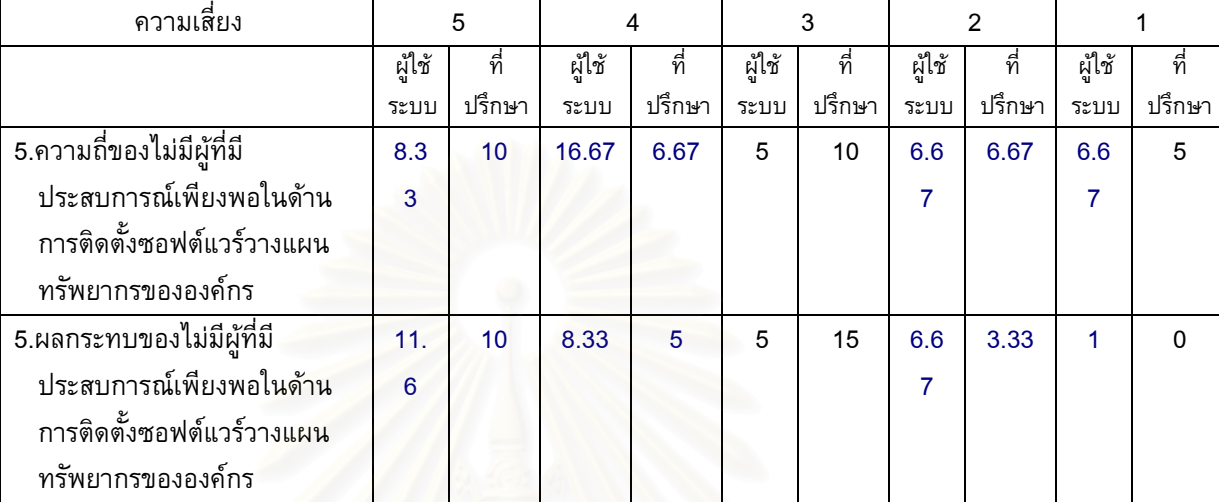

สามารถแสดงไดดังรูปที่ จ-27 และ จ-28

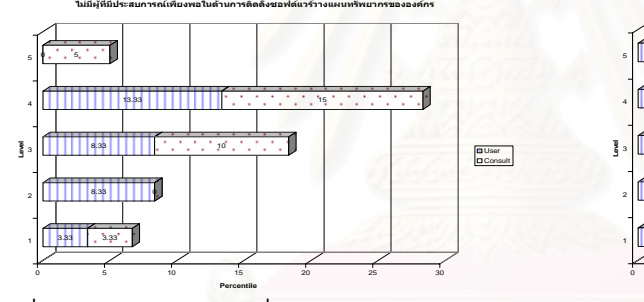

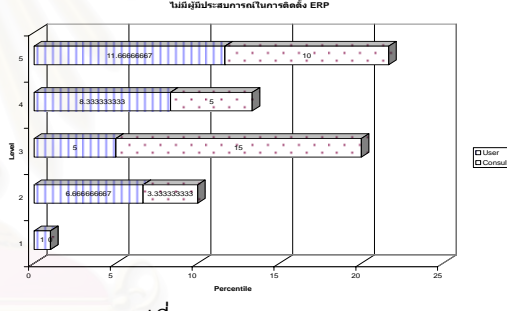

รูปที่ จ-27: แสดงผลความถ ี่ รูปที่ รูปที่

จ-28: แสดงผลกระทบ

จากรูปที่ จ-27 จะเห็นได้ว่าผู้ตอบแบบสอบถามส่วนใหญ่คือ ร้อยละ 23.34 ตอบว่าความถี่ของไม่มีผู้ที่มีประสบการณ์ เพียงพอในด้านการติดตั้งซอฟต์แวร์วางแผนทรัพยากรขององค์กรมีระดับมาก

จากรูปที่ จ-28 จะเห็นได้ว่าผู้ตอบแบบสอบถามส่วนใหญ่คือ ร้อยละ 21.67 ตอบว่าผลกระทบของไม่มีผู้ที่มี ประสบการณ์เพียงพอในด้านการติดตั้งซอฟต์แวร์วางแผนทรัพยากรขององค์กรมีระดับมากที่สุด

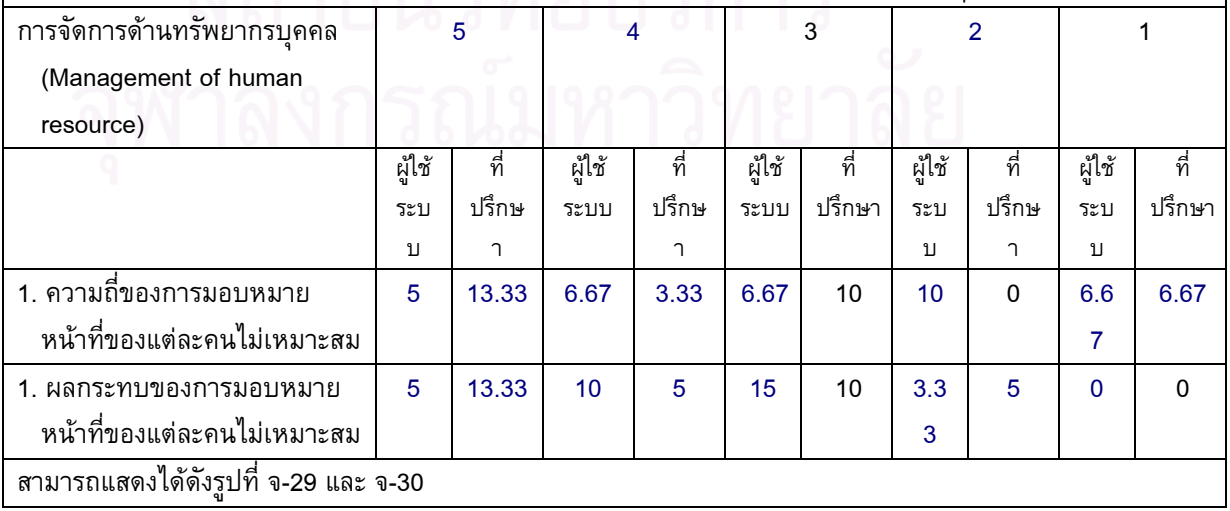

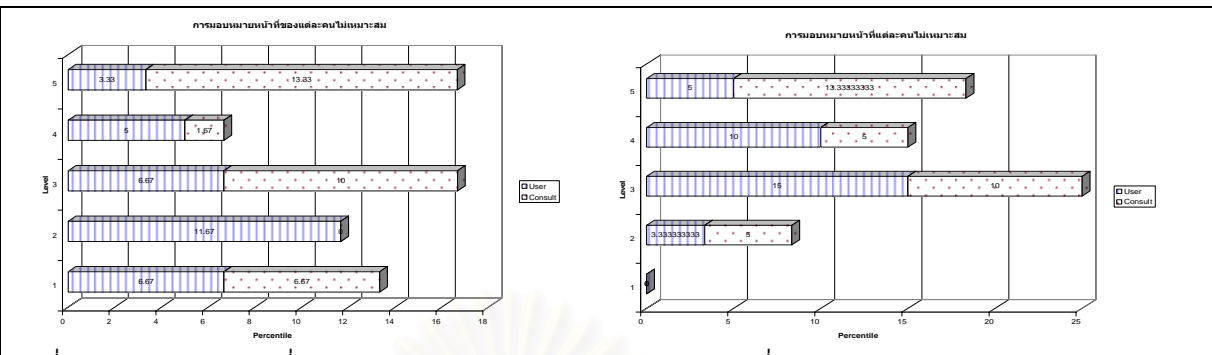

รูปที่ จ-29: แสดงผลความถ

ี่ รูปที่ ้รูปที่ จ-30: แสดงผลกระทบ

จากรูปที่ จ-29 จะเห็นได้ว่าผู้ตอบแบบสอบถามส่วนใหญ่คือ ร้อยละ 18.33 ตอบว่าความถี่ของการมอบหมายหน้าที่ ี่ ี่ ของแตละคนไมเหมาะสมมีระดับมากที่สุด

จากรูปที่ จ-30 จะเห็นได้ว่าผู้ตอบแบบสอบถามส่วนใหญ่คือ ร้อยละ 25 ตอบว่าผลกระทบของการมอบหมายหน้าที่ของ ี่ แตละคนไมเหมาะสมมีระดับนอย

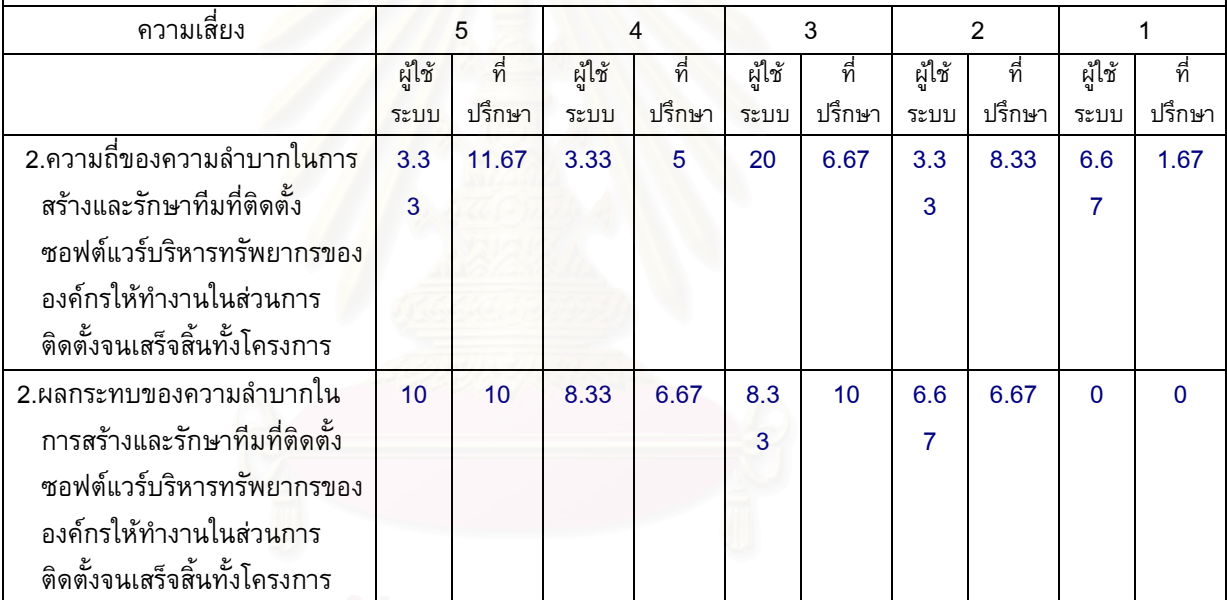

สามารถแสดงไดดังรูปที่ จ-31 และ จ-32

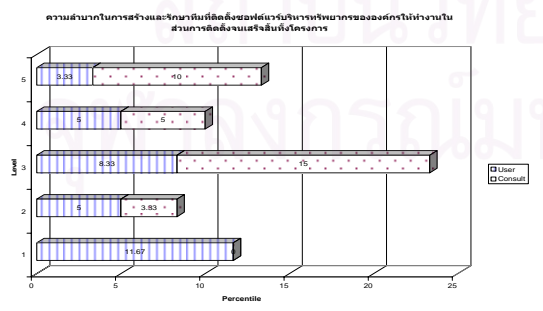

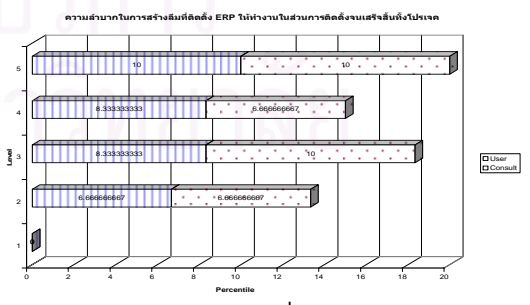

รูปที่ จ-31:แสดงผลความถี่ ี่<br>รูปที่ รูปที่ จ-32: แสดงผลกระทบ จากรูปที่ จ-31 จะเห็นได้ว่าผู้ตอบแบบสอบถามส่วนใหญ่คือ ร้อยละ 25 ตอบว่าความถี่ของความลำบากในการสร้าง ี่ และรักษาทีมที่ติดตั้งซอฟต์แวร์บริหารทรัพยากรขององค์กรให้มีระดับปานกลาง ี่ จากรูปที่ จ-32 จะเห็นได้ว่าผู้ตอบแบบสอบถามส่วนใหญ่คือ ร้อยละ 20 ตอบว่าผลกระทบของความลำบากในการสร้าง

และรักษาทีมที่ติดตั้งซอฟต์แวร์บริหารทรัพยากรขององค์กรให้มีระดับมากที่สุด ี่

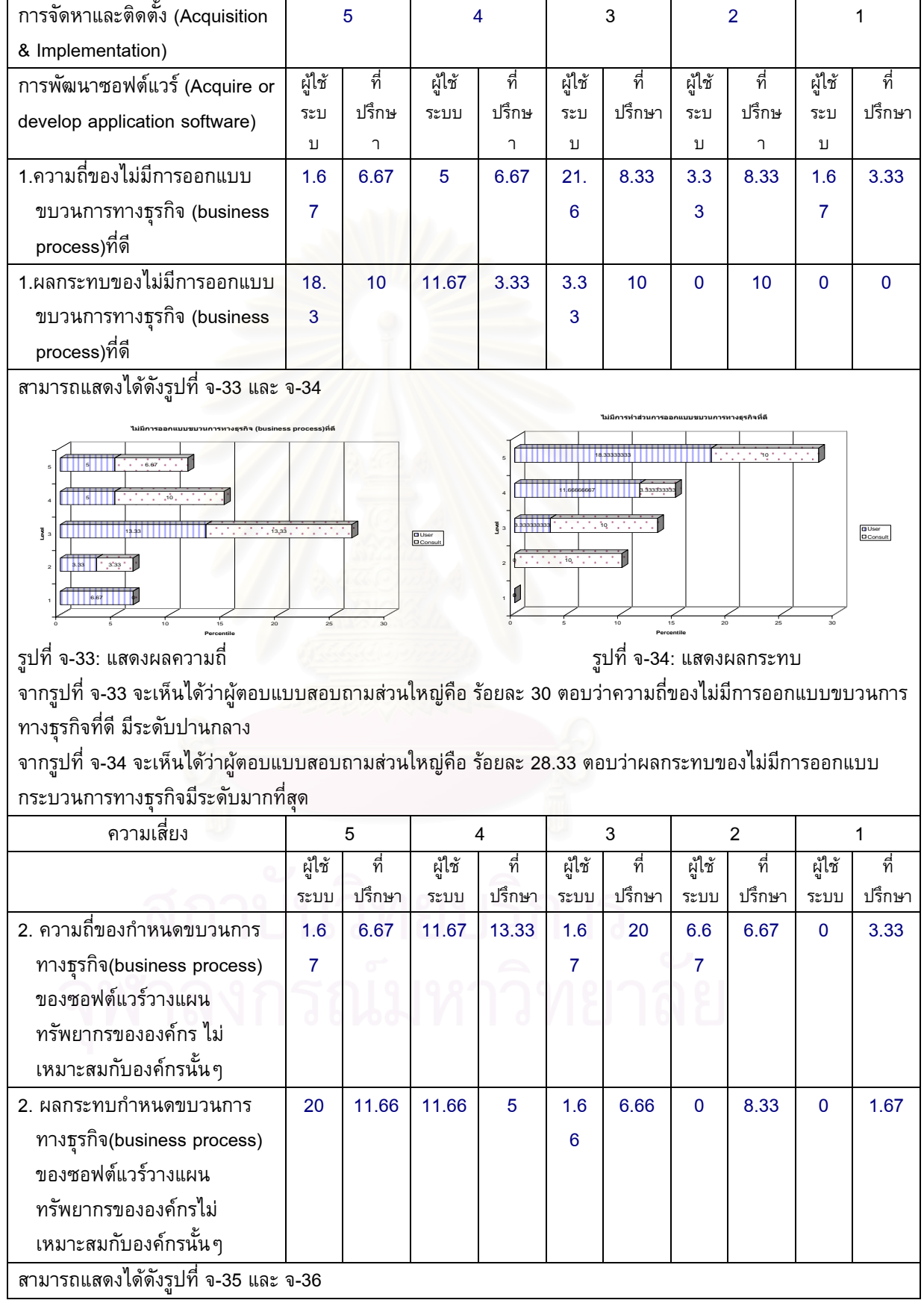

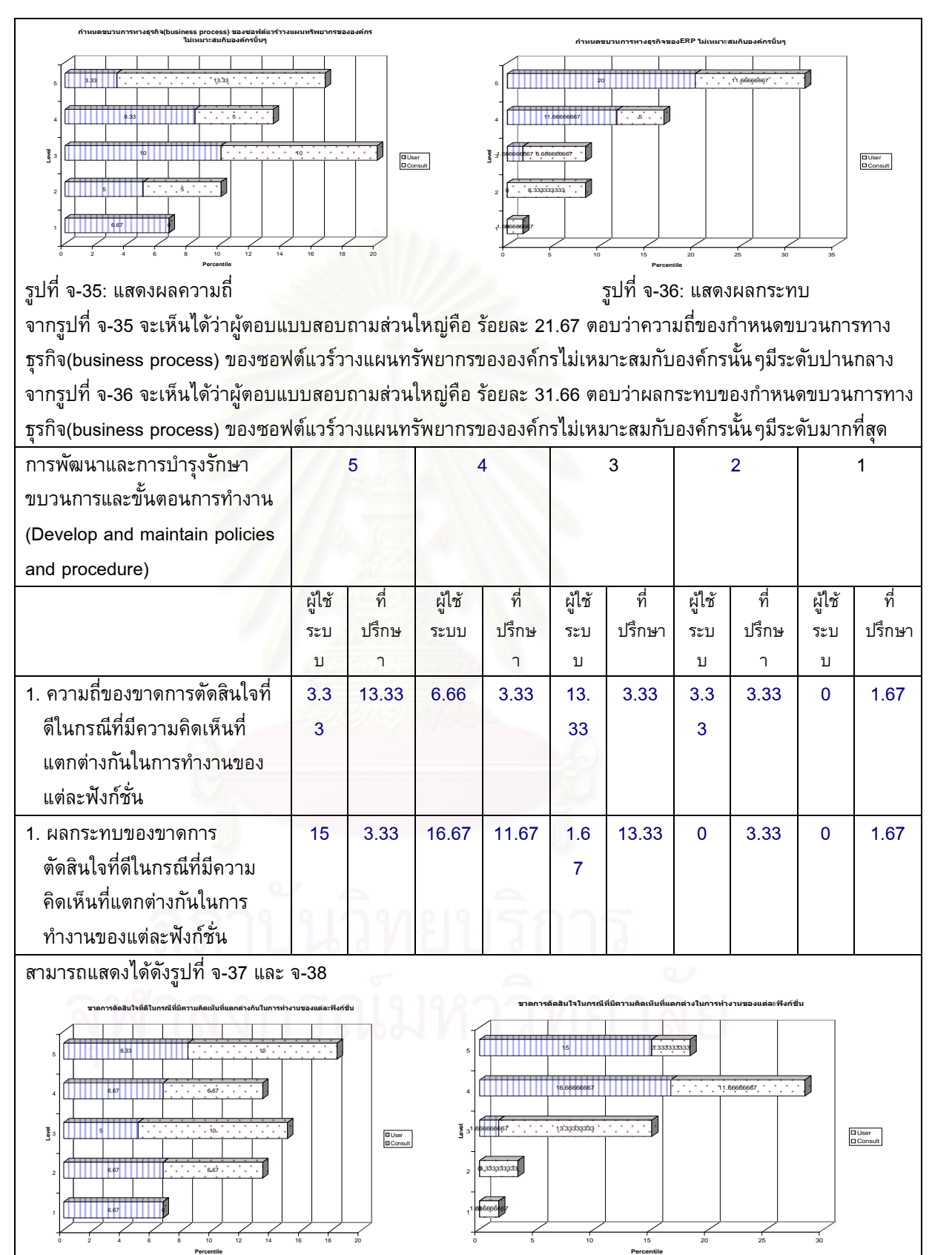

รูปที่ จ-37: แสดงผลความถ

**Percentile** ี่ รูปที่ รูปที่ จ-38: แสดงผลกระทบ จากรูปที่ จ-37 จะเห็นได้ว่าผู้ตอบแบบสอบถามส่วนใหญ่คือ ร้อยละ 16.66 ตอบว่าความถี่ของขาดการตัดสินใจที่ดีใน ี่ กรณีที่มีความคิดเห็นที่แตกต่างกันในการทำงานของแต่ละฟังก์ชั่นมีระดับมากที่สุด  $\mathcal{L}^{\mathcal{L}}$ ั่

จากรูปที่ จ-38 จะเห็นได้ว่าผู้ตอบแบบสอบถามส่วนใหญ่คือ ร้อยละ 28.34 ตอบว่าผลกระทบของขาดการตัดสินใจที่ดี ในกรณีที่มีความคิดเห็นที่แตกต่างกันในการทำงานของแต่ละฟังก์ชั่นมีระดับมาก

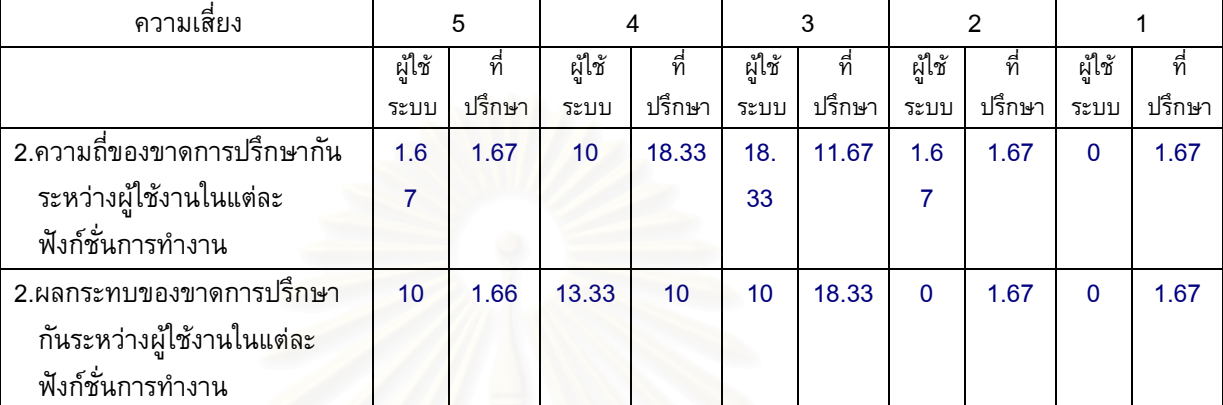

สามารถแสดงไดดังรูปที่ จ-39 และ จ-40

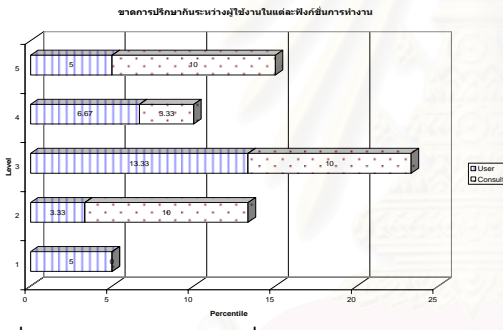

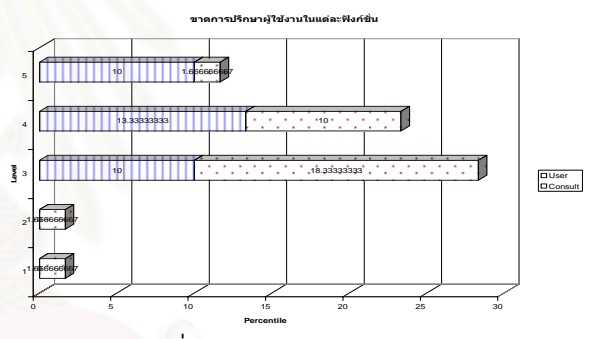

รูปที่ จ-39: แสดงผลความถึ

ี่ รูปที่ จ-40: แสดงผลกระทบ

จากรูปที่ จ-39 จะเห็นได้ว่าผู้ตอบแบบสอบถามส่วนใหญ่คือ ร้อยละ 30 ตอบว่าความถี่ของขาดการปรึกษากันระหว่าง ผู้ใช้งานในแต่ละฟังก์ชั่นการทำงานมีระดับปานกลาง

จากรูปที่ จ-40 จะเห็นได้ว่าผู้ตอบแบบสอบถามส่วนใหญ่คือ ร้อยละ 28.33 ตอบว่าผลกระทบของไม่มีการออกแบบ กระบวนการทางธุรกิจมีระดับปานกลาง

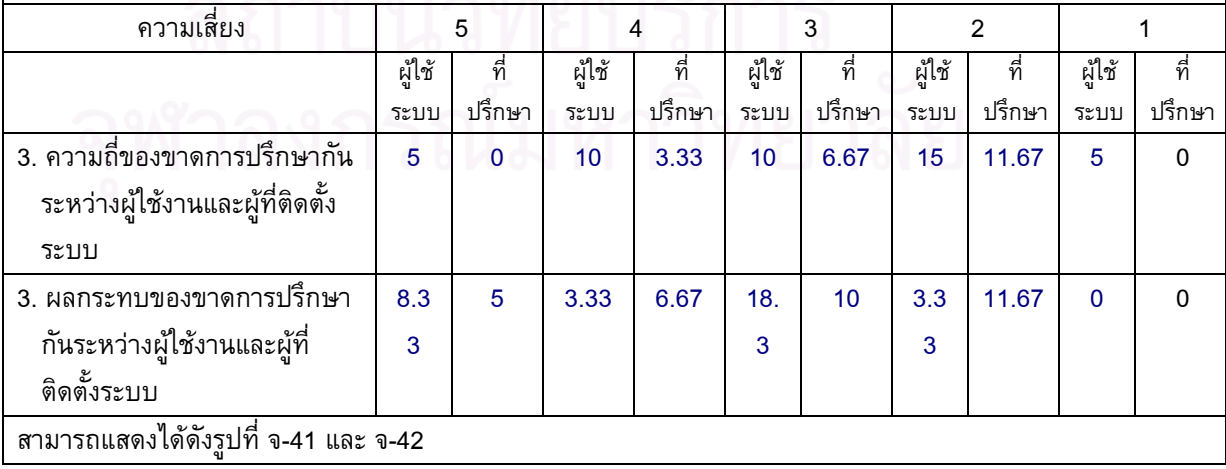

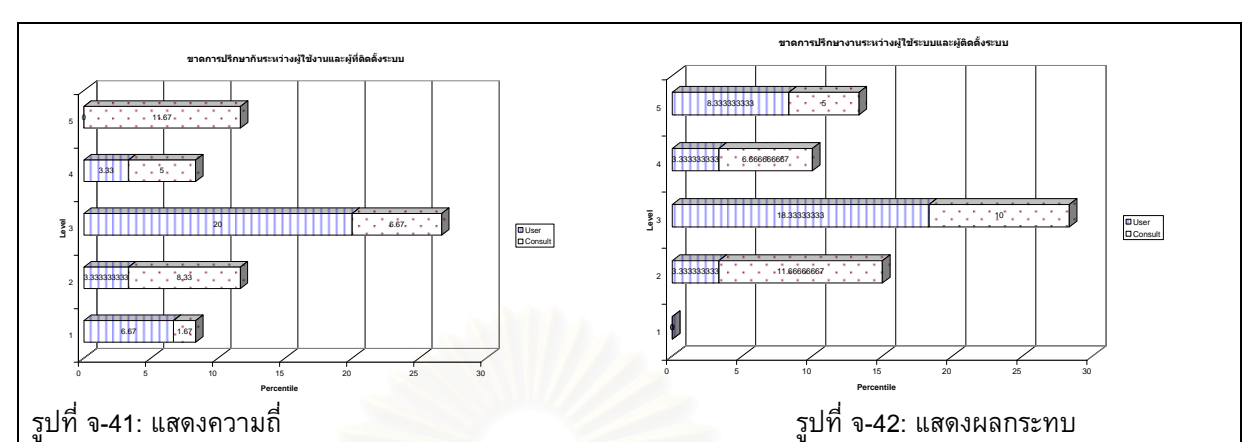

จากรูปที่ จ-41 จะเห็นได้ว่าผู้ต<mark>อบแบบสอบถามส่วน</mark>ใหญ่คือ ร้อยละ 16.67 ตอบว่าความถี่ของขาดการปรึกษากัน ระหว่างผู้ใช้งานและผู้ที่ติดตั้งระบบมีระดับปานกลาง ั้

จากรูปที่ จ-42 จะเห็นได้ว่าผู้ตอบแบบสอบถามส่วนใหญ่คือ ร้อยละ 28.33 ตอบว่าผลกระทบของขาดการปรึกษากัน ระหว่างผู้ใช้งานและผู้ที่ติดตั้งระบบมีระดับปาน<mark>กล</mark>าง ั้

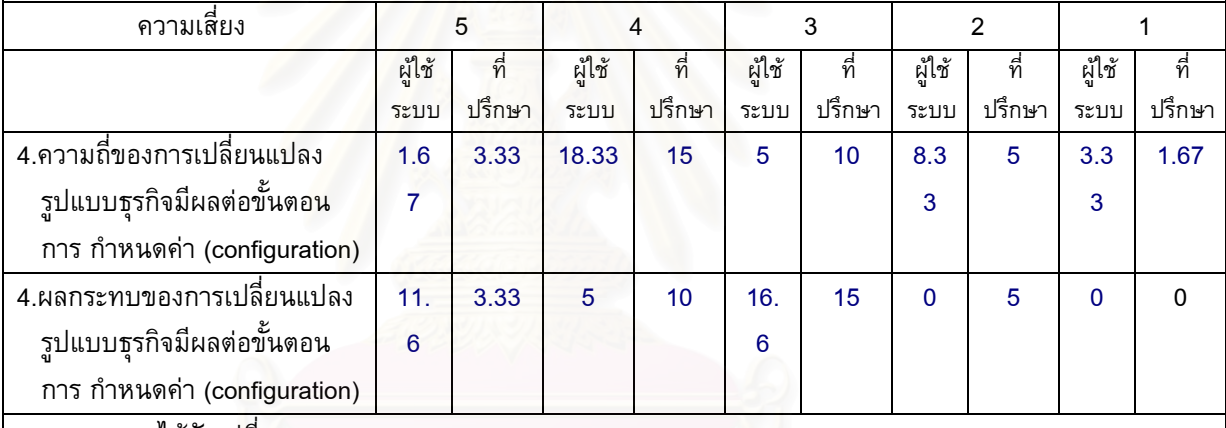

สามารถแสดงไดดังรูปที่ จ-43 และ จ-44

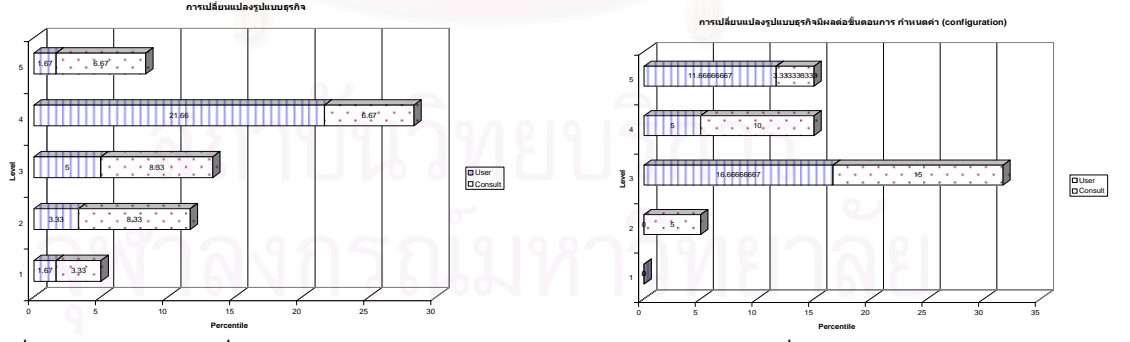

รูปที่ จ-43: แสดงความถ

ี่ รูปที่ รูปที่ จ-44: แสดงผลกระทบ

จากรูปที่ จ-43 จะเห็นได้ว่าผู้ตอบแบบสอบถามส่วนใหญ่คือ ร้อยละ 33.33 ตอบว่าความถี่ของการเปลี่ยนแปลงรูปแบบ ธุรกิจมีผลตอข นตอนการ กําหนดคา (configuration)มีระดับมาก ั้

จากรูปที่ จ-44 จะเห็นได้ว่าผู้ตอบแบบสอบถามส่วนใหญ่คือ ร้อยละ 31.67 ตอบว่าผลกระทบของการเปลี่ยนแปลง รูปแบบธุรกิจมีผลตอข นตอนการ กําหนดคา (configuration)มีระดับปานกลางั้

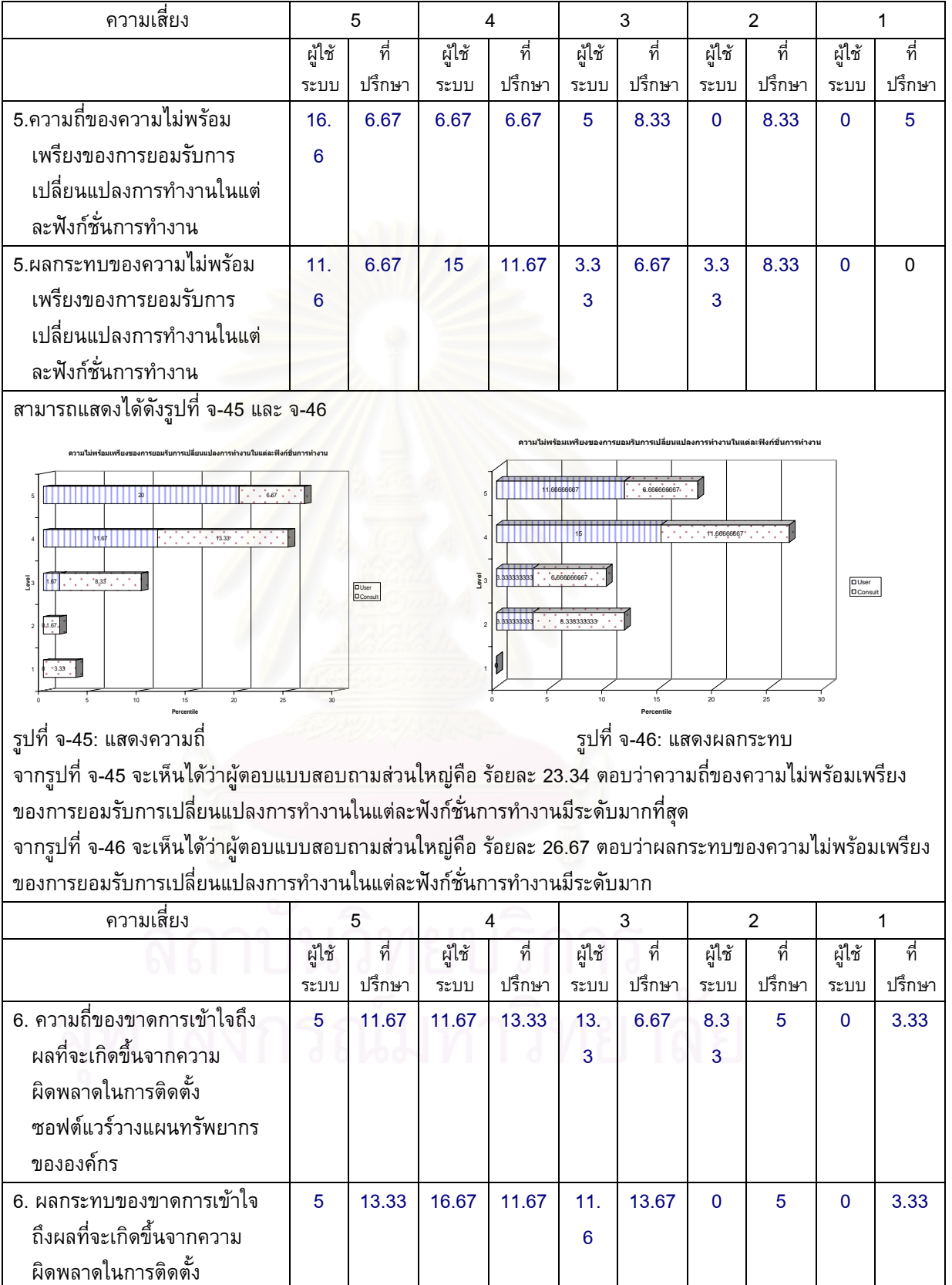

 $\overline{\phantom{a}}$ 

ซอฟตแวรวางแผนทรัพยากร

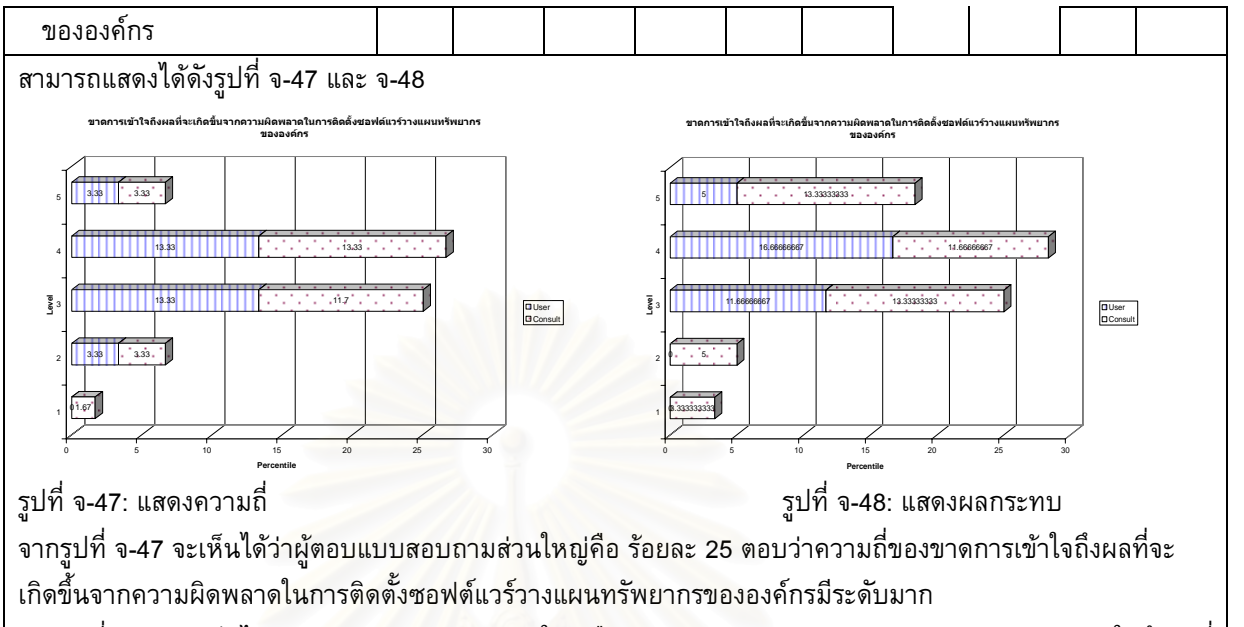

จากรูปที่ จ-48 จะเห็นได้ว่าผู้ตอบแบบสอบถามส่วนใหญ่คือ ร้อยละ 28.34 ตอบว่าผลกระทบของขาดการเข้าใจถึงผลที่ จะเกิดขึ้นจากความผิดพล<mark>า</mark>ดใน<mark>การติดตั้งซอฟต์แวร์วางแผนทรัพยากรข</mark>ององค์กรมีระดับมาก ึ้

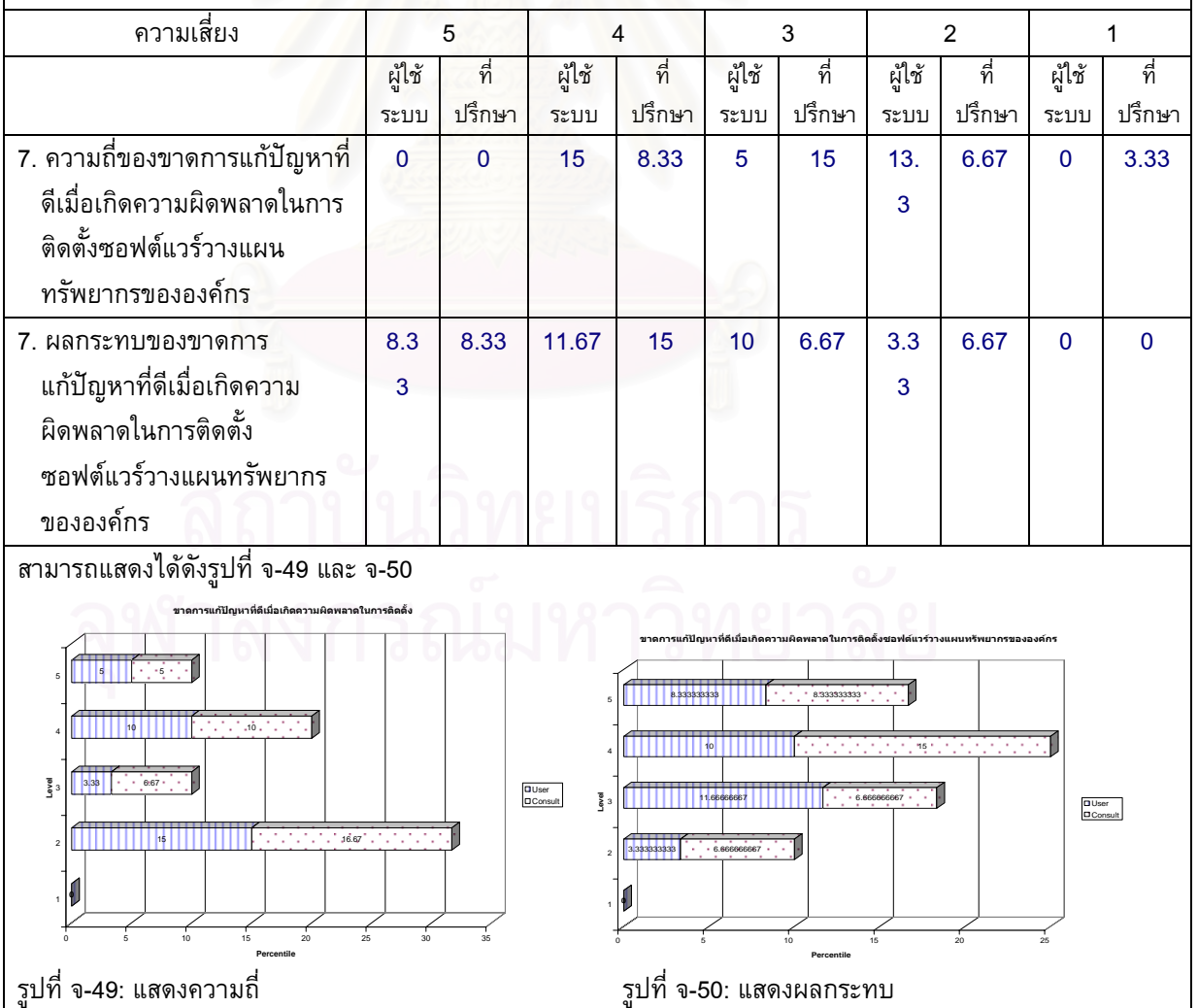

ี่ รูปที่ จ-50: แสดงผลกระทบ

**Percentile**

**Percentile**

จากรูปที่ จ-49 จะเห็นได้ว่าผู้ตอบแบบสอบถามส่วนใหญ่คือ ร้อยละ 20.34 ตอบว่าความถี่ของขาดการแก้ปัญหาที่ดี ี่ เมื่อเกิดความผิดพลาดในการติดตั้งซอฟต์แวร์วางแผนทรัพยากรขององค์กรมีระดับน้อย จากรูปที่ จ-50 จะเห็นได้ว่าผู้ตอบแบบสอบถามส่วนใหญ่คือ ร้อยละ 26.67 ตอบว่าผลกระทบของขาดการแก้ปัญหาที่ดี เมื่อเกิดความผิดพลาดในการติดตั้งซอฟต์แวร์วางแผนทรัพยากรขององค์กรมีระดับมาก

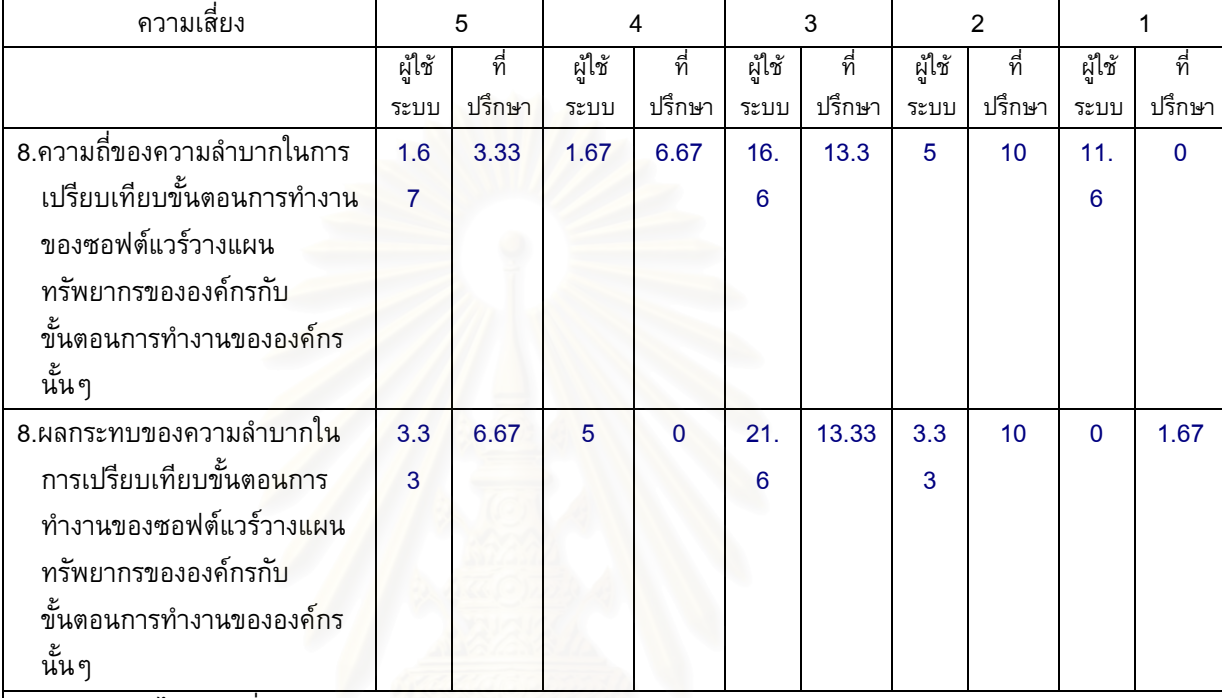

สามารถแสดงไดดังรูปที่ จ-51 และ จ-52

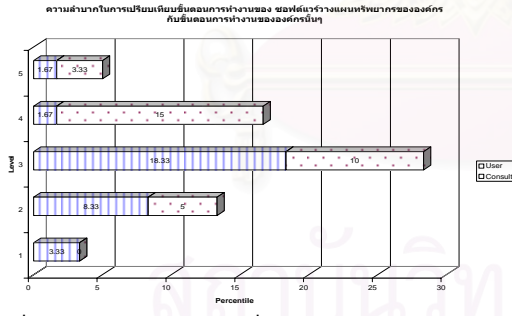

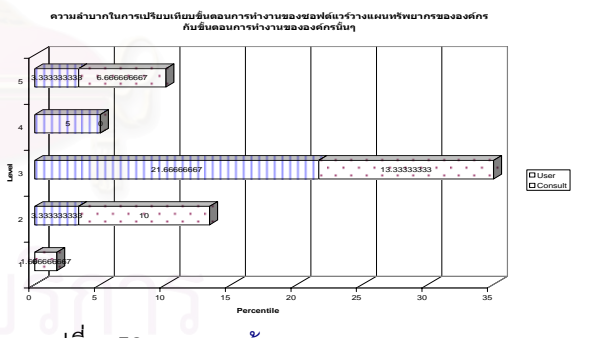

รูปที่ จ-51: แสดงผลความถ

ี่ รูปที่ จ-52: แสดงผลรอยละ

จากรูปที่ จ-51 จะเห็นได้ว่าผู้ตอบแบบสอบถามส่วนใหญ่คือ ร้อยละ 29.97 ตอบว่าความถี่ของความลำบากในการ ี่ เปรียบเทียบขั้นตอนการทำงานของซอฟต์แวร์วางแผนทรัพยากรขององค์กรกับขั้นตอนการทำงานขององค์กรนั้น ๆมี ั้ ั้ ั้ ระดับปานกลาง

จากรูปที่ จ-52 จะเห็นได้ว่าผู้ตอบแบบสอบถามส่วนใหญ่คือ ร้อยละ 35 ตอบว่าผลกระทบของความลำบากในการ เปรียบเทียบขั้นตอนการทำงานของซอฟต์แวร์วางแผนทรัพยากรขององค์กรกับขั้นตอนการทำงานขององค์กรนั้น ๆมี ั้ ั้ ั้ ระดับปานกลาง

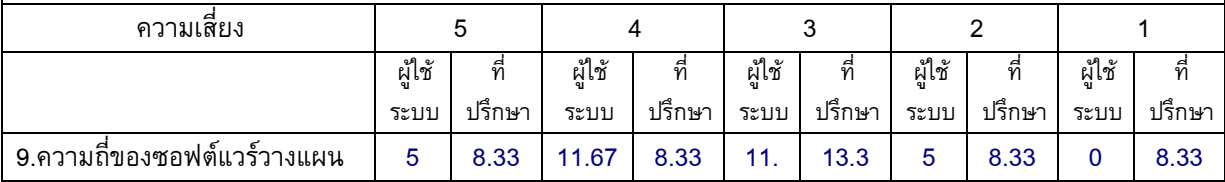

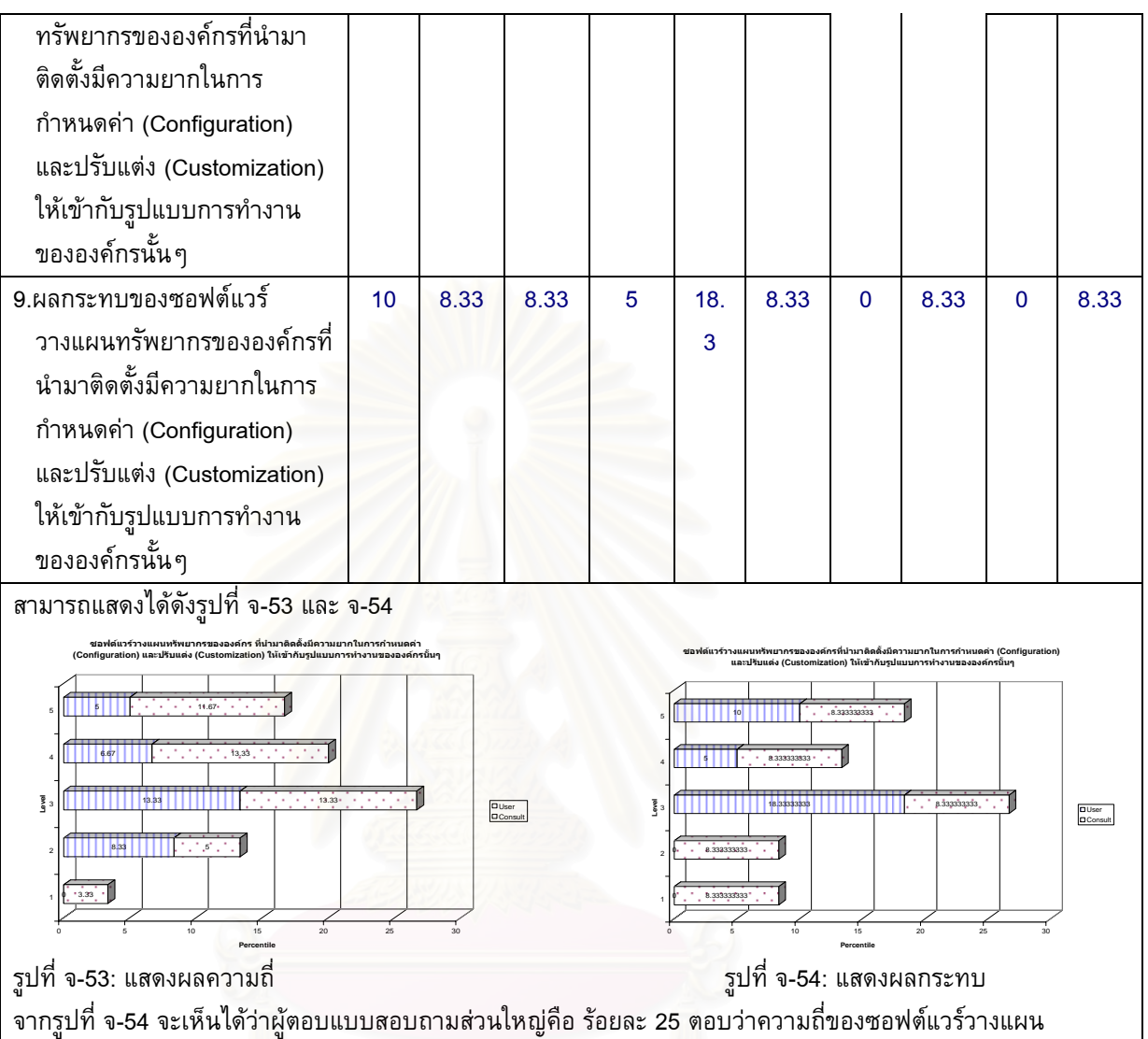

ทรัพยากรขององค์กรที่นำมาติดตั้งมีความยากในการกำหนดค่า (Configuration) และปรับแต่ง (Customization) ให้เข้า ั้ กับรูปแบบการทํางานขององคกรน นๆมีระดับปานกลาง ั้

จากรูปที่ จ-55 จะเห็นได้ว่าผู้ตอบแบบสอบถามส่วนใหญ่คือ ร้อยละ 26.66 ตอบว่าผลกระทบของซอฟต์แวร์วางแผน ทรัพยากรขององค์กรที่นำมาติดตั้งมีความยากในการกำหนดค่า (Configuration) และปรับแต่ง (Customization) ให้ ั้ เขากับรูปแบบการทํางานขององคกรน นๆมีระดับปานกลาง ั้

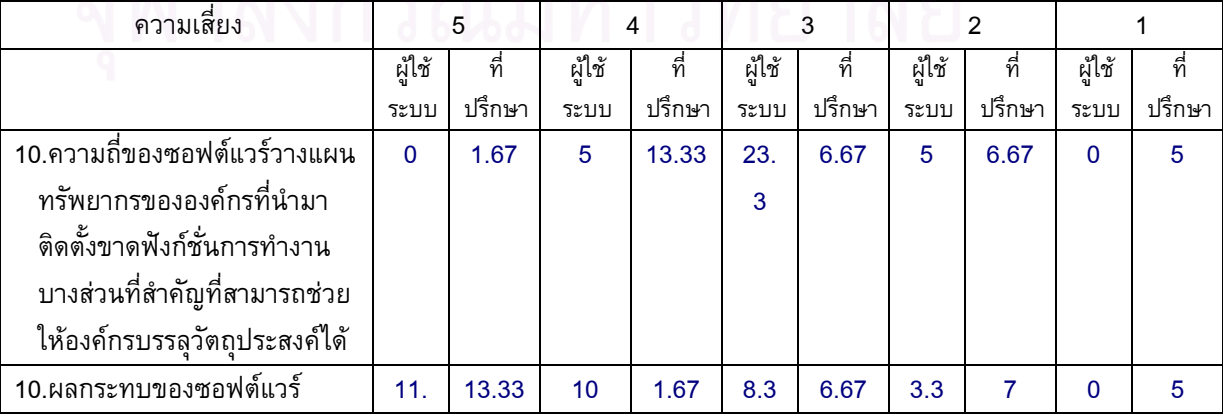

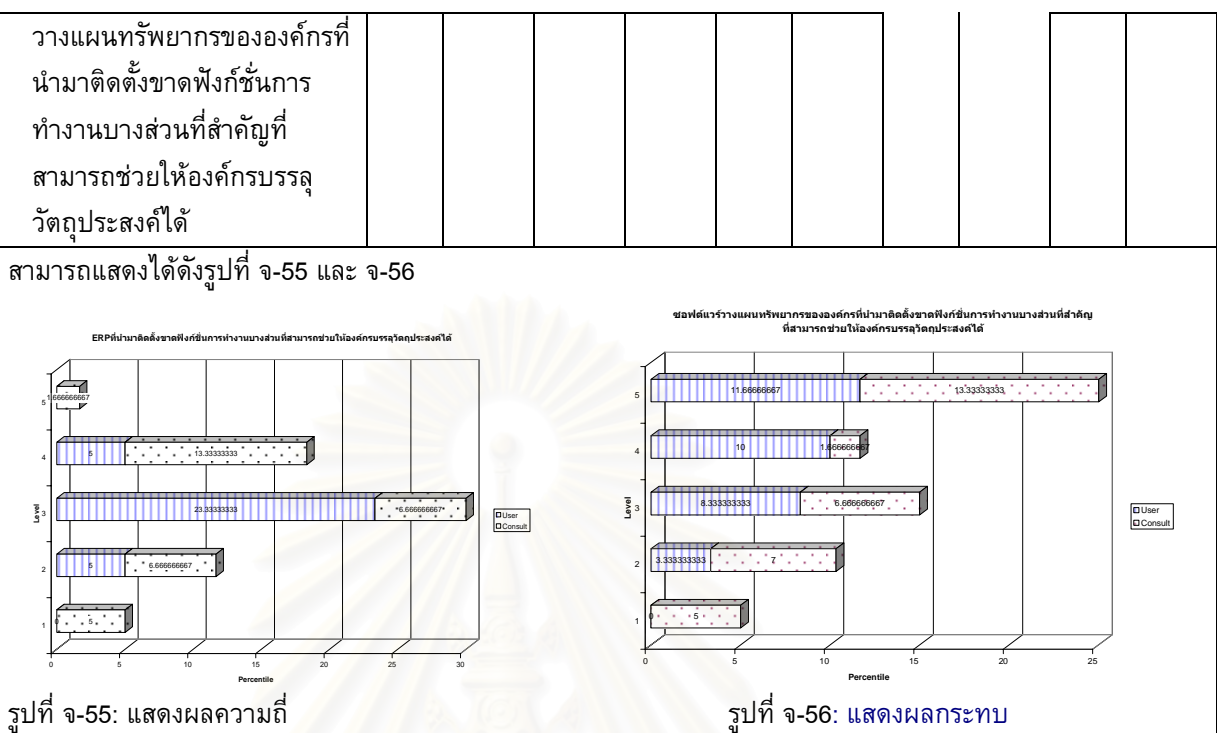

ี่ รูปที่ จ-56: แสดงผลกระทบ

จากรูปที่ จ-55 จะเห็นได้ว่าผู้ตอบแบบสอบถามส่วนใหญ่คือ ร้อยละ 30 ตอบว่าความถี่ของซอฟต์แวร์วางแผน ทรัพยากรขององค์กรที่นำมาติดตั้ง<mark>ขาดฟังก์ชั่นการทำงานบางส่วนที่สำคัญที่สามารถช่</mark>วยให้องค์กรบรรลุวัตถุประสงค์ ไดมีระดับปานกลาง

จากรูปที่ จ-56 จะเห็นได้ว่าผู้ตอบแบบสอบถามส่วนใหญ่คือ ร้อยละ 25 ตอบว่าผลกระทบของซอฟต์แวร์วางแผน ทรัพยากรขององค์กรที่นำมาติดตั้ง<u>ขาดฟังก์ชั่นการทำงานบางส่</u>วนที่สำคัญที่สามารถช่วยให้องค์กรบรรลุวัตถุประสงค์ ไดมีระดับมากที่สุด

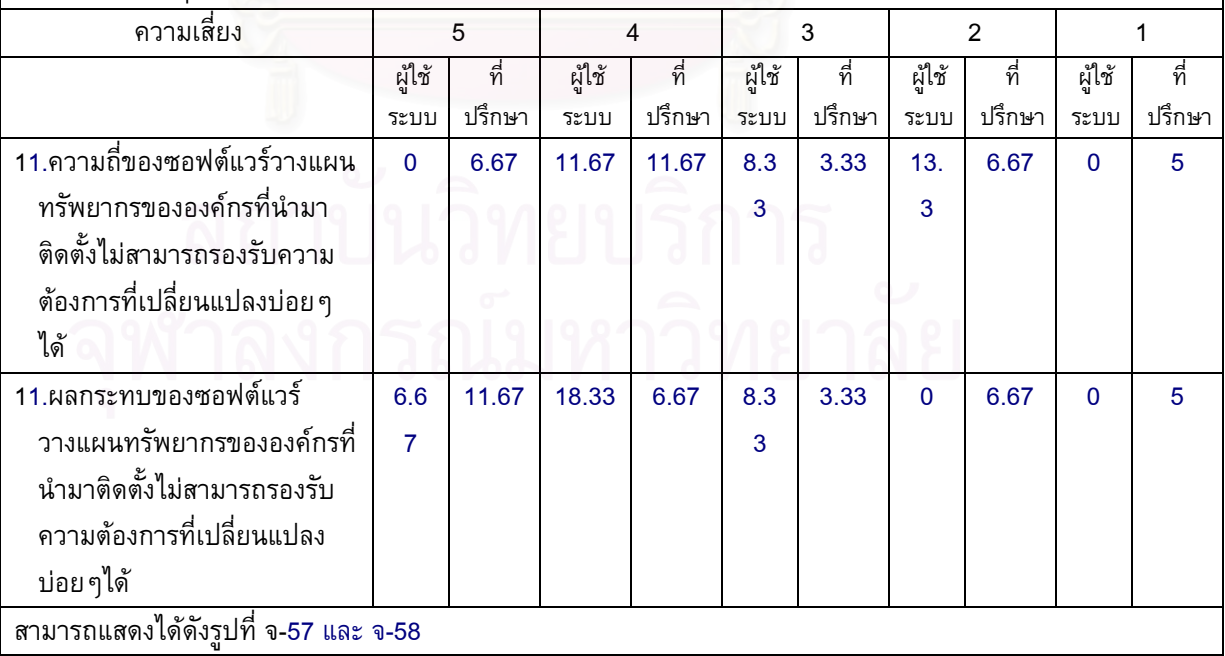

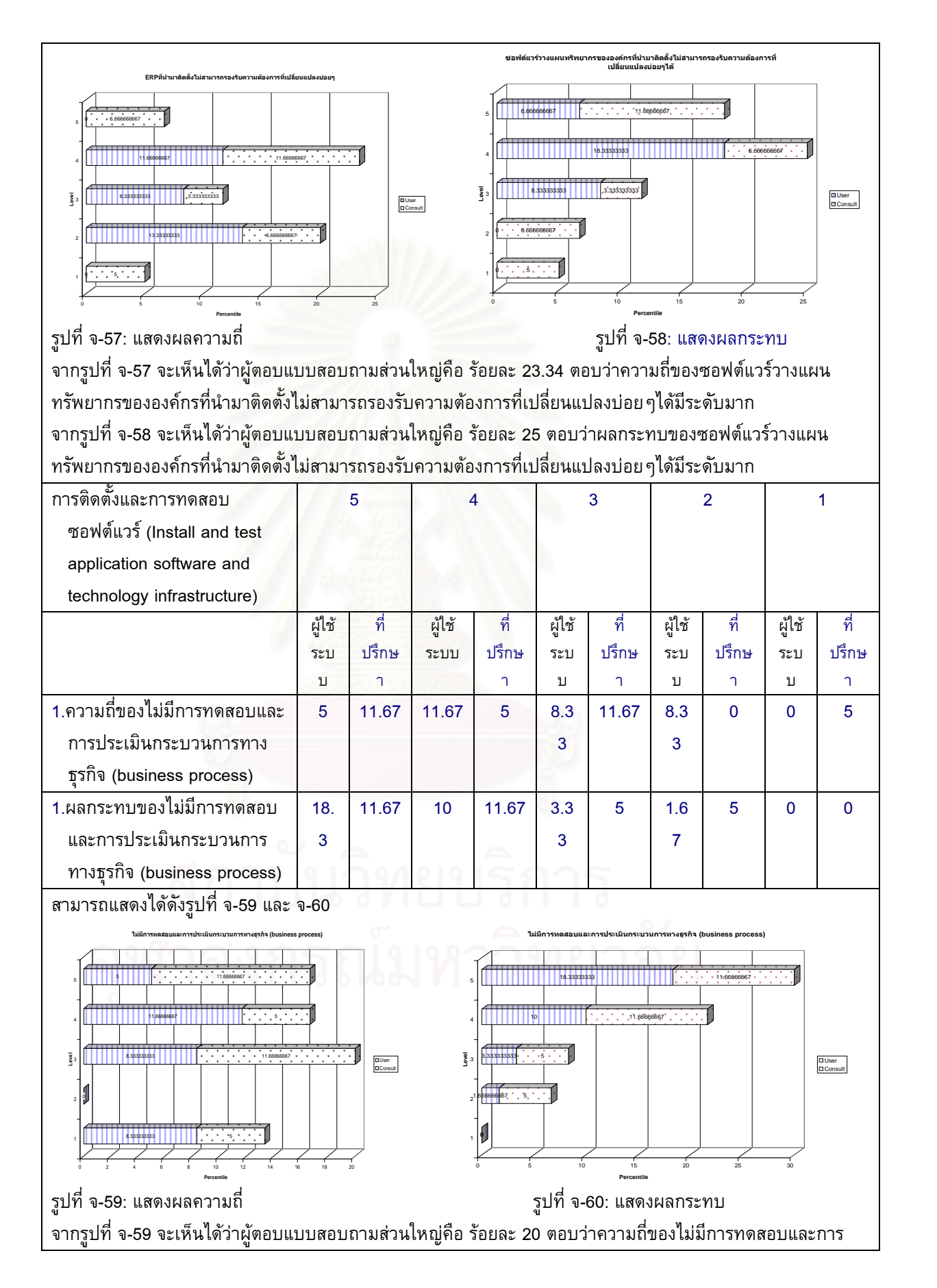

154
ประเมินกระบวนการทางธุรกิจ (business process)มีระดับนอย จากรูปที่ จ-60 จะเห็นได้ว่าผู้ตอบแบบสอบถามส่วนใหญ่คือ ร้อยละ 30 ตอบว่าผลกระทบของไม่มีการทดสอบและการ ประเมินกระบวนการทางธุรกิจ (business process)มีระดับมากที่สุด

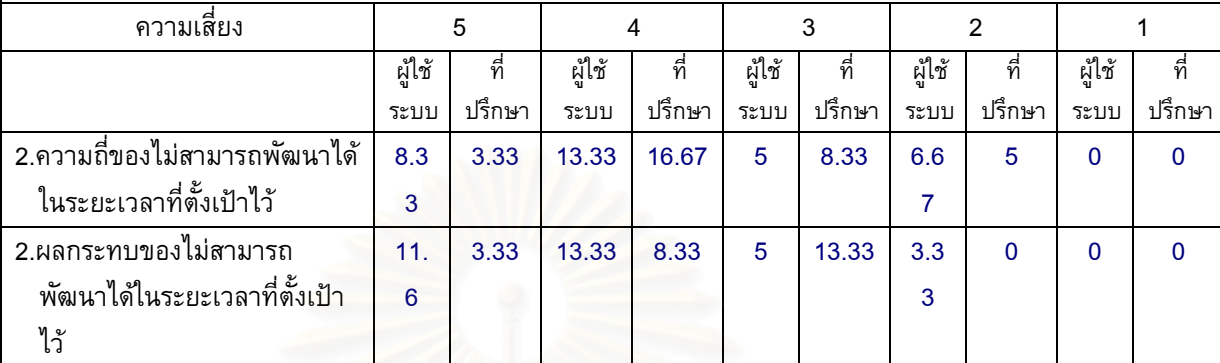

สามารถแสดงไดดังรูปที่ จ-61 และ จ-62

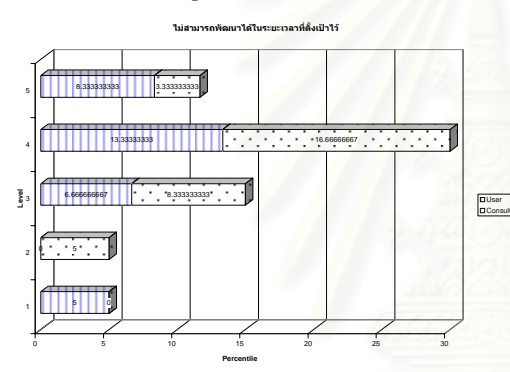

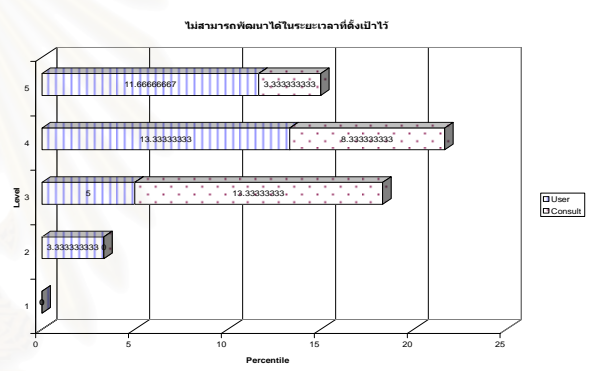

รูปที่ จ-61: แสดงผลความถ

ี่ รูปที่ จ-62: แสดงผลกระทบ

จากรูปที่ จ-61 จะเห็นได้ว่าผู้ตอบแบบสอบถามส่วนใหญ่คือ ร้อยละ 2จ-67 ตอบว่าความถี่ของไม่สามารถพัฒนาได้ใน ระยะเวลาที่ตั้งเป้าไว้มีระดับมาก ี่

จากรูปที่ จ-62 จะเห็นไดวาผูตอบแบบสอบถามสวนใหญคือ รอยละ 25 ตอบวาผลกระทบของไมสามารถพัฒนาไดใน ระยะเวลาท ตั้งเปาไวมีระดับมากที่สุด ี่

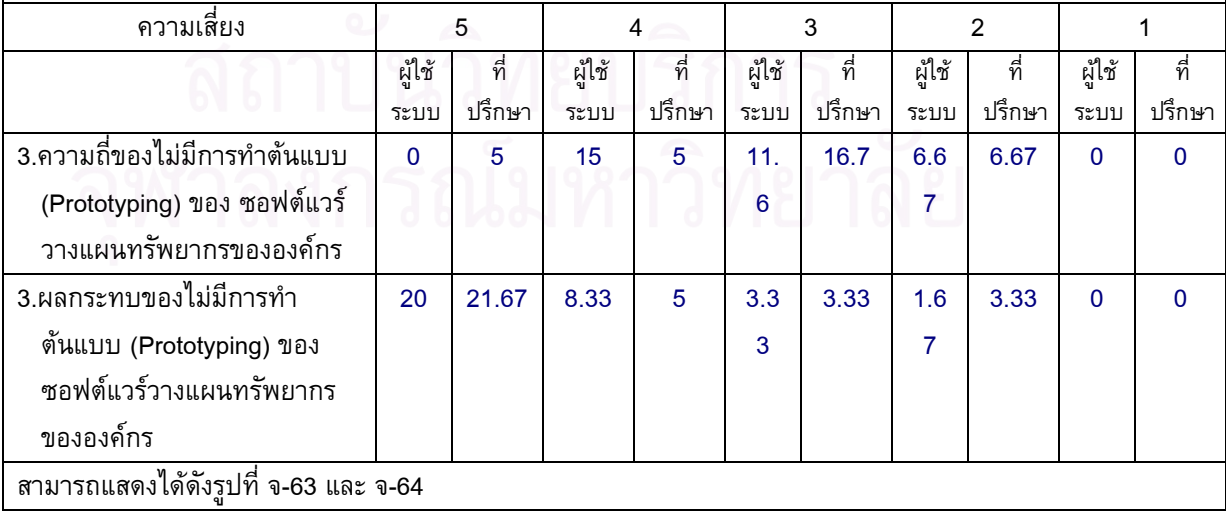

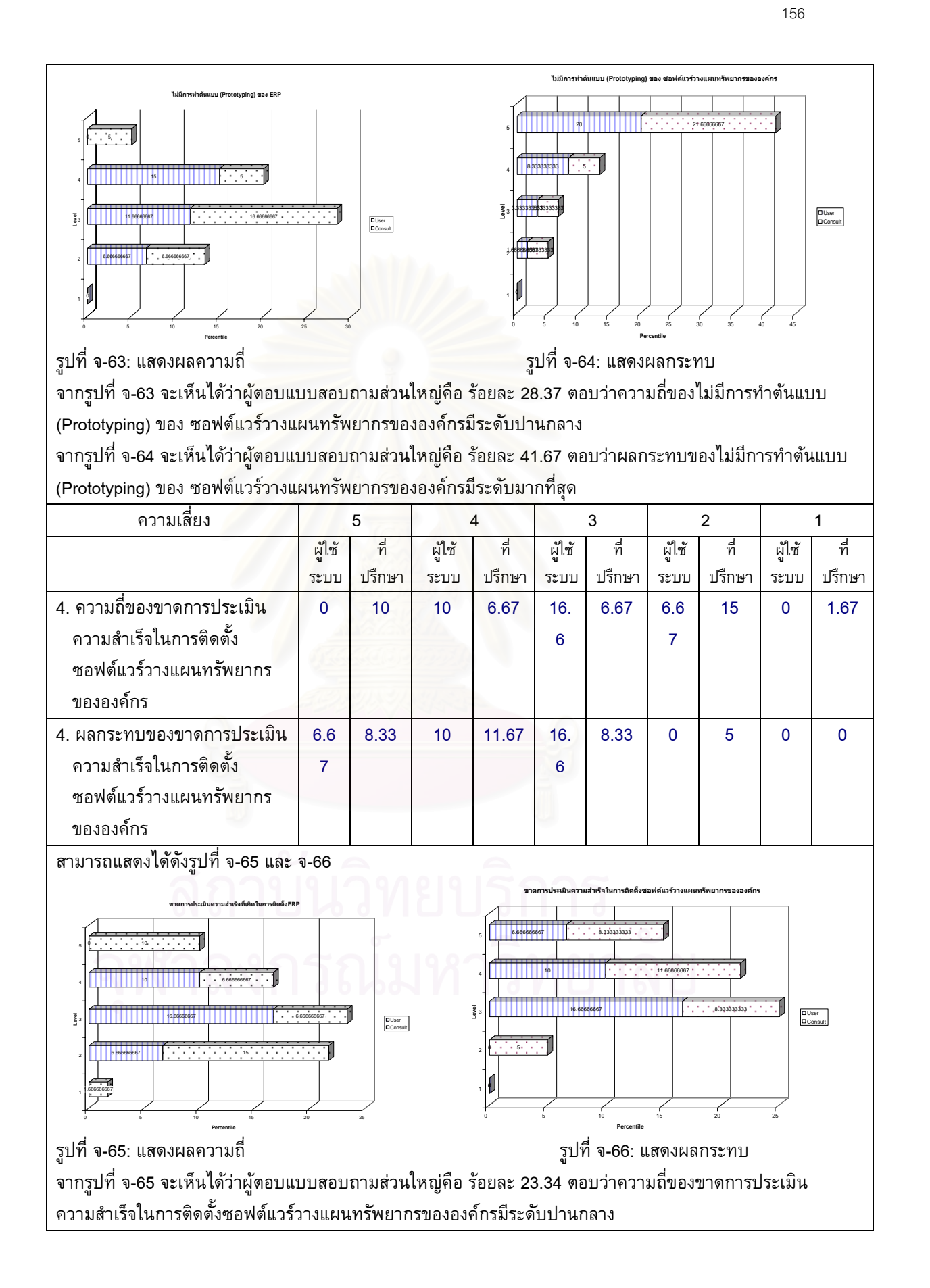

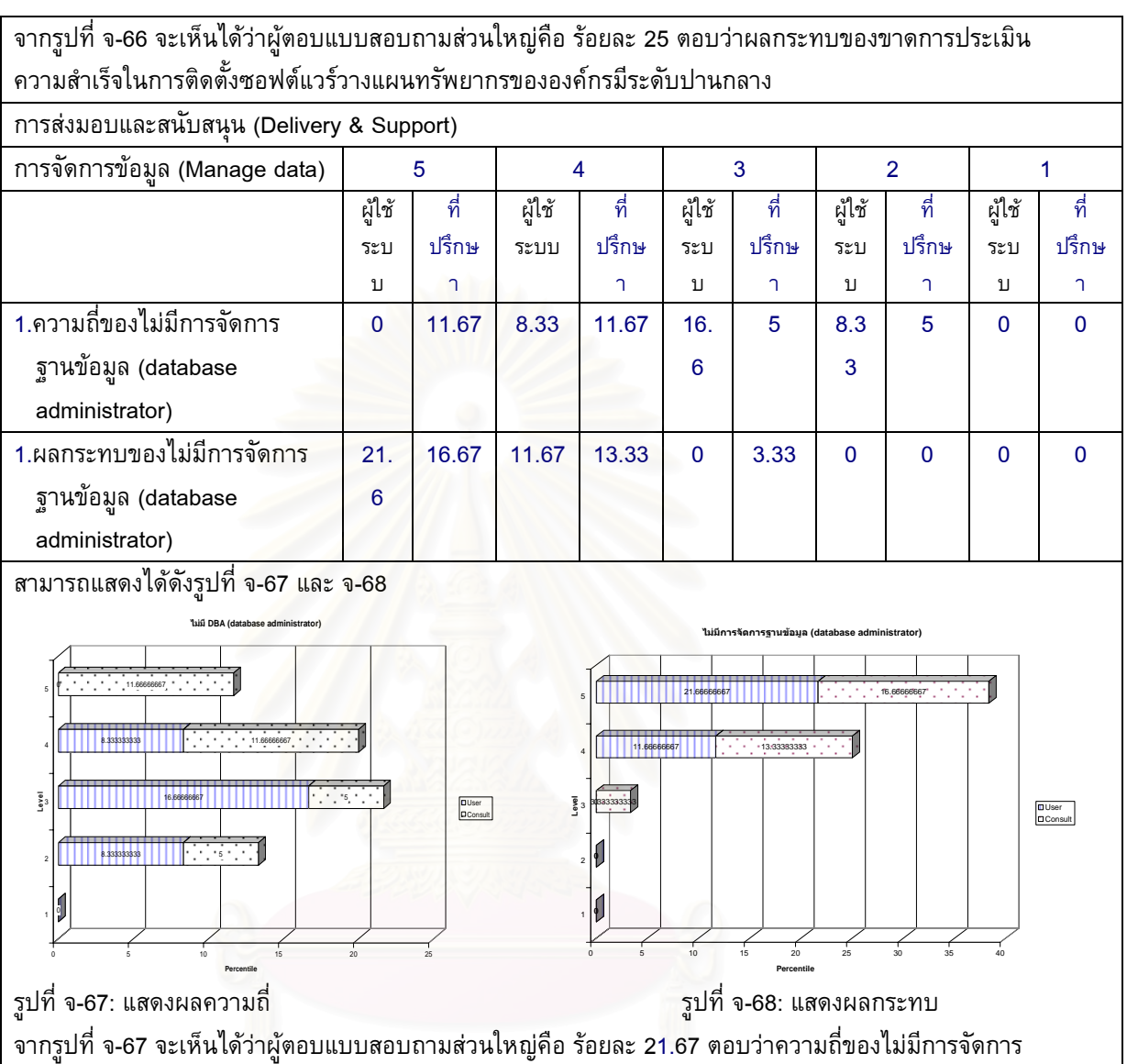

ฐานข้อมูล (database administrator)มีระดับปานกลาง

จากรูปที่ จ-68 จะเห็นได้ว่าผู้ตอบแบบสอบถามส่วนใหญ่คือ ร้อยละ 38.34 ตอบว่าผลกระทบของไม่มีการจัดการ ฐานข้อมูล (database administrator)มีระดับมากที่สุด

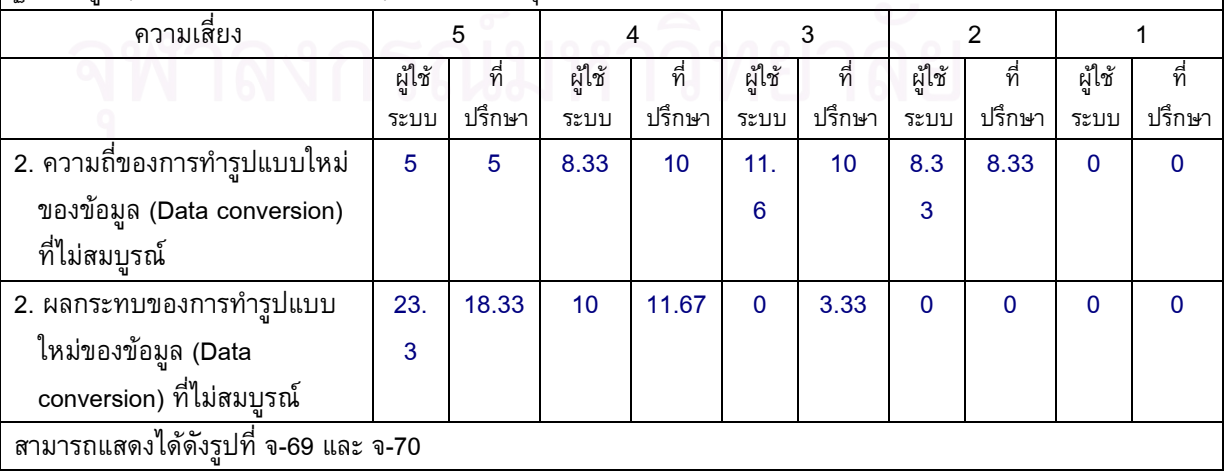

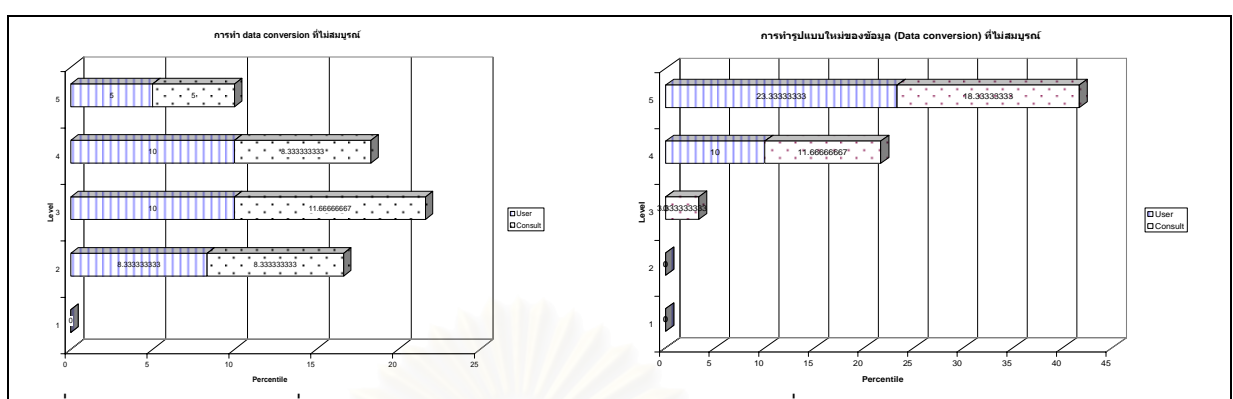

รูปที่ จ-69: แสดงผลความถ

ี่ รูปที่ รูปที่ จ-70: แสดงผลกระทบ

จากรูปที่ จ-69 จะเห็นได้ว่าผู้ตอบแบบสอบถามส่วนใหญ่คือ ร้อยละ 2จ-67 ตอบว่าความถี่ของไม่มีการออกแบบ กระบวนการทางธุรกิจมีระดับปานกลาง

จากรูปที่ จ-70 จะเห็นได้ว่าผู้ตอบแบบสอบถามส่วนใหญ่คือ ร้อยละ 4จ-66 ตอบว่าผลกระทบของไม่มีการออกแบบ กระบวนการทางธุรกิจมีระดับมากที่สุด

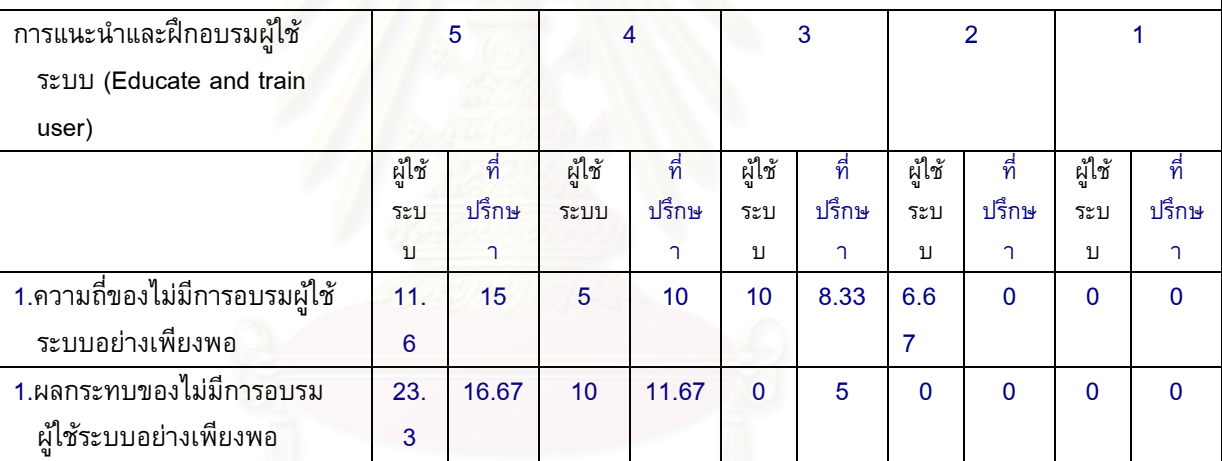

สามารถแสดงไดดังรูปที่ จ-71 และ จ-72

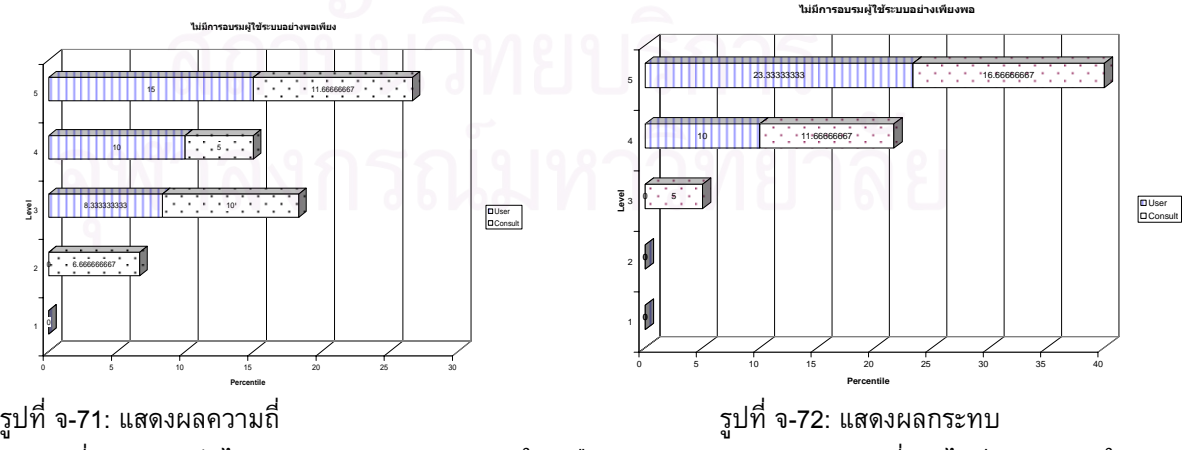

จากรูปที่ จ-71 จะเห็นได้ว่าผู้ตอบแบบสอบถามส่วนใหญ่คือ ร้อยละ 26.67 ตอบว่าความถี่ของไม่มีการอบรมผู้ใช้ระบบ อยางเพียงพอมีระดับมากที่สุด

จากรูปที่ จ-72 จะเห็นได้ว่าผู้ตอบแบบสอบถามส่วนใหญ่คือ ร้อยละ 40 ตอบว่าผลกระทบของไม่มีการอบรมผู้ใช้ระบบ

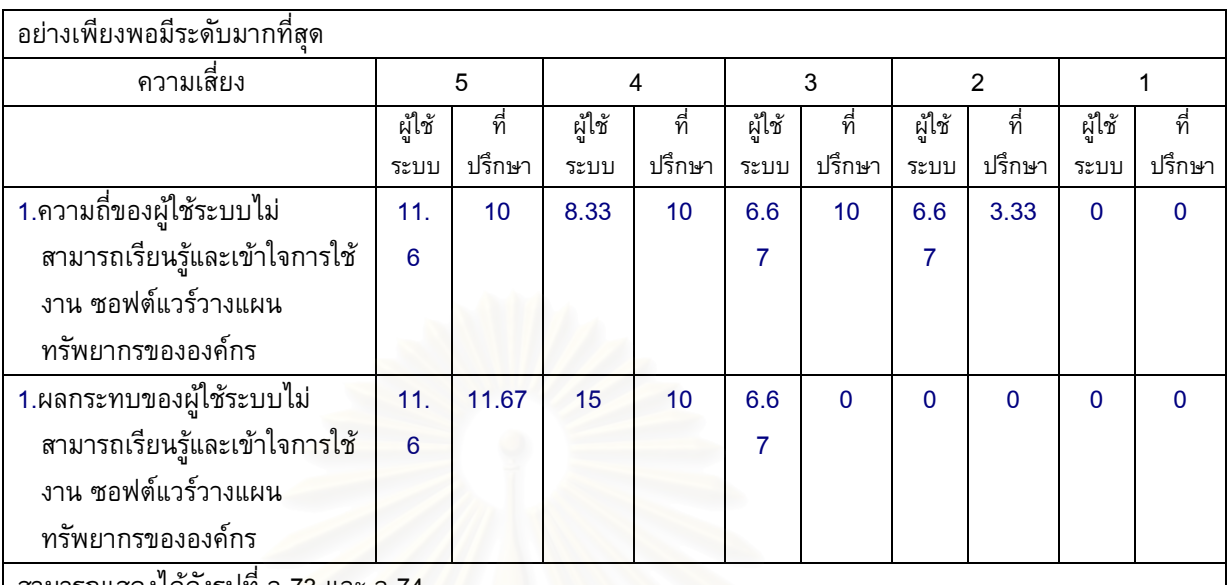

สามารถแสดงไดดังรูปที่ ี จ-73 และ

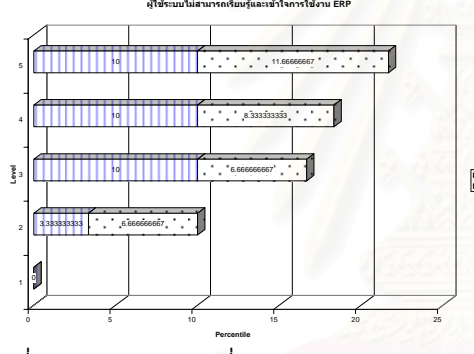

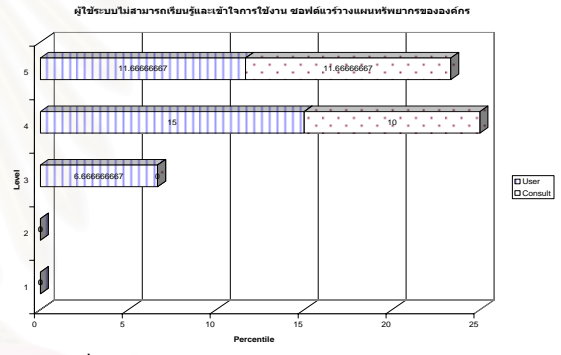

รูปที่ จ-73: แสดงความถ

ี่ รูปที่ จ-74: แสดงผลกระทบ

จากรูปที่ จ-73 จะเห็นได้ว่าผู้ตอบแบบสอบถามส่วนใหญ่คือ ร้อยละ 21.67 ตอบว่าความถี่ของผู้ใช้ระบบไม่สามารถ ี่ เรียนรูและเขาใจการใชงาน ซอฟตแวรวางแผนทรัพยากรขององคกรมีระดับมากที่สุด

User<br>Consult

จากรูปที่ จ-74 จะเห็นได้ว่าผู้ตอบแบบสอบถามส่วนใหญ่คือ ร้อยละ 25 ตอบว่าผลกระทบของผู้ใช้ระบบไม่สามารถ เรียนรูและเขาใจการใชงาน ซอฟตแวรวางแผนทรัพยากรขององคกรมีระดับมาก

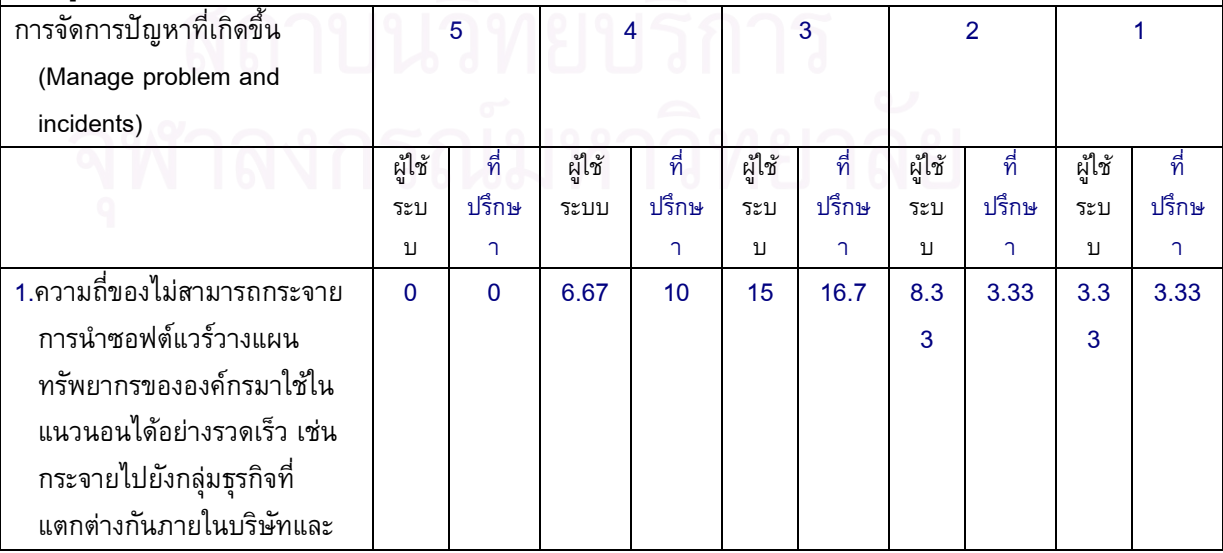

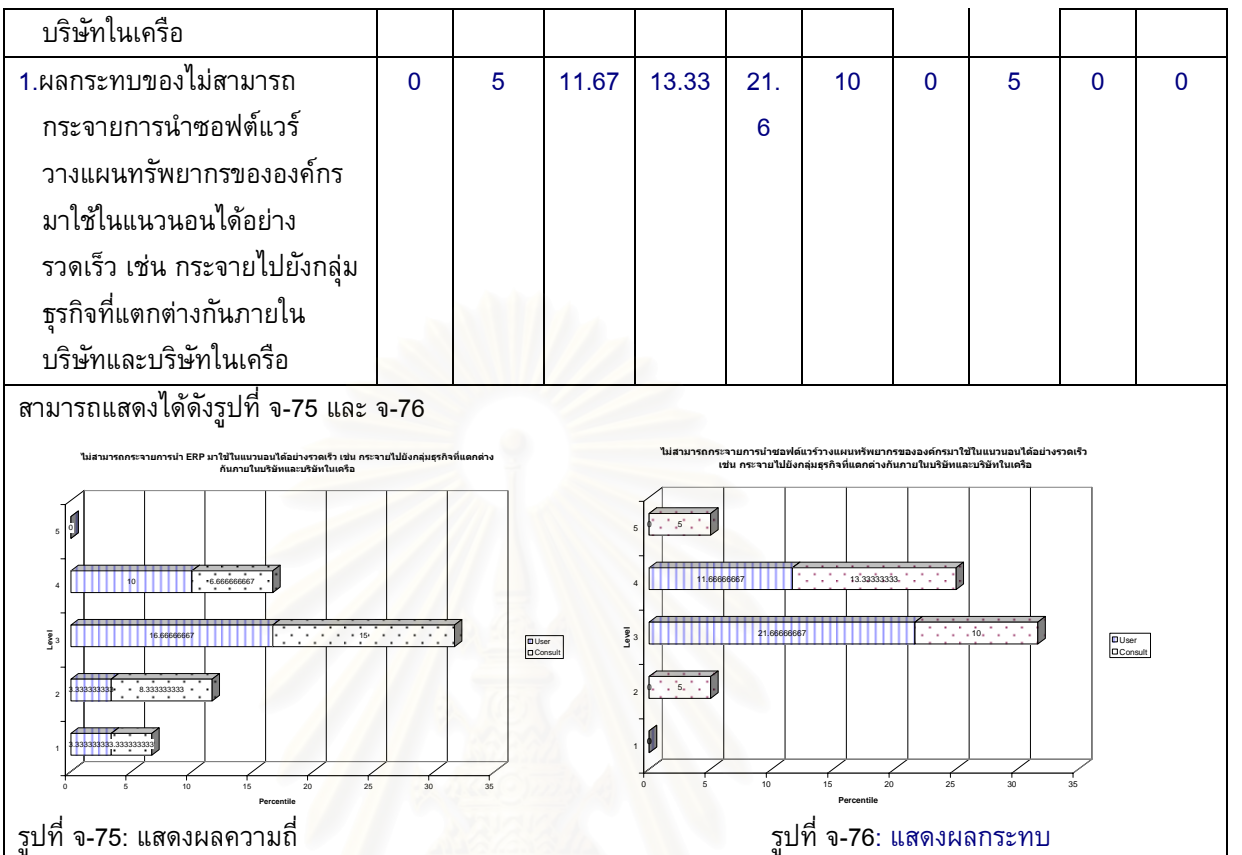

จากรูปที่ จ-75 จะเห็นได้ว่าผู้ตอบแบบสอบถามส่วนใหญ่คือ ร้อยละ 21.67 ตอบว่าความถี่ของไม่สามารถกระจายการ นำซอฟต์แวร์วางแผนทรัพยากรขององค์กรมาใช้ในแนวนอนได้อย่างรวดเร็ว เช่น กระจายไปยังกลุ่มธุรกิจที่แตกต่าง กันภายในบริษัทและบริษัทในเครือมีระดับปานกลาง

จากรูปที่ จ-76 จะเห็นได้ว่าผู้ตอบแบบสอบถามส่วนใหญ่คือ ร้อยละ 31.67 ตอบว่าผลกระทบของไม่สามารถกระจาย การนําซอฟตแวรวางแผนทรัพยากรขององคกรมาใชในแนวนอนไดอยางรวดเร็ว เชน กระจายไปยังกลุมธุรกิจท แตกตางกันภายในบริษัทและบริษัทในเครือมีระดับปานกลาง

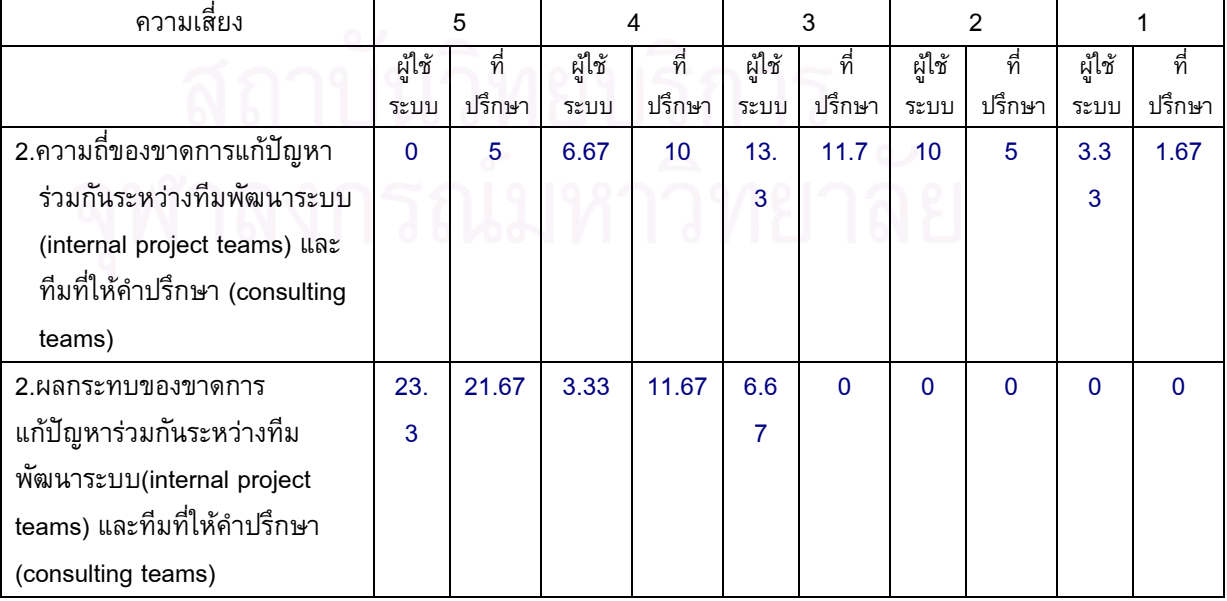

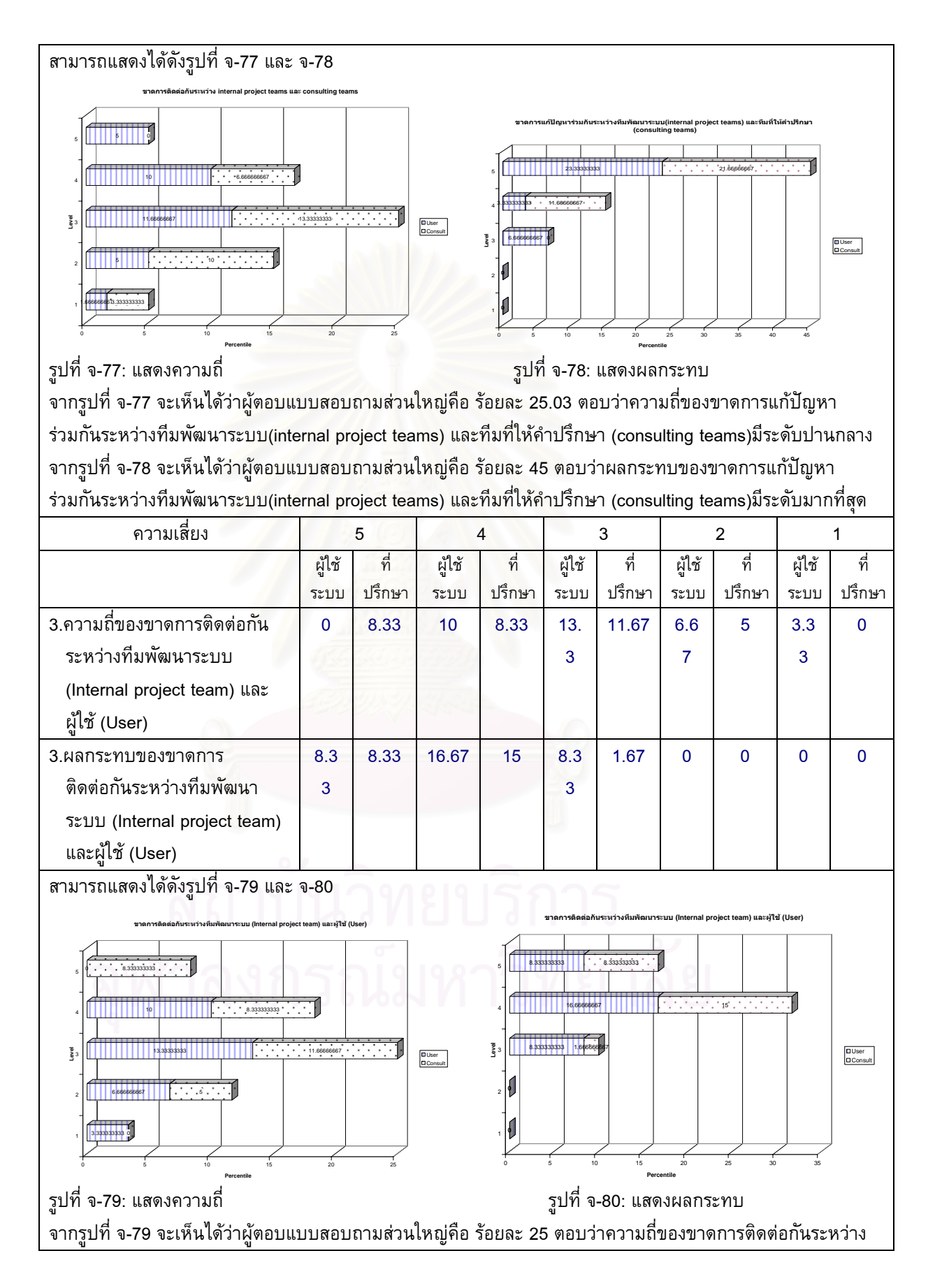

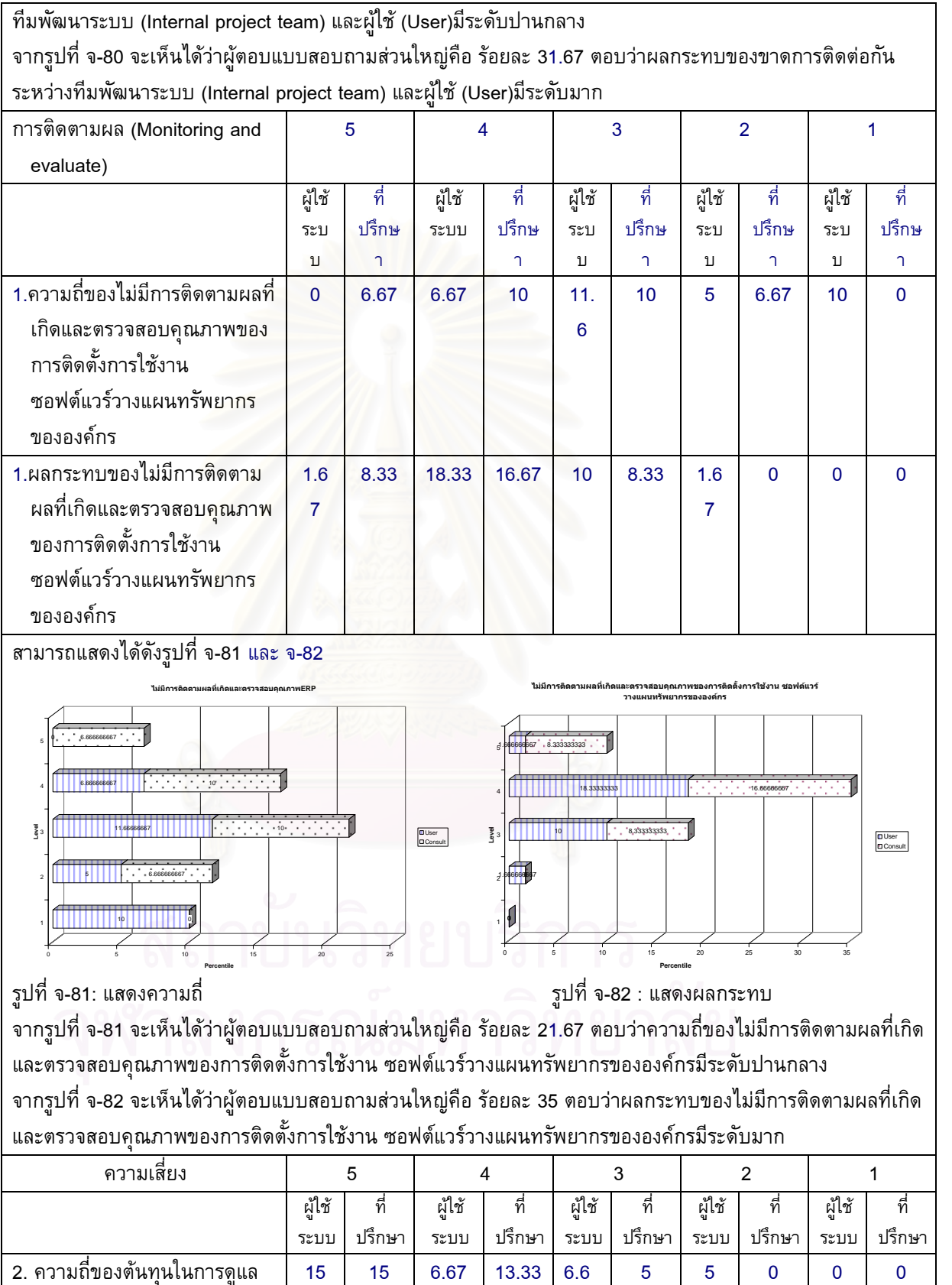

7

5 5 0 0 0

2. ความถ ของตนทุนในการดูแล

ี่

รักษาสูง

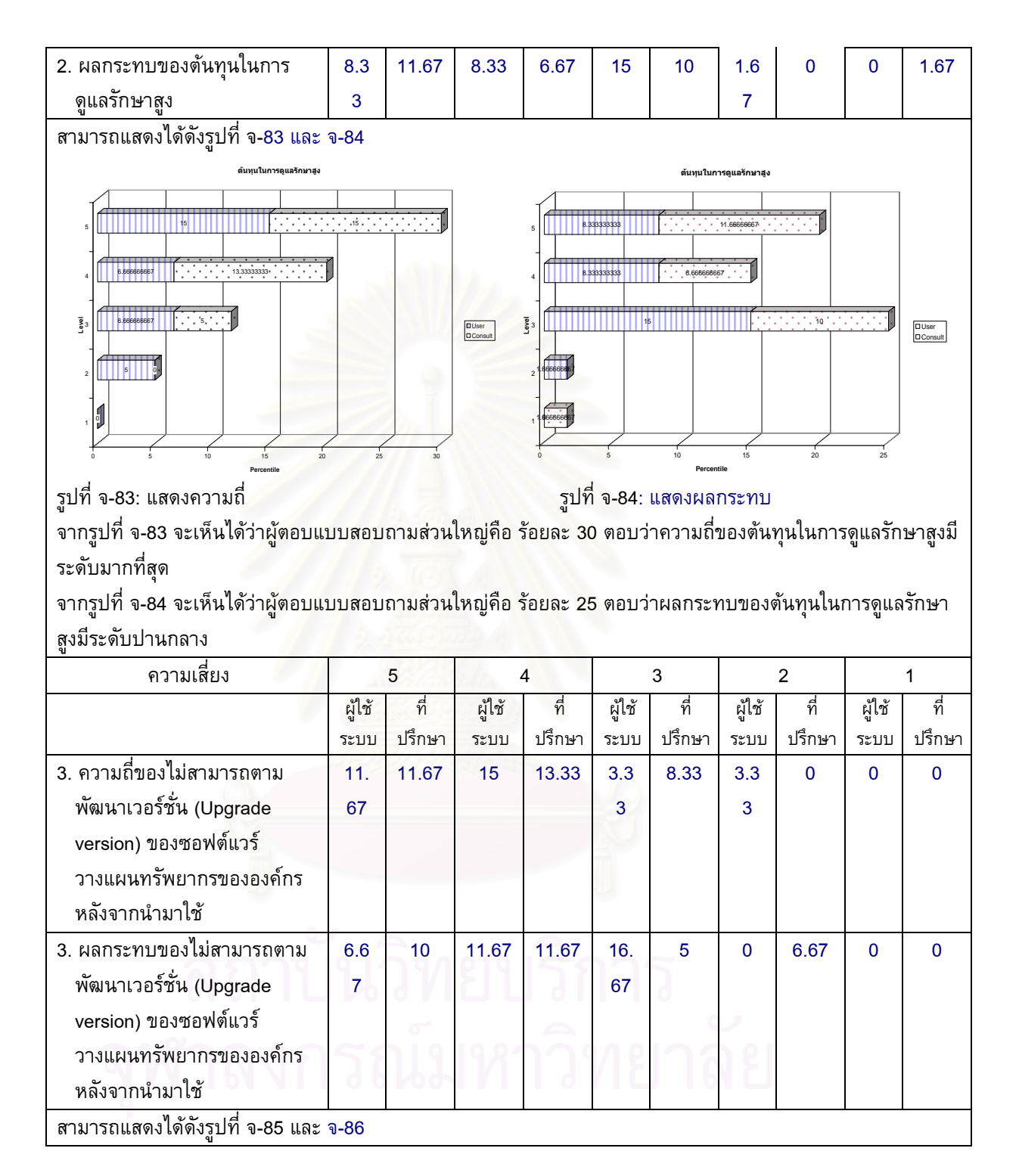

163

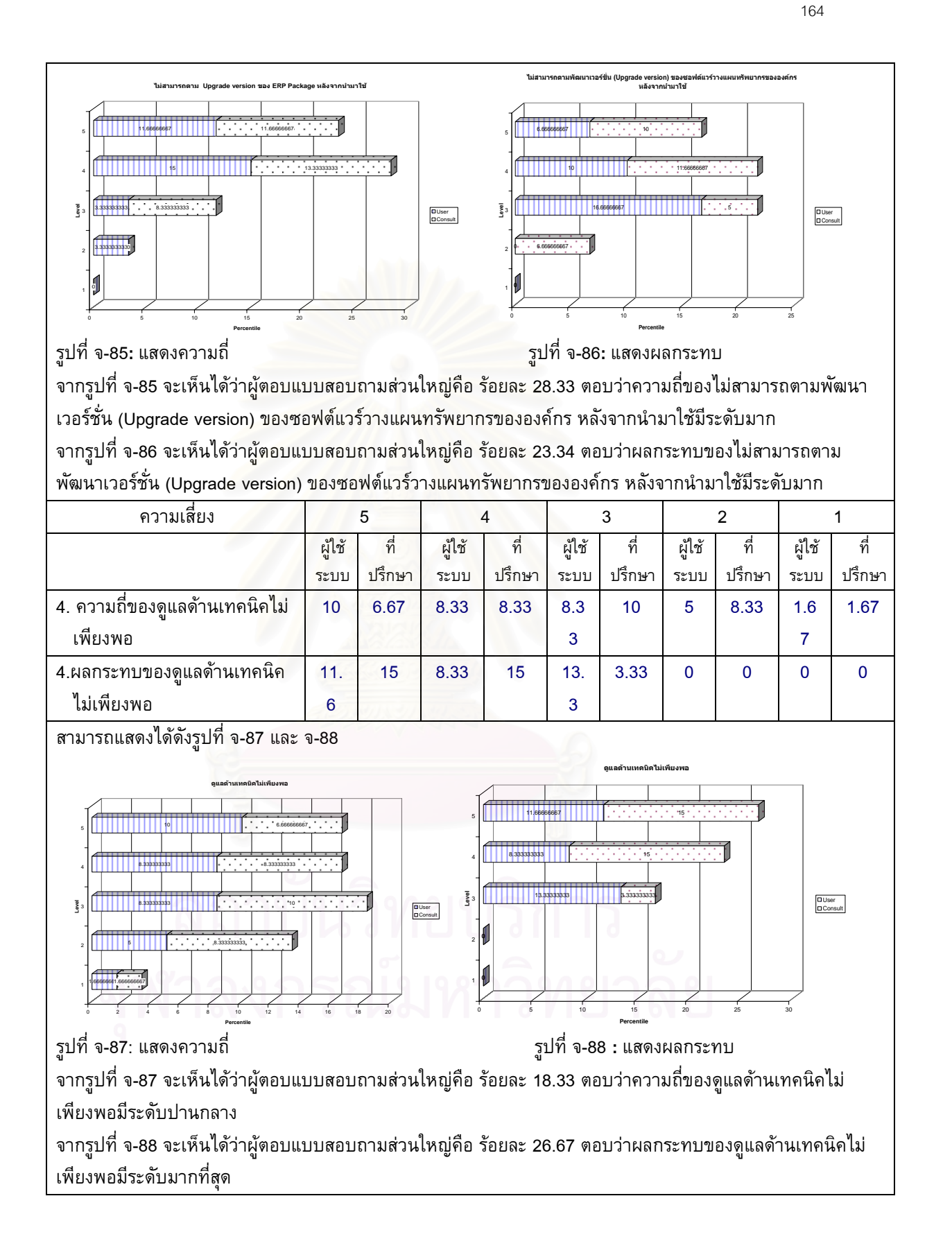

#### **ภาคผนวก ฉ**

ตารางที่ ฉ-1: สรุปผลจากแบบสอบถามเรื่องวิธีการแก้ปัญหาที่ก่อให้เกิดความเสี่ยงในการติดตั้ง ซอฟต์แวร์วางแผนทรัพยากรขององค์กรที่เป็นสาเหตุทำให้เกิดความเสี่ยงในการติดตั้งซอฟต์แวร์ บริหารทรัพยากรขององคกรโดยคิดเปนรอยละ

ระดับความคิดเห็นแบ่งออกเป็น

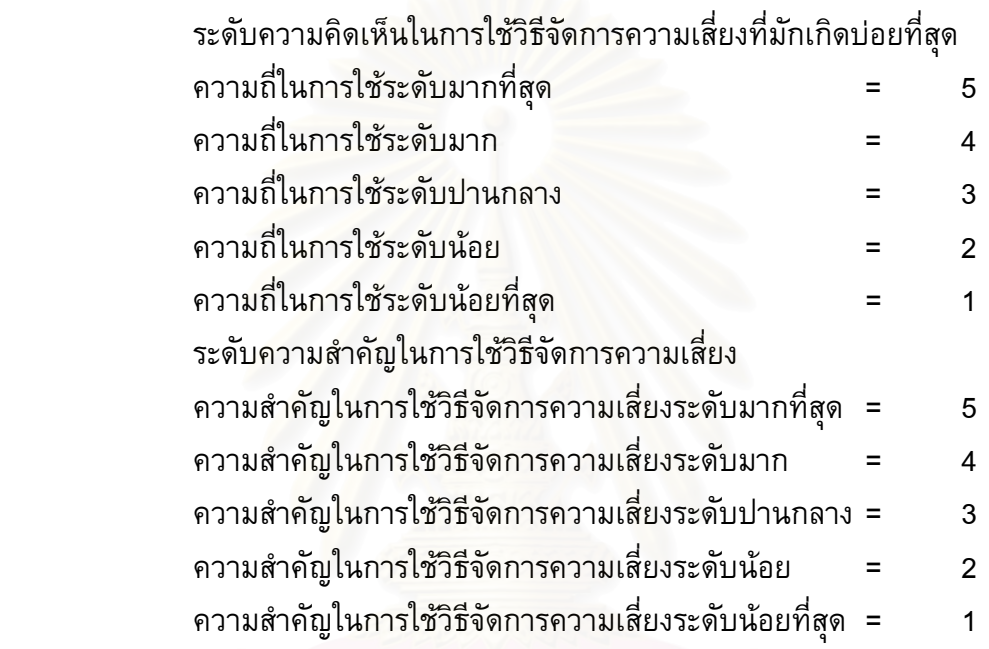

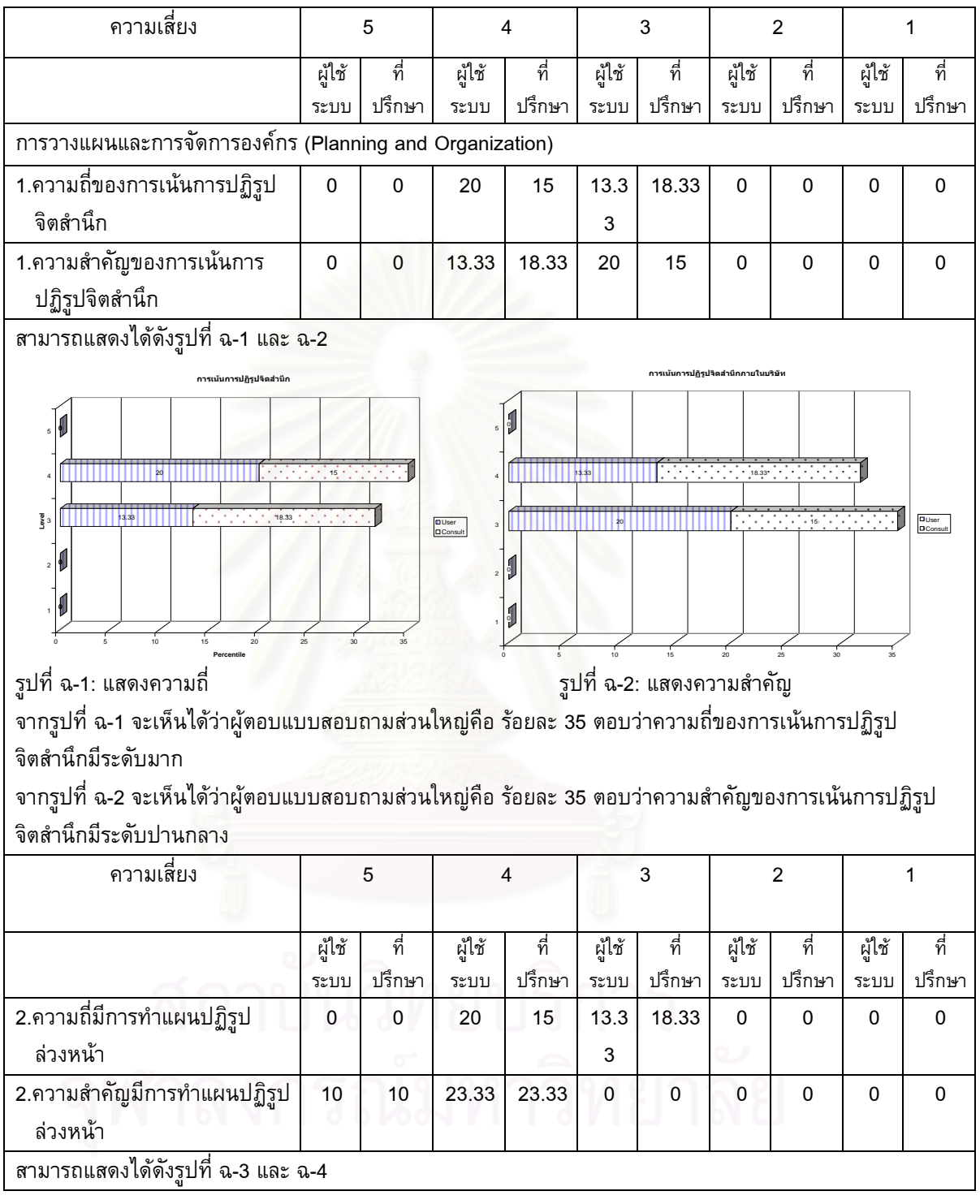

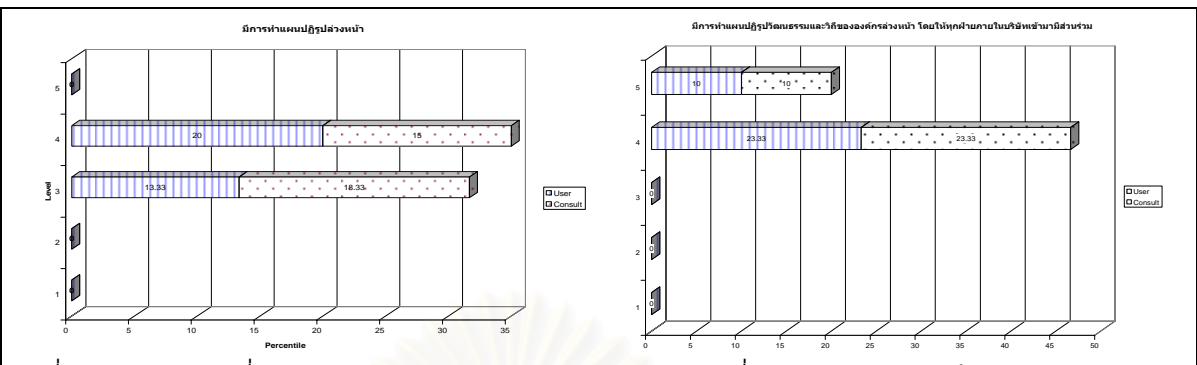

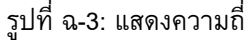

ี่ รูปที่ ฉ-4: แสดงความสำคัญ

จากรูปที่ ฉ-3 จะเห็นได้ว่าผู้ตอบแบบสอบถามส่วนใหญ่คือ ร้อยละ 35 ตอบว่าความถี่มีการทำแผนปฏิรูปล่วงหน้ามี ระดับมาก

จากรูปที่ ฉ-4 จะเห็นได้ว่าผู้ตอบแบบสอบถามส่วนใหญ่คือ ร้อยละ 46.66 ตอบว่าความสำคัญมีการทำแผนปฏิรูป ลวงหนามีระดับมาก

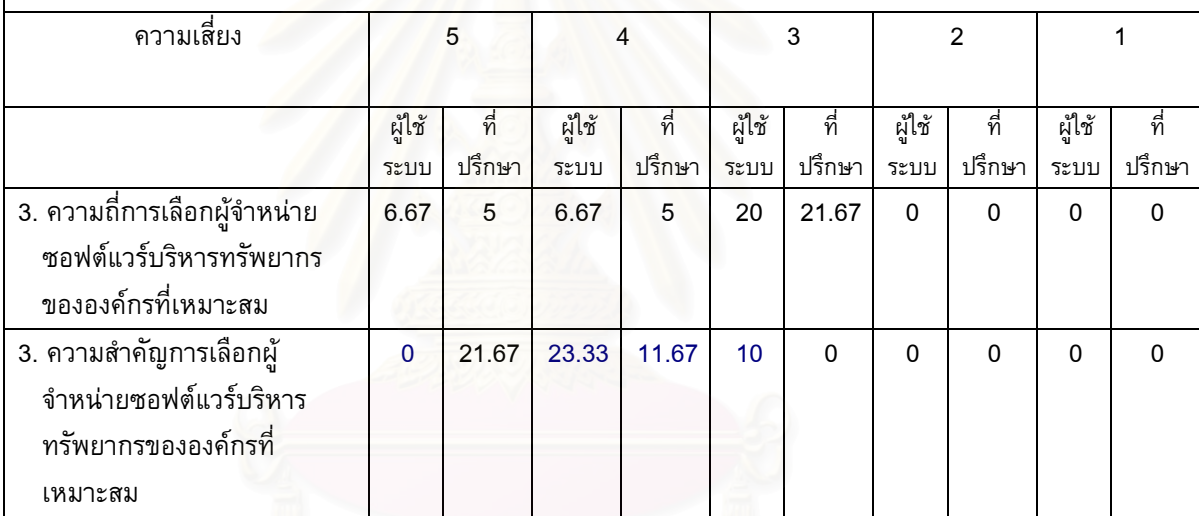

สามารถแสดงไดดังรูปที่ ฉ-5 และ ฉ-6

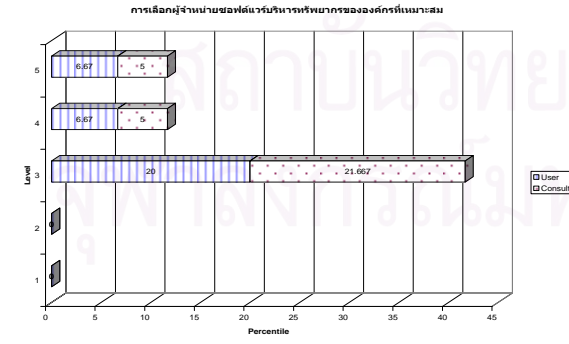

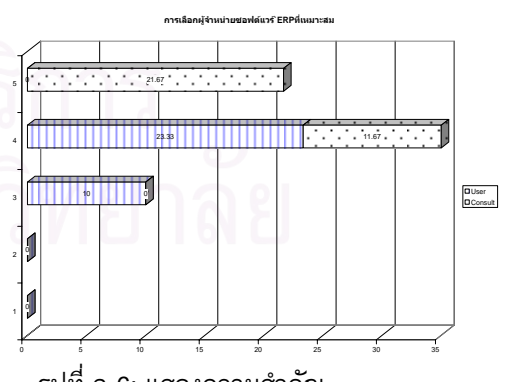

รูปที่ ฉ-5: แสดงความถ

ี่ รูปที่ ฉ-6: แสดงความสําคัญ

จากรูปที่ ฉ-5 จะเห็นได้ว่าผู้ตอบแบบสอบถามส่วนใหญ่คือ ร้อยละ 41.67 ตอบว่าความถี่การเลือกผู้จำหน่าย  $\mathcal{L}^{\mathcal{L}}$ ซอฟตแวรบริหารทรัพยากรขององคกรท เหมาะสมมีระดับปานกลาง  $\mathcal{L}^{\text{max}}_{\text{max}}$ 

จากรูปที่ ฉ-6 จะเห็นได้ว่าผู้ตอบแบบสอบถามส่วนใหญ่คือ ร้อยละ 35 ตอบว่าความสำคัญการเลือกผู้จำหน่าย ซอฟตแวรบริหารทรัพยากรขององคกรท เหมาะสมมีระดับมาก $\mathcal{L}^{\text{max}}_{\text{max}}$ 

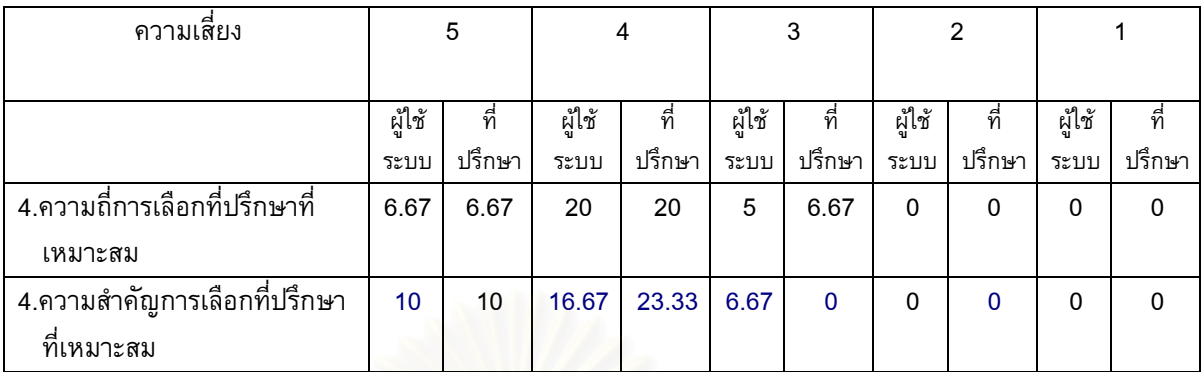

สามารถแสดงไดดังรูปที่ ฉ-7 และ ฉ-8

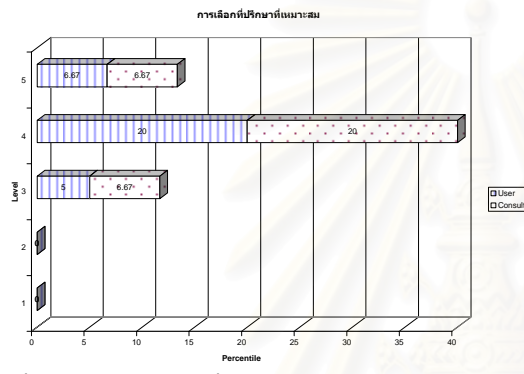

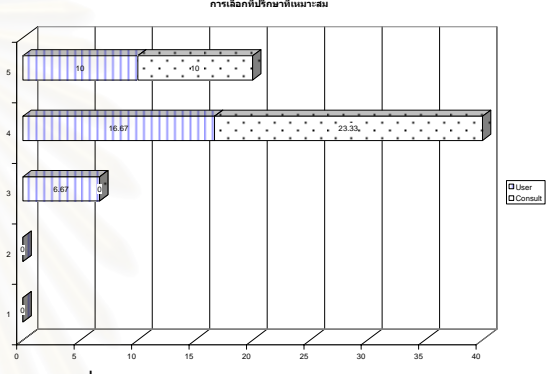

รูปที่ ฉ-7: แสดงความถ

ี่ รูปที่ ฉ-8: แสดงความสําคัญ

จากรูปที่ ฉ-7 จะเห็นได้ว่าผู้ตอบ<mark>แบบสอบถามส่วนใหญ่คือ ร้อยละ 40 ตอบว่าความถี่การเลือกที่ปรึกษาที่เหมาะสม</mark> มีระดับมาก

จากรูปที่ ฉ-8 จะเห็นได้ว่าผู้ตอบแบบสอบถามส่วนใหญ่คือ ร้อยละ 40 ตอบว่าความสำคัญการเลือกที่ปรึกษาที่ เหมาะสมมีระดับมาก

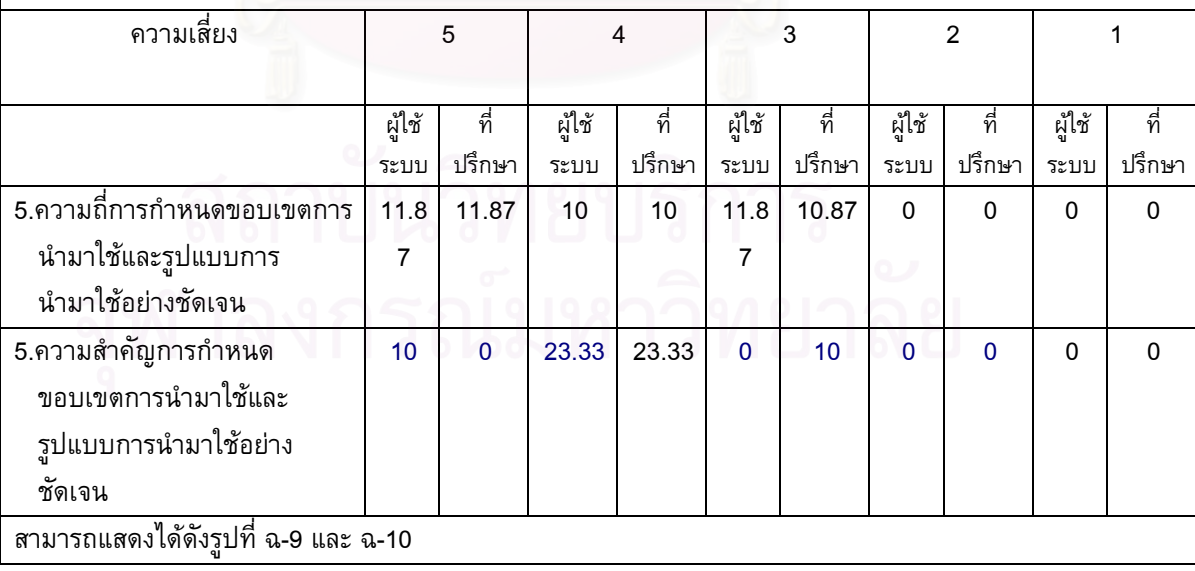

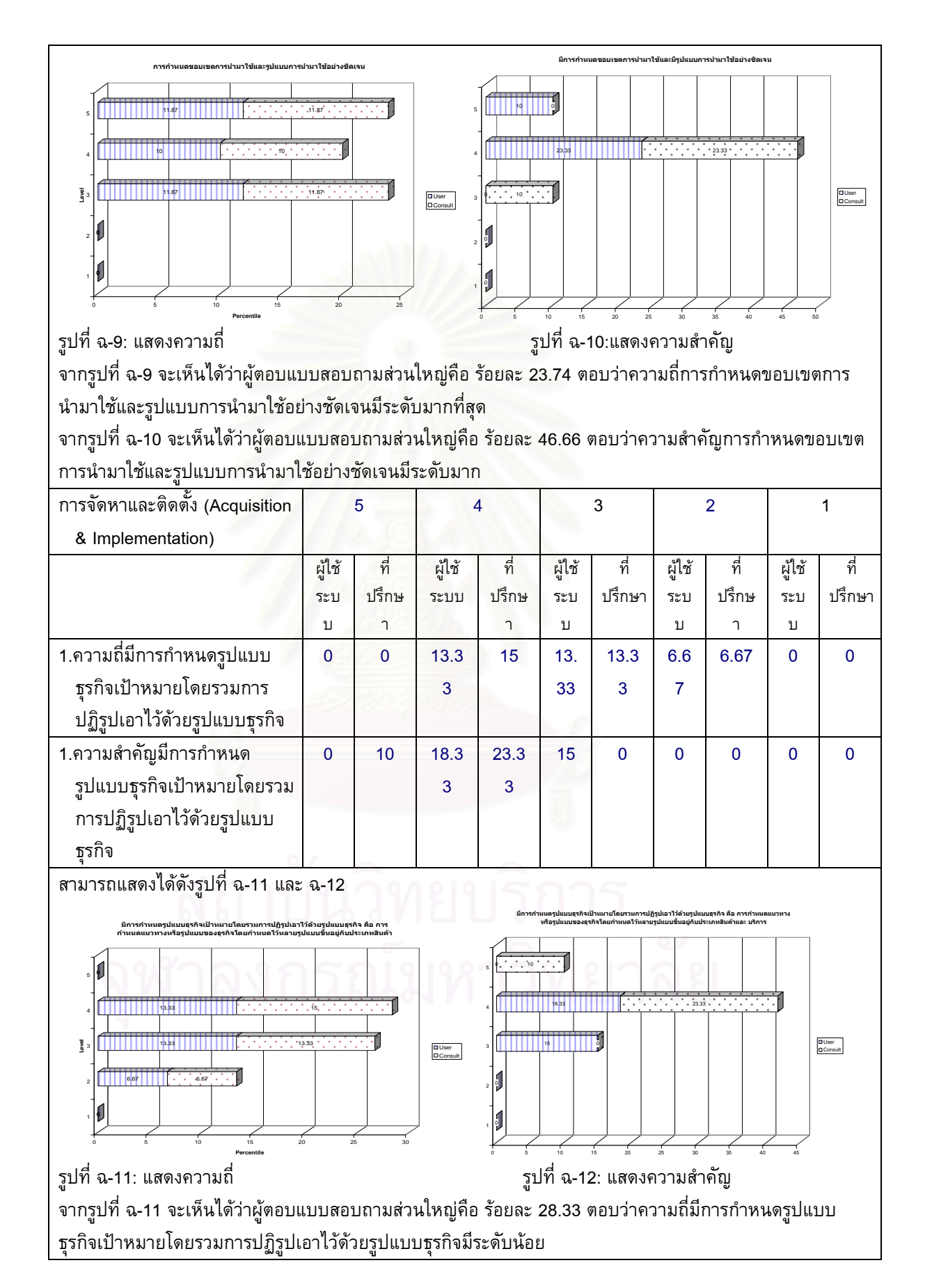

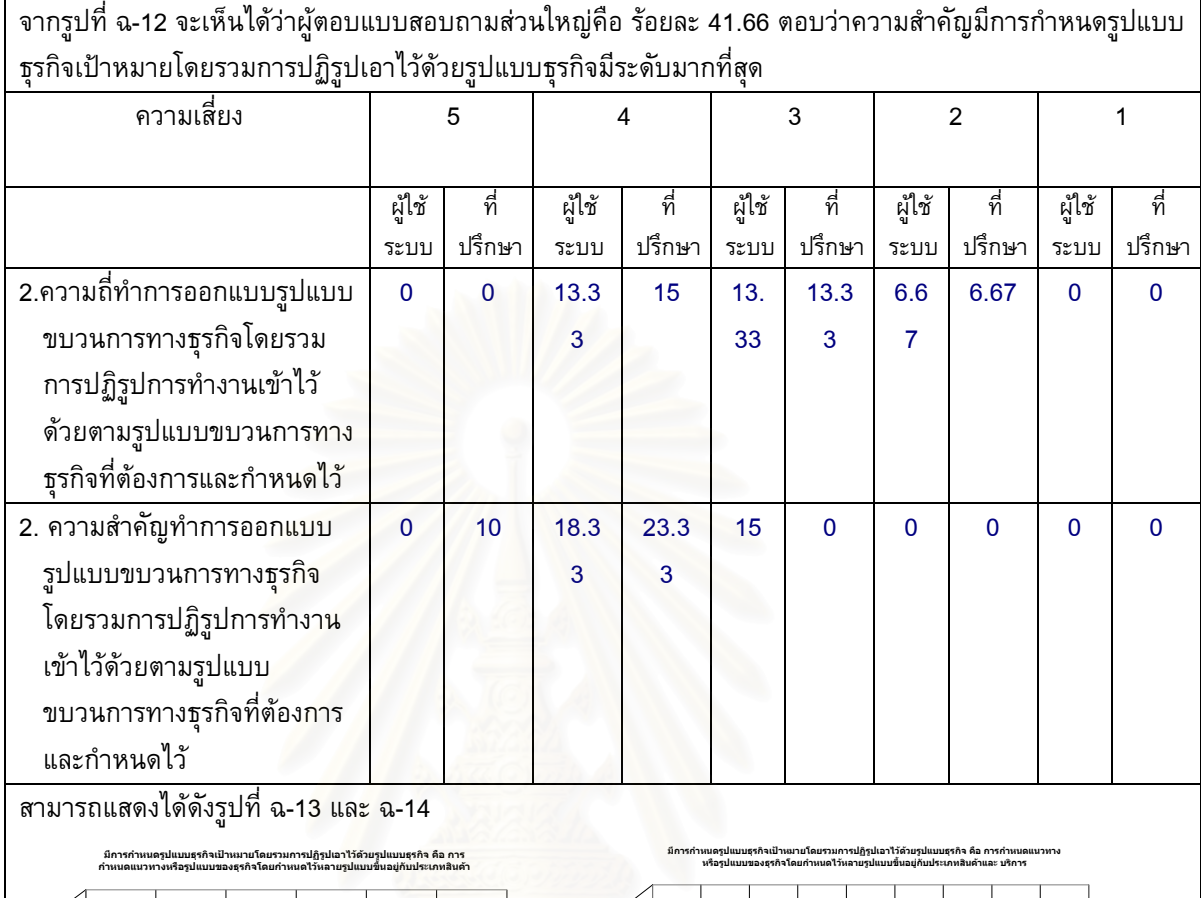

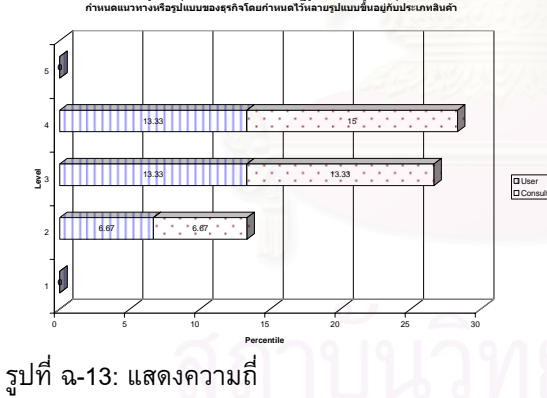

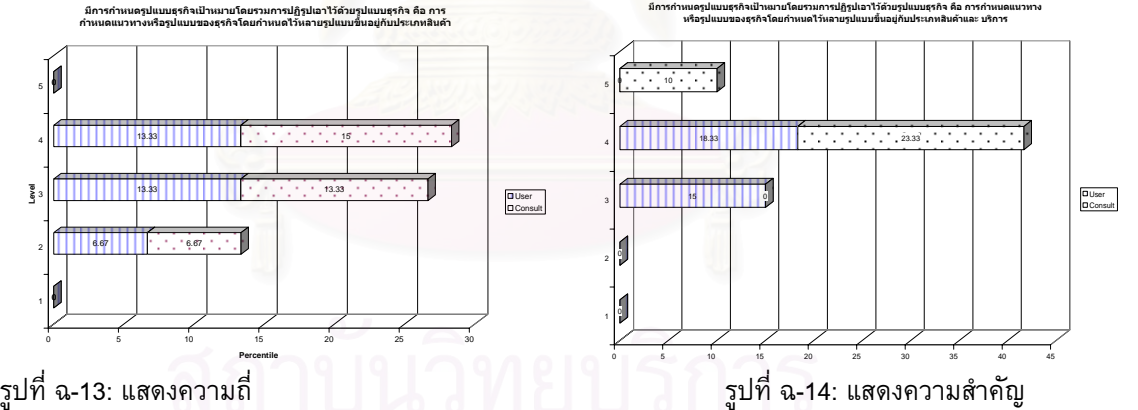

จากรูปที่ ฉ-13 จะเห็นได้ว่าผู้ตอบแบบสอบถามส่วนใหญ่คือ ร้อยละ 28.33 ตอบว่าความถี่ทำการออกแบบรูปแบบ ขบวนการทางธุรกิจโดยรวมการปฏิรูปการทำงานเข้าไว้ด้วยตามรูปแบบขบวนการทางธุรกิจที่ต้องการและกำหนดไว้ มีระดับมาก

จากรูปที่ ฉ-14 จะเห็นได้ว่าผู้ตอบแบบสอบถามส่วนใหญ่คือ ร้อยละ 41.66 ตอบว่าความสำคัญทำการออกแบบ รูปแบบขบวนการทางธุรกิจโดยรวมการปฏิรูปการทํางานเขาไวดวยตามรูปแบบขบวนการทางธุรกิจที่ตองการและ กําหนดไวมีระดับมาก

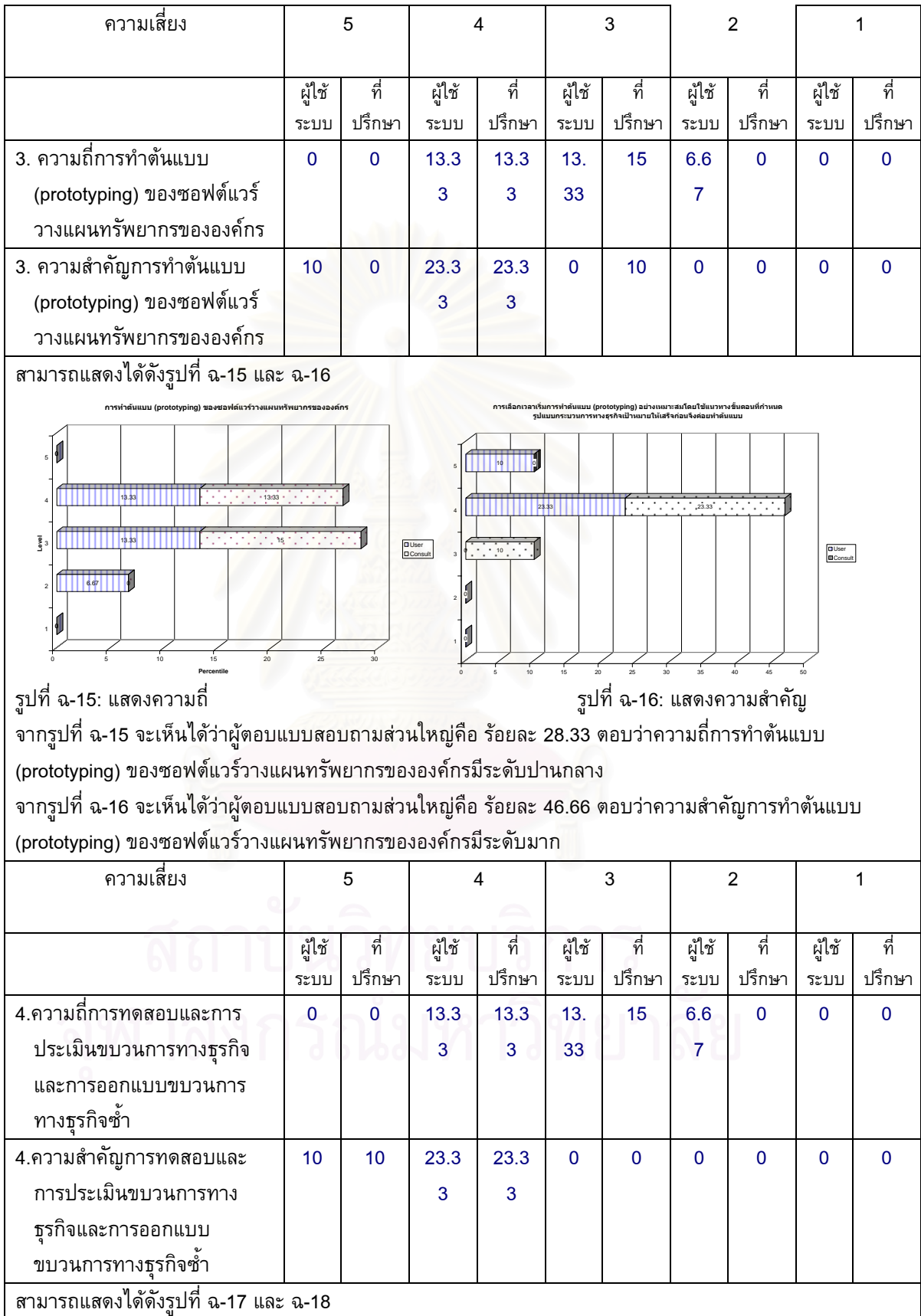

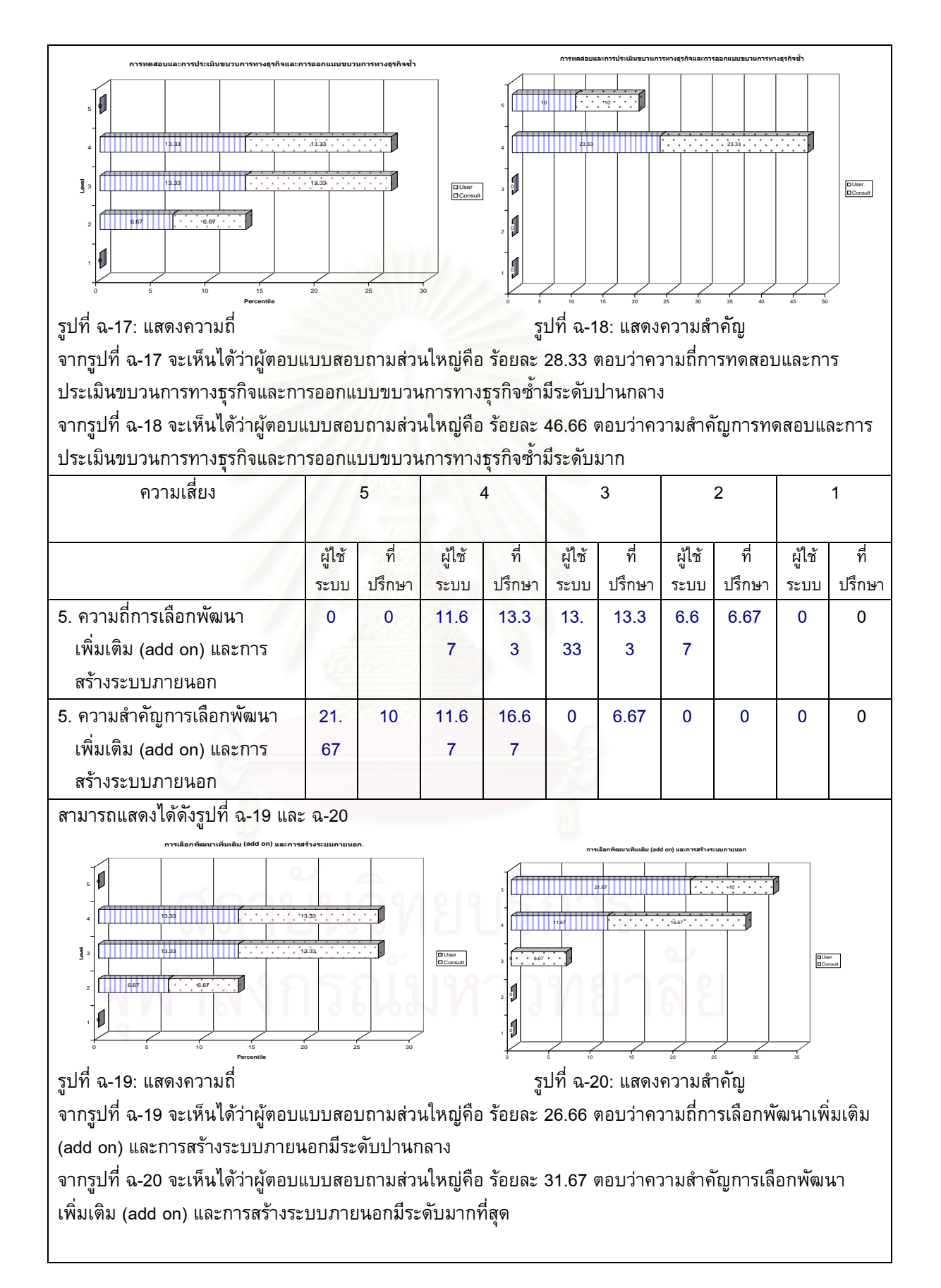

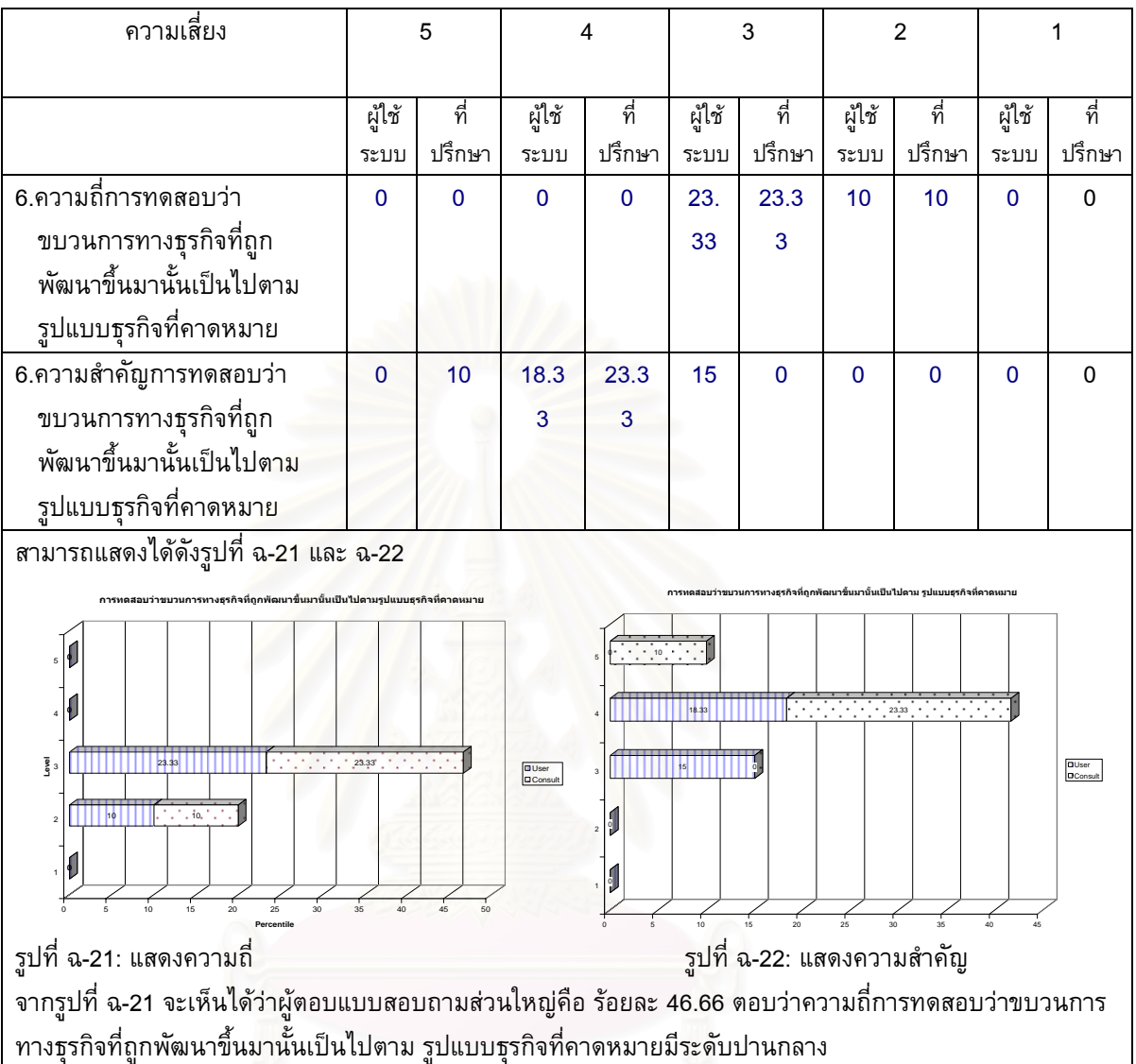

จากรูปที่ ฉ-22 จะเห็นได้ว่าผู้ตอบแบบสอบถามส่วนใหญ่คือ ร้อยละ 41.66 ตอบว่าความสำคัญการทดสอบว่า ขบวนการทางธุรกิจที่ถูกพัฒนาขึ้นมานั้นเป็นไปตาม รูปแบบธุรกิจที่คาดหมายมีระดับมาก ึ้  $\mathcal{L}^{\mathcal{L}}$ 

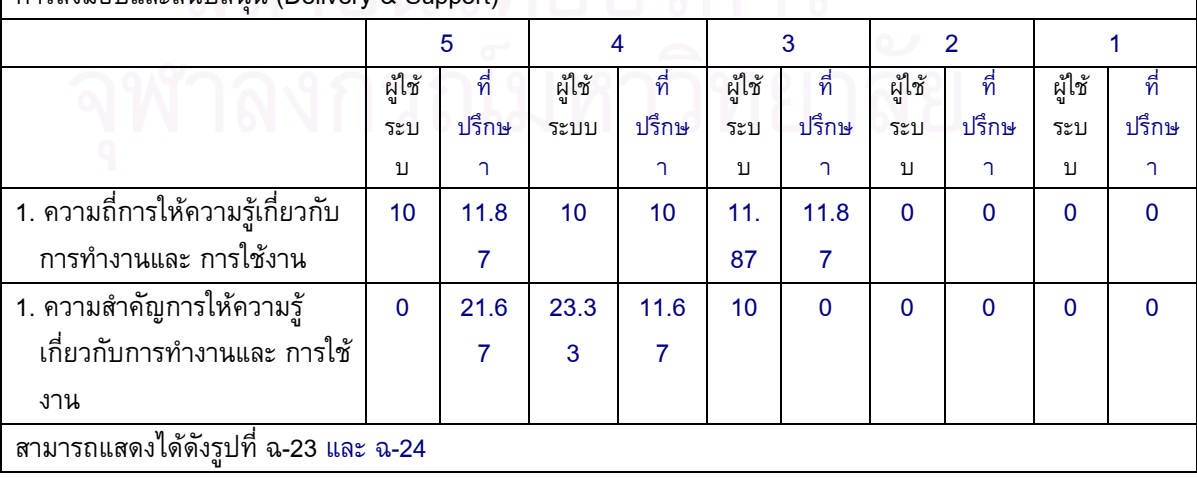

การสงมอบและสนับสนุน (Delivery & Support)

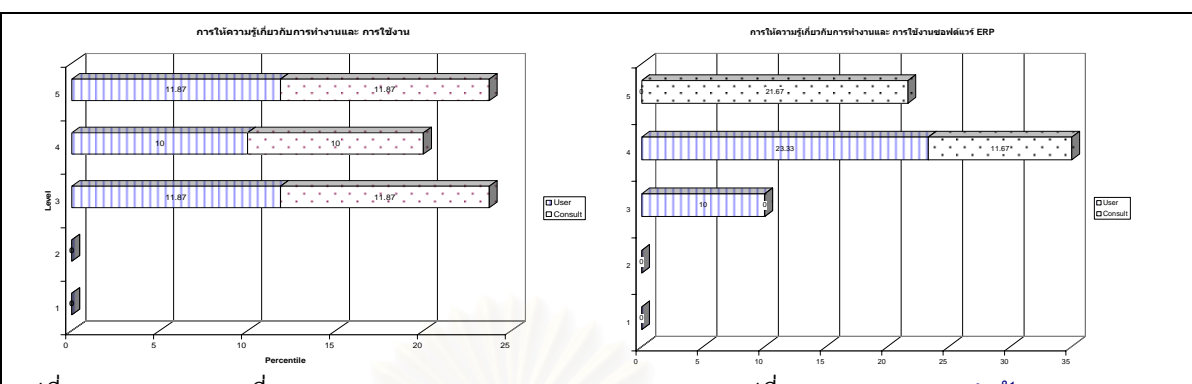

รูปที่ ฉ-23: แสดงความถ

ี่ รูปที่ ฉ-24: แสดงความสำคัญ

จากรูปที่ ฉ-23 จะเห็นได้ว่าผู้ตอบแบบสอบถามส่วนใหญ่คือ ร้อยละ 23.74 ตอบว่าความถี่การให้ความรู้เกี่ยวกับการ ทํางานและการใชงานมีระดับปานกลาง

จากรูปที่ ฉ-24 จะเห็นได้ว่าผู้ตอบแบบสอบถามส่วนใหญ่คือ ร้อยละ 35 ตอบว่าความสำคัญการให้ความรู้เกี่ยวกับ การทํางานและการใชงานมีระดับมาก

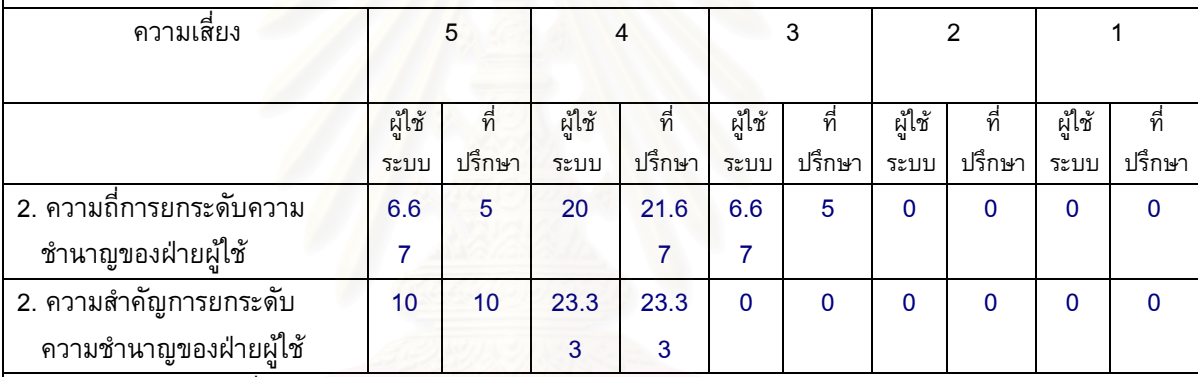

สามารถแสดงไดดังรูปที่ ฉ-25 และ ฉ-26

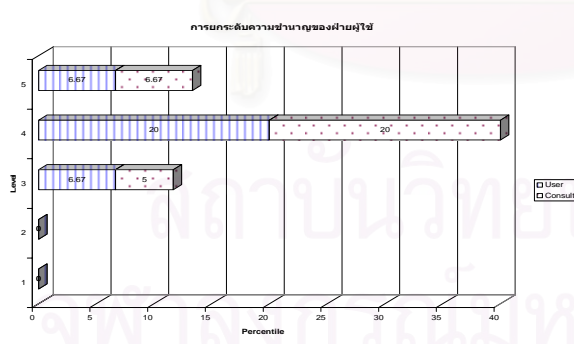

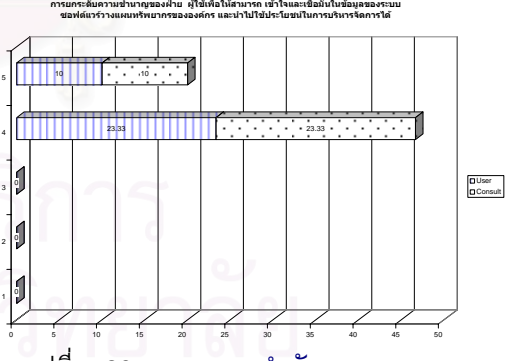

รูปที่ ฉ-25: แสดงความถ

ี่ รูปที่ ้รูปที่ ฉ-26: แสดงความสำคัญ

จากรูปที่ ฉ-25 จะเห็นได้ว่าผู้ตอบแบบสอบถามส่วนใหญ่คือ ร้อยละ 41.67 ตอบว่าความถี่ของไม่มีการออกแบบ กระบวนการทางธุรกิจมีระดับมาก

จากรูปที่ ฉ-26 จะเห็นได้ว่าผู้ตอบแบบสอบถามส่วนใหญ่คือ ร้อยละ 46.66 ตอบว่าผลกระทบของไม่มีการออกแบบ กระบวนการทางธุรกิจมีระดับมาก

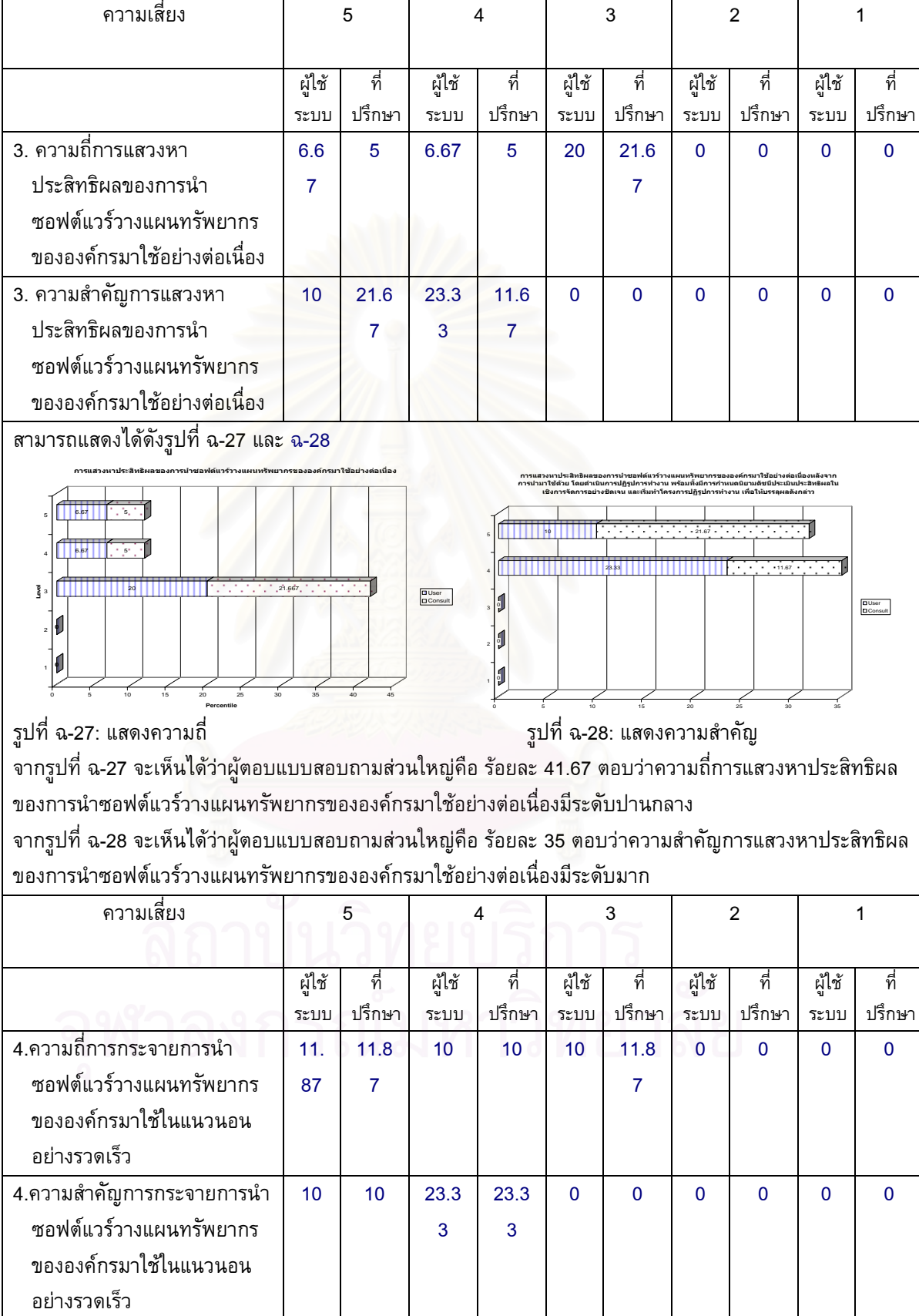

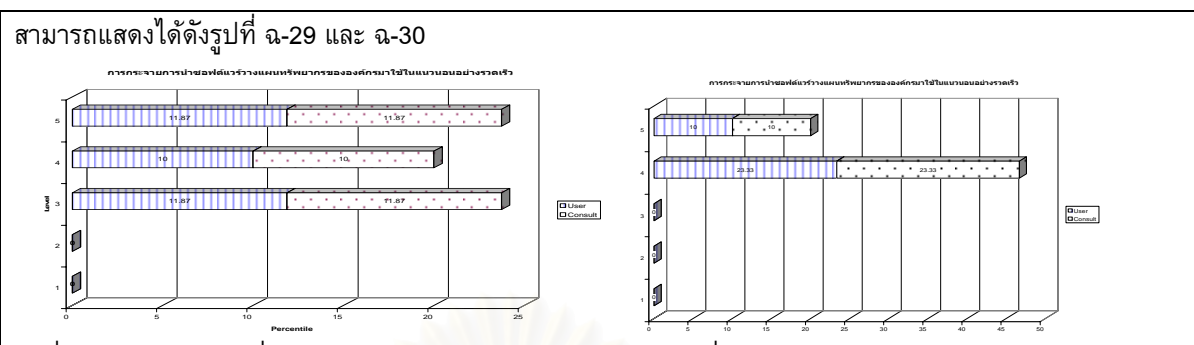

รูปที่ ฉ-29: แสดงความถ

ี่ รูปที่ ฉ-30:แสดงความสำคัญ

จากรูปที่ ฉ-29 จะเห็นได้ว่าผู้ตอบแบบสอบถามส่วนใหญ่คือ ร้อยละ 23.74 ตอบว่าความถี่การกระจายการนำ ซอฟตแวรวางแผนทรัพยากรขององคกรมาใชในแนวนอนอยางรวดเร็วมีระดับนอย จากรูปที่ ฉ-30 จะเห็นได้ว่าผู้ตอบแบบสอบถามส่วนใหญ่คือ ร้อยละ 46.66 ตอบว่าความสำคัญการกระจายการนำ ซอฟตแวรวางแผนทรัพยากรขององคกรมาใชในแนวนอนอยางรวดเร็วมีระดับมากที่สุด

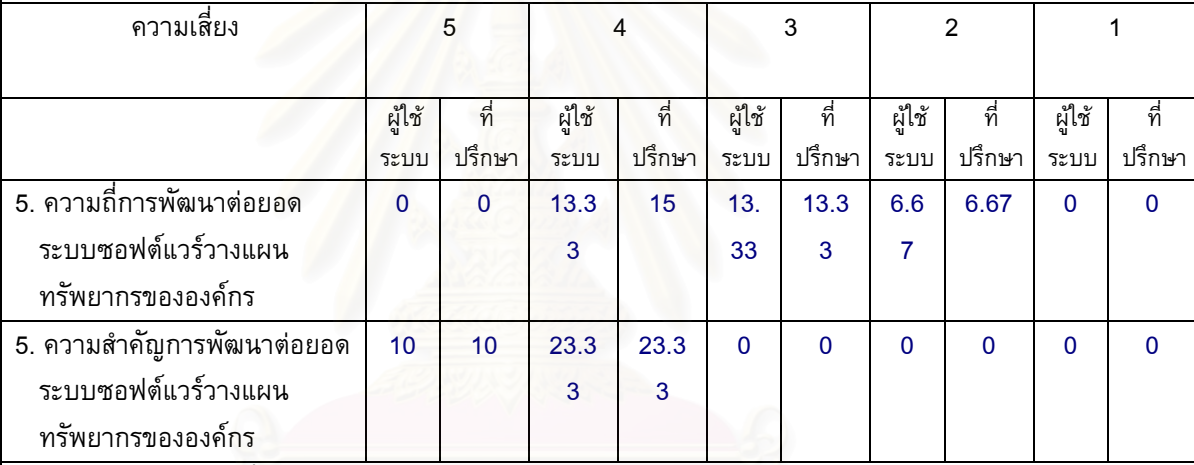

สามารถแสดงไดดังรูปที่ ฉ-31 และ ฉ-32

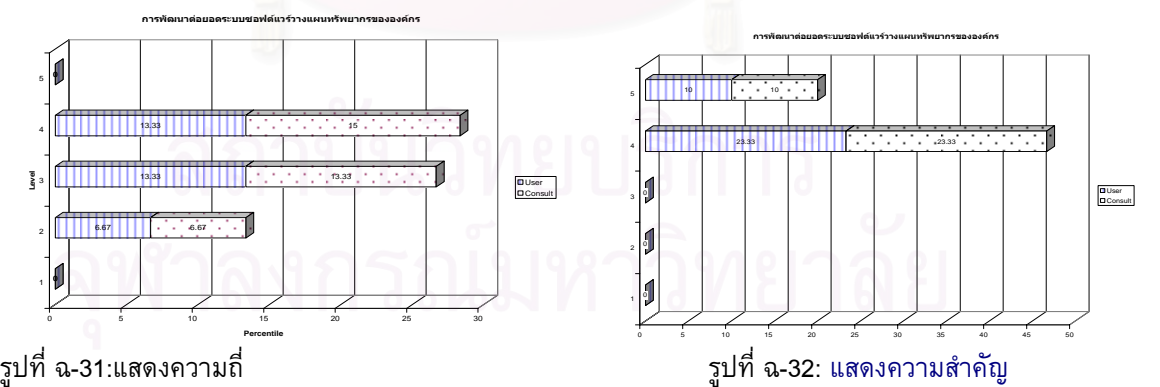

จากรูปที่ ฉ-31 จะเห็นได้ว่าผู้ตอบแบบสอบถามส่วนใหญ่คือ ร้อยละ 28.33 ตอบว่าความถี่การพัฒนาต่อยอดระบบ  $\mathcal{L}^{\mathcal{L}}$ ซอฟตแวรวางแผนทรัพยากรขององคกรมีระดับนอย

จากรูปที่ ฉ-32 จะเห็นได้ว่าผู้ตอบแบบสอบถามส่วนใหญ่คือ ร้อยละ 46.66 ตอบว่าความสำคัญการพัฒนาต่อยอด ระบบซอฟตแวรวางแผนทรัพยากรขององคกรมีระดับมากที่สุด

#### **ภาคผนวก ช**

ตาราง ช-1: สรุปผลจากแบบสอบถามเรื่องผลสำรวจการใช้งานระบบสารสนเทศต้นแบบสำหรับ การบริหารความเสี่ยงในการติดตั้งซอฟต์แวร์วางแผนทรัพยากรขององค์กรโดยคิดเป็นร้อยละ

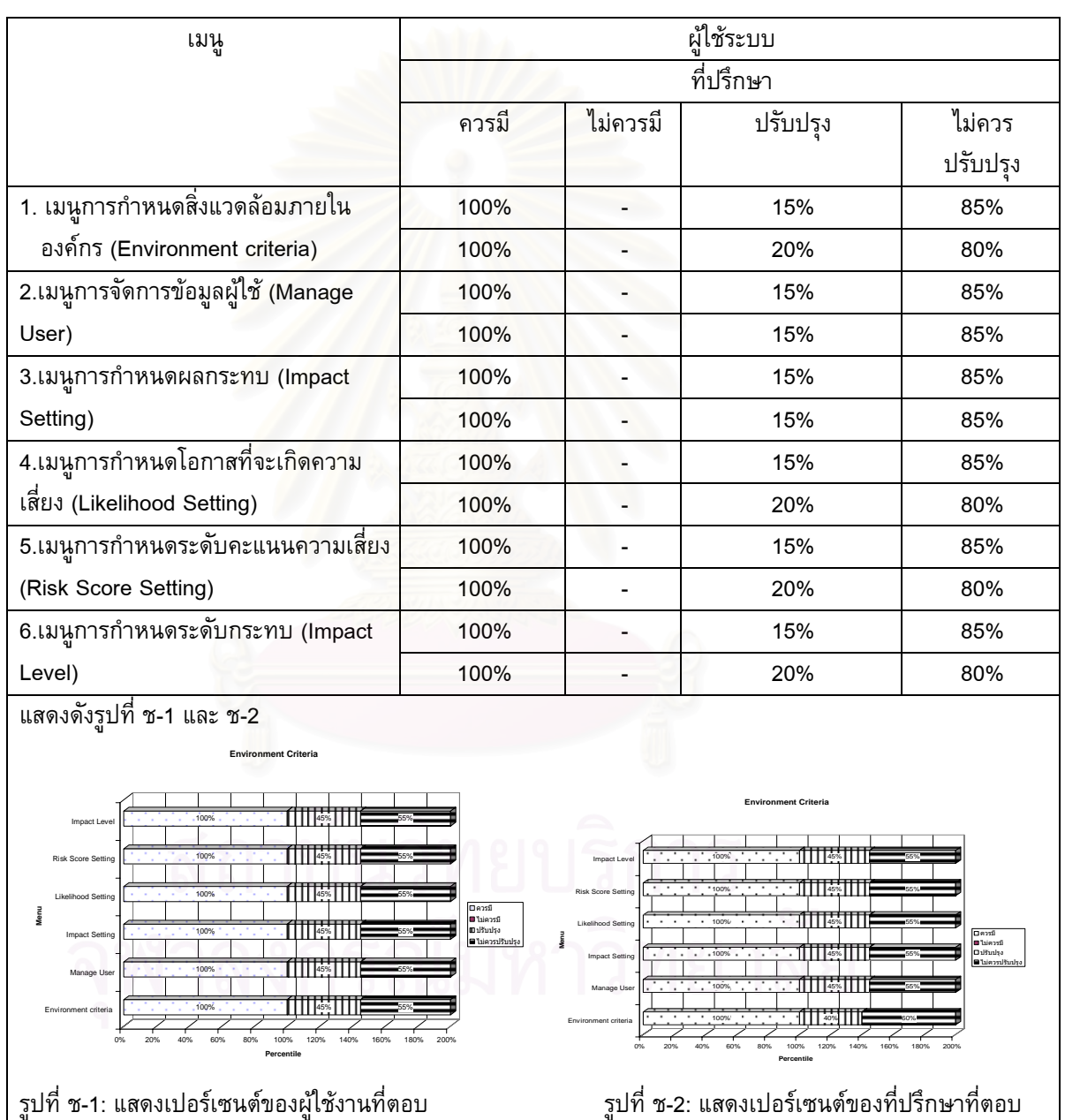

จากรูปที่ ช-1 และ ช-2 จะเห็นได้ว่าผู้ตอบแบบสอบถามส่วนใหญ่เห็นว่าควรมีเมนูการกำหนดสิ่งแวดล้อมภายใน **่** องค์กร และไม่ควรปรับปรุง 85% ในส่วนที่มีการปรับปรุง 15% เกิดจากการใช้งานในบางอย่าง เช่น การกำหนดค่า เริ่มต้นระดับความเสี่ยงโปรแกรม เป็นต้น ิ่

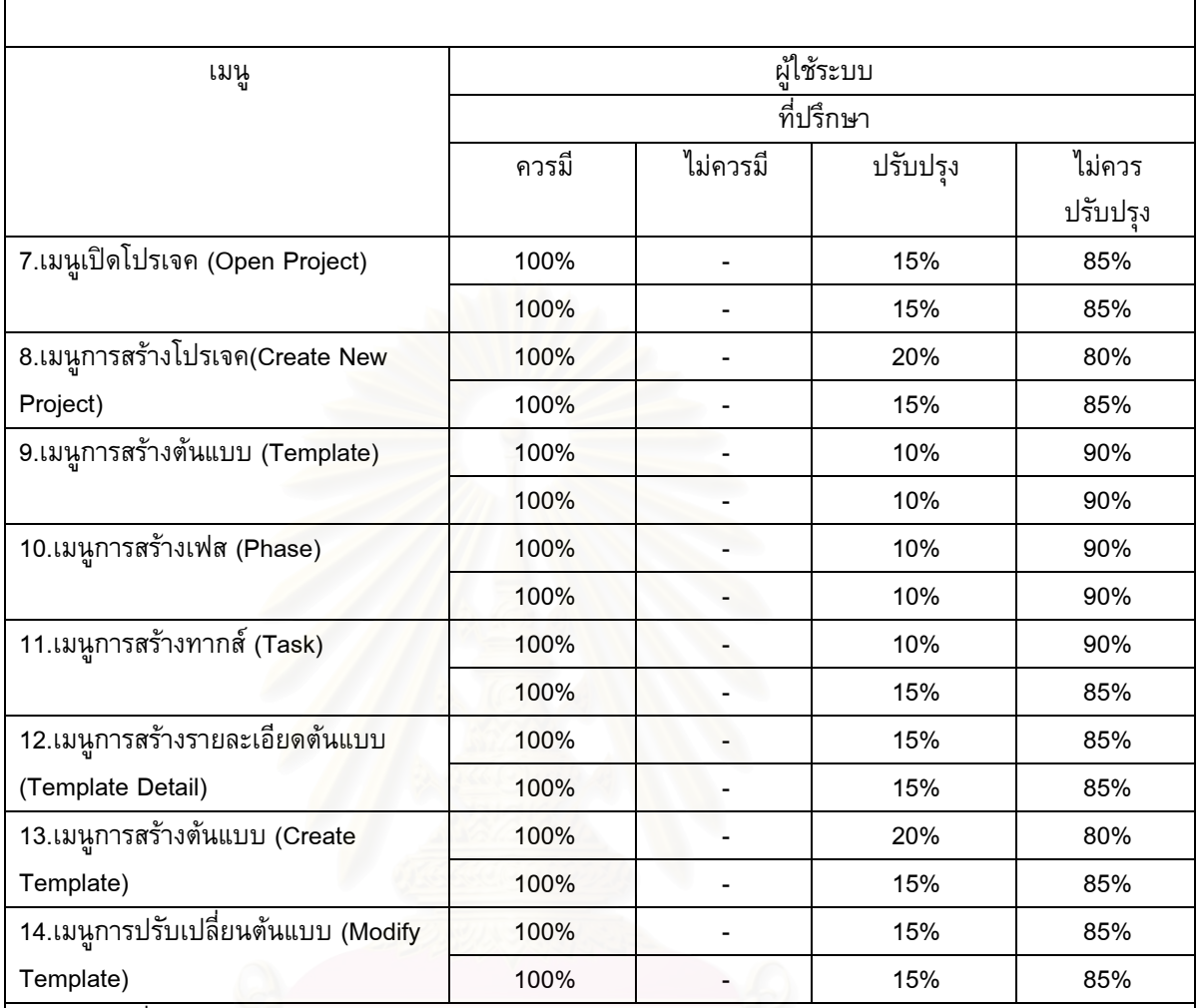

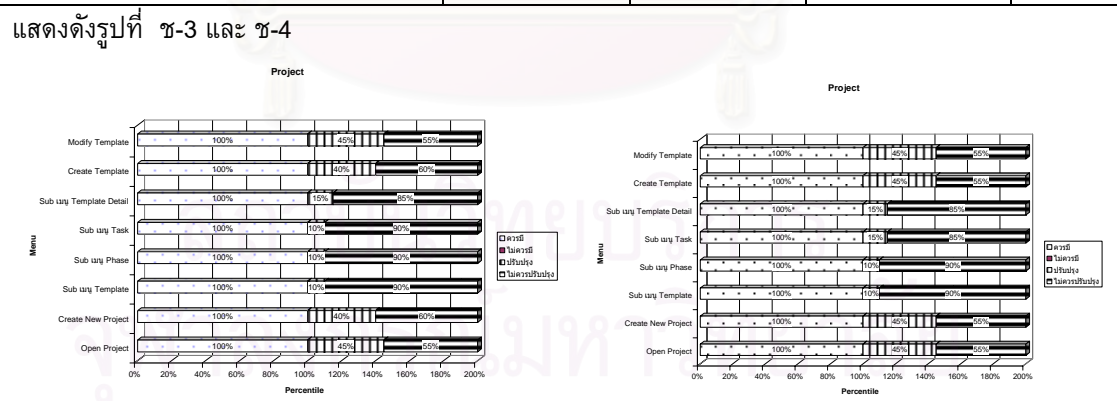

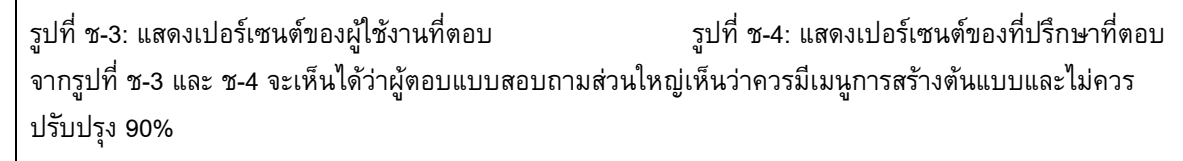

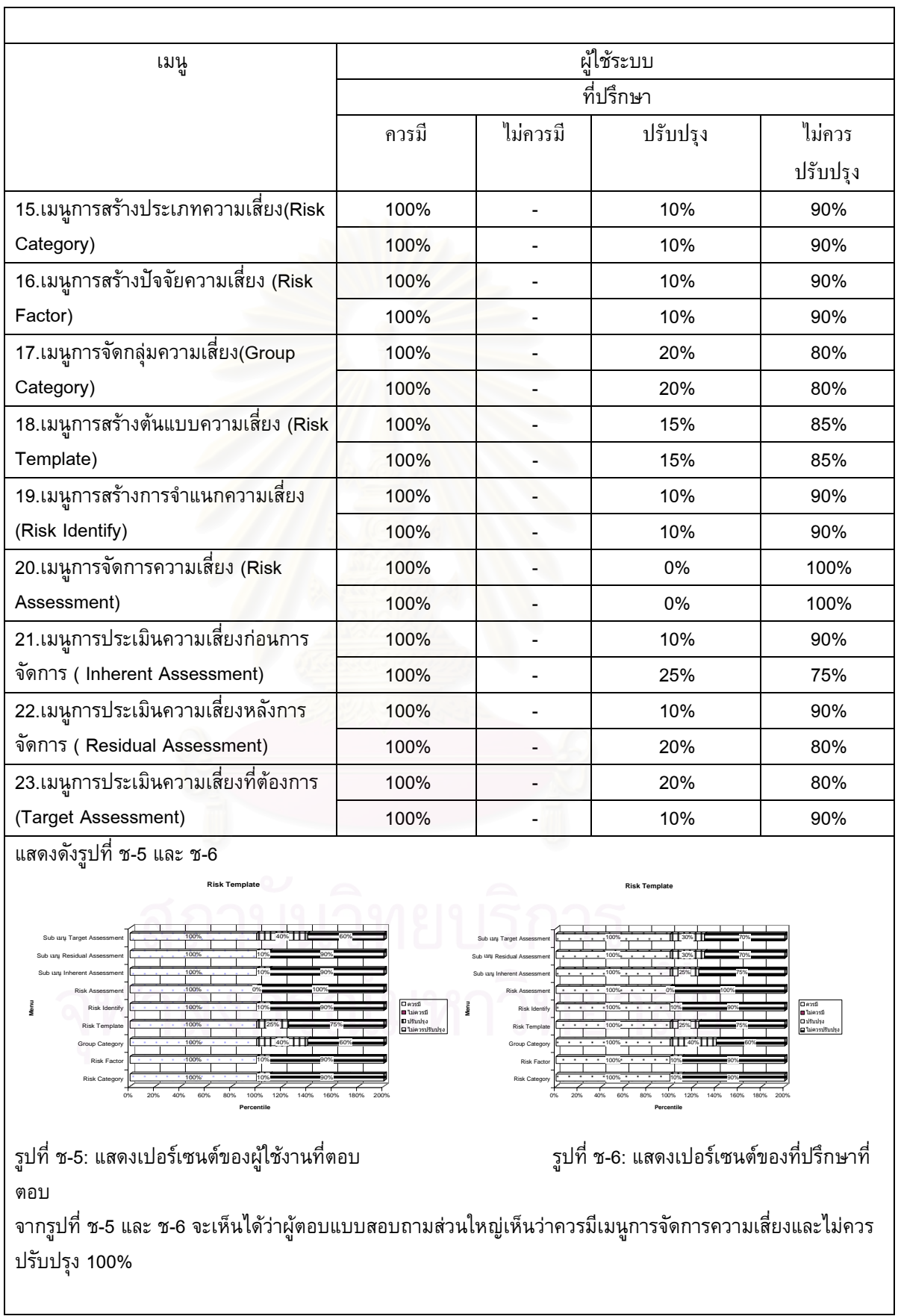

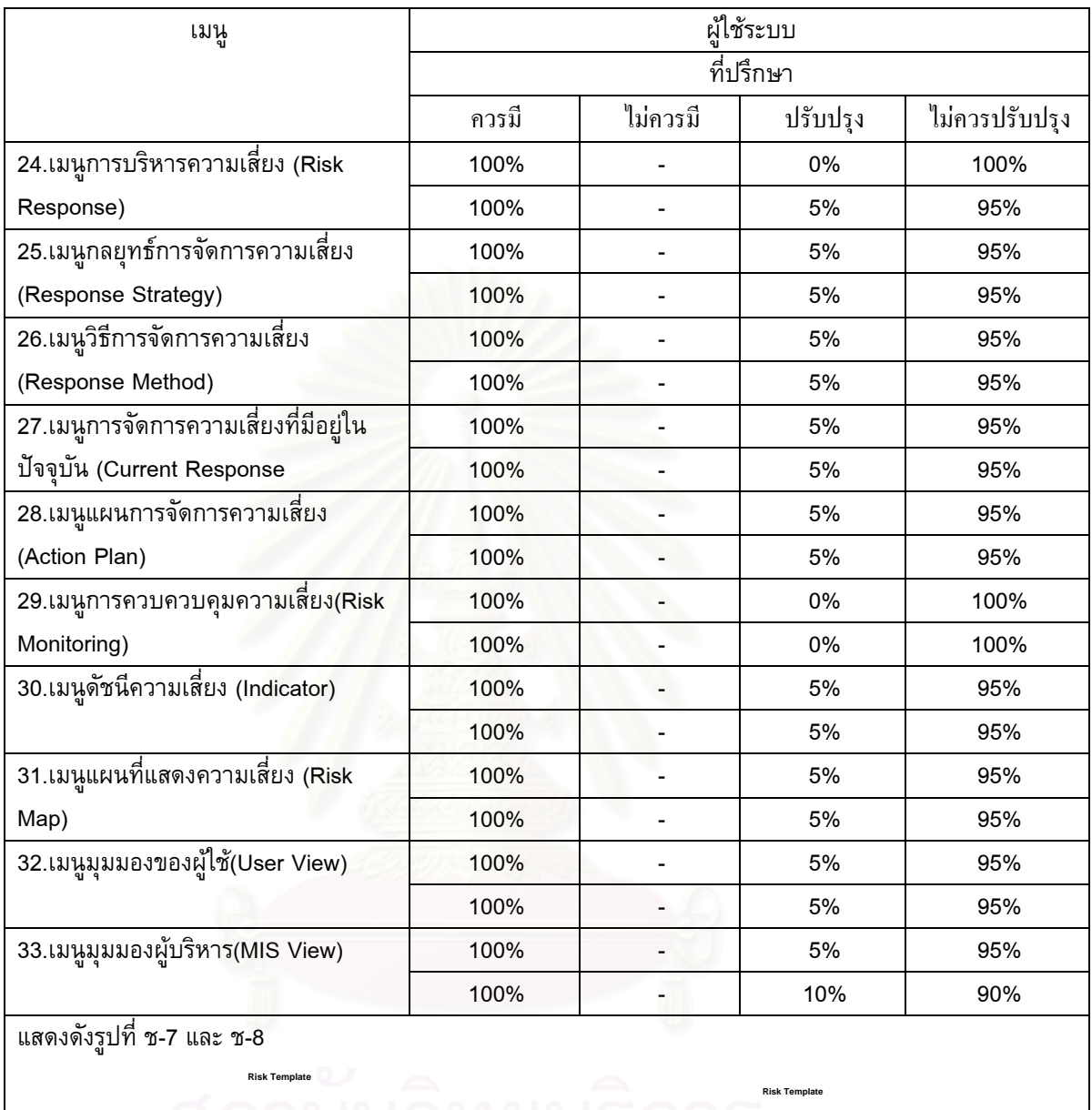

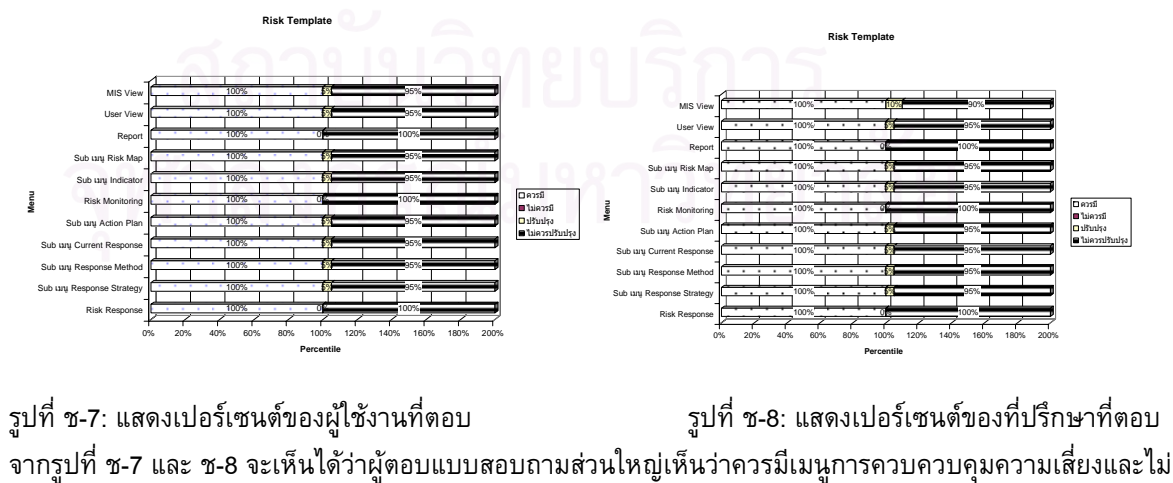

ควรปรับปรุง 100%

ตารางที่ ช-2-2: ตารางสรุปผลจากแบบสอบถามเรื่องผลจากความคิดเห็นที่มีต่อการใช้ระบบ (Usability) โดยคิดเป็นร้อยละ

ระดับความคิดเห็นแบ่งออกเป็น

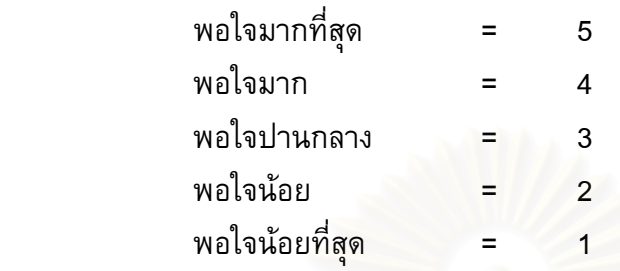

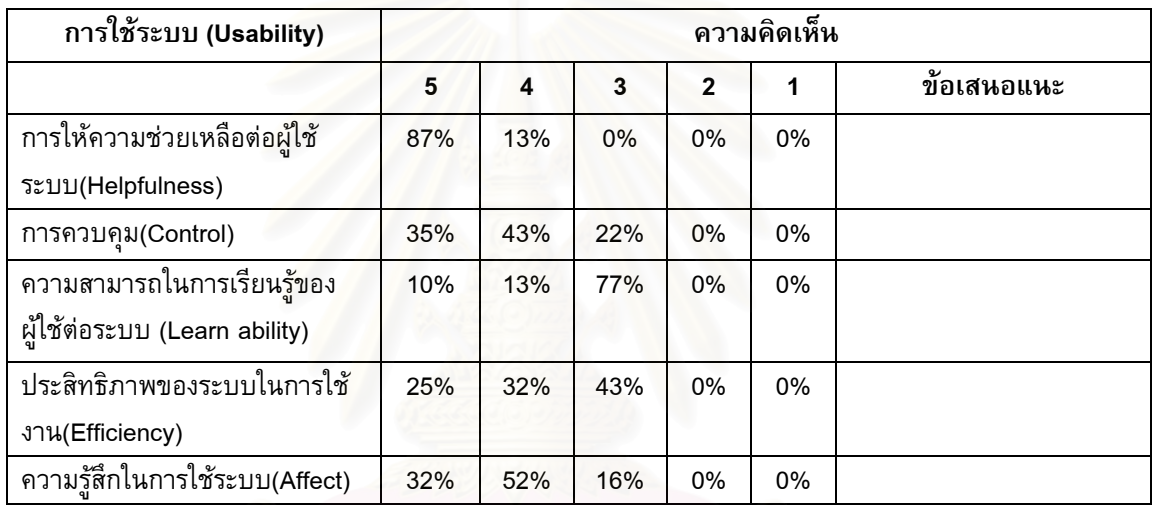

#### **ภาคผนวก ซ**

## **ความตองการของระบบตนแบบ**

## **1. ระบบตรวจสอบสิทธิการใชระบบ**

## **ขอบเขตการทํางาน**

ระบบสามารถตรวจสอบสิทธิการใช้ระบบ และจำกัดการใช้งานตามบทบาทของผู้ใช้ สามารถบันทึกและแก้ไขข้อมูลองค์กรและหน่วยธุรกิจ บทบาทการใช้งานระบบ รายละเอียด เก ยวกับผูใชระบบ  $\mathcal{L}^{\mathcal{L}}(\mathcal{L}^{\mathcal{L}})$  and  $\mathcal{L}^{\mathcal{L}}(\mathcal{L}^{\mathcal{L}})$  and  $\mathcal{L}^{\mathcal{L}}(\mathcal{L}^{\mathcal{L}})$ 

## **ขอมูลนําเขา**

- 1. ข้อมูลบทบาท ได้แก่ ชื่อบทบาท คำอธิบาย และรายการระบบย่อย เป็นต้น
- 2. ข้อมูลผู้มีสิทธิ์ใช้งานระบบ ได้แก่ รหัสผู้ใช้ระบบ รหัสผ่าน ชื่อ-สกุล ตำแหน่ง สิทธิในการใช้ ระบบ ฝ่าย เป็นต้น
- 3. รหัสผู้ใช้ระบบ และรหัสผ่านเพื่อตรวจสอบสิทธิเข้าใช้ระบบ ื่

## **การประมวลผล**

- 1. เพิ่ม แก้ไขและลบบทบาทการใช้งานระบบ (Manage Profile)
- 2. เพิ่ม แก้ไขและลบรายละเอียดเกี่ยวกับผู้ใช้ระบบ (Manage User)
- 3. ตรวจสอบสิทธิการเข้าใช้ระบบจากรหัสผู้ใช้ระบบและรหัสผ่าน (Login)
- 4. บันทึกการเปลี่ยนแปลงรหัสผ่านของผู้ใช้ (Change Password)

## **ผลลัพธจากระบบยอย**

- 1. หน้าจอแสดงรายการผู้ใช้ระบบ รายละเอียดผู้ใช้ระบบ และบทบาทที่สัมพันธ์กัน
- 2. หน้าจอและเมนูที่จำกัดสิทธิที่สอดคล้องกับผู้ใช้ระบบ

รูปที่ ซ-1 แสดงยูสเคส (Use Case) ของระบบตรวจสอบสิทธิการใชระบบ **<sup>Use Case</sup> ฟาลงกรณ์มหาวิทยาลัย** 

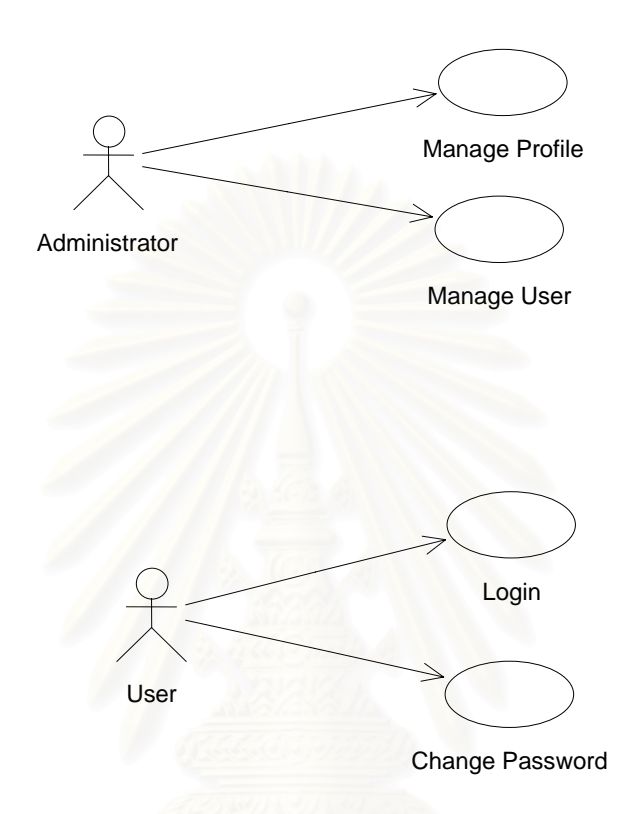

รูปที่ ซ-1: Use Case ของระบบรักษาความปลอดภัย

**คําอธิบาย Use Case** 

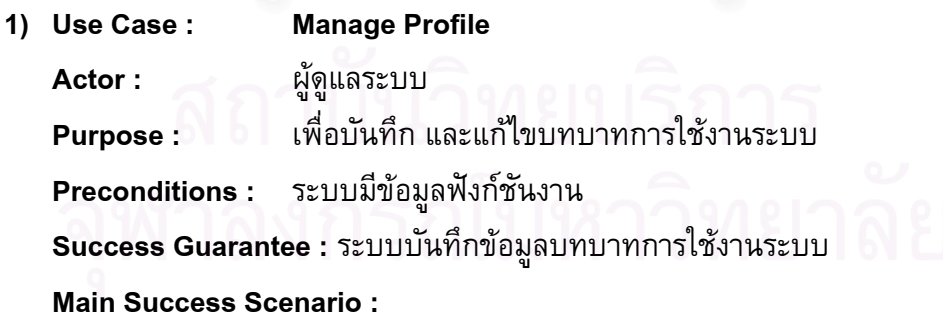

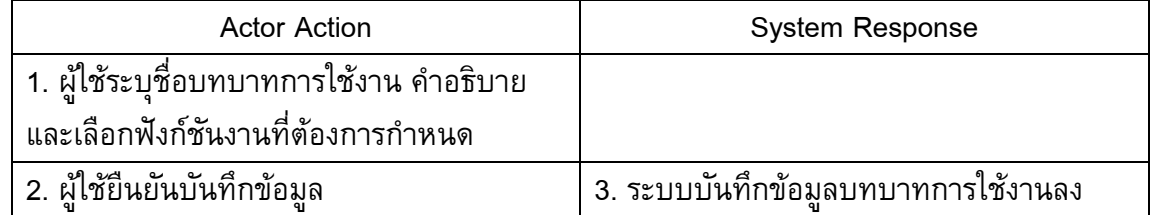

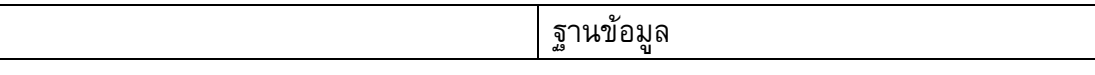

#### **Extensions :**

3a. กรณีกรอกขอมูลไมครบถวน

ระบบแสดงข้อความว่า กรุณากรอกข้อมูลให้ครบถ้วน

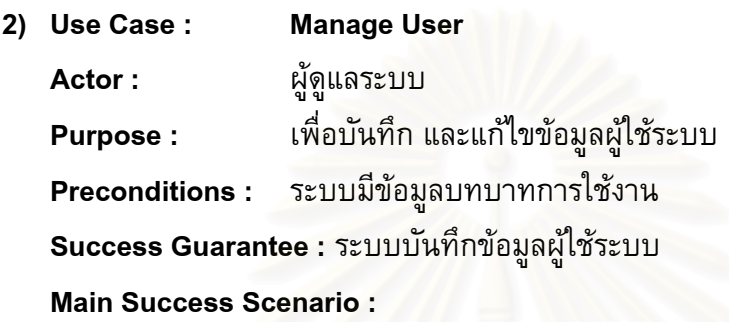

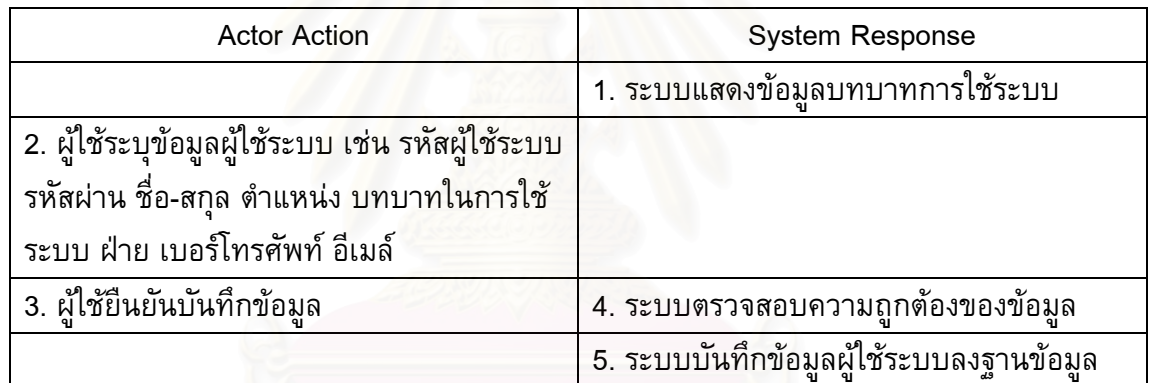

#### **Extensions :**

4a. กรณีกรอกขอมูลไมครบถวน

ระบบแสดงข้อความว่า กรุณากรอกข้อมูลให้ครบถ้วน

- **3) Use Case : Login** 
	- **Actor :** ผูใชระบบ

**Purpose :** เพื่อตรวจสอบสิทธิในการเข้าใช้ระบบ และจำกัดการเข้าใช้งานระบบ

Preconditions : ระบบมีข้อมูลบทบาทการใช้งานและข้อมูลผู้ใช้ระบบ

Success Guarantee : เข้าสู่หน้าจอหลักของผู้ใช้ระบบ

**Main Success Scenario :** 

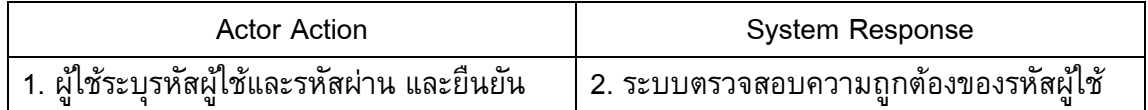

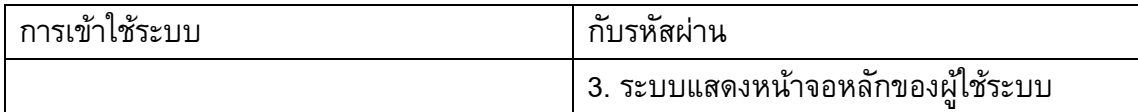

#### **Extensions :**

3a. กรณีกรอกรหัสผู้ใช้หรือรหัสผ่านไม่ถูกต้อง

ระบบแสดงข้อความว่า รหัสผู้ใช้หรือรหัสผ่านไม่ถูกต้อง กรุณากรอกรหัสผู้ใช้และ รหัสผานอีกครั้ง

**4) Use Case : Change Password Actor :** ผูใชระบบ **Purpose:** อผู้ใช้เปลี่ยนรหัสผ่านได้ตามต้องการ **Preconditions :** ระบบมีขอมูลผูใชระบบ **Success Guarantee :** ระบบบันทึกรหสผั านใหม **Main Success Scenario :** 

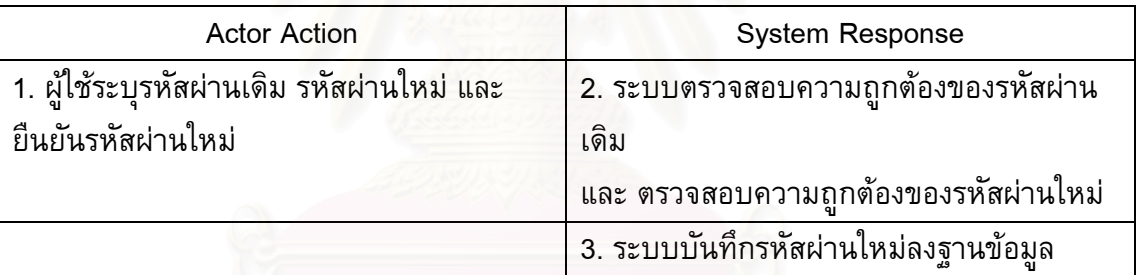

#### **Extensions :**

2a. กรณีกรอกรหัสรหัสผ่านเดิมไม่ถูกต้อง

ระบบแสดงข้อความว่า ไม่สามารถเปลี่ยนรหัสผ่านได้ เนื่องจากรหัสผ่านเดิมไม่ถูกต้อง กรุณากรอกใหมอีกครั้ง

- 2b. กรณีกรอกรหัสผานใหม กับยืนยันรหัสผานใหมไมตรงกัน
	- ระบบแสดงข้อความว่า ไม่สามารถเปลี่ยนรหัสผ่านได้ เนื่องจากรหัสผ่านใหม่ กับยืนยัน รหัสผานใหมไมตรงกัน กรุณากรอกใหมอีกครั้ง

## **2.ระบบการกําหนดตนแบบการสรางโปรเจค**

### **ขอบเขตการทํางาน**

 ระบบสามารถใหผูใชสามารถกําหนดกรอบการสรางตนแบบโปรเจคซึ่ งมีทั้งในสวนของ ี ต้นแบบเมทโทโดโลจี (Methodology) ต้นแบบความเสี่ยง(Risk Category) ต้นแบบโคบิท (CoBit) โดยระบบมีต้นแบบให้ผู้ใช้เลือก ได้แก่ ต้นแบบของเอเอสเอพี (ASAP) ต้นแบบของเอ ไอเอม(AIM) ตนแบบประเภทความเสี่ยง และตนแบบโคบิท (CoBit) โดยในกรณีที่ผูใชไม ต้องการเลือกต้นแบบที่ระบบมีให้ระบบสามารถให้ผู้ใช้กำหนดต้นแบบเองได้ ี่ **ขอมูลนําเขา**

- 1. ข้อมูลต้นแบบเมทโทโดโลจี (Methodology) ได้แก่ ต้นแบบของเอเอสเอพี (ASAP) และ ตนแบบของเอไอเอม(AIM)
- 2. ข้อมูลต้นแบบความเสี่ยง(Risk Category) ได้แก่ ความเสี่ยง
- 3. ข้อมูลต้นแบบโคบิท(CoBit) ได้แก่ รายละเอียดมาตรฐานโคบิท

## **การประมวลผล**

- 1. เพิ่ม แกไขและลบตนแบบเมทโทโดโลจี (Methodology) (Manage Methodology Plan)
- 2. เพิ่ม แกไขและลบตนแบบความเสี่ยง(Risk Category) (Manage Risk Category)
- 3. เพิ่ม แก้ไขและลบต้นแบบโคบิท(CoBit) (Manage CoBit Plan)
- 4. จัดทํารายงานตนแบบเมทโทโดโลจี (Methodology) (Print Methodology Plan Report)
- 5. จัดทํารายงานตนแบบความเสี่ยง(Risk Category) (Print Risk Category Report)
- 6. จัดทํารายงานตนแบบโคบิท(CoBit) (Print CoBit Plan Report)

## **ผลลัพธจากระบบยอย**

- 1. ขอมูลตนแบบเมทโทโดโลจี (Methodology)
- 2. ข้อมูลต้นแบบความเสี่ยง(Risk Category)
- 3. ข้อมูลต้นแบบโคบิท(CoBit)
- 4. รายงานต้นแบบเมทโทโดโลจี (Methodology)
- 5. รายงานต้นแบบความเสี่ยง(Risk Category)
- 6. รายงานต้นแบบโคบิท(CoBit)

รูปที่ ซ-2 แสดงยูสเคส (Use Case) ของระบบการกําหนดตนแบบการสรางโปรเจค

*Use Case*

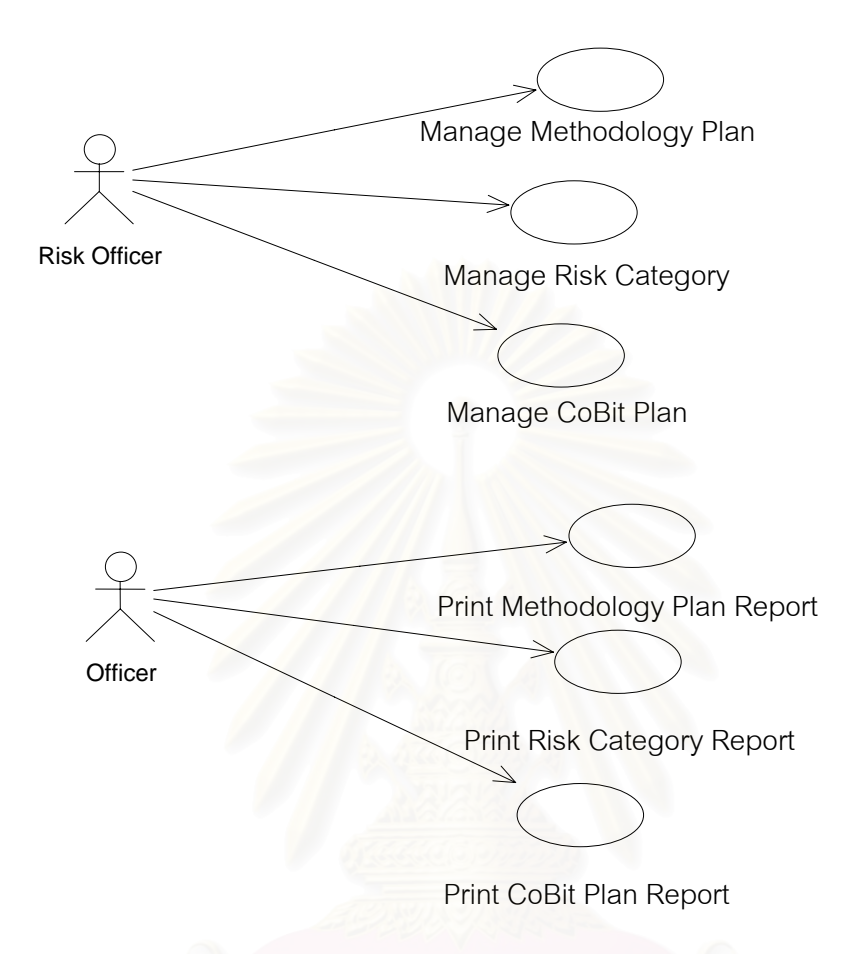

รูปที่ซ-2: Use Case ของระบบการกําหนดตนแบบการสรางโปรเจค

**คําอธิบาย Use Case** 

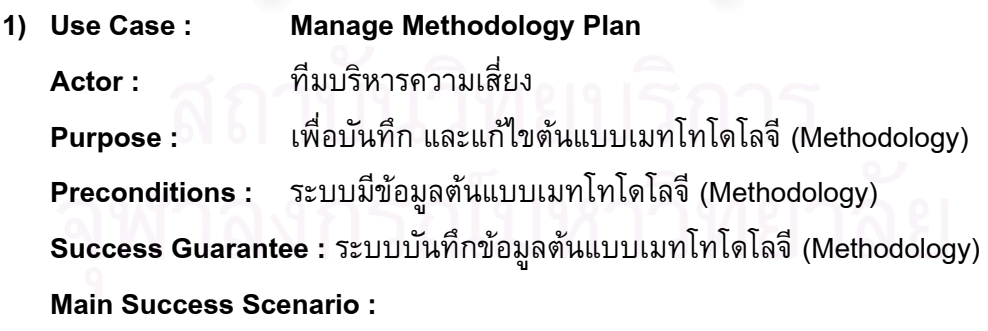

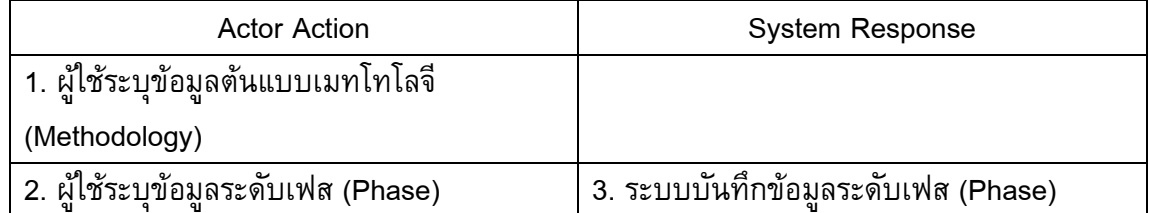

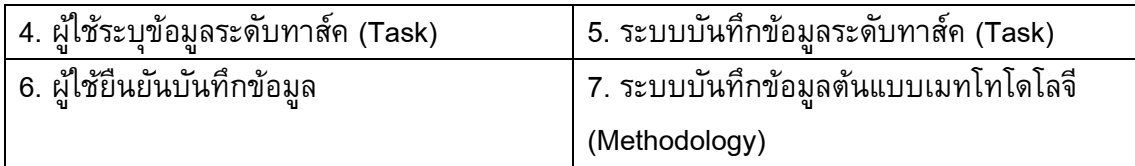

#### **Extensions :**

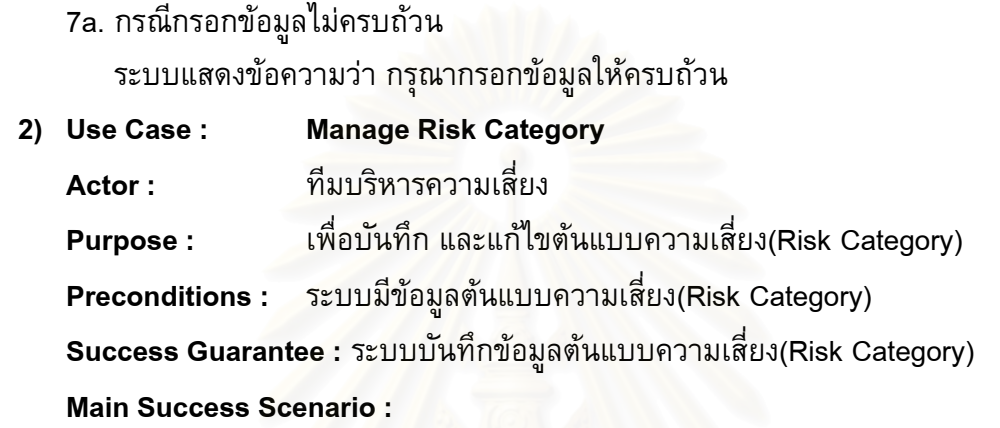

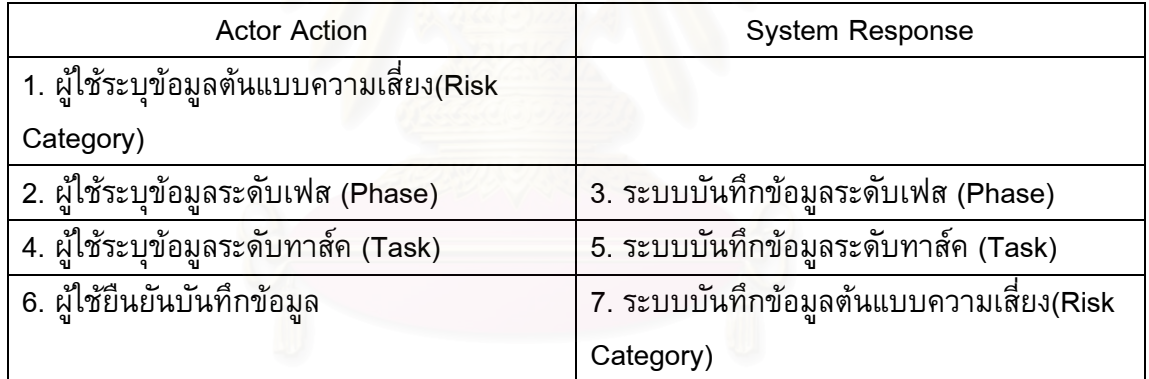

#### **Extensions :**

7a. กรณีกรอกขอมูลไมครบถวน

ระบบแสดงข้อความว่า กรุณากรอกข้อมูลให้ครบถ้วน

**3) Use Case : Manage CoBit Plan Actor :** ทีมบริหารความเสี่ยง **Purpose :** ้เพื่อบันทึก และแก้ไขต้นแบบโคบิท(CoBit) (Manage CoBit Plan) **Preconditions :** ระบบมีขอมูลตนแบบโคบิท(CoBit) **Success Guarantee :** ระบบบันทึกขอมูลตนแบบโคบิท(CoBit) **Main Success Scenario :** 

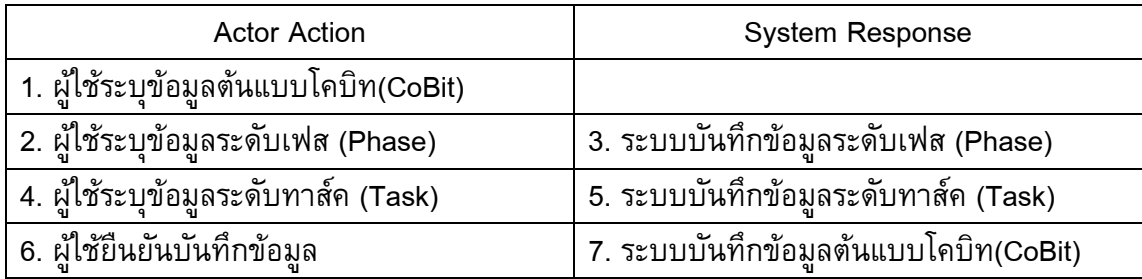

#### **Extensions :**

7a. กรณีกรอกขอมูลไมครบถวน

ี ระบบแสดงข้อความว่า กรุณากรอกข้อมูลให้ครบถ้วน

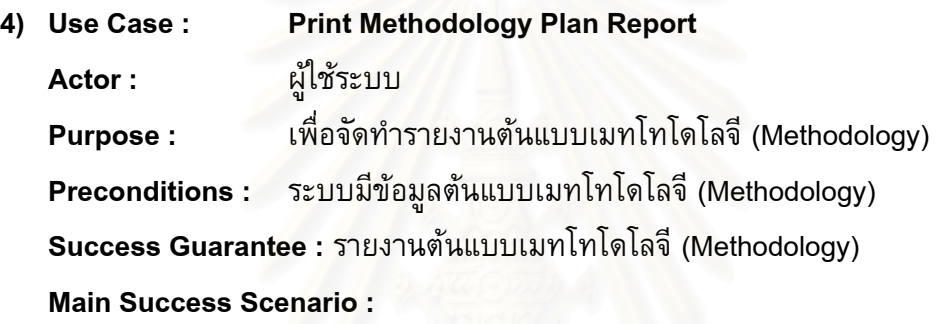

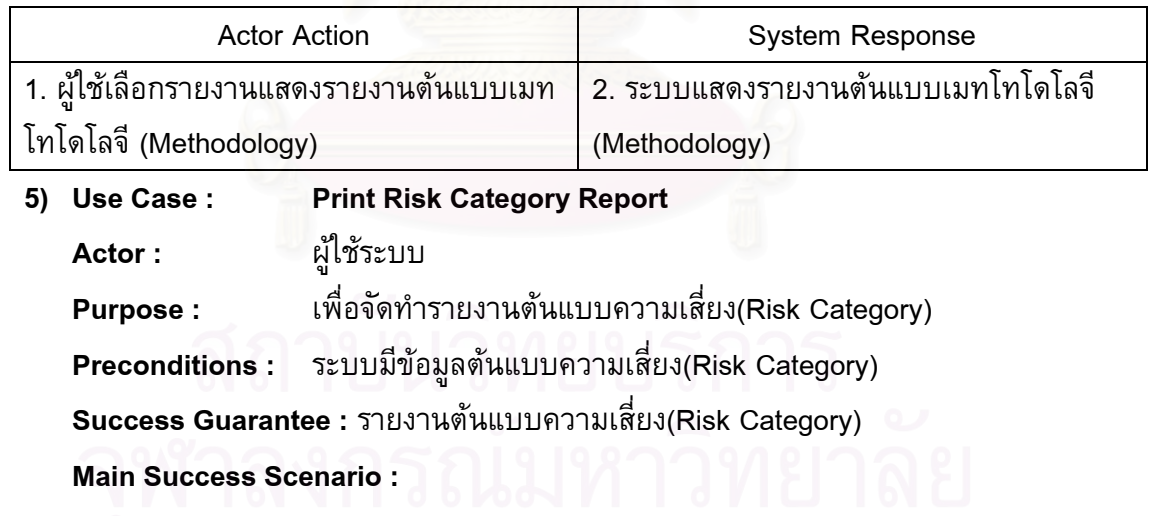

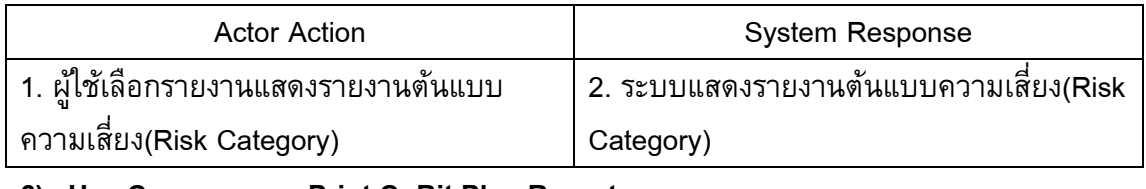

**6) Use Case : Print CoBit Plan Report Actor :** ผูใชระบบ **Purpose :** เพื่อจัดทำรายงานต้นแบบโคบิท(CoBit)

## **Preconditions :** ระบบมีขอมูลตนแบบโคบิท(CoBit) **Success Guarantee :** รายงานตนแบบโคบิท(CoBit)

**Main Success Scenario :** 

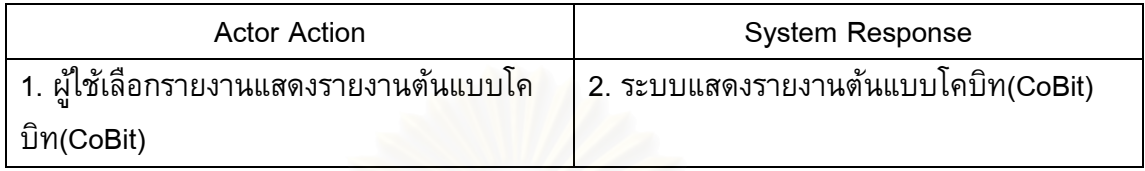

# **3.ระบบการกําหนดสภาพแวดลอมภายในองคกร**

## **ขอบเขตการทํางาน**

ระบบสามารถใหผูใชสามารถกําหนดกรอบการบริหารความเสี่ยง ไดแก โครงสรางทีม บริหารความเสี่ยง แผนการบริหารความเสี่ยง นโยบายบริหารความเสี่ยง ระดับโอกาสที่ จะเกิด ความเสี่ยง ระดับผลก<mark>ระทบและระดับคะแนนความเสี่ยง ซึ่งจะใช้ในการประเมินความเสี่ยงต่อไป</mark> **ขอมูลนําเขา**

- 1. ข้อมูลโครงสร้างทีมบริหารความเสี่ยง ได้แก่ ตำแหน่ง ความรับผิดชอบ พนักงานประจำ ตำแหน่ง เป็นต้น
- 2. ข้อมูลแผนการบริหารความเสี่ยง ได้แก่ แผนงาน วันเริ่มต้น วันสิ้นสุด ผู้รับผิดชอบ เป็นต้น ิ้
- 3. ข้อมูลระดับโอกาสที่จะเกิดความเสี่ยง ได้แก่ ระดับโอกาสที่จะเกิดความเสี่ยง คะแนน เป็น ต้น
- ่ 4. ข้อมูลระดับผลกระทบและด้านที่ได้รับผลกระทบ ได้แก่ ระดับผลกระทบ คะแนน ด้านที่ ได้รับผลกระทบเป็นต้น
- 5. ข้อมูลระดับคะแนนความเสี่ยง ได้แก่ ระดับความเสี่ยง ช่วงคะแนน เป็นต้น ี่ **การประมวลผล**
- 1. เพิ่ม แกไขและลบโครงสรางทีมบริหารความเสี่ยง (Manage Core Team)
- 2. เพิ่ม แกไขและลบแผนการบริหารความเสี่ยง (Manage Implement Plan)
- 3. เพิ่ม แกไขและลบนโยบายความเสี่ยง (Manage Risk Policy)
- 4. เพิ่ม แกไขและลบระดับโอกาสที่ จะเกิดความเสี่ยง (Manage Likelihood Scale)
- 5. เพิ่ม แกไขและลบระดับผลกระทบ (Manage Impact Scale)
- 6. เพิ่ม แกไขและลบระดับคะแนนความเสี่ยง (Manage Risk Score)
- 7. จัดทํารายงานโครงสรางทีมบริหารความเสี่ยง (Print Core Team Report)
- 8. จัดทํารายงานแผนการบริหารความเสี่ยง (Print Implement Plan Report)
- 9. จัดทํารายงานนโยบายบริหารความเสี่ยง (Print Risk Policy Report)
- 10. จัดทำรายงานระดับโอกาสที่จะเกิดความเสี่ยง (Print Likelihood Scale Report)
- 11. จัดทํารายงานระดับผลกระทบ (Print Impact Scale Report)
- 12. จัดทํารายงานระดับคะแนนความเสี่ยง (Print Risk Score Report)

#### **ผลลัพธจากระบบยอย**

- 1. ขอมูลโครงสรางทีมบริหารความเสี่ยง
- 2. ขอมูลแผนการบริหารความเสี่ยง
- 3. ขอมูลนโยบายความเสี่ยง
- 4. ข้อมูลระดับโอกาสที่จะเกิดความเสี่ยง ระดับผลกระทบและระดับคะแนนความเสี่ยง ซึ่งจะใช้ ในการประเมินความ<mark>เสี่ยงต่อไป</mark>
- 5. รายงานโครงสรางทีมบริหารความเสี่ยง
- 6. รายงานแผนการบริหารความเสี่ยง
- 7. รายงานนโยบายบริหารความเสี่ยง
- 8. รายงานระดับโอกาสที่ จะเกิดความเสี่ยง
- 9. รายงานระดับผลกระทบ
- 10. รายงานระดับคะแนนความเสี่ยง

รูปที่ ซ-3 แสดงยูสเคส (Use Case) ของระบบการกำห<mark>นดส</mark>ภาพแวดล้อมภายในองค์กร

*Use Case* 

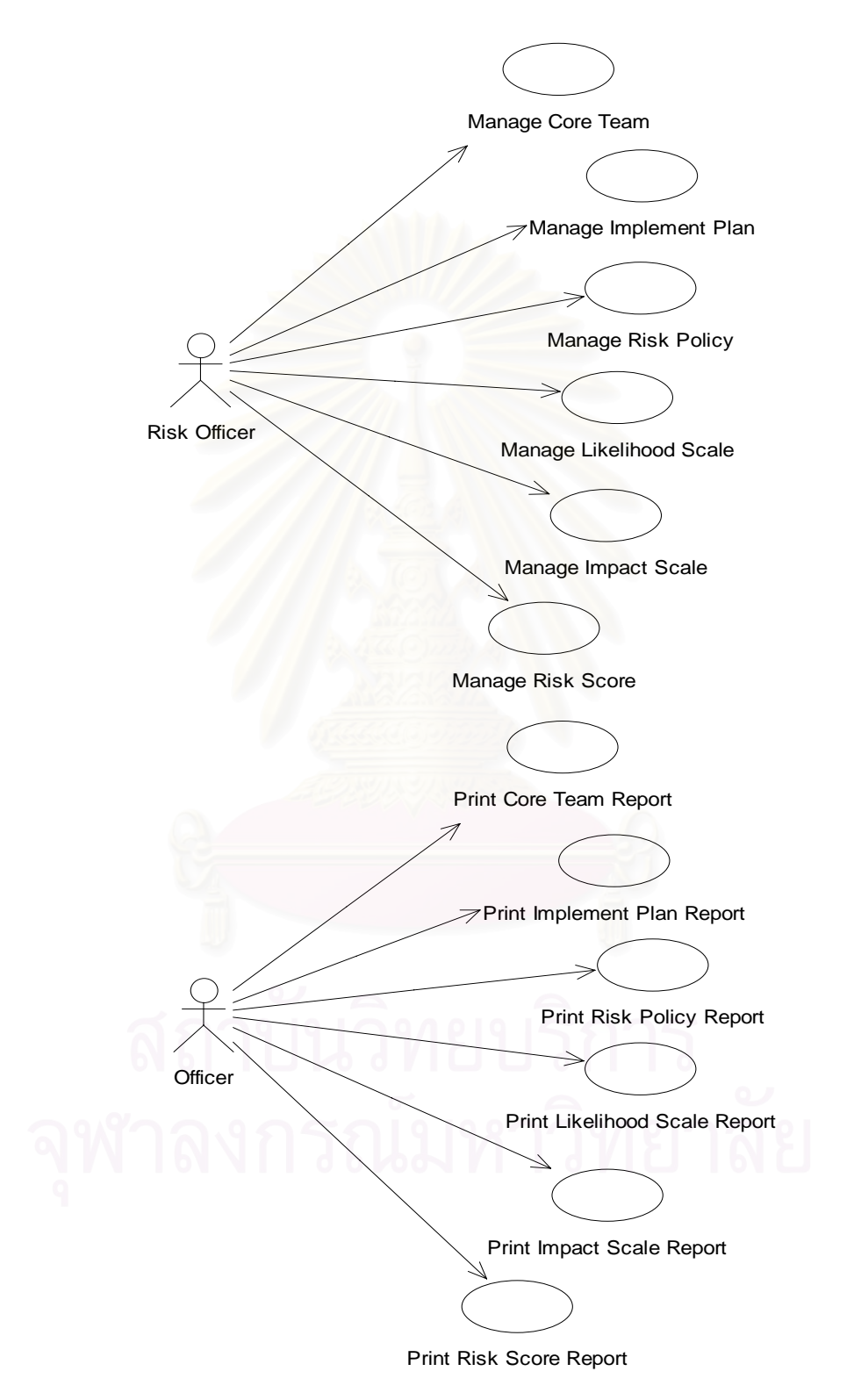

รูปที่ซ-3: Use Case ของระบบการกำหนดสภาพแวดล้อมภายในองค์กร

### **คําอธิบาย Use Case**

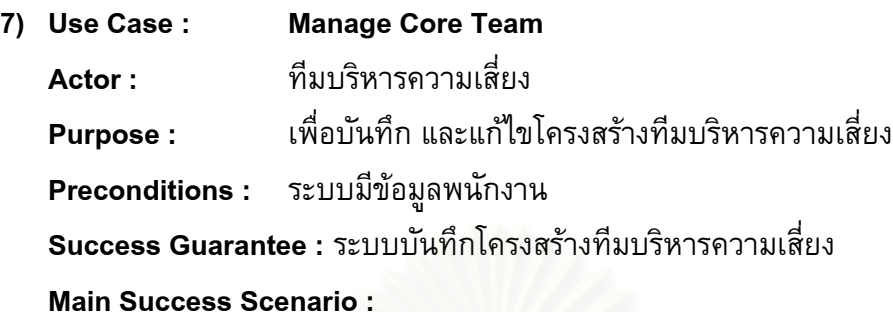

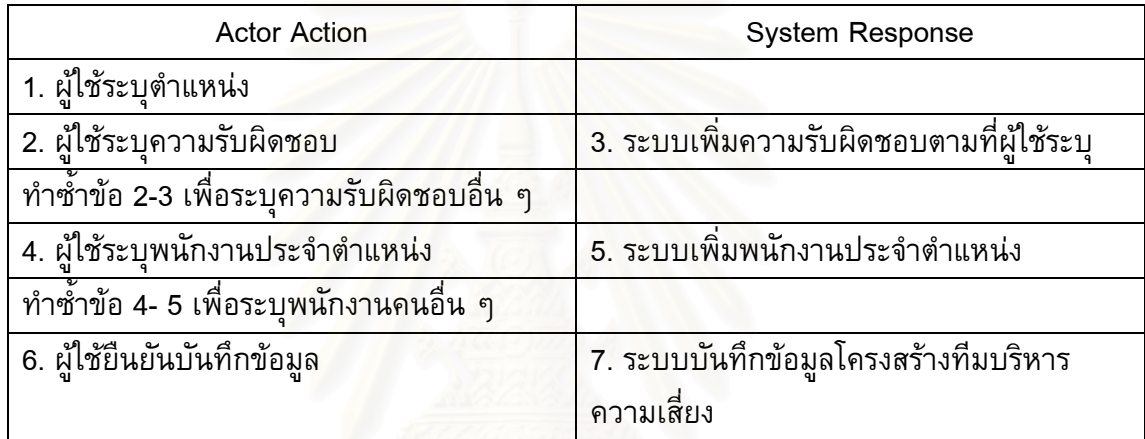

### **Extensions :**

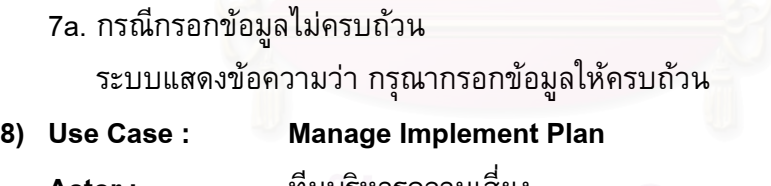

**Actor :** ทีมบริหารความเสี่ยง **Purpose :** อบันทึก และแกไขแผนการบริหารความเสี่ยง **Preconditions :** ระบบมีขอมูลพนักงาน **Success Guarantee :** ระบบบันทึกแผนการบริหารความเสี่ยง **Main Success Scenario :** 

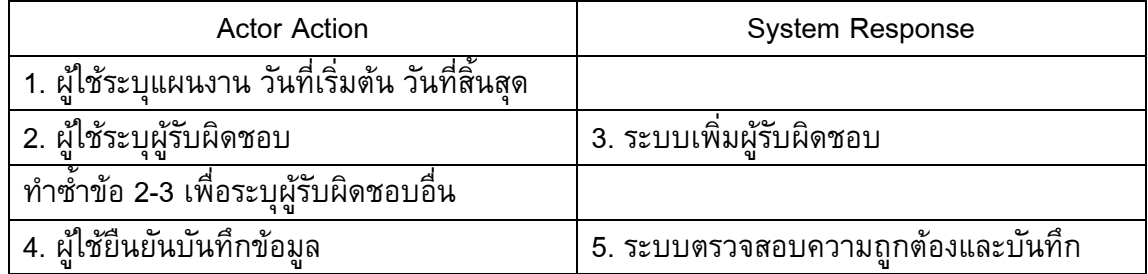

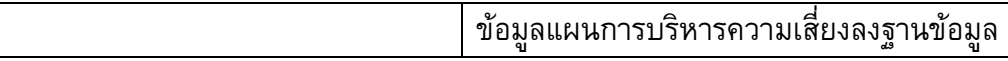

5a. กรณีกรอกขอมูลไมครบถวน

ระบบแสดงข้อความว่า กรุณากรอกข้อมูลให้ครบถ้วน

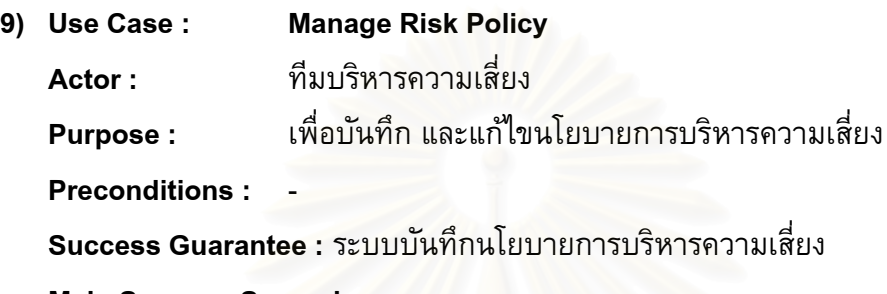

**Main Success Scenario :** 

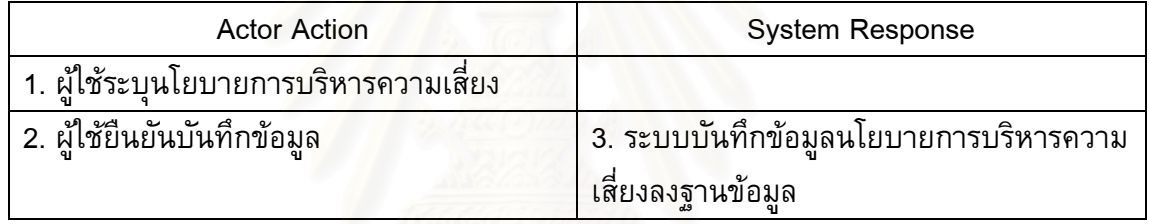

#### **10) Use Case : Manage Likelihood Scale**

**Actor :** ผูใชระบบ

Purpose : อบันทึก และแกไขขอมูลระดับของโอกาสที่ จะเกิดความเสี่ยง

**Preconditions :** -

**Success Guarantee :** ระบบบันทึกระดับของโอกาสที่จะเกิดความเสี่ยง

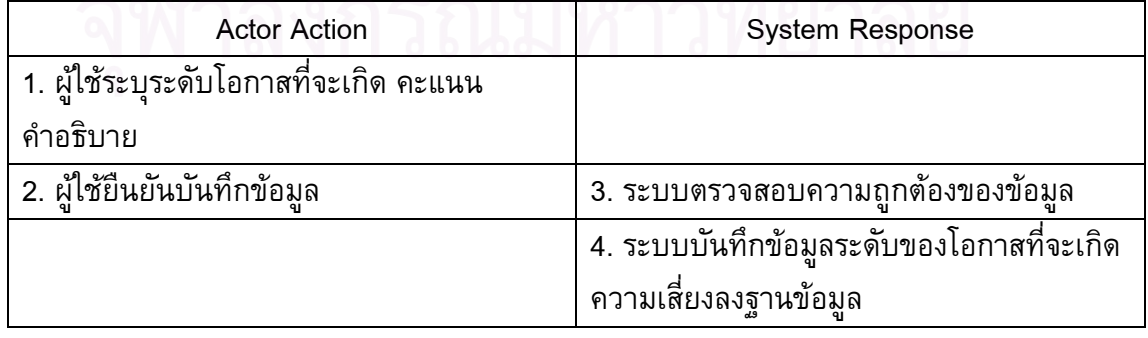

3a. กรณีกรอกขอมูลไมครบถวน

ระบบแสดงข้อความว่า กรุณากรอกข้อมูลให้ครบถ้วน

**11) Use Case : Manage Impact Scale** 

**Actor :** ผูใชระบบ

**Purpose:** อบันทึก และแกไขขอมูลระดับของผลกระทบ

**Preconditions :** -

**Success Guarantee :** ระบบบันทึกระดบของผลกระทบ ั

#### **Main Success Scenario :**

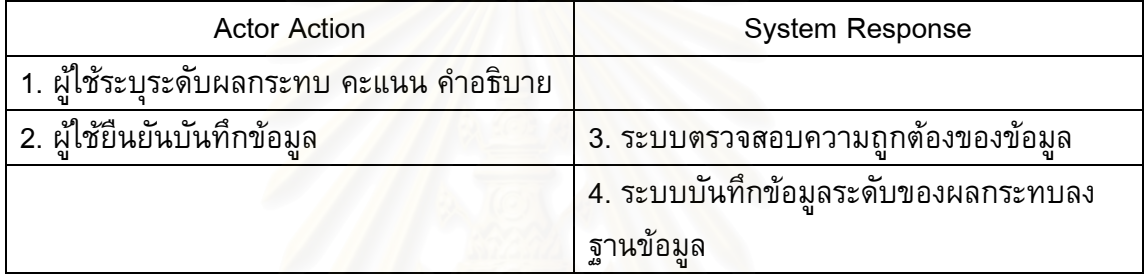

#### **Extensions :**

3a. กรณีกรอกขอมูลไมครบถวน

ระบบแสดงข้อความว่า กรุณากรอกข้อมูลให้ครบถ้วน

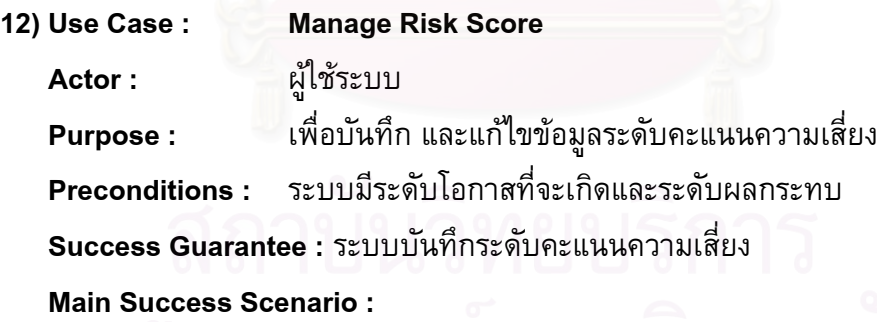

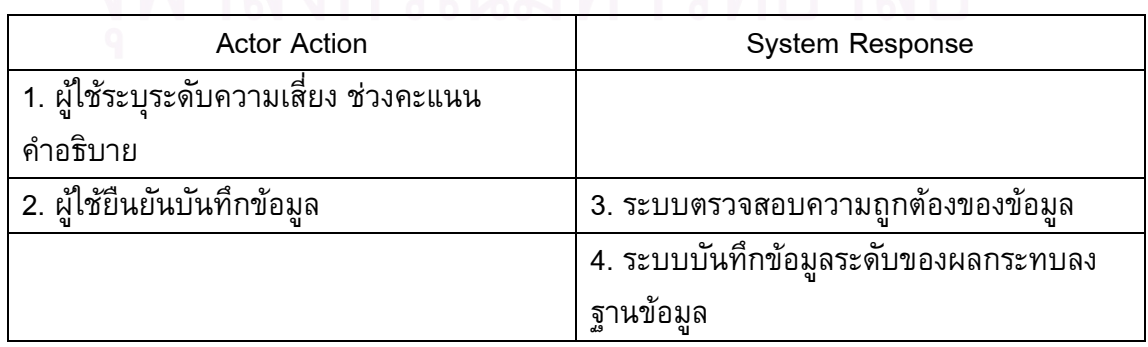

3a. กรณีกรอกขอมูลไมครบถวน

ระบบแสดงข้อความว่า กรุณากรอกข้อมูลให้ครบถ้วน

- **13) Use Case : Print Core Team Report**
- **Actor :** ผูใชระบบ

**Purpose:** อจัดทํารายงานโครงสรางทีมบริหารความเสี่ยง

**Preconditions :** ระบบมีขอมูลโครงสรางทีมบริหารความเสี่ยง

**Success Guarantee :** รายงานโครงสรางทีมบริหารความเสี่ยง

**Main Success Scenario :** 

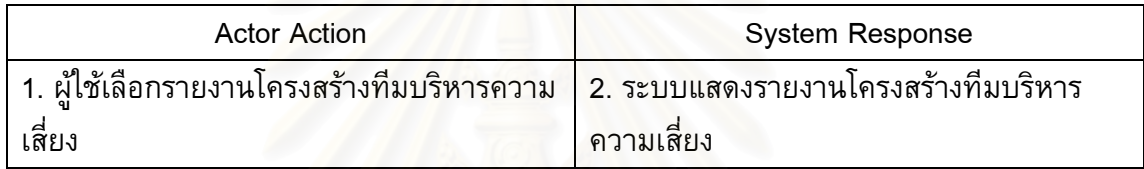

**14) Use Case : Print Implement Plan Report** 

**Actor :** ผูใชระบบ

**Purpose:** อจัดทํารายงานแผนการบริหารความเสี่ยง

**Preconditions :** ระบบมีขอมูลแผนการบริหารความเสี่ยง

**Success Guarantee :** รายงานแผนการบริหารความเสี่ยง

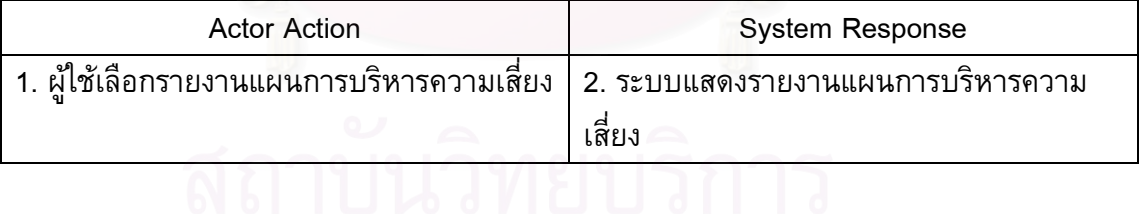

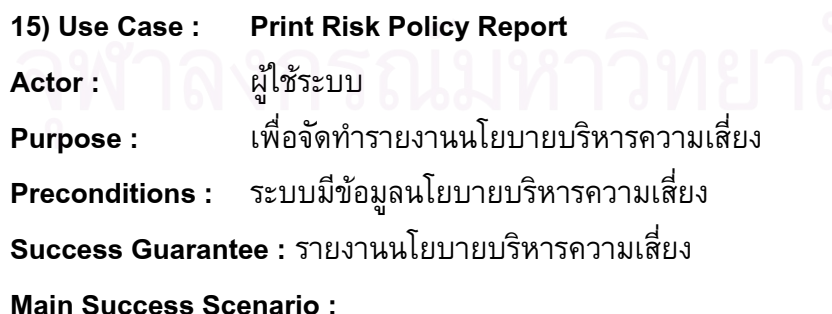

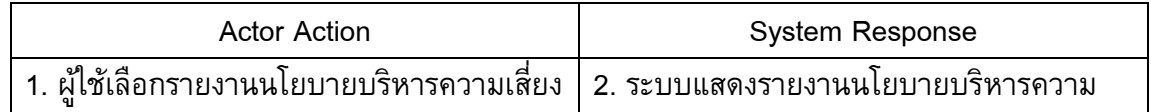

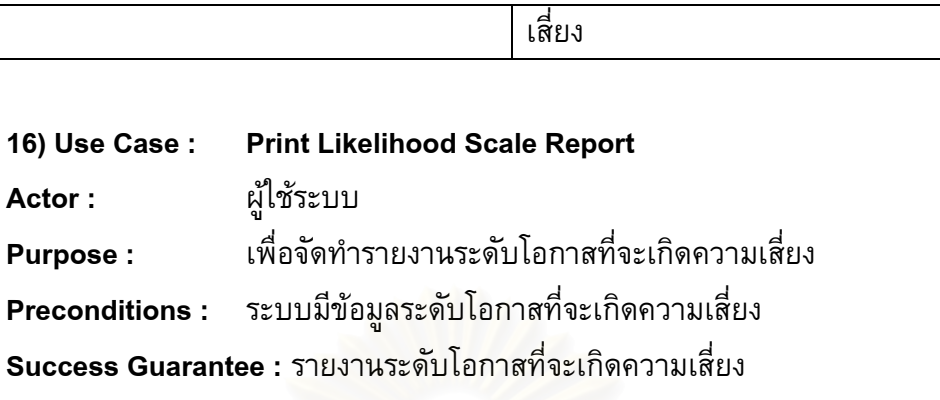

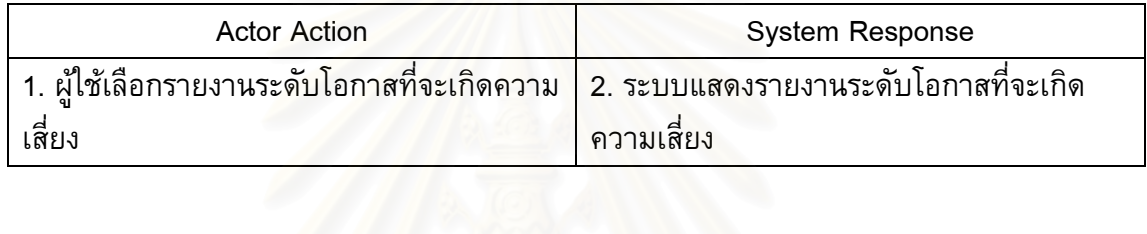

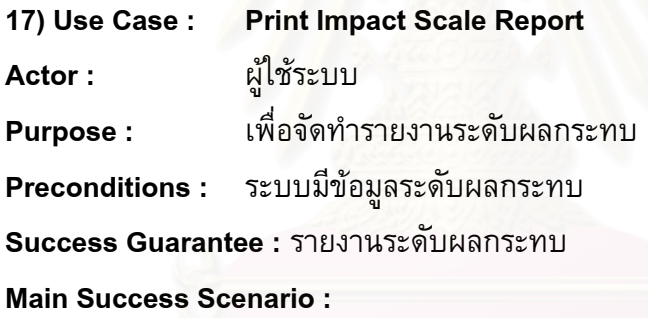

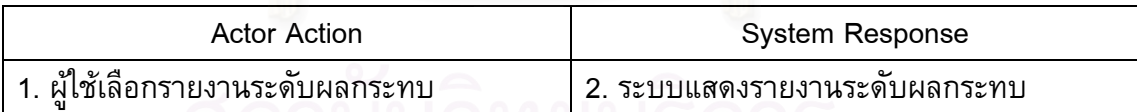

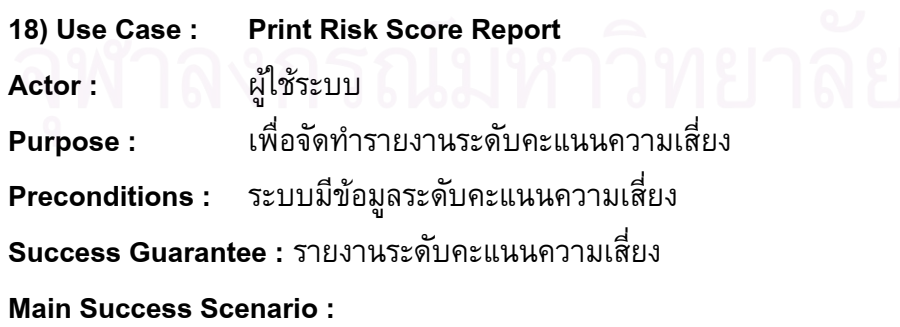

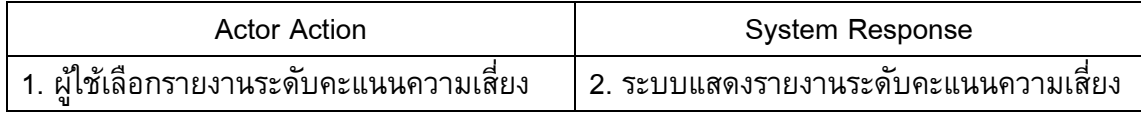

**4. ระบบระบุความเสี่ ยง**

### **ขอบเขตการทํางาน**

ระบบจัดการเกี่ยวกับการระบุความเสี่ยง ตามประเภทและปัจจัยความเสี่ยง โดยสามารถ สร้างความสัมพันธ์ระหว่างความเสี่ยงกับวัตถุประสงค์ขององค์กร ซึ่งความเสี่ยงหนึ่งอาจสัมพันธ์ ึ่ ี่ ึ่ กับหลายวัตถุประสงคระบบสามารถใหผูใชปรับปรุงสถานะความเสี่ยง

### **ขอมูลนําเขา**

- 1. ขอมูลประเภทความเสี่ยง
- 2. ขอมูลปจจัยความเสี่ยง
- 3. ข้อมูลความเสี่ยง ได้แก่ ความเสี่ยง เจ้าของความเสี่ยง หน่วยธุรกิจ วันที่บันทึกความเสี่ยง เป็นต้น

### **การประมวลผล**

- 1. เพิ่ม แกไขและลบประเภทความเสี่ยง (Manage Risk Categories)
- 2. เพิ่ม แกไขและลบปจจัยความเสี่ยง (Manage Risk Factor)
- 3. เพิ่ม แกไขและลบความเสี่ ยง (Manage Risk)
- 4. จัดทํารายงานประเภทความเสี่ยง (Print Risk Categories Report)
- 5. จัดทำรายงายปัจจัยความเสี่ยง (Print Risk Factor Report)
- 6. จัดทํารายงานความเสี่ยง (Print Risk Report)

### **ผลลัพธจากระบบยอย**

- 1. ขอมูลประเภทความเสี่ยง
- 2. ขอมูลปจจัยความเสี่ยง
- 3. ข้อมูลความเสี่ยงและการประเมินความเสี่ยง ี่
- 4. รายงานประเภทความเสี่ยง
- 5. รายงายปจจัยความเสี่ยง
- 6. รายงานความเสี่ยง
- รูปที่ ซ-4 แสดงยูสเคส(Use Case)ของระบบระบุความเสี่ยง

### **Use Case**

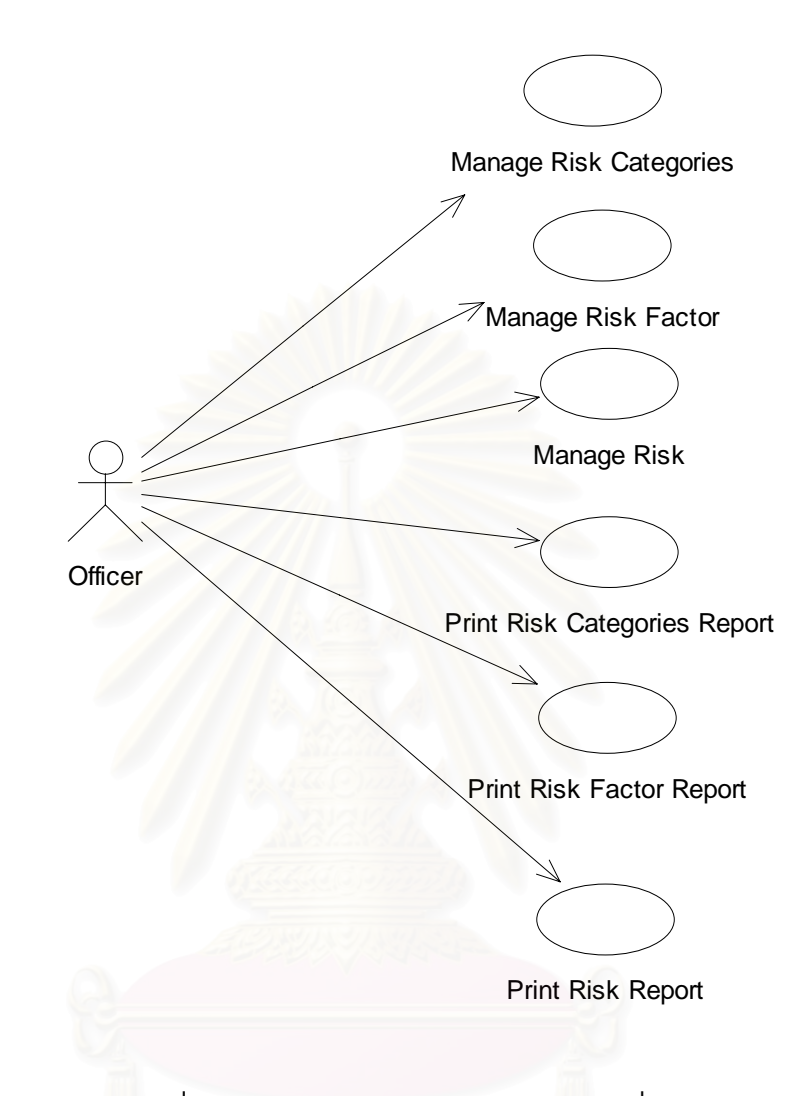

รูปที่ ซ-4: Use Case ของระบบระบุความเสี่ยง

**คําอธิบาย Use Case** 

**1) Use Case : Manage Risk Categories** 

**Actor :** ผูใชระบบ

Purpose : อบันทึก และแกไขประเภทของความเสี่ยง

**Preconditions :** -

**Success Guarantee :** ระบบบันทึกขอมูลประเภทความเสี่ยง

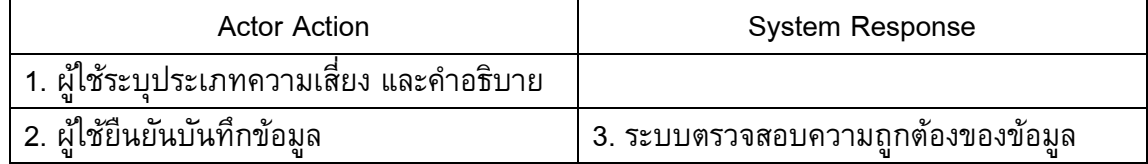

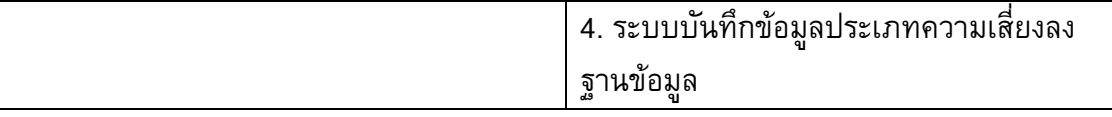

3a. กรณีกรอกขอมูลไมครบถวน

ระบบแสดงข้อความว่า กรุณากรอกข้อมูลให้ครบถ้วน

**2) Use Case : Manage Risk Factor** 

**Actor :** ผูใชระบบ **Purpose:** เพื่อบันทึก และแก้ไขปัจจัยความเสี่ยง **Preconditions :** ระบบมีขอมูลประเภทความเสี่ยง **Success Guarantee :** ระบบบันทึกขอมูลปจจัยความเสี่ยง

**Main Success Scenario :** 

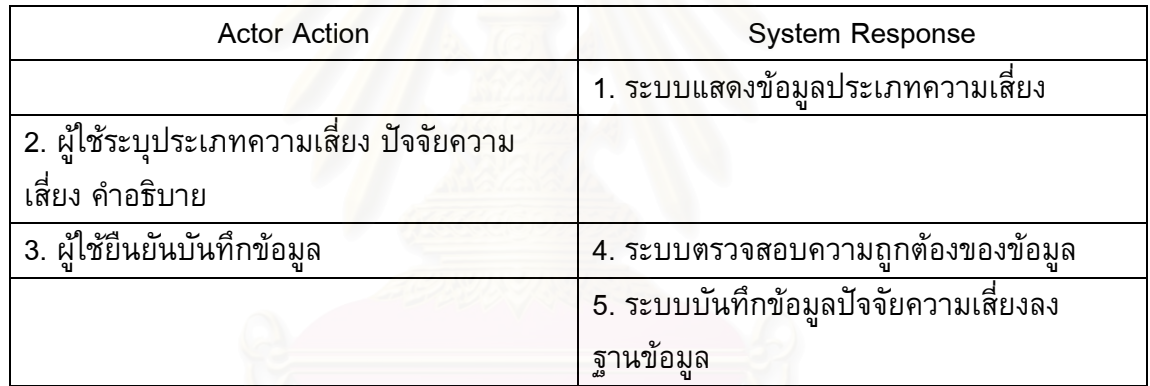

#### **Extensions :**

4a. กรณีกรอกขอมูลไมครบถวน

ระบบแสดงข้อความว่า กรุณากรอกข้อมูลให้ครบถ้วน

**3) Use Case : Manage Risk Actor :** ผูใชระบบ Purpose : อบันทึก และแกไขความเสี่ยง **Preconditions :** ระบบมีขอมูลประเภทความเสี่ยง ปจจัยความเสี่ยง หนวยธุรกิจ พนักงาน

**Success Guarantee :** ระบบบันทึกขอมูลความเสี่ยง

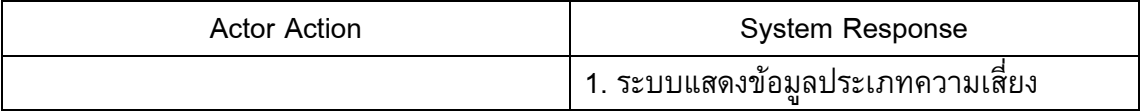

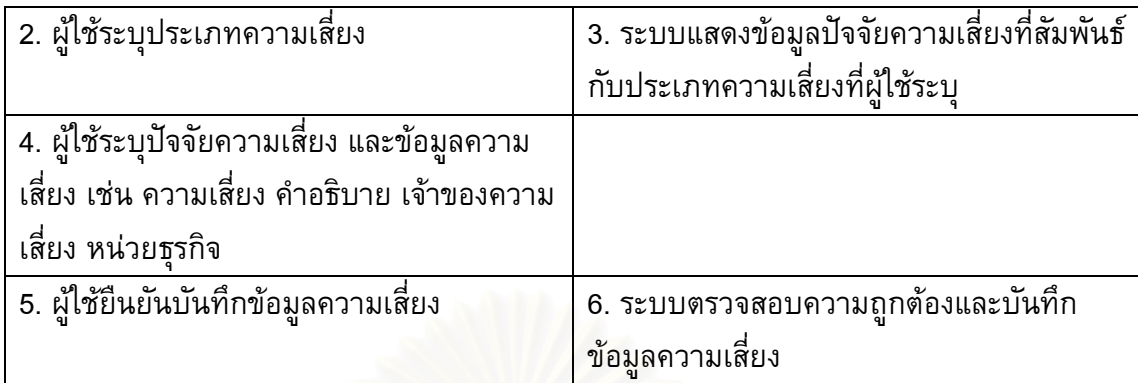

6a. กรณีกรอกขอมูลไมครบถวน

ระบบแสดงข้อ<mark>ความว่า กรุณากรอกข้อมูลให้ครบถ้วน</mark>

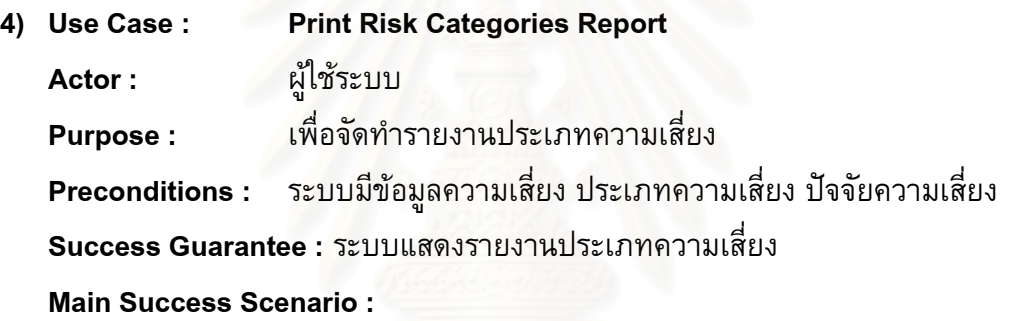

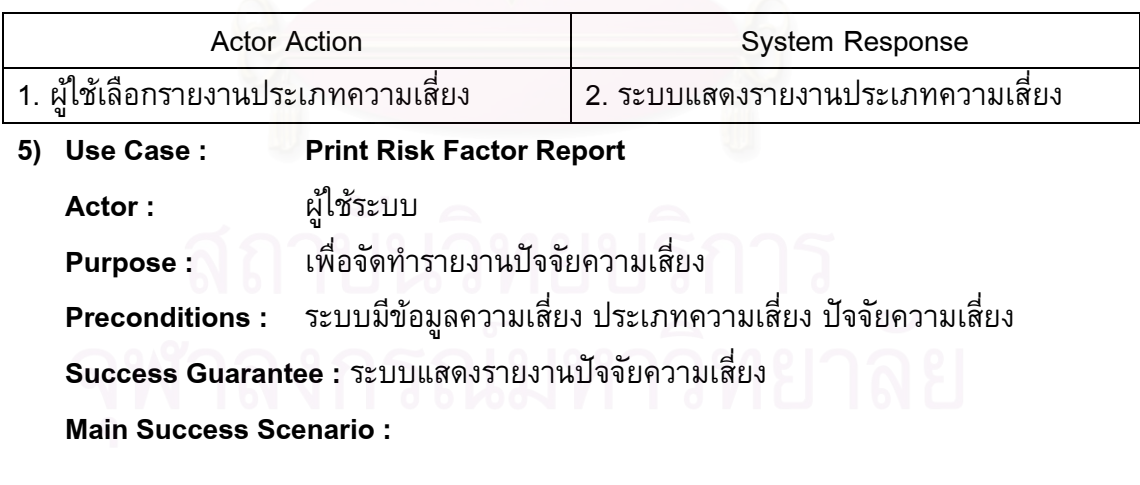

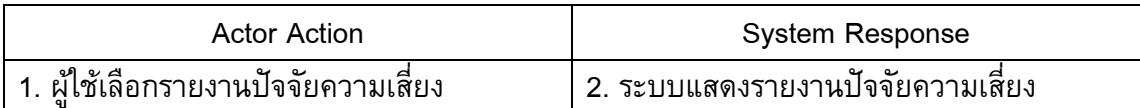

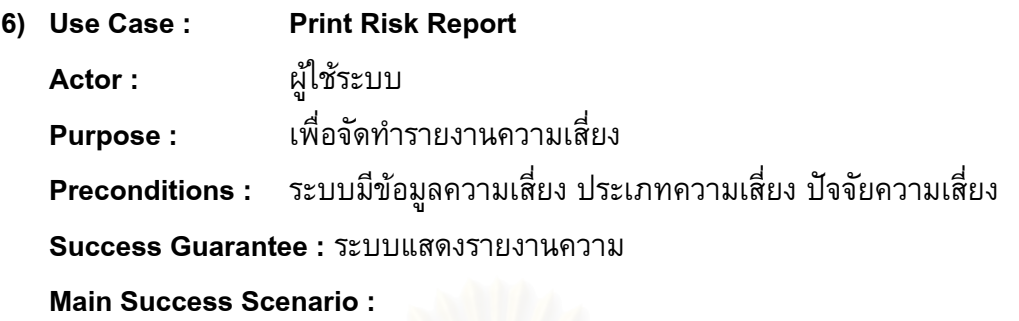

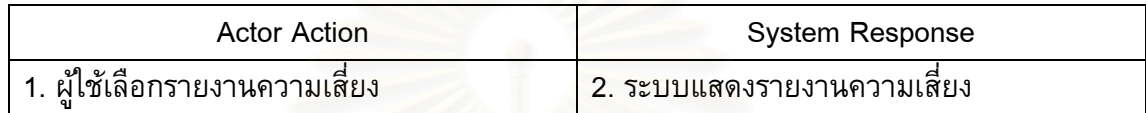

### **5**. ระบบประเมินความเสี่ยง

#### **ขอบเขตการทํางาน**

ระบบจัดการเกี่ยวกับการประเมินความเสี่ยง โดยสามารถประเมินความเสี่ยงก่อนการจัดการ ความเสี่ยงที่เหลืออยู่ <mark>และความเสี่ยงที่</mark>ต้องการ ซึ่งสัมพันธ์กันโอกาสที่จะเกิดและผลกระทบ และ ี่  $\mathcal{L}^{\mathcal{L}}(\mathcal{L}^{\mathcal{L}})$  and  $\mathcal{L}^{\mathcal{L}}(\mathcal{L}^{\mathcal{L}})$  and  $\mathcal{L}^{\mathcal{L}}(\mathcal{L}^{\mathcal{L}})$ ึ่ คํานวณคะแนนความเสี่ยง

### **ขอมูลนําเขา**

- 1. ข้อมูลการประเมินความเสี่ยงก่อนการจัดการ ได้แก่ โอกาสที่จะเกิดและผลกระทบ เป็นต้น
- 2. ข้อมูลการประเมินความเสี่ยงที่เหลืออยู่ ได้แก่ โอกาสที่จะเกิดและผลกระทบ เป็นต้น
- 3. ข้อมูลการประเมินความเสี่ยงที่ต้องการ ได้แก่ โอกาสที่จะเกิดและผลกระทบ เป็นต้น

#### **การประมวลผล**

- 1. บันทึกการประเมินความเสี่ยงก่อนการจัดการ (Assess Inherent Risk)
- 2. บันทึกการประเมินความเสี่ยงที่เหลืออยู่ (Assess Residual Risk)
- 3. บันทึกการประเมินความเสี่ยงที่ต้องการ (Assess Target Risk)
- 4. จัดทํารายงานการประเมินความเสี่ยง (Print Risk Assessment Report)
- 5. จัดทำรายงานความเสี่ยงที่คะแนนความเสี่ยงมากกว่าระดับที่ยอมรับได้ (Print Risk exceed ี่ tolerance Report)

### **ผลลัพธจากระบบยอย**

- 1. ขอมูลการประเมินความเสี่ ยงกอนการจัดการ
- 2. ขอมูลการประเมินความเสี่ ยงท เหลืออยู
- 3. ขอมูลการประเมินความเสี่ ยงที่ตองการ
- 4. รายงานการประเมินความเสี่ยง
- 5. รายงานความเสี่ยงที่คะแนนความเสี่ยงมากกว่าระดับที่ยอมรับได้ ี่
- รูปที่ ซ-5 แสดงยูสเคส(Use Case) ของระบบประเมินความเสี่ยง

**Use Case** 

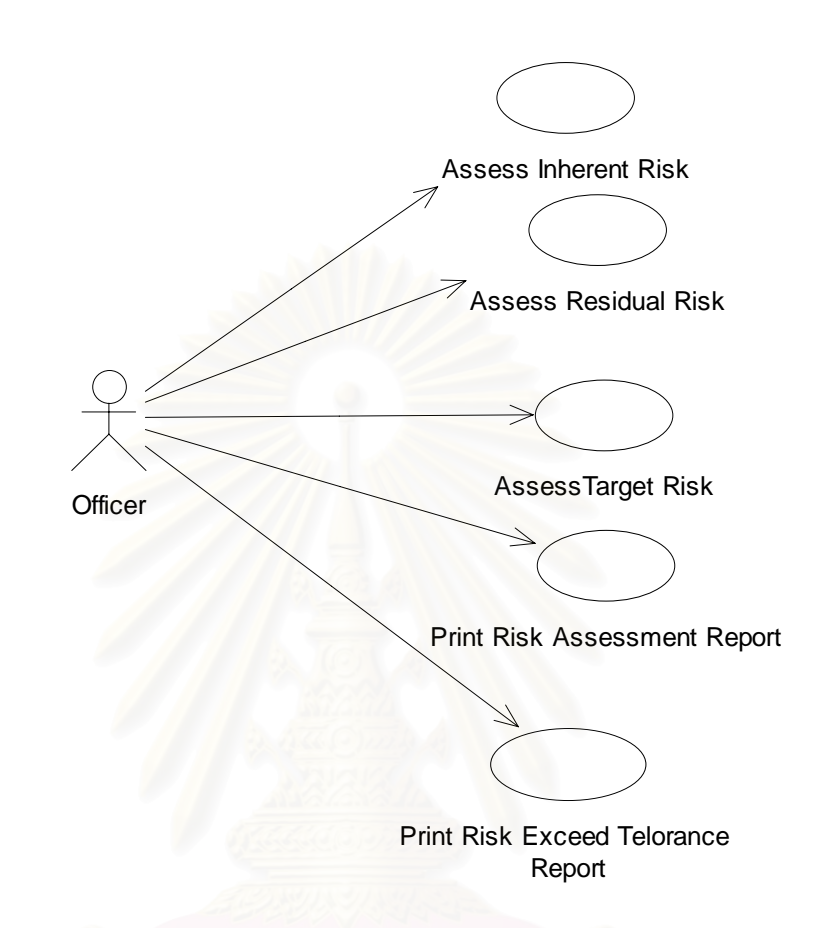

รูปที่ ซ-5: Use Case ของระบบประเมินความเสี่ยง

**คําอธิบาย Use Case** 

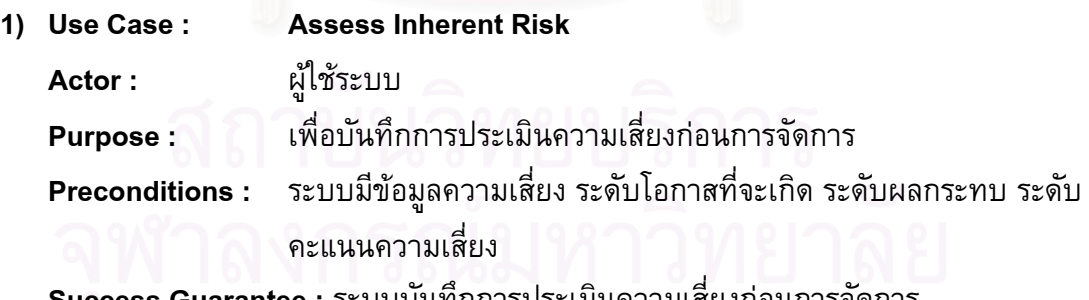

**Success Guarantee :** ระบบบันทึกการประเมินความเส ยงกอนการจัดการ

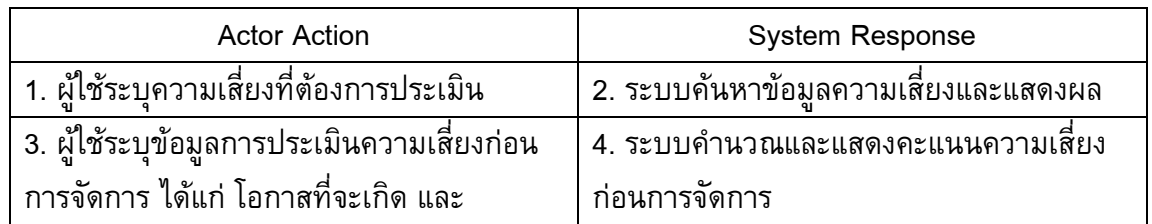

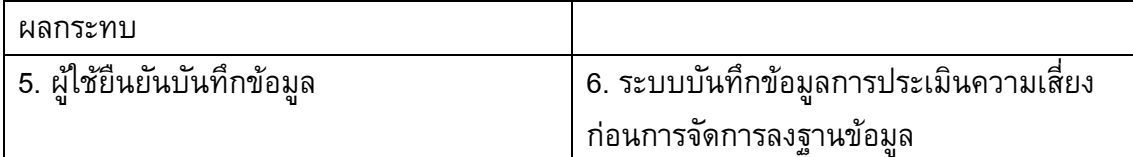

6a. กรณีกรอกขอมูลไมครบถวน

ระบบแสดงข้อความว่า กรุณากรอกข้อมูลให้ครบถ้วน

**2) Use Case : Assess Residual Risk** 

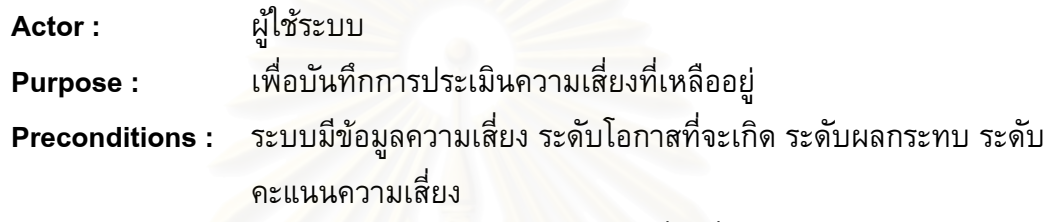

**Success Guarantee :** ระบบบันทึกการประเมินความเส ยงท เหลืออยู

#### **Main Success Scenario :**

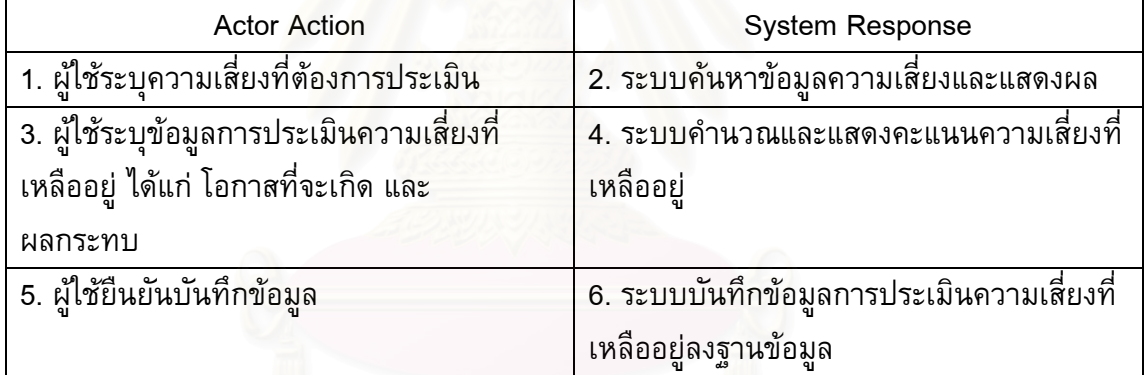

#### **Extensions :**

6a. กรณีกรอกขอมูลไมครบถวน

ระบบแสดงข้อความว่า กรุณากรอกข้อมูลให้ครบถ้วน

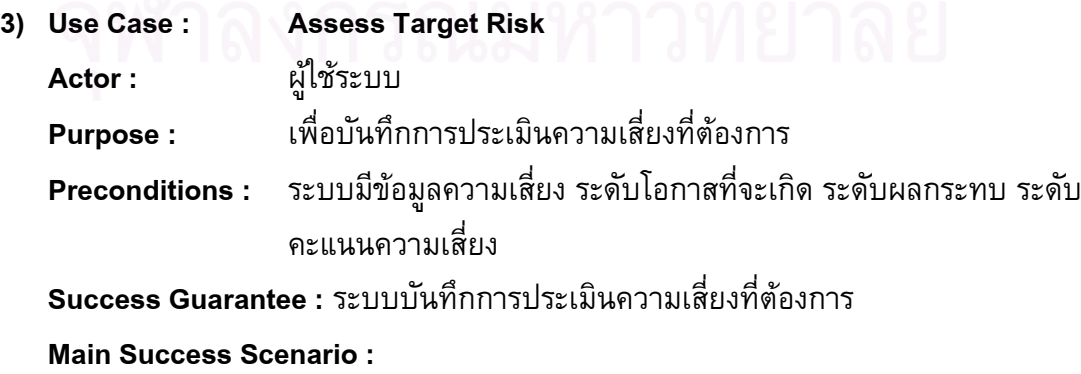

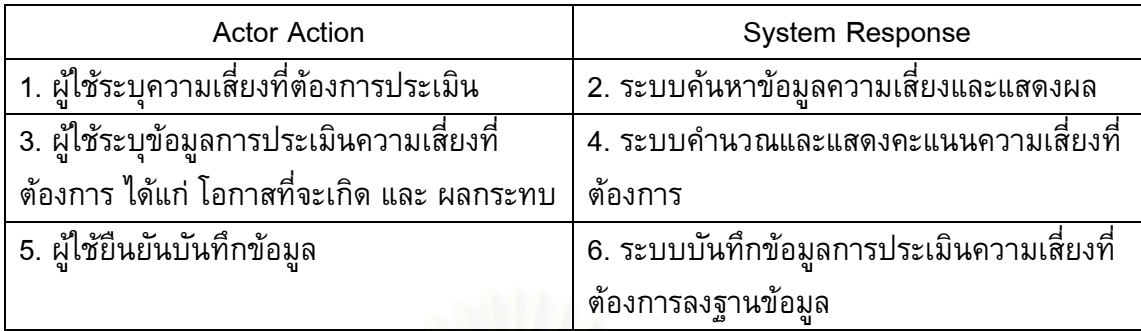

6a. กรณีกรอกขอมูลไมครบถวน

ระบบแสดงข้อคว<mark>า</mark>มว่า กรุณากรอกข้อมูลให้ครบถ้วน

- **4) Use Case : Print Risk Assessment Report** 
	- **Actor :** ผูใชระบบ

**Purpose :** อจัดทํารายงานการประเมินความเสี่ยง

**Preconditions : ระบบมีข้อมูลความเสี่ยงและข้อมูลการประเมินความเสี่ยง** ี่

**Success Guarantee :** ระบบแสดงรายงานการประเมินความเสี่ยง

**Main Success Scenario :** 

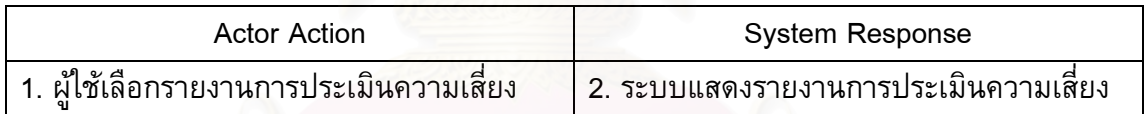

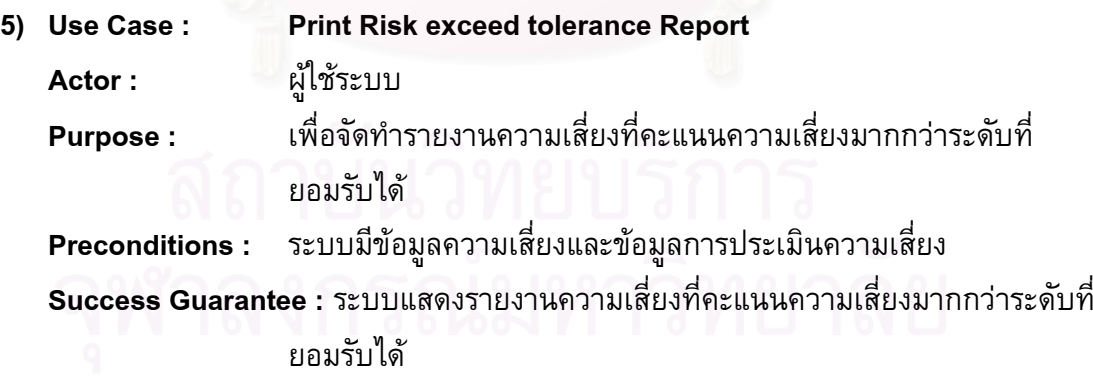

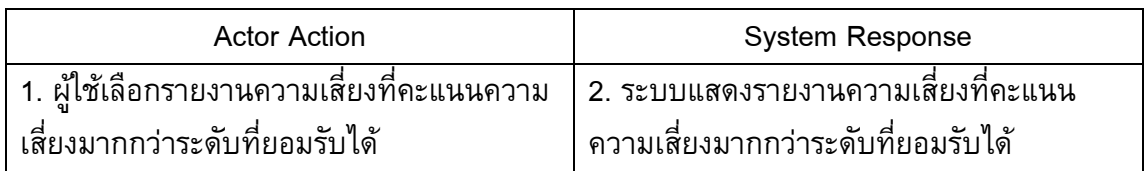

### **6. ระบบการจัดการความเสยง**

### **ขอบเขตการทํางาน**

ระบบจัดการเกี่ยวกับการจัดการความเสี่ยง ในการกำหนดประเภทการจัดการความเสี่ยง ี่ วิธีการจัดการ การจัดการท มีอยูในปจจุบัน และแผนการจัดการ ปรับปรุงสถานะของแผนการ จัดการ

### **ขอมูลนําเขา**

- 1. ขอมูลประเภทการจัดการความเสี่ยง
- 2. ข้อมูลวิธีการจัดการความเสี่ยง ี่
- 3. ข้อมูลการจัดการความเสี่ยงที่มีอยู่ในปัจจุบัน
- *4.* ขอมูลแผนการจัดการความเสี่ยง

### **การประมวลผล**

- 1. เพิ่ม แกไขและลบประเภทการจัดการความเสี่ยง (Manage Response Type)
- 2. เพิ่ม แก้ไขและลบวิธีการจัดการความเสี่ยง (Manage Response Method)
- 3. เพิ่ม แก้ไขและลบการจัดการความเสี่ยงที่มีอยู่ในปัจจุบัน (Manage Response) ี่
- 4. เพิ่ม แก้ไขและลบแผน<mark>การจัดการความเสี่ยง เมื่อแผนการจัดการความเสี่ยงสำเร็จ สามารถ</mark> ี่ บันทึกเป็นการจัดการคว<mark>า</mark>มเสี่ยงที่มีอยู่ในปัจจุบัน (Manage Action Plan)
- 5. จัดทำรายงานแสดงความเสี่ยงและการจัดการในปัจจุบัน (Print Response Report)
- 6. จัดทำรายงานแสดงความเสี่ยง แผนการจัดการความเสี่ยงและสถานะ (Print Action Plan Report)

### **ผลลัพธจากระบบยอย**

- 1. ขอมูลประเภทการจัดการความเสี่ยง
- 2. ข้อมูลวิธีการจัดการความเสี่ยง ี่
- 3. ขอมูลการจัดการความเส ี่ยงในปจจุบัน
- 4. ขอมูลแผนการจัดการความเสี่ยง
- 5. รายงานแสดงความเส ยงและการจัดการในปจจุบัน
- 6. รายงานแสดงความเสี่ยง แผนการจัดการความเส ยงและสถานะ ี่
- รูปที่ ซ-6 แสดงยูสเคส(Use Case) ของระบบการจัดการความเส ยง ี่

### *Use Case*

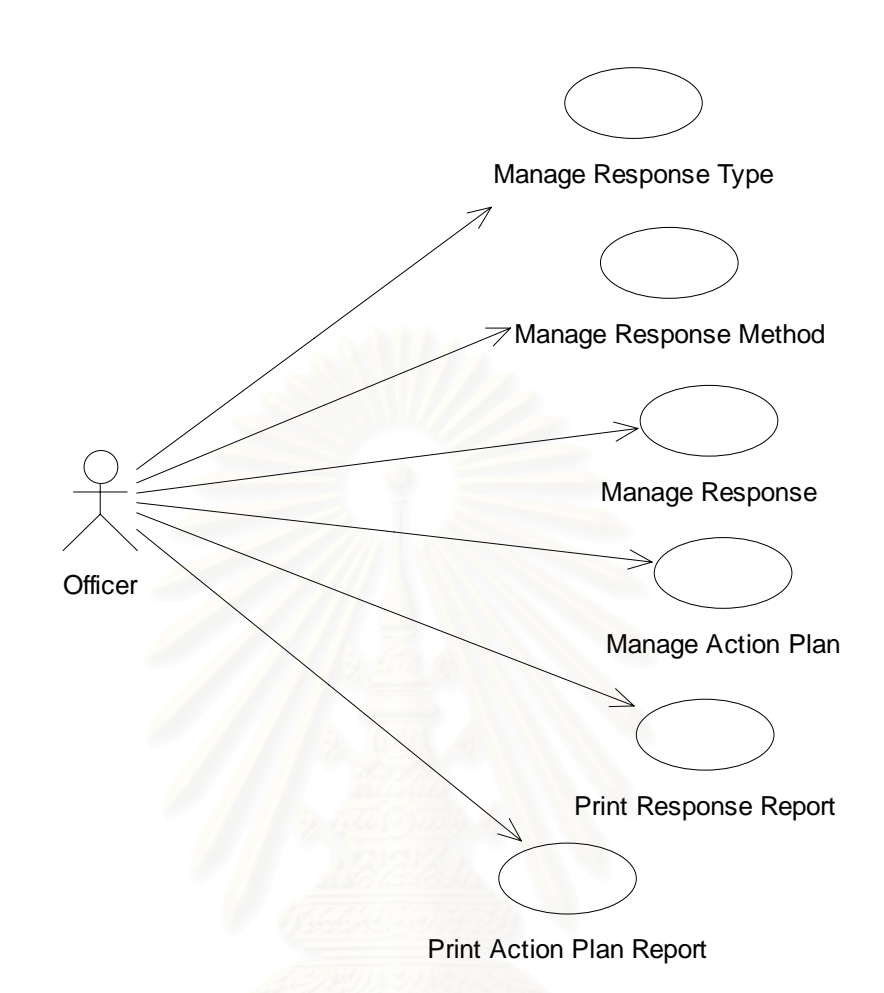

รูปที่ ซ-6: Use Case ของระบบการจัดการความเสี่ยง

#### *คําอธิบาย Use Case*

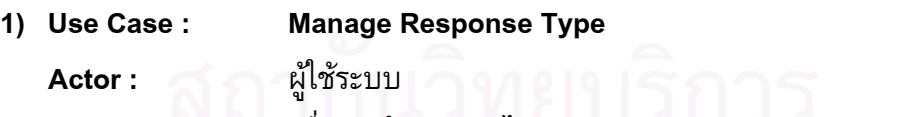

**Purpose :** ื่ อบันทึก และแกไขขอมูลประเภทการจัดการความเสี่ยง

**Preconditions :** -

**Success Guarantee :** ระบบบันทึกประเภทการจัดการความเสี่ยง

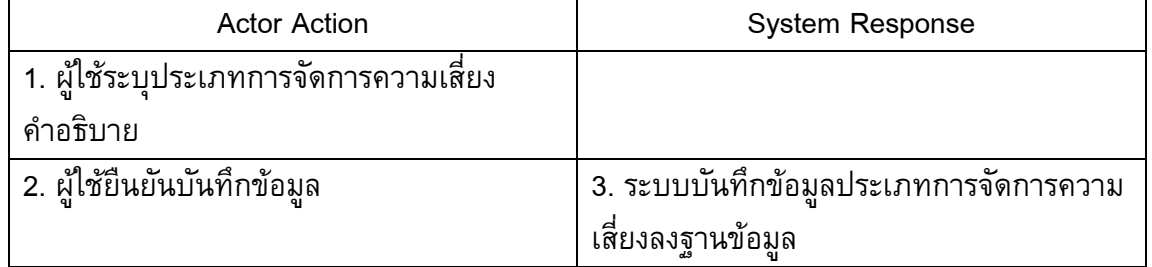

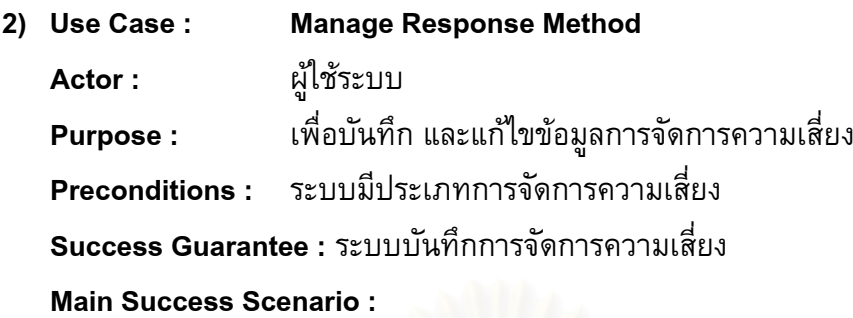

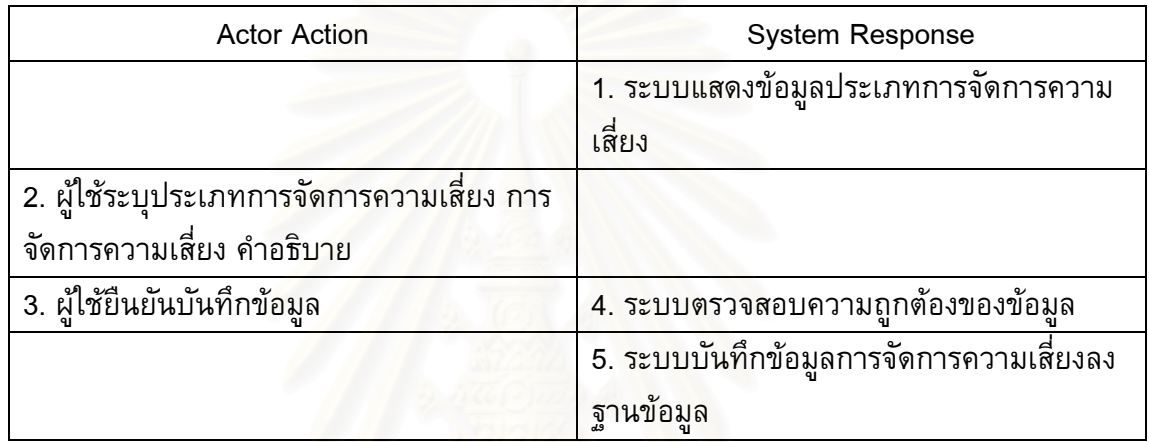

4a. กรณีกรอกขอมูลไมครบถวน

ี ระบบแสดงข้อความว่า กรุณากรอกข้อมูลให้ครบถ้วน

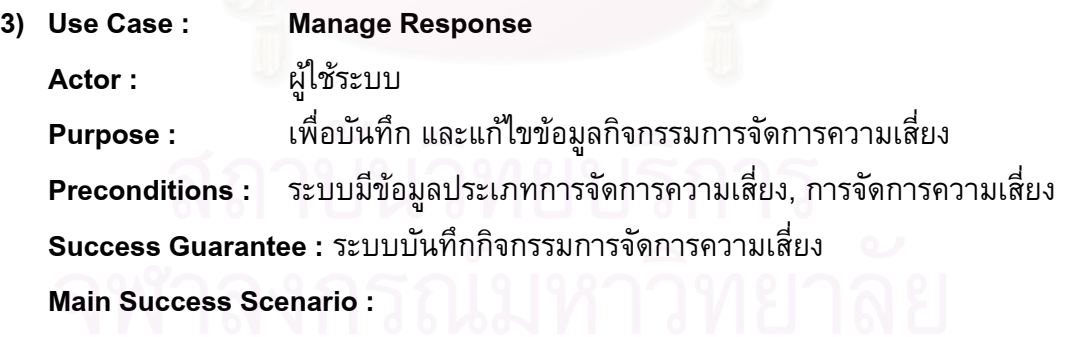

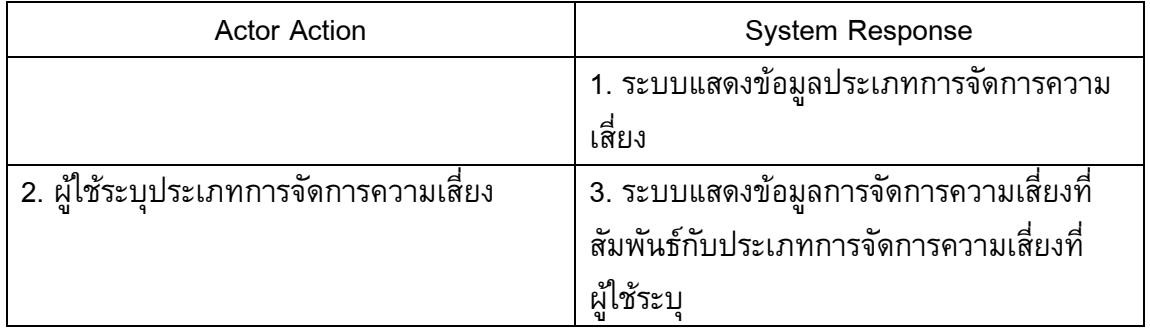

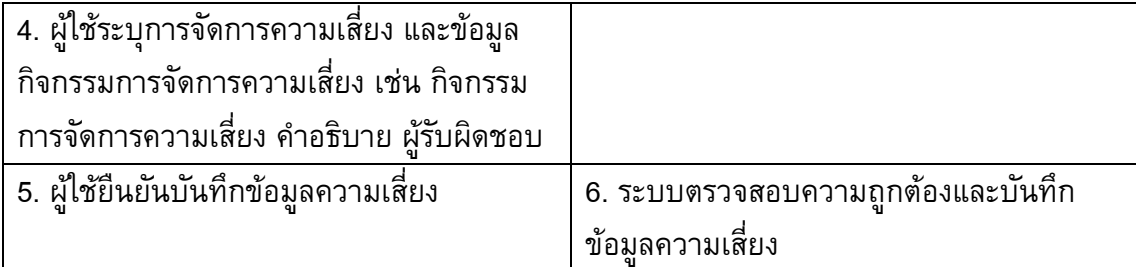

6a. กรณีกรอกขอมูลไมครบถวน

ระบบแสดงข้อความว่า กรุณากรอกข้อมูลให้ครบถ้วน

- **4) Use Case : Manage Action Plan** 
	- **Actor :** ผูใชระบบ

**Purpose :** ื่อบันทึก และแก้ไขข้อมูลแผนการจัดการความเสี่ยง ี่

**Preconditions : ระบบมีข้อมูลประเภทการจัดการความเสี่ยง, การจัดการความเสี่ยง** 

**Success Guarantee :** ระบบบันทึกกิจกรรมการจัดการความเสี่ยง

**Main Success Scenario :** 

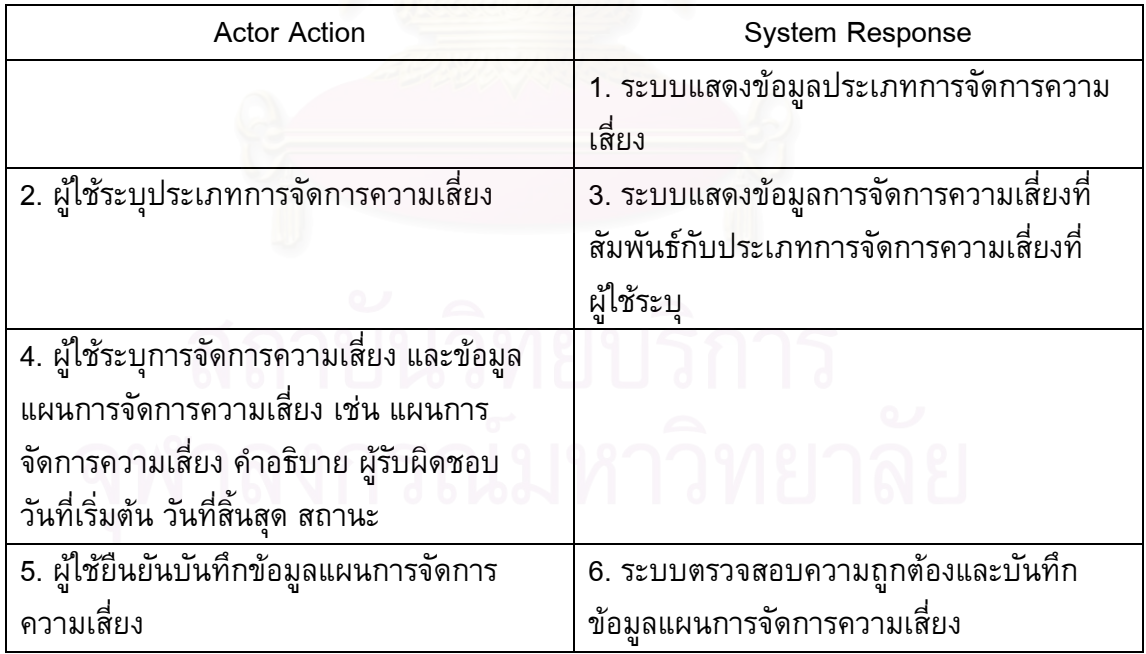

#### **Extensions :**

6a. กรณีกรอกขอมูลไมครบถวน

ระบบแสดงข้อความว่า กรุณากรอกข้อมูลให้ครบถ้วน

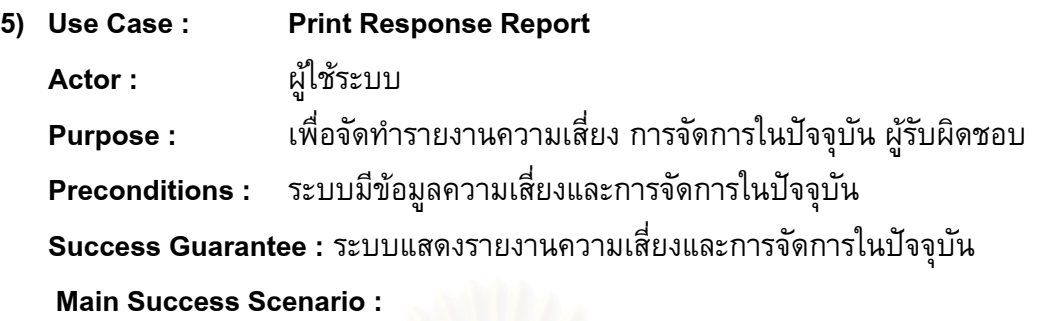

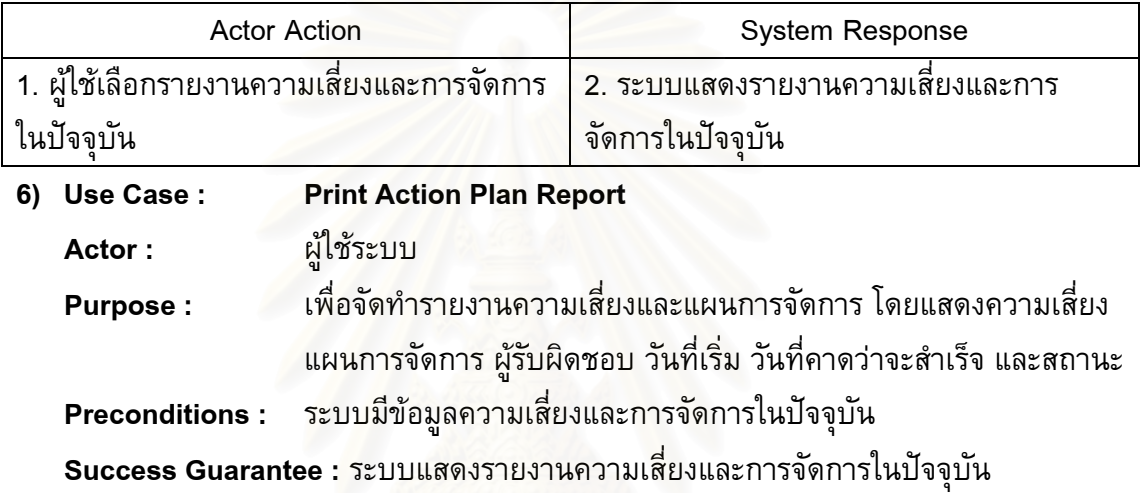

#### **Main Success Scenario :**

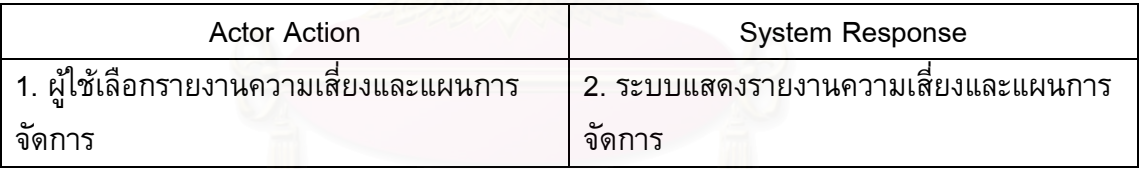

#### **7. ระบบติดตามผล**

### **ขอบเขตการทํางาน**

ระบบจัดการเกี่ยวกับการติดตามการบริหารความเสี่ยง โดยสามารถบันทึกดัชนีวัดความ ֧<u>֡</u> เสี่ยงที่สัมพันธ์กับความเสี่ยง และบันทึกข้อมูลของดัชนีนั้น เพื่อดูความเคลื่อนไหว ทำให้ ั้ สามารถติดตามความเสี่ยงได้อย่างสม่ำเสมอ ระบบสามารถแสดงแผนภาพความเสี่ยง และ ่ํ ตารางความเสี่ยง

### **ขอมูลนาเข ํ า**

- 1. ข้อมูลดัชนีชี้วัดความเสี่ยง เช่น ชื่อดัชนีชี้วัดความเสี่ยง คำอธิบาย หน่วย ความถี่ในการ ֧<u>֡</u> ปรับปรุงข้อมูล ผู้รับผิดชอบ ขอบเขตที่ยอมรับได้
- 2. ขอมูลของดัชนีเชน ชื่อ คาตัวชี้วัด

### **การประมวลผล**

1. เพิ่ม แกไขและลบดัชนชีี้วัดความเสี่ยง และนําเขาขอมูลของดัชนี (Manage Risk Indicator)

- 2. สร้างความสัมพันธ์ระหว่างความเสี่ยงและดัชนีวัดความเสี่ยง (Link Risk Indicator)
- 3. จัดทำรายงานเกี่ยวกับดัชนีชี้วัดความเสี่ยง แสดงค่าของดัชนี กับค่าของขอบเขตที่รับได้ (Print Risk Indicator Report)
- 4. จัดทำรายงานแผนภาพความเสี่ยง เป็นรายงานความเสี่ยงที่แสดงถึงความสัมพันธ์ระหว่าง โอกาสที่ จะเกิดและผลกระทบ (Print Risk Map)
- 5. จัดทํารายงานตารางความเสี่ยง (Print Risk Metric)

### **ผลลัพธจากระบบยอย**

- 1. ขอมูลดัชนีวัดความเสี่ยง
- 2. รายงานดัชนีวัดความเสี่ยง
- 3. รายงานแผนภาพความเสยง
- 4. รายงานตารางความเสี่ยง
- รูปที่ ซ-7 แสดงยูสเคส(Use Case) ของระบบติดตามผล

#### *Use Case*

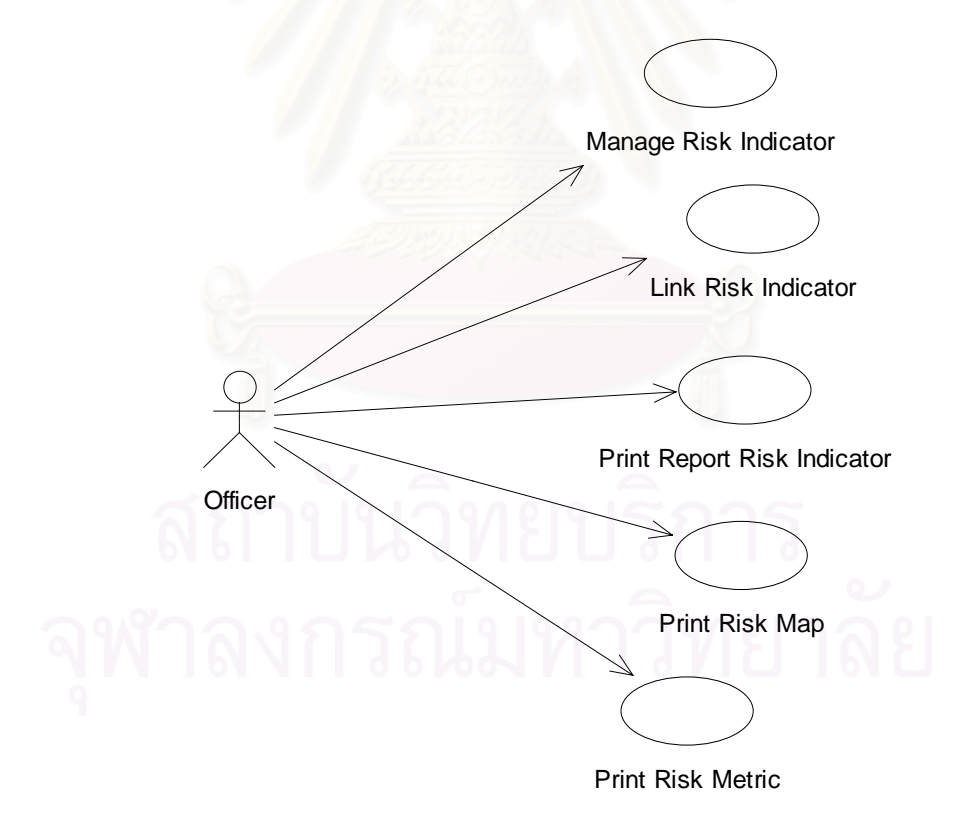

รูปที่ ซ-7: Use Case ของระบบติดตามผล

#### *คําอธิบาย Use Case*

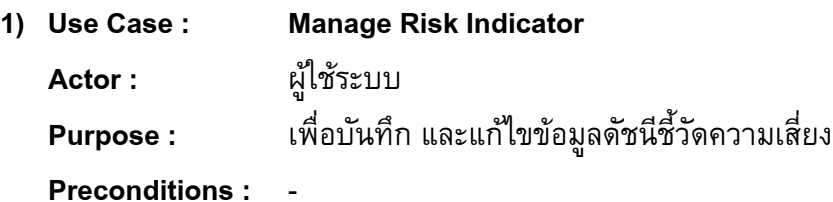

**Success Guarantee :** ระบบบันทึกดัชนีชี้วัดความเสยง ขอมูลชี้วัดความเสี่ยง

#### **Main Success Scenario :**

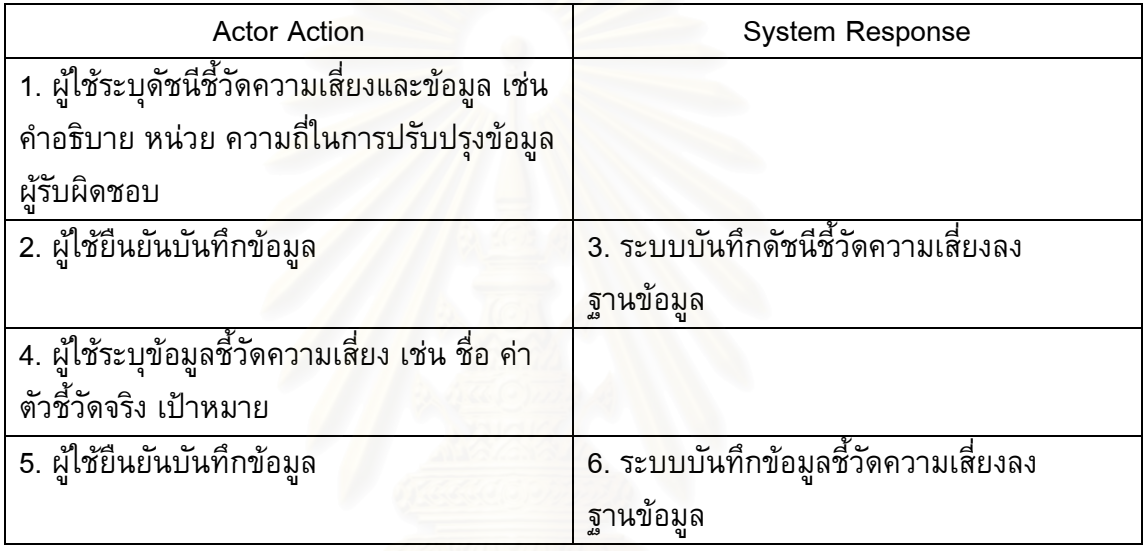

#### **Extensions :**

3a. กรณีกรอกขอมูลไมครบถวน

ระบบแสดงข้อความว่า กรุณากรอกข้อมูลให้ครบถ้วน

6a. กรณีกรอกขอมูลไมครบถวน

ระบบแสดงข้อความว่า กรุณากรอกข้อมูลให้ครบถ้วน

- **2) Use Case : Link Risk Indicator** 
	- **Actor :** ผูใชระบบ
	- Purpose : อบันทึก และแก้ไขความสัมพันธ์ระหว่างความเสี่ยงกับดัชนีชี้วัด ความเสี่ยง
	- **Preconditions :** ระบบมีข้อมูลความเสี่ยงและดัชนีชี้วัดความเสี่ยง ี่

**Success Guarantee :** ระบบบันทึกความสัมพันธระหวางความเสี่ยงกับดัชนีชี้วัดความ เสียง

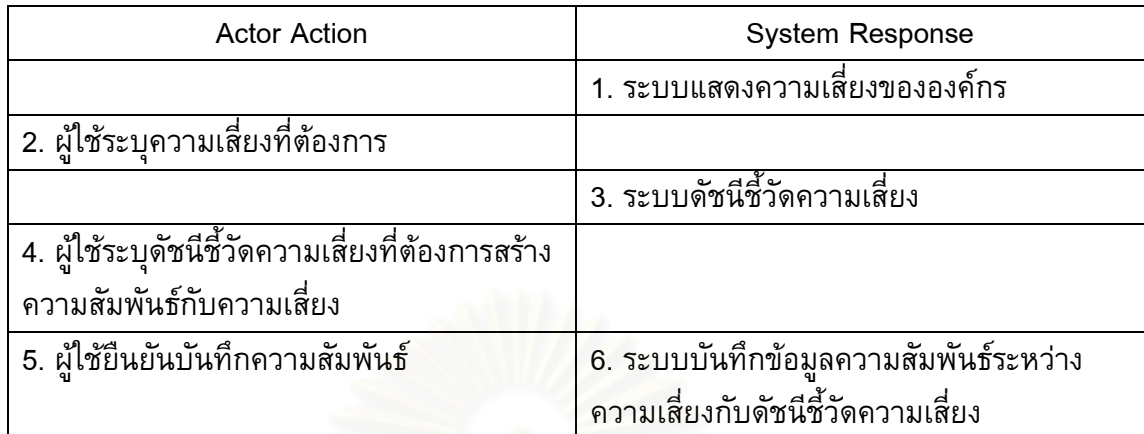

**3) Use Case : Print Risk Indicator Report Actor :** ผูใชระบบ **Purpose :** อจัดทํารายงานดัชนีชี้วัดความเสี่ยง **Preconditions :** ระบบมีขอมูลดัชนีชี้วัดความเสี่ยง **Success Guarantee :** ระบบแสดงรายงานดัชนีชี้วัดความเสี่ยง **Main Success Scenario :** 

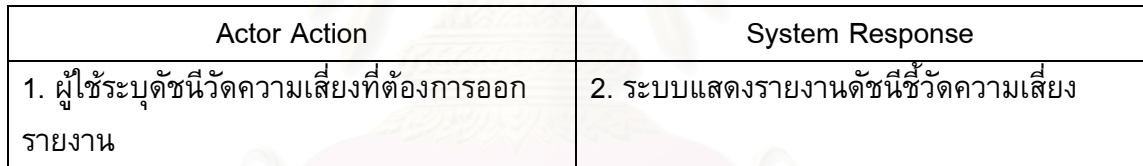

**4) Use Case : Print Risk Map Actor :** ผูใชระบบ **Purpose :** ื่อจัดทำรายงานแผนภาพความเสี่ยง เป็นรายงานความเสี่ยงที่แสดง ถึงความสัมพันธ์ระหว่างโอกาสที่จะเกิดและผลกระทบ **Preconditions :** ระบบมีขอมูลความเสี่ยง **Success Guarantee :** ระบบแสดงรายงานแผนภาพความเสี่ยง **Main Success Scenario :** 

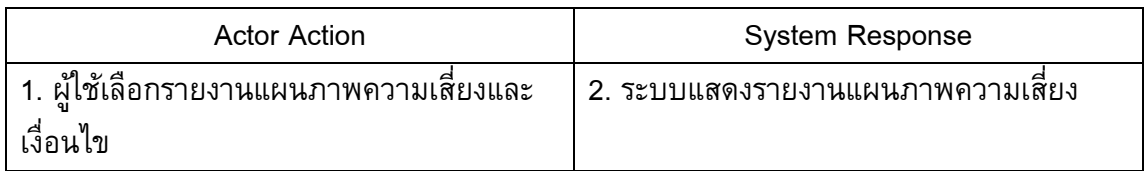

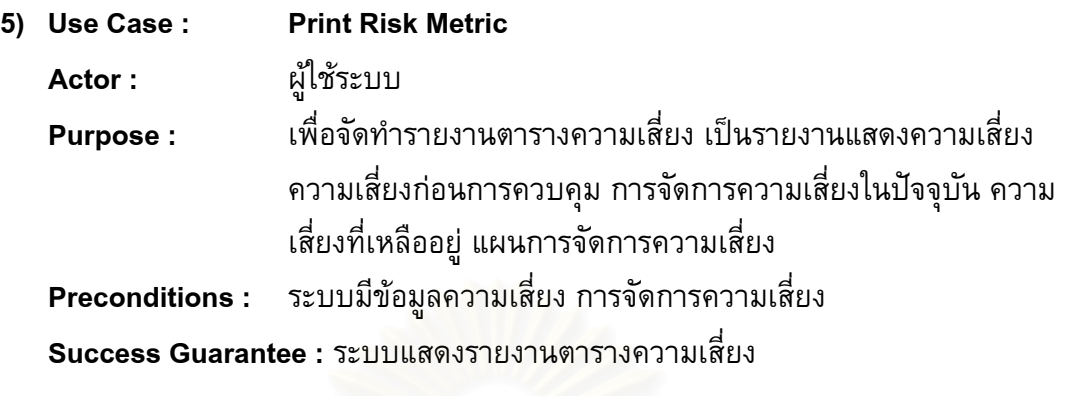

**Main Success Scenario :** 

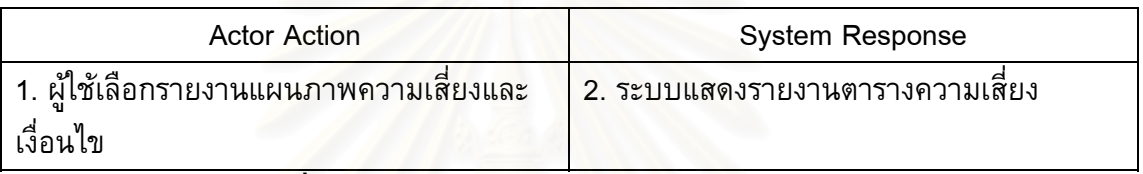

**8. ระบบสารสนเทศเพื่ อผูบรหาร ิ**

### **ขอบเขตการทํางาน**

เป็นระบบที่ประมวลผลข้อมูลจากระบบต่าง ๆ และสรุปเป็นรายงานเพื่อวิเคราะห์เกี่ยวกับ การบริหารความเสี่ยงขององค์กรในรูปแบบที่เหมาะสม ทำให้ผู้บริหารความสามารถติดตามและ ใชในการตัดสินใจ

### **ขอมูลนําเขา**

ข้อมูลที่เกิดขึ้นจากระบบต่าง ๆ  $\mathcal{L}^{\text{max}}_{\text{max}}$ ึ้

### **การประมวลผล**

- 1. จัดทํารายงานแผนการบริหารความเสี่ยง (Print Implement Plan Report)
- ่ 2. จัดทำรายงานวิเคราะห์ความเสี่ยง แยกตาม วัตถุประสงค์ ประเภทความเสี่ยง หน่วยธุรกิจ ยอย ระดับความเสี่ยง (Print Risk Analysis Report)
- 3. จัดทำรายงานวิเคราะห์ปริมาณความเสี่ยงที่เหลืออยู่เทียบกับเป้าหมาย (Print Residual vs. Target Report)
- 4. จัดทํารายงานความเส ี่ยงใหม (Print New Risk Report)
- 5. จัดทำรายงานวิเคราะห์ระดับความเสี่ยง (Print Risk Rating Report)
- 6. จัดทํารายงานวิเคราะหแผนการจัดการความเสี่ยง แยกตามสถานะของแผนการจัดการ (Print Action Plan Analysis Report)
- 7. จัดทำรายงานความเสี่ยงที่ยังไม่ยอมรับ และไม่มีแผนการจัดการความเสี่ยง (Print Unacceptable Risk Report)
- 8. จัดทำรายงานความเสี่ยงที่ได้รับการจัดการและยอมรับได้แล้ว (Print Acceptable Risk Report)
- 9. จัดทำรายงานแผนภาพความเสี่ยง ของความเสี่ยงที่สำคัญ (Print Priority Risk Map) ี่
- 10. จัดทำรายงานตารางความเสี่ยง ของความเสี่ยงที่สำคัญ (Print Priority Risk Metric)
- 11. จัดทำรายงานดัชนีชี้วัดความเสี่ยง ของความเสี่ยงที่สำคัญ (Print Priority Risk Indicator Report)

### **ผลลัพธจากระบบยอย**

- 1. รายงานวิเคราะหแผนการบริหารความเสี่ยง
- 2. รายงานวิเคราะห์ควา<mark>มเสี่</mark>ยง แยกตาม วัตถุประสงค์ ประเภทความเสี่ยง หน่วยธุรกิจย่อย ระดับความเสยง
- 3. รายงานวิเคราะห์ปริมาณความเสี่ยงที่เหลืออยู่เทียบกับเป้าหมาย
- 4. รายงานความเสี่ยงใหม่
- 5. รายงานวิเคราะหสถานะความเสี่ยง
- 6. รายงานวิเคราะห์แผ<mark>นการจัดการความเสี่</mark>ยง แยกตามสถานะของแผนการจัดการ ี่
- 7. รายงานความเสี่ยงที่ยังไม่ย<mark>อ</mark>มรับ และไม่มีแผนการจัดการความเสี่ยง ี่
- 8. รายงานความเสี่ยงที่ได้รับการจัดการและยอมรับได้แล้ว ี่
- 9. รายงานแผนภาพความเสี่ยง ของความเสี่ยงที่สำคัญ
- 10. รายงานตารางความเสี่ยง ของความเส ยงที่สําคัญ ี่
- 11. รายงานดัชนีชี้วัดความเส ยง ของความเส ยงที่สําคัญ ี่
- รูปที่ ซ-8 แสดงยูสเคส(Use Case) ของระบบสารสนเทศเพ อผูบริหาร

#### *Use Case*

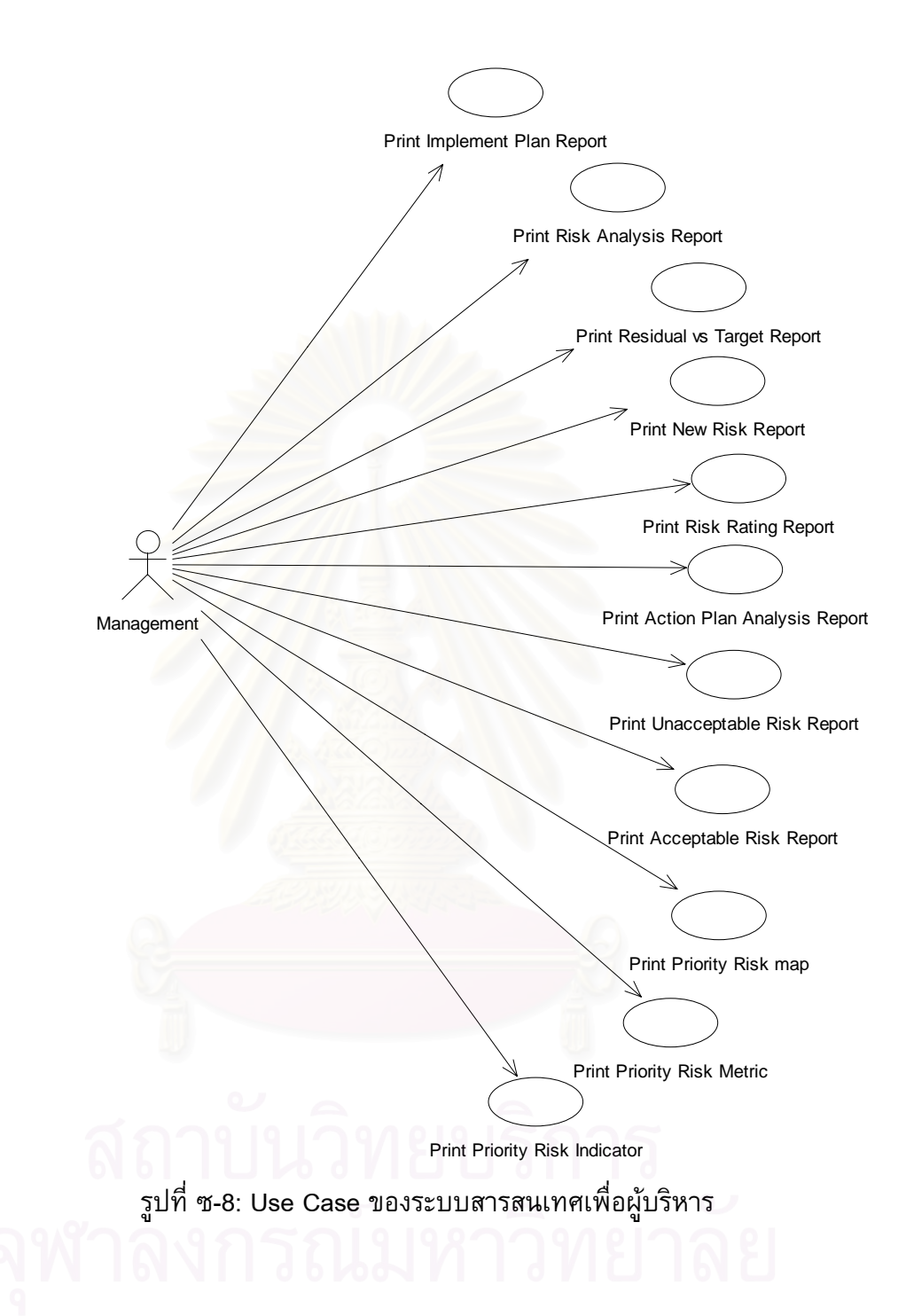

#### *คําอธิบาย Use Case*

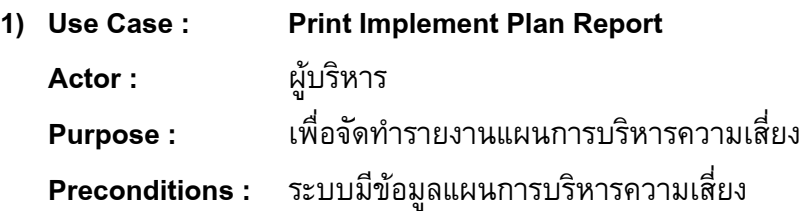

#### **Success Guarantee :** ระบบแสดงรายงานแผนการบริหารความเสยง ี่

#### **Main Success Scenario :**

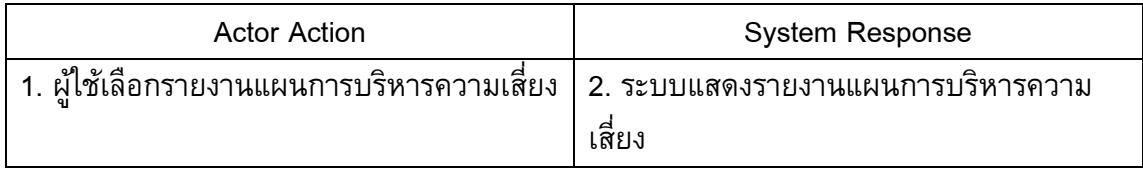

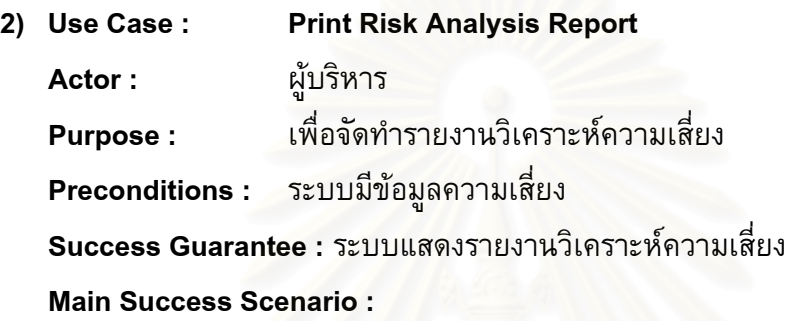

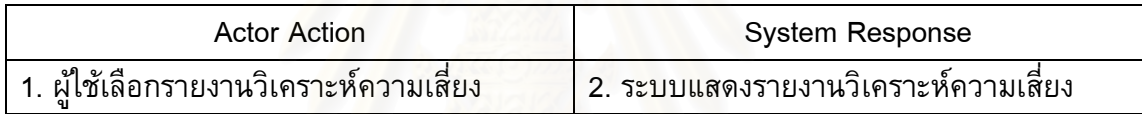

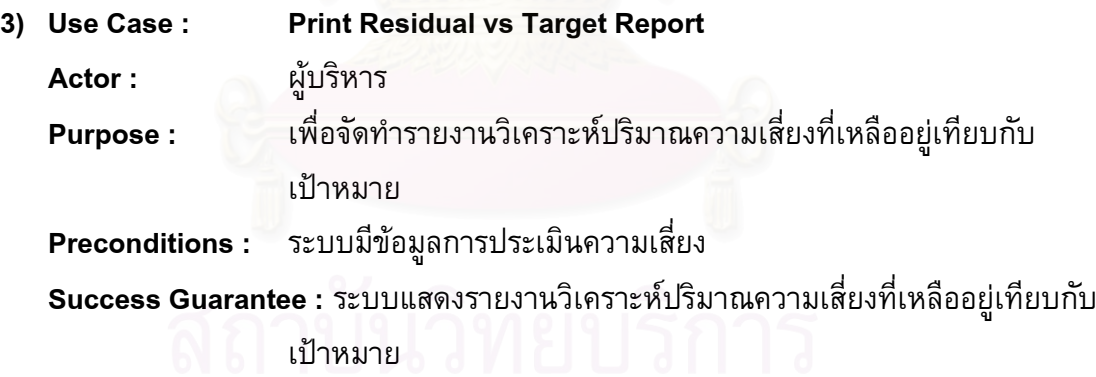

# Main Success Scenario :<br> **alle and and a straight of a straight of a straight of a straight of a straight of a straight of a straight of**

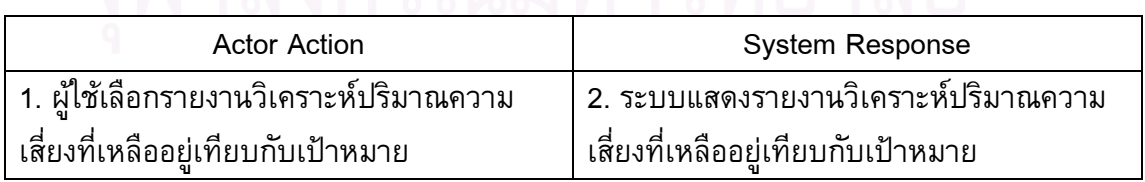

**4) Use Case : Print New Risk Report** 

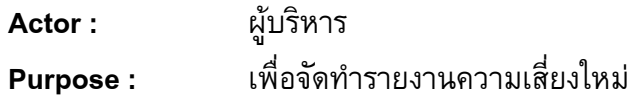

**Preconditions :** ระบบมีขอมูลความเสี่ยง

**Success Guarantee :** ระบบแสดงรายงานความเส ี่ยงใหม

**Main Success Scenario :** 

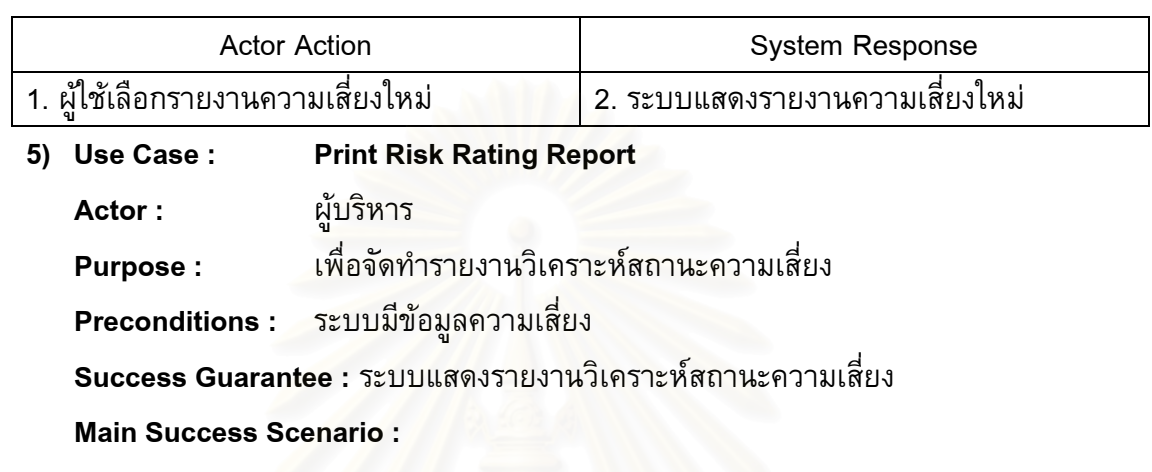

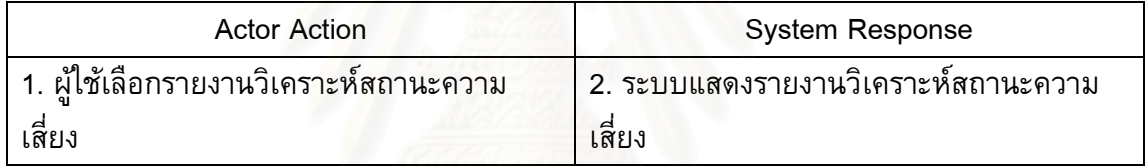

**6) Use Case : Print Action Plan Analysis Report** 

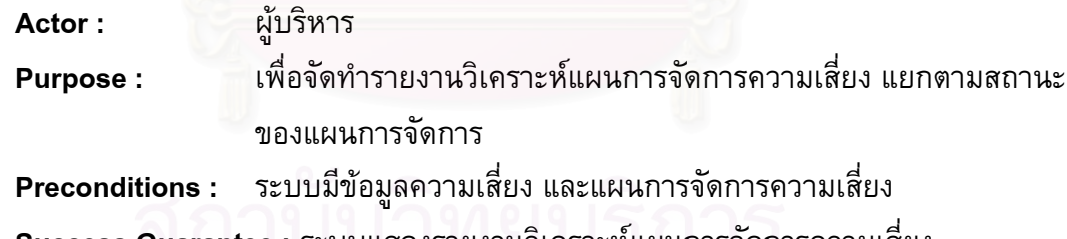

**Success Guarantee :** ระบบแสดงรายงานวิเคราะหแผนการจัดการความเสี่ยง

**Main Success Scenario :**<br> **alle and and a straight of a straight of a straight of a straight of a straight of a straight of a straight of a** 

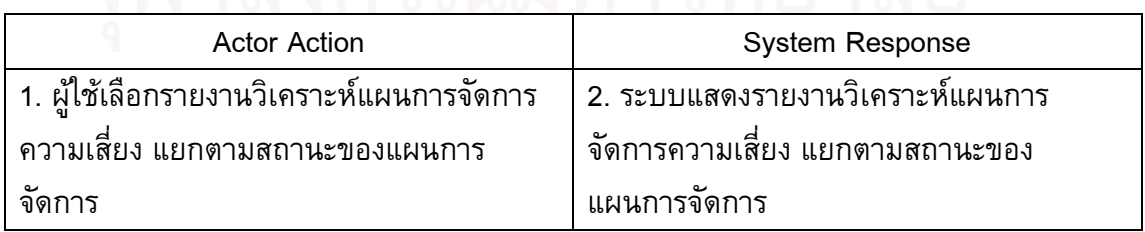

**7) Use Case : Print Unacceptable Risk Report Actor :** ผูบริหาร

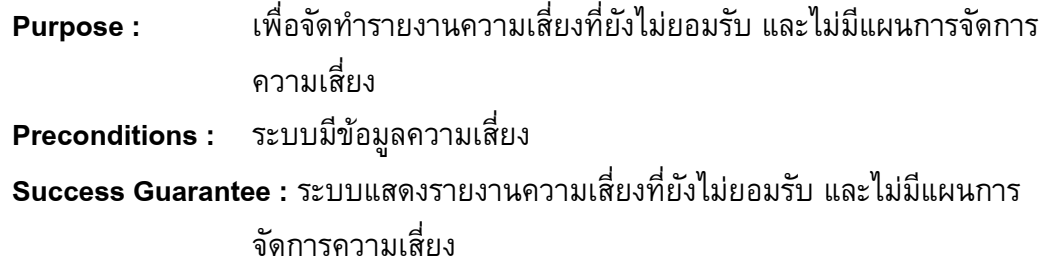

**Main Success Scenario :** 

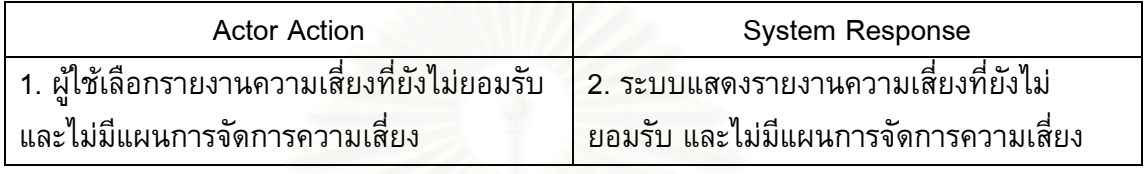

**8) Use Case : Print Acceptable Risk Report** 

**Actor :** ผูบริหาร

**Purpose :** ้อจัดทำรายงานความเสี่ยงที่ได้รับการจัดการและยอมรับได้แล้ว

**Preconditions :** ระบบมีขอมูลความเสี่ยง

**Success Guarantee : ระบบ**แสด<mark>งรายงานความเสี่ยงที่ได้รับ</mark>การจัดการและยอมรับได้แล้ว **Main Success Scenario :** 

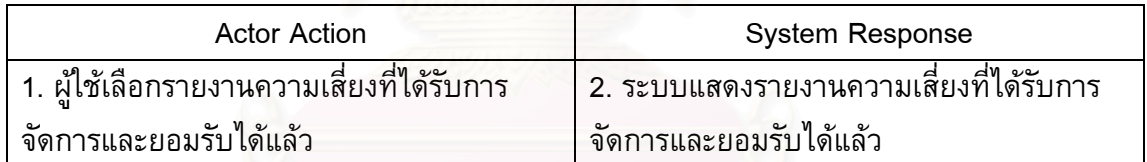

#### **9) Use Case : Print Priority Risk Map**

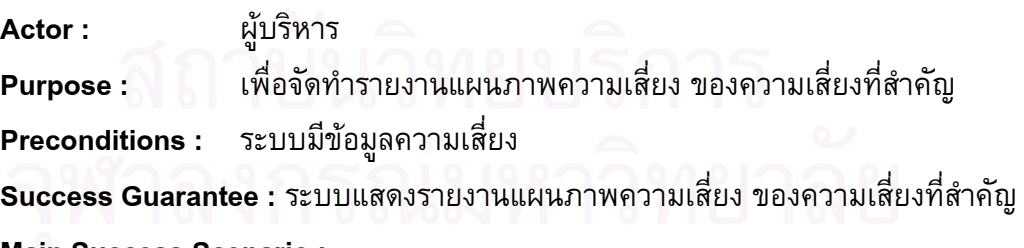

#### **Main Success Scenario :**

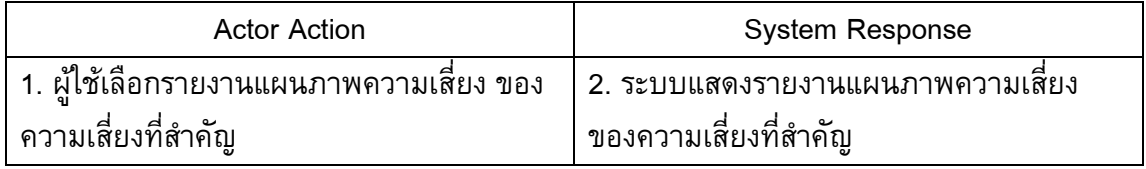

#### **10) Use Case : Print Priority Risk Metric**

**Actor :** ผูบริหาร

**Purpose :** อจัดทํารายงานตารางความเสี่ยง ของความเส ยงที่สาคํ ัญ **Preconditions :** ระบบมีขอมูลความเสี่ยง

**Success Guarantee :** ระบบแสดงรายงานตารางความเสี่ยง ของความเส ยงที่สําคัญ

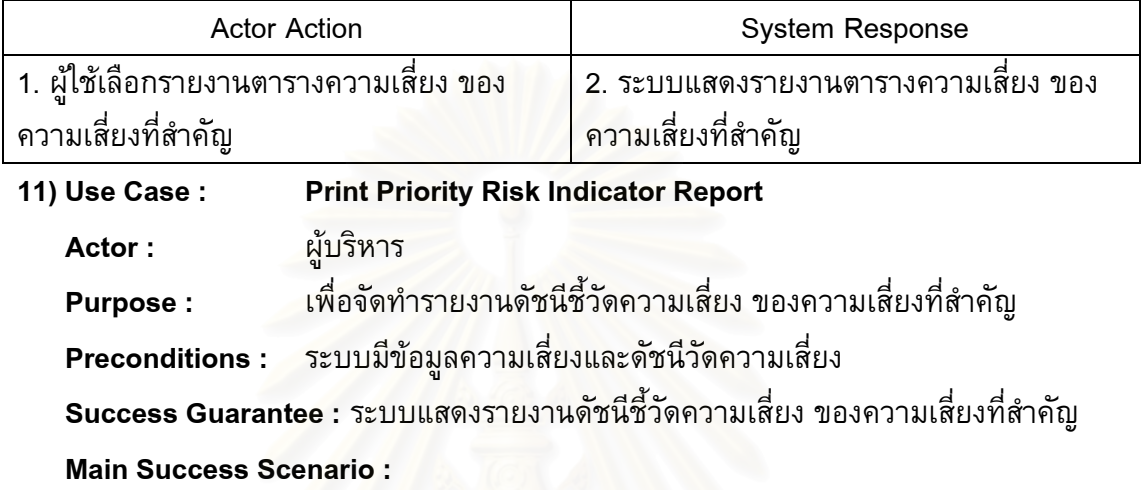

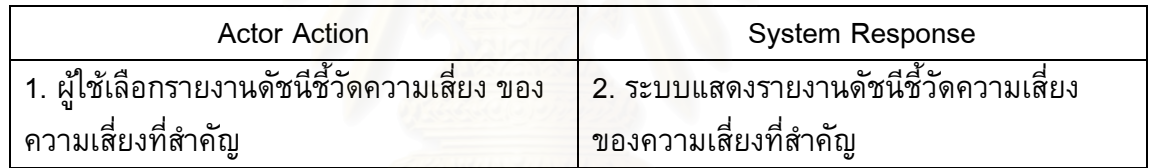

#### ER-Diagram

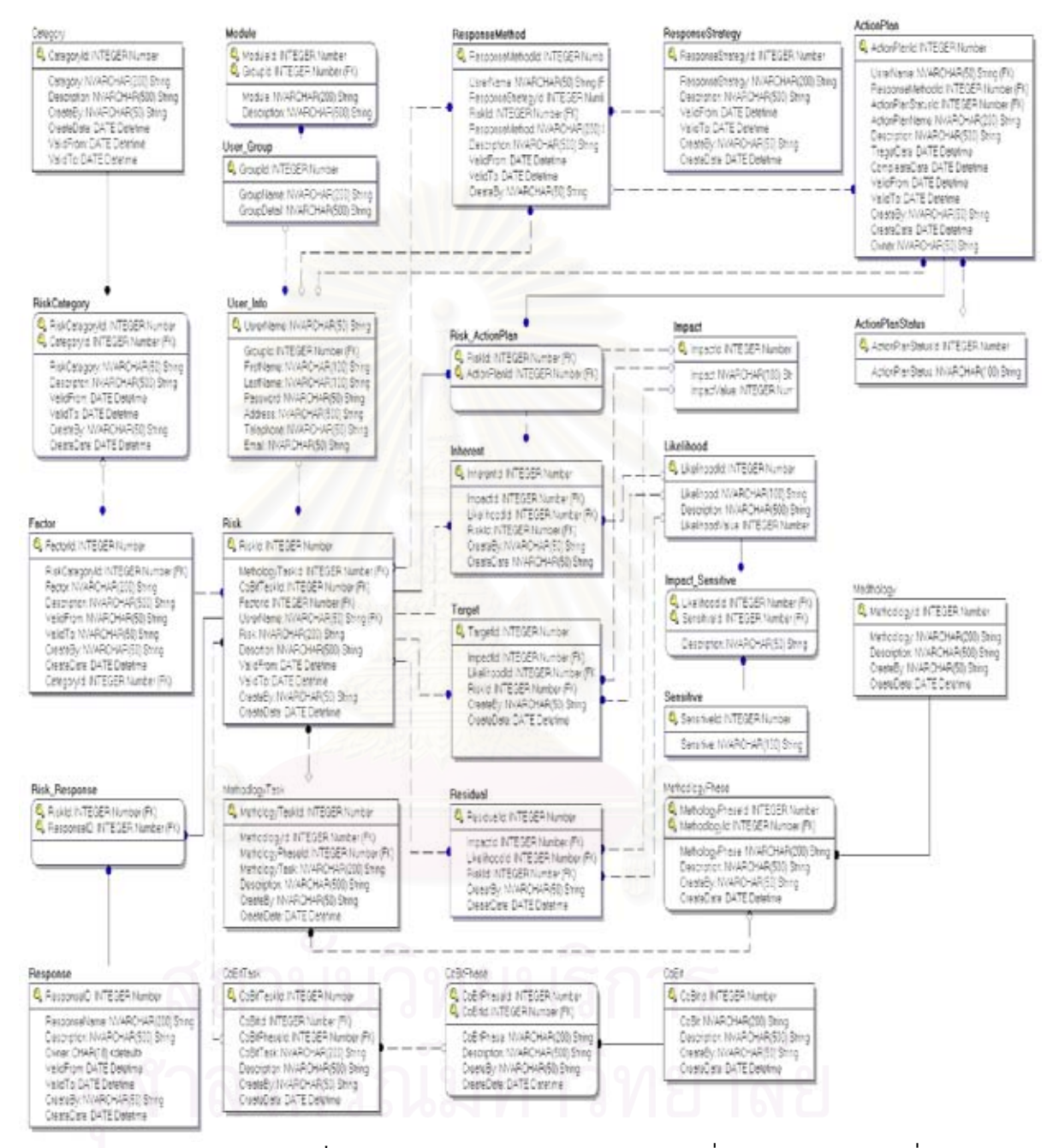

รูปที่ ซ-9: ER Diagram ระบบสารสนเทศเพ อการบริหารความเสี่ยง

#### **ภาคผนวก ฌ**

### **หนาจอการทํางานของระบบตนแบบ**

#### รายละเอยดข ี ั้นตอนในการทํางานของระบบตนแบบมีดังน ี้

### **1. โครงสรางการแสดงผลของระบบตนแบบ**

โครงสร้างการแสดงผลภายในระบบสารสนเทศต้นแบบเพื่อการบริหารความเสี่ยง แบ่งการ แสดงผลออกเป็น 5 ส่วน ดังแสดงในรูป ฌ-1ได้แก่

- 1. สวนแสดงช ื่อโปรแกรม (Title Bar)
- 2. สวนแสดงเมนู (Menu Bar)
- 3. สวนแสดงอุปกรณ (Tool Bar)
- 4. สวนแสดงผล (Display Area)
- 5. สวนแสดงสถานะ (Status Bar)

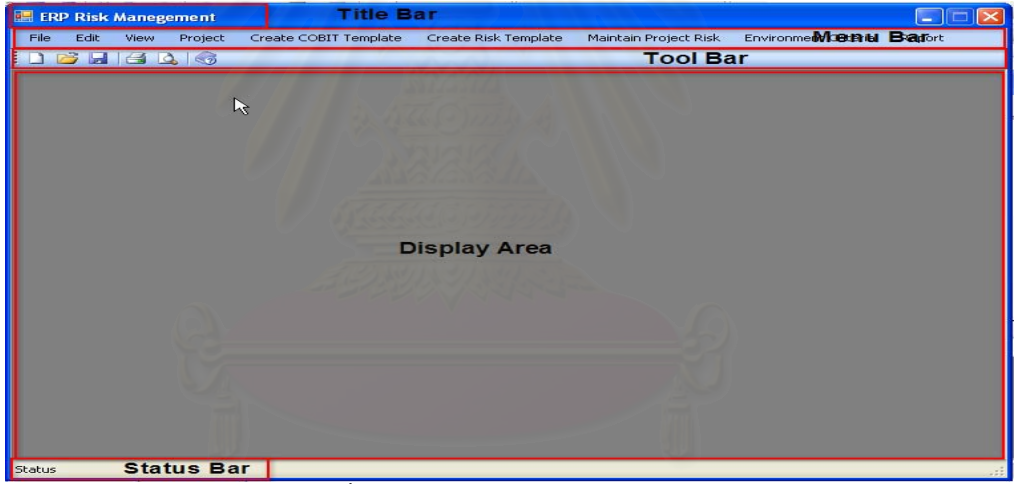

### รูปที่ ฌ-1: โครงสรางการแสดงผลภายใน

### **2. การเขาใชระบบ และออกจากระบบตนแบบ**

### **1. การเขาใชระบบตนแบบ**

เมื่อผู้ใช้เปิดระบบ จะเข้าหน้าจอเพื่อให้ผู้ใช้เข้าสู่ระบบ ดังรูปที่แสดงในรูปที่ ฌ-2 โดย

- 1. ระบุรหัสผูใช (Username) และรหัสผาน (Password)
- 2. คลิกปุ่มตกลง (OK) เพื่อทำการเข้าสู่ระบบ
- 3. คลิกปุ่มยกเลิก (Cancel) เมื่อต้องการยกเลิกการเข้าสู่ระบบ
- 4. ในกรณีที่ผู้ใช้กรอกชื่อผู้ใช้หรือรหัสผ่านผิดระบบจะไม่อนุญาตให้เข้าใช้ได้

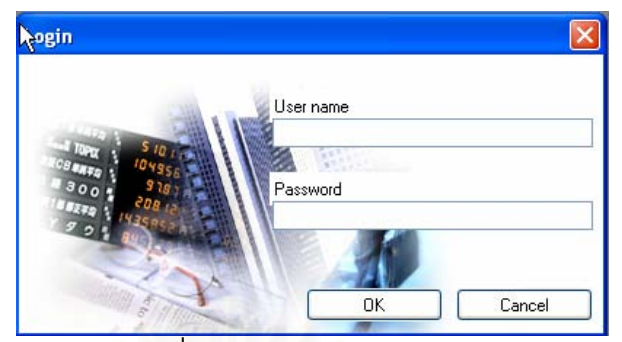

รูปที่ ฌ-2: การเขาใชระบบงาน

### **2. การออกจากระบบต้นแบบ**

เมื่อผู้ใช้งานต้องการออกจากระบบสามารถทำการคลิก ที่เมนูไฟล์ (Menu File >> Exit) ดังรูปที่ ฌ-3

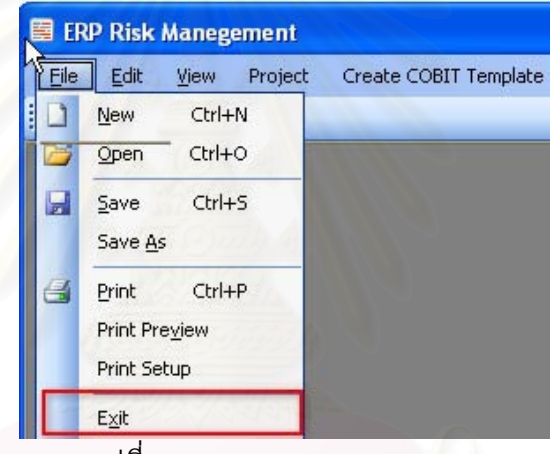

รูปที่ ฌ-3: การออกจากระบบงาน

## **3. การบันทึก แกไขกลุมผูใชงานระบบตนแบบ**

การจัดการเกี่ยวกับข้อมูลกลุ่มผู้ใช้งานระบบ สามารถทำได้โดย คลิกที่ เมนูการจำแนก ี สภาพแวดล้อม (Environment Criteria) แล้วคลิก เมนูย่อยการจัดการกลุ่มผู้ใช้งาน (Manage Group) จะเข้าสู่หน้าจอข้อมูลการจัดการกลุ่มผู้ใช้งานระบบดังแสดงดังในรูปที่ ฌ-4 ระบบจะ แสดงรายการกลุมผูใชงานระบบ

### **1. การบันทึก กลุมของผูใชงานระบบตนแบบ**

- 1. คลิกท เมนูการจําแนกสภาพแวดลอม (Environment Criteria) แลวคลิก เมนู ย่อยการจัดการกลุ่มผู้ใช้งาน (Manage Group)
- 2. ระบุข้อมูลเกี่ยวกับบทบาทการใช้ระบบ ได้แก่
	- 2.1 ช อกลุมผูใชงานระบบ (Group Name) ื่ 2.2 รายละเอียดของกลุมผูใชงานระบบ (Detail)
- 3. คลิกปุ่มเพื่ม (Add) เพื่อเพิ่มข้อมูล
- 4. กดปุมปด (Close) เพ อยกเลิกการบันทึกขอมูล

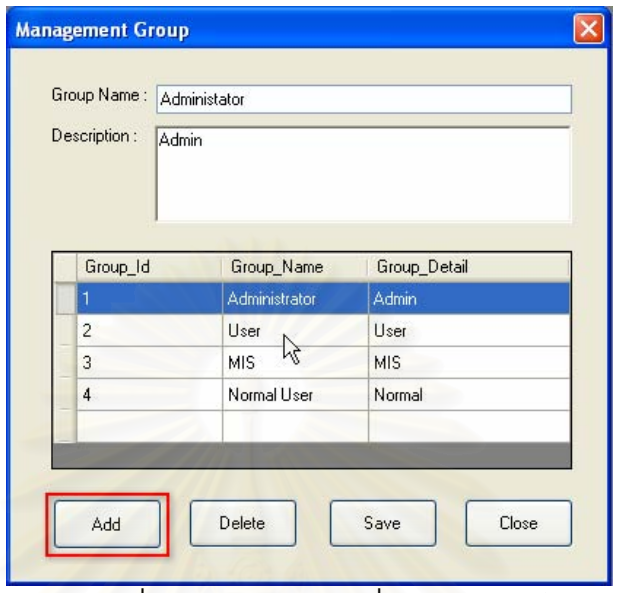

รูปที่ ฌ-4: หน้าจอการเพิ่มข้อมูลกลุ่มผู้ใช้งานระบบ ิ่

### **2. การแกไข กลุมของผูใชงานระบบตนแบบ**

- 1. คลิกที่ เมนูการจำแนกสภาพแวดล้อม (Environment Criteria) แล้วคลิกเมนู การจัดการกลุมผูใชงาน (Manage Group)
- 2. เลือกแถวข้อมูลในตารางข้อมูล ข้อมูลจะแสดงรายละเอียด
- 3. ระบุข้อมูลเกี่ยวกับกลุ่มผู้ใช้งานระบบ ได้แก่
	- 1.1 ช อกลุมผูใชงานระบบ (Group Name) ื่
	- 1.2 รายละเอียดของกลุมผูใชงานระบบ (Detail)
- 4. คลิกปุ่มบันทึก (Save) เพื่อบันทึกข้อมูล
- 5. คลิกปุ่มลบ (Delete) เมื่อต้องการลบข้อมูล
- 6. กดปุมปด (Close) เพ อยกเลิกการบันทึกขอมูล

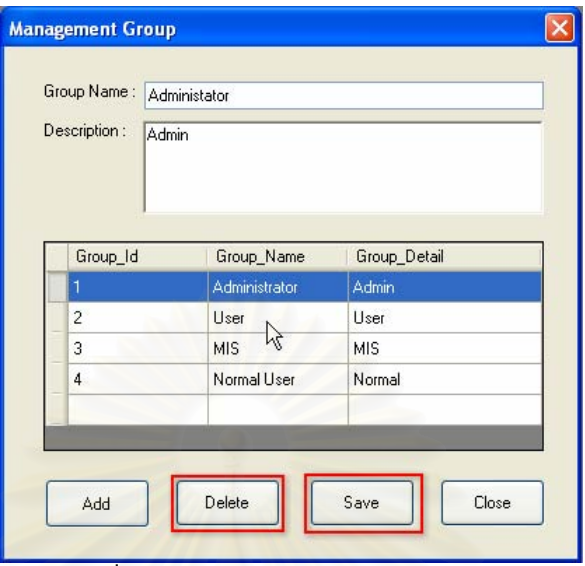

รูปที่ ฌ-5: หนาจอการแกไขขอมูลกลุมผใชู งานระบบ

### **4. การบันทึก แกไขผูใชงานระบบตนแบบ**

การจัดการเกี่ยวกับข้อมูลผู้ใช้งานระบบ สามารถทำได้โดยคลิกที่เมนูการจำแนก ี สภาพแวดล้อม (Environment Criteria) แล้วคลิกเมนูย่อยการจัดการกลุ่มผู้ใช้งาน (Manage Group) จะเข้าสู่หน้าจอข้อ<mark>มู</mark>ลการจัดการผู้ใช้งานระบบ ดังแสดงในรูที่ ฌ-6 ระบบจะแสดง หน้าจอจัดการกับผู้ใช้งานระบบ

# **1. การบันทึก กลุมของผูใชงานระบบตนแบบ**

- 1. คลิกท เมนูการจําแนกสภาพแวดลอม (Environment Criteria) แลวคลิก เมนู ย่อยการจัดการกลุ่มผู้ใช้งาน (Manage Group)
- 2. ระบุข้อมูลเกี่ยวกับผู้ใช้ระบบ ได้แก่
	- 2.1 ชื่อผู้ใช้งาน(Username)
	- 2.2 รหัสผาน (Password)
	- 2.3 ยืนยันรหัสผาน (Confirm Password)
	- 2.4 ชื่อผู้ใช้งาน (Name) ื่
	- 2.5 นามสกุลผู้ใช้งาน(Last Name)
	- 2.6 อีเมล์ผู้ใช้งาน (Email)
	- 2.7 เบอร์โทรศัพท์ (Telephone )
	- 2.8 เลือกกลุ่มผู้ใช้งาน (User Group)
- 3. คลิกปุมเพิ่ม (Add) เพ อเพิ่ม ขอมูล ื่
- 4. กดปุมปด (Close) เพ อยกเลิกการบันทึกขอมูล

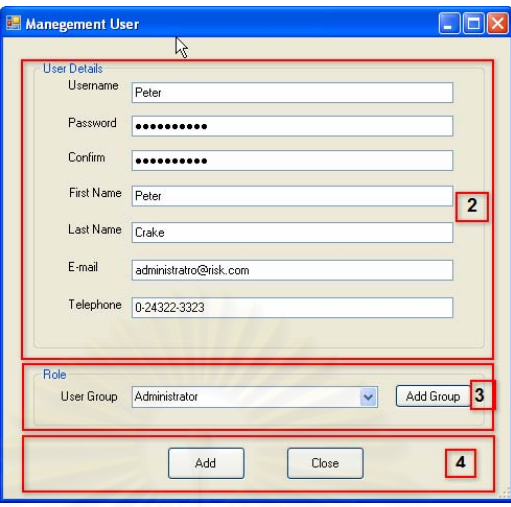

รูปที่ ฌ-6: แสดงหน้าจอบันทึก กลุ่มของผู้ใช้ งานระบบ

### **5. การบันทึก แกไขขอมูลบทบาทการใชงานระบบต นแบบ**

การจัดการเกี่ยวกับข้อมูลบทบาทการใช้งานระบบ สามารถทำได้โดย คลิกที่ เมนูการ ี่ ึ จำแนกสภาพแวดล้อม (Environment Criteria) แล้วคลิก เมนูย่อยการจัดการกลุ่มผู้ใช้งาน (Manage Group) จะเข้า<mark>สู่หน้า</mark>จอข้อมูลบทบาทการใช้งานระบบของผู้ใช้งาน ดังแสดงดังในรูปที่ ณ-7 ระบบจะแสดงรายการบทบาทการใช้งานระบบ ตามโมดูล (Module) ของระบบ

### 1 การแก้ไขข้อมูลบทบาทการใช้งานของระบบต้นแบบ

- 1. เลือกกลุ่มผู้ใช้งาน (User Group) ที่ต้องการแก้ไขบทบาทการใช้งานของระบบ
- 2. เลือกรายการโมดูลที่ต้องการ (Available Module) ที่ต้องการเพิ่มแล้วกดปุ่ม **"<<"**
- 3. เลือกรายการโมดูลที่ต้องการ (Selected Module) เมื่อต้องการลบบทบาทการ ทำงานของ กลุ่มผู้ใช้งาน
- 4. กดปุ่มปิด (Close Windows) เมื่อต้องการปิดหน้าจอ

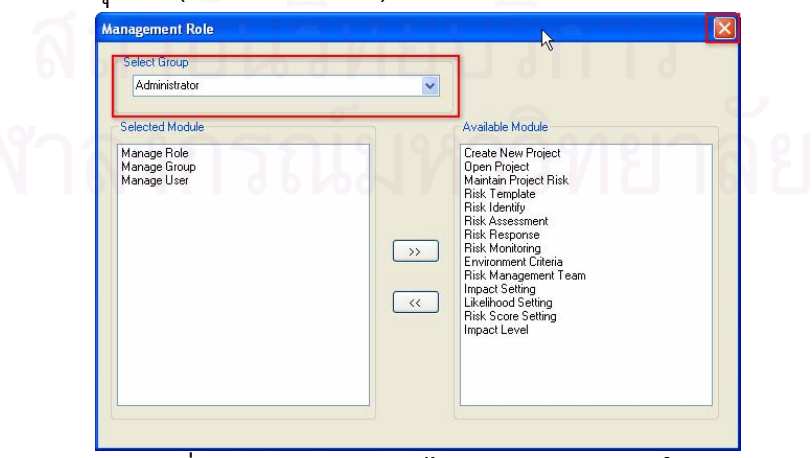

รูปที่ ฌ-7:หน้าจอการแก้ไขข้อมูลบทบาทการใช้งานของระบบ
## **6 การบันทึกแกไขขอมูลระดับของโอกาสที่ จะเกดความเส ิ ี่ ยง**

การจัดการเก ยวกับขอมูลระดับของโอกาสที่ จะเกิดความเสี่ยง สามารถทําไดโดยคลิก เมนูการจําแนกสภาพแวดลอม (Environment Criteria) แลวคลิกเมนูยอยระดับโอกาส (Likelihood Setting) จะเข้าสู่หน้าจอระดับของโอกาสที่จะเกิดความเสี่ยง ดังแสดงในรูปที่ ฌ-8

## **1 การเพิ่ม ขอมูลระดับของโอกาสที่ จะเกิดความเสี่ ยง**

- 1. คลิกที่ เมนูการจำแนกสภาพแวดล้อม (Environment Criteria) แล้วคลิกเมนู ยอยระดับโอกาส (Likelihood Setting)
- 2. ระบุข้อมูลเกี่ยวกับระดับโอกาสที่จะเกิดความเสี่ยง ได้แก่
	- 2.1 ช อระดับโอกาส (Likelihood)
	- 2.2 คําอธิบาย (Description)
	- 2.3 คะแนน (Value)
- 3. คลิกปุ่มเพิ่ม (Add) เพื่อเพิ่มข้อมูล
- 4. กดปุ่มปิด (Close) เพื่อยกเลิกการบันทึกข้อมูล

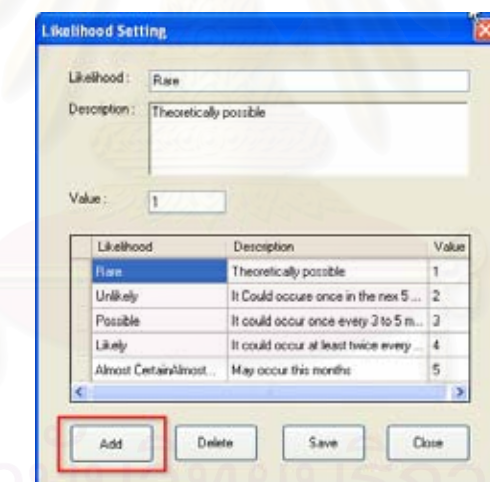

รูปที่ ฌ-8: หน้าจอการเพิ่มข้อมูลระดับของโอกาสที่จะเกิดความเสี่ยง ิ่

## **2 การแกไข ขอมูลระดับของโอกาสที่ จะเกิดความเสี่ ยง**

- 1. คลิกท เมนูการจําแนกสภาพแวดลอม (Environment Criteria) แลวคลิกเมนู ยอยระดับโอกาส (Likelihood Setting)
- 2. เลือกแถวที่ต้องการแก้ไขข้อมูล
- 3. ระบุข้อมูลเกี่ยวกับระดับโอกาสที่จะเกิดความเสี่ยง ได้แก่
	- 3.1 ช อระดับโอกาส (Likelihood)
	- 3.2 คําอธิบาย (Description)
	- 3.3 คะแนน (Value)
- 4. คลิกปุมลบ (Delete) เพ อเพิ่ม ลบขอมูล
- 5. คลิกปุ่มบันทึก (Save) เพื่อบันทึกข้อมูล
- 6. กดปุมปด (Close) เพ อยกเลิกการบันทึกขอมูล

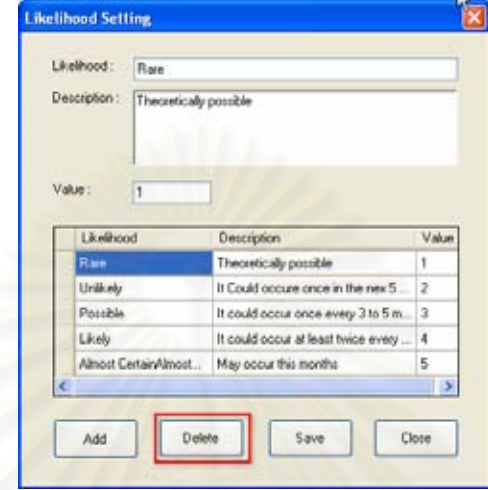

รูปที่ ฌ-9: หน้าจอการแก้ไขข้อมูลระดับของโอกาสที่จะเกิดความเสี่ยง

## **7. การบันทึก แกไขขอมูลกระผลกระทบ**

การจัดการเกี่ยวกับข้อมูลระดับผลกระทบ สามารถทำได้โดยคลิกเมนูการจำแนก ี่ สภาพแวดล้อม (Environment Criteria) แล้วคลิกเมนูย่อ<mark>ย</mark>ระดับผลกระทบ (Impact Setting) จะ เขาสูหนาจอระดับผลกระทบ ดังแสดงในรูปที่ ฌ-10

## **1 การเพิ่ม ขอมูลผลกระทบ**

- 1. ระบุข้อมูลเกี่ยวกับระดับผลกระทบ ได้แก่
	- 1.1 ช อระดับผลกระทบ (Impact)
	- 1.2 คะแนน (Value)
- 2. คลิกปุมเพิ่ม (Add) เพ อเพิ่ม ขอมูล
- 3. กดปุ่มปิด (Close) เพื่อยกเลิกการบันทึกข้อมูล

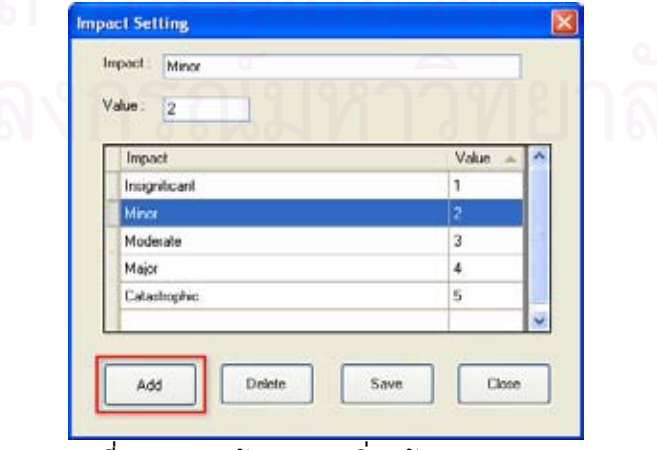

รูปที่ ฌ-10: หนาจอการเพิ่ม ขอมูลผลกระทบ

### **2 การแกไข ขอมูลผลกระทบ**

- 1. เลือกแถวที่ต้องการแก้ไขข้อมูล
- 2. ระบุข้อมูลเกี่ยวกับระดับโอกาสที่จะเกิดความเสี่ยง ได้แก่
	- 2.1 ช อระดับโอกาส (Impact)
	- 2.2 คําอธิบาย (Description)
	- 2.3 คะแนน (Value)
- 3. คลิกปุมลบ (Delete) เพ อเพิ่ม ลบขอมูล
- 4. คลิกปุ่มบันทึก (Save) เพื่อบันทึกข้อมูล
- 5. กดปุ่มปิด (Close) เพื่อยกเลิกการบันทึกข้อมูล

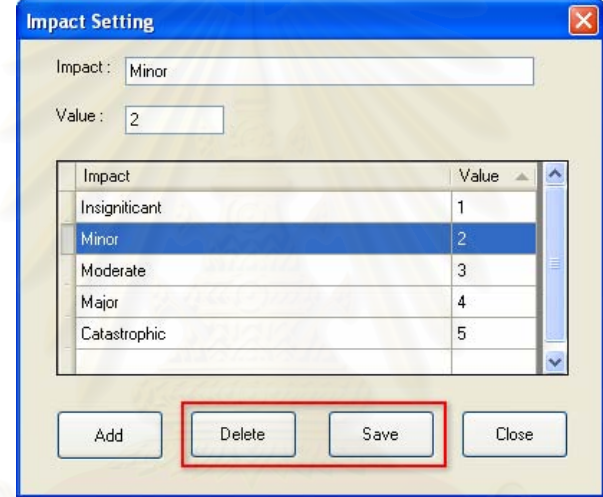

รูปที่ ฌ-11: หน้าจอการแก้ไขข้อมูลผลกระทบ

**8. การบันทึก แกไขขอมูลระดับคะแนนความเสยง**

การจัดการเก ยวกับขอมูลระดับคะแนนความเสี่ยง สามารถทําไดโดยคลิกเมนูการ ้จำแนกสภาพแวดล้อม (Environment Criteria) แล้วคลิกเมนูย่อยกำหนดคะแนนความเสี่ยง (Risk Score Setting) จะเข้าสู่หน้าจอระดับคะแนนความเสี่ยง ดังแสดงในรูปที่ ฌ-12

### **1 การเพิ่ม ขอมูลผลกระทบ**

- 1. ระบุข้อมูลเกี่ยวกับระดับคะแนนความเสี่ยง ได้แก่
	- 1.1 ระดับความเสี่ยง (Level of Risk)
	- 1.2 ชวงระดับคะแนน (Lower score/Upper Score)
	- 1.3 สีของระดับคะความเสี่ยงกำหนดโดยคลิกพิกคัลเลอ(Pick Color) แล้วเลือก สีที่ต้องการ
	- 1.4 คําอธิบายเพ มเติม ิ่
	- 1.5 ช อระดับผลกระทบ (Likelihood)
	- 2. คลิกปุมเพิ่ม (Add) เพ อเพิ่ม ขอมูล

3. กดปุ่มปิด (Close) เพื่อยกเลิกการบันทึกข้อมูล

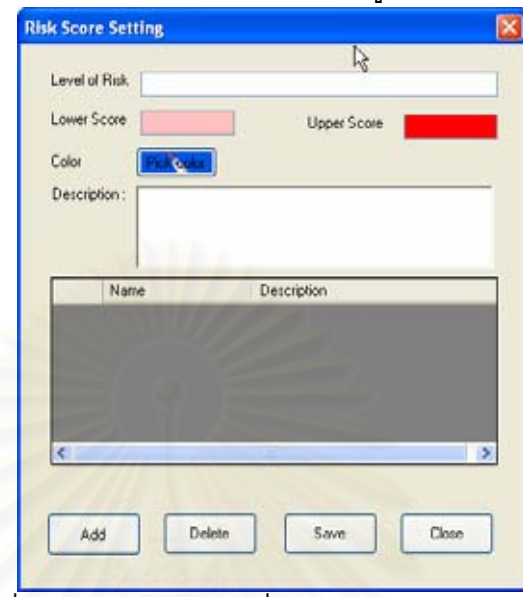

รูปที่ ฌ-12: หนาจอการเพิ่ม ขอมูลระดับคะแนนความเสยง ี่

#### **2 การแกไข ขอมูลระดับคะแนนความเสี่ ยง**

- 1. เลือกแถวที่ต้องการแก้ไขข้อมูล
- 2. ระบุข้อมูลเกี่ยวกับระดับโอกาสที่จะเกิดความเสี่ยง ได้แก่
	- 2.1 ระดับความเสี่ยง
	- 2.2 ชวงระดับคะแนน
	- 2.3 สีของระดับคะความเสี่ยงกำหนดโดยคลิกพิกคัลเลอ(Pick Color) แล้วเลือก สีที่ตองการ
	- 2.4 คําอธิบายเพ มเติม
	- 2.5 ช อระดับผลกระทบ (Likelihood)
- 3. คลิกปุ่มลบ (Delete) เพื่อเพิ่ม ลบข้อมูล
- 4. คลิกปุ่มบันทึก (Save) เพื่อบันทึกข้อมูล
- 5. กดปุ่มปิด (Close) เพื่อยกเลิกการบันทึกข้อมูล

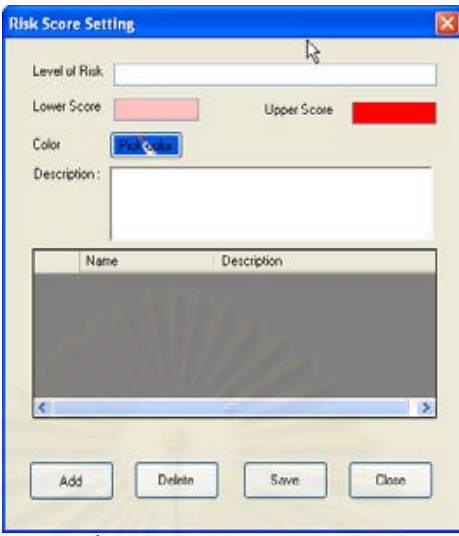

รูปที่ ฌ-13: หน้าจอการแก้ไขข้อมูลผลกระทบ

### **9. การบันทึก ขอมูลประเภทความเสยง**

การจัดการเกี่ยวกับข้อมูลประเภทความเสี่ยง สามารถทำได้โดยคลิกเมนูสร้างต้นแบบ ี ความเสี่ยง (Create Risk Template) แล้วคลิกเมนูย่อยประเภทความเสี่ยง (Risk Category) จะ เข้าสู่หน้าจอประเภทความเสี่ยง ดังแสดงในรูปที่ ฌ-14

## **1 การเลือกขอมูลประเภทความเสี่ ยง**

- 1. เลือกข้อมูลประเภทความเสี่ยงที่จะใช้ ได้แก่
	- 1.1 ต้นแบบความเสี่ยงที่มีอยู่ (Current Risk Template) ี่
	- 1.2 ความเส ยงที่สรางไว (My Template) ี่
- 2. คลิกปุ่มตกลง (OK) เพื่อเลือกข้อมูลประเภทความเสี่ยง
- 3. กดปุ่มยกเลิก (Cancel) เพื่อยกเลิกการบันทึกข้อมูล

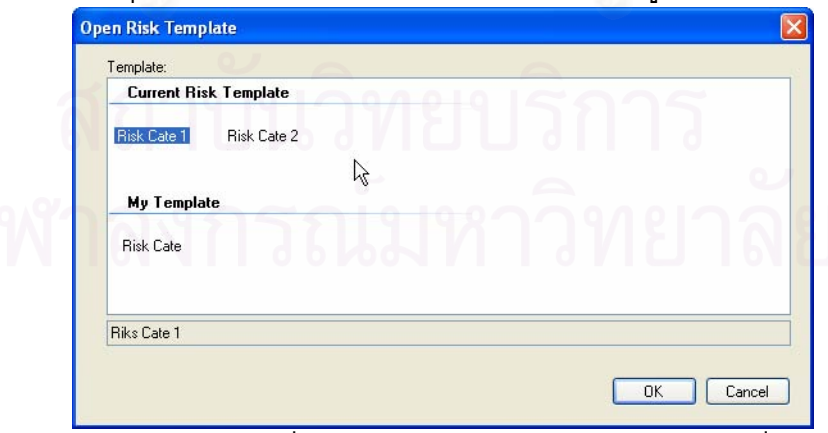

รูปที่ ฌ-14: หนาจอการเลือกประเภทความเสี่ยง

#### **2 การเพ มขอมูลประเภทความเสี่ ยง ิ่**

- 1. เลือกแท็บตนแบบ (Tab Template)
- 2. ระบุขอมูลประเภทความเสี่ยง ไดแก
	- 2.1 ช อความเสี่ยง (Name)
	- 2.2 คําอธิบายเพ มเติม (Description) ิ่
	- 2.3 บันทึกโดย (Create By)
	- 2.4 เวลาในการบันทึก (Crate Date)
- 3. คลิกปุ่มบันทึก (Save) เพื่อบันทึกข้อมูล
	- 4. กดปุ่มต่อไป (Next) เพื่อทำงานต่อไป

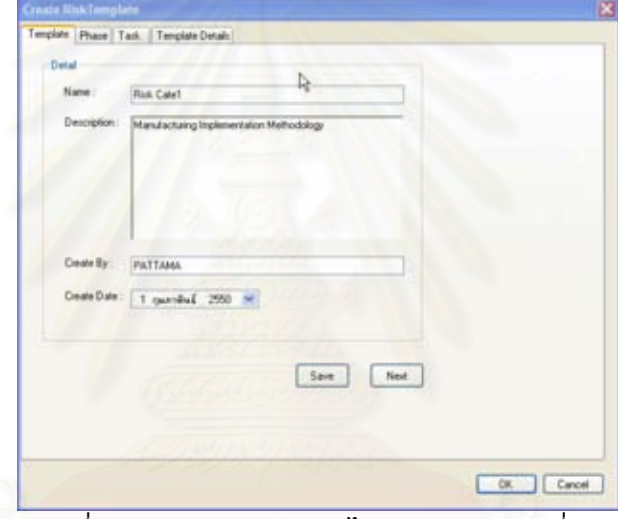

รูปที่ ฌ-15: หนาจอการแกไขประเภทความเสี่ยง

### **10 การบันทึกขอมูลปจจัยความเสี่ ยง**

การจัดการเกี่ยวกับข้อมูลปัจจัยความเสี่ยง สามารถทำได้โดยคลิกเมนูสร้างต้นแบบ ี ความเสี่ยง (Create Risk Template) แล้วคลิกเมนูย่อยปัจจัยความเสี่ยง (Risk Factor) จะเข้าสู่ หน้าจอปัจจัยความเสี่ยง ดังแสดงในรูปที่ ฌ-16

## **1 การเพิ่ม ขอมูลปจจัยความเสี่ยงในระดับเฟส (Phase)**

- 1. ระบุขอมูลประเภทปจจัยความเสี่ยง ไดแก
	- 1.1 ช อความเส ี่ยงในระดับเฟส (Phase Name)
	- 1.2 คำอธิบายเพิ่มเติม (Description)
	- 1.3 วันเริ่มต้นและวันสิ้นสุดการใช้งาน (Start Finish) ิ้
	- 2. กดปุมเพิ่ม (Add) เพ อเพิ่ม ขอมูล
	- 3. กดปุมลบ (Delete) เพ อลบการบันทึกขอมูล
	- 4. กดปุมบันทึก (Save) เพ อบันทึกขอมูล

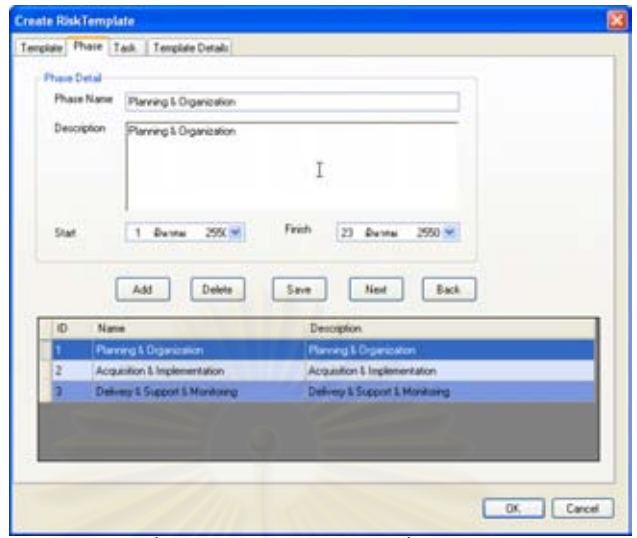

รูปที่ ฌ-16: หน้าจอการเพิ่มข้อมูลปัจจัยความเสี่ยง

## **2 การเพิ่ม ขอมูลปจจัยความเสี่ยงในระดับทากส (Task)**

- 1. ระบุข้อ<mark>มู</mark>ลประเภทปัจจัยความเสี่ยง ได้แก่
- 1.1 ชื่อความเสี่ยงในระดับทากส์ (Phase Name)
	- 1.2 คำอธิบายเพิ่มเติม (Description)
	- ี 1.3 วันเริ่มต้นและวันสิ้นสุดการใช้งาน (Start Finish) ิ้
	- 1.4 เลือกชื่อความเสี่ยงในระดับเฟส (Phase Name)
	- 2. กดปุมเพิ่ม (Add) เพ อเพิ่ม ขอมูล
	- 3. กดปุ่มลบ (Delete) เพื่อลบการบันทึกข้อมูล ื่
	- 4. กดปุ่มบันทึก (Save) เพื่อบันทึกข้อมูล

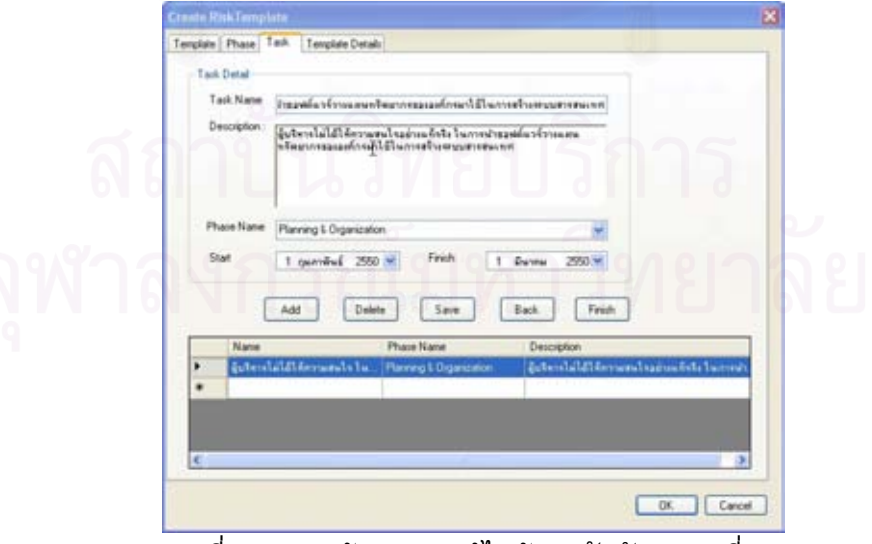

รูปที่ ฌ-17: หน้าจอการแก้ไขข้อมูลปัจจัยความเสี่ยง

### **3 เลือกรายละเอียดตนแบบ (Template Detail)**

- 1. กดแท็บรายละเอียดตนแบบ (Tab Template Detail) เม อตองการใช รายละเอียดจาก โปรแกรมไปสรางในระดับทากส (Task)
- 2. กดปุ่มตกลง (OK) เมื่อต้องต้องการรายละเอียด

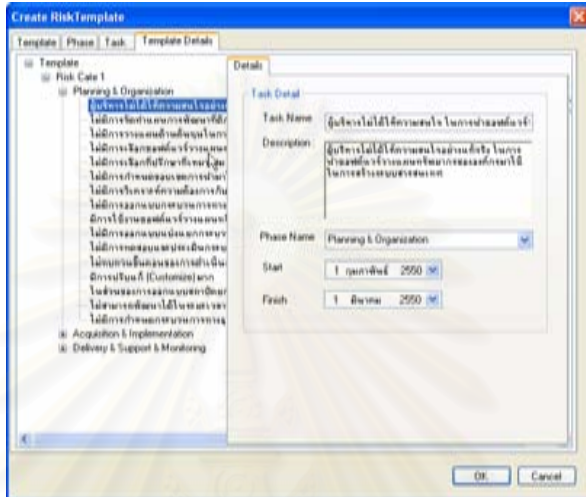

รูปที่ ฌ-18: แสดงรายละเอียดการเลือกรายละเอียดต้นแบบ (Template Detail)

### **11 การบันทึก แกไขตนแบบโปรเจค (Project Template)**

การจัดการเก ยวกับขอมูลโปรเจค สามารถทําไดโดยคลิกเมนูสรางตนแบบโปรเจค (Create Project Template) แล้วคลิกเมนูย่อยเปิดโปรเจค (open Project) จะเข้าสู่หน้าจอข้อมูล โปรเจค ดังแสดงในรูปที่ ฌ-19

## **1 การเลือกขอมูลโปรเจค**

- 1. เลือกข้อมูลโปรเจค ที่จะใช้ ได้แก่
	- 1.1 ตนแบบโปรเจคที่มีอยู(Current Project Template)
	- 1.2 โปเจคที่สรางไวแลว (My Project)
- 2. คลิกปุ่มเปิด (Open) เพื่อเลือกข้อมูลโปรเจค
- 3. กดปุมยกเลิก (Cancel) เพ อยกเลิกการบันทึกขอมลู

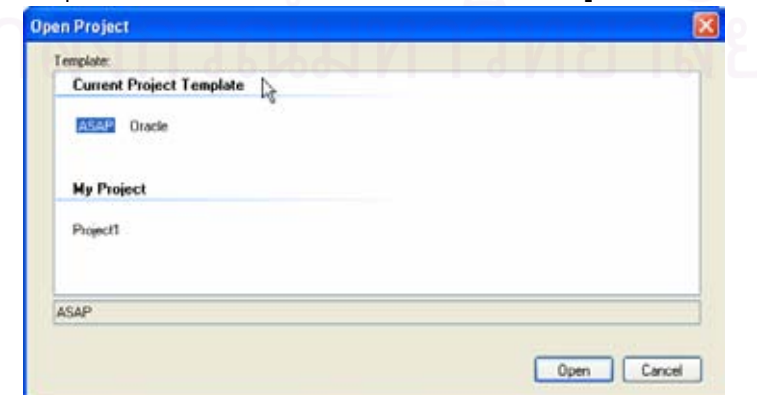

รูปที่ ฌ-19: หนาจอการเลือกขอมูลโปรเจค

#### **2 การเพ มขอมูลขอมูลโปรเจค ิ่**

- 1. เลือกแท็บตนแบบ (Tab Template)
- 2. ระบุขอมูลโปรเจค ไดแก
	- 2.1 ช ื่อโปรเจค (Name)
	- 2.2 อธิบายเพิ่มเติม (Description)
	- 2.3 บันทึกโดย (Create By)
	- 2.4 เวลาในการบันทึก (Crate Date)
- 3. คลิกปุ่มบันทึก (Save) เพื่อบันทึกข้อมูล
- 4. กดปุ่มต่อไป (Next) เพื่อทำงานต่อไป

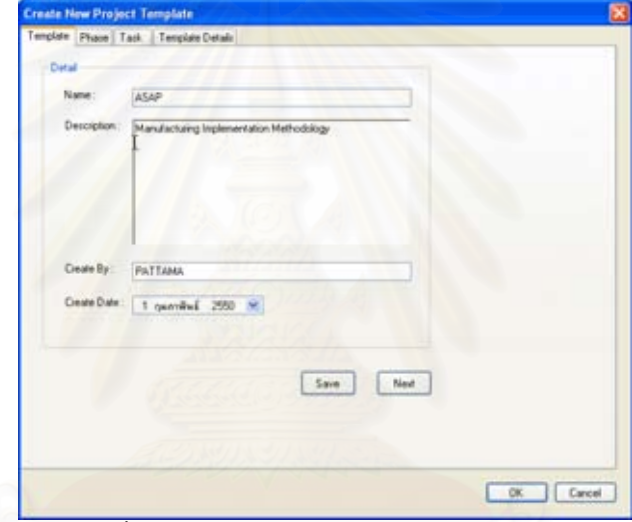

รูปที่ ฌ-20: หนาจอการแกไขขอมูลโปรเจค

## **3 การเพิ่ม ขอมูลโปรเจคในระดับเฟส (Phase)**

- 1. ระบุข้อมูลโปรเจค ได้แก่
	- 1.1 ช ื่อโปรเจคในระดับเฟส (Phase Name)
	- 1.2 คําอธิบายเพ มเติม (Description)
	- 1.3 วันเริ่มต้นและวันสิ้นสุดการใช้งาน (Start Finish) ิ้
- 2. กดปุมเพิ่ม (Add) เพ อเพิ่ม ขอมูล
- 3. กดปุ่มลบ (Delete) เพื่อลบการบันทึกข้อมูล
- 4. กดปุมบันทึก (Save) เพ อบันทึกขอมูล

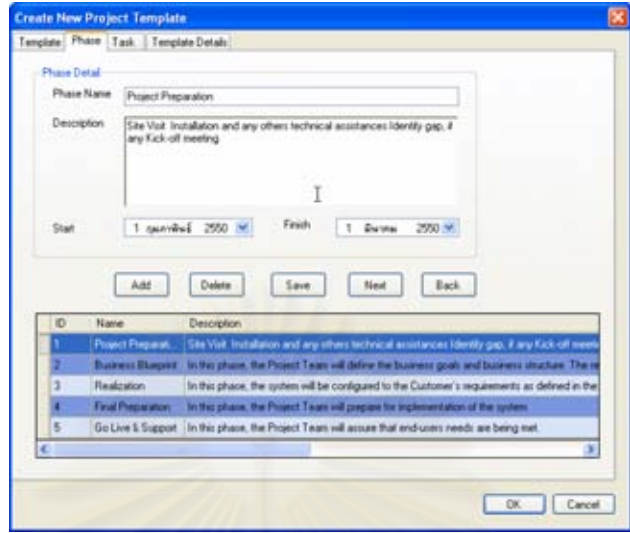

รูปที่ ฌ-21: หนาจอการเพ มขอมูลโปรเจคระดับเฟส

# **4 การเพิ่ม ขอมูลโปรเจคในระดับทากส (Task)**

- 1. ระบุข้อมูลโปรเจค ได้แก่
	- 1.1 ชื่อโปรเจคในระดับทากส์ (Task Name)
	- 1.2 คําอธิบายเพ มเติม (Description)
	- 1.3 วันเริ่มต้นและวันสิ้นสุดการใช้งาน (Start Finish) ิ้
	- 1.4 เลือกชื่อโปรเจคในระดับทากส์ (Task Name)
- 2. กดปุมเพิ่ม (Add) เพ อเพิ่ม ขอมูล
- 3. กดปุมลบ (Delete) เพ อลบการบันทึกขอมูล
- 4. กดปุมบันทึก (Save) เพ อบันทึกขอมูล

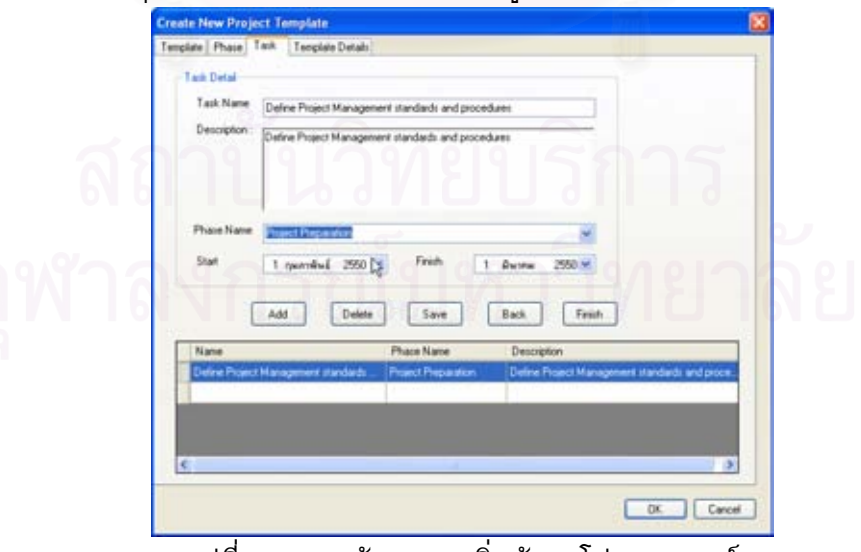

รูปที่ ฌ-22: หน้าจอการเพิ่มข้อมูลโปรเจคทากส์ ิ่

## **5 เลือกรายละเอียดตนแบบ (Template Detail)**

- 1. กดแท็บรายละเอียดตนแบบ (Tab Template Detail) เม อตองการใช รายละเอียดจากโปรแกรมไปสรางในระดับทากส (Task)
- 2. กดปุ่มตกลง (OK) เมื่อต้องต้องการรายละเอียด

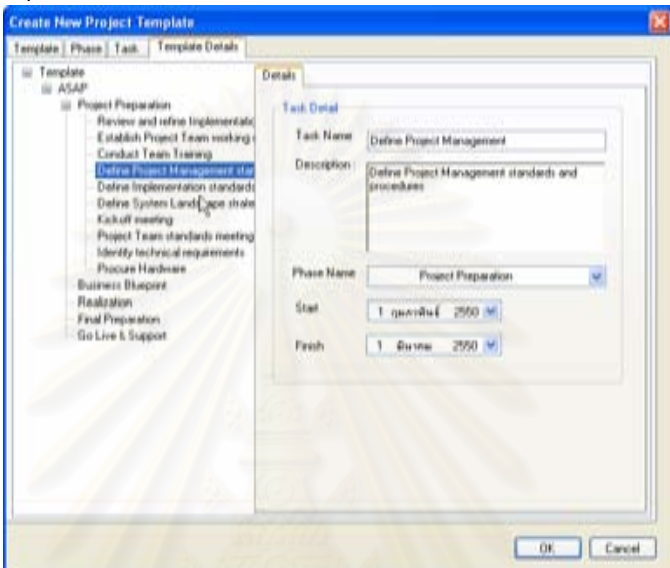

รูปที่ ฌ-23: แสดงรายละเอียดการเลือกรายละเอียดต้นแบบ (Template Detail)

## **12 การบันทึก แกไขตนแบบโคบิท (CoBit Template)**

การจัดการเกี่ยวกับข้อมูลต้นแบบโคบิท (CoBit Template) สามารถทำได้โดยคลิกเมนู ี สร้างต้นแบบโคบิท (Create CoBit Template) แล้วคลิกเมนูย่อยเปิดต้นแบบโคบิท (open CoBit Template) จะเข้าสู่หน้าจอข้อมูลโปรเจค ดังแสดงในรูปที่ ฌ-24

### **1 การเลือกขอมูลโปรเจค**

- 1. เลือกข้อมูลต้นแบบโคบิท (CoBit Template) ที่จะใช้ ได้แก่
	- 1.1 ต้นแบบโคบิทที่มี่อยู่ (Current CoBit Template)
	- 1.2 ต้นแบบที่สร้างไว้แล้ว (My Template)
- 2. คลิกปุ่มเปิด (Open) เพื่อเลือกข้อมูลต้นแบบโคบิท (CoBit Template)
- 3. กดปุมยกเลิก (Cancel) เพ อยกเลิกการบันทึกขอมลู

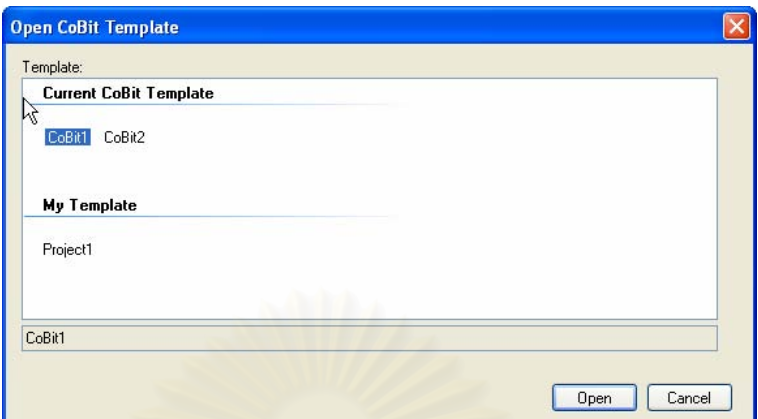

รูปที่ <mark>ฌ-2</mark>4: หน้าจอก<mark>ารเลือกข้อมูลต้นแบบโคบิท (CoBit Template)</mark>

## **2 การเพิ่ม ขอมูลตนแบบโคบิท (CoBit Template) ในระดับเฟส (Phase)**

- 1. ระบุข้อมูลต้นแบบโคบิท (CoBit Template) ได้แก่
	- 1.1 ช อตนแบบโคบิท (CoBit Template) ในระดับเฟส (Phase Name)
	- 1.2 คําอธิบายเพ มเติม (Description) ิ่
	- 1.3 วันเริ่มต้นและวันสิ้นสุดการใช้งาน (Start Finish) ิ้
- 2. กดปุ่มเพิ่ม (Add) เพื่อเพิ่ม ข้อมูล
- 3. กดปุ่มลบ (Delete) เพื่อลบการบันทึกข้อมูล
- 4. กดปุ่มบันทึก (Save) เพื่อบันทึกข้อมูล

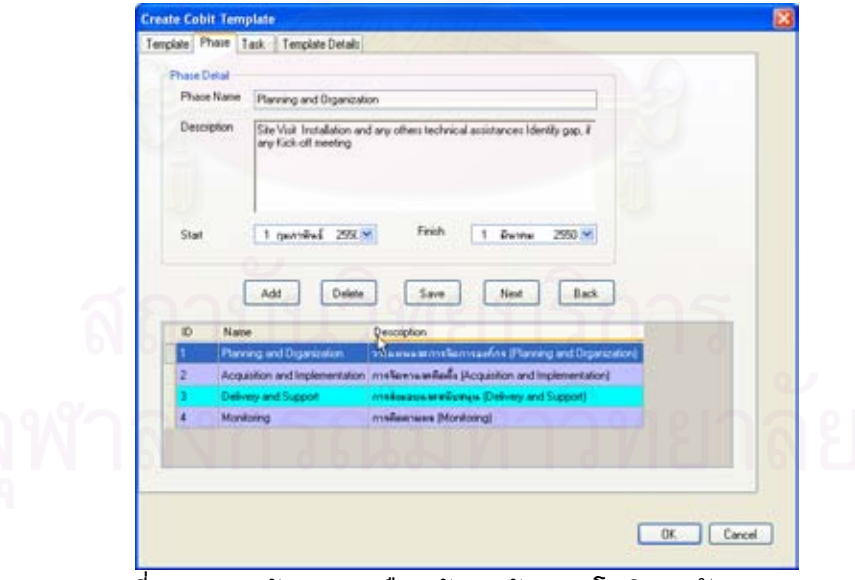

รูปที่ ฌ-25: หน้าจอการเลือกข้อมูลต้นแบบโคบิทระดับเฟส (CoBit Template)  **3 การเพิ่ม ขอมูลโปรเจคในระดับทากส (Task)** 

- 1. ระบุข้อมูลต้นแบบโคบิท (CoBit Template) ได้แก่
	- 1.1 ช อขอมูลตนแบบโคบิท (CoBit Template) ในระดบทากส ั (Task Name)
	- 1.2 คําอธิบายเพ มเติม (Description) ิ่
- 1.3 วันเริ่มต้นและวันสิ้นสุดการใช้งาน (Start Finish) ิ้
- 1.4 เลือก Phase Name
- 2. กดปุมเพิ่ม (Add) เพ อเพิ่ม ขอมูล
- 3. กดปุมลบ (Delete) เพ อลบการบันทึกขอมูล
- 4. กดปุมบันทึก (Save) เพ อบันทึกขอมูล

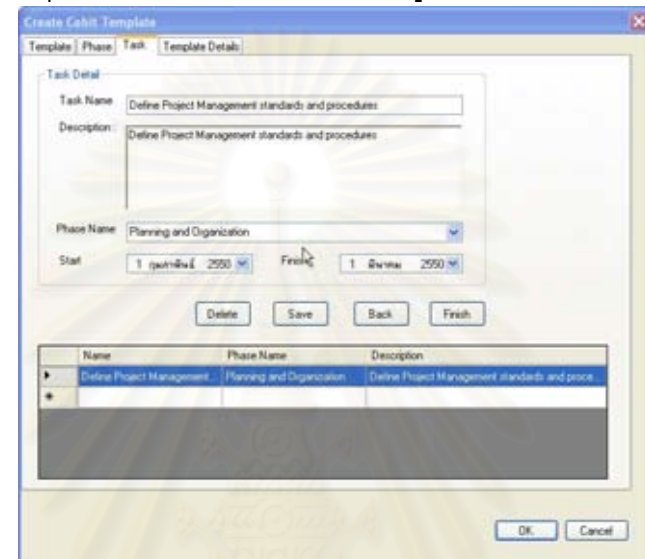

รูปที่ ฌ-26: หน้าจอการเลือกข้อมูลต้นแบบโคบิทระดับทากส์ (CoBit Template)

## **4 เลือกรายละเอียดตนแบบ (Template Detail)**

- 1. กดแท็บรายละเอี<mark>ยดต้นแบบ (Tab Template Detail)</mark> เมื่อต้องการใช้ รายละเอียดจากโปรแกรมไปสรางในระดับทากส (Task)
- 2. กดปุ่มตกลง (OK) เมื่อต้องต้องการรายละเอียด

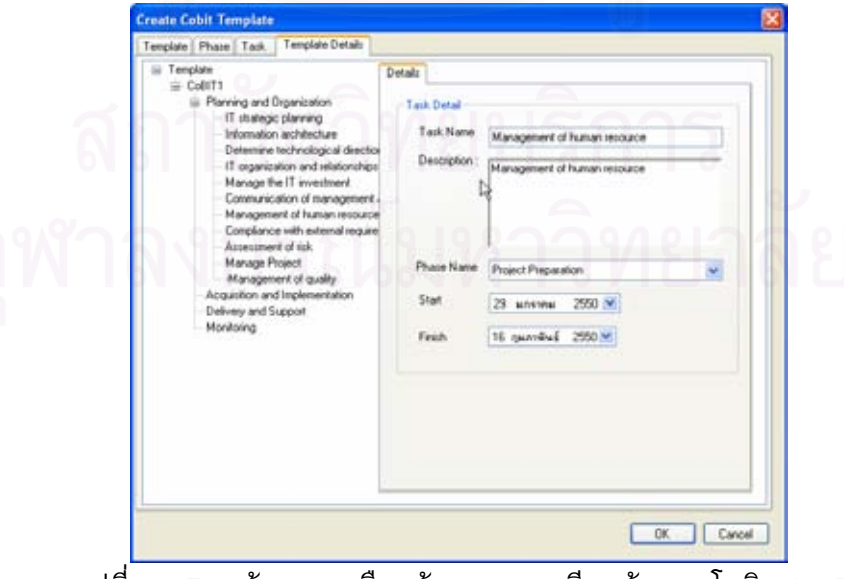

รูปที่ ฌ-27: หน้าจอการเลือกข้อมูลรายละเอียดต้นแบบโคบิท (CoBit Template)

## **13 การบันทึก แกไขขอมูลตนแบบความเสี่ ยง (Risk Template)**

การจัดการเกี่ยวกับข้อมูลต้นแบบความเสี่ยง (Risk Template) สามารถทำได้โดยคลิก เมนูพัฒนาตนแบบโปรเจคความเสี่ยง (Maintain Risk Project Template) แลวคลิกเมนูยอย ี ต้นแบบความเสี่ยง (Risk Template) จะเข้าสู่หน้าจอต้นแบบความเสี่ยง (Risk Template) ดัง แสดงในรูปที่ ฌ-28

#### **1 การเพ มขอมูลตนแบบความเสี่ ยง (Risk Template) ิ่**

- 1. ระบุข้อมูล ต้นแบบ (Template) ได้แก่
	- 1.1 ช อตนแบบ(Template Name) ื่
	- 1.2 คำอธิบายเพิ่มเติม (Details)
	- 1.3 วิธีการจัดการความเสี่ยง (Methodology)
	- 1.4 ประเภทความเสี่ยง (Risk Category)
	- 1.5 วิธีการจัดการความเสี่ยงด้วยวิธีการโคบิท (CoBit Methodology)
- 2. คลิกปุม เพิ่ม (Add) เพ อเพิ่ม ขอมูล
- 3. กดปุ่ม ปิด (Close) เพื่อยกเลิกการบันทึกข้อมูล

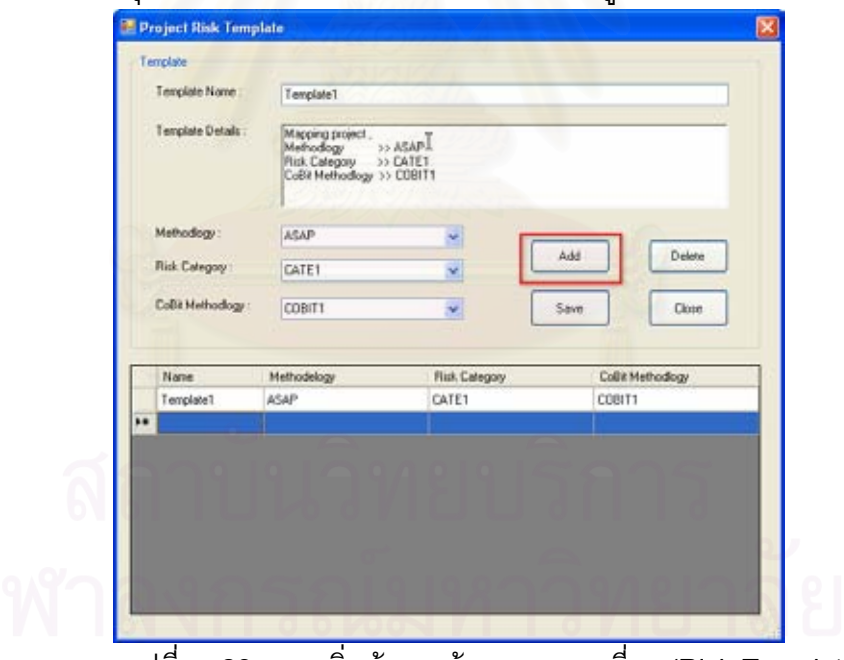

รูปที่ ฌ-28: การเพิ่มข้อมูล ต้นแบบความเสี่ยง (Risk Template) ิ่ **2 การแกไข ขอมูลตนแบบความเสยง ี่ (Risk Template)** 

- 1. เลือกแถวที่ต้องการแก้ไขข้อมูล
- 2. ระบุข้อมูลต้นแบบ (Template) ได้แก่
	- 2.1 ชื่อต้นแบบ (Template Name)
	- 2.2 คําอธิบายเพ มเติม (Details)
	- 2.3 วิธีการจัดการความเส ยง (Methodology)

2.4 ประเภทความเสี่ยง (Risk Category)

2.5 วิธีการจัดการความเสี่ยงด้วยวิธีการโคบิท (CoBit Methodology)

- 3. คลิกปุม ลบ (Delete) เพ อเพิ่ม ลบขอมูล
- 4. คลิกปุ่ม บันทึก (Save) เพื่อบันทึกข้อมูล
- 5. กดปุม ปด (Close) เพ อยกเลิกการบันทึกขอมูล

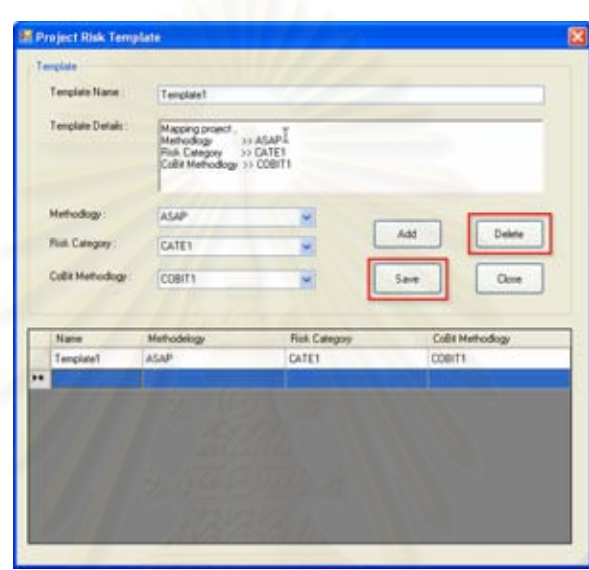

รูปที่ ฌ-29: การแกไข ขอมูล ตนแบบความเสี่ยง (Risk Template)

## **14 การบันทึก แกไขขอมูลการจําแนกความเสี่ ยง(Risk Identify)**

การจัดการเกี่ยวกับข้อมูลจำแนกความเสี่ยง (Risk Identify)สามารถทำได้โดยคลิกเมนู ้ พัฒนาต้นแบบโปรเจคความเสี่ยง (Maintain Risk Project Template) แล้วคลิกเมนูย่อยจำแนก ความเสี่ยง (Risk Identify)จะเข้าสู่หน้าจอจำแนกความเสี่ยง (Risk Identify)ดังแสดงในรูปที่ ฌ-30

#### **1 การเพ มขอมูลจําแนกความเสี่ ยง (Risk Identify) ิ่**

- 1. ระบุข้อมูลต้นแบบ (Template) ได้แก่
	- ่ 1.1 ชื่อ ต้นแบบ (Template Name)
	- 1.2 คําอธิบายเพ มเติม (Details)
	- 1.3 วิธีการจัดการความเส ยง (Methodology)
	- 1.4 ประเภทความเสี่ยง (Risk Category)
	- 1.5 วิธีการจัดการความเส ยงดวยวิธีการโคบิท (CoBit Methodology)
- 2. คลิกปุม เพิ่ม (Add) เพ อเพ มขอมูล ิ่
- 3. กดปุม ปด (Close) เพ อยกเลิกการบันทึกขอมูล

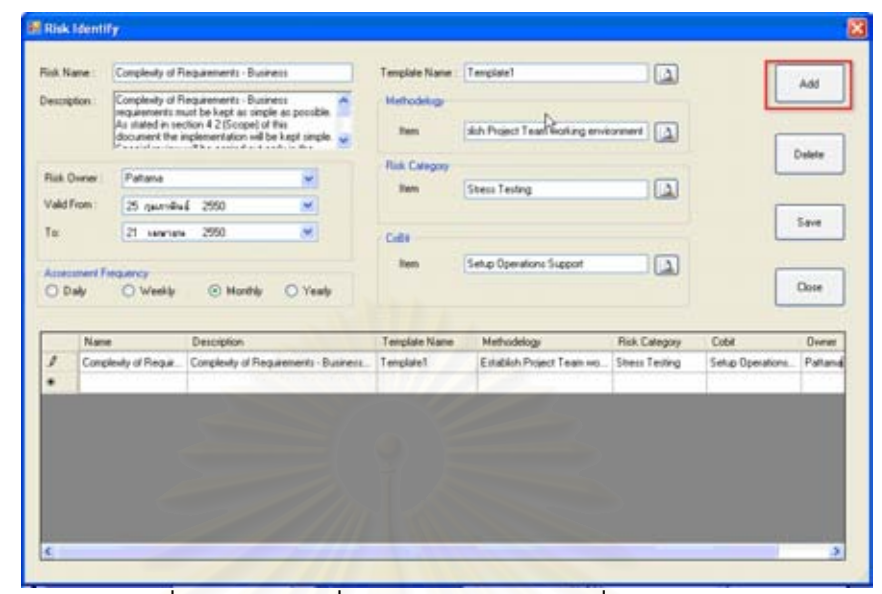

รูปที่ ฌ-30: การเพิ่มข้อมูลจำแนกความเสี่ยง (Risk Identify) ิ่ 2.1 เลือกต้นแบบ (Template) ที่ต้องการจากนั้นกดปุ่มเลือก (Select) รายละเอียดที่แสดงเป็นรายละเอียดที่ผู้ใช้ระบบได้กรอกไว้

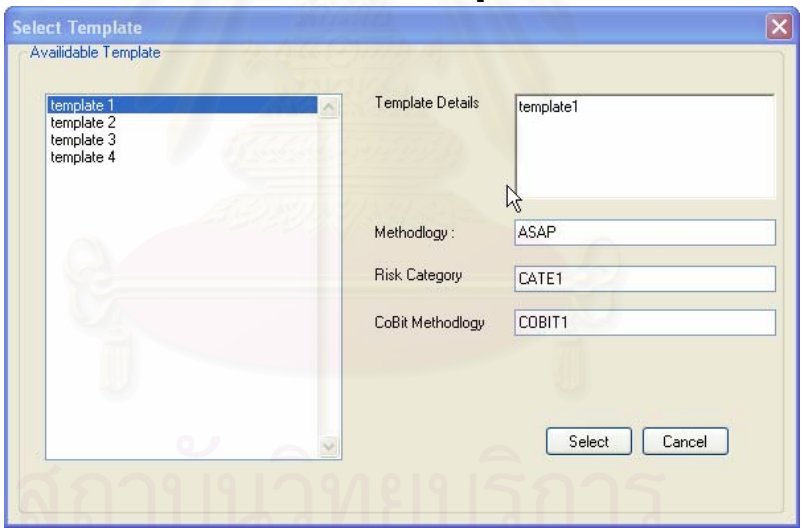

รูปที่ ฌ-31:แสดงการเลือก ต้นแบบ (Template) ที่ต้องการ

## 2.2 เลือกเมทโทโดโลจี (Methodology)

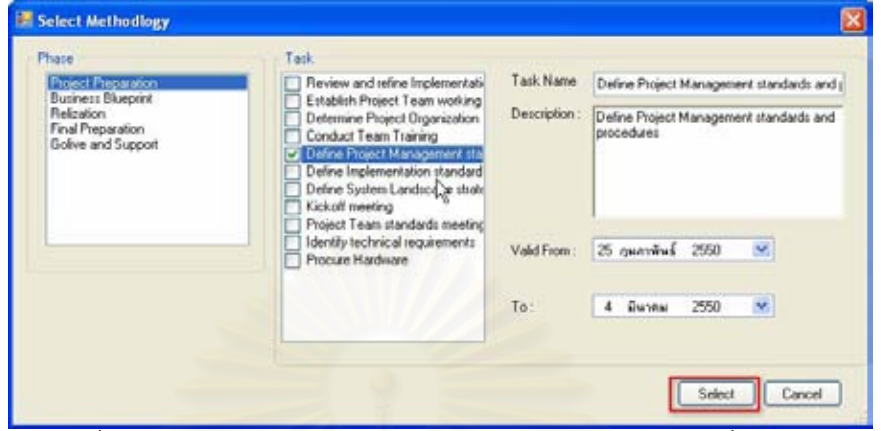

รูปที่ ฌ-32: แสดงการเลือกเมทโทโดโลจี (Methodology) ที่ตองการ

2.3 เลือกประเภทความเสี่ยง (Risk Category)

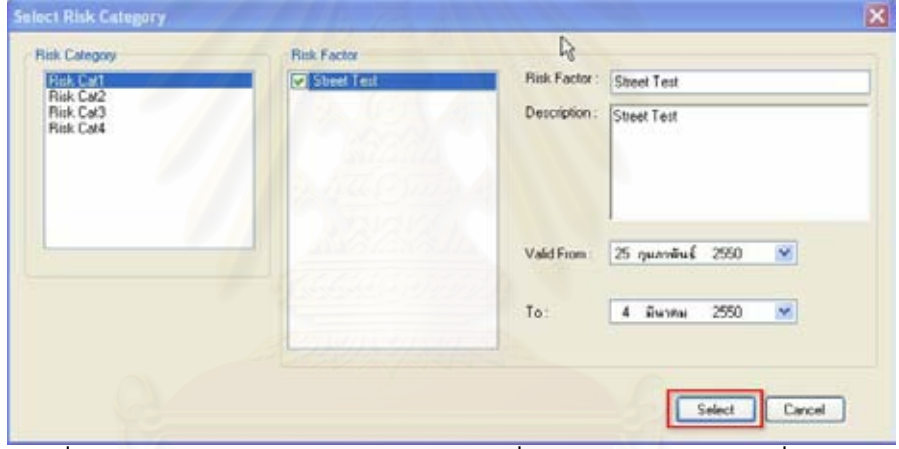

รูปที่ ฌ-33: แสดงการเลือกประเภทความเสี่ยง (Risk Category) ที่ตองการ 2.4 เลือกต้นแบบโคบิท (CoBit Template)

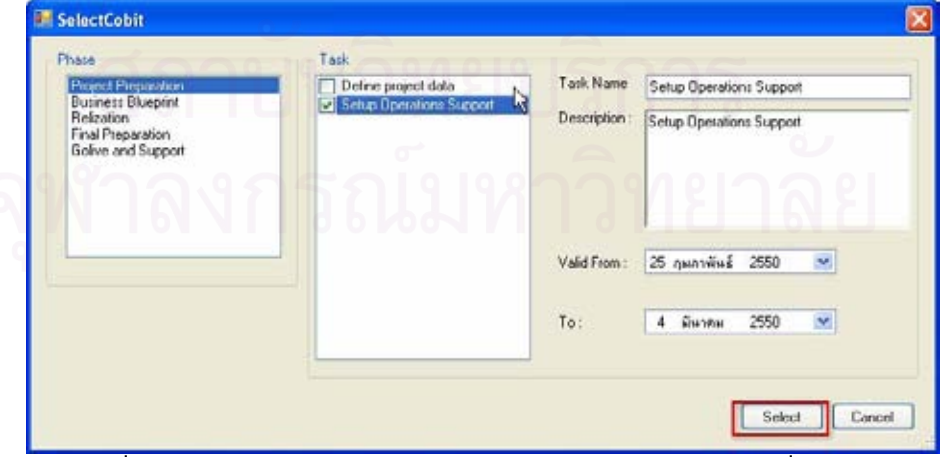

รูปที่ ฌ-34: แสดงการเลือกต้นแบบโคบิท (CoBit Template)ที่ต้องการ

### **5.3.15 การบันทึก แกไขขอมูล การประเมินความเสี่ ยงกอนการจัดการ**

การจัดการเกี่ยวกับข้อมูลการประเมินความเสี่ยงก่อนการจัดการ สามารถทำได้โดยคลิก เมนูพัฒนาตนแบบโปรเจคความเสี่ยง (Maintain Risk Project Template) แลวคลิกเมนูยอย ประเมินความเสี่ยง (Risk Assessment) จะเข้าสู่การประเมินความเสี่ยงก่อนการจัดการดังแสดง ี่ ในรูปที่ ฌ-35

#### **1 การเพ มขอมูล Inherent Assessment ิ่**

- 1. ระบุข้อมูลต้นแบบ (Template) ได้แก่
	- 1.1 ชื่อต้นแบบ (Template) (Risk Item)
	- 1.2 คําอธิบายเพ มเติม (Risk Item Details) ิ่
	- 1.3 เจ้าของ (Owner)
	- 1.4 ระดับโอกาส (Likelihood)
	- 1.5 ผลกระทบ (Impact)
	- 1.6 ระดับความเสี่ยง (Level of Risk)
- 2. คลิกปุ่ม เพิ่ม (Add) เพื่อเพิ่มข้อมูล ิ่
- 3. กดปุ่ม ปิด (Close) เพื่อยกเลิกการบันทึกข้อมูล

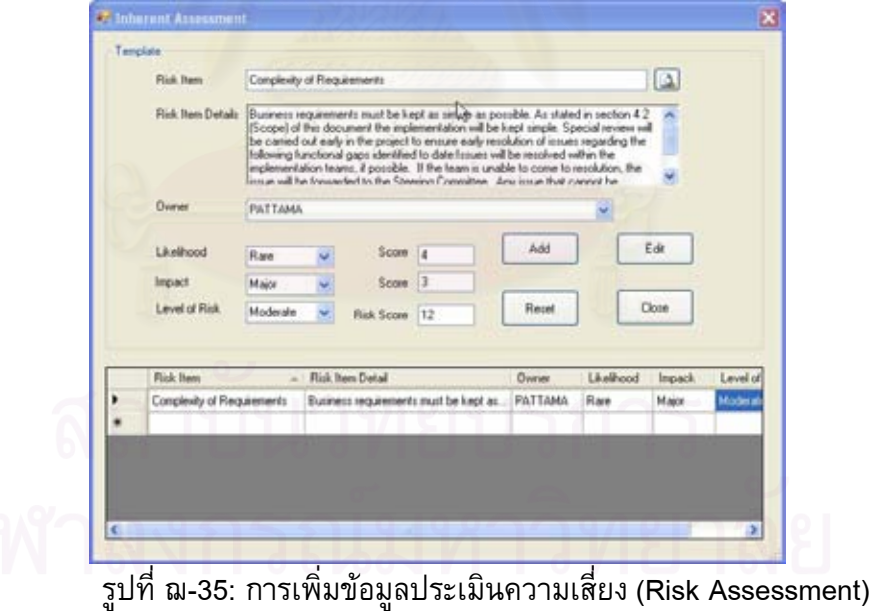

## 2.1 เลือกต้นแบบ (Template) ที่ต้องการ

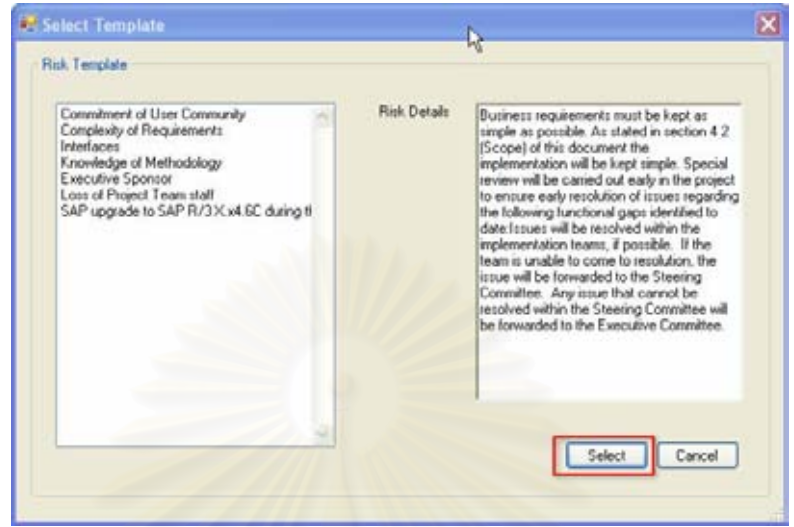

รูปที่ ฌ-36: การเลือกต้นแบบ (Template) ที่ต้องการ **16 การบันทึก แกไขขอมูลการประเมนความเส ิ ี่ ยงหลังการจัดการ**

การจัดการเกี่ยวกับข้อมูลการประเมินความเสี่ยงหลังการจัดการ สามารถทำได้โดยคลิก ิเมนู พัฒนาต้นแบบโปรเจคความเสี่ยง (Maintain Risk Project Template) แล้วคลิกเมนูย่อย ประเมินความเสี่ยง (Risk Assessment) จะเข้าสู่การประเมินความเสี่ยงหลังการจัดการดังแสดง ในรูปที่ ฌ-37

#### **1 การเพ มขอมูลประเมินความเสี่ ยงหลังการจัดการ (Risk Residual) ิ่**

- 1. ระบุข้อมูล ต้นแบบ (Template) ได้แก่
	- 1.1 ชื่อ ต้นแบบ (Template Risk Item)
	- 1.2 รายละเอียดความเสี่ยง (Risk Item Details)
	- 1.3 เจาของ (Owner)
	- 1.4 ระดับโอกาส (Likelihood)
	- 1.5 ระดับความเสี่ยง (Level of Risk)
- 2. คลิกปุ่ม เพิ่ม (Add) เพื่อเพิ่ม ข้อมูล
- 3. กดปุ่ม ปิด (Close) เพื่อยกเลิกการบันทึกข้อมูล

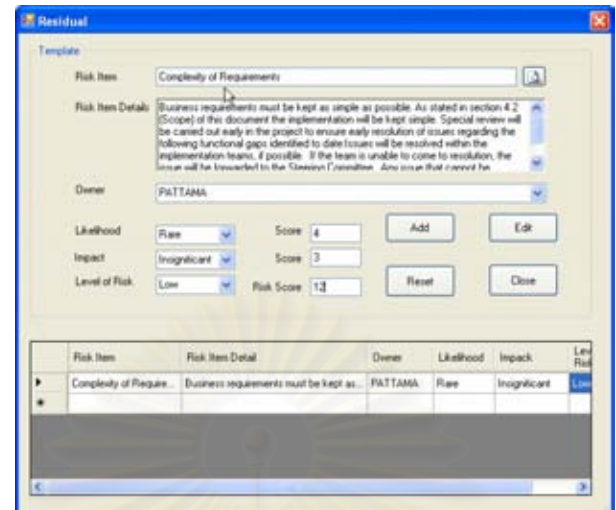

รูปที่ ฌ-37: การเพิ่มข้อมูลประเมินความเสี่ยง (Risk Assessment) ิ่ 2.1 เลือก ต้นแบบ (Template) ที่ต้องการ

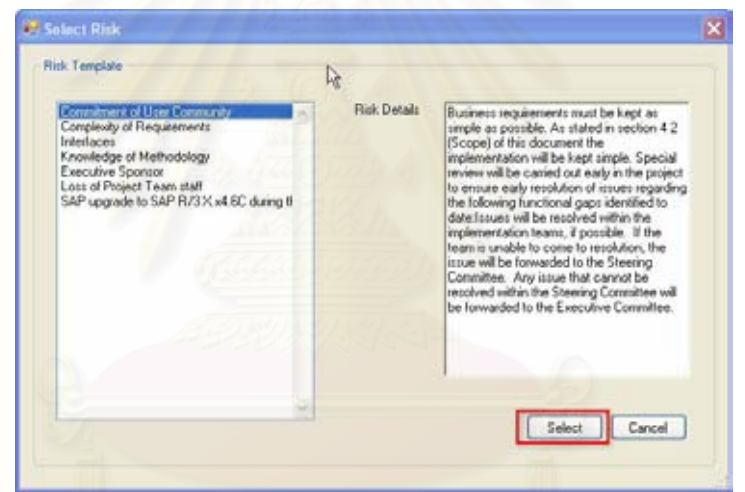

รูปที่ ฌ-38: การเลือกต้นแบบ (Template)ที่ต้องการ

## **17 การบันทึก แกไขขอมูลการประเมนความเส ิ ี่ ยงที่ตองการ**

การจัดการเกี่ยวกับข้อมูลการประเมินความเสี่ยงที่ต้องการจัดการ สามารถทำได้โดย ֧<u>֡</u> คลิกเมนู พัฒนาต้นแบบโปรเจคความเสี่ยง (Maintain Risk Project Template) แล้วคลิกเมนู ย่อยประเมินความเสี่ยง (Risk Assessment) จะเข้าสู่การประเมินความเสี่ยงที่ต้องการจัดการดัง ี่ แสดงในรูปที่ ฌ-39

#### **1 การเพ มขอมูลการประเมินความเสยงท ี่ ี่ตองการจัดการ (Risk Target) ิ่**

- 1. ระบุข้อมูลต้นแบบ (Template) ได้แก่
	- 1.1 ชื่อต้นแบบ (Template) (Risk Item)
	- 1.2 คําอธิบายเพ มเติม (Risk Item Details)
	- 1.3 เจ้าของ (Owner)
	- 1.4 ระดับโอกาส (Likelihood)

# 1.5 ระดับความเสี่ยง (Level of Risk)

2. คลิกปุม เพิ่ม (Add) เพ อเพิ่ม ขอมูล

### 3. กดปุ่ม ปิด (Close) เพื่อยกเลิกการบันทึกข้อมูล

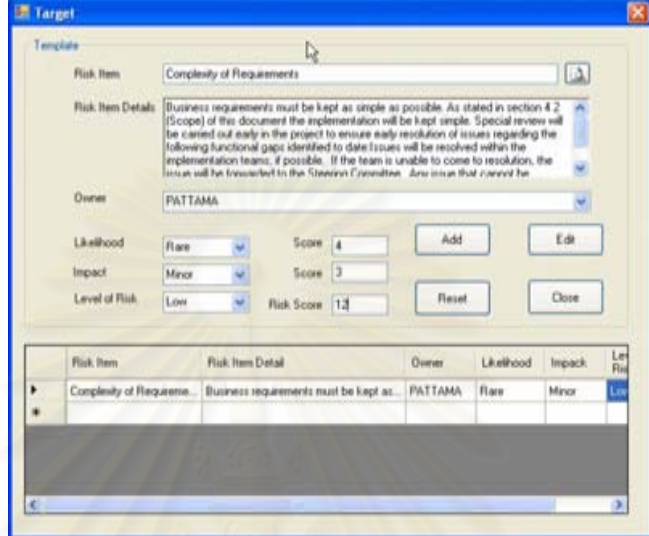

รูปที่ <mark>ฌ-39: การเพิ่มข้อมูลประเมินความเสี่ยง (Risk Assessment</mark>) ิ่ 2.1 เลือก ต้นแบบ (Template) ที่ต้องการ

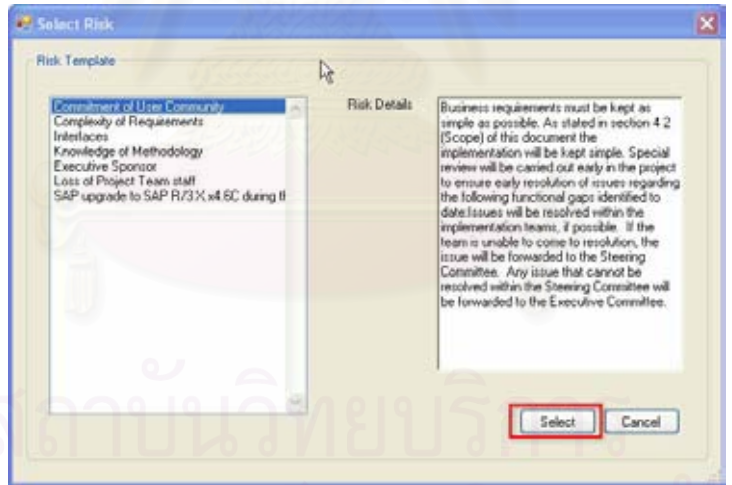

รูปที่ ฌ-40: การเลือกต้นแบบ (Template) ที่ต้องการ

# **18 การบันทึก แกไขขอมูล การแกไขกลยุทธการจัดการความเสี่ ยง**

การจัดการเกี่ยวกับข้อมูลกลยุทธ์การจัดการความเสี่ยง สามารถทำได้โดยคลิกเมนู  $\mathcal{L}^{\mathcal{L}}(\mathcal{L}^{\mathcal{L}})$  and  $\mathcal{L}^{\mathcal{L}}(\mathcal{L}^{\mathcal{L}})$  and  $\mathcal{L}^{\mathcal{L}}(\mathcal{L}^{\mathcal{L}})$ ี่ ้พัฒนาต้นแบบโปรเจคความเสี่ยง (Maintain Risk Project Template) แล้วคลิกเมนูย่อยการ แก้ไขวิธีการจัดการความเสี่ยง (Risk Response จะเข้าสู่หน้าจอ) การจัดการเกี่ยวกับข้อมูลกล ยุทธ์การจัดการความเสี่ยง ดังแสดงในรูปที่ ฌ-41

#### **1 การเพ มขอมูล การแกไขกลยุทธการจัดการความเสี่ ยง ิ่**

- 1. ระบุข้อมูลกลยุทธ์การจัดการความเสี่ยงได้แก่
	- 1.1 ช อกลยุทธการจัดการความเสี่ยง (Response Strategy)
	- 1.2 คําอธิบายเพ มเติม (Description)
	- 1.3 ต งแต (Valid (From-To)) ั้
- 2. คลิกปุ่ม เพิ่ม (Add) เพื่อเพิ่ม ข้อมูล
- 3. กดปุ่ม ปิด (Close) เพื่อยกเลิกการบันทึกข้อมูล

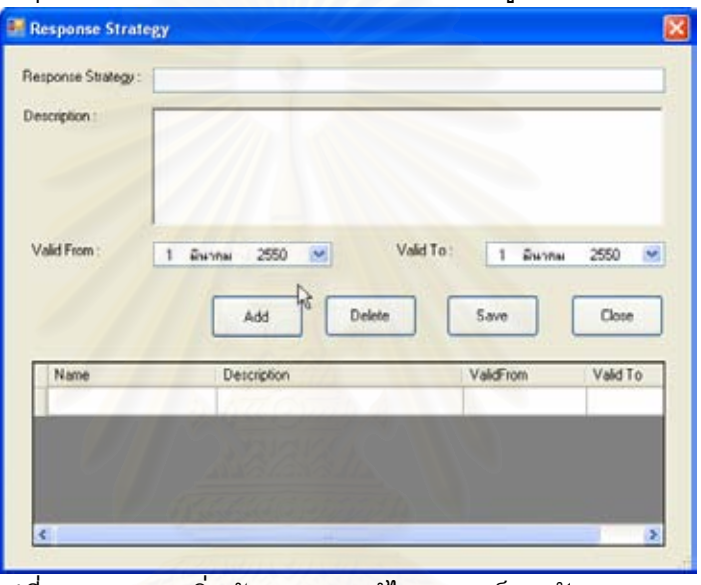

รูปที่ ฌ-41: การเพิ่มข้อมูล การแก้ไขกลยุทธ์การจัดการความเสี่ยง **19 การบันทึก แกไขขอมูล การแกไขวิธีการจัดการความเสี่ ยง**

การจัดการเกี่ยวกับข้อมูลการแก้ไขวิธีการจัดการความเสี่ยงสามารถทำได้โดยคลิกเมนู ี พัฒนาต้นแบบโปรเจคความเสี่ยง (Maintain Risk Project Template)แล้วคลิกเมนูย่อยการ แก้ไขวิธีการจัดการความเสี่ยง (Risk Response) จะเข้าสู่หน้าจอ การจัดการเกี่ยวกับข้อมูลการ แกไขวธิีการจัดการความเสยงด ี่ ังแสดงในรูปที่ ฌ-42

#### **1 การเพ มขอมูล การแกไขวิธีการจัดการความเสยง ิ่**

- 1. ระบุข้อมูล การแก้ไขวิธีการจัดการความเสี่ยงได้แก่
	- 1.1 ช อการแกไขวธิีการจัดการความเสี่ยง (Response Method)
	- 1.2 คําอธิบายเพ มเติม (Description)
	- 1.3 ต งแต (Valid (From-To)) ั้
- 2. คลิกปุ่ม เพิ่ม (Add) เพื่อเพิ่ม ข้อมูล
- 3. กดปุ่ม ปิด (Close) เพื่อยกเลิกการบันทึกข้อมูล

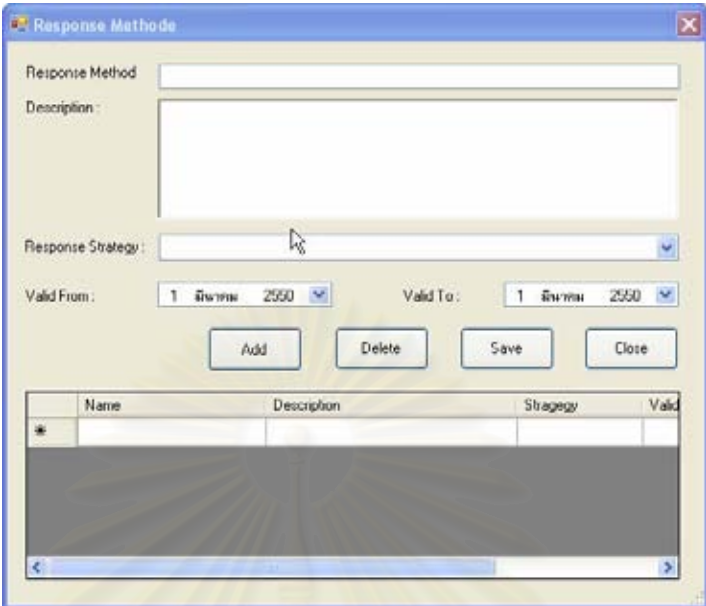

รูปที่ ฌ-42: การเพิ่มข้อมูล การแก้ไขวิธีการจัดการความเสี่ยง **20 การบันทึก แกไขขอมูล การแกไขการจัดการความเสี่ ยงที่มอยี ูปจจุบัน** การจัดการเกี่ยวกับข้อมูลการแก้ไขวิธีการจัดการความเสี่ยงที่มีอยู่ปัจจุบันสามารถทำได้ โดยคลิกเมนูพัฒนาตนแบบโปรเจคความเสี่ยง (Maintain Risk Project Template) แลวคลิก

เมนูย่อยวิธีการจัดการความเสี่ยง (Risk Response) จะเข้าสู่หน้าจอ การจัดการเกี่ยวกับข้อมูล การแกไขวธิีการจัดการความเสี่ยงดังแสดงในรูปที่ ฌ-43

#### **1 การเพ มขอมูล การแกไขวิธีการจัดการความเสยงท ี่ ี่มีอยูปจจุบัน ิ่**

- 1. ระบุข้อมูล การแก้ไขวิธีการจัดการความเสี่ยงที่มีอยู่ปัจจุบันได้แก่
	- 1.1 ช อการแกไขวธิีการจัดการความเสี่ยง (Current Response)
	- 1.2 คําอธิบายเพ มเติม (Description)
	- 1.3 ความเส ยง(Risk) ี่
	- 1.4 วิธีการจัดการความเส ยง(Response Method)
	- 1.5 กลยุทธ์การจัดการความเสี่ยง(Response Strategy)
	- 1.6 ต งแต (Valid (From-To)) ั้
	- 2. คลิกปุ่ม เพิ่ม (Add) เพื่อเพิ่ม ข้อมูล
	- 3. กดปุ่ม ปิด (Close) เพื่อยกเลิกการบันทึกข้อมูล

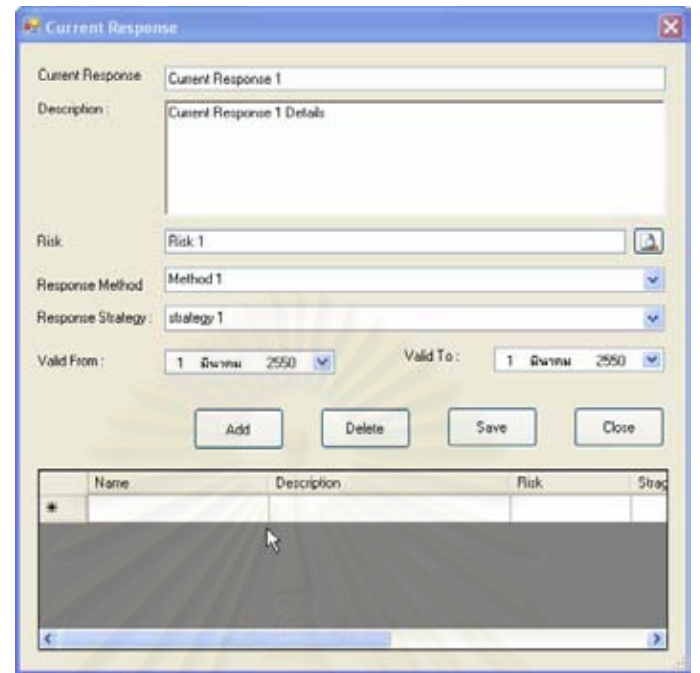

รูปที่ ฌ-43: การเพิ่มข้อมูลการแก้ไขวิธีการจัดการความเสี่ยงที่มีอยู่ปัจจุบัน ี่ 2.1 เลือกความเสี่ยง (Risk)

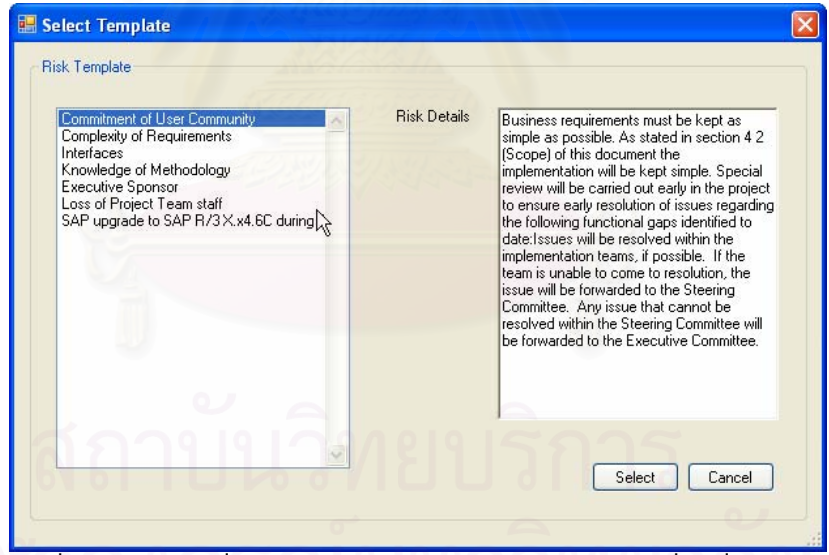

รูปที่ ฌ-44: การเพิ่มข้อมูลการแก้ไขวิธีการจัดการความเสี่ยงที่มีอยู่ปัจจุบัน ี่ **21 การบันทึก แกไขขอมูลการแกไขแผนจัดการความเสี่ ยง**

การจัดการเก ยวกับขอมูลการแกไขแผนจัดการความเสยงสามารถท ี่ ําไดโดยคลิกเมนู พัฒนาตนแบบโปรเจคความเสี่ยง (Maintain Risk Project Template) แลวคลิกเมนูยอย แผนการจัดการความเสี่ยง (Risk Response) จะเข้าสู่หน้าจอ การจัดการเกี่ยวกับข้อมูลการ แก้ไขวิธีการจัดการความเสี่ยงดังแสดงในรูปที่ ฌ-45

#### **1 การเพ มขอมูล การแกไขแผนจัดการความเสี่ ยง ิ่**

- 1. ระบุข้อมูล การแก้ไขแผนจัดการความเสี่ยงได้แก่
	- 1.1 ช อการแกไขแผนจักการความเสี่ยง (Action plan)
	- 1.2 คําอธิบายเพ มเติม (Description) ิ่
	- 1.3 ความเส ยง(Risk) ี่
	- 1.4 วิธีการจัดการความเส ยง (Response Method)
	- 1.5 กลยุทธ์การจัดการความเสี่ยง (Response Strategy)
	- 1.6 เจาของความเสี่ยง (Risk Owner)
	- 1.7 สถานะ (Status)
	- 1.8 เริ่มแผนจัดการถึงสิ้นสุด (Target Date Finish Date) ิ่ ิ้
	- 1.9 ตั้งแต่ (Valid (From-To)) ั้
- 2. คลิกปุ่ม เพิ่ม (Add) เพื่อเพิ่ม ข้อมูล
- 3. กดปุ่ม ปิด (Close) เพื่อยกเลิกการบันทึกข้อมูล

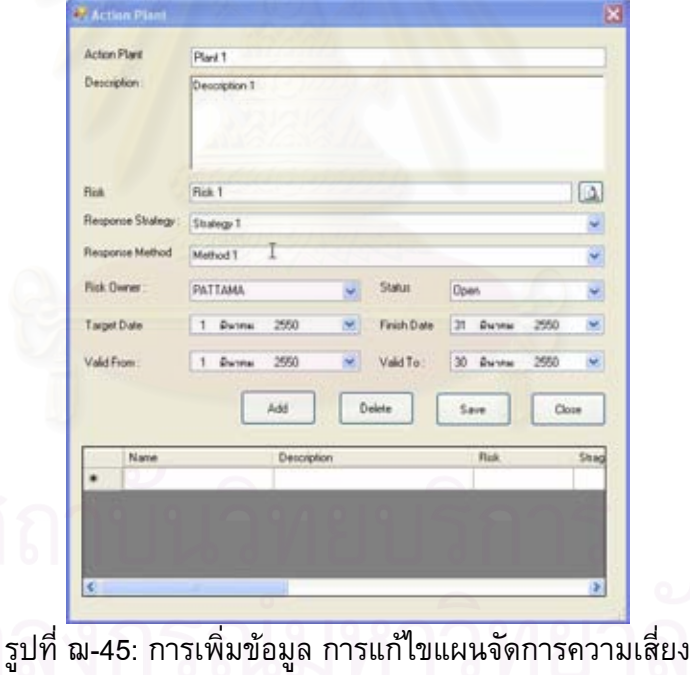

## 2.1 เลือกความเสี่ยง (Risk)

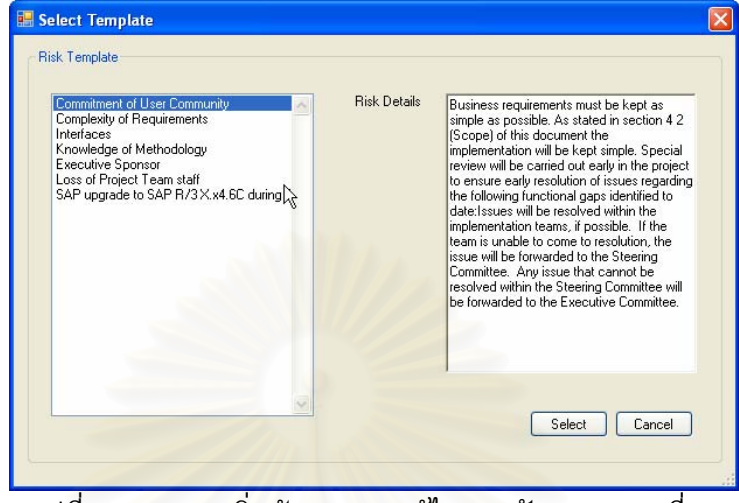

รูปที่ ฌ-46: การเพิ่มข้อมูล การแก้ไขแผนจัดการความเสี่ยง

#### **22 การบันทึก และแกไขตัวชี้วัดความเสี่ ยง**  ี่ ี่

การจัดการเกี่ยวกับข้อมูลซี้วัดความเสี่ยง <mark>สามารถทำไ</mark>ด้โดยคลิกเมนูควบคุม (Monitoring) แล้วคลิกเมนูย่อยตัวชี้วัด (Indicator) จะเข้าสู่หน้าจอข้อมูลตัวชี้วัดความเสี่ยงดัง ֧<u>֡</u> แสดงในรูปที่ ฌ-47

#### ี่ 1 การเพิ่มข้อมูลการแก้ไขตัวชี้วัดความเสี่ยง **ิ่**

- 1. ระบุข้อมูลการแก้ไขตัวชี้วัดความเสี่ยง ได้แก่ ี่
	- 1.1 ชื่อการแก้ไขตัวชี้วัดความเสี่ยง(Indicator) ื่
	- 1.2 คําอธิบายเพ มเติม (Description) ิ่
	- 1.3 ความเสยง ี่ (Risk)
	- 1.4 วธิีการจัดการความเสยง ี่ (Response Method)
	- 1.5 กลยุทธ์การจัดการความเสี่ยง (Response Strategy)
	- 1.6 เจาของความเสี่ยง (Risk Owner)
	- 1.7 สถานะ (Status)
	- ี่ 1.8 เริ่มแผนจัดการถึงสิ้นสุด (Target Date Finish Date) ิ่ ิ้
	- 1.9 ต งแต (Valid (From-To)) ั้
	- 2. คลิกปุ่ม เพิ่ม (Add) เพื่อเพิ่ม ข้อมูล
	- 3. กดปุ่ม ปิด (Close) เพื่อยกเลิกการบันทึกข้อมูล

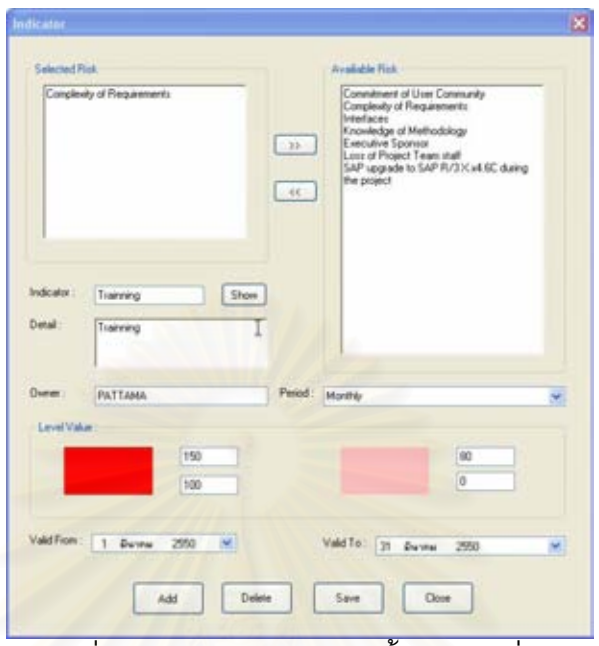

รูปที่ ฌ-47: หน้าจอข้อมูลตัวชี้วัดความเสี่ยง

## **23 การเรียกดูแผนท ี่ความเสี่ ยง**

การเรียกดูแผนที่ความเสี่ยงสามารถทำได้โดยคลิกเมนูควบคุม (Monitoring) แล้วคลิก ี่ เมนูย่อยแผนที่ความเสี่ยง (Risk Map) จะเข้าสู่หน้าจอแผนที่ความเสี่ยงโดยจะแบ่งเป็น 2 ี่ รูปแบบคือ 1. แบบพล็อท(P<mark>l</mark>ot) จุด 2. แบบแสดงจำนวนความถี่ ดังแสดงในรูปที่ ฌ-48 และ ฌ-49

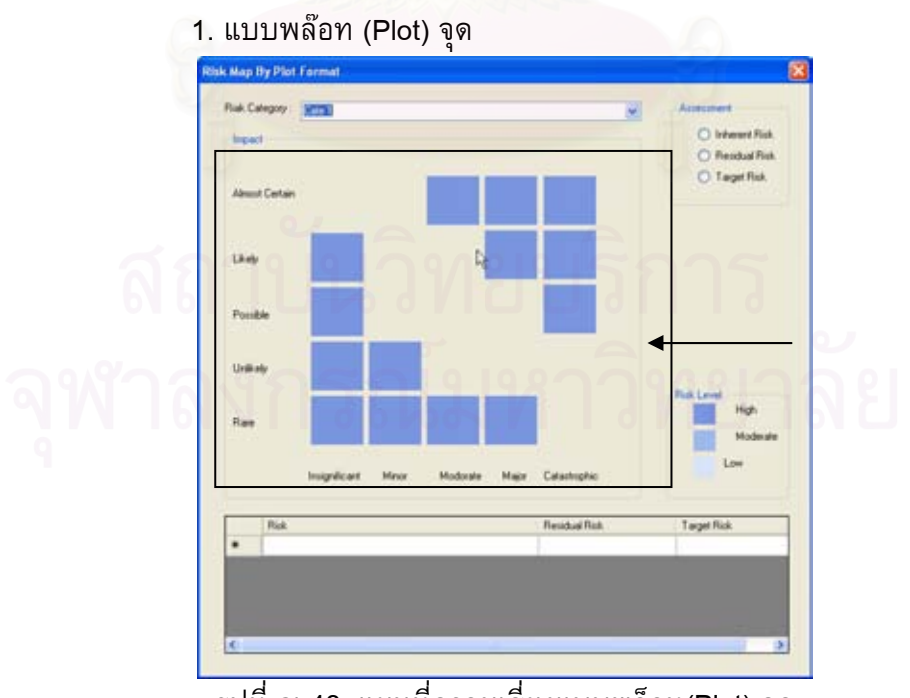

รูปที่ ฌ-48: แผนท ความเสยงแบบพล ี่ ็อท(Plot) จุด

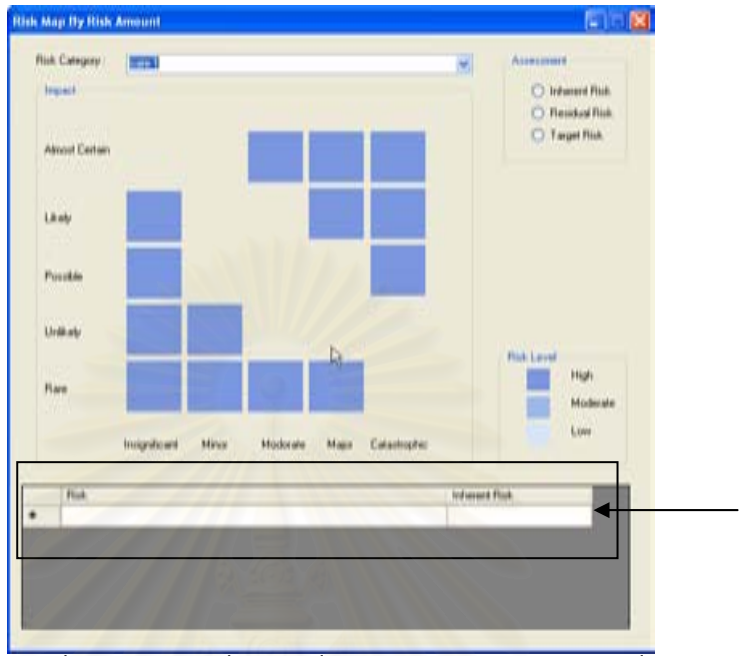

### 2. แบบแสดงจํานวนความเสี่ยง

รูปที่ ฌ-49: แผนที่ความเสี่ยงแบบแสดงจำนวนความถี่ ี่

### **5.3.24รายงานตางๆ ทีมอยี ูระบบ**

การเรียกดูรายงานที่มีอยูในระบบสามารถทําไดโดยคลิกเมนูรายงาน (Report) จะเขาสู หน้าจอรายงานแบ่งเป็น 2 ส่วนคือ 1.มุมมองของผู้ใช้ (User View) 2.มุมมองของผู้บริหาร (MIS View)

## **1 มุมมองของผูใช (User View)**

1. เลือกคนหารายงาน (Search Report) ตามที่ผูใชตองการดังรูปที่ ฌ-50

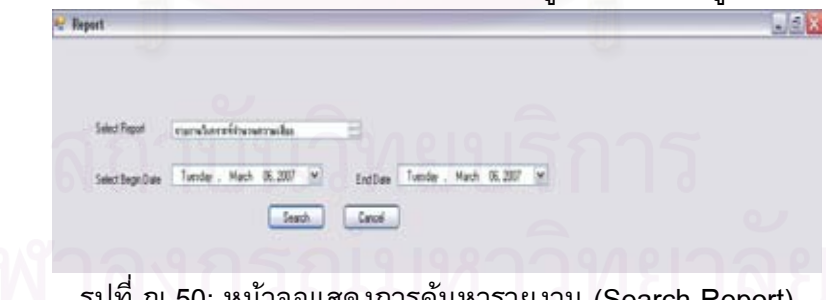

รูปที่ ฌ-50: หน้าจอแสดงการค้นหารายงาน (Search Report)

### **2 มุมมองของผูบริหาร (MIS View)**

1. เลือกค้นหารายงาน (Search Report) ตามที่ผู้ใช้ต้องการดังรูปที่ ฌ-51

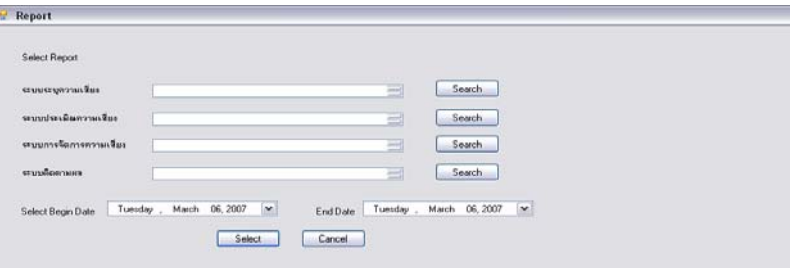

รูปที่ ฌ-51: หน้าจอแสดงการค้นหารายงาน(ต่อ) (Search Report)

#### **5.3.25ตัวอยางรายงาน**

1. รายงานค<mark>วามเสี่</mark>ยงแยกตามประเภทความเสี่ยง

ูแสดงรายละเอี<mark>ยดความเสี่ยงแยกตามประเภทความเสี่ยง โดยแสดงสถานะการ</mark> จัดการในปัจจุบัน เจ้าของความเสี่ยง และวันที่ในการจัดการความเสี่ยง

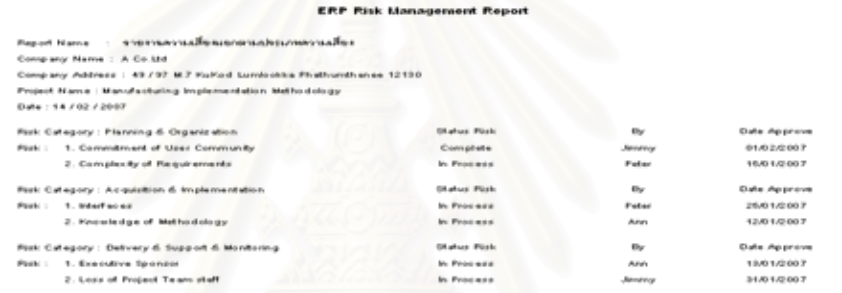

รูปที่ ฌ-52: รายงานความเส ี่ยงแยกตามประเภทความเสี่ยง 1. รายงานวิธีการบริหารความเส ี่ยงแยกตามประเภทความเสี่ยง ี่แสดงรายละเอียดวิธีการจัดการความเสี่ยงแยกตามประเภทความเสี่ยง โดย แสดงเจาของการจัดการความเสี่ยง

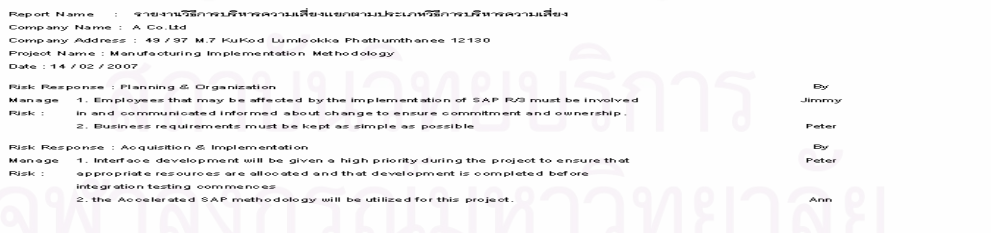

รูปที่ ฌ-53: รายงานวิธีการบริหารความเส ี่ยงแยกตามประเภทความเสี่ ยงแสดง รายละเอียดวิธีการจัดการความเสี่ยงแยกตามประเภทความเสี่ยงโดยแสดงเจ้าของการ จัดการความเสี่ยง

2. รายงานความเส ยงท ยอมรับไดและมีแผนการจัดการ ี่ แสดงรายละเอียดความเสี่ยงแยกตามเฟส (Phase) ทากส์ (Task) ความเสี่ยงที่ ี่ ยอมรับได้และไม่มีแผนการจัดการ ความเสี่ยงที่ยอมรับได้และมีแผนที่จัดการ แลว โดยแสดงตามเจาของการจัดการความเสี่ยง

#### **ERP Risk Management Report**

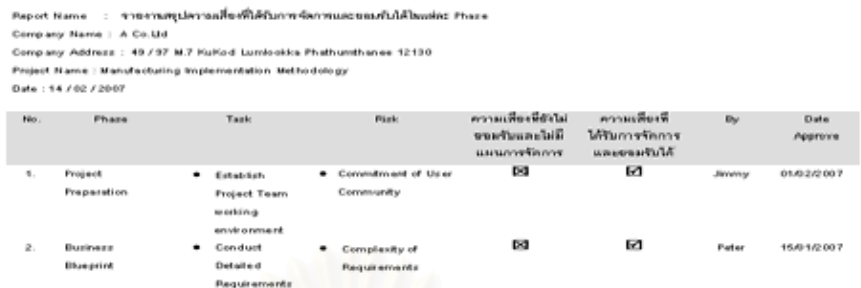

รูปที่ ฌ-54: รายงานความเสี่ยงที่ยอมรับได้และมีแผนการจัดการแสดงรายละเอียดความ เสี่ยงแยกตามเฟส (Phase) ทากส์ (Task)ความเสี่ยงที่ยอมรับได้และไม่มีแผนการ จัดการ ความเสี่ยงที่ยอมรับได้และมีแผนที่จัดการ แล้วโดยแสดงตามเจ้าของการจัดการ ี่ ความเสี่ยง

3. รายงานสรุปความเสี่ยงระดับเฟส (Phase)แสดงรายละเอียดความเสี่ยงแยก ตามเฟ<mark>ส (P</mark>hase) ทากส์ (Task) แผนการจัดการความเสี่ยงจำนวนความเสี่ยง โดยแ<mark>ส</mark>ดงตามเจ้าของการจัดการความเสี่ยงและวันที่ในการจัดการความเสี่ยง

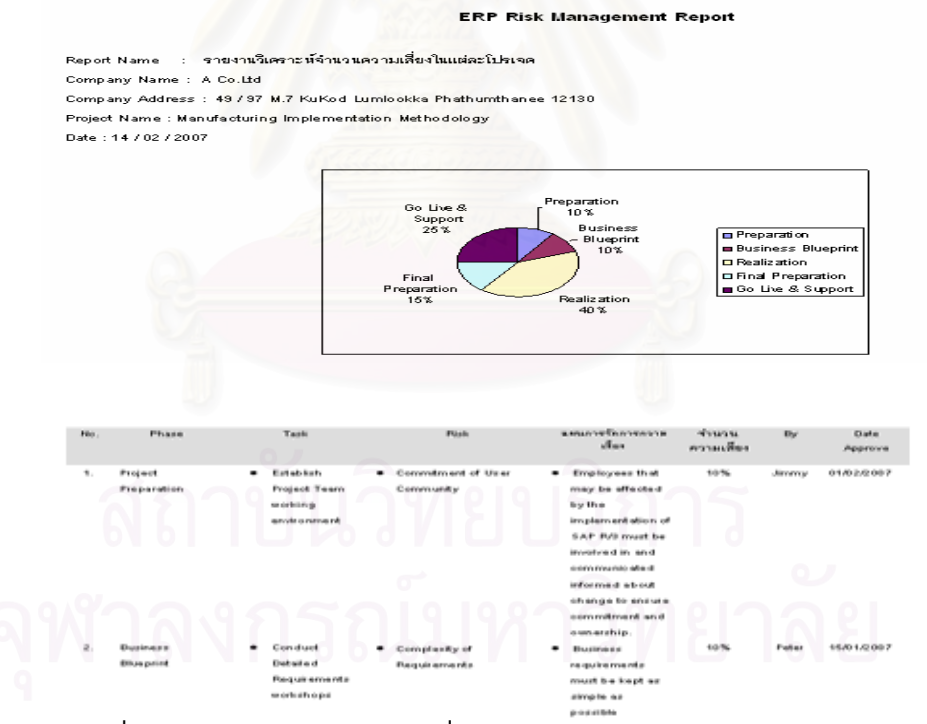

รูปที่ ฌ-55: รายงานสรุปความเสี่ยงระดับเฟส (Phase)แสดงรายละเอียดความเสี่ยง แยกตามเฟส (Phase) ทากส์ (Task) แผนการจัดการความเสี่ยงจำนวนความเสี่ยง โดยแสดงตามเจ้าของการจัดการความเสี่ยงและวันที่ในการจัดการความเสี่ยง

#### **ERP Risk Management Report**

Company Name : A Co.1bd<br>Company Address : 497/97 M.7 KuKod Lumlookka Phethumthanee 12130 Project Name : Manufacturing Implementation Methodology Date : 14 / 02 / 2007 Phase Task Rick Interest Residual Target<br>Inp | Lik | Score Inp | Lik | Score Inp | Lik | Score

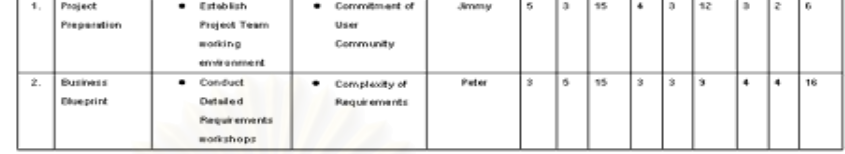

รูปที่ ฌ-56: รายงานสรุปคะแนนความเสี่ยงระดับโอกาส (Likelihood Score) และผลกระทบ (Impact Score)

4. รายงานสรุประดับความเสี่ยงในแต่ละโปรเจค

ี แสดงรายละเอียดความเสี่ยงแยกตามเฟส (Phase) ทากส์ (Task) ระดับความ เส ี่ยงในแตละโปรเจค โดยแสดงตามเจาของการจัดการความเสี่ยง และสถานะ ความเสี่ยง

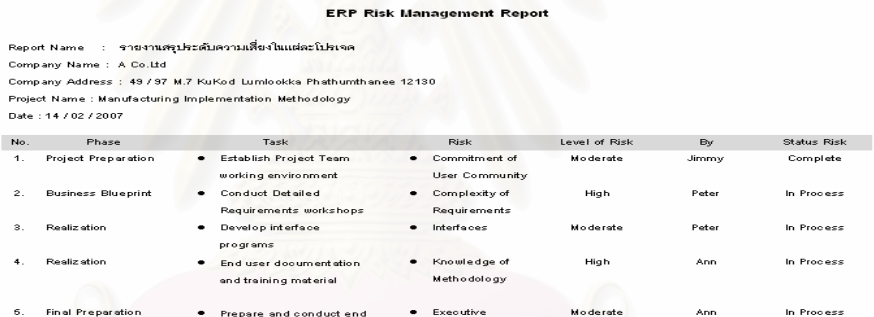

รูปที่ ฌ-57: รายงานสรุประดับความเส ี่ยงในแตละโปรเจค

 แสดงรายละเอียดความเส ี่ยงแยกตามเฟส (Phase) ทากส (Task) ระดับความ เส ี่ยงในแตละโปรเจค โดยแสดงตามเจาของการจัดการความเส ยง และสถานะ ֧<u>֡</u> ความเสี่ยง คำ 11 มิถา 21 มิถา 21 มิถา 21 มิถา 21

## **ประวัติผูจัดทําวิทยานิพนธ**

ֺ֝֡

นางสาวปทมา เจริญพร เกิดวันท ี่ 6 มิถุนายน พ.ศ. 2522 จังหวัดนครนายก สำเร็จการศึกษาปริญญาตรีที่คณะวิทยาศาสตร์และเทคโนโลยีสาขาวิทยาศาสตร์คอมพิวเตอร์ มหาวิทยาลัยธรรมศาสตร์ ปีพ.ศ. 2546 ประสบการณ์ทำงาน เคยทำงานเกี่ยวกับการวิเคราะห์ ระบบ(System analysis) ให้กับบริษัทเอกชนแห่งหนึ่ง ปัจจุบันทำงานที่บริษัทเอกชน ี่ ตำแหน่งพรีเซลและที่ปรึกษาด้าน<mark>ซอฟ</mark>ต์แวร์วาง<mark>แผน</mark>ทรัพยากรขององค์กร (Presales and associate consultancy)

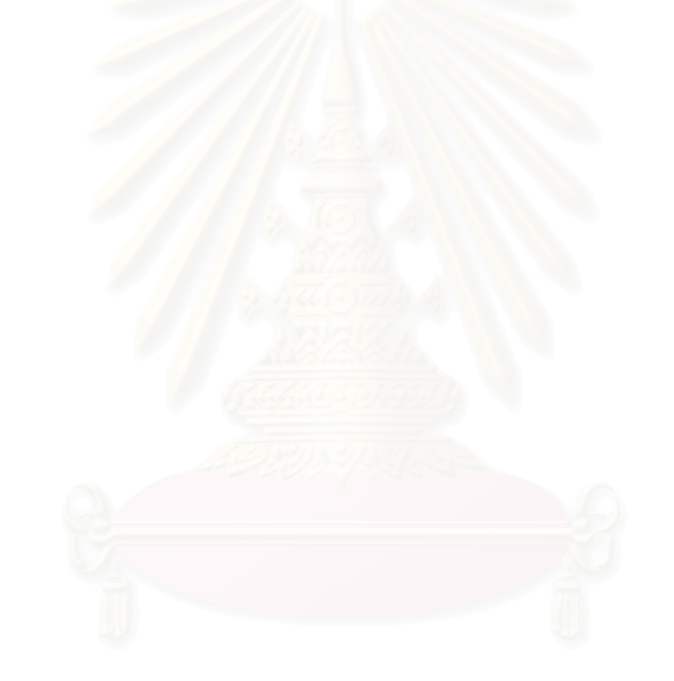